# SX-200<sup>®</sup> DIGITAL PRIVATE AUTOMATIC BRANCH EXCHANGE (PABX)

# CONTROL SHEET - VOLUME 2 (PN 9108-092-002-NA) INSTALLATION AND CUSTOMER DATA ENTRY CONTENTS - THIS VOLUME

| Section Number   | Title                  | lssue |
|------------------|------------------------|-------|
| MITL9108-093-002 | Volume 2 Index         | 2     |
| MITL9108-093-200 | Installation           | 2     |
| MITL9108-093-206 | Installation Forms     | 2     |
| MITL9108-093-210 | Customer Data Entry    | 2     |
| MITL9108-093-320 | System Test Procedures | 2     |

#### **CONTENTS - OTHER VOLUMES**

# Volume 1 GENERAL DESCRIPTION (PN9108-092-001-NA)

| Section Number   | Title                                            | lssue |
|------------------|--------------------------------------------------|-------|
| MITL9108-093-001 | Volume 1 Index                                   | 2     |
| MITL9108-093-000 | Documentation Index                              | 2     |
| MITL9108-093-100 | General Description                              | 2     |
| MITL9108-093-105 | Features Description                             | 2     |
| MITL9108-093-150 | Ordering Information                             | 2     |
| MITL9108-093-220 | Automatic Route Selection (ARS) and Toll Control | 2     |
| MITL9108-093-221 | Station Message Detail Recording (SMDR)          | 1     |
| MITL9108-093-223 | Abbreviated Dialing                              | 2     |
| MITL9108-093-230 | Tenanting                                        | 2     |
| MITL9108-093-450 | Traffic Measurement                              | 2     |

Volume 3 ENGINEERING, MAINTENANCE and TROUBLESHOOTING (PN 9108-092-003-NA)

| Section Number                                                                                   | Title                                                                                                    | Issue                      |
|--------------------------------------------------------------------------------------------------|----------------------------------------------------------------------------------------------------|----------------------------|
| MITL9108-093-003<br>MITL9108-093-180<br>MITL9108-093-350<br>MITL9108-093-351<br>MITL9108-093-353 | Volume 3 Index<br>Engineering Information<br>Troubleshooting<br>RS-232 Maintenance Terminal<br>Maintenance Information | 2<br>2<br>2<br>2<br>2<br>2 |

# Volume 4 PERIPHERALS INFORMATION (PN 9108-092-004-NA)

| Section Number   | Title                                   | lssue |
|------------------|-----------------------------------------|-------|
| MITL9108-093-004 | Volume 4 Index                          | 2     |
| MITL9108-093-060 | Bay Power Supply Description            | 2     |
| MITL9108-093-106 | SUPERSET 3 <sup>™</sup> Set Information | 2     |
| MITL9108-093-107 | SUPERSET 4 <sup>™</sup> Set Information | 2     |
| MITL9108-093-125 | Circuit Card Descriptions               | 2     |
| MITL9108-093-315 | Attendant Console Description           | 2     |
|                  |                                         |       |

# **Copyright of MITEL Corporation 1986**

# SX-200<sup>®</sup> DIGITAL PRIVATE AUTOMATIC BRANCH EXCHANGE (PABX) SHIPPING, RECEIVING, AND INSTALLATION INFORMATION

**Copyright of MITEL Corporation 1986** 

# NOTICE

The information contained in this document is believed to be accurate in all respects but is not warranted by Mitel Corporation (MITEL). The information is subject to change without notice and should not be construed in any way as a commitment by Mitel or any of its affiliates or subsidiaries. Mitel and its affiliates and subsidiaries assume no responsibility for any errors or omissions in this document. Revisions of this document or new editions of it may be issued to incorporate such changes.

# CONTENTS

-

| 1. INTRODUCTION                                                                                                    | 1-1                                                                                                    |
|----------------------------------------------------------------------------------------------------|----------------------------------------------------------------------------------------------------|
| General                                                                                                    | 11                                                                                                    |
| Reason for Reissue                                                                                                    |                                                                                                    |
| Compliance with Regulatory Requirements                                                                                                    |                                                                                                    |
| complaince with Regulatory Requirements                                                                                                    | 1-1                                                                                                    |
| 2. CONFIGURATION                                                                                                    |                                                                                                    |
|                                                                                                    |                                                                                                    |
| General                                                                                                    |                                                                                                    |
| Control Cabinet                                                                                                    |                                                                                                    |
| Universal Cabinet                                                                                                    |                                                                                                    |
| Single Cabinet System                                                                                                    | 2-2                                                                                                    |
| Peripheral Cabinet                                                                                                    | 2-3                                                                                                    |
| 480-Port Configuration                                                                                                    | 2-3                                                                                                    |
| 336-Port Configuration                                                                                                    | 2-4                                                                                                    |
| Printed Circuit Cards                                                                                                    | 2-11                                                                                                    |
|                                                                                                    |                                                                                                    |
| Control Shelf                                                                                                    | 2-11                                                                                                    |
| Analog Peripheral Shelf                                                                                                    | 2-13                                                                                                    |
| Digital Peripheral Shelf                                                                                                    | 2-15                                                                                                    |
| Maintenance Panels                                                                                                    | 2-15                                                                                                    |
| Default Hardware Assignments                                                                                                    | 2-16                                                                                                    |
| Connecting Cables                                                                                                    | 2-16                                                                                                    |
| Power Fail Transfer                                                                                                    | 2-16                                                                                                    |
| Relays                                                                                                    | 2-17                                                                                                    |
| Attendant Console                                                                                                    | 2-17                                                                                                    |
|                                                                                                    | 2-17                                                                                                    |
| Reserve Power Supply         Reserve Power Supply           Paging, Music on Hold Equipment         Reserve Power Supply                                                                                                    |                                                                                                    |
| FAUIDU, WUSIC ON MOIO FOUNMENT                                                                                                    |                                                                                                    |
|                                                                                                    | 2-18                                                                                                    |
| E&M Trunk Module                                                                                                    | 2-19                                                                                                    |
| E&M Trunk Module                                                                                                    | -                                                                                                    |
| E&M Trunk Module                                                                                                    | 2-19<br>2-19                                                                                                    |
| E&M Trunk Module<br>Remote Maintenance of an SX-200 <sup>®</sup> DIGITAL PABX<br>3. INSTALLATION REQUIREMENTS                                                                                                    | 2-19<br>2-19<br>3-1                                                                                                    |
| E&M Trunk Module                                                                                                    | 2-19<br>2-19<br>3-1                                                                                                    |
| E&M Trunk Module<br>Remote Maintenance of an SX-200 <sup>®</sup> DIGITAL PABX<br>3. INSTALLATION REQUIREMENTS                                                                                                    | 2-19<br>2-19<br>3-1<br>3-1                                                                                                    |
| E&M Trunk Module<br>Remote Maintenance of an SX-200 <sup>®</sup> DIGITAL PABX<br>3. INSTALLATION REQUIREMENTS<br>Environmental Requirements<br>Floor Space                                                                       | 2-19<br>2-19<br>3-1<br>3-1<br>3-1                                                                                                    |
| <ul> <li>E&amp;M Trunk Module</li></ul>                                                                                                    | 2-19<br>2-19<br>3-1<br>3-1<br>3-1<br>3-1                                                                                                    |
| E&M Trunk Module                                                                                                    | 2-19<br>2-19<br>3-1<br>3-1<br>3-1<br>3-1<br>3-2                                                                                                    |
| E&M Trunk Module<br>Remote Maintenance of an SX-200 <sup>®</sup> DIGITAL PABX<br>3. INSTALLATION REQUIREMENTS<br>Environmental Requirements<br>Floor Space<br>Equipment Location<br>Power Supply Requirements<br>Recommendations | 2-19<br>2-19<br>3-1<br>3-1<br>3-1<br>3-1<br>3-2<br>3-2                                                                                                 |
| E&M Trunk Module                                                                                                    | 2-19<br>2-19<br>3-1<br>3-1<br>3-1<br>3-1<br>3-2<br>3-2                                                                                                 |
| E&M Trunk Module                                                                                                    | 2-19<br>2-19<br>3-1<br>3-1<br>3-1<br>3-1<br>3-2<br>3-2<br>3-2<br>3-2                                                                                   |
| E&M Trunk Module                                                                                                    | 2-19<br>2-19<br>3-1<br>3-1<br>3-1<br>3-1<br>3-2<br>3-2<br>3-2<br>3-2                                                                                   |
| <ul> <li>E&amp;M Trunk Module</li></ul>                                                                                                    | 2-19<br>2-19<br>3-1<br>3-1<br>3-1<br>3-1<br>3-2<br>3-2<br>3-2<br>3-2<br>3-2                                                                            |
| <ul> <li>E&amp;M Trunk Module</li></ul>                                                                                                    | 2-19 2-19 3-1 3-1 3-1 3-1 3-2 3-2 3-2 3-2 3-2 3-2 3-2                                                                                                  |
| <ul> <li>E&amp;M Trunk Module</li></ul>                                                                                                    | 2-19 2-19 3-1 3-1 3-1 3-1 3-2 3-2 3-2 3-2 3-2 3-2 3-2 3-2                                                                                              |
| <ul> <li>E&amp;M Trunk Module</li></ul>                                                                                                    | 2-19 2-19 3-1 3-1 3-1 3-1 3-2 3-2 3-2 3-2 3-2 3-2 3-2 3-2                                                                                              |
| <ul> <li>E&amp;M Trunk Module</li></ul>                                                                                                    | 2-19 2-19 3-1 3-1 3-1 3-1 3-2 3-2 3-2 3-2 3-2 3-2 3-2 3-2                                                                                              |
| <ul> <li>E&amp;M Trunk Module</li></ul>                                                                                                    | 2-19 2-19 3-1 3-1 3-1 3-1 3-2 3-2 3-2 3-2 3-2 3-2 3-2 3-2                                                                                              |
| <ul> <li>E&amp;M Trunk Module</li></ul>                                                                                                    | 2-19 2-19 3-1 3-1 3-1 3-2 3-2 3-2 3-2 3-2 3-2 3-2 3-2                                                                                                  |
| <ul> <li>E&amp;M Trunk Module</li></ul>                                                                                                    | 2-19 2-19 3-1 3-1 3-1 3-1 3-2 3-2 3-2 3-2 3-2 3-2 3-2 3-2                                                                                              |
| <ul> <li>E&amp;M Trunk Module</li></ul>                                                                                                    | 2-19 2-19 3-1 3-1 3-1 3-1 3-2 3-2 3-2 3-2 3-2 3-2 3-2 3-2                                                                                              |
| <ul> <li>E&amp;M Trunk Module</li></ul>                                                                                                    | $\begin{array}{c} 2-19\\ 2-19\\ 3-1\\ 3-1\\ 3-1\\ 3-2\\ 3-2\\ 3-2\\ 3-2\\ 3-2\\ 3-2\\ 3-2\\ 3-2$                                                       |
| <ul> <li>E&amp;M Trunk Module</li></ul>                                                                                                    | $\begin{array}{c} 2-19\\ 2-19\\ 2-19\\ 3-1\\ 3-1\\ 3-1\\ 3-2\\ 3-2\\ 3-2\\ 3-2\\ 3-2\\ 3-2\\ 3-2\\ 5-1\\ 5-1\\ 5-1\\ 5-1\\ 5-2\end{array}$             |
| <ul> <li>E&amp;M Trunk Module</li></ul>                                                                                                    | $\begin{array}{c} 2-19\\ 2-19\\ 2-19\\ 3-1\\ 3-1\\ 3-1\\ 3-2\\ 3-2\\ 3-2\\ 3-2\\ 3-2\\ 3-2\\ 3-2\\ 5-1\\ 5-1\\ 5-1\\ 5-1\\ 5-2\end{array}$             |
| <ul> <li>E&amp;M Trunk Module</li></ul>                                                                                                    | $\begin{array}{c} 2-19\\ 2-19\\ 2-19\\ 3-1\\ 3-1\\ 3-1\\ 3-2\\ 3-2\\ 3-2\\ 3-2\\ 3-2\\ 3-2\\ 3-2\\ 5-2\\ 5-2\\ 5-1\\ 5-1\\ 5-2\\ 5-2\\ 5-2\end{array}$ |

| Teleph            | al<br>hone Set and Trunk Cabling<br>m Cable Terminations                          | 6-1        |
|-------------------|-----------------------------------------------------------------------------------|------------|
| DIG<br>Strate     | ADING AN EXISTING SX-200 <sup>®</sup> PABX TO AN SX-200 <sup>®</sup><br>ITAL PABX | 7-1        |
| APPENDI<br>FCC II | IX A NTERCONNECTION REQUIREMENTS                                                  | A-1        |
|                   | LIST OF ILLUSTRATIONS                                                             |            |
| FIGURE            | TITLE F                                                                           | PAGE       |
| 2-1               | SX-200 <sup>®</sup> DIGITAL PABX Bay and Slot Assignments                         |            |
|                   | (480–Port Configuration)                                                          | 2-5        |
| 2-2               | SX-200 <sup>®</sup> DIGITAL PABX Bay and Slot Assignments                         |            |
|                   | 336-Port Configuration)                                                           | 2-6        |
| 2-3               | SX-200 <sup>®</sup> DIGITAL PABX Control Cabinet                                  | 2–7        |
| 2-4               | SX-200 <sup>®</sup> Universal Control Cabinet                                     | 2-8        |
| 2-5               | SX-200 <sup>®</sup> DIGITAL PABX Universal Control Cabinet with                   |            |
|                   | Digital Peripheral Shelf                                                          |            |
| 2–6               | SX-200 <sup>®</sup> DIGITAL PABX Peripheral Cabinet                               |            |
| 2-7               | Main Control Card and Decryption Module                                           |            |
| 2-8               |                                                                                   | 2-14       |
| 4-1               | SX-200 <sup>®</sup> Control Shelf Backplane                                       |            |
| 4-2               |                                                                                   | 4-4        |
| 4-3               | Rear View of SX-200 <sup>®</sup> Control Cabinet – Power                          | 4-5        |
| 4–4               | Rear View of SX-200 <sup>®</sup> Control Cabinet -                                |            |
|                   | Signal Cables                                                                     | 4-6        |
| 4-5               |                                                                                   |            |
| 4-6               | Backplane                                                                         | 4-1        |
| 4-0               | - Grounding                                                                       | A_0        |
| 4-7               | Rear View of SX-200 <sup>®</sup> Universal Control                                | 4-0        |
|                   | Cabinet – Power                                                                   | <u>4_9</u> |
| 4-8               | Rear View of SX-200 <sup>®</sup> Universal Control Cabinet                        | т V        |
| 40                | - Single Cables                                                                   | 4-10       |
| 4-9               | SX-200 <sup>®</sup> Connector Locations                                           |            |
|                   |                                                                                   | 4-11       |
| 4-10              |                                                                                   | 4-12       |
| 4-11              | SX-200 <sup>®</sup> Peripheral Cabinet Backplanes                                 | 4-13       |
| 4-12              | AC Distribution and Grounding within a Universal                                  |            |
|                   |                                                                                   | 4-14       |
| 4-13              | Signal Cables (except to MDF) within a Universal                                  |            |
|                   | Cabinet with a Digital Peripheral Shelf                                           | 4-15       |
| 5-1               | Remove External Packaging                                                         |            |
| 5-2               |                                                                                   |            |
| 5-3               | Grounding – Bay 3 to Frame                                                        | 5-18       |

CONTENTS (CONT'D)

PAGE

# CONTENTS (CONT'D) P

PAGE

| 5-4  | Grounding – Bay 3 to Interconnect Card                 | 5-18 |
|------|--------------------------------------------------------|------|
| 5-5  | Grounding – Fan Door to Frame                          | 5-19 |
| 5-6  | Install Digital Peripheral Bay and Panel               | 5-22 |
| 5-7  | Digital Peripheral Bay Connections                     | 5-23 |
| 5-8  | Digital Peripheral Bay Ground Connection Details .     | 5-24 |
| 5-9  | Power Fail Transfer Card                               | 5-26 |
| 5-10 | Locating PFT Card in SX-200 <sup>®</sup> Cabinet       | 5-27 |
| 5-11 | PFT Card Connections                                   | 5-28 |
| 5-12 | Charging Unit                                          | 5-32 |
| 5-13 | Reserve Power Supply                                   | 5-33 |
| 5-14 | Maintenance Terminal Connections – SX–200 <sup>®</sup> |      |
|      | Cabinet                                                | 5-37 |
| 5-15 | Maintenance Terminal Connections – SX–200 <sup>®</sup> |      |
|      | Universal Cabinet                                      | 5-39 |
| 5-16 | Unpacking Attendant Console                            | 5-41 |
| 5-17 | Console Installation                                   | 5-42 |
| 5-18 | Universal Card and Modules                             | 5-45 |
| 519  | Installation of Module onto Universal Card             | 5-46 |
| 5-20 | Music, Paging and Relay Connections                    | 5-47 |
| 521  | Floppy Disk Drives                                     | 5-49 |
| 5-22 | Disk Drive Connections                                 | 5-50 |
| 5-23 | Printed Circuit Card Packaging                         | 5-53 |
| 5-24 | Main Control Card Jumpers and Switches                 | 5-54 |
| 5-25 | CO Trunk Card Types 9110-011 and -111                  | 5-56 |
| 5-26 | CO Trunk Card Switch Functions                         | 5-59 |
| 5-27 | E&M/Tie Trunk Card Switch Settings                     | 5-62 |
| 5-28 | DID/Tie Trunk Card Switch Functions                    | 5-65 |
| 5-29 | LS/GS Trunk Card                                       | 5-68 |
| 5-30 | Disk Drive Latches                                     | 5-72 |

# LIST OF CHARTS

TITLE

CHART

# PAGE

| 5-1<br>5-2 | Prepare System Configuration                                         |
|------------|----------------------------------------------------------------------|
| • -        | Printed Circuit Boards                                               |
| 5-3        | Inspect Equipment 5-5                                                |
| 5-4        | Install Control Cabinet 5-6                                          |
| 5-5        | Verify Ground Connection                                             |
| 5-6        | Install Peripheral Cabinet                                           |
| 5-7        | Install Analog Bay 3 Kit 5-9                                         |
| 5-8        | Install Bay 3 Kit into an SX-200 <sup>®</sup> Universal Cabinet 5-14 |
| 5-9        | Install Digital Peripheral Shelf 5-20                                |
| 5-10       | Power Fail Transfer Kit Installation Instructions -                  |
|            | Universal Cabinet 5-25                                               |
| 5-11       | Instali Bay 5 5-29                                                   |

# LIST OF CHARTS (CONT'D)

| CHART | TITLE                                                         | PAGE  |
|-------|---------------------------------------------------------------|-------|
| 5-12  | Peripheral Cabinet Reserve Power Supply                       |       |
|       | Installation                                                  | 5-30  |
| 5-13  | Install Uninterruptible Power Supply (UPS)                    | 5-34  |
| 5-14  | <b>Connect Cables to System and Cross-Connect</b>             |       |
|       | Field                                                         | 5-34  |
| 5-15  | Cross-Connect Cables at Cross-Connect Field                   | 5-34  |
| 5-16  | Install Maintenance Terminal into SX-200 <sup>®</sup> Cabinet | 5-35  |
| 5-17  | Install Maintenance Terminal into an SX-200 $^{ m e}$         |       |
|       | Universal Cabinet                                             | 5-38  |
| 5-18  | Install Attendant Console                                     |       |
| 5-19  | Install Universal Card and Modules                            |       |
| 5-20  | Install Floppy Disk Drive                                     |       |
| 5-21  | Unpack and Install Printed Circuit Cards                      |       |
| 5-22  | Set CO Trunk Card Switches (Types -011/111)                   | 5-55  |
| 5-23  | Set CO Trunk Card Switches (Types -211/311)                   |       |
| 5-24  | Set E&M/Tie Trunk Card Option Switches                        | 5-61  |
| 5-25  | Set DID/Tie Trunk Card Option Switches                        |       |
| 5-26  | Set LS/GS Trunk Card Jumpers                                  |       |
| 5-27  | Initial System Power-On                                       |       |
| 5-28  | Install Diskette into Disk Drive                              |       |
| 5-29  | Repacking for Shipment                                        |       |
| 7-1   | SX-200 <sup>®</sup> PABX Upgrade to SX-200 <sup>®</sup> PABX  | . 7-2 |

# LIST OF TABLES

-

| TAB | LE |
|-----|----|
|-----|----|

# TITLE

PAGE

| 5-1         | Maintenance Panel RS-232 Connector Pin<br>Assignments  |
|-------------|--------------------------------------------------------|
| 5-2         |                                                        |
| <u>5</u> -2 | Maintenance Panel RS-232 Connector Voltage             |
|             | Measurements                                           |
| 5-3         | Backplane T&R Assignments for Each                     |
|             | Module Position 5-43                                   |
| 5-4         | Tip & Ring Assignments 5-43                            |
| 5-5         | Module Power Rating                                    |
| 5-6         | Console Modular Jack Connections                       |
| 5-7         | E&M Trunk Module Switch Settings                       |
| 6-1         | Plug J5, J9, J25 (Digital Bays 1 through 4 Tip & Ring  |
|             | Assignments)                                           |
| 6-2         | Plug J5, J9, J25 (Digital Bays 1 through 4 Tip & Ring  |
|             | Assignments)                                           |
| 6-3         | Plug J7, J11, J31 (Digital Bays 1 through 4 Tip & Ring |
| •••         | Assignments)                                           |
| 6-4         | Power Fail Transfer J1 Connections                     |
|             |                                                        |
| 6-5         | Bay 3, Bay 4, or Bay 5 External Plug and Jack          |
|             | Connections                                            |
| 6-6         | Bay 3, Bay 4, or Bay 5 External Plug and Jack          |
|             | Connections 6–7                                        |

LIST OF TABLES (CONT'D)

| TABLE | TITLE                                            | PAGE   |
|-------|--------------------------------------------------|--------|
| 6-7   | Bay 3, Bay 4, or Bay 5 External Plug and Jack    |        |
|       | Connections                                      | 6-8    |
| 6-8   | Bay 3, Bay 4, or Bay 5 External Plug and Jack    |        |
|       | Connections                                      | 6-9    |
| 6-9   | Bay 3 or Bay 4 Interconnect Card Plug and Jack   |        |
|       | Connections                                      | . 6-10 |
| 6-10  | Bay 3 or Bay 4 Power Fail Transfer Card Plug and |        |
|       | Jack Connections                                 | . 6-11 |

# **1. INTRODUCTION**

#### General

1.01 This section provides a general identification, shipping, receiving, and installation procedures for the SX-200<sup>®</sup> DIGITAL PABX.
 Depending on the configuration of the system, the PABX consists of one or two cabinets. The Control cabinet contains a control shelf and an optional peripheral shelf. The 2-cabinet configuration consists of the Control cabinet, and a Peripheral cabinet containing two peripheral shelves.

#### **Reason for Reissue**

1.02 This Section is reissued to provide additional information required for installing the SX-200<sup>®</sup> DIGITAL PABX, with Generic 1000 or Generic 1001 software, in either a 336-port or a 480-port configuration

#### **Compliance with Regulatory Requirements**

**1.03** Refer to Appendix A for specifications and instructions with respect to this equipment complying with regulatory requirements.

#### 2. CONFIGURATION

#### General

2.01 The SX-200<sup>®</sup> DIGITAL 480-port configuration, with either Generic 1000 or Generic 1001 software, has six configurations in either one or two cabinets. In the Control cabinet, the Control shelf has Bay 1 on the left and Bay 2 on the right; the optional Peripheral shelf is Bay 3. In the Peripheral cabinet, the lower and upper shelves are Bays 4 and 5 respectively. The configurations are shown in Figures 2-1, and are as follows:

| Bays 1,2       | Control shelf only (single cabinet)                                              |
|----------------|----------------------------------------------------------------------------------|
| Bays 1,2,3     | Control shelf plus Peripheral shelf (single cabinet)                             |
| Bays 1,2,4     | Control shelf and lower shelf of Peripheral cabinet                              |
| Bays 1,2,4,5   | Control shelf and both shelves of Peripheral cabinet                             |
| Bays 1,2,3,4   | Control shelf plus Peripheral shelf, and lower shelf of Peripheral cabinet       |
| Bays 1,2,3,4,5 | Control shelf plus Peripheral shelf, and both shelves of Periph-<br>eral cabinet |

#### 2.02 The maximum ports available for each configuration, are:

| Bays 1,2       | 144 voice/data ports                      |
|----------------|-------------------------------------------|
| Bays 1,2,3     | 144 voice/data ports plus 120 voice ports |
| Bays 1,2,4     | 144 voice/data ports plus 120 voice ports |
| Bays 1,2,4,5   | 144 voice/data ports plus 216 voice ports |
| Bays 1,2,3,4   | 144 voice/data ports plus 240 voice ports |
| Bays 1,2,3,4,5 | 144 voice/data ports plus 336 voice ports |

2.03 The SX-200<sup>®</sup> 336-Port Configuration with Generic 1001 software and the Universal cabinet is available with a Control shelf, an optional digital Peripheral shelf, in the following configurations (as shown in Figure 2-2):

| Bays 1,2     | Control shelf                                  |
|--------------|------------------------------------------------|
| Bays 1,2,3   | Control shelf plus one digital Peripheral Bay  |
| Bays 1,2,3,4 | Control shelf plus two digital Peripheral Bays |

2.04 The maximum ports available for each configuration are:

Bays 1,2 144 voice/data ports

- Bays 1,2,3 240 voice/data ports
- Bays 1,2,3,4 336 voice/data ports
- 2.05 Both configurations are compatible with most existing station, key telephone, private branch exchange, and central office equipment, and provide:
  - use of a flexible numbering plan
  - simultaneous use of DTMF and rotary dial stations
  - optional use of attendant consoles
  - extensive selection of standard and optional features
  - data port facility for traffic analysis and other requirements
  - automatic diagnostics
  - six to 36 power fail transfer trunks max 18 PFT (336 ports)
     max 24 PFT (480 ports)
  - optional reserve power supply or uninterruptible power supply
  - SUPERSET 3<sup>™</sup> set
  - SUPERSET 4<sup>TM</sup> set.

#### **Control Cabinet**

**2.06** The SX-200<sup>®</sup> DIGITAL PABX Control cabinet consists of a metal frame enclosed by back, top, and side panels. The digital Control shelf in the lower position has two Bays; Bay 1 is on the left, and Bay 2 on the right. Access to the Bays is through the front door of the cabinet. The rear panel allows access to line, trunk, and PCM cable entries. Figure 2-3 shows an SX-200<sup>®</sup> DIGITAL PABX Universal Control Cabinet; Figure 2-4 shows an SX-200<sup>®</sup> DIGITAL PABX in a Universal Control Cabinet.

# **Universal Cabinet**

2.07 The Universal cabinet is similar to the existing Control cabinet. The major differences are: its maintenance panel is located immediately above the digital Control shelf, its Floppy Disk Drive plugs directly into the backplane, it can have a digital Peripheral shelf, and its Main Control Card directly controls up to three 6-circuit Power Fail Transfer cards. Figure 2-5 shows an SX-200<sup>®</sup> DIGITAL PABX Universal Control Cabinet with Digital Peripheral Shelf.

#### **Single Cabinet System**

2.08 The Control cabinet contains a digital Control shelf in the lower position and a maintenance panel at the top of the cabinet. The Control shelf has Bay 1 on the left and Bay 2 on the right. The PABX can be expanded by adding a 120-port shelf (Bay 3), which contains

three control cards and up to 15 voice cards, above the Control shelf. A standard  $SX-200^{\text{®}}$  power supply is also installed concurrently, replacing the rear door of the cabinet.

The SX-200<sup>®</sup> PABX in the Universal cabinet is similar, but can be expanded by installing either an analog peripheral shelf or a digital peripheral shelf in the upper shelf. If an analog shelf (120-port) is installed (Generics 1000 and 1001), a Peripheral cabinet may also be connected, adding an additional 216 ports to the PABX. If a digital shelf (2 x 96 ports) is installed (Generic 1001), Bays 3 and 4 are each similar to Bay 1, except with the addition of Bay Control card.

# **Peripheral Cabinet**

**2.09** The Peripheral cabinet (shown in Figure 2-6) is an SX-200<sup>®</sup> cabinet with one or two shelves (Bays) equipped with Control cards and Peripheral cards.

#### **480–Port Configuration**

**2.10** The 480-port configuration can be equipped as follows:

| Bay | Control Card(s)   | Optional Peripheral Cards                           |
|-----|-------------------|-----------------------------------------------------|
| 1   | BPS               | ONS, LS/GS, Universal, COV, DID, OPS (up to 08)     |
| 2   | MCC, BPS, FDD     | ONS, LS/GS, Universal, COV, DID, OPS (up to 04)     |
| 3   | DIC, PCC, Scanner | CO Trk, Line, SUPERSET, E&M Trk, DID/Tie (up to 15) |
| 4   | DIC, PCC, Scanner | CO Trk, Line, SUPERSET, E&M Trk, DID/Tie (up to 15) |
| 5   | DIC               | CO Trk, Line, SUPERSET, E&M Trk, DID/Tie (up to 12) |

**Note:** Each bay in use must have all its Control cards present. Peripheral cards are installed as required.

| Card Type | Description                                              |
|-----------|----------------------------------------------------------|
| MCC       | Main Control Card                                        |
| BPS       | Bay Power Supply                                         |
| FDD       | Floppy Disk Drive                                        |
| ONS       | On-premises Line Card (12 circuit)                       |
| LS/GS     | Loop Start / Ground Start CO Trunk Card (6 cir-<br>cuit) |
| Universal | Universal Card (accepts up to four modules)              |
| DID       | Direct Inward Dial Trunk Card (6 circuit)                |

# Shipping, Receiving, And Installation Information

| OPS      | Off-premises Line Card (6 circuit)                                        |
|----------|---------------------------------------------------------------------------|
| COV      | Control Over Voice Line Card (6 circuit) (for SUPERSET <sup>®</sup> sets) |
| CO Trk   | CO Trunk Card (4 circuit)                                                 |
| Line     | Line Card (8 circuit)                                                     |
| SUPERSET | SUPERSET <sup>®</sup> set Line Card (8 circuit)                           |
| E&M Trk  | E&M Trunk Card (2 circuit)                                                |
| DID/Tie  | Direct Inward Dial or Tie Trunk (2 circuit).                              |
|          |                                                                           |

# **336–Port Configuration**

**2.11** If a digital shelf is added to the Universal Cabinet, the SX-200<sup>®</sup> DIGITAL 336-port configuration can be equipped as follows:

| Bay | Control Card(s) | Optional Peripheral Cards                       |
|-----|-----------------|-------------------------------------------------|
| 1   | BPS             | ONS, LS/GS, Universal, COV, DID, OPS (up to 08) |
| 2   | MCC, BPS, FDD   | ONS, LS/GS, Universal, COV, DID, OPS (up to 04) |
| 3   | BPS, BC         | ONS, LS/GS, Universal, COV, DID, OPS (up to 08) |
| 4   | BPS, BC         | ONS, LS/GS, Universal, COV, DID, OPS (up to 08) |

**Note:** Each bay in use must have all its Control cards present. Peripheral cards are installed as required.

| Card<br>Type | Description                                                             |
|--------------|-------------------------------------------------------------------------|
| MCC          | Main Control Card                                                       |
| BPS          | Bay Power Supply                                                        |
| BC           | Bay Controller                                                          |
| FDD          | Floppy Disk Drive                                                       |
| ONS          | On-premises Line Card (12 circuit)                                      |
| LS/GS        | Loop Start / Ground Start CO Trunk Card (6 circuit)                     |
| Universal    | Universal Card (accepts up to four modules)                             |
| DID          | Direct Inward Dial Trunk Card (6 circuit)                               |
| OPS          | Off-premises Line Card (6 circuit)                                      |
| COV          | Control Over Voice Line Card for SUPERSET <sup>®</sup> sets (6 circuit) |

Page 2-5

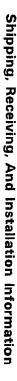

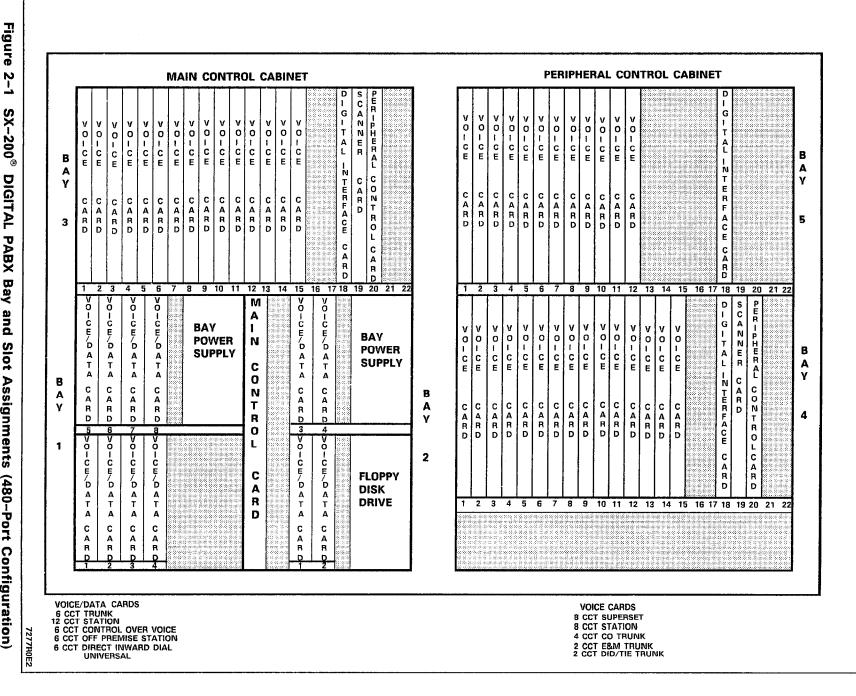

2-1 SX-200® DIGITAL PABX Bay and Slot Assignments (480-Port **Configuration**)

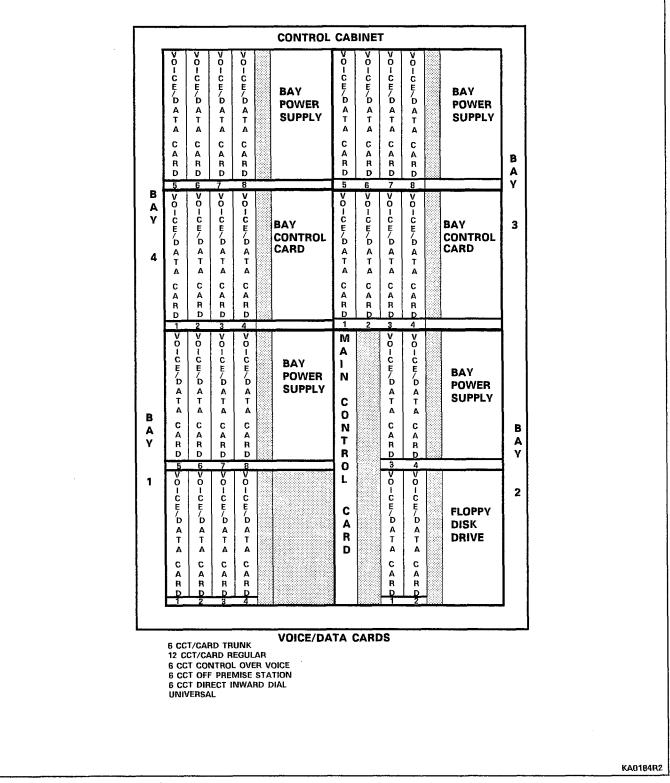

Figure 2–2 SX–200<sup>®</sup> DIGITAL PABX Bay and Slot Assignments (336–Port Configuration)

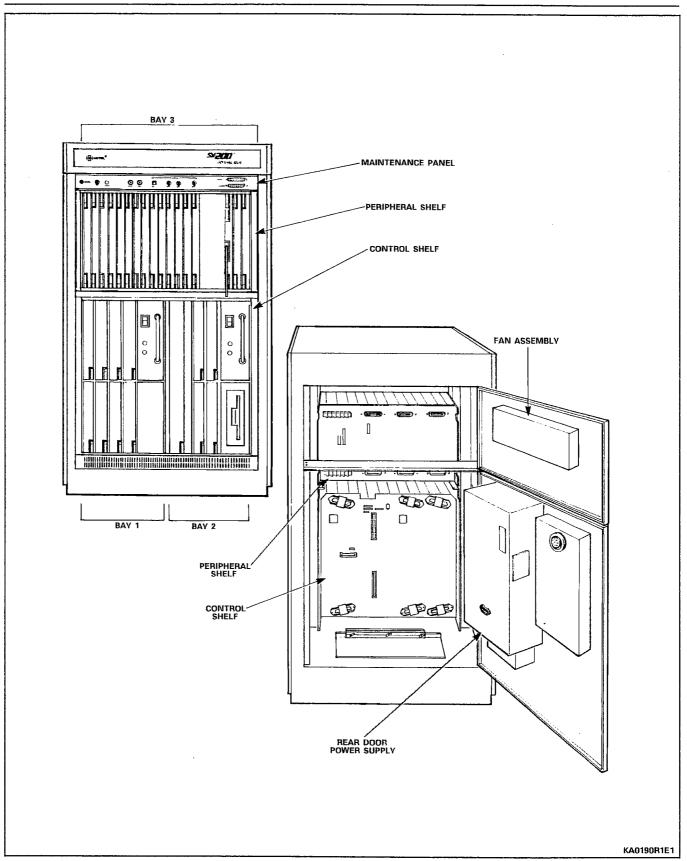

Figure 2-3 SX-200<sup>®</sup> DIGITAL PABX Control Cabinet

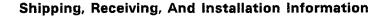

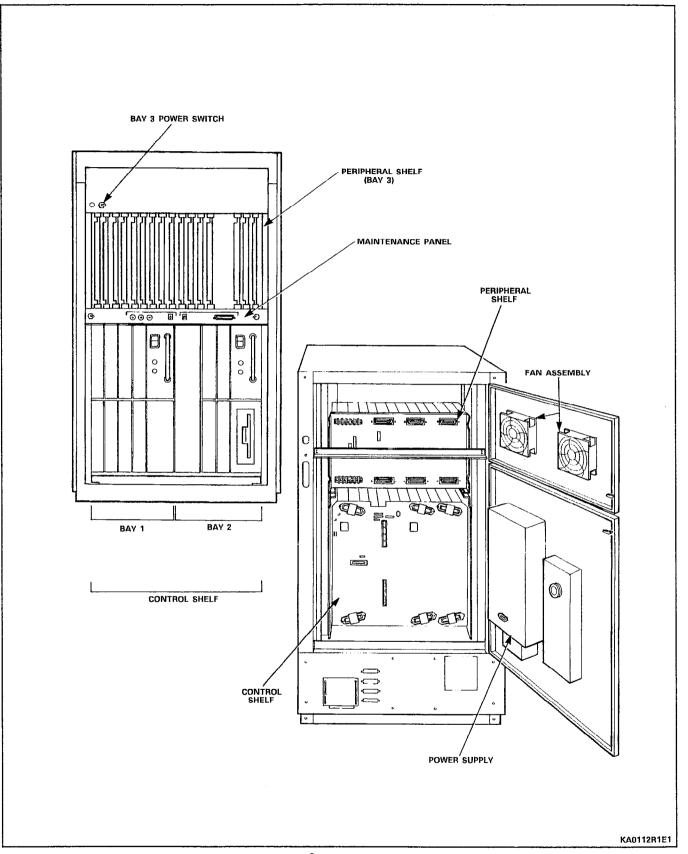

Figure 2-4 SX-200<sup>®</sup> Universal Control Cabinet

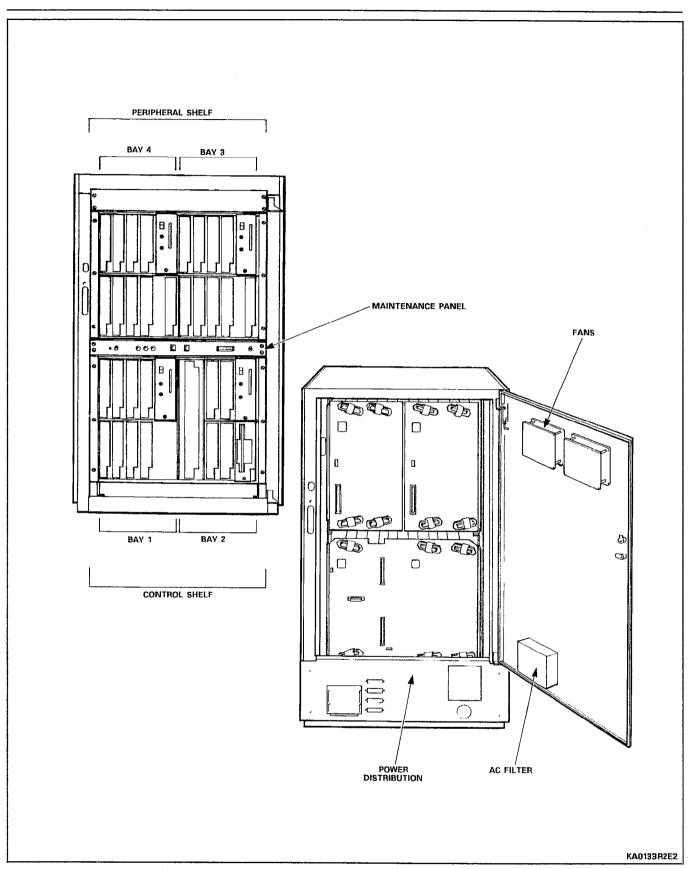

Figure 2-5 SX-200<sup>®</sup> DIGITAL PABX Universal Control Cabinet with Digital Peripheral Shelf

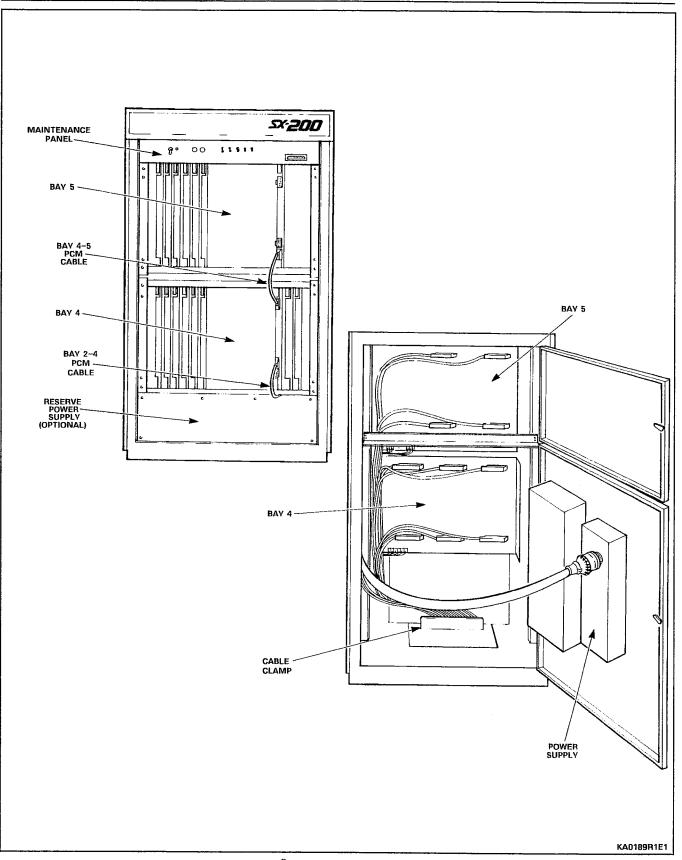

Figure 2–6 SX–200<sup>®</sup> DIGITAL PABX Peripheral Cabinet

#### **Printed Circuit Cards**

2.12 All printed circuit cards are packed separately and sent in shipping cartons, five or 10 to a carton.

# CAUTION: Always wear an antistatic wrist strap when handling cards. Handle printed circuit cards by their edges only. Handling the board faces or components may cause damage. Do not touch the gold edge connectors.

Each peripheral bay card has two card extractors which enable the card to be easily removed. Control shelf cards have only one extractor per card. In the closed position, the card extractors ensure that the circuit cards are held firmly in position. Cards which must not be removed or inserted while the system power is on, carry a Caution notice.

#### **Control Shelf**

2.13 Main Control Card. The Main Control Card (MCC) is located in the Control shelf between Bay 1 and Bay 2, and provides overall control of PABX operation. It has a digital interface, through the backplane to the cards in the Control shelf, and through the PCM cable to the Digital Interface Cards in each Peripheral shelf. In addition, the MCC holds the Decryption module which is associated with the software (each diskette release of system software has its own unique Decryption module). Whenever the system software release is changed, the Decryption module must also be changed. The MCC also contains alarm LEDs, RESET switch, and other system indicators. Figure 2-7 shows the MCC and the Decryption module. The dimensions of this card are as follows: 325.8 mm (12.825 inches) high and 358.8 mm (14.125 inches) wide. Two card extractors are mounted at top and bottom of the front edge of the card. When the extractors are in the locked position, the MCC is firmly seated in three DIN connectors on the backplane at the rear of the shelf.

2.14 Control Shelf Circuit Cards. The circuit cards in the Control shelf, other than the MCC, measure 157.5 mm (6.2 inches) high and 366.4 mm (14.425 inches) wide.

2.15 Universal Card. A Universal card can plug into any of the upper peripheral slots in a digital shelf. The card is capable of carrying four plug-in modules.

2.16 The total power rating allowed per universal card is 10. Up to four modules (as long as the total power rating is 10 or less) may be mounted on a universal card.

- 2.17 Four types of modules are available that can be plugged into the Universal card. These are:
  - DTMF Receiver/Relay Module Has four Dual-Tone Multi-Frequency (DTMF) receiver circuits and two relays. The relays

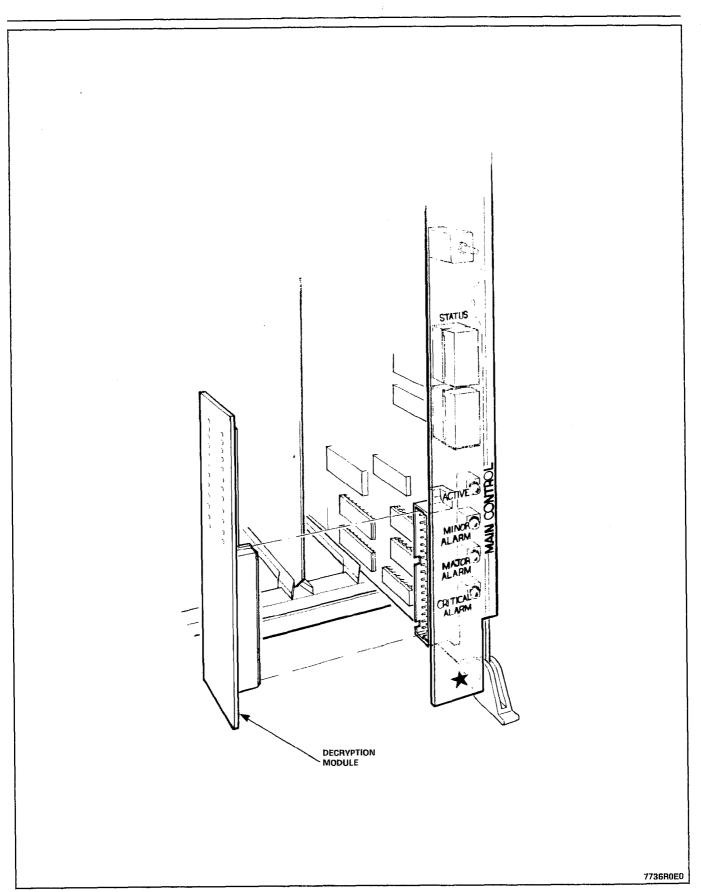

Figure 2-7 Main Control Card and Decryption Module

can be used for night bells, alarms, etc. Module power rating is 2.

- Music/Paging Module Provides one 600 ohm balanced audio (music) input and a 200 ohm output, to a paging amplifier. There is also one relay contact, which can be used for controlling an amplifier. Module power rating is 1.
- Console Module Provides interface to certain Digital Line Interface Circuit-based peripheral devices. Each Attendant Console requires a CONSOLE module to interface it to the PABX. Module power rating is 5. Any one of four positions, maximum of two per card.
- **E&M Trunk Module** Interfaces the PABX to a standard E&M trunk; its power rating is 3.
- Bay Power Supply Each Digital bay has its own plug-in power supply. Before inserting or removing a Bay Power Supply, turn off the unit and remove its line cord connection.

# **Analog Peripheral Shelf**

2.18 Line or trunk cards can be placed in positions identified with blue or black colour-coded strips. (Figure 2-1 defines card positions which may be used). It is recommended that line cards be placed in the lowest numbered card positions and trunk cards in the highest numbered card positions.

This arrangement allows ease of identification of card type during installation and maintenance.

2.19 Peripheral Cards. The peripheral cards used in the peripheral shelves measure 254 mm (10 inches) high and 330 mm (13 inches) wide.

2.20 Digital Interface Card. The Digital Interface Card (DIC) is installed in slot 18 of Bays 3, 4 and 5 to interface between the MCC and each Peripheral shelf through a PCM cable. Within each shelf, speech paths are analog, but speech paths over the PCM cable are digital. Figure 2–8 shows the Digital Interface Card.

2.21 Peripheral Control Card. The Peripheral Control Card (PCC) is installed in slot 20 of Bays 3 and 4, to control the interface between the analog cards and the DIC on each Peripheral shelf. The PCC in Bay 3 controls Bay 3, and the PCC in Bay 4 controls both Bay 4 and Bay 5.

2.22 Scanner Card. The Scanner Card scans all ports to determine which require service, and informs the DIC accordingly.

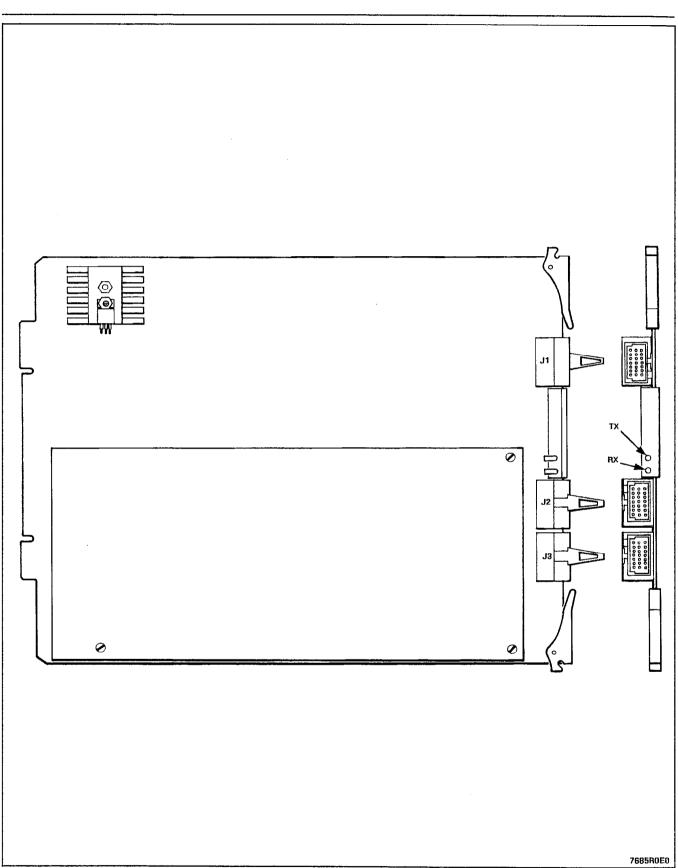

Figure 2-8 Digital Interface Card

#### **Digital Peripheral Shelf**

2.23 Bay Control Card. The Bay Control Card (BCC) is installed in the lower rightmost slot of digital Bays 3 and 4. This card monitors lines, trunks and other circuits within the bay.

#### **Maintenance Panels**

2.24 **Control Cabinet.** The maintenance panel is located at the top front of the control cabinet, behind the door, and contains the following controls and connections for the PABX:

| Top Shelf Power             | <ul> <li>controls bay 3 power</li> </ul>                                                                                                    |
|-----------------------------|----------------------------------------------------------------------------------------------------|
| Test line                   | - system test line (bay 2, slot 1, cct 1)                                                                                                    |
| Power Fail Control Switches | <ul> <li>controls source of power fail transfer<br/>initiation</li> </ul>                                                                                    |
| Master Switch               | <ul> <li>operate to TRANSFER position to force<br/>system power fail transfer</li> </ul>                                                                     |
| Maintenance Port            | <ul> <li>connect EITHER local OR remote termi-<br/>nal but not both at once</li> </ul>                                                                       |
| Maintenance Console Jack    | <ul> <li>connect a maintenance console (not<br/>terminal) here; bay 2, slot 3 must have<br/>Universal card with console module in<br/>position 1.</li> </ul> |

2.25 Universal Control Cabinet. The Maintenance panel is located between the Control shelf and the peripheral shelf, and contains the following controls and connections for the PABX:

| Power Fail Transfer<br>Control Switch | <ul> <li>controls source of power fail transfer<br/>initiation</li> </ul>                                                                   |
|---------------------------------------|----------------------------------------------------------------------------------------------------|
| Test Line                             | – system test line                                                                                                    |
| Maintenance Ports                     | – console jack<br>– connector for an RS–232 terminal                                                                                        |
| Maintenance Ports Selection<br>Switch | <ul> <li>Selects whether a terminal is connect-<br/>ed directly to maintenance panel or<br/>through a modem to connector at rear</li> </ul> |

**Note:** The POWER switch for the upper shelf (and its LED) is located on the filler plate above Bay 3.

of cabinet.

2.26 Peripheral Cainbet. The maintenance panel is located at the top of the cabinet, inside the front door. Set the console power switches to DISABLE and the master PFT switch to NORMAL. The maintenance port is not used; the Test Line is connected to Bay 4, Slot 1, Circuit 1, but has no special features associated with it. The following switches are functional:

System Power Supply - turns cabinet DC power ON or OFF

PFT Switches – control source of power fail transfer initiation.

#### **Default Hardware Assignments**

2.27 The following hardware equipment assignments are programmed into the default database; it is recommended that these default assignments be followed when first configuring or installing a system.

test line (terminal and jack) Bay 2, Slot 1, Circuit 1 (requires ONS Line card at Bay 2, Slot 1)

maintenance panel console jack bay 2, slot 3, circuits 1, 2 (requires Universal card at Bay 2, Slot 3; console module in position 1)

# **Connecting Cables**

2.28 The connections between the MCC Control cabinet and the Peripheral shelves are made using connector-ended 12-pair PCM cables.

#### **Power Fail Transfer**

2.29 In the event of a major alarm condition, the power fail transfer relays located on the Power Fail Transfer (PFT) board, will connect Central Office (CO) trunks to selected station lines. Any of the following conditions will cause power fail transfer:

- Commercial power failure (if no reserve power supply is used).
- Common control failure.
- Manual transfer from control cabinet.

Each SX-200<sup>®</sup> cabinet, providing it has an analog Bay 3 (including rear door power supply), may be equipped with a 12-circuit PFT board. Each Universal cabinet is equipped with one 6-relay PFT card; two additional 6-circuit cards can be added. A plug-in Loop Start to Ground Start module is available for 6-cct PFT cards. Each PFT relay can connect a standard telephone set directly to a CO trunk (dial pulse trunks must connect to rotary dial telephones and DTMF trunks must connect to DTMF telephones). SUPERSET<sup>®</sup> Sets cannot be used for PFT. If ground start trunks are used, the PFT telephones must be equipped with either ground start keys or loop start to ground start converters. Calls in progress when PFT occurs will be dropped; however calls made while in PFT mode will not be dropped when the system returns to normal operation, but will terminate normally at the end of the call. No PABX features are available while PFT is in effect.

- (a) Incoming Calls After a power fail transfer has occurred, ringing of extensions for incoming calls is applied directly to the selected extension line from the CO.
- (b) Outgoing Calls To place an outgoing call through a ground start CO trunk during PFT, press the ground start key, go off-

hook, and dial the required number. With a loop start trunk, go off-hook and dial the required number. Since the telephones are connected directly to the CO, usual PABX access codes are not dialed.

# Relays

2.30 Two relays are provided on the receiver module, which can be operated under control of the program, to control various system functions, such as night bells or alarms.

relay contact ratings 90 Vrms at 0.1 A 48 Vdc at 0.5 A

**Note:** This relay contact may be connected only to a secondary circuit that has no direct connection to a primary cirucit, and receives its power from a transformer, converter, or equivalent isolation device situated within the equipment.

#### **Attendant Console**

2.31 Attendant consoles may be connected to the SX-200<sup>®</sup> DIGITAL PABX. Two consoles may be connected to a Universal Card, up to a system maximum of 11 consoles. Refer to Section MITL9108-093-315-NA, Console Description, for a detailed description of the Attendant Console.

#### **Reserve Power Supply**

2.32 The reserve power supply for the Control Cabinet is a standalone, uninterruptible power supply (UPS) or Standby Power
Supply (SPS) comprising a battery pack, a charger, and an inverter. The UPS or SPS backup time is dependent upon the unit selected and the capacity of the batteries provided. The unit must be able to provide 115 Vac at 15A. The Peripheral cabinet can have its own standard reserve power supply (in the base of the cabinet), or can be supported by an additional UPS. The UPS is an assembly not manufactured by MITEL Corporation.

2.33 Mitel Corporation has evaluated several Uninterruptible Power Supplies (UPS) and Standby Power Supplies (SPS) for this application. Transfer times of SPSs are generally unreliable under all conditions of line and load, resulting in dropped calls. However, several SPS and UPS do meet all requirements, and are recommended by Mitel. Marketing and Sales literature, which is available from authorized representatives, identifies the approved products.

2.34 The UPS should be a true Uninterruptible Power Supply (except for the one SPS recommended by MITEL) which always supplies the output load from its inverter and which includes a reverse transfer switch to automatically bypass the UPS if it fails.

| Rating         | 1.5 kVA minimum               |
|----------------|-------------------------------|
| Input Voltage  | 120 Vrms +10%,-15%, 60 Hz ±5% |
| Output Voltage | 120 Vrms +10%,-15%, 60 Hz ±5% |

| Output Waveform       | Sinewave or Quasi square wave (not |
|-----------------------|------------------------------------|
|                       | square wave)                       |
| Output Receptacle     | NEMA 15 A 3-pin grounded           |
| Holdup/Recharge Times | Per customer requirements.         |

Several recommended manufacturers of Uninterruptible Power Supplies has provided samples of their equipment which have proved to be compatible with an  $SX-200^{\circ}$  DIGITAL PABX in laboratory tests. Please note that compliance to electrical installation and building codes is the responsibility of the purchaser of the equipment. Consult local municipal and electrical utility authorities before proceeding with the installation of equipment.

2.35 An Uninterruptible Power Supply (UPS) may have an external connection (from an internal relay) which provides a closed contact to remotely indicate status or condition. Conditions which may be indicated include:

- an ALARM condition is present within the UPS
- the UPS is operating from its batteries (probably because commercial AC power has been interrupted).

The relay contact may be connected to a remote alarm or to a "Contact Monitor" line circuit to promptly indicate the condition.

Refer to the Manufacturer's Installation Manual, which describes conditions that are indicated. Refer to Section MITL9108-093-105-NA for a description of "Contact Monitor" line circuit operation.

#### Paging, Music on Hold Equipment

2.36 The paging equipment and the music source for the 'music on hold' are located outside the SX-200<sup>®</sup> DIGITAL PABX. They should be in an environment specified by the individual suppliers of the equipment and connected to the SX-200<sup>®</sup> DIGITAL PABX through the cross-connect field.

Music on Hold/Paging Module Specifications

| МОН і/р       | input impedance<br>input level                       | 600 ohms<br>−6 dBm                   |
|---------------|------------------------------------------------------|--------------------------------------|
| PAGING o/p    | output impedance (low)<br>output level into 600 ohms | 200 ohms<br>–6 dBm                   |
| RELAY CONTACT | maximums                                             | 90 Vrms at 0.1 A<br>48 Vdc at 0.5 A. |

Note: This relay contact may be connected only to a secondary circuit that has no direct connection to a primary circuit, and receives its power from a transformer, converter, or equivalent isolation device situated within the equipment.

# E&M Trunk Module

2.37 The E&M Trunk Module plugs into the Universal Card. It provides interface to Types 1 or 5 E&M trunks. The module has a power consumption category of 3. Because of this, only three of these modules can be used per Universal Card.

- **2.38** The E&M Trunk Module is set for the type of trunk in use by setting its eight DIL switches.
- 2.39 Facilities provided by the E&M Trunk Module include:
  - selectable Type 1 or Type 5 signaling
  - selectable gain/loss plan for normal of satellite working trunks
  - selectable 600 ohm or AT&T Complex termination (350 ohms + 1000 ohms in parallel with 0.21 µF)
  - selectable 2- or 4-wire transmission
  - on board filter/codec for analog/digital and digital/analog conversions (μlaw).

2.40 Types 1 and 5 E&M trunks differ in the signaling applied to the E and M leads. In the on-hook condition, the Type 1 interface grounds the M lead and leaves the E lead open; the Type 5 interface leaves both leads open. In the off-hook condition, the Type 1 interface grounds the E lead and applies -48 volts to the M lead; the Type 5 interface grounds both leads.

# Remote Maintenance of an SX-200<sup>®</sup> DIGITAL PABX

2.41 An auto-answer modem must be connected to the remote terminal connector on the maintenance panel and a remote terminal and modem connected to the local external auto-answer modem. Local and remote maintenance are performed in the same way; the only difference is the use of modems to extend overall cable length. Access is by dedicated trunk. CO trunk using DISA, or by Attendant transfer to a station port.

#### 3. INSTALLATION REQUIREMENTS

#### **Environmental Requirements**

**3.01** The SX-200<sup>®</sup> DIGITAL PABX equipment may be installed in any location which fulfills the space requirements as detailed in paragraph 3.02, and is within the following temperature and humidity ranges:

- Temperature +10 to +40°C (+50 to +104°F)
- Relative Humidity 20–80% (non-condensing)
- Maximum Altitude 4000 meters.

#### **Floor Space**

**3.02** The minimum floor space for installation and subsequent maintenance of the SX-200<sup>®</sup> DIGITAL PABX is 75 cm (30 in.) front and rear, 60 cm (24 in.) at one side, and 5 cm (2 in.) at the other side. The minimum room size is 215 cm x 230 cm (7 ft x 7.5 ft).

#### **Equipment Location**

**3.03** The following requirements must be met when selecting a location for the SX-200<sup>®</sup> DIGITAL PABX equipment. For cooling purposes, the Control cabinet has a fan assembly mounted in the rear door of the cabinet; the Peripheral cabinet relies on natural air flow. It is therefore mandatory that the bottom areas of the cabinets be unobstructed so that the air vents are clear, and not too close to a wall or other equipment.

#### The location MUST be:

- Dry, clean, and well ventilated
- Well lit
- Readily accessible.

#### The location MUST NOT be:

- Near a sprinkler system, sweating pipes, steam pipes, or steam vents
- In areas of extreme heat or cold (less than 10°C or greater than 40°C)
- In areas where corrosive fumes or exhaust from machinery is present
- In passageways

 Near a reproducing or copying machine. A minimum clearance of 3 m (10 ft) must be provided if the reproducing machine is not equipped with a filtering system, and the room should be ventilated by an exhaust fan.

#### **Power Supply Requirements**

- **3.04** The customer must provide one single-phase power receptacle for each cabinet, as follows:
  - Each cabinet should have its own 120 V, 60 Hz, 15 A branch circuit.
  - The power receptacle must be a 3-wire type, with the ground wire connected to the ground of the electrical system.
  - Each equipment cabinet is provided with a line cord terminated in a 5–15P 3–prong plug.

#### Recommendations

- **3.05** It is recommended that the following suggestions be adhered to:
  - A warning tag should be attached to circuit breakers to prevent unauthorized manual operation.
  - There must be no attempt to defeat the grounding conductor.
  - The power receptacle must not be controlled by a switch.
  - For 2-cabinet installations, a split receptacle is recommended.
  - The receptacle location should be selected to prevent accidental removal of the power cord, while remaining accessible for removal of the plug for maintenance.
  - The routing of the power cord between the cabinet and the receptacle should not present a hazard to the user.
  - A warning tag should be attached to the plug end of the power cord to prevent accidental removal of the cord by anyone.
  - One AC surge protector, MITEL PN9180-066-001-NA, should be provided for each cabinet.

#### **Equipment Grounding**

- **3.06** The following grounding procedures must be followed for the SX-200<sup>®</sup> DIGITAL PABX:
  - (a) All circuit commons within each cabinet shall derive ground from a single ground concentration point within one of the cabinets. This ground concentration point shall derive ground

from a cold water pipe or other equally grounded point, using a #6 AWG insulated green wire connected directly to both points only.

- (b) The system cabinets and associated ducting hardware shall not be exposed to any ground source other than that described in subparagraph (a) above.
- (c) AC service wires bringing AC to the cabinets shall not share an enclosure or raceway with other system grounds, DC power distribution wires, or signaling wires.
- (d) All system hardware shall be provided with connections to the system single point ground which in turn shall be provided with a reliable path to the equipment grounding conductor (i.e., green wire ground or safety ground), which shall be connected to an approval building ground (cold water pipe).
- (e) All sources of external ground (eg, system signaling ground to the approved ground source) shall connect only to the system single point ground.
- (f) A separate grounding conductor (minimum size 14 AWG) shall be run from the system single point ground to the communications ground system on the cross-connect field.
- (g) All doors, shelves, and similar assemblies are to be connected by straps to their designated connection points on the cabinet.

# 4. CONTROL SHELF AND PERIPHERAL SHELF BACKPLANES AND WIRING

#### **Control Shelf**

**4.01** The Control Shelf combination backplane is an integral part of the Control Shelf and serves Bay 1 and Bay 2 to connect the various circuit cards.

4.02 The 12 Peripheral cards are arranged in two rows; the upper row designated by square and circular identifications, and the lower row by circular identifications. Four of the Peripheral cards are on Bay 2 (two rows of two cards) and Bay 1 contains eight Peripheral cards (two rows of four). Cards with a square on their faceplate may only be installed in upper card slots; cards with a circle on their faceplate may be installed in either upper or lower card slots. Similarly, the MCC has a star; the Bay Power Supply has a right triangle, and the Disk Drive has an equilateral triangle to identify their respective card slots.

**4.03** The Peripheral card slot numbers designate the bay as well as the slot number (for example, Slot 2.7 is Slot 7 in Bay 2).

4.04 Control Cabinet – Figure 4–1 shows the approximate locations of the backplane connectors as viewed from the rear of a Control cabinet. Note that the floppy disk drive connects to the backplane with a ribbon cable and a power cable. Figure 4–2 shows Control cabinet grounding connections; Figure 4–3 shows Control cabinet power distribution; Figure 4–4 shows signal cable routing.

4.05 SX-200<sup>®</sup> Universal Control Cabinet - Figure 4-5 shows the approximate locations of the backplane connectors as viewed from the rear of an SX-200<sup>®</sup> Control cabinet. Note that the floppy disk drive plugs directly into the backplane. Figure 4-6 shows Control cabinet grounding connections; Figure 4-7 shows Control cabinet power distribution; Figure 4-8 shows signal cable routing.

#### Peripheral Shelf – 480–Port Configuration

4.06 Up to three Peripheral shelves may be supplied with an SX-200<sup>®</sup> DIGITAL PABX. The peripheral shelf in the Control cabinet is Bay 3; the lower peripheral shelf in the peripheral cabinet is Bay 4; the upper shelf in the peripheral cabinet is Bay 5. Bays 3 and 4 are identical, while Bay 5 has fewer printed circuit boards. In an SX-100<sup>®</sup> PABX upgrade, the SX-100<sup>®</sup> cabinet contains only Bay 4.

| Periphera | I Shelf | PCB Ass | ignments |
|-----------|---------|---------|----------|
|-----------|---------|---------|----------|

| РСВ Туре         | Siots    | Bay 3 | Bay 4 | Bay 5 |
|------------------|----------|-------|-------|-------|
| Trunk or Station | 1-12     | х     | x     | х     |
| Trunk or Station | 13,14,15 | х     | x     |       |
| DIC              | 18       | х     | x     | x     |
| Scanner          | 19       | х     | x     |       |
| PCC              | 20       | х     | x     |       |

Figure 4–9 shows wiring in the peripheral cabinet. Figure 4–10 shows Power Fail Transfer wiring. Figure 4–11 shows Peripheral cabinet backplane wiring.

# Surge Clamp

**4.07** Each Peripheral Shelf requires a Surge Clamp on its backplane at Slot 16, Pin 10 as shown in Figure 4–11.

#### Peripheral Shelf - 336-Port Configuration

4.08 The Universal Cabinet can be expanded by adding a Digital Peripheral shelf above the Control shelf; it contains Digital Bay 3 and (optionally) Digital Bay 4; each Bay contains 96 ports. These bays are the same as Bay 1, except each contains a Bay Controller instead of a Floppy Disk Drive. Figure 4-12 shows AC and ground distribution, while Figure 4-13 shows signal cable distribution within the Universal cabinet.

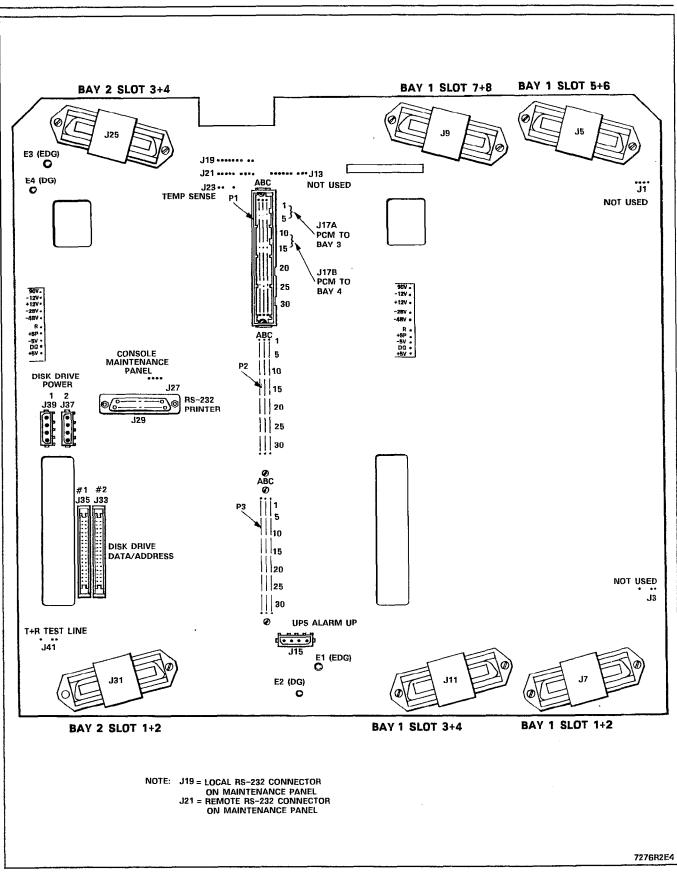

Figure 4-1 SX-200<sup>®</sup> Control Shelf Backplane

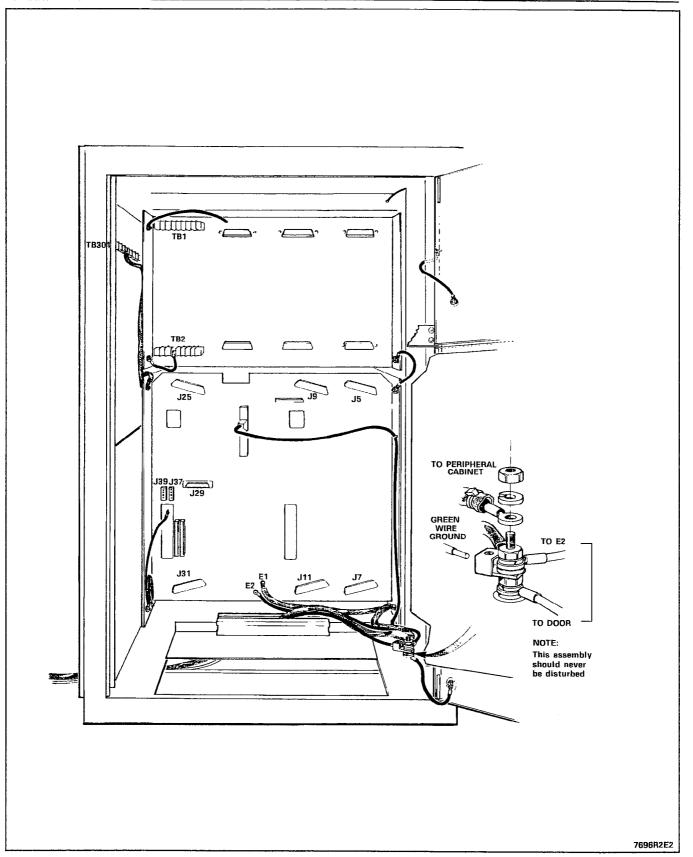

Figure 4-2 Rear View of SX-200<sup>®</sup> Control Cabinet - Grounding

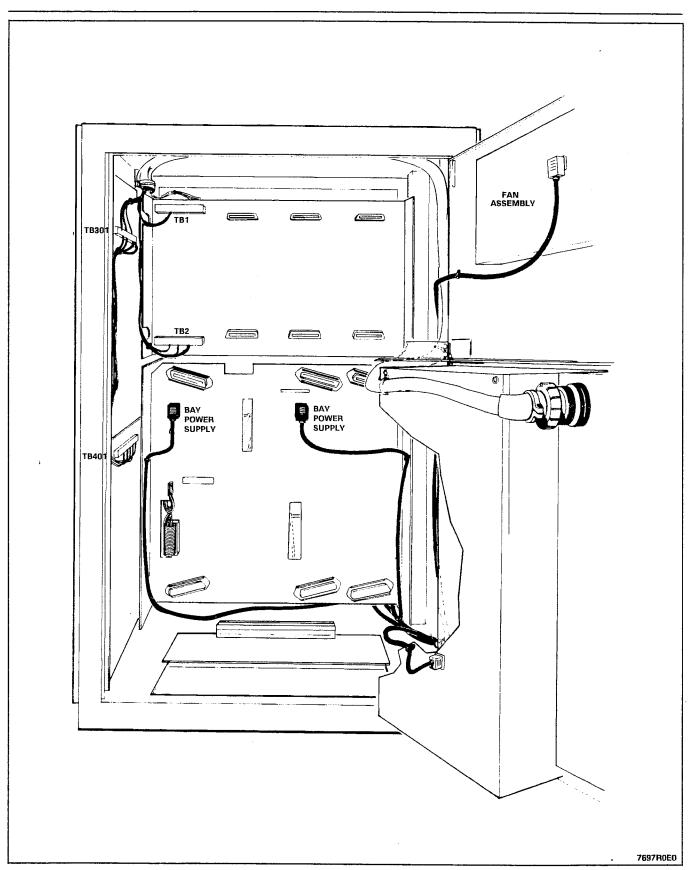

Figure 4-3 Rear View of SX-200<sup>®</sup> Control Cabinet - Power

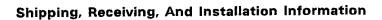

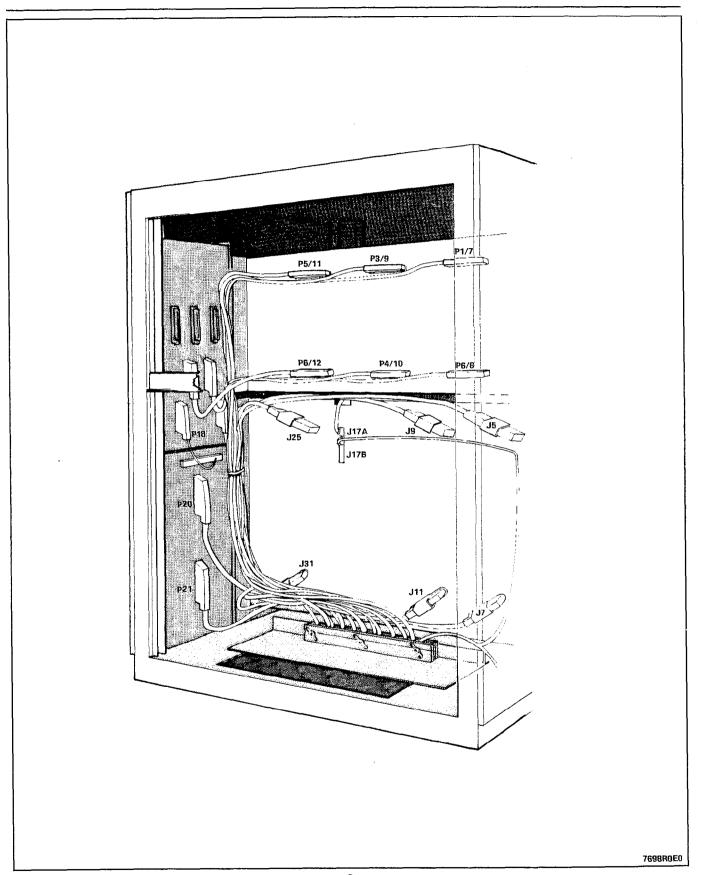

Figure 4–4 Rear View of SX–200<sup>®</sup> Control Cabinet – Signal Cables

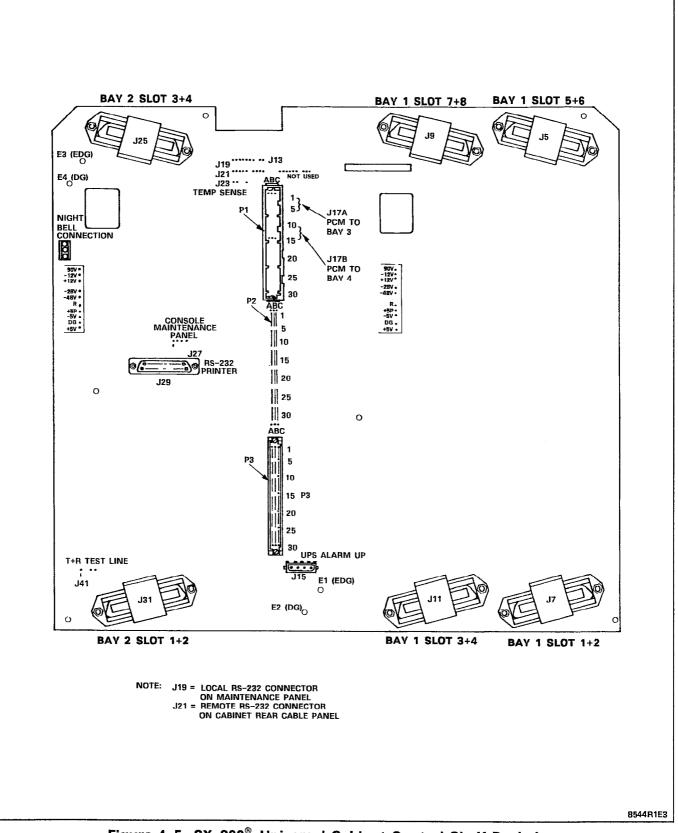

Figure 4-5 SX-200<sup>®</sup> Universal Cabinet Control Shelf Backplane

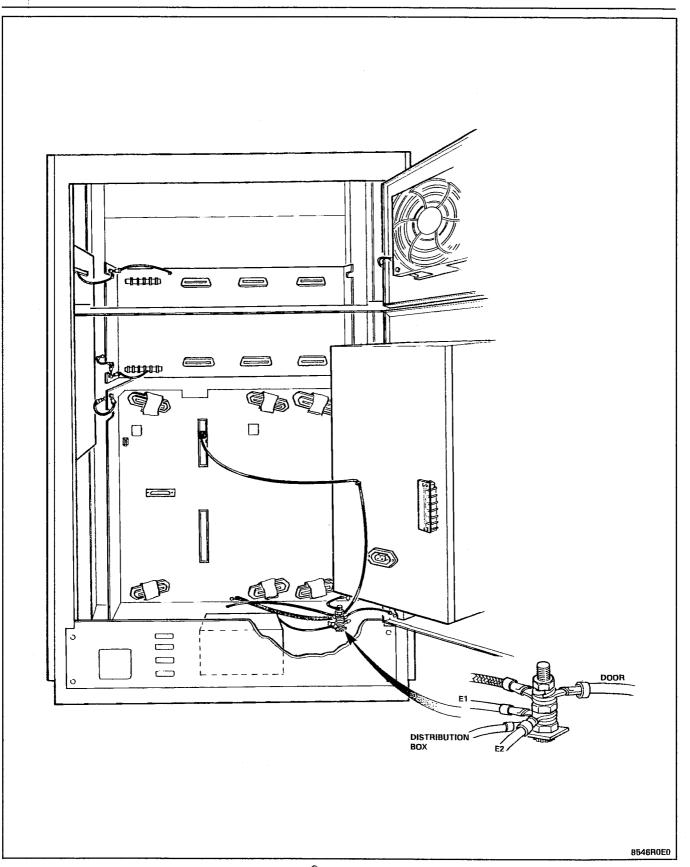

Figure 4–6 Rear View of SX–200<sup>®</sup> Universal Control Cabinet – Grounding

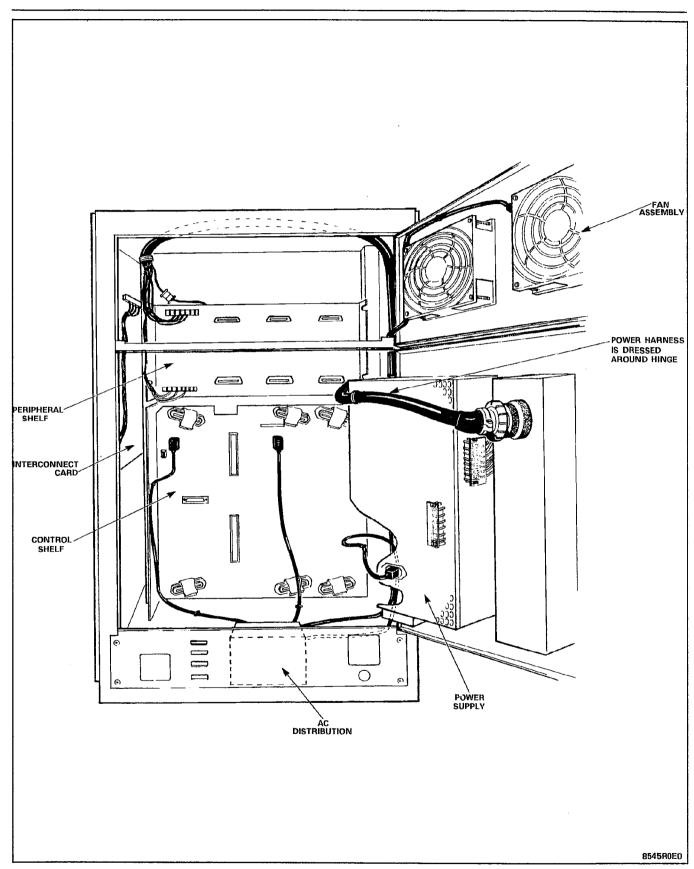

Figure 4-7 Rear View of SX-200<sup>®</sup> Universal Control Cabinet – Power

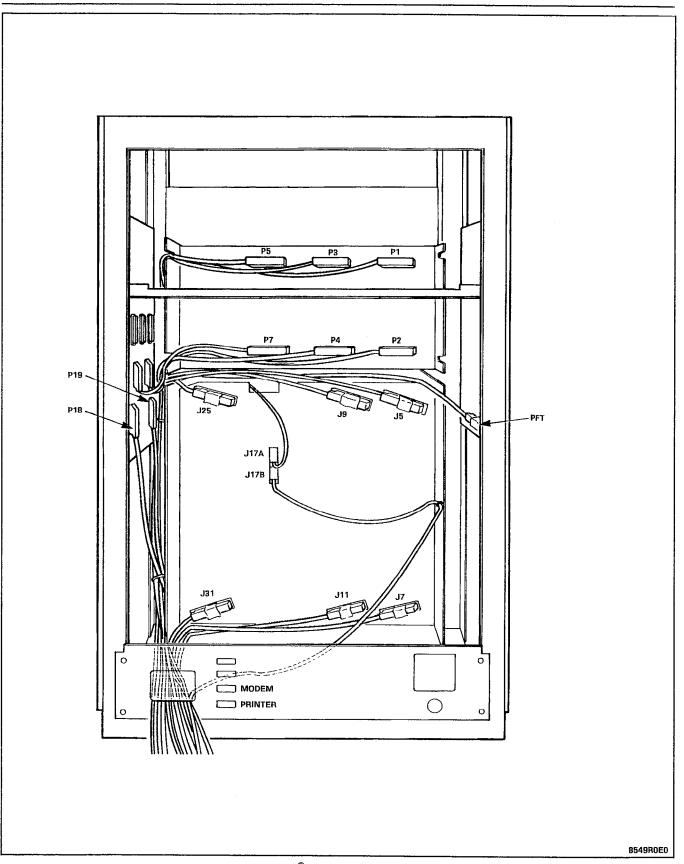

Figure 4–8 Rear View of SX–200<sup>®</sup> Universal Control Cabinet – Signal Cables

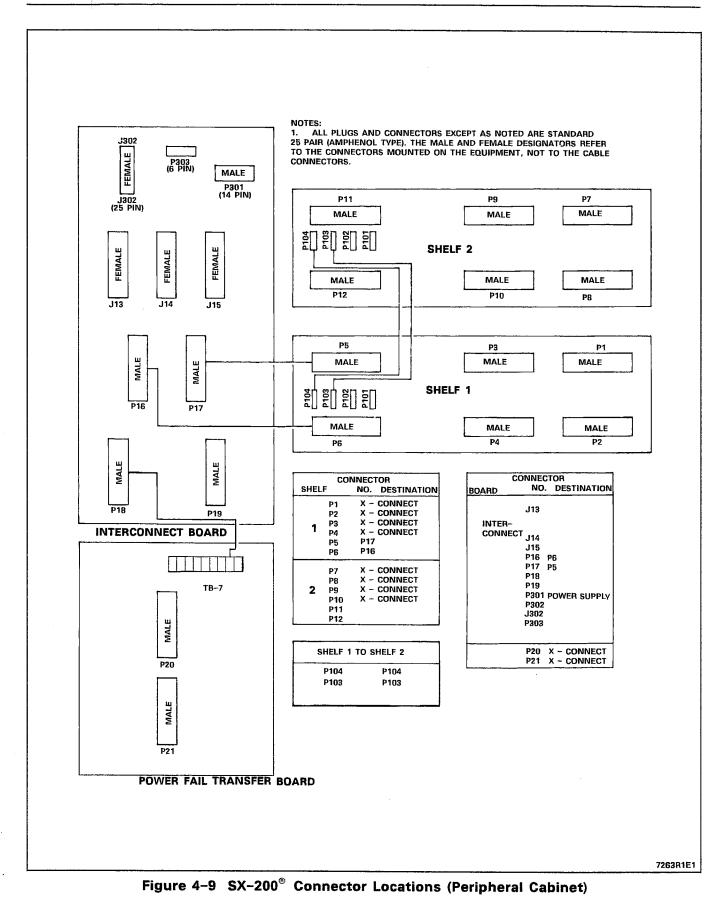

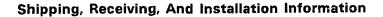

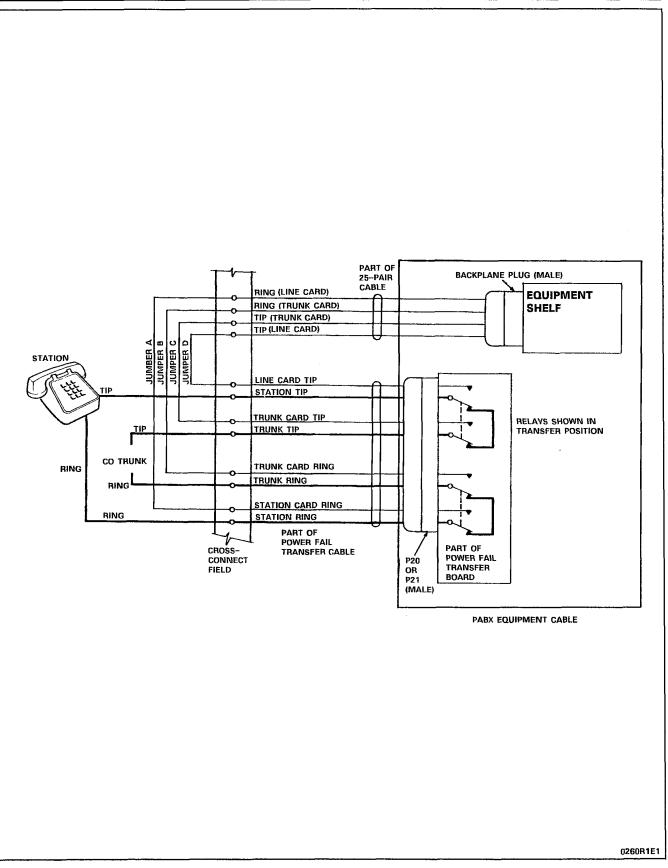

Figure 4-10 Power Fail Transfer Wiring Diagram

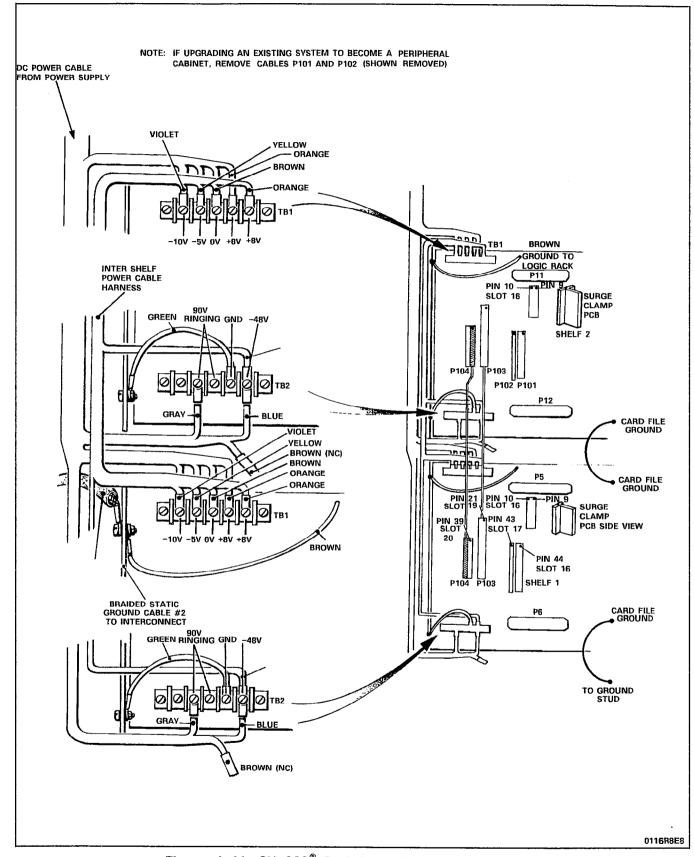

Figure 4-11 SX-200<sup>®</sup> Peripheral Cabinet Backplanes

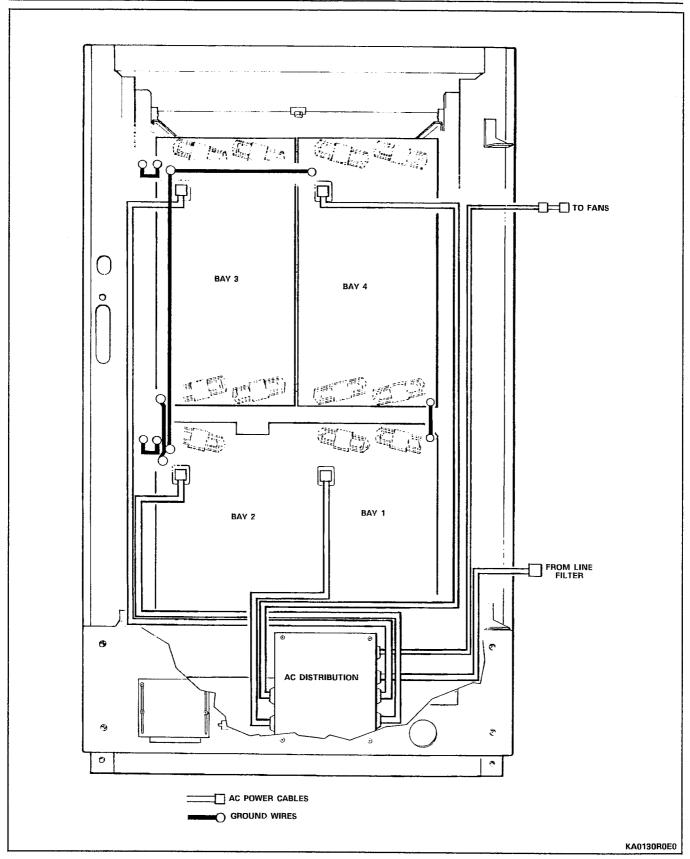

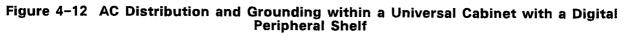

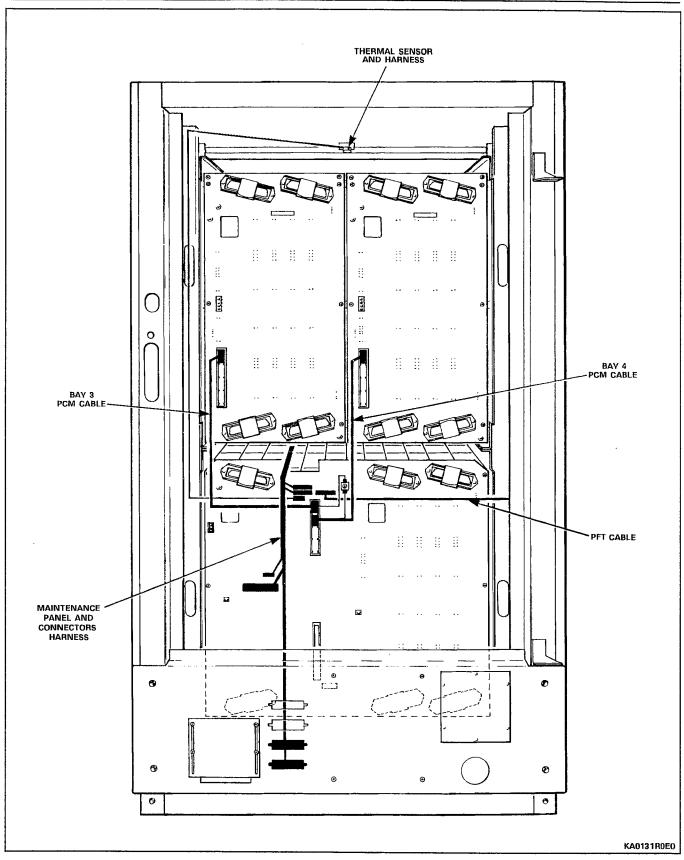

Figure 4-13 Signal Cables (except to MDF) within a Universal Cabinet with a Digital Peripheral Shelf

#### 5. INSTALLATION CHARTS

**5.01** Follow the Installation Charts, in sequence, to install an  $SX-200^{\circ}$  DIGITAL PABX. Skip those charts for equipment that is not being installed at this site.

5.02 Section MITL9108-093-210-NA, Customer Data Entry, describes how to enter data into the system to make it operational. Installation Forms, Section MITL9108-093-206-NA includes Tip and Ring assignment forms for all card positions in the system.

#### Precautions

5.03 When installing the system certain precautions must be observed, particularly when handling PCB cards, using test equipment to measure voltages. These precautions are detailed below:

- (a) When replacing PCB cards ensure that power is first switched off (where this is possible), but maintain the ground connections to the equipment. Power must be OFF, when inserting or removing common control cards, as identified on the card front panels.
- (b) Always wear an antistatic wrist strap when handling printed circuit cards. Handle PCB cards only by the edges and avoid contact with any exposed electrical connections. When removing a new card from its package, touch the ground bar first to release any static voltage buildup, prior to inserting it in the equipment.
- (c) Conductive packages (antistatic bags) should be grounded prior to opening them to remove the contents, and similarly grounded prior to placing a card in the package. Suspected faulty cards should be placed in conductive packages to prevent further possible damage to the cards. Cards that are not correctly packed in antistatic bags when returned will not be covered by any warranty.

#### **Overview of System Installation**

5.04 The Installation charts are designed to instruct an installer how to install a maximum configured system. Whenever less than a maximum system is being installed, some of the instructions will not be applicable. It is imperative that the System Configuration for each installation be completed accurately, to allow the installer to determine which equipment is being installed and which instructions are relevant.

**5.05** An upgrade from an SX-200<sup>®</sup> PABX to an SX-200<sup>®</sup> DIGITAL PABX is performed in the same method as an installation of a 2-cabinet system, except that the Peripheral cabinet and some of its equipment is already in place (note that equipment which is not used in an SX-200<sup>®</sup> DIGITAL PABX configuration must be removed from the existing configuration).

#### System Configuration

5.06 The System Configuration identifies all equipment that is part of this installation, defines where each is located within the PABX, and to which circuit or equipment each is connected external to the PABX. The Configuration also identifies the information that must be programmed into the database to define this equipment to the processor.

#### **Printed Circuit Card Distribution**

5.07 When assigning printed circuit cards within the card shelves, observe the following guidelines. Add additional trunks to the Control shelf and distribute existing trunks evenly across the Peripheral shelves; with this method most trunk calls will require only one speech path for completion. Place Direct-In Line (DIL) trunks in the same Bay (3, 4, 5) as the extension(s) to which they ring.

| Step | Action                                                                                                    | Comments                                                                                                    |
|------|----------------------------------------------------------------------------------------------------|----------------------------------------------------------------------------------------------------|
| 1.   | Identify all stations, trunks, and other equipment to be connected to the system.                                           | This information may be prepared<br>before the installation begins, by a<br>customer service representative for<br>the installer.                                                                              |
| 2.   | Determine the quantities and types of printed circuit cards to be installed.                                                |                                                                                                    |
| 3.   | Assign stations and trunks to specific cards<br>and assign cards to appropriate slots within<br>the system.                 | This ensures proper handling and distribution of traffic.                                                                                                    |
| 4.   | Ensure that all material required for the installation is present, such as telephone sets, cables, cross-connection blocks. | This practice describes the<br>installation of the equipment<br>cabinets only; however, this other<br>equipment is required to make the<br>system function.                                                    |
| 5.   | Complete a Tip & Ring Assignment form for<br>each 25-pair cable terminated at the<br>cross-connection field.                | Keep these forms with the system<br>to assist in troubleshooting and<br>changing the configuration. Keep<br>them up-to-date since they<br>cross-reference all peripheral<br>equipment, connections, and cards. |

CHART 5-1 PREPARE SYSTEM CONFIGURATION

#### CHART 5-2

# UNPACK EQUIPMENT CABINETS AND EQUIPMENT EXCEPT PRINTED CIRCUIT BOARDS

| Step | Action                                                                             | Comments                                                         |
|------|------------------------------------------------------------------------------------|------------------------------------------------------------------|
| 1.   | Cut and remove retaining straps.                                                   |                                                                  |
| 2.   | Open and remove triwall cartons and other packing material. (Refer to Figure 5–1). |                                                                  |
| 3.   | Remove the cabinet from the shipping pallet.                                       |                                                                  |
| 4.   | Remove plastic sheet from cabinet.                                                 |                                                                  |
|      | CAUTION: DO NOT OPEN OR UNPACK ANY PRINTED CIRCUIT BOARD CARTONS.                  |                                                                  |
| 5.   | Unpack cartons and check contents against paging lists.                            | Retain some packing material in case any items must be returned. |

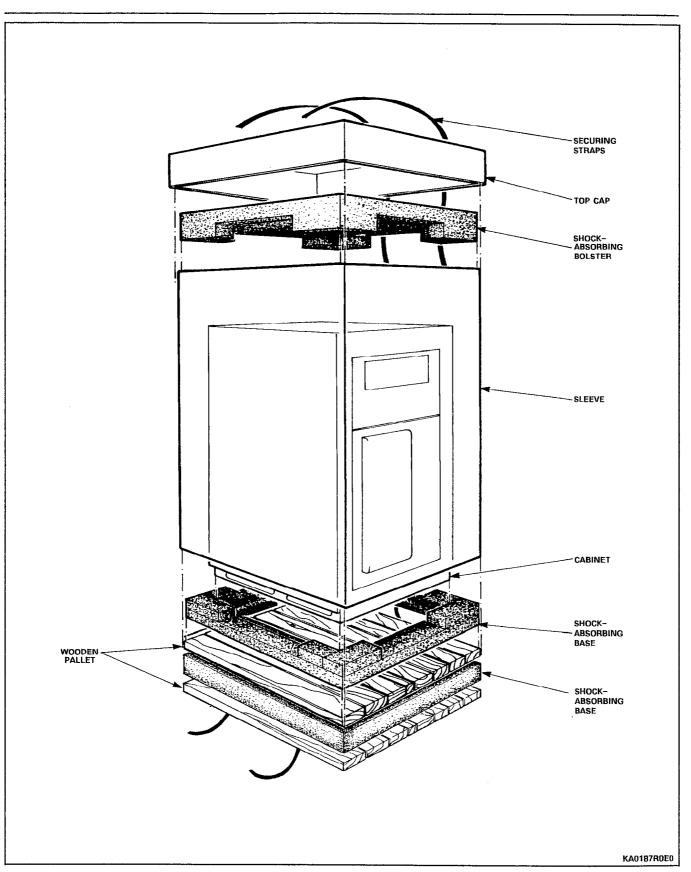

Figure 5–1 Remove External Packaging

#### Action Comments Step 1. Remove keys taped to top of cabinet. 2. Unlock and open cabinet front door. Ensure that cabinet doors open and close easily. 3. Tighten all shelf retaining screws. Make sure that all components within the cabinet are secure and undamaged. Verify cards received against invoices. DO NOT UNPACK PCB CARTONS OR 4. **REMOVE cards from their antistatic** bags at this time. Visually check shelves for damage. Ensure 5. that all connector contacts are free of foreign matter and undamaged. 6. Tag any damaged items and complete relevant section of Damage Report. 7. Close and lock cabinet door. Remove shipping screws from rear door Not applicable for single shelf 8. cabinet. power supply. 9. Unlock and open rear door. 10. Open power supply door, if present. Visually inspect power supply for loose or 11. damaged components. Check that power supply cable harness is 12. secure and free from damage. Tag any defective item and continue with 13. inspection; complete relevant portion of Damage Report. 14. Check that all cable connectors are seated firmly and free from damage. 15. Visually inspect backplane for damage. 16. Close power supply door. 17. Tag defective items and continue. Fill in relevant portion of Damage Report. Repack tagged items and return according to 18. local procedures.

## CHART 5-3 INSPECT EQUIPMENT

#### CHART 5-4 INSTALL CONTROL CABINET

Note: Ideally, a Control cabinet is installed to the left of a Peripheral cabinet (existing SX-200<sup>®</sup> cabinet if upgrading). The cabinets may be separated by up to the length of the PCM cable which connects them together.

| Step | Action                                                                                                    | Comments |
|------|----------------------------------------------------------------------------------------------------|----------|
| 1.   | Place the Control cabinet into its assigned position.                                                                                                    |          |
| 2.   | Ensure that the doors open freely, that there<br>is adequate room for access, and that the AC<br>receptacle and cross-connect blocks are<br>within reach of the cables from the cabinet.                                        |          |
| 3.   | Before making any connections, perform the<br>"Verify Ground Connection" chart to ensure<br>an adequate ground. When the ground has<br>been verified, connect the ground wire to the<br>ground stud within the Control cabinet. |          |
| 4.   | Allow enough room for cables to enter the base of the Control cabinet from the sides or rear.                                                                                                    |          |

#### WARNING

THE FANS INSTALLED IN THE UPPER BACK DOOR OF THE CONTROL CABINET ARE HIGH AIR-FLOW DEVICES. LOOSE FOREIGN OBJECTS PLACED IN CLOSE PROXIMITY TO THE FANS MAY BE PULLED INTO THE IMPELLERS. SERVICE AND INSTALLATION PERSONNEL MUST MAINTAIN A SAFE DISTANCE FROM THE FANS IN ORDER TO PREVENT LOOSE PARTS OF CLOTHING OR HAIR FROM BECOMING ENTANGLED IN THE FAN. THE COVERS OVER THE FANS PREVENT ACCIDENTAL CONTACT WITH THE ROTATING PARTS, AND MUST ALWAYS BE IN-STALLED.

#### CHART 5–5 VERIFY GROUND CONNECTION

**Note:** Before installation can begin a #6 AWG green ground wire must be connected between the equipment location and an approved ground (metallic cold water pipe or equivalent where it enters building).

| Step | Action                                                                                                    | Comments                                                                                                    |
|------|----------------------------------------------------------------------------------------------------|----------------------------------------------------------------------------------------------------|
| 1.   | Before plugging any cards into the cabinet,<br>or connecting the Equipment Ground wire,<br>ensure the equipment circuit breakers are<br>turned off.                                                                    | Do not power up the PABX.                                                                                                   |
| 2.   | Plug the AC line cord into the building AC receptacle.                                                                                                    | The #6 AWG green ground wire<br>should be connected to an<br>approved ground, but not to the<br>PABX.                       |
| 3.   | Measure the AC voltage between the PABX ground lug and the "approved" ground wire.                                                                                                    | Use a good quality, calibrated digital<br>multimeter, and always begin<br>measurements at the highest range<br>setting.     |
| 4.   | If the voltage is greater than 1.0 V, stop, and locate another approved ground.                                                                                                    | If help is needed, consult your engineering support group.                                                                  |
| 5.   | When the voltage is less than 1.0 V, measure<br>the resistance; it should be less than 5<br>ohms. If the resistance is greater than 5<br>ohms, take corrective action to reduce the<br>resistance to less than 5 ohms. | Begin the measurements at the<br>highest resistance range. If help is<br>needed, consult your engineering<br>support group. |
| 6.   | Connect the verified ground wire to the common ground stud in the control cabinet.                                                                                                    |                                                                                                    |

| Step | Action                                                                                                    | Comments                                                                                                    |
|------|----------------------------------------------------------------------------------------------------|----------------------------------------------------------------------------------------------------|
| 1.   | Unpack the cabinet and other items, except printed circuit cards. Check items received against packing list.                                                                                                    |                                                                                                    |
| 2.   | Inspect the cabinet, shelf, and other items for loose, missing, or damaged parts.                                                                                                    | Ensure that the doors open and<br>close freely, and all cables are<br>secure and in place. Remove<br>shipping screws from rear door. |
| 3.   | Place the peripheral cabinet on the right side of the control cabinet.                                                                                                    |                                                                                                    |
| 4.   | Route PCM cable PN9108-026-000-NA<br>between the two cabinets; at this time<br>connect only the ground braid to the ground<br>stud in each cabinet, and the Control cabinet<br>end to J17B of the Control shelf backplane. |                                                                                                    |
| 5.   | Install Surge Clamp on Bay 4, Slot 16, pin 10, as shown in Figure 4–5. Ensure that the top of Surge Clamp is towards the top of the shelf. The top of the connector plugs onto pins 9 and 10.                              |                                                                                                    |

CHART 5-6 INSTALL PERIPHERAL CABINET

## CHART 5-7 INSTALL ANALOG BAY 3 KIT

| Step | Action                                                                                                    | Comments                                                                      |
|------|----------------------------------------------------------------------------------------------------|-------------------------------------------------------------------------------|
| 1.   | Unpack kit and inspect contents for loose, damaged, or missing items.                                                                                                    |                                                                               |
| 2.   | Open Control cabinet doors, set power<br>switches to OFF, set main breaker on rear<br>door to OFF, and remove line cord from wall<br>outlet.                                                                                                    |                                                                               |
| 3.   | <ul> <li>Remove rear door fan assembly</li> <li>unplug fan supply cord, detach cord strain<br/>relief at stud</li> <li>remove door ground wire at door stud</li> <li>remove door</li> </ul>                                                                                                    |                                                                               |
| 4.   | <ul> <li>Remove rear door</li> <li>unplug AC distribution unit supply cord<br/>and unfasten cord strain relief</li> <li>remove door ground wire at door stud</li> <li>loosen four screws securing rear door<br/>retaining bar</li> <li>slide retaining bar up, releasing the rear<br/>door</li> <li>replace lower right hand retaining bar<br/>securing screw with #10 x 7/8" screw from<br/>kit (to secure main power cable strain relief).</li> </ul> |                                                                               |
| 5.   | Unpack the Interconnect and Power Fail<br>Transfer (PFT) cards; inspect for loose,<br>damaged, or missing items.                                                                                                    | The optional PFT card should be installed concurrently.                       |
| 6.   | Install the Interconnect card on the upper left<br>side of the cabinet (from rear) with six sets<br>(screws, lockwashers, and flat washers).                                                                                                    |                                                                               |
| 7.   | If a PFT card is to be installed also, remove<br>the six securing screws from the front of the<br>Control shelf and slide it forward.                                                                                                    |                                                                               |
| 8.   | Install the PFT card below the Interconnect card with six sets (8–32 x 3/8" screws, lockwashers, flat washers).                                                                                                    | The PFT card is optional.                                                     |
| 9.   | Replace the Control shelf with its associated hardware.                                                                                                    | Be sure that the antistatic wrist strap is securely in its original location. |

| Step | Action                                                                                                    | Comments |
|------|----------------------------------------------------------------------------------------------------|----------|
| 10.  | Connect the wiring harness, 2 <sup>nd</sup> D.C., (pn<br>103148501) between the Interconnect card<br>and the PFT card.                                                                                                    |          |
|      | Interconnect Colour PFT<br>TB301-1 Brown TB-3<br>TB301-2 Blue TB-5<br>TB301-3                                                                                                    |          |
|      | TB301-4         White         TB-6           TB301-5         Red         TB-7           TB301-6         Orange         TB-4           TB301-7         Yellow         TB-2                                                      |          |
| 11.  | Install cutover monitor cable (pn 114905501)<br>from P18 on Interconnect card to TB-7 on<br>PFT card. Secure connector with a tie wrap.                                                                                        |          |
| 12.  | Connect ground strap (pn 105671501) from TB301-3 to Control shelf frame with 6-32 x 5/16" screw, lockwasher and external tooth lockwasher.                                                                                     |          |
| 13.  | Unpack shelf; refer to Figure 5-2.                                                                                                    |          |
| 14.  | Check backplane and shelf for cracks, bent<br>pins, loose or missing items, or other<br>damage. Connect brown backplane wire near<br>TB1 to shelf frame with 6–32 x 3/8" screw,<br>external tooth lockwasher, lockwasher, nut. |          |
| 15.  | Place shelf onto shelf guides and secure from front with eight 10-32 screws, lockwashers, and flat washers.                                                                                                    |          |
| 16.  | Connect ground wire found attached to<br>upper right corner of Control shelf frame to<br>lower right corner of Peripheral shelf (Bay 3),<br>using 6-32 x 3/8" screw, external lock<br>washer, lockwasher, and nut.             |          |
| 17.  | Route the DC power cable (pn 114904501)<br>within the cabinet. The cable is routed up<br>from the power supply, across the top of the<br>cabinet, and down to the terminal blocks on<br>the backplane and interconnect card.   |          |

## CHART 5-7 (CONT'D) INSTALL ANALOG BAY 3 KIT

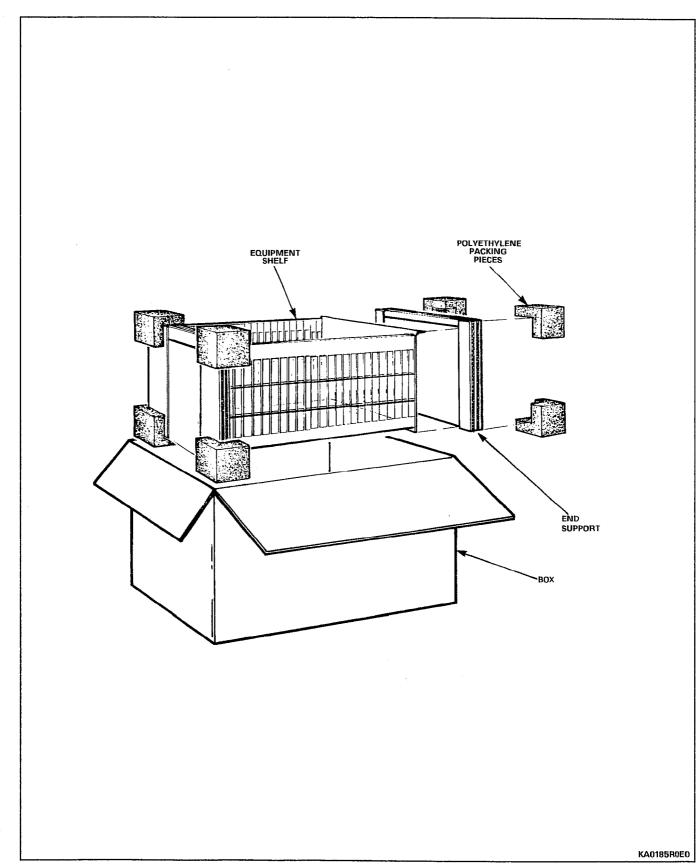

Figure 5-2 Equipment Analog Shelf Packaging

# CHART 5-7 (CONT'D) INSTALL ANALOG BAY 3 KIT

| Step | Action                                                                                                    | Comments                                                                                              |
|------|----------------------------------------------------------------------------------------------------|----------------------------------------------------------------------------------------------------|
| 18.  | Connect the DC power cable leads to the<br>Bay 3 backplane, as shown in Figure 4-11.                                                                                                    |                                                                                                    |
| 19.  | Connect the DC power cable to the<br>Interconnect card as follows:<br>TB301-1 brown<br>TB301-2 blue<br>TB301-3 braided gnd cable to Control shelf<br>frame<br>TB301-4 nc<br>TB301-5 nc<br>TB301-6 orange<br>TB301-7 yellow |                                                                                                    |
| 20.  | Connect connectors from Maintenance Panel cable to P301 and P303 of Interconnect Card.                                                                                                    |                                                                                                    |
| 21.  | Route intershelf PCM Control cabinet cable into space between shelves; connect marked end to J17A on the Control backplane.                                                                                                |                                                                                                    |
| 22.  | Install cables between Bay 3 and<br>Interconnect card; 18 inch (pn 114909501)<br>between P6 and P16, and 25 inch (pn<br>114910501) between P5 and P17. Secure<br>each cable with a cable tie and a connector<br>screw.     |                                                                                                    |
| 23.  | Install a surge clamp onto the Bay 3<br>backplane at slot 16, pins 9 to 32; ensure<br>that surge clamp is installed right side up<br>(see label on clamp). Refer to Figure 4-11.                                           |                                                                                                    |
| 24.  | Install cables between Bay 3 and distribution frame.                                                                                                    |                                                                                                    |
| 25.  | Unpack rear door power supply assembly (pn 102966503); inspect for physical damage, and correct type.                                                                                                    | If damaged or wrong type, repack in<br>original container and return with<br>completed Damage Report. |
| 26.  | Place rear door power supply onto lower<br>door support and lock into closed position<br>(this will hold the rear door power supply<br>while installing upper support).                                                    | ·                                                                                                    |

.

## CHART 5-7 (CONT'D) INSTALL ANALOG BAY 3 KIT

| Step | Action                                                                                                    | Comments                                                                    |
|------|----------------------------------------------------------------------------------------------------|-----------------------------------------------------------------------------|
| 27.  | Install upper support over power supply hinge pin and secure to cabinet with four screws and lockwashers.                                                                                                    |                                                                             |
| 27.  | Connect ground lead to rear door power supply using hardware from original door.                                                                                                    |                                                                             |
| 29.  | Plug AC distribution unit assembly supply<br>cord into the power supply outlet. Attach<br>cable strain relief to power supply door by<br>removing power supply cover screw and<br>replacing it with an 8–32 x 5/8" long screw<br>which also secures the cable strain relief. |                                                                             |
| 30.  | Connect the DC power cable connector to<br>the power supply. Attach power cable strain<br>relief by removing a power supply cover hold<br>down screw and replacing it with an $8-32 \times$<br>5/8" screw to fasten cable strain relief to<br>cover.                         |                                                                             |
| 31.  | install rear door fan assembly and two nuts on hinge bracket.                                                                                                    |                                                                             |
| 32.  | Attach door ground wire to door ground stud, using hardware removed from old door.                                                                                                    |                                                                             |
| 33.  | Plug fan power supply cord into connector<br>on fan door and attach cord strain relief to<br>stud on fan door; use previously removed<br>hardware.                                                                                                    |                                                                             |
| 34.  | Put on the antistatic wrist strap.                                                                                                    | Always wear the antistatic wrist strap when handling printed circuit cards. |
| 35.  | Unpack each printed circuit card and insert it into its assigned slot.                                                                                                    |                                                                             |
| 36.  | Connect PCM cable previously routed<br>between the shelves to connector J2 on the<br>front of the Digital Interface Card at Bay 3,<br>Slot 18.                                                                                                    |                                                                             |
| 37.  | Power up PABX and reprogram using Customer Data Entry.                                                                                                    |                                                                             |

| Step | Action                                                                                                    | Comments                                                                                         |
|------|----------------------------------------------------------------------------------------------------|--------------------------------------------------------------------------------------------------|
| 1.   | Unpack kit contents and inspect for loose, damaged, or missing items.                                                                                                    |                                                                                                  |
| 2.   | Open Control cabinet doors, set BPS<br>switches to OFF, set main breaker on rear<br>door to OFF, and remove line cord from wall<br>outlet.                                                                                   |                                                                                                  |
| 3.   | Install Interconnect card with six screws on the upper left side of the cabinet (viewed from rear).                                                                                                    | Top right mounting hole goes to sixth hole from top of center side rail                          |
| 4.   | Install shelf rails 1/2 inch above Control shelf, and secure to cabinet vertical frame using 10-32 x 1/2 screws.                                                                                                    | Screws into third hole above<br>Control shelf, with horizontal<br>support below, pointing inward |
| 5.   | Unpack shelf; refer to Figure 5-2.                                                                                                    |                                                                                                  |
| 6.   | Check backplane and shelf for cracks, bent pins, loose or missing items, or other damage.                                                                                                    |                                                                                                  |
| 7.   | Connect ground wires from backplane to card file side panel.                                                                                                    | Refer to Figure 5–3, 5–4 and 5–5 for installation details                                        |
| 8.   | Place shelf onto shelf rails and secure to front frame with eight 10-32 screws.                                                                                                    |                                                                                                  |
| 9.   | Install blank panel above shelf and route leads from switch and LED to rear of cabinet.                                                                                                    |                                                                                                  |
| 10.  | At rear of cabinet, disconnect AC wiring from<br>door, fan assembly, and remove ground strap<br>from frame stud; retain hardware. Remove<br>door.                                                                            |                                                                                                  |
| 11.  | Connect braided wire from upper side panel<br>to Interconnect card (TB301-3). Connect<br>green wire from lower side panel to frame,<br>using an external tooth washer between<br>terminal and frame.                         |                                                                                                  |
| 12.  | Route the DC power cable (pn 114904501)<br>within the cabinet. The cable is routed up<br>from the power supply, across the top of the<br>cabinet, and down to the terminal blocks on<br>the backplane and Interconnect card. |                                                                                                  |

# CHART 5-8 INSTALL BAY 3 KIT INTO AN SX-200<sup>®</sup> UNIVERSAL CABINET

٠

# CHART 5–8 (CONT'D) INSTALL BAY 3 KIT INTO AN SX-200<sup>®</sup> UNIVERSAL CABINET

| Step | Action                                                                                                    | Comments |
|------|----------------------------------------------------------------------------------------------------|----------|
| 13.  | Connect the DC power cable leads to the Bay 3 backplane, as shown in Figure 4–7.                                                                                                    |          |
| 14.  | Connect the DC power cable to the<br>Interconnect card as follows:<br>TB301-1 brown<br>TB301-2 blue<br>TB301-3 braided gnd cable to Control shelf<br>frame<br>TB301-4 nc<br>TB301-5 nc<br>TB301-6 orange<br>TB301-7 yellow |          |
| 15.  | Connect leads from switch and LED on blank panel mating connector on main DC harness.                                                                                                    |          |
| 16.  | Route intershelf PCM Control cabinet cable<br>into space between shelves; connect marked<br>end to J17A on the Control backplane.                                                                                          |          |
| 17.  | Install cables between Bay 3 and<br>Interconnect card; 18 inch (pn 114909501)<br>between P6 and P16, and 25 inch (pn<br>114910501) between P5 and P17. Secure<br>each cable with a cable tie and a connector<br>screw.     | ·        |
| 18.  | Install a surge clamp onto the Bay 3<br>backplane at slot 16, pins 9 to 32; ensure<br>that surge clamp is installed right side up<br>(see label on clamp). Refer to Figure 4–11.                                           |          |
| 19.  | Install cables between Bay 3 and distribution frame.                                                                                                    |          |
| 20.  | Remove four screws that hold power panel<br>to cabinet; install lower door support onto<br>cabinet and secure with 10-32 screws, as<br>shown in Figure 5-3.                                                                |          |

| Step | Action                                                                                                    | Comments                                                                                        |
|------|----------------------------------------------------------------------------------------------------|-------------------------------------------------------------------------------------------------|
| 21.  | Replace power panel onto cabinet.                                                                                                    |                                                                                                 |
| 22.  | Unpack rear door power supply assembly (pn<br>102966503); inspect for physical damage, and<br>correct type.                                                                                                    | If damaged or wrong type, repack in original container and return with completed Damage Report. |
| 23.  | Place rear door power supply onto lower<br>door support, using shim washer, and lock<br>door into closed position (this will hold the<br>rear door power supply while installing upper<br>support).                                                                                                    |                                                                                                 |
| 24.  | Install upper support and shim washer over power supply hinge pin and secure to cabinet with 10-32 screws.                                                                                                    |                                                                                                 |
| 25.  | Open rear door and install blanking plate to<br>cover openings in left side frame, and fasten<br>with screw, lockwasher, and nut. Remove<br>hinges from right side of frame.                                                                                                    |                                                                                                 |
| 26.  | Connect ground lead from rear door power supply to frame ground stud using existing hardware.                                                                                                    |                                                                                                 |
| 27.  | Plug AC distribution unit assembly supply<br>cord into the power supply outlet. Attach<br>cable strain relief to power supply door by<br>removing power supply cover screw and<br>replacing it with an 8–32 x 5/8" long screw<br>which also secures the cable strain relief.<br>Secure AC cable to frame of cabinet near<br>center of power supply. |                                                                                                 |
| 28.  | Connect the DC power cable connector to<br>the power supply. Attach power cable strain<br>relief by removing a power supply cover hold<br>down screw and replacing it with an 8–32 x<br>5/8" screw to fasten cable strain relief to<br>cover.                                                                                                    |                                                                                                 |
| 29.  | Install rear door fan assembly and tighten two nuts on hinge bracket.                                                                                                    |                                                                                                 |
| 30.  | Attach door ground wire from door ground stud to frame using 10–32 screw and external tooth lockwasher.                                                                                                    |                                                                                                 |
| 31.  | Plug fan power supply cord into connector<br>on fan door and attach cord strain relief to<br>stud on fan door.                                                                                                    |                                                                                                 |
| 32.  | Put on the antistatic wrist strap.                                                                                                    | Always wear the antistatic wrist strap when handling printed circult cards.                     |

# CHART 5-8 (CONT'D) INSTALL BAY 3 KIT INTO AN SX-200<sup>®</sup> UNIVERSAL CABINET

•

| CHART 5-8 (CONT'D)                              |                   |  |  |  |
|-------------------------------------------------|-------------------|--|--|--|
| INSTALL BAY 3 KIT INTO AN SX-200 <sup>®</sup> U | JNIVERSAL CABINET |  |  |  |
| Action                                          | Comments          |  |  |  |

| Step | Action                                                                                                    | Comments |
|------|----------------------------------------------------------------------------------------------------|----------|
| 33.  | Unpack each printed circuit card and insert it into its assigned slot.                                                                         |          |
| 34.  | Connect PCM cable previously routed<br>between the shelves to connector J2 on the<br>front of the Digital Interface Card at Bay 3,<br>slot 18. |          |
| 35.  | Power up DPABX and reprogram using Customer Data Entry.                                                                                        |          |

.

## Shipping, Receiving, And Installation Information

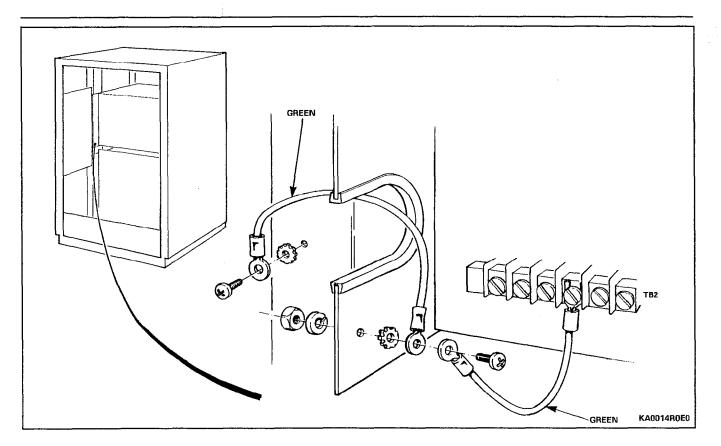

Figure 5-3 Grounding - Bay 3 to Frame

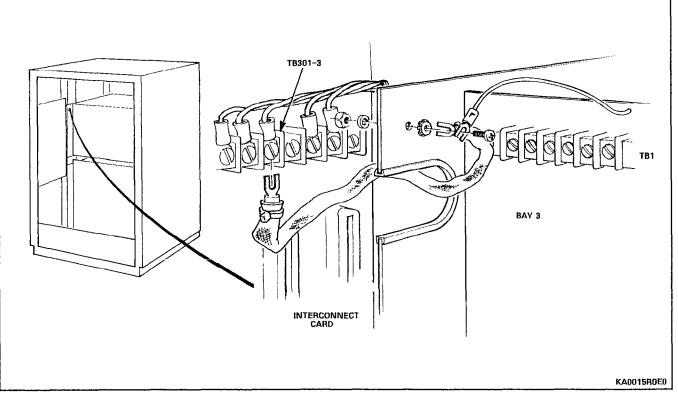

Figure 5-4 Grounding – Bay 3 to Interconnect Card

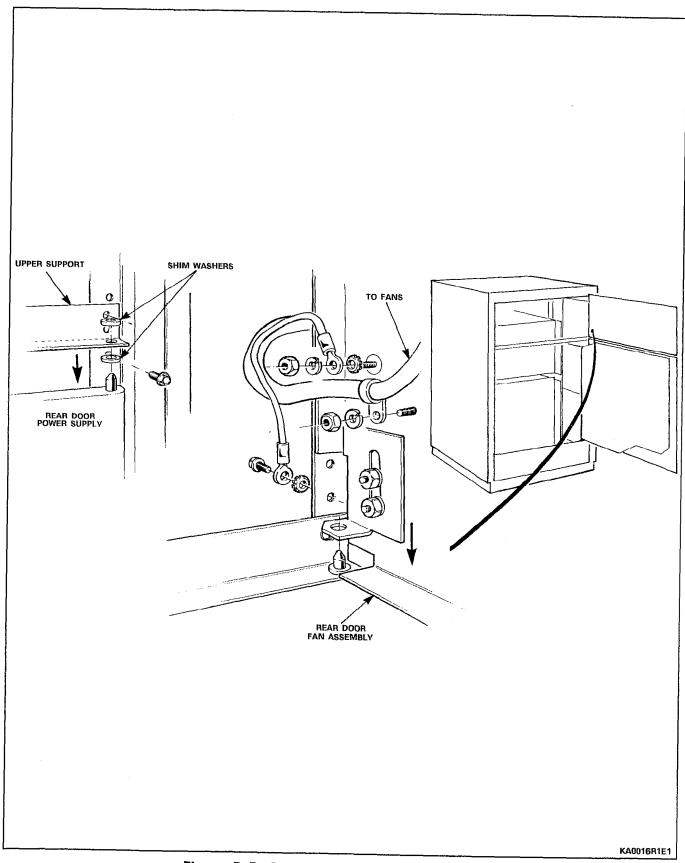

Figure 5–5 Grounding – Fan Door to Frame

## CHART 5-9 INSTALL DIGITAL PERIPHERAL SHELF

| Step | Action                                                                                                    | Comments |
|------|----------------------------------------------------------------------------------------------------|----------|
|      | INSTALL BAY 3 KIT                                                                                                    |          |
| 1    | Unpack and inspect contents of kit.                                                                                                    |          |
| 2    | Power down system.                                                                                                    |          |
| 3    | Open front door and slide digital peripheral shelf onto top of Control shelf, and fasten to front rails with eight $10-32 \times 0.5$ in. screws, as shown in Figure 5-6.                                                                    |          |
| 4    | Install filler plate above shelf, and fasten to front rails with two 10-32 x 0.5 in. screws, as shown in Figure 5-6.                                                                                                    |          |
| 5    | Open rear door, and connect ground wires<br>from new shelf as shown in Figure 5–7. Use<br>$10-32 \times 0.5$ in. screw and external tooth lock<br>washer to connect to side frame. Refer to<br>Figure 5–8 for details of ground connections. |          |
| 6    | At front of cabinet, attach antistatic wrist<br>strap to your wrist, and install Bay Power<br>Supply.                                                                                                    |          |
| 7    | At rear of cabinet, connect PCM cable<br>between J17A of Control shelf backplane and<br>J17A of Bay 3 backplane; connect ground<br>leads to associated fasten connectors.                                                                    |          |
| 8    | At rear of cabinet, cut off cable ties securing power cable to bottom of cabinet.                                                                                                    |          |
| 9    | Route power cable from AC distribution<br>along inside side of cardfile side plates, tying<br>power cable and braided ground cable to tie<br>down clip, and connect plug to Bay Power<br>Supply.                                             |          |
| 10   | Connect signal cables to Bay 3 backplane,<br>route out of cabinet with existing signal<br>cables, and cross connect at MDF.                                                                                                    |          |
| 11   | If installing Bay 4 kit concurrently, proceed to INSTALL BAY 4 KIT instructions.                                                                                                    |          |
| 12   | At front of cabinet, attach antistatic wrist<br>strap to your wrist, and install Bay Control<br>Card and new peripheral cards.                                                                                                    |          |
| 13   | Close doors, power up system, and update CDE to include new equipment.                                                                                                    |          |

.

# CHART 5-9 (CONT'D) INSTALL DIGITAL PERIPHERAL SHELF

| Step | Action                                                                                                    | Comments |
|------|----------------------------------------------------------------------------------------------------|----------|
|      | INSTALL BAY 4 KIT                                                                                                    |          |
| 1    | Unpack and inspect Bay 4 kit.                                                                                                    |          |
| 2    | Power down system, and open rear door.                                                                                                    |          |
| 3    | Attach backplane to cardfile with six screws,<br>flat washers, and lock washers (as Bay 3);<br>place double tab connector at lower left<br>corner instead of flat washer.      |          |
| 4    | Connect two ground wires to Bay 3 and to<br>Bay 2, as shown in Figure 5-7, using hex<br>nuts and split lock washers. Refer to Figure<br>5-8 for details of ground connections. |          |
| , 5  | Open front door and install Bay Power<br>Supply in its slot.                                                                                                    |          |
| 6    | At rear of cabinet, cut off cable ties securing power cable to bottom of cabinet.                                                                                              |          |
| 7    | Route Bay 4 AC power cord up inside side of cardfile, tie-wrap in place on tiedown clip, and plug into Bay Power Supply.                                                       |          |
| 8    | At rear of cabinet, connect PCM cable<br>between J17B of Control shelf backplane and<br>J17A of Bay 4 backplane; connect ground<br>leads to associated fasten connectors.      |          |
| 9    | Connect signal cables to connectors, and route out of cabinet with existing signal cables, and cross connect at MDF.                                                           |          |
| 10   | At front of cabinet, while wearing the antistatic wrist strap, unpack and install new circuit cards.                                                                           |          |
| 11   | Close doors, power up system, and update CDE to include new equipment.                                                                                                    |          |

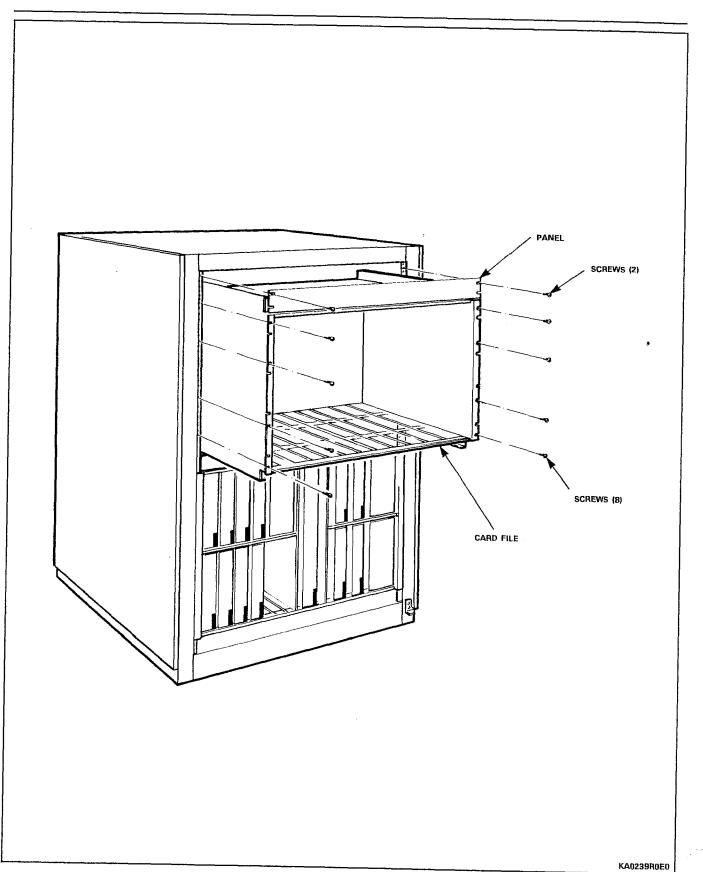

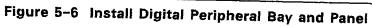

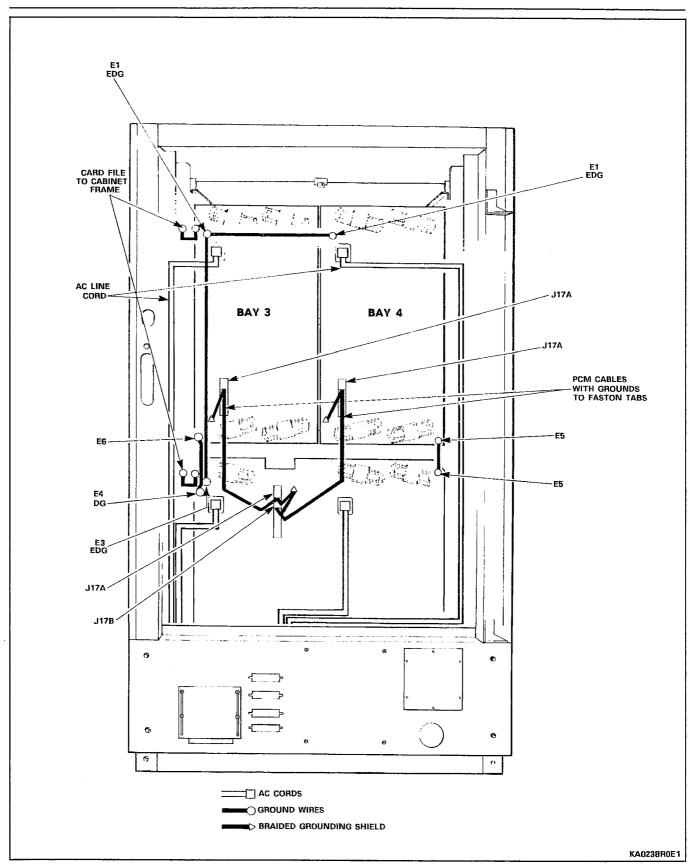

Shipping, Receiving, And Installation Information

Figure 5–7 Digital Peripheral Bay Connections

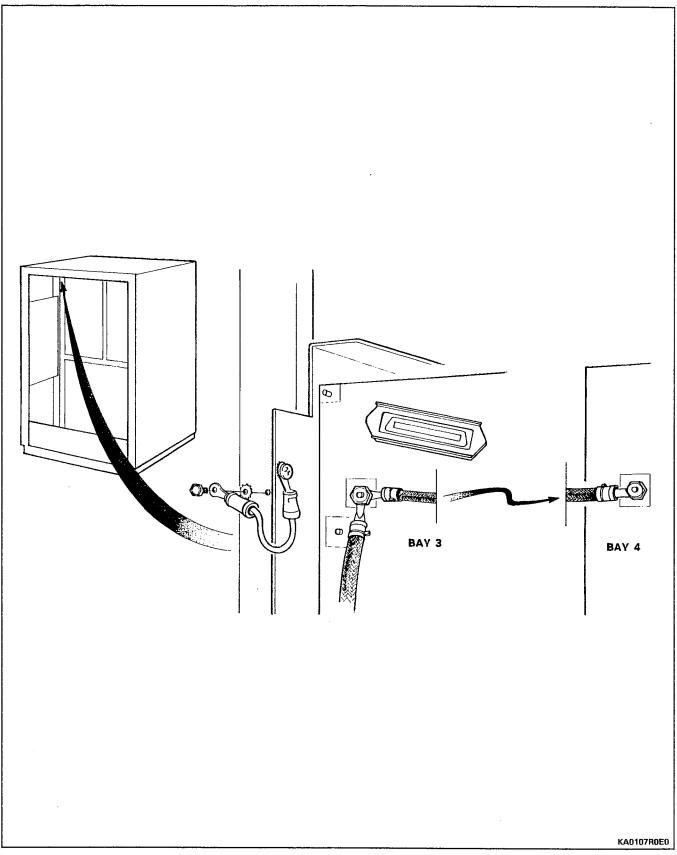

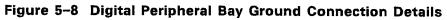

#### CHART 5-10 POWER FAIL TRANSFER KIT INSTALLATION INSTRUCTIONS - UNIVERSAL CABINET

| Step | Action                                                                                                    | Comments                                                                                                    |
|------|----------------------------------------------------------------------------------------------------|----------------------------------------------------------------------------------------------------|
| 1.   | Unlock and open rear door of cabinet.                                                                                                    |                                                                                                    |
| 2.   | Attach antistatic wrist strap to your wrist and carefully unpack PFT card(s).                                                                                                    | Figure 5-9 shows a PFT card.                                                                                                |
| 3.   | Power down system.                                                                                                    |                                                                                                    |
| 4.   | Place PFT card into position as shown in<br>Figure 5–10 and identify its two mounting<br>holes on frame. Remove card.                                                                            | Following this sequence minimizes<br>the chance of damaging a PFT card<br>when initially installing self-tapping<br>screws. |
| 5.   | Insert two self-tapping screws into identified holes, creating threads. Remove screws.                                                                                                    |                                                                                                    |
| 6.   | Install a loop start to ground start module<br>(as required) onto each card and attach it to<br>the standoffs with the screws supplied.                                                          |                                                                                                    |
| 7.   | Install PFT card and secure with two self-tapping screws.                                                                                                    |                                                                                                    |
| 8.   | Install remaining PFT cards using the above sequence.                                                                                                    |                                                                                                    |
| 9.   | Connect the wiring harness from J13 of the<br>Control Shelf backplane to J3 of the upper<br>PFT card. Refer to Figure 5-11.                                                                      |                                                                                                    |
| 10.  | If more than one card is being installed,<br>connect the wiring harness from J2 of the<br>upper card to J3 of the middle card (repeat<br>from the middle card to the lower card, if<br>present). |                                                                                                    |
| 11.  | Connect the ALARM pair from TB1-1 and TB1-3 of the upper card to TB1-2 and TB1-4 respectively, of the middle card (repeat from the middle card to the lower card, if present).                   |                                                                                                    |
| 12.  | Connect an optional remote alarm<br>(customer-supplied) to TB1-1 and TB1-3 of<br>the last equipped PFT card.                                                                                     | The PFT card supplies a closed contact signal when in PFT mode.                                                             |

**Note:** The PFT relays are controlled from Bays 2. All lines and trunks through the PFT cards should originate from Bays 1 and 2, since they are controlled independent of the rest of the PABX when power fails or a fault is detected.

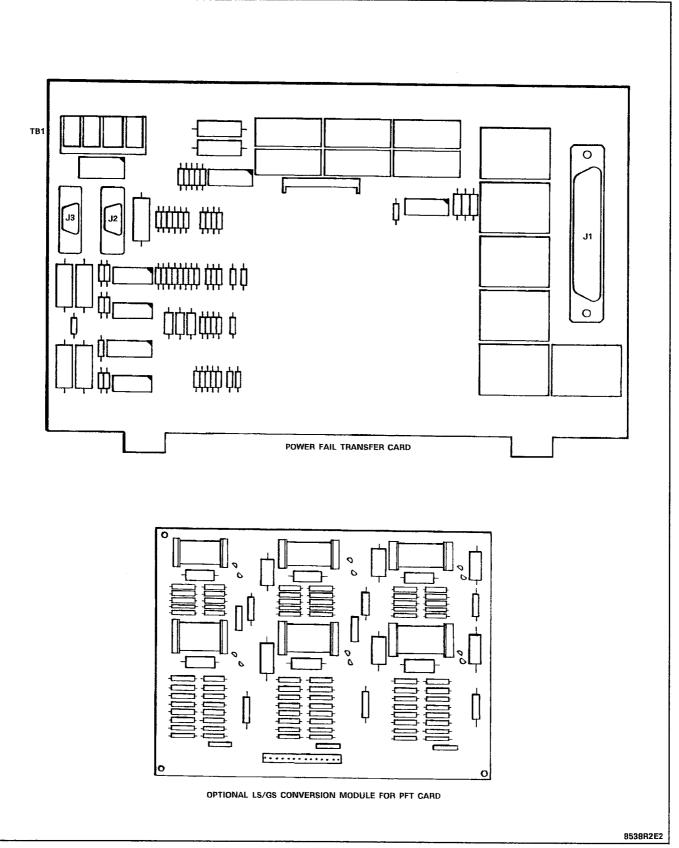

Figure 5-9 Power Fail Transfer Card

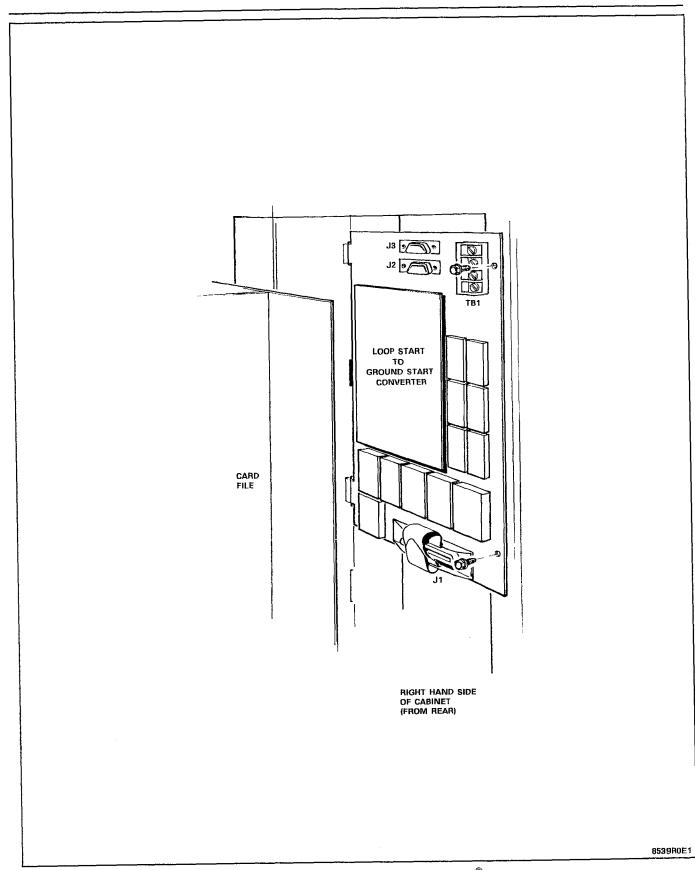

Figure 5–10 Locating PFT Card in SX–200 $^{\oplus}$  Cabinet

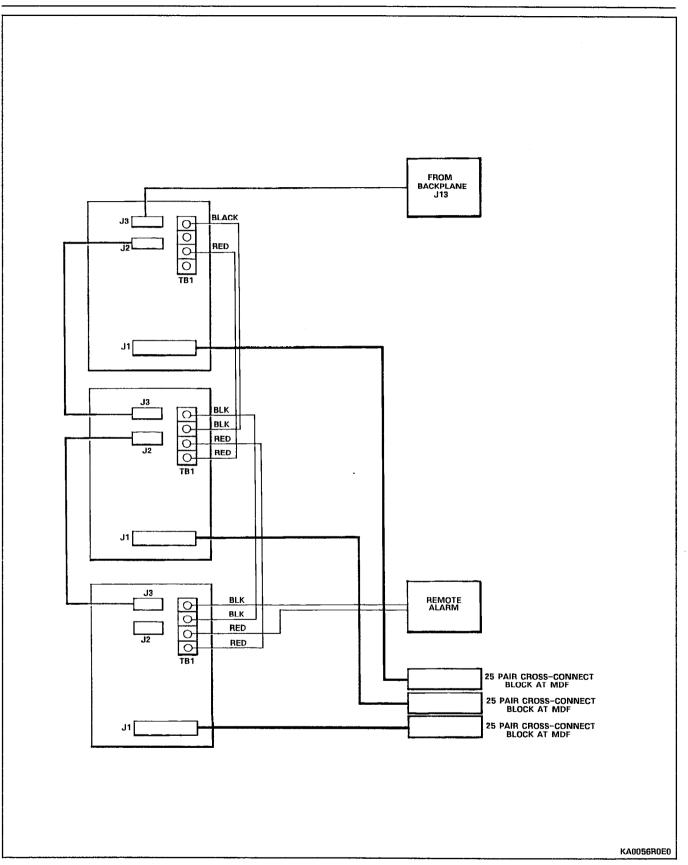

Figure 5–11 PFT Card Connections

# CHART 5-11 INSTALL BAY 5

| Step | Action                                                                                                    | Comments |
|------|----------------------------------------------------------------------------------------------------|----------|
| 1.   | Unpack shelf. Check backplane for cracks,<br>bent pins, loose or missing items, and other<br>damage. Check hardware against packing<br>slip. Check fuses (if supplied)                                                    |          |
| 2.   | Set POWER and BATTERY switches off and remove line cords from AC outlets.                                                                                                    |          |
| 3.   | Unlock and open front door. Attach ground wire to side of shelf before installing shelf into cabinet                                                                                                    |          |
| 4.   | Place shelf onto shelf guides                                                                                                    |          |
| 5.   | Fasten shelf to equipment cabinet using eight screws                                                                                                    |          |
| 6.   | At rear of cabinet, on Bay 5, remove<br>insulation from terminals, and connect as<br>shown in Figure 4–11. Connect ground wires<br>between card files.                                                                    |          |
| 7.   | Install Surge Clamp on Bay 5 as shown in<br>Figure 4–11. Ensure that the TOP of the<br>Surge Clamp is towards the top of the shelf;<br>the first pins plug onto pins 9 and 10.                                            |          |
| 8.   | Connect interconnect cable 103 to Bay 4<br>P103 and Bay 5 P103.                                                                                                    |          |
| 9.   | Connect interconnect cable 104 to Bay 4<br>P104 and Bay 5 P104.                                                                                                    |          |
| 10.  | Install printed circuit cards into shelf<br>according to line and trunk assignments.<br>Route 25-pair cables through bottom of<br>cabinet to distribution frame, and secure to<br>associated connections with cable ties. |          |
|      | Cross connect distribution frame according to Tables in Part 6.                                                                                                    |          |
| 11.  | Connect PCM cable PN9108-027-000-NA<br>between DICs in Bay 4, Slot 18, J1 and Bay 5,<br>Slot 18, J3.                                                                                                    |          |
| 12.  | Power up system according to "INITIAL SYSTEM POWER-ON" chart.                                                                                                    |          |

-

| Step                                  | Action                                                                                                    | Comments                                                                                                    |
|---------------------------------------|----------------------------------------------------------------------------------------------------|----------------------------------------------------------------------------------------------------|
| · · · · · · · · · · · · · · · · · · · | WARNING: Reserve supply is for peripheral<br>cabinet only. DO NOT ATTEMPT TO<br>CONNECT IT TO CONTROL CABINET. The<br>Control Cabinet requires a UPS. | CAUTION: Check that the BATTERY<br>switch on the reserve battery pack<br>is set to OFF. Check that the three<br>switches on the battery charging<br>unit are set to OFF. |
| 1.                                    | Unpack reserve power supply equipment.                                                                                                    |                                                                                                    |
| 2.                                    | Inspect items for damage.                                                                                                    |                                                                                                    |
| 3.                                    | Check items received against packing slip; report missing items.                                                                                      | Complete a damage report form, repack, and return damaged items.                                                                                                    |
| 4.                                    | Unlock and open front and rear doors of cabinet.                                                                                                    |                                                                                                    |
| 5.                                    | Set all power switches to OFF position.                                                                                                    |                                                                                                    |
| 6.                                    | Remove power cords from power outlets.                                                                                                    |                                                                                                    |
| 7.                                    | Locate the mounting holes for the charging<br>unit on the bottom of the vertical cabinet<br>support bar (refer to Figure 5-12).                       |                                                                                                    |
| 8.                                    | Place the charging unit into position (refer to Figure 5-12).                                                                                         | N                                                                                                    |
| 9.                                    | Secure the charging unit to the cabinet support bar using three 10-32 screws.                                                                         |                                                                                                    |
| 10.                                   | Slide the reserve battery pack into the bottom of the equipment cabinet from the front.                                                               | CAUTION: The reserve battery pack<br>weight is 57 kg (125 lb). Care must<br>be taken when lifting the battery<br>pack.                                                   |
| 11.                                   | Secure the reserve battery pack to the cabinet with four pan-head screws.                                                                             |                                                                                                    |
| 12.                                   | Route the Red, Black, and Green leads<br>marked "TO BATTERY" from the charging unit<br>to the battery pack.                                           |                                                                                                    |
| 13.                                   | Check that the BATTERY switch on the battery pack is set to OFF.                                                                                      |                                                                                                    |
| 14.                                   | Connect the Red lead to the terminal on rear of reserve battery pack marked +RED.                                                                     |                                                                                                    |
| 15.                                   | Connect the Black lead to the terminal on rear of reserve battery pack marked -BLACK.                                                                 |                                                                                                    |
| 16.                                   | Connect the Green lead to the ground screw on the rear of the battery pack.                                                                           |                                                                                                    |
| 17.                                   | Route the Red, Black, and Green leads<br>marked "TO POWER SUPPLY" from the<br>charging unit to the power supply.                                      |                                                                                                    |

# CHART 5-12 PERIPHERAL CABINET RESERVE POWER SUPPLY INSTALLATION

| Step | Action                                                                                                    | Comments                                                                     |
|------|----------------------------------------------------------------------------------------------------|------------------------------------------------------------------------------|
| 18.  | Connect the Red, Black and Green leads as shown in Figure 5–13.                                                            |                                                                              |
| 19.  | Route the charging unit power lead to the adapter, and plug the adapter into the receptacle on the rear door power supply. |                                                                              |
| 20.  | Plug system power cord into its receptacle.                                                                                | AC Power LED is on                                                           |
| 21.  | On Battery Pack, set BATTERY switch to ON.                                                                                 |                                                                              |
| 22.  | On Charging Unit, set AC switch to ON, set<br>DC switch to ON and set BATTERY switch to<br>ON.                             | BATTERY CHARGING LED lights                                                  |
| 23.  | On Power Supply set CONVERTER INPUT<br>switch to ON.                                                                       | CONVERTER INPUT LED LIGHTS<br>RESERVE BATTERY CONNECTED LED<br>LIGHTS        |
| 24.  | On Maintenance Panel set SYSTEM POWER switch to ON.                                                                        | SYSTEM POWER LED lights Power<br>Supply EQUIPMENT SHELF POWER<br>LED lights. |
| 25.  | Close and lock all cabinet doors.                                                                                          |                                                                              |
| 26.  | Place cabinet in final position.                                                                                           |                                                                              |

# CHART 5-12 (CONT'D) PERIPHERAL CABINET RESERVE POWER SUPPLY INSTALLATION

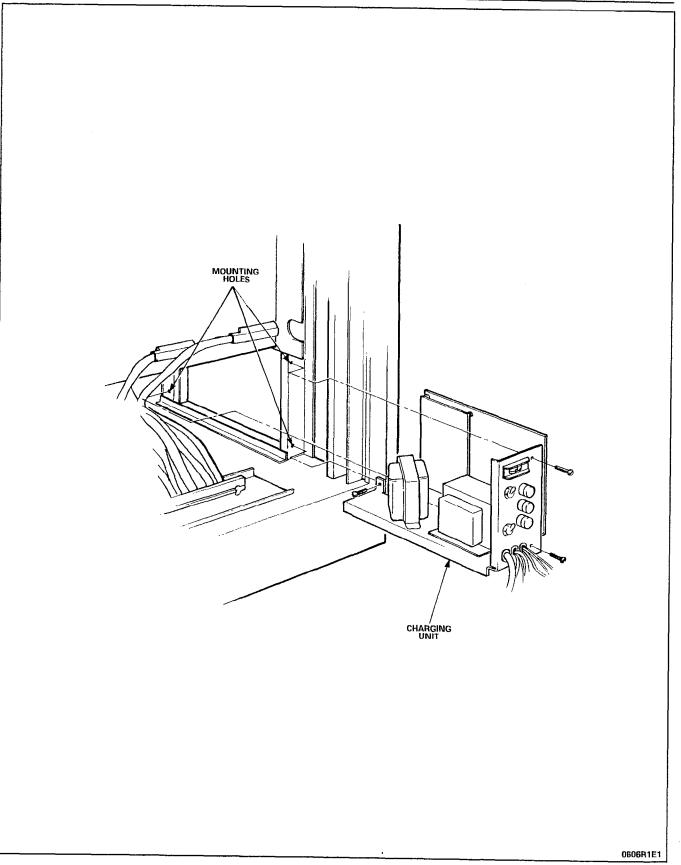

Figure 5-12 Charging Unit

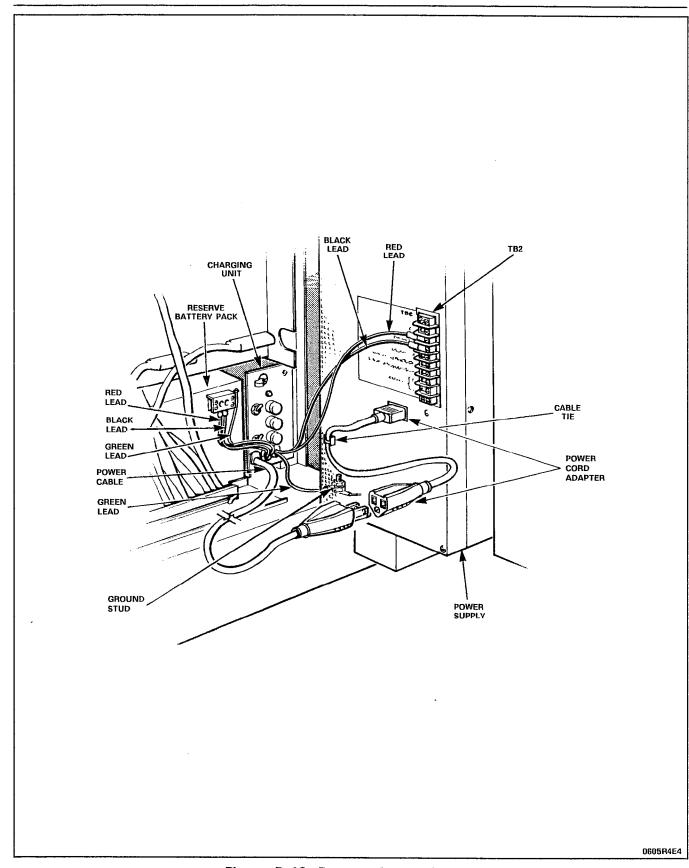

Figure 5-13 Reserve Power Supply

# CHART 5-13 INSTALL UNINTERRUPTIBLE POWER SUPPLY (UPS)

| Step | Action                                                                                                    | Comments |
|------|----------------------------------------------------------------------------------------------------|----------|
| 1.   | Unpack, and inspect the UPS.                                                                                                    |          |
| 2.   | Position the UPS near the PABX and its power receptacle.                                                                        |          |
| 3.   | Install batteries and make connections,<br>except to plug PABX line cord into UPS,<br>according to manufacturer's instructions. |          |

# CHART 5–14 CONNECT CABLES TO SYSTEM AND CROSS-CONNECT FIELD

| Step | Action                                                                                                   | Comments                                                                                |
|------|----------------------------------------------------------------------------------------------------|-----------------------------------------------------------------------------------------|
| 1.   | Install required connection blocks at cross-connect field, and connect 25-pair cables to them.           | Cables are for stations, trunks,<br>Power Fail Transfer relays, and other<br>equipment. |
| 2.   | Refer to Part 6 of this Section for cross-connection tables.                                             |                                                                                         |
| 3.   | Mark each cable connector or plug with its corresponding cabinet plug number.                            |                                                                                         |
| 4.   | Run the 25-pair cables between cabinet and cross-connect field.                                          |                                                                                         |
| 5.   | Position all cables within equipment cabinet.<br>Route cables through cable ducts as<br>required.        |                                                                                         |
| 6.   | Attach each cable connector to its cabinet plug, tighten connector retaining screw, and/or VELCRO strap. |                                                                                         |
| 7.   | Dress cables inside cabinet, attach strain reliefs, and pull excess cable through cable duct.            |                                                                                         |

## CHART 5-15 CROSS-CONNECT CABLES AT CROSS-CONNECT FIELD

| Step | Action                                                                                                    | Comments                                                                                                    |
|------|----------------------------------------------------------------------------------------------------|----------------------------------------------------------------------------------------------------|
| 1.   | Cross-connect station lines, CO trunks, other<br>trunks, and equipment to cross-connection<br>blocks for cables from within PABX<br>according to tables in Part 6 of this Section. | Refer to the Tip & Ring Assignments<br>to identify which equipment<br>connects to each pin on the<br>connecting block.                      |
| 2.   | Record cross-connections on the appropriate<br>Tip & Ring Connector Pin Assignment form.                                                                                           | Use the Tip & Ring Assignment<br>forms to keep an on-site record of<br>assignments for all peripheral<br>equipment, connections, and cards. |

| Step | Action                                                                                                    | Comments                                                                                                    |
|------|----------------------------------------------------------------------------------------------------|----------------------------------------------------------------------------------------------------|
| 1.   | Unpack and install the maintenance terminal<br>(VT-100 or equivalent) in its assigned<br>position.                                                | Set terminal BAUD rate to 9600                                                                                                    |
| 2.   | Connect an RS-232 cable between the terminal and the local port on the maintenance panel on the front of the system.                              | The maximum length of the RS-232<br>cable is 15 m (50 ft).                                                                                             |
| 3.   | If installing a remote terminal, connect a<br>modem to the remote port on the<br>maintenance panel, and connect another<br>modem to the terminal. | NOTE: Connection can be made to<br>only one port at a time, either local<br>or remote, but not both.                                                   |
| 4.   | Connect the modems to each other; as required by their installation instructions, and local site wiring. Refer to Figure 5-14.                    | Modems may be interconnected<br>through the TELCO switched<br>network only when required;<br>however, an auto-answer modem is<br>required at the PABX. |
| 5.   | Plug in line cords and turn on both modems and the terminal.                                                                                      |                                                                                                    |

CHART 5-16 INSTALL MAINTENANCE TERMINAL INTO SX-200<sup>®</sup> CABINET

#### Notes:

- 1. An RS-232 type cable that is to be permanently connected to either the local or remote MAINTENANCE PORT connector of the maintenance panel must be a flat ribbon type to allow the front door to be closed with the cable connected. A permanently connected cable is to be routed between the maintenance panel and the Peripheral shelf to the back of the cabinet, and is to exit with the connectorized cables.
- 2. LOCAL (DTE) port is designed to interface with a terminal. It is wired as a DCE port designed to interface with a DTE device.
- 3. REMOTE (DCE) port is designed to interface with a modem. It is wired as a DTE port designed to interface with a DCE device.
- 4. The KONTACT<sup>™</sup> workstation may be connected to the LOCAL port if pin 4 is connected to pin 8.

| RS-232<br>pin | RS-232<br>signal    | DCE<br>data communication equipment<br>[local (dte) port] | DTE<br>data terminal equipment<br>[remote (dce) port] |
|---------------|---------------------|-----------------------------------------------------------|-------------------------------------------------------|
| 2<br>3        | DATA                | RX                                                        | тх                                                    |
| 3             | DATA                | ТХ                                                        | RX                                                    |
| 4             | READY TO SEND       | I/P                                                       | 0/P                                                   |
| 5             | CLEAR TO SEND       | O/P                                                       | I/P                                                   |
| 6             | DATA SET READY      | 0/Р                                                       | I/P                                                   |
| 7             | SIG. GROUND         |                                                           |                                                       |
| 8             | CARRIER DETECT      | O/P (not used)                                            | I/P (not used)                                        |
| 20            | DATA TERMINAL READY | I/P (not used)                                            | O/P                                                   |

# TABLE 5-1MAINTENANCE PANEL RS-232 CONNECTOR PIN ASSIGNMENTS

TABLE 5-2

| MAINTENANCE PANEL | RS-232 | CONNECTOR | VOLTAGE | MEASUREMENTS |
|-------------------|--------|-----------|---------|--------------|
|                   |        | ******    |         |              |

| REMOTE (DCE)                                                                                                    | LOCAL (DTE)                                           |
|----------------------------------------------------------------------------------------------------|-------------------------------------------------------|
| pin                                                                                                    | pin                                                   |
| pin                                                                                                    | pin                                                   |
| 13                                                                                                    | 13                                                    |
| 25                                                                                                    | 25                                                    |
| 12                                                                                                    | 12                                                    |
| 24                                                                                                    | 24                                                    |
| 11                                                                                                    | 11                                                    |
| 23                                                                                                    | 23                                                    |
| 10                                                                                                    | 10                                                    |
| 22                                                                                                    | 22                                                    |
| 09                                                                                                    | 09                                                    |
| 21                                                                                                    | 21                                                    |
| 08                                                                                                    | .08                                                   |
| +10 (O/P) - 20                                                                                                    | 20                                                    |
| $\begin{array}{c} 07 - \text{GND} \\ 19 \\ 06 - +3.8 \text{ (O/P)} \\ 18 \\ 05 - +3.8 \text{ (I/P)} \\ 17 \\ 04 - +10 \text{ (O/P)} \\ 16 \\ 03 - 0 \\ 15 \\ 0210 \text{ (TX)} \\ 14 \\ 01 \end{array}$ | $ \begin{array}{cccccccccccccccccccccccccccccccccccc$ |

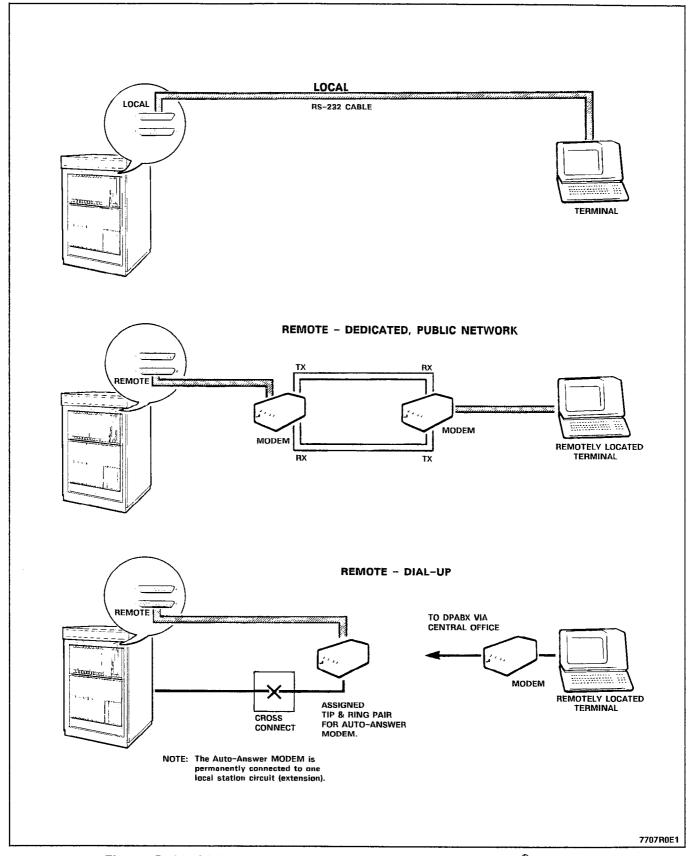

Figure 5–14 Maintenance Terminal Connections – SX–200<sup>®</sup> Cabinet

| Step | Action                                                                                                    | Comments                                                                                                    |
|------|----------------------------------------------------------------------------------------------------|----------------------------------------------------------------------------------------------------|
| 1.   | Unpack, inspect, and install the maintenance<br>terminal (VT-100 or equivalent) in its<br>assigned position.                                                    | Set terminal BAUD rate to 9600                                                                                                    |
| 2.   | Connect an RS-232 cable between the terminal and the port on the maintenance panel. Set switch to DTE.                                                          | Maximum RS-232 cable length is 15<br>m (50 ft)                                                                                                    |
| 3.   | If installing a remote terminal, connect a<br>modem to the DCE port on the lower rear<br>panel, and connect a similar modem to the<br>terminal. See Figure 4–8. | A modem may be connected to the<br>maintenance panel port if the switch<br>is set to DCE                                                                           |
| 4.   | Connect the modems to each other,<br>following their instructions and local wiring<br>requirements. Refer to Figure 5-15.                                       | Modems may be interconnected<br>through the public switched<br>network, on a when required basis;<br>however, an auto-answer modem is<br>then required at the PABX |
| 5.   | Plug in line cords and turn on both modems and the terminal.                                                                                                    |                                                                                                    |

# CHART 5-17 INSTALL MAINTENANCE TERMINAL INTO SX-200<sup>®</sup> UNIVERSAL CABINET

1

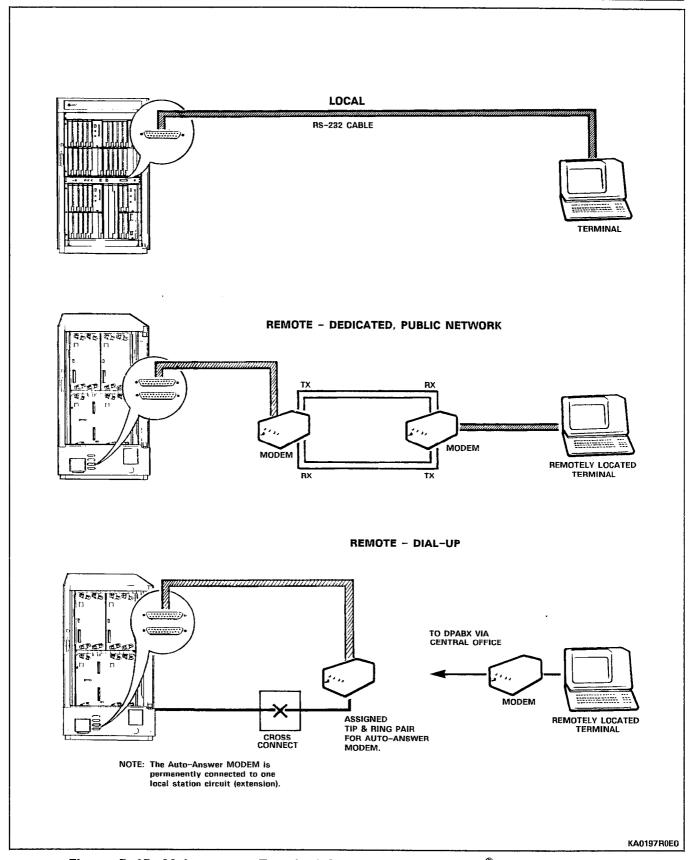

Figure 5–15 Maintenance Terminal Connections – SX–200<sup>®</sup> Universal Cabinet

| Step                                                                      | Action                                                                                                    | Comments                                                                                       |  |
|---------------------------------------------------------------------------|----------------------------------------------------------------------------------------------------|------------------------------------------------------------------------------------------------|--|
| 1. Unpack console and place it in position at R<br>Attendant workstation. |                                                                                                    | Refer to Figure 5-16.                                                                          |  |
| 2.                                                                        | Connect headset (or handset) to its cord, and plug cord into jack at side of console.                                                                      | The two jacks are in parallel; either may be used.                                             |  |
| 3.                                                                        | Plug the console modular cord into the jack<br>at the back of the console and into its<br>assigned modular telephone jack.                                 | Jack is marked LINE PORT.                                                                      |  |
| 4.                                                                        | At the distribution frame, cross connect the cable from the modular jack to the cable from the console module of the Universal card. Refer to Figure 5-17. | Refer to Table 5–6 for wiring information for the console module and the console modular jack. |  |

# CHART 5-18 INSTALL ATTENDANT CONSOLE

## Notes:

- 1. The Console must be connected to its default position (Bay 2, Slot 3, Position 1) to access the default database during installation and initial Customer Data Entry. Bay 2, Slot 3 must contain a Universal Card with a Console module in position 1.
- 2. The maximum loop length from the cabinet to the console is 300 m (1000 ft) using 26-AWG wire.

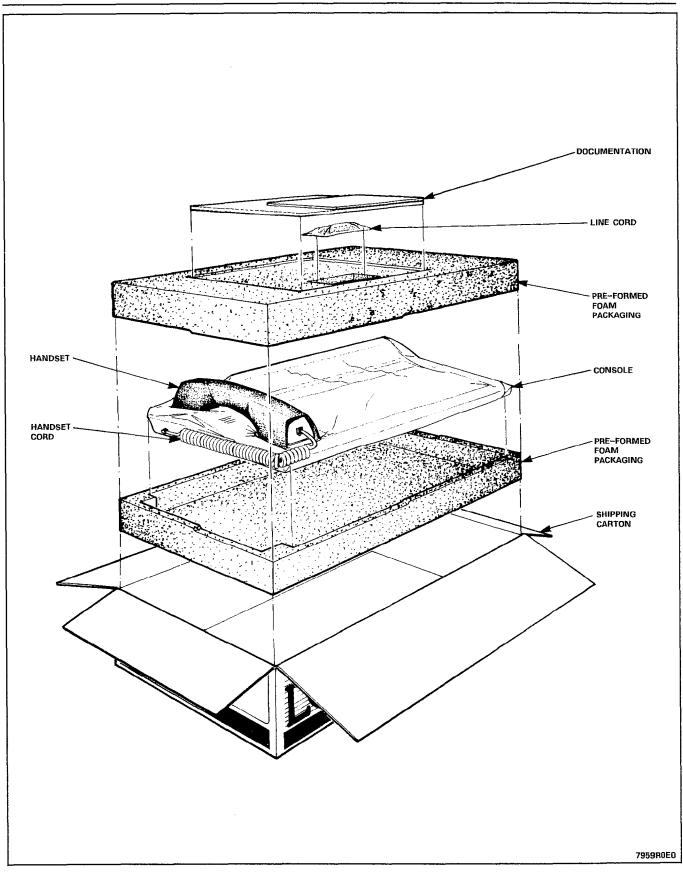

Figure 5-16 Unpacking Attendant Console

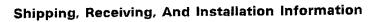

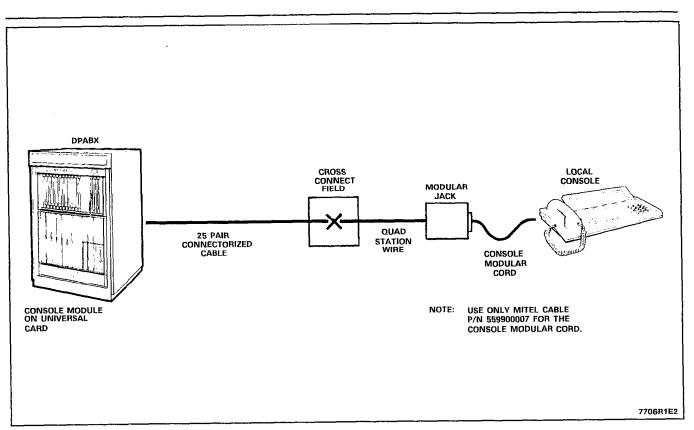

Figure 5-17 Console Installation

| Step | Action                                                                                                    | Comments                                                                                                    |
|------|----------------------------------------------------------------------------------------------------|----------------------------------------------------------------------------------------------------|
| 1.   | While wearing the antistatic wrist strap, unpack the universal card(s) and its modules.                                                                                                    | Figure 5-18 shows a Universal C and Modules.                                                                                                    |
| 2.   | Inspect for loose or missing components,<br>and for damage.                                                                                                    | Complete repair tag, repack, and return any damaged or incorrect items.                                                                                     |
| 3.   | Insert the modules into their assigned<br>locations, press them until they snap into<br>their standoffs and then insert the universal<br>card into its assigned slot in the card shelf.<br>(Refer to Figure 5-19).             | Total power rating per universal card cannot exceed 10.                                                                                                    |
| 4.   | Complete the Tip & Ring Assignment form<br>for each module on the Universal Card.<br>Ensure that the correct equipment<br>cross-connections are performed at the MDF<br>to connect this card with its associated<br>equipment. | Refer to Figure 5-20 and Tables 5<br>and 5-4 for Tip & Ring assignmen<br>for each Universal Card module.<br>Refer to Table 5-5 for module<br>power ratings. |

# CHART 5-19 INSTALL UNIVERSAL CARD AND MODULES

**Note:** If a Console Module is not being installed in Bay 2, Slot 3, Circuit 1, remove the maintenance panel cable from J27 of the backplane.

| Module<br>Position | Module TxRx<br>T1 R1 T2R2 T3R3 |         |         |
|--------------------|--------------------------------|---------|---------|
| 1                  | T1 R1                          | T2 R2   | T3 R3   |
| 2                  | T4 R4                          | T5 R5   | T6 R6   |
| 3                  | T7 R7                          | T8 R8   | T9 R9   |
| 4                  | T10 R10                        | T11 R11 | T12 R12 |

TABLE 5-3 BACKPLANE T&R ASSIGNMENTS FOR EACH MODULE POSITION

TABLE 5-4 TIP & RING ASSIGNMENTS

| Module         | T1 R1       | T2 R2          | T3 R3          |
|----------------|-------------|----------------|----------------|
| Console        | Rx          | Тх             | nc             |
| Receiver/relay | nc          | Relay 1        | Relay 2        |
| -              |             | (subcircuit 5) | (subcircuit 6) |
| MOH/Pager      | music input | PA output      | relay contacts |
| E&M Trunk      | T1 R1       | TR1 RR1        | E1 M1          |

Note: The relays on the Receiver card are program-controlled. The relay on the MOH/Pager is operated when the paging circuit is in use (primarily for controlling an external amplifier). The system will indicate an alarm and ignore the universal card if its power rating is greater than 10.

TABLE 5-5 MODULE POWER RATING

| Module         | Power Rating |  |
|----------------|--------------|--|
| Console        | 5            |  |
| Receiver/Relay | 2            |  |
| MOH/Pager      | 1            |  |
| E&M Trunk      | 3            |  |

TABLE 5-6CONSOLE MODULAR JACK CONNECTIONS

| Jack Pin | Pair<br>Colour | Description   |
|----------|----------------|---------------|
| 2        | yellow         | T1 - line out |
| 5        | black          | R1 - line out |
| 3        | green          | T2 - line in  |
| 4        | red            | R2 - line in  |
| 1        | blue           | not used      |
| 6        | white          | not used      |

Refer to Figure 5-20.

|                                      | Switches                               |  |
|--------------------------------------|----------------------------------------|--|
| Function                             | 12345678                               |  |
| PABX to Line Gain<br>3 dB<br>-13 dB  | 0 x x x x x x x x<br>1 x x x x x x x x |  |
| Line to PABX Gain<br>-4 dB<br>-11 dB | x 0 x x x x x x<br>x 1 x x x x x x     |  |
| Termination<br>600 ohm<br>Complex    | x x 1 0 x x x x<br>x x 0 1 x x x x     |  |
| Transmission<br>2 wire<br>4 wire     | x x x x 1 x x x<br>x x x x 0 x x x     |  |
| Signaling<br>Type 1<br>Type 5        | x x x x x 1 x x<br>x x x x x 0 x x     |  |

# TABLE 5-7 E&M TRUNK MODULE SWITCH SETTINGS

0= open, 1= closed, x= not applicable

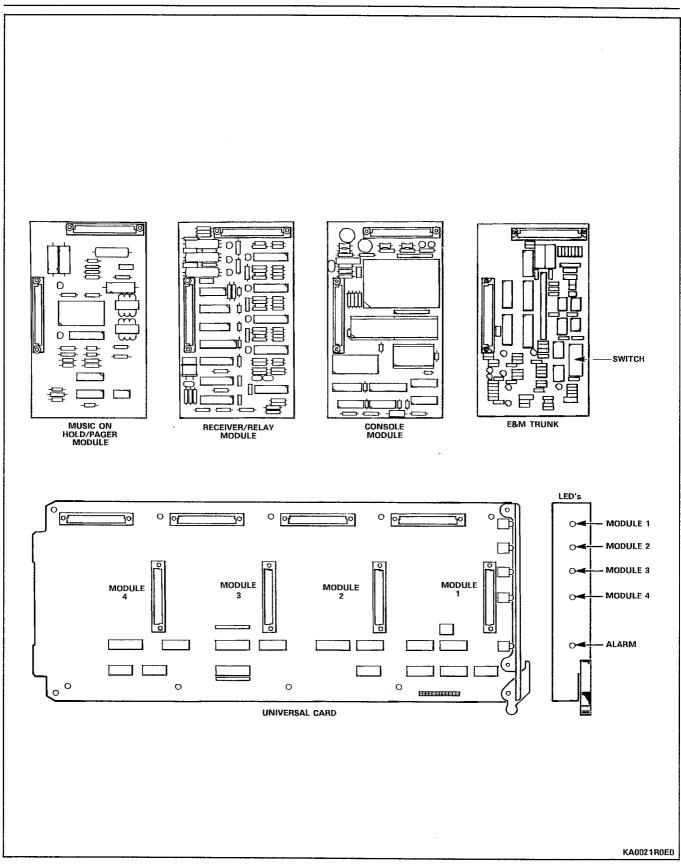

Figure 5-18 Universal Card and Modules

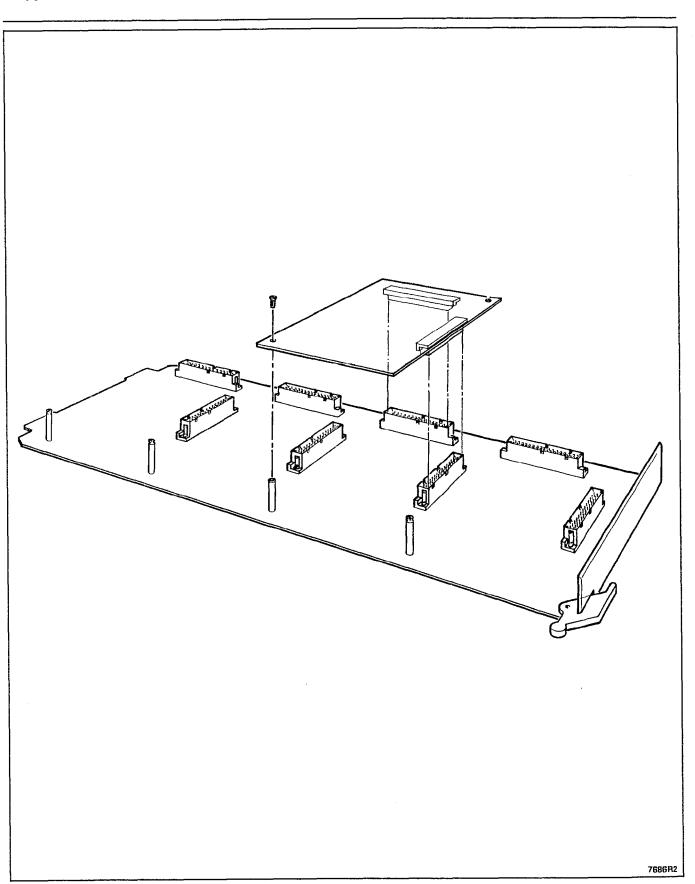

Figure 5-19 Installation of Module onto Universal Card

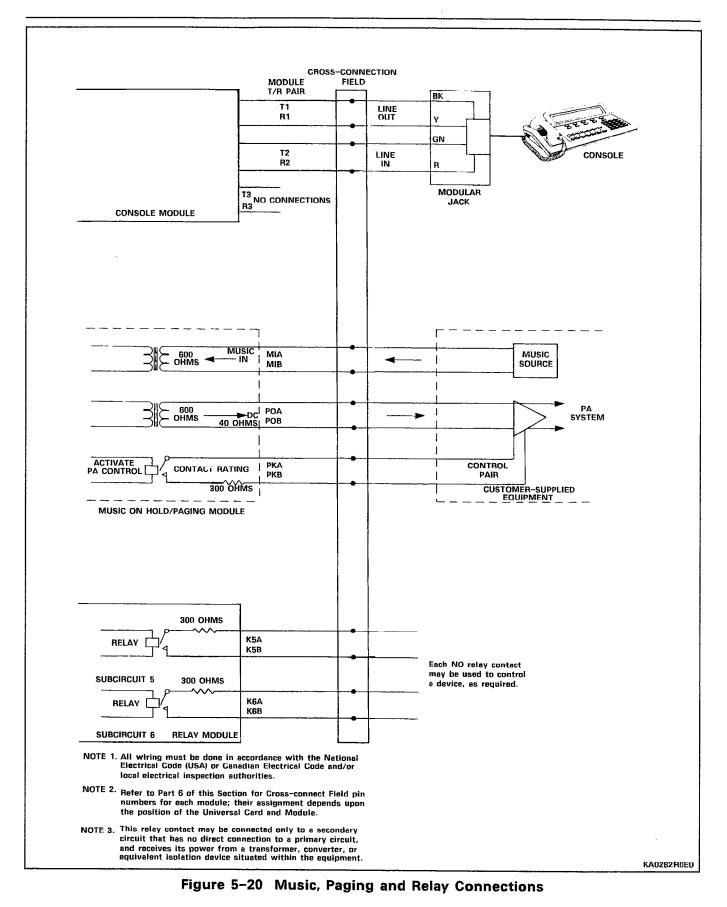

# CHART 5-20 INSTALL FLOPPY DISK DRIVE

**Note:** Remove diskette from drive while power is on and LED is off. Remove power from the Bay before removing or installing a disk drive.

| Step | Action                                                                                                    | Comments                                                                                                    |  |  |  |
|------|----------------------------------------------------------------------------------------------------|----------------------------------------------------------------------------------------------------|--|--|--|
|      | INSTALLATION INSTRUCTIONS FOR PLOPPY DISK DRIVE pn 9109-024-000                                                                                                    |                                                                                                    |  |  |  |
| 1.   | While wearing the antistatic wrist strap,<br>unpack and inspect the floppy disk drive.                                                                                                    |                                                                                                    |  |  |  |
| 2.   | Insert the floppy disk drive into its slot in<br>Bay 2. Ensure that the signal ribbon cable<br>and the power cable extend through the<br>opening in the backplane (Figure 5-21).                                                                                      | Floppy disk drive 1 goes into Bay 2;<br>floppy disk drive 2, if required in<br>future releases, goes into Bay 1. |  |  |  |
| 3.   | Tighten the locking screw to secure the floppy disk drive into the card shelf. Refer to Figure 5–21.                                                                                                    |                                                                                                    |  |  |  |
| 4.   | At the back of the control cabinet, connect<br>the ribbon cable to its backplane connector,<br>J35 (or J33) and connect the power cable to<br>its backplane connector J39 (or J37). Refer to<br>Figure 4–2 and 5–22. Connect ground wire to<br>disk drive ground lug. | Drive 1, Bay 2: J39 and J35<br>Drive 2, Bay 1: J37 and J33                                                       |  |  |  |
| 5.   | Open the floppy disk drive door, and remove the dummy shipping disk.                                                                                                    | Retain dummy disk for future use if shipping disk drive.                                                         |  |  |  |
| - 6. | Power up and initialize system.                                                                                                    |                                                                                                    |  |  |  |
|      | INSTALLATION INSTRUCTIONS FOR FLOPPY DI                                                                                                    | SK DRIVE pn 9109-124-000                                                                                         |  |  |  |
| 1.   | While wearing antistatic wrist strap, unpack and inspect new disk drive.                                                                                                    |                                                                                                    |  |  |  |
| 2.   | Install drive into its slot in Bay 2, and secure it with its latch and locking screw.                                                                                                    | Install second disk drive, if present,<br>in Bay 1.                                                              |  |  |  |
| 3.   | If installing drive into an SX-200 <sup>®</sup> cabinet, open rear door of cabinet.                                                                                                    | Disk drive 9109-124-000 requires<br>Disk Drive Adapter 9108-038-000.                                             |  |  |  |
| 4.   | Remove ground wire and tie strap which<br>holds it, from side of shelf. Refer to Figure<br>5-22.                                                                                                    |                                                                                                    |  |  |  |
| 5.   | Attach ground wire from adapter to frame of shelf using screw, external tooth washer, and nut.                                                                                                    |                                                                                                    |  |  |  |
| 6.   | Plug adapter into DIN connector of floppy disk drive.                                                                                                    |                                                                                                    |  |  |  |
| 7.   | Connect adapter ribbon cable to J39 and power cable to J35 on Control Shelf backplane. Refer to Figure 5-22.                                                                                                    | NOTE: Bay 1 adapter,<br>9108–037–000, connects to J37 and<br>J33.                                                |  |  |  |
| 8.   | Power up and initialize system.                                                                                                    |                                                                                                    |  |  |  |

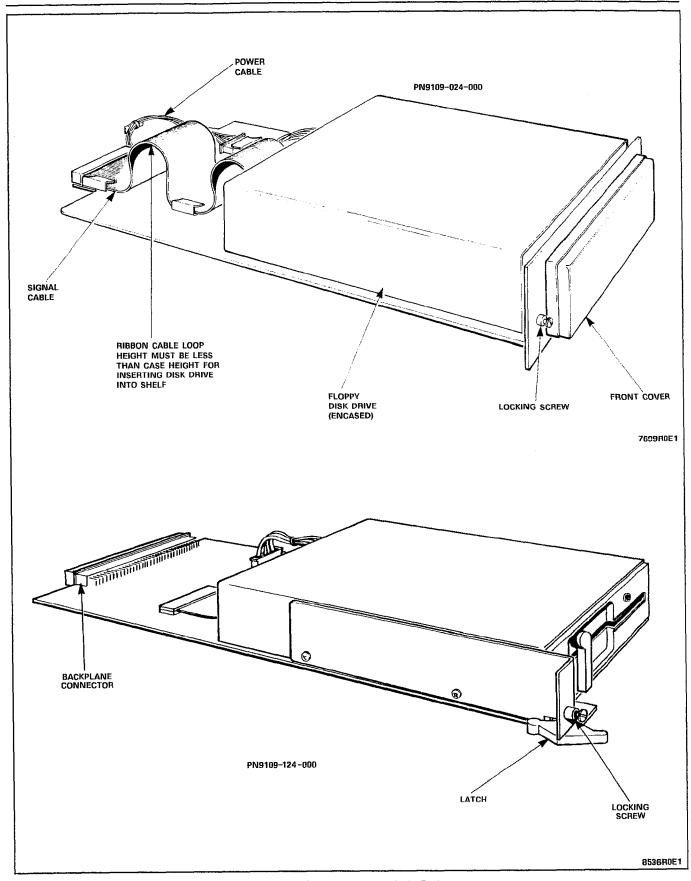

Figure 5-21 Floppy Disk Drives

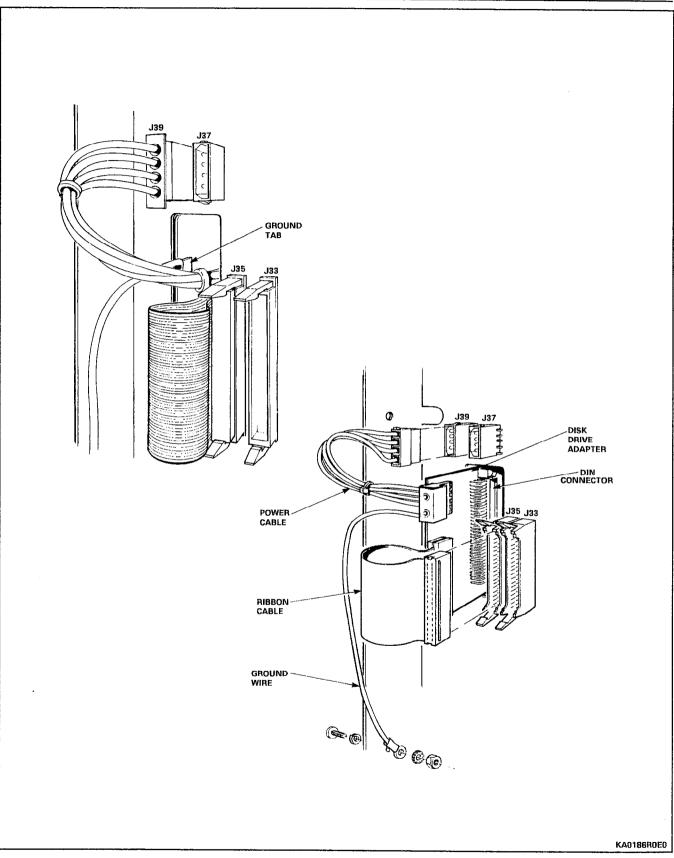

Figure 5-22 Disk Drive Connections

| Step | Action                                                                                                    | Comments                                                                                                    |
|------|----------------------------------------------------------------------------------------------------|----------------------------------------------------------------------------------------------------|
|      | CAUTION: DO NOT OPEN OR UNPACK ANY<br>PRINTED CIRCUIT CARD CARTONS UNLESS<br>YOU ARE WEARING THE ANTISTATIC WRIST<br>STRAP.                                                                                                    | THE ANTISTATIC WRIST STRAP<br>MUST BE CONNECTED TO THE PABX<br>CHASSIS, WHICH MUST BE<br>CONNECTED TO AN APPROVED<br>GROUND TO PROVIDE PROTECTION<br>FROM STATIC DISCHARGES.                                                                               |
| 1.   | Attach the antistatic wrist strap to your wrist, and handle printed circuit cards by their edges only. Figure 5–23 shows typical card packaging.                                                                                                    | The system configuration and/or the<br>Tip & Ring Assignment forms<br>identify which card type goes into<br>each slot.                                                                                                    |
| 2.   | Unpack and inspect the Bay Power Supply (BPS) module.                                                                                                    | Return damaged or defective items,<br>and report missing items according<br>to local procedures.                                                                                                    |
| 3.   | Insert the BPS into its slot in Bay 2, and tighten the thumbscrew at the upper front of the BPS to secure it to the card file.                                                                                                    | Ensure that the BPS I/O (ON/OFF)<br>switch is in the O (OFF) position.<br>The first BPS must be in Bay 2; if<br>any cards are to be installed in Bay<br>1, a BPS must also be installed in<br>Bay 1.                                                       |
| 4.   | At the rear of the Control cabinet, connect<br>the AC line cord to the BPS plug, as shown<br>in Figure 4-3.                                                                                                    |                                                                                                    |
| 5.   | Unpack and inspect the Main Control Card<br>and the Decryption module, which is<br>packaged with the system software diskette.                                                                                                    | Note: Whenever a new release of<br>system software is received, the<br>system must be powered down, so<br>that the new Decryption module can<br>be installed on the MCC. Each<br>software release has a unique<br>Decryption module associated with<br>it. |
| 6.   | Install the Decryption module onto the MCC (refer to Figure 2-7).                                                                                                    | Figure 5–24 shows jumper and<br>switch settings for the MCC. These<br>are factory set and do not require<br>changing.                                                                                                    |
| 7.   | Install the MCC into its slot in the Control<br>Shelf.                                                                                                    |                                                                                                    |
| 8.   | 480-PORT CONFIGURATION<br>Install Digital Interface Cards (DIC) in Bays 3,<br>4, and 5. Connect PCM cables to their<br>associated DIC (each PCM cable connector is<br>labeled to identify the DIC it connects with).<br><u>336-PORT CONFIGURATION</u><br>Install Bay Control Card (BCC),<br>Bay Power Supply (BPS) module and PCM<br>cables. |                                                                                                    |

# CHART 5-21 UNPACK AND INSTALL PRINTED CIRCUIT CARDS

| Step | Action                                                                                                    | Comments |
|------|----------------------------------------------------------------------------------------------------|----------|
| 9.   | Unpack trunk cards (for Control and<br>Peripheral bays), set switches or jumpers<br>(refer to Charts 5–22 through 5–26) and<br>install into assigned slots. |          |
| 10.  | Unpack, inspect, and install the remaining<br>PCB cards according to Figures 2–1 or 2–2<br>and the equipment assignment for this<br>system.                 |          |
| 11.  | Retain some packing material for returning cards for repair. Discard the remainder according to local practice.                                             |          |

# CHART 5-21 (CONT'D) UNPACK AND INSTALL PRINTED CIRCUIT CARDS

- Note: The following Digital Peripheral Cards are high power cards and are installed in upper slots:
  - COV Line Card
  - OPS
  - DID
  - Universal

The LS/GS and ONS cards are low power cards and can be installed in upper or lower slots.

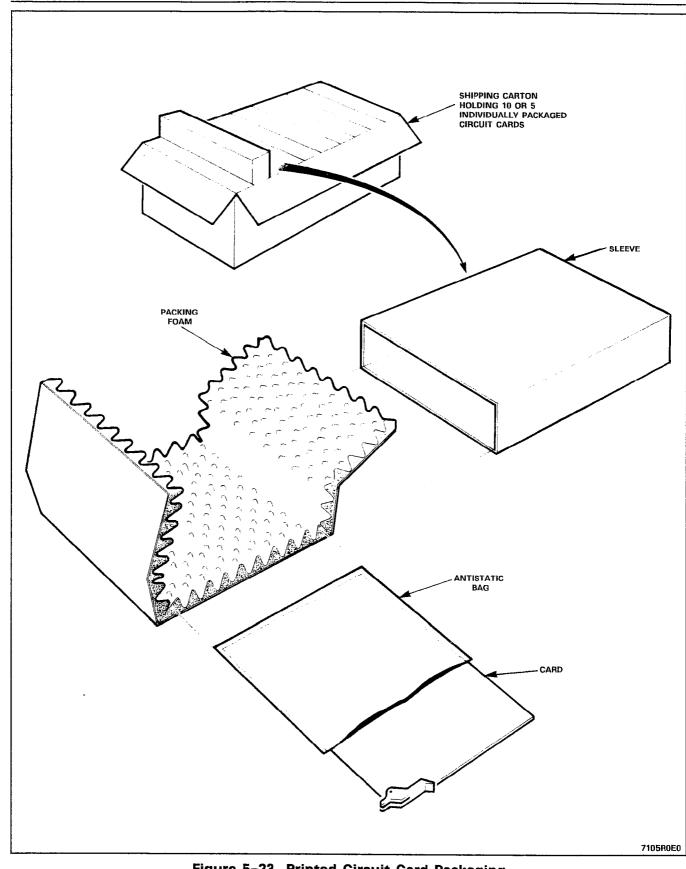

Figure 5-23 Printed Circuit Card Packaging

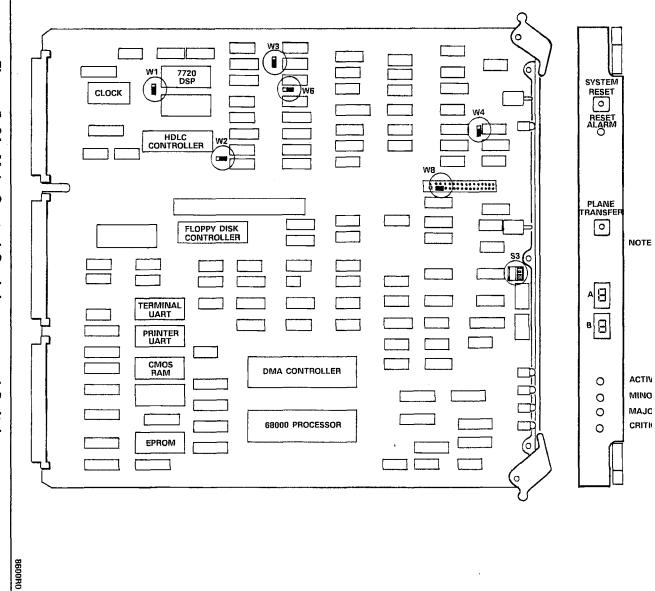

# Figure 5-24 **Main Control Card Jumpers and Switches**

| Step | Action                                                                                                    | Comments                                                                                          |
|------|----------------------------------------------------------------------------------------------------|---------------------------------------------------------------------------------------------------|
|      | CAUTION<br>FOLLOW THE PROCEDURES OUTLINED IN<br>PARAGRAPH 5.03 WHILE HANDLING PRINTED<br>CIRCUIT CARDS OR MODULES.                                             | NOTE<br>Complete installation forms for<br>trunk card switch settings before<br>setting switches. |
| 1.   | Identify trunk circuit by card position, type, and circuit number.                                                                                             |                                                                                                   |
| 2.   | While wearing the antistatic wrist strap, remove the card from its package or from the equipment shelf.                                                        |                                                                                                   |
| 3.   | Set TRUNK BUSY switches to the required configuration.                                                                                                    | Refer to Figure 5–25 and notes for all switch settings.                                           |
| 4.   | Set the LOOP-GROUND start switch to LOOP for a loop start trunk, or to GROUND for a ground start trunk.                                                        |                                                                                                   |
| 5.   | Set 3rd-wire switch to OPEN if trunk is to be<br>used as Dictation Trunk or XT lead is to give<br>busy condition (otherwise to CLOSED).                        |                                                                                                   |
| 6.   | Set IGN REVS to OPEN if trunk is to ignore<br>line reversals as an incoming call, or to<br>CLOSED if it is to recognize line reversals as<br>an incoming call. |                                                                                                   |
| 7.   | Set Trunk Control switches 6 and 8 to the required release time setting – normally closed is 500 ms release time.                                              |                                                                                                   |
| 8.   | Install card in shelf.                                                                                                    |                                                                                                   |

# CHART 5-22 SET CO TRUNK CARD SWITCHES (TYPES -011/111)

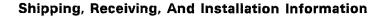

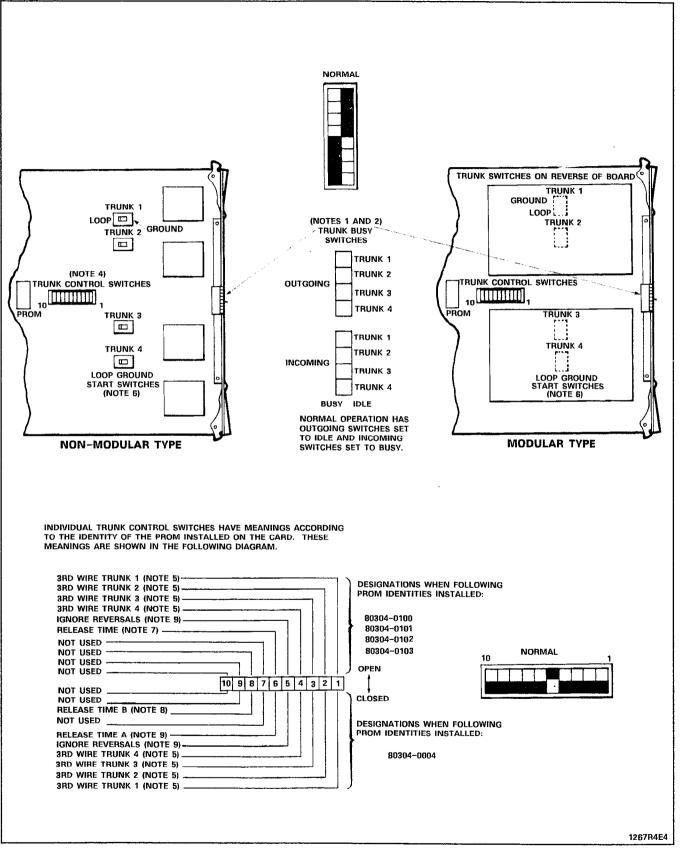

Figure 5-25 CO Trunk Card Types 9110-011 and -111

# NOTES TO FIGURE 5-25 CO TRUNK CARD TYPES 9110-011 AND -111

#### TRUNK BUSY SWITCHES

- 1. OUTGOING BUSY SWITCHES (1 PER TRUNK) CAN BE SET FOR EITHER:
  - IDLE NORMAL TRUNK OPERATION
  - BUSY TRUNK CANNOT BE SEIZED FOR OUTGOING CALL.
- 2. THE "OUTGOING BUSY" CONDITION MAY BE SET EITHER BY THE OUTGOING BUSY SWITCH (NOTE 1), OR BY THE CONSOLE "TRUNK BUSY OUT" FUNCTION. WHEN THIS CONDITION IS IN EFFECT THE INCOMING BUSY SWITCH AFFECTS THE TRUNK CONDITION AS FOLLOWS:
  - IDLE NO ANSWER WILL BE GIVEN TO INCOMING LOCAL EXCHANGE CALLS
  - BUSY A PERMANENT SEIZURE CONDITION IS GIVEN TOWARDS THE LOCAL EXCHANGE.
- 3. INCOMING BUSY HAS NO EFFECT WHILE OUTGOING BUSY IS NOT SET.

#### TRUNK CONTROL SWITCHES

 ACTIVE TRUNK CONTROL SWITCHES ON NON-MODULAR ASUs ARE CONFINED TO SWITCHES 1, 2, 3 AND 4, CORRESPONDING TO TRUNK 1, 2, 3 AND 4, 3RD WIRE CONDITIONS RESPECTIVELY (NOTE 5).

#### **3RD-WIRE SWITCHES**

- 5. THE 3RD-WIRE LEAD WHEN REQUIRED IS CONNECTED TO THE LOCAL EXCHANGE TO PROVIDE CERTAIN FACILITIES. THESE INCLUDE THE RECORDING OF METER PULSES (EXTENDED FROM THE CO); OR ANOTHER REQUIREMENT MAY BE A BUSY CONDITION WHEN DICTATION OR CODE CALLING EQUIPMENT AT THE LOCAL EXCHANGE HAS BEEN TAKEN INTO SERVICE BY OTHER TRUNKS. THE SWITCH SETTING IS EITHER:
  - OPEN RECOGNIZED EARTH FROM THE LOCAL EXCHANGE AS A BUSY CONDITION
  - CLOSED 3RD WIRE SWITCH IS INEFFECTIVE

#### LOOP/GROUND CALLING SWITCHES

6. THE LOOP/GROUND CALLING SWITCHES (1 PER TRUNK) CAN BE SET TO RESULT IN THE FOLLOWING CONDITIONS: LOOP (1) SETTING - USED FOR LOOP-CALLING TYPE TRUNKS GROUND (2) SETTING - USED FOR EARTH-CALLING TYPE TRUNKS

#### **RELEASE TIME SWITCHES**

- VALID TRUNK RELEASE TIMES ARE RECOGNIZED BY THE FOLLOWING RELEASE TIME SETTINGS ON -0100 TO -0103 TYPE PROMS:
  - OPEN GREATER THAN 50 ms OF NO LOOP CURRENT
  - CLOSED GREATER THAN 500 ms OF NO LOOP CURRENT
- VALID TRUNK RELEASE TIMES ARE RECOGNIZED BY THE FOLLOWING RELEASE TIME SETTINGS FOR PROM TYPE -0004 WITH SWITCHES "A" AND "B": "A" SETTING "B" SETTING RELEASE TIME

| A" SETTING | "B" SETTING | RELEASE TIME  |
|------------|-------------|---------------|
| OPEN       | CLOSED      | 50 ms         |
| CLOSED     | CLOSED      | 500 ms        |
| OPEN       | OPEN        | 2.5 s         |
| CLOSED     | OPEN        | INFINITE      |
|            |             | (NON-RELEASE) |

#### IGNORE REVERSALS

9. IF LINE REVERSALS ON THE TRUNK CIRCUIT ARE REQUIRED TO HAVE NO EFFECT THE IGNORE REVERSALS SWITCH IS SET TO "OPEN". IF LINE REVERSALS ARE TO BE RECOGNIZED THE SWITCH IS SET TO CLOSED.

| Step | Action                                                                                                    | Comments                                                                                          |
|------|----------------------------------------------------------------------------------------------------|---------------------------------------------------------------------------------------------------|
|      | CAUTION<br>FOLLOW THE PROCEDURES OUTLINED IN<br>PARAGRAPH 5.03 WHILE HANDLING PRINTED<br>CIRCUIT CARDS OR MODULES.                                                                                                    | NOTE<br>Complete installation forms for<br>trunk card switch settings before<br>setting switches. |
| 1.   | Attach antistatic wrist strap to your wrist.                                                                                                    |                                                                                                   |
| 2.   | Identify the trunk circuit by card position, type, and circuit.                                                                                                    |                                                                                                   |
| 3.   | Set the Trunk Busy switches to the required configuration.                                                                                                    | Refer to Figure 5–26 and notes for all switch settings.                                           |
| 4.   | If trunk is to be GROUND start, set the LOOP-GROUND start switch to GROUND; if LOOP start, set switch to LOOP.                                                                                                    |                                                                                                   |
| 5.   | Set the 3rd-wire switch to OPEN if this is a<br>Dictation Trunk or if the XT lead is used to<br>give busy condition. If busy condition is a<br>ground on the XT lead, set XT switch to<br>GROUND; if not, set XT switch to -48. If<br>trunk is not used as a Dictation trunk and XT<br>lead is not used to give busy condition, set<br>3rd-wire switch to CLOSED. |                                                                                                   |
| 6.   | If trunk circuit is to ignore line reversals as<br>an incoming call, set IGN REVS switch to<br>OPEN; if it is to recognize reversals as an<br>incoming call, set to CLOSED.                                                                                                    |                                                                                                   |
| 7.   | Set Trunk Control Switches 6 and 8 to the required release time setting, normally 500 ms.                                                                                                    |                                                                                                   |
| 8.   | Set switches for remaining trunks on this card.                                                                                                    |                                                                                                   |
| 9.   | Install card into its assigned slot in the card shelf.                                                                                                    |                                                                                                   |

CHART 5-23 SET CO TRUNK CARD SWITCHES (TYPES -211/311)

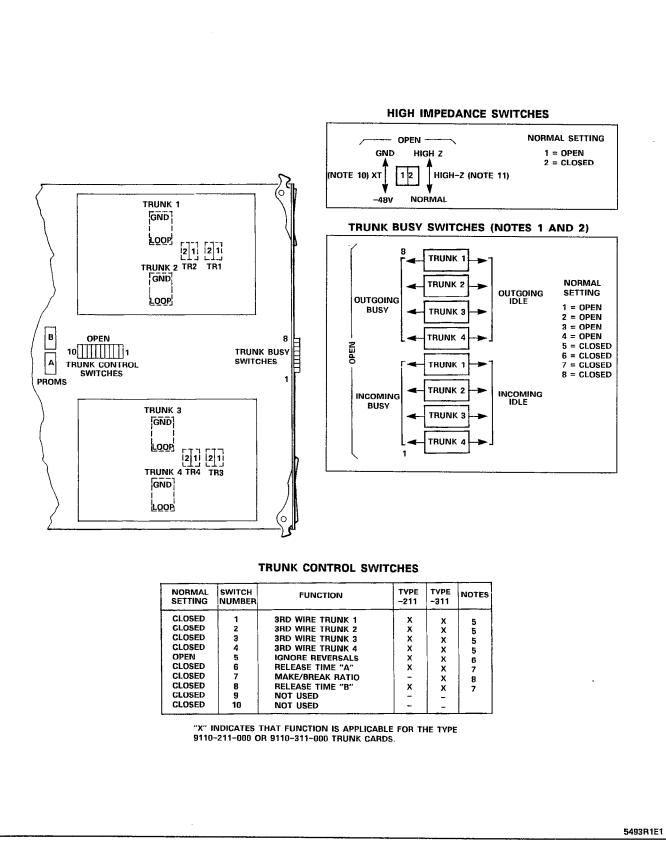

Figure 5–26 CO Trunk Card Switch Functions

# NOTES FOR FIGURE 5–26 CO TRUNK CARD SWITCH FUNCTIONS

#### TRUNK BUSY SWITCHES

- 1. OUTGOING BUSY SWITCHES (1 PER TRUNK) CAN BE SET FOR EITHER:
  - IDLE NORMAL TRUNK OPERATION
  - BUSY TRUNK CANNOT BE SEIZED FOR OUTGOING CALL.
- 2. THE "OUTGOING BUSY" CONDITION MAY BE SET EITHER BY THE OUTGOING BUSY SWITCH (NOTE 1), OR BY THE CONSOLE "TRUNK BUSY OUT" FUNCTION. WHEN THIS CONDITION IS IN EFFECT THE INCOMING BUSY SWITCH AFFECTS THE TRUNK CONDITION AS FOLLOWS:
  - IDLE
     - NO ANSWER WILL BE GIVEN TO INCOMING LOCAL EXCHANGE CALLS

     BUSY
     - A PERMANENT SEIZURE CONDITION
    - IS GIVEN TOWARDS THE LOCAL EXCHANGE.
- 3. INCOMING BUSY HAS NO EFFECT WHILE OUTGOING BUSY IS NOT SET.

#### TRUNK CONTROL SWITCHES

4. THE TRUNK CONTROL SWITCHES ARE PROGRAMMED TO RESULT IN THE FEATURES SHOWN BELOW.

#### **3RD-WIRE SWITCHES**

- 5. THE 3RD-WIRE LEAD WHEN REQUIRED IS CONNECTED TO THE LOCAL EXCHANGE TO PROVIDE CERTAIN FACILITIES. THESE INCLUDE THE RECORDING OF METER PULSES (EXTENDED FROM THE CO); OR ANOTHER REQUIREMENT MAY BE A BUSY CONDITION WHEN DICTATION OR CODE CALLING EQUIPMENT AT THE LOCAL EXCHANGE HAS BEEN TAKEN INTO SERVICE BY OTHER TRUNKS. THE SWITCH SETTING IS EITHER:
  - OPEN RECOGNIZES EARTH FROM THE LOCAL EXCHANGE AS A BUSY CONDITION.
  - CLOSED 3RD WIRE SWITCH IS INEFFECTIVE.

#### **IGNORE REVERSALS**

6. IF LINE REVERSALS ON THE TRUNK CIRCUIT ARE REQUIRED TO HAVE NO EFFECT THE IGNORE REVERSALS SWITCH IS SET TO "OPEN". IF LINE REVERSALS ARE TO BE RECOGNIZED THE SWITCH IS SET TO CLOSED.

#### **RELEASE TIME SWITCHES**

 VALID TRUNK RELEASE TIMES ARE RECOGNIZED BY THE FOLLOWING RELEASE TIME SETTINGS FOR PROM TYPE -0004 WITH SWITCHES "A" AND "B":

| "A" SETTING | "B" SETTING | RELEASE TIME  |
|-------------|-------------|---------------|
| OPEN        | CLOSED      | 50 ms         |
| CLOSED      | CLOSED      | 500 ms        |
| OPEN        | OPEN        | 2.5 s         |
| CLOSED      | OPEN        | INFINITE      |
|             |             | (NON-RELEASE) |

#### MAKE/BREAK RATIO

8. THE MAKE/BREAK RATIO SWITCH FUNCTION IS PROGRAMMED FOR TYPE 9110-311 ONLY. THE SWITCH SETTINGS RESULT IN THE FOLLOWING RATIOS:

OPEN - 33/66 (33% MAKE; 66% BREAK) CLOSED - 40/60 (40% MAKE; 60% BREAK) TYPE 9110-211 IS FIXED AT 40/60 RATIO.

#### LOOP/GROUND CALLING SWITCHES

- 9. THE LOOP/GROUND CALLING SWITCHES (1 PER TRUNK) CAN BE SET TO:
  - LOOP USED FOR LOOP-CALLING TYPE TRUNKS
  - GROUND USED FOR EARTH-CALLING TYPE TRUNKS

#### **XT SWITCH**

- 10. THE XT SWITCH (1 PER TRUNK) IS USED IN CONJUNCTION WITH THE 3RD WIRE SWITCH (NOTE 5) AND CAN BE SET TO PROVIDE THE FOLLOWING CONDITIONS:
  - -48 V THE CIRCUIT RESPONDS TO A -48 Vdc SIGNAL (E.G., WHEN IT IS A METER PULSE OR A BUSY CONDITION). AN EARTH IS EQUIVALENT TO AN OPEN.
    - GND THE CIRCUIT RESPONDS TO AN EARTH SIGNAL (E.G., WHEN IT IS A METER PULSE OR A BUSY CONDITION). A -48 Vdc SIGNAL IS EQUIVALENT TO OPEN.

#### HI-Z SWITCH

**11.** THE HI-Z SWITCH ALLOWS THE PROPER IMPEDANCE ON INCOMING CALLS, TO BE PRESENTED ACCORDING TO REQUIREMENTS. THE TWO SETTINGS FOR THE SWITCH RESULT IN THE FOLLOWING:

> HI-Z SETTING - PRESENTS THE NORMAL IMPEDANCE TO INCOMING RINGING SIGNALS, BUT A HIGH BLOCKING IMPEDANCE TO VOICE SIGNALS

NORM SETTING - PRESENTS A NORMAL IMPEDANCE TO BOTH RINGING SIGNALS AND VOICE SIGNALS. IN CANADA THE HI-Z SWITCH MUST BE SET TO HI-Z.

| Step | Action                                                                                                    | Comments                                                                                                    |
|------|----------------------------------------------------------------------------------------------------|----------------------------------------------------------------------------------------------------|
|      | CAUTION<br>FOLLOW THE PROCEDURES OUTLINED IN<br>PARAGRAPH 5.03 WHILE HANDLING PRINTED<br>CIRCUIT CARDS OR MODULES.                       | NOTE<br>Complete installation forms for<br>Trunk Card switch settings before<br>setting any switches on the card. |
| 1.   | Attach the antistatic wrist strap to your wrist.                                                                                         |                                                                                                    |
| 2.   | Select the required trunk card and set the busy switches to idle or busy as required.                                                    | Refer to Figure 5–27 and notes for setting of switches.                                                           |
| 3.   | Set the trunk impedance switches to 600 ohms or 900 ohms as required.                                                                    |                                                                                                    |
| 4.   | Set the 2-wire/4-wire switches on the front<br>and back of the card for either 2-wire or<br>4-wire as required for this trunk.           |                                                                                                    |
| 5.   | Set the INCOMING WINK switch on the face<br>of the trunk card to INCOMING WINK or to<br>NOT INCOMING WINK as required for this<br>trunk. |                                                                                                    |
| 6.   | Set the OUTGOING WINK switch on the face<br>of the trunk card to OUTGOING WINK or to<br>NOT OUTGOING WINK as required for this<br>trunk. |                                                                                                    |
| 7.   | Set the STOP DIAL switch on the circuit card faceplate to STOP DIAL or to NOT STOP DIAL as required for this trunk.                      |                                                                                                    |
| 8.   | Set the GAIN switch to either NORMAL or to SPECIAL as required for the trunk.                                                            |                                                                                                    |
| 9.   | Set M LEAD switch to M INV if inversion of the M lead signal is required.                                                                |                                                                                                    |
| 10.  | Set switches for other trunk on this card.                                                                                               |                                                                                                    |
| 11.  | Insert card into its assigned slot in the card shelf.                                                                                    |                                                                                                    |

# CHART 5-24 SET E&M/TIE TRUNK CARD OPTION SWITCHES

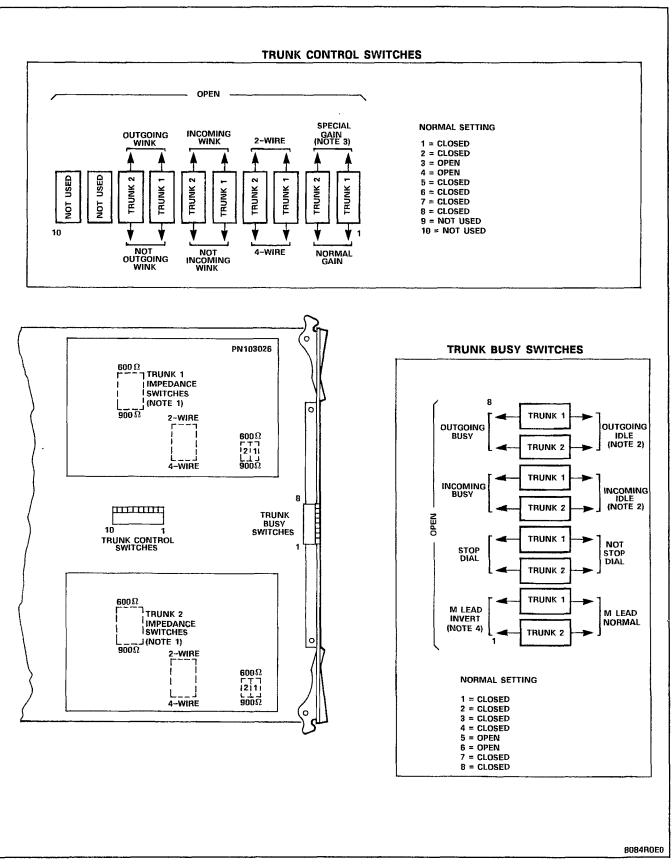

Figure 5–27 E&M/Tie Trunk Card Switch Settings

#### NOTES FOR FIGURE 5-27 E&M/TIE TRUNK CARD SWITCH FUNCTIONS

#### Notes:

- 1. Trunk impedance switches are located on the rear face of the trunk card.
- 2. Outgoing/incoming switch settings:

| Outgoing<br>Busy Switch<br>Set to | Incoming<br>Busy Switch<br>Set to | Result                                                                                                    |
|-----------------------------------|-----------------------------------|----------------------------------------------------------------------------------------------------|
| ldle                              | Busy                              | Normal trunk operation – if trunk is<br>made busy by attendant, outgoing busy,<br>incoming busy condition results. See<br>below.     |
| Busy                              | Busy                              | Trunk cannot be seized, incoming or<br>outgoing from the PABX. Recommended<br>setting if trunk is not connected to<br>trunk circuit. |
| Busy                              | ldle                              | Outgoing calls receive busy tone.<br>Incoming calls receive ringing tone but<br>cannot be answered.                                  |
| ldle                              | ldie                              | If trunk is made busy by attendant,<br>outgoing busy, incoming idle condition<br>results. See below.                                 |

Incoming busy switch, when operated, will provide an outgoing seize signal whenever the trunk is made outgoing busy (either from the outgoing busy switch on the trunk, or from the console).

3. Normal gain provides 0.5 dB insertion loss through the PABX. Special gain provides for 4-wire operation with carrier systems requiring signal levels of +7 dB on the Rx pair, and -16 dB on the Tx pair.

| Step | Action                                                                                                    | Comments                                                                                                    |
|------|----------------------------------------------------------------------------------------------------|----------------------------------------------------------------------------------------------------|
|      | CAUTION<br>FOLLOW THE PROCEDURES OUTLINED IN<br>PARAGRAPH 5.03 WHILE HANDLING PRINTED<br>CIRCUIT CARDS.   | NOTE<br>Complete installation forms for<br>Trunk Card settings before setting<br>any switches on the card.       |
| 1.   | Attach the antistatic wrist strap to your wrist and select the required trunk card.                       | Refer to Figure 5–28 and notes for setting of switches.                                                          |
| 2.   | Set TRUNK BUSY switches as required for this trunk.                                                       |                                                                                                    |
| 3.   | Set SW1, SW2, SW3 switches to either 600 ohms or 900 ohms as required.                                    |                                                                                                    |
| 4.   | Set trunk type switches A and B to required configuration.                                                |                                                                                                    |
| 5.   | Set INCOMING WINK switch to INCOMING WINK or to NOT INCOMING WINK, as required for this trunk.            | INCOMING WINK results in a 180 ms<br>off-hook signal sent as a "ready to<br>receive dial information" condition  |
| 6.   | Set OUTGOING WINK START switch to<br>OUTGOING WINK or to NOT OUTGOING WINK<br>as required for this trunk. | OUTGOING WINK results in a<br>waiting period until an off-hook<br>signal of ≥100 ms is received from<br>far end. |
| 7.   | Set the BG-PULS switch to select either LOOP pulsing or BATTERY and GROUND pulsing.                       |                                                                                                    |
| 8.   | Set the STOP DIAL switch to either STOP DIAL or to NOT STOP DIAL as required for this DID/TIE trunk.      |                                                                                                    |
| 9.   | Set all switches for the other trunk on this card.                                                        |                                                                                                    |
| 10.  | Install the trunk card into its assigned slot in the card shelf.                                          |                                                                                                    |

# CHART 5-25 SET DID/TIE TRUNK CARD OPTION SWITCHES

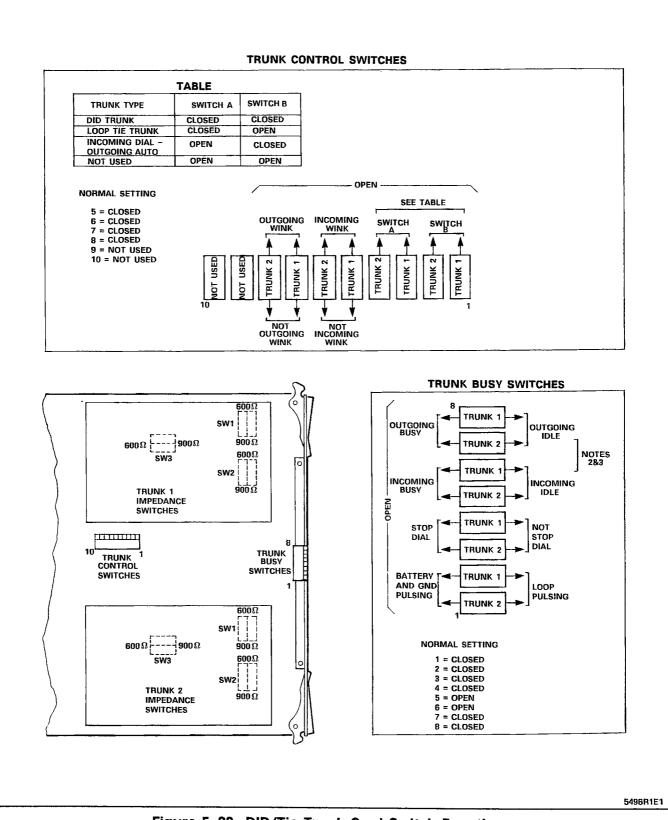

Figure 5-28 DID/Tie Trunk Card Switch Functions

### NOTES FOR FIGURE 5–28 DID/TIE TRUNK CARD SWITCH FUNCTIONS

#### Notes:

1. Trunk impedance switches are located on the rear face of the Trunk Card.

Trunk Busy Switches

- Outgoing Busy Switches (1 per trunk) can be set for either of the following conditions: Idle setting – normal trunk operation Busy setting – trunk cannot be seized for outgoing call.
- 3. The "outgoing busy" condition may be set either by the outgoing busy switch (Note 2), or by the console "Trunk Busy Out" function. When this condition is in effect the incoming Busy Switch affects the trunk condition as follows:

Idle setting - no answer will be given to incoming trunk calls

Busy setting - a permanent seizure condition is given towards the trunk.

| Step | Action                                                                                                    | Comments              |
|------|----------------------------------------------------------------------------------------------------|-----------------------|
|      | CAUTION<br>FOLLOW THE PROCEDURES OUTLINED IN<br>PARAGRAPH 5.03 WHILE HANDLING PRINTED<br>CIRCUIT CARDS OR MODULES.                                 |                       |
| 1.   | Identify trunk circuit by bay, slot, circuit and type (loop start or ground start).                                                                |                       |
| 2.   | While wearing the antistatic wrist strap, remove the card from its package or from the equipment bay.                                              |                       |
| 3.   | Set the jumpers into position for each of the six trunks on the card. Position the marked end to G for a Ground start or L for a Loop start trunk. | Refer to Figure 5-29. |
| 4.   | Install card into its assigned bay/slot position.                                                                                                  |                       |

# CHART 5-26 SET LS/GS TRUNK CARD JUMPERS

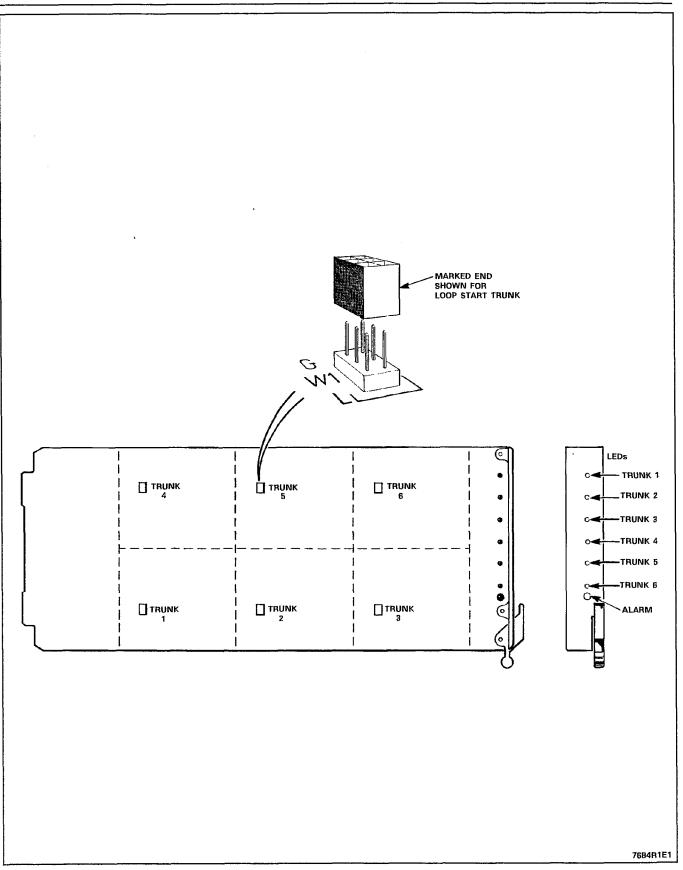

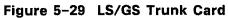

| Step | Action                                                                                                    | Comments                                                                                                    |
|------|----------------------------------------------------------------------------------------------------|----------------------------------------------------------------------------------------------------|
| 1.   | Check that all cards are in place and that all<br>cables within the cabinets, including<br>uninterruptible power supply, are connected. |                                                                                                    |
| 2.   | Plug line cord(s) into AC receptacles.                                                                                                  | If Control cabinet has a UPS, plug<br>line cord into UPS and UPS line<br>cord into AC receptacle, according<br>to manufacturer's instructions. |
| 3.   | Turn on main circuit breakers and UPS.                                                                                                  |                                                                                                    |
| 4.   | Turn on power switch on maintenance panels, and bay power supplies.                                                                     |                                                                                                    |
| 5.   | Insert diskette into floppy disk drive. (Refer<br>to Chart 5–28.)                                                                       | System goes through power-on diagnostics for 1 minute.                                                                                         |
|      | <b>NOTE:</b> The console may be connected to maintenance panel for working on the PABX, r console location.                             | the console jack on the front of the<br>rather than being at the usual attendant                                                               |
| 6.   | At console, after diagnostics are completed, press the FUNCTION key.                                                                    | Function softkey prompts are displayed.                                                                                                    |
| 7.   | Press the APPLICATION softkey.                                                                                                    | Attendant Console LCD responds by displaying the message:                                                                                      |
|      |                                                                                                    | Select An Application OR Press Any<br>Hard Key To Return                                                                                       |
|      |                                                                                                    | and MAINTENANCE and CDE softkeys are displayed.                                                                                                |
| 8.   | Press MAINTENANCE or CDE softkey.                                                                                                    | LCD displays the message:<br>Choose a Username                                                                                                 |
|      |                                                                                                    | The following softkeys are<br>displayed:<br>INSTALLER<br>MAINT1<br>MAINT2<br>SUPERVISOR<br>ATTENDANT                                           |
| 9.   | Press the INSTALLER or another softkey.                                                                                                 | LCD responds by displaying the message:<br>Enter Password:                                                                                     |
|      |                                                                                                    | The ENTER softkey is displayed:                                                                                                    |
| 10.  | Enter the numeric password from the telephony keypad.                                                                                   | Digits are not displayed.                                                                                                    |

# CHART 5-27 INITIAL SYSTEM POWER-ON

.

| Step | Action                                                    | Comments                                                                                                    |
|------|-----------------------------------------------------------|----------------------------------------------------------------------------------------------------|
| 12.  | Press the ENTER softkey.                                  | LCD display responds with the message:<br>PLEASE WAIT                                                                              |
|      |                                                           | Disk drive is accessed. LCD display<br>updates with a display of<br>Maintenance or CDE softkeys and<br>menu.                       |
| 13.  | Proceed with Maintenance or CDE application, as required. | Refer to Section MITL9108-093-<br>351-NA, RS-232 Maintenance<br>Terminal, or Section MITL9108-093-<br>210-NA, Customer Data Entry. |

# CHART 5-27 (CONT'D) INITIAL SYSTEM POWER-ON

# CHART 5-28 INSTALL DISKETTE INTO DISK DRIVE

| Step | Action                                                                                                    | Comments                                              |
|------|----------------------------------------------------------------------------------------------------|-------------------------------------------------------|
|      | Note: The disk drive must have system power ON before removing or inserting a diskette.                             |                                                       |
| 1.   | Put the system into maintenance mode at the terminal (not in CDE mode).                                             | This inhibits system reading and writing to the disk. |
| 2.   | Open the door of the disk drive.                                                                                    | Hold the door open with one hand.                     |
| 3.   | Unlatch the disk (refer to Figure 5–30).                                                                            | Note that there are two types of disk drive latches.  |
| 4.   | Carefully grasp the diskette between thumb<br>and index finger and pull straight out (refer<br>to Figure 5-30).     |                                                       |
| 5.   | To install a diskette, hold it as shown in Figure 5–30 and insert it straight into the drive, then latch the drive. |                                                       |

#### 5.08 Disk Handling Procedures

- Do not touch the magnetic media
- Keep disks away from magnetic fields
- When necessary to write on a disk envelope, only use a felt tipped marker (no pen or pencil) and press very softly
- Do not place paper clips onto disk envelope
- Do not bend, squeeze, or put pressure onto a disk or its envelope
- Disks must be stored in the same environment as they operate:
   +10 to 40°C, 20 to 80% R.H. (non-condensing)
- Before using a disk, it must be acclimatized for 24 hours in the environment in which it will operate
- System power must be on before inserting a disk into or removing a disk from the drive
- Whenever the disk is to be removed or inserted, ensure that there is no read or write activity in progress from the system, the LED on the disk drive must be OFF.

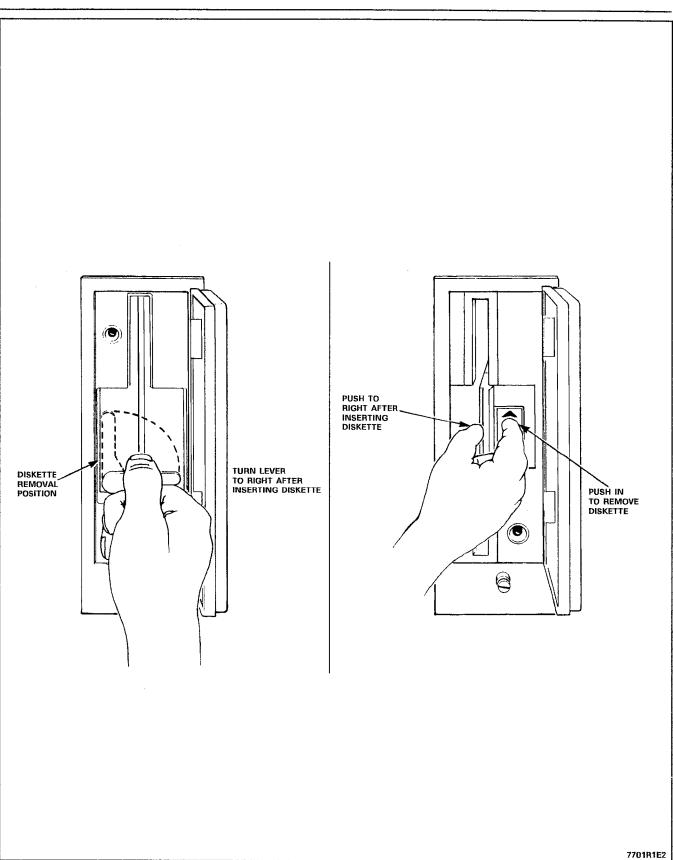

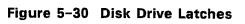

#### CHART 5-29 REPACKING FOR SHIPMENT

| Step | Action                                                                                                    | Comments                                                                                                    |
|------|----------------------------------------------------------------------------------------------------|----------------------------------------------------------------------------------------------------|
| 1.   | Repack all items carefully, and list the contents of each carton on the label.                                                                                                    | Ensure that items within the carton cannot shift about, and will not get scratched or damaged.                                                                                    |
| 2.   | Wrap all items with air-cushion type<br>material, and surround with loose paper to<br>minimize movement within the carton.                                                                          |                                                                                                    |
| 3.   | All printed circuit cards must be packed in<br>antistatic bags and in regular PC card<br>shipping cartons. Handle cards by the edges<br>only, and follow all the usual card handling<br>procedures. | Wear the antistatic wrist strap while<br>handling cards.<br><b>NOTE:</b> Do not disconnect the<br>system ground connection until<br>after all cards have been properly<br>packed. |

Note: Whenever possible, re-use original packing material to repack an SX-200<sup>®</sup> DIGITAL PABX.

#### 6. CABLING AND CROSS-CONNECTIONS

#### General

6.01 This Part details the cabling and cross-connections require when installing the SX-200<sup>®</sup> DIGITAL PABX.

#### **Telephone Set and Trunk Cabling**

6.02 Telephone set and trunk cabling terminates on the buildir cross-connect terminal in the normal manner.

#### **System Cable Terminations**

6.03 All interconnecting cables must be terminated in accordance with Tables 6-1 to 6-9 according to the number of bays supplied and equipped.

Complete the Tip & Ring Assignment forms for the stations, trunk and other equipment being installed. These forms will provide a pe manent on-site record of this installation and should be maintain up-to-date. CONTROL SHELF TIP & RING ASSIGNMENTS (Plug connects to Cross-Connect Field)

|              |            |          |             | Lead Designation |            |     |           |     |          |          |     |          |     |
|--------------|------------|----------|-------------|------------------|------------|-----|-----------|-----|----------|----------|-----|----------|-----|
| Bay-<br>Slot | Plug       | Pin      | Pair        | Cct              | ONS        | Cct | COV       | Cct | LS/GS    | Cct      | DID | Cct      | OPS |
|              |            | 26       | W-BL        | 1                | T1         | 1   | <b>T1</b> | 1   | Т1       | 1        | T1  | 1        | T1  |
|              |            | 1        | BL-W        |                  | R1         |     | R1        |     | R1       |          | R1  |          | R1  |
|              |            | 27       | W0          | 2                | T2         | 2   | T2        | l l | MM1      |          |     |          |     |
|              |            | 2        | 0-W         |                  | R2         |     | R2        |     | M1       |          |     |          |     |
|              |            | 28       | W-G         | 3                | Т3         | 3   | Т3        | 2   | T2       | 2        | T2  | 2        | Т2  |
|              |            | 3        | G-W         |                  | R3         |     | R3        |     | R2       |          | R2  |          | R2  |
|              |            | 29       | W-BR        | 4                | Τ4         | 4   | Т4        |     | MM2      |          |     |          |     |
|              |            | 4        | BR-W        |                  | R4         |     | R4        |     | M2       |          |     |          |     |
|              |            | 30       | W-S         | 5                | T5         | 5   | T5        | 3   | T3       | 3        | Т3  | 3        | Т3  |
| 1-6          | J5         | 5        | S-W         |                  | R5         |     | R5        |     | R3       |          | R3  |          | R3  |
| 1-8          | -19        | 31       | R-BL        | 6                | T6         | 6   | T6        |     | ММЗ      |          |     |          |     |
|              |            | 6        | BL-R        |                  | R6         |     | R6        |     | M3       |          |     |          |     |
|              |            | 32       | R-0         | 7                | Т7         |     |           | 4   | T4       | 4        | T4  | 4        | T4  |
| 2-4          | J25        | 7        | O-R         |                  | R7         |     |           |     | R4       |          | R4  |          | R4  |
| ·            |            | 33       | R-G         | 8                | T8         |     |           |     | MM4      |          |     |          |     |
| 3-6          | J5         | 8        | G-R         |                  | R8         |     |           | l _ | M4       |          |     |          |     |
| 3-8          | J9         | 34<br>9  | R-BR        | 9                | T9         |     |           | 5   | T5       | 5        | T5  | 5        | T5  |
| 4-6          | J5         | 35       | BR-R<br>R-S | 10               | R9<br>T10  |     |           |     | R5       |          | R5  |          | R5  |
| 4-8<br>4-8   | 18         | 35<br>10 | S-R         |                  | R10        |     |           |     | MM5      |          |     |          |     |
| 4-0          | 55         | 36       | BK-BL       | 11               | T11        |     |           | 6   | M5<br>T6 | 6        | Т6  | 6        | т6  |
|              |            | 11       | BL-BK       |                  | R11        |     |           | 0   | R6       | l °      | R6  | 0        | R6  |
|              |            | 37       | BK-O        | 12               | T12        |     |           | 1   | MM6      |          | nD  |          | NO  |
|              |            | 12       | 0-вк        |                  | R12        |     |           |     | M6       |          |     |          |     |
|              |            | 38       | BK-G        |                  |            | i   |           | L   | spare    | <u> </u> |     |          |     |
|              |            | 13       | G-BK        |                  |            |     |           |     | spare    |          |     |          |     |
|              |            | 39       | BK-BR       | 1                | <b>T</b> 1 | 1   | T1        | 1   | T1       | 1        | T1  | 1        | T1  |
|              |            | 14       | BR-BK       |                  | R1         |     | R1        |     | R1       |          | R1  |          | R1  |
|              |            | 40       | BK-S        | 2                | T2         | 2   | T2        |     | MM1      |          |     |          |     |
|              |            | 15       | S-BK        |                  | R2         |     | R2        |     | M1       | _        |     |          |     |
|              |            | 41       | Y-BL        | 3                | T3         | 3   | T3        | 2   | T2       | 2        | T2  | 2        | T2  |
|              |            | 16<br>42 | BL-Y<br>Y-O | 4                | R3<br>T4   | 4   | R3        |     | R2       |          | R2  |          | R2  |
|              |            | 17       | 0-Y         | 4                | R4         | 4   | T4<br>R4  |     | MM2      |          |     |          |     |
|              |            | 43       | Y-G         | 5                | T5         | 5   | T5        | 3   | M2<br>T3 | 3        | тз  | 3        | тз  |
|              |            | 18       | G-Y         | <b>_</b>         | R5         |     | R5        |     | R3       |          | R3  | <b>°</b> | R3  |
|              |            | 44       | Y-BR        | 6                | T6         | 6   | T6        |     | MM3      |          | nə  |          | nð  |
|              |            | 19       | BR-Y        |                  | R6         |     | R6        |     | M3       |          |     |          |     |
| 1-5          | J5         | 45       | Y-S         | 7                | T7         |     |           | 4   | T4       | 4        | T4  | 4        | T4  |
| 1-7          | J9         | 20       | S-Y.        |                  | R7         |     |           |     | R4       |          | R4  | -        | R4  |
|              |            | 46       | V-BL        | 8                | Т8         |     |           |     | MM4      |          |     |          |     |
|              |            | 21       | BLV         |                  | R8         |     |           |     | M4       |          |     |          |     |
| 2-3          | J25        | 47       | V-0         | 9                | Т9         |     |           | 5   | Т5       | 5        | Т5  | 5        | T5  |
|              |            | 22       | 0-V         |                  | R9         |     |           |     | R5       |          | R5  |          | R5  |
| 3-5          | J5         | 48       | V-G         | 10               | T10        | 1   |           | ]   | MM5      |          |     |          |     |
| 3-7          | J9         | 23       | G-V         |                  | R10        |     |           |     | M5       |          |     |          |     |
| 4-5          | J5         | 49       | V-BR        | 11               | T11        |     |           | 6   | Т6       | 6        | Т6  | 6        | Т6  |
| 4-7          | <b>J</b> 9 | 24       | BR-V        |                  | R11        |     |           |     | R6       |          | R6  |          | R6  |
|              |            | 50<br>25 | V-S         | 12               | T12        |     |           |     | MM6      |          |     |          |     |
|              |            | 25       | S-V         |                  | R12        |     |           |     | M6       |          |     |          |     |

 TABLE 6–1

 PLUG J5, J9, J25 (DIGITAL BAYS 1 THROUGH 4 TIP & RING ASSIGNMENTS)

# CONTROL SHELF TIP & RING ASSIGNMENTS (Plug connects to Cross-Connect Field)

|              |      |          |                |     |            |          | Univers      | al Ca | rd Modules   |     |            |
|--------------|------|----------|----------------|-----|------------|----------|--------------|-------|--------------|-----|------------|
| Bay-<br>Siot | Plug | Pin      | Pair           | Cct | DLIC       | Cct      | MOH/Pag      | Cct   | DTMF Rly     | Cct | E&M TRUNK  |
|              |      | 26       | W-BL           | 1   | Т1         | 1        | MIA1         | 1     |              | 1   | т1         |
|              |      | 1        | BL-W           |     | R1         |          | MIB1         |       |              |     | B1         |
|              |      | 27       | W-0            |     | T2         |          | POA1         |       | K5A1         |     | TR1        |
|              |      | 2        | 0-W            |     | R2         |          | POB1         |       | K5B1         |     | RR1        |
|              |      | 28       | W-G            |     |            |          | PKA1         |       | K6A1         |     | E1         |
|              |      | 3        | G-W            |     |            |          | PKB1         | _     | K6B1         |     | M1         |
|              |      | 29<br>4  | W-BR<br>BR-W   | 2   | T1<br>R1   | 2        | MIA2         | 2     |              | 2   | T2         |
|              |      | 30       | W-S            |     | T2         |          | MIB2<br>POA2 |       | K5A2         |     | R2<br>TR2  |
| 1–6          | J5   | 5        | S-W            |     | R2         |          | POB2         |       | K5A2         |     | RR2        |
| 1-8          | J9   | 31       | R-BL           |     |            |          | PKA2         |       | K6A2         |     | E2         |
|              |      | 6        | BL-R           |     |            |          | PKB2         |       | K6B2         |     | M2         |
|              |      | 32       | R-0            | 3   | <b>T</b> 1 | 3        | MIA3         | 3     |              | 3   | тз         |
| 2-4          | J25  | 7        | 0-R            |     | R1         |          | MIB3         |       |              |     | R3         |
|              |      | 33       | R-G            |     | T2         |          | POA3         |       | K5A3         |     | TR3        |
| 3-6          | J5   | 8        | G-R            |     | R2         |          | POB3         |       | K5B3         |     | RR3        |
| 3-8          | J9   | 34       | R-BR           |     |            |          | РКАЗ         |       | K6A3         |     | E3         |
|              |      | 9        | BR-R           |     |            |          | РКВ3         | _     | K6B3         |     | M3         |
| 4-6          | J5   | 35       | R-S            | 4   | T1         | 4        | MIA4         | 4     |              | 4   | T4         |
| 4-8          | J5   | 10<br>36 | S-R<br>BK-BL   |     | R1<br>T2   |          | MIB4<br>POA4 |       | KEAA         |     | R4         |
|              |      | 11       | BL-BK          |     | R2         |          | POB4         |       | K5A4<br>K5B4 |     | TR4<br>RR4 |
|              |      | 37       | BK-O           |     | 116        |          | PKA4         |       | K6A4         |     | E4         |
|              |      | 12       | O-BK           |     |            |          | PKB4         |       | K6B4         |     | M4         |
|              | •    | 38<br>13 | BK-G<br>G-BK   |     |            | L        | I            | spa   |              | 1   |            |
|              |      |          |                |     |            | <u> </u> |              | spa   | re           |     |            |
|              |      | 39<br>14 | BK-BR<br>BR-BK | 1   | T1<br>R1   | 1        | MIA1<br>MIB1 | 1     |              | 1   | T1         |
|              |      | 40       | BK-BK          |     | T2         |          | POA1         |       | K5A1         |     | R1         |
|              |      | 15       | S-BK           |     | R2         |          | POB1         |       | K581         |     | TR1<br>BR1 |
|              |      | 41       | Y-BL           |     |            |          | PKA1         |       | K6A1         |     | E1         |
|              |      | 16       | BL-Y           |     |            |          | PKB1         |       | K6B1         |     | M1         |
|              |      | 42       | Y-0            | 2   | T1         | 2        | MIA2         | 2     |              | 2   | T2         |
|              |      | 17       | 0-Y            |     | R1         |          | MIB2         |       |              |     | R2         |
|              |      | 43       | Y-G            |     | T2         |          | POA2         |       | K5A2         |     | TR2        |
|              |      | 18       | G-Y            |     | R2         |          | POB2         |       | K5B2         |     | RR2        |
|              |      | 44       | Y-BR           |     |            |          | PKA2         |       | K6A2         |     | E2         |
|              |      | 19       | BR-Y           |     |            |          | PKB2         |       | K6B2         |     | M2         |
| 1-5          | J5   | 45       | Y-S            | 3   | T1         | 3        | MIA3         | 3     |              | 3   | Т3         |
| 1-7          | J9   | 20       | S-Y            |     | R1         |          | MIB3         |       |              |     | R3         |
|              |      | 46<br>21 | V-BL           |     | T2         |          | POA3         |       | K5A3         |     | TR3        |
| 2-3          | J25  | 47       | BL-V<br>V-O    |     | R2         |          | POB3<br>PKA3 |       | K5B3         |     | RR3        |
| ∠-3          | 343  | 22       | 0-V            |     |            |          | РКАЗ<br>РКВЗ |       | K6A3<br>K6B3 |     | E3<br>M3   |
| 3-5          | J5   | 48       | V-G            | 4   | T1         |          | MIA4         | 4     | RODJ         | 4   | T4         |
| 3-7          | J9   | 23       | G-V            |     | R1         |          | MIB4         |       |              | -   | R4         |
| 4-5          | J5   | 49       | V-BR           |     | T2         |          | POA4         |       | K5A4         |     | TR4        |
| 4-7          | J9   | 24       | BR-V           |     | R2         |          | POB4         |       | K5B4         |     | RR4        |
|              |      | 50       | V-S            |     |            | ĺ        | РКА4         |       | K6A4         |     | E4         |
|              |      | 25       | S-V            | 1 I |            | I        | РКВ4         |       | K6B4         |     | M4         |

 TABLE 6-2

 PLUG J5, J9, J25 (DIGITAL BAYS 1 THROUGH 4 TIP & RING ASSIGNMENTS)

Page 6-3

CONTROL SHELF TIP & RING ASSIGNMENTS (Plug connects to Cross-Connect Field)

|       | T         | IP & R   | ING AS       | SIGN     | IMENTS   | )   |          |
|-------|-----------|----------|--------------|----------|----------|-----|----------|
| Bay-  |           |          |              |          |          |     |          |
| Slot  | Piug      | Pin      | Pair         | Cct      | ONS      | Cct | LS/GS    |
|       |           | 26       | W-BL         | 1        | T1       | 1   | T1       |
|       |           | 1        | BL-W         | '        | R1       |     | R1       |
|       |           | 27       | w-o          | 2        | T2       |     | MM1      |
|       |           | 2        | 0-w          | -        | R2       |     | M1       |
|       |           | 28       | W-G          | 3        | T3       | 2   | T2       |
|       |           | 3        | G-W          | Ŭ        | R3       |     | R2       |
|       |           | 29       | W-BR         | 4        | T4       |     | MM2      |
| 1-2   | J7        | 4        | BR-W         |          | R4       |     | M2       |
| 1-4   | J11       | 30       | w-s          | 5        | T5       | 3   | Т3       |
|       |           | 5        | S-W          | -        | R5       |     | R3       |
|       |           | 31       | R-BL         | 6        | Т6       |     | ММЗ      |
|       |           | 6        | BL-R         |          | R6       |     | M3       |
| 2-2   | J31       | 32       | R-0          | 7        | T7       | 4   | T4       |
|       |           | 7        | 0-R          |          | R7       |     | R4       |
| 3-2   | J7        | 33       | R-G          | 8        | Т8       |     | MM4      |
| 3-4   | J11       | 8        | G-R          |          | R8       |     | M4       |
| 4-2   | J7        | 34       | R-BR         | 9        | T9       | 5   | T5       |
| 4-4   | J11       | 9        | BR-R         |          | R9       |     | R5       |
|       | _         | 35       | R-S          | 10       | T10      |     | MM5      |
|       |           | 10       | S-R          |          | R10      |     | M5       |
|       |           | 36       | BK-BL        | 11       | Т11      | 6   | T6       |
|       |           | 11       | BL-BK        |          | R11      |     | R6       |
|       |           | 37       | BK-O         | 12       | T12      |     | MM6      |
|       |           | 12       | О-ВК         |          | R12      |     | M6       |
| •     |           | 38       | BK-G         |          | sp       | are |          |
|       |           | 13       | G-BK         |          | sp       | are |          |
|       |           | 39       | BK-BR        | 1        | T1       | 1   | T1       |
|       |           | 14       | BR-BK        |          | R1       |     | R1       |
|       |           | 40       | BK-S         | 2        | Т2       |     | MM1      |
|       |           | 15       | S-BK         |          | R2       |     | M1       |
|       |           | 41       | Y-BL         | 3        | Т3       | 2   | T2       |
|       |           | 16       | BL-Y         |          | R3       |     | R2       |
|       |           | 42       | Y-0          | 4        | T4       |     | MM2      |
|       |           | 17       | 0-Y          |          | R4       |     | M2       |
|       |           | 43       | Y-G          | 5        | T5<br>Dr | 3   | T3       |
|       |           | 18       | G-Y          |          | R5       |     | R3       |
| 1-1   | J7        | 44       | Y-BR         | 6        | T6       |     | MM3      |
| 1-3   | J11       | 19       | BR-Y         |          | R6       |     | M3       |
|       |           | 45       | Y-S          | 7        | T7       | 4   | T4       |
|       |           | 20       | S-Y          |          | R7       |     | R4       |
| 2.4   | J31       | 46       | V-BL         | 8        | T8       |     | MM4      |
| 2-1   | J3 I      | 21<br>47 | BL-V         |          | R8       |     | M4       |
| 3-1   | J7        | 47<br>22 | V-0<br>0-V   | 9        | T9<br>80 | 5   | T5<br>DE |
| 3-1   |           | 48       |              | 10       | R9       |     | R5       |
| 3-5 1 | J11       |          | V-G<br>G-V   | 10       | T10      |     | MM5      |
|       |           |          | I G-V        |          | R10      | 1   | M5       |
| 4-1   | J7        | 23       |              | 44       | ****     |     | 70       |
|       | J7<br>J11 | 49       | V-BR         | 11       | T11      | 6   | T6<br>DC |
| 4-1   |           | 49<br>24 | V-BR<br>BR-V |          | R11      | 6   | R6       |
| 4-1   |           | 49       | V-BR         | 11<br>12 |          | 6   | -        |

.

TABLE 6-3 PLUG J7, J11, J31 (DIGITAL BAYS 1 THROUGH 4 TIP & RING ASSIGNMENTS)

| Shipping, | Receiving, | And | Installation | Informatio |
|-----------|------------|-----|--------------|------------|
|           |            |     |              | monduo     |

| POWER                                                                                                    | FAIL TR                                                                                                    | ANSFER J1 CONNECTIONS                                                                                                    |
|----------------------------------------------------------------------------------------------------|----------------------------------------------------------------------------------------------------|----------------------------------------------------------------------------------------------------|
| Pin                                                                                                    | Pair<br>Color                                                                                                    | Lead Designation                                                                                                    |
| $\begin{array}{c} 26\\ 1\\ 27\\ 2\\ 8\\ 3\\ 9\\ 4\\ 30\\ 5\\ 1\\ 6\\ 27\\ 3\\ 8\\ 4\\ 9\\ 5\\ 10\\ 6\\ 11\\ 37\\ 12\\ 8\\ 39\\ 140\\ 15\\ 16\\ 42\\ 17\\ 43\\ 8\\ 49\\ 50\\ 25\\ 10\\ 61\\ 17\\ 22\\ 8\\ 23\\ 9\\ 24\\ 50\\ 5\\ 5\\ 5\\ 5\\ 5\\ 5\\ 5\\ 5\\ 5\\ 5\\ 5\\ 5\\ 5\\$ | W-BL<br>BL-W<br>W-W<br>G-W<br>BR-S<br>W-BR<br>S-R-BL-O<br>R-BR-S<br>R-R-BL-O<br>BC-V<br>BR-S<br>S-S<br>BR-S<br>BR-S<br>BBR-S<br>BBR-S<br>BBR-S<br>BBR-S<br>BBR-S<br>BBR-S<br>BBR-S<br>BBR-S<br>BBR-S<br>BBR-S<br>BBR-S<br>S-S<br>BBR-S<br>S-S<br>S-S<br>S-S<br>S-S<br>S-S<br>S-S<br>S-S<br>S-S<br>S-S | TRUNK R1<br>TRUNK R2<br>TRUNK R2<br>TRUNK R3<br>TRUNK R3<br>TRUNK R3<br>TRUNK R4<br>TRUNK R4<br>TRUNK R4<br>TRUNK R5<br>TRUNK R5<br>TRUNK CA<br>TRUNK CARD R1<br>TRUNK CARD R1<br>TRUNK CARD R1<br>TRUNK CARD R2<br>TRUNK CARD R2<br>TRUNK CARD R3<br>TRUNK CARD R3<br>TRUNK CARD R4<br>TRUNK CARD R4<br>TRUNK CARD R5<br>TRUNK CARD R6<br>TRUNK CARD R6<br>TRUNK CARD R1<br>LINE CARD R1<br>LINE CARD R1<br>LINE CARD R3<br>LINE CARD R3<br>LINE CARD R4<br>LINE CARD R4<br>LINE CARD R5<br>LINE CARD R5<br>LINE CARD R5<br>LINE CARD R6<br>STATION R1<br>STATION R1<br>STATION R4<br>STATION R4<br>STATION R6<br>STATION R6<br>STATION R6<br>STATION R6<br>STATION R6<br>STATION R6<br>STATION R6<br>STATION T6 |

TABLE 6-4 POWER FAIL TRANSFER J1 CONNECTIONS

Note: There are six circuits per PFT card, and up to three PFT cards may be present.

١.

# TABLE 6-5 BAY 3, BAY 4, OR BAY 5 EXTERNAL PLUG AND JACK CONNECTIONS

| PLUG P1, P1, or P7 (Connects to Cross-Connect |
|-----------------------------------------------|
|-----------------------------------------------|

|      | Cct | Pin  | Pair  |       | Lead De | signation | · · · · · · · · · · · · · · · · · · · |
|------|-----|------|-------|-------|---------|-----------|---------------------------------------|
| Slot | 661 | FIII | Color | Lines | СО      | DID/TIE   | E&M†                                  |
|      | 1   | 26   | W-BL  | T1    | T1      | T1        | T1                                    |
|      |     | 1    | BL-W  | R1    | R1      | R1        | R1                                    |
|      | 2   | 27   | W-0   | T2    | XT2     |           | TR1                                   |
| 1    |     | 2    | 0-W   | R2    | XT1     |           | RR1                                   |
|      | 3   | 28   | W-G   | тз    | T2      |           | E1                                    |
|      |     | 3    | G-W   | R3    | R2      |           | M1                                    |
|      | 4   | 29   | W-BR  | T4    |         |           |                                       |
|      | _   | 4    | BR-W  | R4    |         |           |                                       |
|      | 1   | 30   | W-S   | T1    | T1      | T1        | T1                                    |
|      |     | 5    | S-W   | R1    | R1      | R1        | R1                                    |
|      | 2   | 31   | R-BL  | T2    | XT2     |           | TR1                                   |
| 2    |     | 6    | BL-R  | R2    | XT1     |           | RR1                                   |
|      | 3   | 32   | R-0   | Т3    | T2      |           | E1                                    |
|      |     | 7    | 0-R   | R3    | R2      |           | M1                                    |
|      | 4   | 33   | R-G   | T4    |         |           |                                       |
|      |     | 8    | G-R   | R4    |         |           |                                       |
|      | 1   | 34   | R-BR  | T1    | T1      | T1        | T1                                    |
|      |     | 9    | BR-R  | R1    | R1      | R1        | R1 \                                  |
|      | 2   | 35   | R-S   | T2    | XT2     |           | TR1                                   |
|      |     | 10   | S-R   | R2    | XT1     |           | RR1                                   |
| 3    | 3   | 36   | BK-BL | тз    | T2      |           | E1                                    |
|      |     | 11   | BL-BK | R3    | R2      |           | M1                                    |
|      | 4   | 37   | BK-O  | T4    |         |           |                                       |
|      |     | 12   | O-BK  | R4    |         |           |                                       |
|      | 1   | 38   |       | T1    | T1      | T1        | T1                                    |
|      |     | 13   |       | R1    | R1      | R1        | R1                                    |
|      | 2   | 39   | BK-BR | T2    | XT2     |           | TR1                                   |
|      |     | 14   | BR-BK | R2    | XT1     |           | BR1                                   |
| 4    | 3   | 40   | BK-S  | ТЗ    | T2      |           | E1                                    |
|      |     | 15   | S-BK  | R3    | R2      |           | M1                                    |
|      | 4   | 41   | Y-BL  | T4    |         |           |                                       |
|      |     | 16   | BL-Y  | R4    |         |           |                                       |
|      | 1   | 42   | Y-0   | T1    | T1      | T1        | T1                                    |
|      |     | 17   | 0-Y   | R1    | R1      | R1        | R1                                    |
|      | 2   | 43   | YG    | T2    | XT2     |           | TR1                                   |
|      |     | 18   | G-Y   | R2    | XT1     |           | RR1                                   |
| 5    | 3   | 44   | Y-BR  | Т3    | T2      |           | E1                                    |
|      |     | 19   | BR-Y  | R3    | R2      |           | M1                                    |
|      | 4   | 45   | Y-S   | T4    |         |           |                                       |
|      |     | 20   | S-Y   | R4    |         |           |                                       |
|      | 1   | 46   | V-BL  | T1    | T1      | T1        | T1                                    |
|      |     | 21   | BL-V  | R1    | R1      | R1        | R1                                    |
|      | 2   | 47   | V-0   | T2    | XT2     |           | TR1                                   |
|      |     | 22   | 0-V   | R2    | XT1     |           | RR1                                   |
| 6    | 3   | 48   | V-G   | ТЗ    | T2      |           | E1                                    |
|      |     | 23   | G-V   | R3    | R2      |           | M1                                    |
|      | 4   | 49   | V-BR  | Τ4    |         |           |                                       |
|      |     | 24   | BR-V  | R4    |         |           |                                       |
|      |     | 50   | V-S   | SPARE |         |           |                                       |
|      |     | 25   | S-V   | SPARE |         |           |                                       |

# TABLE 6-6 BAY 3, BAY 4, OR BAY 5 EXTERNAL PLUG AND JACK CONNECTIONS

|          |     |     | Pair  | Lead Designation |     |         |      |
|----------|-----|-----|-------|------------------|-----|---------|------|
| Slot     | Cct | Pin | Color | Lines            | CO  | DID/TIE | E&M† |
|          | 5   | 26  | W-BL  | T5               | ТЗ  | T2      | T2   |
|          |     | 1   | BL-W  | R5               | R3  | R2      | R2   |
|          | 6   | 27  | w-o   | T6               | XT4 |         | TR2  |
| 1        |     | 2   | 0-W   | R6               | XT3 |         | RR2  |
|          | 7   | 28  | W-G   | T7               | T4  |         | E2   |
|          |     | 3   | G-W   | R7               | R4  |         | M2   |
|          | 8   | 29  | W-BR  | T8               |     |         |      |
|          |     | 4   | BR-W  | R8               |     |         |      |
|          | 5   | 30  | W-S   | T5               | Т3  | T2      | T2   |
|          |     | 5   | S-W   | R5               | R3  | R2      | R2   |
|          | 6   | 31  | R-BL  | T6               | XT4 |         | TR2  |
| 2        |     | 6   | BL-R  | R6               | ХТЗ |         | RR2  |
|          | 7   | 32  | R-0   | T7               | T4  |         | E2   |
|          |     | 7   | 0-R   | R7               | R4  |         | M2   |
|          | 8   | 33  | R-G   | T8               |     |         |      |
|          | 1   | 8   | G-R   | R8               |     |         |      |
|          | 5   | 34  | R-BR  | T5               | Т3  | T2      | T2   |
|          |     | 9   | BR-R  | R5               | R3  | R2      | R2   |
|          | 6   | 35  | R-S   | T6               | XT4 |         | TR2  |
|          | 1 1 | 10  | S-R   | R6               | ХТЗ |         | RR2  |
| 3        | 7   | 36  | BK-BL | T7               | T4  |         | E2   |
|          |     | 11  | BL-BK | R7               | R4  |         | M2   |
|          | 8   | 37  | BK-O  | Т8               |     |         |      |
|          |     | 12  | 0-вк  | R8               |     |         |      |
|          | 5   | 38  | BK-G  | T5               | Т3  | T2      | T2   |
|          |     | 13  | G-BK  | R5               | R3  | R2      | R2   |
|          | 6   | 39  | BK-BR | т6               | XT4 |         | TR2  |
|          |     | 14  | BR-BK | R6               | XT3 |         | RR2  |
| 4        | 7   | 40  | BK-S  | T7               | T4  |         | E2   |
|          |     | 15  | S-BK  | R7               | R4  |         | M2   |
|          | 8   | 41  | Y-BL  | T8               |     |         |      |
|          |     | 16  | BL-Y  | R8               |     |         |      |
|          | 5   | 42  | Y-0   | T5               | Т3  | T2      | T2   |
|          |     | 17  | 0-Y   | R5               | R3  | R2      | R2   |
|          | 6   | 43  | Y-G   | T6               | XT4 | ļ       | TR2  |
| -        |     | 18  | G-Y   | R6               | XT3 |         | RR2  |
| 5        | 7   | 44  | Y-BR  | T7               | T4  |         | E2   |
|          |     | 19  | BR-Y  | R7               | R4  |         | M2   |
|          | 8   | 45  | Y-S   | T8               |     |         |      |
|          |     | 20  | S-Y   | R8               |     |         |      |
|          | 5   | 46  | V-BL  | T5               | T3  | T2      | T2   |
|          |     | 21  | BL-V  | R5               | R3  | R2      | R2   |
|          | 6   | 47  | V-0   | T6               | XT4 |         | TR2  |
| <u> </u> |     | 22  | 0-V   | R6               | XT3 |         | RR2  |
| 6        | 7   | 48  | V-G   | T7               | T4  |         | E2   |
|          |     | 23  | G-V   | R7               | R4  |         | M2   |
|          | 8   | 49  | V-BR  | T8               |     |         |      |
|          |     | 24  | BR-V  | R8               |     |         |      |
|          |     | 50  | V-S   | SPARE            |     |         |      |
|          |     | 25  | S-V   | SPARE            |     |         |      |

PLUG P2, P2, or P8 (Connects to Cross-Connect Field)

**†**For 2-wire E&M Trunk operation DO NOT connect RR and TR leads.

.

# TABLE 6-7 BAY 3, BAY 4, OR BAY 5 EXTERNAL PLUG AND JACK CONNECTIONS

PLUG P3, P3, or P9 (Connects to Cross-Connect Field)

|      | Cat | Dim | Pair  | Lead Designation |     |         |      |  |
|------|-----|-----|-------|------------------|-----|---------|------|--|
| Slot | Cct | Pin | Color | Lines            | CO  | DID/TIE | E&M† |  |
|      | 1   | 26  | W-BL  | T1               | T1  | T1      | T1   |  |
|      |     | 1   | BLW   | R1               | R1  | R1      | R1   |  |
|      | 2   | 27  | W-0   | T2               | XT2 |         | TR1  |  |
| 7    |     | 2   | 0-W   | R2               | XT1 | 3       | RR1  |  |
|      | 3   | 28  | W-G   | Т3               | T2  |         | E1   |  |
|      |     | 3   | G-W   | R3               | R2  |         | M1   |  |
|      | 4   | 29  | W-BR  | T4               |     |         |      |  |
|      |     | 4   | BR-W  | R4               |     |         |      |  |
|      | 1   | 30  | W-S   | T1               | T1  | T1      | T1   |  |
|      |     | 5   | S-W   | R1               | R1  | R1      | R1   |  |
| _    | 2   | 31  | R-BL  | T2               | XT2 |         | TR1  |  |
| 8    |     | 6   | BL-R  | R2               | XT1 |         | RR1  |  |
|      | 3   | 32  | R-O   | тз               | T2  |         | E1   |  |
|      |     | 7   | 0-R   | R3               | R2  |         | M1   |  |
|      | 4   | 33  | R-G   | T4               |     |         |      |  |
|      |     | 8   | G-R   | R4               |     |         |      |  |
|      | 1   | 34  | R-BR  | T1               | T1  | T1      | T1   |  |
|      |     | 9   | BR-R  | R1               | R1  | R1      | R1   |  |
|      | 2   | 35  | R-S   | T2               | XT2 |         | TR1  |  |
|      |     | 10  | S-R   | R2               | XT1 |         | RR1  |  |
| 9    | 3   | 36  | BK-BL | Т3               | T2  |         | E1   |  |
|      |     | 11  | BL-BK | R3               | R2  |         | M1   |  |
|      | 4   | 37  | BK-O  | T4               |     |         |      |  |
|      |     | 12  | O-BK  | R4               |     |         |      |  |
|      | 1   | 38  | BKG   | T1               | T1  | T1      | T1   |  |
|      |     | 13  | G-BK  | R1               | R1  | R1      | R1   |  |
|      | 2   | 39  | BK-BR | T2               | XT2 |         | TR1  |  |
|      |     | 14  | BR-BK | R2               | XT1 |         | RR1  |  |
| 10   | 3   | 40  | BK-S  | Т3               | T2  |         | E1   |  |
|      |     | 15  | S-BK  | R3               | R2  |         | M1   |  |
|      | 4   | 41  | Y-BL  | T4               |     |         |      |  |
|      |     | 16  | BL-Y  | R4               |     |         |      |  |
|      | 1   | 42  | Y-0   | T1               | T1  | T1      | T1   |  |
|      |     | 17  | 0-Y   | R1               | R1  | R1      | R1   |  |
|      | 2   | 43  | Y-G   | T2               | XT2 |         | TR1  |  |
|      |     | 18  | G-Y   | R2               | XT1 |         | RR1  |  |
| 11   | 3   | 44  | Y-BR  | ТЗ.              | T2  |         | E1   |  |
|      |     | 19  | BR-Y  | R3               | R2  |         | M1   |  |
|      | 4   | 45  | Y-S   | T4               |     |         |      |  |
|      |     | 20  | S-Y   | R4               |     |         |      |  |
|      | 1   | 46  | V-BL  | T1               | T1  | T1      | T1   |  |
|      |     | 21  | BL-V  | R1               | R1  | R1      | R1   |  |
|      | 2   | 47  | V-0   | T2               | XT2 |         | TR1  |  |
|      |     | 22  | 0-V   | R2               | XT1 |         | RR1  |  |
| 12   | 3   | 48  | V-G   | Т3               | T2  |         | E1   |  |
|      |     | 23  | G-V   | R3               | R2  |         | M1   |  |
|      | 4   | 49  | V-BR  | T4               |     |         |      |  |
|      |     | 24  | BR-V  | R4               |     |         |      |  |
|      |     | 50  | V-S   | SPARE            |     |         | 1    |  |
|      | 1   | 25  | S-V   | SPARE            | i   | 1       | 1    |  |

# TABLE 6-8 BAY 3, BAY 4, OR BAY 5 EXTERNAL PLUG AND JACK CONNECTIONS

| PLUG P4, P4, or P10 | (Connects to | Cross-Connect Field) |
|---------------------|--------------|----------------------|
|---------------------|--------------|----------------------|

|      | Cct | Pin | Pair  |       | Lead De    | signation |      |
|------|-----|-----|-------|-------|------------|-----------|------|
| Slot |     |     | Color | Lines | CO         | DID/TIE   | E&M† |
|      | 5   | 26  | W-BL  | T5    | Т3         | T2        | T2   |
|      |     | 1   | BL-W  | R5    | R3         | R2        | R2   |
|      | 6   | 27  | W-0   | т6    | XT4        |           | TR2  |
| 7    |     | 2   | 0-W   | R6    | XT3        |           | RR2  |
|      | 7   | 28  | W-G   | T7    | T4         |           | E2   |
|      |     | 3   | G-W   | R7    | R4         |           | M2   |
|      | 8   | 29  | W-BR  | ТВ    |            |           |      |
|      |     | 4   | BR-W  | R8    |            |           |      |
|      | 5   | 30  | W-S   | T5    | ТЗ         | T2        | T2   |
|      |     | 5   | S-W   | R5    | R3         | R2        | R2   |
|      | 6   | 31  | R-BL  | T6    | XT4        |           | TR2  |
| 8    |     | 6   | BL-R  | R6    | ХТ3        |           | RR2  |
|      | 7   | 32  | R-0   | T7    | T4         |           | E2   |
|      |     | 7   | 0-R   | R7    | R4         |           | M2   |
|      | 8   | 33  | R-G   | Т8    |            |           |      |
|      |     | 8   | G-R   | R8    |            |           |      |
|      | 5   | 34  | R-BR  | T5    | ТЗ         | T2        | T2   |
|      |     | 9   | BR-R  | R5    | R3         | R2        | R2   |
|      | 6   | 35  | R-S   | T6    | XT4        |           | TR2  |
|      |     | 10  | S-R   | R6    | XT3        |           | RR2  |
| 9    | 7   | 36  | BK-BL | T7    | T4         |           | E2   |
|      |     | 11  | BL-BK | R7    | R4         |           | M2   |
|      | 8   | 37  | BK-O  | Т8    |            |           |      |
|      |     | 12  | 0-вк  | R8    |            |           |      |
|      | 5   | 38  | BKG   | Т5    | Т3         | T2        | T2   |
|      |     | 13  | G-BK  | R5    | R3         | R2        | R2   |
|      | 6   | 39  | BK-BR | T6    | XT4        |           | TR2  |
|      |     | 14  | BR-BK | R6    | ХТЗ        |           | RR2  |
| 10   | 7   | 40  | BK-S  | T7    | T4         |           | E2   |
|      |     | 15  | S-BK  | R7    | R4         |           | M2   |
|      | 8   | 41  | Y-BL  | Т8    |            |           |      |
|      |     | 16  | BL-Y  | R8    |            |           |      |
|      | 5   | 42  | Y-0   | T5    | Т3         | T2        | T2   |
|      |     | 17  | 0-Y   | R5    | R3         | R2        | R2   |
|      | 6   | 43  | Y-G   | Т6    | XT4        |           | TR2  |
|      |     | 18  | G-Y   | R6    | XT3        |           | RR2  |
| 11   | 7   | 44  | Y-BR  | T7    | T4         |           | E2   |
|      |     | 19  | BR-Y  | R7    | R4         |           | M2   |
|      | 8   | 45  | Y-S   | т8    |            |           |      |
|      |     | 20  | S-Y   | R8    |            |           |      |
|      | 5   | 46  | V-BL  | T5    | Т3         | T2        | T2   |
|      |     | 21  | BL-V  | R5    | R3         | R2        | R2   |
|      | 6   | 47  | V-0   | Т6    | XT4        |           | TR2  |
|      |     | 22  | 0-V   | R6    | XT3        |           | RR2  |
| 12   | 7   | 48  | V-G   | T7    | T4         |           | E2   |
|      |     | 23  | G-V   | R7    | <b>R</b> 4 |           | M2   |
|      | 8   | 49  | V-BR  | т8    |            |           | _    |
|      |     | 24  | BR-V  | R8    |            |           |      |
|      |     | 50  | V-S   | SPARE |            |           |      |
|      |     | 25  | S-V   | SPARE |            |           |      |

# TABLE 6–9 BAY 3 OR BAY 4 INTERCONNECT CARD PLUG AND JACK CONNECTIONS

PLUG P19 ON INTERCONNECT CARD (Miscellaneous Connections to Cross-Connect Field)

|      | Cct | Pin        | Pair  | Lead Designation |            |            |            |
|------|-----|------------|-------|------------------|------------|------------|------------|
| Slot |     |            | Color | Lines            | CO         | DID/TIE    | E&M†       |
|      |     | 26         | SPARE |                  |            |            |            |
|      |     | 1          | SPARE |                  |            |            |            |
|      | 8   | 27         | W-0   | Т8               |            |            |            |
| 15   |     | 2          | 0-w   | R8               |            |            |            |
|      | 7   | 28         | W-G   | T7               | T4         |            | E2         |
|      |     | 3          | G-W   | R7               | <b>R</b> 4 |            | M2         |
|      | 6   | 29         | W-BR  | т6               | ХТЗ        |            | TR2        |
|      |     | 4          | BR-W  | R6               | XT4        |            | RR2        |
|      | 5   | 30         | W-S   | T5               | ТЗ         | T2         | T2         |
|      |     | 5          | S-W   | R5               | R3         | R2         | R2         |
|      | 8   | 31         | R-BL  | T8               |            |            |            |
| 14   |     | 6          | BL~R  | R8               |            |            |            |
|      | 7   | 32         | R-O   | T7               | Т4         |            | E2         |
|      |     | 7          | O-R   | R7               | <b>R</b> 4 |            | M2         |
|      | 6   | 33         | R-G   | T6               | ХТЗ        |            | TR2        |
|      |     | 8          | G-R   | R6               | XT4        |            | RR2        |
|      | 5   | 34         | R-BR  | T5               | T3         | T2         | T2         |
|      |     | 9          | BR-R  | R5               | R3         | R2         | R2         |
|      | 8   | 35         | R-S   | Т8               |            |            | †          |
|      |     | 10         | S-R   | R8               |            |            |            |
| 13   | 7   | 36         | BK-BL | T7               | T4         |            | E2         |
|      |     | 11         | BL-BK | R7               | R4         |            | M2         |
|      | 6   | 37         | BK-O  | Тб               | XT3        |            | TR2        |
|      |     | 12         | О-вк  | R6               | XT4        |            | RR2        |
|      | 5   | 38         | BK-G  | T5               | T3         | T2         | T2         |
|      |     | 13         | G-BK  | R5               | R3         | R2         | R2         |
|      | 4   | 39         | BK-BR | T4               |            |            | <u> </u>   |
|      |     | 14         | BR-BK | R4               |            |            |            |
| 15   | 3   | 40         | BK-S  | T3               | T2         |            | -          |
| 13   |     | 15         | S-BK  | R3               | R2         |            | E1         |
|      | 2   | 41         | Y-BL  | T2               | XT1        |            | M1         |
|      | -   | 16         | BL-Y  | R2               | XT2        |            | TR1<br>RR1 |
|      | 1   | 42         | Y-0   | T1               | T1         | T1         | T1         |
|      | -   | 17         | 0-Y   | R1               | R1         | R1         | R1         |
|      | 4   | 43         | Y-G   | T4               |            |            |            |
|      |     | 43<br>18   | G-Y   | R4               |            |            |            |
| 14   | 3   | 44         | Y-BR  | T3               | T2         |            | E4         |
|      |     | 19         | BR-Y  | R3               | R2         |            | E1         |
|      | 2   | 45         | Y-S   | T2               | XT1        |            | M1         |
|      |     | 20         | S-Y   | R2               |            |            | TR1        |
|      | 1 1 | <b>4</b> 6 | V-BL  | T1               | XT2<br>T1  | <b>T</b> 1 | RR1        |
|      |     | 21         | BL-V  | R1               | R1         | T1<br>R1   | T1         |
|      | 4   |            | V-0   |                  |            |            | R1         |
|      | 4   | 47         |       | T4               |            |            | 1          |
| 13   | 3   | 22<br>48   | 0V    | R4               | <b>T</b> 0 |            |            |
| 13   | 3   |            | V-G   | T3               | T2         |            | E1         |
|      |     | 23         | G-V   | R3               | R2         |            | M1         |
|      | 2   | 49<br>24   | V-BR  | T2               | XT1        |            | TR1        |
|      |     | 24         | BR-V  | R2               | XT2        |            | RR1        |
|      | 1   | 50         | V-S   | T1               | T1         | T1         | T1         |
|      |     | 25         | S-V   | R1               | R1         | R1         | R1         |

#### TABLE 6-10

BAY 3 OR BAY 4 POWER FAIL TRANSFER CARD PLUG AND JACK CONNECTIONS

#### PLUG P20 (Power Fail Transfer Connections to Cross-**Connect Field**)

PLUGS P21, P21 (Power Fail Transfer Connections to Cross-**Connect Field**) Г

-1

| Pin                                                                                                    | Pair<br>Color                                                                                                    | Lead Designation                                                                                                    |
|----------------------------------------------------------------------------------------------------|----------------------------------------------------------------------------------------------------|----------------------------------------------------------------------------------------------------|
| $\begin{array}{c} 26\\ 1\\ 27\\ 2\\ 28\\ 3\\ 29\\ 4\\ 30\\ 5\\ 31\\ 6\\ 32\\ 7\\ 33\\ 8\\ 4\\ 9\\ 5\\ 10\\ 36\\ 11\\ 37\\ 12\\ 38\\ 13\\ 9\\ 14\\ 0\\ 15\\ 41\\ 16\\ 42\\ 17\\ 43\\ 18\\ 44\\ 19\\ 520\\ 46\\ 21\\ 47\\ 22\\ 48\\ 23\\ 49\\ 24\\ 50\\ 25\\ \end{array}$ | W-BL<br>BL-W<br>W-O<br>O-W<br>W-G<br>WR-S<br>S-BL-O<br>R-S<br>R-BR-S<br>R-BR-S<br>R-BL-O<br>R-R-BR-S<br>R-BL-O<br>R-R-BR-S<br>R-BL-O<br>R-R-BR-S<br>R-BL-O<br>BL-O<br>R-R-S<br>BL-O<br>R-R-S<br>R-BL-O<br>BL-O<br>S-P<br>BL-O<br>V-G<br>V-B<br>R-S<br>V-BL-V<br>V-O<br>V-G<br>V-BR-S<br>V-S<br>V-S<br>V-S<br>V-S<br>V-S<br>V-S<br>V-S<br>V-S<br>V-S<br>V | STATION T1<br>STATION R1<br>LINE CARD T1<br>LINE CARD R1<br>TRUNK T1<br>TRUNK R1<br>TRUNK CARD T1<br>TRUNK CARD T1<br>TRUNK CARD T2<br>STATION T2<br>STATION R2<br>LINE CARD T2<br>LINE CARD R2<br>TRUNK CARD R2<br>TRUNK CARD R2<br>STATION T3<br>STATION R3<br>LINE CARD T3<br>LINE CARD T3<br>LINE CARD R3<br>TRUNK CARD R3<br>TRUNK CARD R3<br>TRUNK CARD R3<br>STATION T4<br>STATION R4<br>LINE CARD R4<br>LINE CARD R4<br>TRUNK CARD R4<br>TRUNK CARD R4<br>TRUNK CARD R4<br>TRUNK CARD R4<br>STATION R5<br>LINE CARD T5<br>LINE CARD T5<br>LINE CARD T5<br>TRUNK CARD R4<br>STATION R5<br>LINE CARD R5<br>TRUNK CARD R5<br>TRUNK CARD R5<br>TRUNK CARD T5<br>TRUNK CARD T5<br>TRUNK CARD T5<br>TRUNK CARD T6<br>LINE CARD T6<br>LINE CARD T6<br>LINE CARD R6<br>TRUNK CARD R6<br>TRUNK CARD R6 |

| Pair<br>Pin Color Lead Designation                |  |
|---------------------------------------------------|--|
| The Color Lead Designation                        |  |
| 26 W-BL STATION T7                                |  |
| 1  BL-W  STATION R7<br>  27  W-O  LINE CARD T7    |  |
| 27 W-O LINE CARD T7<br>2 O-W LINE CARD R7         |  |
| 28 W-G TRUNK T7                                   |  |
| 3 G-W TRUNK R7                                    |  |
| 29 W-BR TRUNK CARD T7                             |  |
| 4 BR-W TRUNK CARD R7<br>30 W-S STATION T8         |  |
| 5 S-W STATION R8                                  |  |
| 31 R-BL LINE CARD T8                              |  |
| 6 BL-R LINE CARD R8                               |  |
| 32 R-O TRUNK T8<br>7 R-O TRUNK R8                 |  |
| 33 R-G TRUNK CARD T8                              |  |
| 8 G-R TRUNK CARD R8                               |  |
| 34 R-BR STATION T9                                |  |
| 9 BR-R STATION R9<br>35 R-S LINE CARD T9          |  |
| 10 S-R LINE CARD R9                               |  |
| 36 BK-BL TRUNK T9                                 |  |
| 11 BL-BK TRUNK R9                                 |  |
| 37 BK-O TRUNK CARD T9<br>12 O-BK TRUNK CARD R9    |  |
| 38 BK-G STATION T10                               |  |
| 13 G-BK STATION R10                               |  |
| 39 BK-BR LINE CARD T10                            |  |
| 14  BR-BK  LINE CARD R10<br>  40  BK-S  TRUNK T10 |  |
| 15 S-BK TRUNK R10                                 |  |
| 41 Y-BL TRUNK CARD T10                            |  |
| 16 BL-Y TRUNK CARD R10<br>42 Y-O STATION T11      |  |
| 17 O-Y STATION R11                                |  |
| 43 Y-G LINE CARD T11                              |  |
| 18 G-Y LINE CARD R11                              |  |
| 44 Y-BR TRUNK T11<br>19 BR-Y TRUNK R11            |  |
| 45 Y-S TRUNK CARD T11                             |  |
| 20 S-Y TRUNK CARD R11                             |  |
| 46 V-BL STATION T12                               |  |
| 21 BL-V STATION R12<br>47 V-O LINE CARD T12       |  |
| 22 O-V LINE CARD R12                              |  |
| 48 V-G TRUNK T12                                  |  |
| 23 G-V TRUNK R12                                  |  |
| 49 V-BR TRUNK CARD T12<br>24 BR-V TRUNK CARD R12  |  |
| 50 V-S SPARE                                      |  |
| 25 S-V SPARE                                      |  |

# 7. UPGRADING AN EXISTING SX-200<sup>®</sup> PABX TO AN SX-200<sup>®</sup> DIGITAL PABX

#### Strategy

7.01 The control cabinet will be installed beside the existing SX-200<sup>®</sup> DIGITAL PABX cabinet, equipped with the new attendant console, new stations, trunks, or features for Bays, 1, 2 or 3, and powered up. All testing can be completed and the new database entered with CDE, including all equipment in the existing SX-200<sup>®</sup> system. The existing SX-200<sup>®</sup> DIGITAL PABX is then reconfigured as a Peripheral cabinet and added to the SX-200<sup>®</sup> DIGITAL PABX Control cabinet. This procedure assumes that most of the existing stations and trunks will remain the same in the peripheral cabinet, and that expansion will be provided by the control cabinet. All reassignments and wiring changes will be performed at the time of installation.

### **General Comments**

**7.02** The following special circuits must be disconnected from the SX-200<sup>®</sup> DIGITAL PABX and connected to the SX-200<sup>®</sup> DIGITAL PABX at the cross-connect field during final cutover:

- Music on hold source
- Paging voice lines
- Paging control lines
- Night bell control lines.

7.03 The following SX-200<sup>®</sup> DIGITAL PABX (Peripheral Cabinet) connections are not used after an upgrade to SX-200<sup>®</sup> DIGITAL PABX:

- Console connections, including connector on maintenance panel.
- Test line terminals (still connected to Bay 4, Slot 1, Circuit 1)
- Special connections described above (now connect to Control cabinet cables)
- RMATS modem or modules
- Recorded Announcement Cards (RAC).

| Step | Action                                                                                                    | Comments                                                                                                    |
|------|----------------------------------------------------------------------------------------------------|----------------------------------------------------------------------------------------------------|
| 1.   | Unpack the Control cabinet and place it in its assigned location following the installation charts in Part 5 of this Section.                                                                                                    |                                                                                                    |
| 2.   | Relocate the #6 AWG system ground to the<br>common ground stud in the control cabinet.<br>Concurrently install the PCM cable between<br>the cabinets connecting the braid to the<br>ground stud in each cabinet. Do not connect<br>the signal part of the PCM cable. | <b>NOTE:</b> Connect a temporary jumper<br>between the SX-200 <sup>®</sup> cabinet and<br>the ground wire so that an electrical<br>connection is continuously<br>maintained between the PABX and<br>the building ground (to keep ground<br>start trunks operational). Since the<br>connection is for only a few<br>minutes, lighter wire, such as #14,<br>may be used. |
| 3.   | Install the control cabinet as a stand-alone installation, following the instructions in Part 5 of this Section.                                                                                                    |                                                                                                    |
| 4.   | Install the attendant console, maintenance terminal, stations, and at least one trunk, and make the PABX operational.                                                                                                    | The stations may be located<br>alongside the Digital PABX, for ease<br>of testing, and to minimize<br>disruption to the existing PABX.                                                                                                    |
| 5.   | Add the existing stations, trunks and related features, COS, COR, and other information to the SX-200 <sup>®</sup> DIGITAL PABX database.                                                                                                    | To minimize wiring changes, keep<br>existing station and trunk<br>connections the same for both<br>systems.                                                                                                    |
| 6.   | At a period of no traffic, complete the upgrade as follows.                                                                                                    |                                                                                                    |
| 7.   | Power down the SX-200 <sup>®</sup> DIGITAL PABX system, including its reserve power supply if equipped, and remove the line cord from the wall receptacle.                                                                                                    | It is not necessary to power down the Control cabinet.                                                                                                    |
| 8.   | While wearing the antistatic wrist strap,<br>remove the following printed circuit boards<br>and pack them in antistatic bags and PCB<br>shipping cartons: Console, RCP, Tone, IPC,<br>memory (if present in position 21 or 22),<br>Receiver, RAD, RAC.               | Existing station and trunk cards, and<br>the Scanner card remain in their<br>present positions.                                                                                                    |
| 9.   | From the rear of the cabinet, remove the following:<br>console cables, intershelf jumpers P101 and P102, printer cable, console interface boards.                                                                                                    | To remove the console interface<br>boards it is necessary to loosen the<br>shelf and move it forward to access<br>the screws in the boards.                                                                                                    |
| 10.  | Connect the printer cable, if present, to J29 on the Control Shelf backplane.                                                                                                    |                                                                                                    |

CHART 7-1 SX-200<sup>®</sup> PABX UPGRADE TO SX-200<sup>®</sup> DIGITAL PABX

|         | CHART 7-1 (CONT'D)                                |   |
|---------|---------------------------------------------------|---|
| SX-200® | PABX UPGRADE TO \$X-200 <sup>®</sup> DIGITAL PABX |   |
|         |                                                   | - |

| Step | Action                                                                                                    | Comments                                                                                                    |
|------|----------------------------------------------------------------------------------------------------|----------------------------------------------------------------------------------------------------|
| 11.  | Remove all existing consoles from the system and repack them.                                                                                                    |                                                                                                    |
| 12.  | If peripheral shelf card assignments are to be changed, reposition the cards at this time.                                                                                                    |                                                                                                    |
| 13.  | Continue with the installation by following<br>the charts for installing a peripheral cabinet<br>(Bays 4 and 5).                                                                                                    | To minimize wiring changes, it is<br>recommended that existing station<br>and trunk assignments in the<br>peripheral cabinet not be changed<br>at this time. |
|      | <b>NOTE:</b> Many of the steps can be skipped<br>since the cabinet and cables are in place and<br>have been working. The main steps are to<br>add the new cards, PCM cables, and<br>miscellaneous features such as Music on<br>Hold, Paging, and Night Bells. |                                                                                                    |

# APPENDIX A FCC INTERCONNECTION REQUIREMENTS

#### TELEPHONE COMPANY INTERCONNECTION

#### General

A1.01 This equipment has been approved by the Federal Communications Commission (FCC) as not being harmful to the telephone network when connected directly to the telephone lines through the standard 50-pin blue ribbon prescribed by the FCC Rule. This Section is applicable to telephone interconnection in the United States.

#### Notification

A1.02 Prior to the interconnection of this equipment, the local telephone company is to be notified; inform the company that you have FCC-registered equipment which you wish to connect to their trunks. Give them the following information:

- The PABX being connected is a MITEL Incorporated Model SX-200<sup>®</sup> DIGITAL PABX.
- The 14-digit FCC Registration Number for the SX-200<sup>®</sup> DIGITAL PABX is BN285B64724MFE.
- The Ringer Equivalence number which is 2.1B.
- The jacks or connectors required are RJ21X, RJ2EX or RJ2GX as shown in Table A1-1.

#### **Connection Limitations**

A1.03 Due to the FCC Part 68 Rule, no connection can be made to party lines and to coin telephone service.

#### **Network Changes**

A1.04 The telephone company may make changes to its communication service; such changes may include the change of trunk circuits, changes in the operational characteristics of its trunk, etc.
 Before doing this, however, the company shall provide official notification, so that the operation of the PABX service will not be interrupted.

#### **Maintenance Limitation**

A1.05 This equipment has been registered with the FCC for direct connection to the telephone network. Under the FCC Program, the user is restricted from making any changes or repairs and from

performing any maintenance operations other than those specifically included in this Standard Practice.

A1.06 Circuit cards may be removed by the user; however, replacement cards are to be supplied only by MITEL or its authorized agent. No field repair of circuit cards by the user is authorized.

A1.07 No cabling or wiring changes within the console are permitted by the user. Plug-ended cables, as detailed in this Standard Practice, are to be used for all external connections between the console and the telephone company interface jack.

A1.08 Power supply components and cabling is only to be changed or maintained by MITEL or by an authorized agent of MITEL.

#### **Trouble Corrections**

- A1.09 Most troubles are diagnosed by the circuitry of the system, and the console readout idicates the circuit and card that is malfunctioning. Card replacement can be made by the user.
- A1.10 For more complex malfunction, appropriate field service is provided by MITEL or its authorized agents.

RJ2GX Т R **T**1 R1 Ē Μ Т R T1 **R1** Ε Μ T R T1 **R1** Ε М Т R T1 **R1** Ε Μ

|     | Pair   | Connector Type |       |       | Pair | Connector Type |       |       |            |
|-----|--------|----------------|-------|-------|------|----------------|-------|-------|------------|
| Pin | Colour | RJ21X          | RJ2EX | RJ2GX | Pin  | Colour         | RJ21X | RJ2EX | RJ2        |
| 26  | W-BL   | Т              | Т     | Т     | 38   | BK-G           | т     | T     | Т          |
| 1   | BL-W   | R              | R     | R     | 13   | G-BK           | R     | R     | R          |
| 27  | W-O    | Ť              | E     | T1    | 39   | BK-BR          | T     | E     | Т          |
| 2   | O-W    | R              | M     | R1    | 14   | BR-BK          | R     | М     | R          |
| 28  | W-G    | T              | T     | E     | 40   | BK-S           | Т     | T     | Ε          |
| 3   | G-W    | R              | R     | М     | 15   | S-BK           | R     | R     | N          |
| 29  | W-BR   | Т              | E     | Т     | 41   | Y-BL           | Т     | Е     | T          |
| 4   | BR-W   | R              | М     | R     | 16   | BL-Y           | R     | М     | R          |
| 30  | W-S    | Т              | Т     | T1    | 42   | Y-0            | T     | T     | <b>і</b> т |
| 5   | S-W    | R              | R     | R1    | 17   | 0-Y            | R     | R     | R          |
| 31  | R-BL   | Т              | E     | E     | 43   | Y-G            | Т     | E     | E          |
| 6   | BL-R   | R              | М     | М     | 18   | G-Y            | R     | М     | l N        |
| 32  | R-O    | Т              | T     | T     | 44   | Y-BR           | Т     | T     | T          |
| 7   | O-R    | R              | R     | R     | 19   | BR-Y           | R     | R     | R          |
| 33  | R-G    | Т              | Е     | T1    | 45   | Y-S            | Т     | E     | Т          |
| 8   | G-R    | R              | М     | R1    | 20   | S-Y            | R     | М     | R          |
| 34  | R-BR   | Т              | Т     | E     | 46   | V-BL           | T     | T     | E          |
| 9   | BR-R   | R              | R     | М     | 21   | BL-V           | R     | R     | N N        |
| 35  | R-S    | Т              | E     | T     | 47   | V-O            | Т     | E     | T          |
| 10  | S-R    | R              | М     | R     | 22   | O-V            | R     | М     | R          |
| 36  | BK-BL  | Т              | Т     | T1    | 48   | V-G            | Т     | T     | T T        |
| 11  | BL-BK  | R              | R     | R1    | 23   | G-V            | R     | R     | R          |
| 37  | BK-O   | T              | E     | E     | 49   | V-BR           | Ť     | E     | E          |
| 12  | О-ВК   | R              | М     | М     | 24   | BR-V           | R     | М     | l N        |
|     |        |                |       | L     | 50   | V-S            | SPARE |       |            |
|     |        |                |       |       | 25   | S-V            | SPARE |       |            |

# TABLE A1-1 USOC CONNECTOR PIN DESIGNATIONS

#### Remarks

The types of Universal Service Order Code (USOC) connectors shown have pin designation according to type of interface required by the Telephone Company. Use of these connectors ar determined as follows:

- RJ2IX: 2-wire loop, or ground start trunk 2-wire reverse battery (DID) 2-wire off-premises extension (Class A through E) 2-wire Automatic Identified Outward Dialing (AIOD) 2-wire message register
- RJ2EX: 2-wire tie trunk with E and M Type I signaling
- RJ2GX: 4-wire tie trunk with E and M Type I signaling

# SX-200<sup>®</sup> DIGITAL PRIVATE AUTOMATIC BRANCH EXCHANGE (PABX) INSTALLATION FORMS

**Copyright of MITEL Corporation 1986** 

### CONTENTS

| 1. | INTRODUCTION                       | 1–1<br>1–1 |
|----|------------------------------------|------------|
| 2. | SYSTEM INITIALIZATION              |            |
| 3. | CUSTOMER DATA ENTRY FORMS          |            |
| 4. | TRUNK CARD SWITCH ASSIGNMENT FORMS |            |
| 5. | CABLING AND CROSS-CONNECTIONS      |            |

#### LIST OF ILLUSTRATIONS

### FIGURE TITLE PAGE

| 4-1 | CO Trunk Card Switch Functions      | 4-3 |
|-----|-------------------------------------|-----|
| 4-2 | E&M/Tie Trunk Card Switch Functions | 4-6 |
| 4-3 | DID/Tie Trunk Card Switch Functions | 4-9 |

#### LIST OF TABLES

# TABLE

#### TITLE

#### PAGE

| 3-1  | Available Forms                            | 3-1  |
|------|--------------------------------------------|------|
| 3-2  | Form 01 – System Configuration             | 3-2  |
| 3-3  | Form 02 – Feature Access Codes             | 3-6  |
| 3-4  | Form 03 - Class-of-Service Options         | 3-8  |
| 3-5  | Form 04 – System Options/System Timers 3   | 3-13 |
| 3-6  | Form 05 – Tenant Interconnection Table 3   | 3-14 |
| 3-7  | Form 06 – Tenant Night Switching Control 3 | 3-15 |
| 3-8  | Form 07 - Console Assignments              | 3-16 |
| 3–9  |                                            | 3-17 |
| 3-10 |                                            | 3-18 |
| 3-11 | SUPERSET <sup>®</sup> Set Lines            | 3-19 |
| 3-12 | Form 10 – Pickup Groups                    | 8-20 |
| 3-13 | Form 13 – Trunk Circuit Descriptors        | 3-21 |
| 3-14 | Trunk Circuit Descriptor Options           | 3-22 |
| 3-15 | Form 14 – Non-Dial-In Trunks               | 8-30 |
| 3-16 | Form 15 – Dial-In Trunks                   | 3-31 |
| 3-17 | Form 16 – Trunk Groups                     | 3-32 |
| 3-18 | Form 17 – Hunt Groups                      | 3-33 |
|      |                                            |      |

TABLE

#### LIST OF TABLES (CONT'D)

## TITLE PAGE 3-19 Form 18 - Miscellaneous System Ports ...... 3-34 3-20 Form 19 - Call Rerouting Table ..... 3-36 3-21 Form 20 - ARS: COR Group Definition ..... 3-37 3-22 Form 21 - ARS: Day Zone Definition ..... 3-38 3-23 Form 22 - ARS: Modified Digit Table ..... 3-39 3-25 Form 24 - ARS: Route Lists ..... 3-42 3-26 Form 25 - ARS: Route Plans ..... 3-43

| -44 |
|-----|
| -45 |
| -46 |
| -48 |
| -49 |
| -50 |
| 42  |
| 4–5 |
| 48  |
| -10 |
| 5–2 |
| 5-6 |
| 5-8 |
| -12 |
|     |
| -16 |
| -19 |
| -24 |
|     |
| -33 |
| -   |

#### LIST OF CHARTS

| CHART      | TITLE P                                                                               | AGE |
|------------|---------------------------------------------------------------------------------------|-----|
| 2-1<br>2-2 | Initial Power-up Procedures From the Terminal<br>Initial Power-up Procedures From the | 2–2 |
|            | Attendant Console                                                                     | 2-3 |

#### **1. INTRODUCTION**

#### General

This document contains the forms required to install and prc 1.01 gram the SX-200<sup>®</sup> DIGITAL PABX with Generic 1000 or Gener 1001 software. Note that these forms are not an exact replica of th forms displayed on the CDE terminal. Note also that those forms whic cannot be edited are not included in this Section; specifically, Revie List for Form 09, Review List for Form 13, Review List for Form 29, ar Form 31, CDE Data Print. This document is used as an installer's guid comprehensive knowledge therefore of Sectic а Entry MITL9108-093-210-NA, Customer Data and Sectic MITL9108-093-200-NA, Shipping, Receiving and Installation Informa tion is required before these forms are completed.

1.02 Certain features require more than one COS Option setting. ansure the correct operation of all features, these forms shou be completed in accordance with the information contained in Section MITL9108-093-105-NA, Features Description.

#### **Reason for Reissue**

**1.03** This is a reissue of Section MITL9108-093-206-NA, Installatic Forms, to include the 336-port and 480-port configuration.

#### **Section Overview**

- **1.04** This Section is divided into four subsequent Parts as describe below:
  - 1. Part 2 System Initialization
  - 2. Part 3 Customer Data Entry Forms
  - 3. Part 4 Trunk Card Switch Assignment Forms
  - 4. Part 5 Cabling and Cross–Connection Forms.

# 2. SYSTEM INITIALIZATION

#### General

2.01 When the system is first installed, the default data must be loaded into the system. Refer to Chart 2-1, Initial Power-up Procedures From the Terminal, Chart 2-2, Initial Power-up Procedures From the Attendant Console and refer to Section MITL9108-093-200-NA, Shipping, Receiving, and Installation Information for details.

### CHART 2-1 INITIAL POWER-UP PROCEDURES FROM THE TERMINAL

- 1. Ensure that the correct Decryption Module is installed. Refer to Section MITL9108-093-200-NA, Shipping, Receiving, and Installation Information.
- 2. Turn power supplies ON.
- 3. Insert the diskette in the Bay 2 disk drive. Refer to the illustration on the disk drive door for the correct diskette orientation.
- 4. Close the disk drive door. The disk drive should begin to operate. If not, depress the System Reset button on the Master Control Card.
- 5. Power-up or reset the terminal.
- 6. Press the RETURN key; the terminal display returns the following:

1 - VT-100 COMPATIBLE 2 - TTY TYPE

SELECT A TERMINAL TYPE :

7. Select the terminal type by entering "1". The display returns the following:

1 - MAINTENANCE 2 - CDE 6 - QUIT SELECT AN APPLICATION ( OR QUIT TO START OVER ) :

8. Select the Customer Data Entry application by entering "2". The display returns the following:

ENTER USERNAME :

9. Enter the INSTALLER level of access. The display returns the following:

### ENTER PASSWORD :

10. Enter the required password to gain Customer Data Entry access. The password is defined in Form 27, Form Access Restriction Definition. The default password is 1000. If the correct password is entered, then the display returns the following:

**PLEASE WAIT...** and then shows the system's forms. Refer to Table 3–1, Available Forms.

# CHART 2-2 INITIAL POWER-UP PROCEDURES FROM THE ATTENDANT CONSOLE

| 1.  | Repeat Steps 1 to 4 from Chart 2-1, Initial Power-up Procedures from the Terminal.                                                                                                    |                                              |                                 |                                     |                                             |  |  |
|-----|----------------------------------------------------------------------------------------------------|----------------------------------------------|---------------------------------|-------------------------------------|---------------------------------------------|--|--|
| 2.  | All LEDs on the console light and the LCD displays the following on two rows:                                                                                                    |                                              |                                 |                                     |                                             |  |  |
| 3.  | If the HOLD 1 LED flashes then the RAM Test failed. If the HOLD 2 LED flashes, then the EPROM Test failed. If the HOLD 3 LED flashes, then the IRQ Interrupt Test failed. Refer to Section MITL9108-093-350-NA, Troubleshooting and Section MITL9108-093-353-NA, General Maintenance Information for details. |                                              |                                 |                                     |                                             |  |  |
| 4.  | The Attendant Console LEDs go dark and the LCD now displays the console EPROM version in the top right corner.                                                                                                    |                                              |                                 |                                     |                                             |  |  |
| 5.  | If any one of the following messages appear on the LCD, then refer to Section<br>MITL9108-093-350-NA, Troubleshooting and Section MITL9108-093-353-NA, General<br>Maintenance Information:<br>CONSOLE HARDWARE PROBLEM<br>ERROR CODE 1<br>PLEASE NOTE DETAILS ON REPAIR TAG                                   |                                              |                                 |                                     |                                             |  |  |
| 6.  | 6. While the system establishes communication with the Attendant Console, the LCD displays NO COMMUNICATION. If communication is not established within 5 seconds, then the LCD displays the following:<br>POSSIBLE WIRING ERROR OR SYSTEM FAILURE<br>CHECK FOR CROSSED PAIRS<br>CHECK CUSTOMER DATA ENTRY    |                                              |                                 |                                     |                                             |  |  |
| 7.  | 7. Once communication is established, the Attendant Console LCD displays the following:<br>TUE. JUN 3, 1986 14:12                                                                                                    |                                              |                                 |                                     |                                             |  |  |
|     | [F1 ><br>[F6 >                                                                                                    | [F2 ><br>[F7 >                               | [F3 ><br>[F8 >                  | [F4 ><br>[F9 >                      | NIGHT 1<br>[F5 ><br>[F0 >                   |  |  |
| 8.  | Press the FUNCTION<br>TUE. JUN 3, 1986<br>[F1 > EXIT<br>[F6 > APPLICATION                                                                                                    | key; the console<br>[F2>ATT FUNCTION<br>[F7> |                                 | following:<br>[F4 >NIGHT 2<br>[F9 > | 14:12<br>NIGHT 1<br>[F5 ><br>[F0 > IDENTITY |  |  |
| 9.  | 9. Press the APPLICATION softkey; the console LCD returns the following:                                                                                                    |                                              |                                 |                                     |                                             |  |  |
|     | Choose An Applicatio<br>[F1 >MAINTENANCE<br>[F6 >                                                                                                    | on OR Depress A Hard<br>[F2 >CDE<br>[F7 >    | Key to Return<br>[F3 ><br>[F8 > | [F4 ><br>[F9 >                      | [F5 ><br>[F0 >                              |  |  |
| 10. | Press the CDE softke                                                                                                    |                                              | D returns the fol               | lowing:                             |                                             |  |  |
|     | Choose a Username<br>[F1 >INSTALLER<br>[F6 >                                                                                                    | <br>[F2 >MAINT1<br>[F7 >                     | [F3 >MAINT2<br>[F8 >            | [F4 >SUPERVISOR<br>[F9 >            | [F5 >ATTENDANT<br>[F0 >                     |  |  |

# CHART 2-2 (CONT'D) INITIAL POWER-UP PROCEDURES FROM THE ATTENDANT CONSOLE

11. Press the INSTALLER softkey; the console LCD returns the following: Enter Password : [F1> [F2 > [F3 > [F4 > [F5 > [F6 > [F8 > [F7 > [F9 > [FO >ENTER 12. Enter the required password and press the ENTER softkey to gain Customer Data Entry access. The password is defined in Form 27, Form Access Restriction Definition. The default password is 1000. If the correct password is entered, then the Attendant Console LCD returns the following: FORMS

|           | EM CONFIGURATION | 02 = FEATURE ACCESS CODES |       |            |  |
|-----------|------------------|---------------------------|-------|------------|--|
| [F6 >QUIT | [F7 >TOP         | [F8 >BOTTOM               | [F9 > | [F0 >ENTER |  |

### 3. CUSTOMER DATA ENTRY FORMS

#### General

3.01 The following forms enable the installer to configure the system prior to the initial system power-up sequence. Space is allocated to record the customer data. Table 3-1 lists the available forms for the Customer Data Entry package. Special notes for each form appear at the end of the form.

.

| FOF                                      | RMS                                   |
|------------------------------------------|---------------------------------------|
| 01 = SYSTEM CONFIGURATION                | 02 = FEATURE ACCESS CODES             |
| 03 = COS DEFINE                          | 04 = SYSTEM OPTIONS/SYSTEM TIMERS     |
| 05 = TENANT INTERCONNECTION TABLE        | 06 = TENANT NIGHT SWITCHING CONTROL   |
| 07 = CONSOLE ASSIGNMENTS                 | 08 = ATTENDANT LDN ASSIGNMENTS        |
| 09 = STATIONS/SUPERSET <sup>®</sup> SETS | 10 = PICKUP GROUPS                    |
| 11 = RESERVED                            | 12 = RESERVED                         |
| 13 = TRUNK CIRCUIT DESCRIPTORS           | 14 = NON-DIAL-IN TRUNKS               |
| 15 = DIAL-IN TRUNKS                      | 16 = TRUNK GROUPS                     |
| 17 = HUNT GROUPS                         | 18 = MISCELLANEOUS SYSTEM PORTS       |
| 19 = CALL REROUTING TABLE                | 20 = ARS: COR GROUP DEFINITION        |
| 21 = ARS: DAY ZONE DEFINITION            | 22 = ARS MODIFIED DIGIT TABLE         |
| 23 = ARS: ROUTE DEFINITION               | 24 = ARS: ROUTE LISTS                 |
| 25 = ARS: ROUTE PLANS                    | 26 = ARS: DIGIT STRINGS               |
| 27 = FORM ACCESS RESTRICTION DEF'N       | 28 = RESERVED                         |
| 29 = DEVICE INTERCONNECTION TABLE **     | 30 = SYSTEM ABBREVIATED DIAL ENTRY ** |
| 31 = CDE DATA PRINT **                   | 32 = ACCOUNT CODE ENTRY **            |

TABLE 3-1 AVAILABLE FORMS

\* Generic 1000 \*\* Generic 1001

## TABLE 3-2FORM 01 - SYSTEM CONFIGURATION

SHEET 1 OF 4

| BAY | SLT | ССТ | PROGRAMMED                            | COMMENTS                              | BAY | SLT | ССТ | PROGRAMMED | COMMENT |
|-----|-----|-----|---------------------------------------|---------------------------------------|-----|-----|-----|------------|---------|
| 1   | 1   | -   |                                       |                                       | 3   | 7   | -   |            |         |
| 1   | 2   | -   | · · · · · · · · · · · · · · · · · · · | · · · · · · · · · · · · · · · · · · · | 3   | 8   | -   |            |         |
| 1   | 3   | -   |                                       |                                       | 3   | 9   | -   | <u>,</u>   | ·····   |
| 1   | 4   | -   |                                       |                                       | 3   | 10  | -   |            |         |
| 1   | 5   | 1   |                                       |                                       | 3   | 11  | -   |            |         |
| 1   | 5   | 2   |                                       |                                       | 3   | 12  | -   |            |         |
| 1   | 5   | 3   |                                       |                                       | 3   | 13  | -   |            |         |
| 1   | 5   | 4   |                                       |                                       | 3   | 14  | -   |            |         |
| 1   | 6   | 1   |                                       |                                       | 3   | 15  | -   |            |         |
| 1   | 6   | 2   |                                       |                                       | 4   | 1   | -   |            |         |
| 1   | 6   | 3   |                                       |                                       | 4   | 2   | _   |            |         |
| 1   | 6   | 4   |                                       |                                       | 4   | 3   | -   |            |         |
| 1   | 7   | 1   |                                       |                                       | 4   | 4   | -   |            |         |
| 1   | 7   | 2   |                                       |                                       | 4   | 5   | -   |            |         |
| 1   | 7   | 3   |                                       |                                       | 4   | 6   | -   |            |         |
| 1   | 7   | 4   |                                       |                                       | 4   | 7   | -   |            |         |
| 1   | 8   | 1   |                                       |                                       | 4   | 8   | -   |            |         |
| 1   | 8   | 2   |                                       |                                       | 4   | 9   | -   |            |         |
| 1   | 8   | 3   |                                       |                                       | 4   | 10  | -   |            |         |
| 1   | 8   | 4   |                                       |                                       | 4   | 11  | -   |            |         |
| 2   | 1   | -   |                                       |                                       | 4   | 12  | -   |            |         |
| 2   | 2   | -   |                                       |                                       | 4   | 13  |     |            |         |
| 2   | 3   | 1   |                                       |                                       | 4   | 14  | -   |            |         |
| 2   | 3   | 2   |                                       |                                       | 4   | 15  |     |            |         |
| 2   | 3   | 3   |                                       |                                       | 5   | 1   | -   |            |         |
| 2   | 3   | 4   |                                       |                                       | 5   | 2   | -   |            |         |
| 2   | 4   | 1   |                                       |                                       | 5   | 3   | -   | -          |         |
| 2   | 4   | 2   |                                       |                                       | 5   | 4   | -   |            |         |
| 2   | 4   | 3   |                                       |                                       | 5   | 5   | -   |            |         |
| 2   | 4   | 4   |                                       |                                       | 5   | 6   | -   |            |         |
| 3   | 1   | -   |                                       |                                       | 5   | 7   | -   |            |         |
| 3   | 2   | -   |                                       |                                       | 5   | 8   | -   |            |         |
| 3   | 3   | -   |                                       |                                       | 5   | 9   | -   |            |         |
| 3   | 4   | -   |                                       |                                       | 5   | 10  | -   |            |         |
| 3   | 5   | -   |                                       |                                       | 5   | 11  | -   |            |         |
| 3   | 6   | [ - |                                       |                                       | 5   | 12  | -   |            |         |

#### TABLE 3-2 (CONT'D) FORM 01 - SYSTEM CONFIGURATION **480-PORT CONFIGURATION**

| BAY | SLT | ССТ    | PROGRAMMED                            | COMMENTS                               | BAY    | SLT      | ССТ | PROGRAMMED                             | COMMENTS                              |
|-----|-----|--------|---------------------------------------|----------------------------------------|--------|----------|-----|----------------------------------------|---------------------------------------|
| 1   | 1   | -      |                                       |                                        | 3      | 7        | _   |                                        |                                       |
| 1   | 2   | -      |                                       |                                        | 3      | 8        | _   | ·····                                  | ·····                                 |
| 1   | 3   | -      |                                       | ·                                      | 3      | 9        | _   |                                        |                                       |
| 1   | 4   | -      |                                       | <del> </del>                           | 3      | 10       | _   |                                        |                                       |
| 1   | 5   | 1      |                                       |                                        | 3      | 11       | -   |                                        |                                       |
| 1   | 5   | 2      |                                       |                                        | 3      | 12       |     |                                        |                                       |
| 1   | 5   | 3      |                                       |                                        | 3      | 13       | _   |                                        |                                       |
| 1   | 5   | 4      |                                       | ···· · · · · · · · · · · · · · · · · · | 3      | 14       | -   |                                        |                                       |
| 1   | 6   | 1      |                                       |                                        | 3      | 15       | _   |                                        |                                       |
| 1   | 6   | 2      |                                       |                                        | 4      | 1        | _   | ······································ |                                       |
| 1   | 6   | 3      |                                       |                                        | 4      | 2        | -   | <u> </u>                               |                                       |
| 1   | 6   | 4      |                                       |                                        | 4      | 3        |     |                                        |                                       |
| 1   | 7   | 1      |                                       |                                        | 4      | 4        |     |                                        | · · · · · · · · · · · · · · · · · · · |
| 1   | 7   | 2      |                                       | ·····                                  |        | 5        |     |                                        |                                       |
| 1   | 7   | 3      |                                       | <u> </u>                               | 4      | 6        | -   |                                        |                                       |
| 1   | 7   | 4      | ······                                |                                        | 4      | 7        |     |                                        |                                       |
| 1   | 8   | 1      | · · · · · · · · · · · · · · · · · · · |                                        | 4      | 8        |     |                                        |                                       |
| 1   | 8   | 2      | · · · · · · · · · · · · · · · · · · · | <u> </u>                               | 4      | 9        |     |                                        |                                       |
| 1   | 8   | 3      |                                       |                                        | 4      | 9<br>10  |     |                                        |                                       |
| 1   | 8   | 4      |                                       |                                        | 4      | 11       |     |                                        |                                       |
| 2   | 1   | -      |                                       |                                        | 4      | 12       | -   |                                        |                                       |
| 2   | 2   | _      |                                       |                                        | ┥ ┝─── |          |     |                                        |                                       |
| 2   | 2 3 | -      |                                       |                                        | 4      | 13<br>14 | -   |                                        |                                       |
| 2   | 3   | 2      |                                       |                                        |        |          | -   |                                        |                                       |
| 2   | 3   | 2<br>3 |                                       |                                        | 4      | 15       | -   |                                        |                                       |
|     |     |        |                                       | ······                                 | 5      | 1        | -   |                                        |                                       |
| 2   | 3   | 4      |                                       | ·                                      | 5      | 2        |     |                                        |                                       |
| 2   | 4   | 1      |                                       |                                        | 5      | 3        | -   |                                        |                                       |
| 2   | 4   | 2      |                                       |                                        | 5      | 4        | -   |                                        |                                       |
| 2   | 4   | 3      |                                       |                                        | 5      | 5        | -   |                                        |                                       |
| 2   | 4   | 4      |                                       | ·                                      | 5      | 6        | -   |                                        |                                       |
| 3   | 1   | -      |                                       |                                        | 5      | 7        | -   |                                        |                                       |
| 3   | 2   | -      |                                       |                                        | 5      | 8        | -   |                                        |                                       |
| 3   | 3   | -      |                                       |                                        | 5      | 9        | -   |                                        |                                       |
| 3   | 4   | -      |                                       |                                        | 5      | 10       | -   |                                        |                                       |
| 3   | 5   | -      |                                       | ····                                   | 5      | 11       | -   |                                        |                                       |
| 3   | 6   | -      |                                       |                                        | 5      | 12       | -   |                                        |                                       |

SHEET 2 OF 4

#### TABLE 3-2 (CONT'D) FORM 01 - SYSTEM CONFIGURATION 336-PORT CONFIGURATION

| 1       1       -                                                                                                    | BAY | SLT | ССТ | PROGRAMMED | COMMENTS                                | BAY     | SLT      | ССТ      | PROGRAMMED | COMMENTS |
|----------------------------------------------------------------------------------------------------|-----|-----|-----|------------|-----------------------------------------|---------|----------|----------|------------|----------|
| 1       2       -         1       3       -         1       4       -         1       5       1         1       5       1         1       5       2         1       5       2         1       5       3         1       5       3         1       5       3         1       6       1         1       6       1         1       6       3         1       6       3         1       6       3         1       6       3         1       7       1         1       7       3         1       7       2         1       7       3         1       7       3         1       7       4         1       7       4         1       7       3         1       8       3         1       8       3         1       8       3         1       8       3         2       1       -                                                                                                    |     |     |     |            |                                         | { —     | +        |          |            |          |
| 1       3 $-$ 1       4 $-$ 1       5       1         1       5       1         1       5       1         1       5       3         1       5       3         1       5       3         1       6       1         1       6       2         1       6       2         1       6       2         1       6       3         1       6       3         1       6       4         1       7       1         1       7       3         1       7       3         1       7       3         1       7       3         1       7       3         1       7       3         1       8       3         1       7       4         1       8       3         1       8       3         1       8       3         1       8       3         2       3       1                                                                                                    | 1   | 2   | _   |            |                                         | ┨ ┝───  |          | 2        |            |          |
| 1       4       -                                                                                                    | 1   |     |     |            |                                         |         |          |          |            |          |
| 1       5       1                                                                                                    | 1   | 4   | -   |            | · · · · · · · · · · · · · · · · · · ·   | 4       | <u> </u> |          |            |          |
| 1       5       3                                                                                                    | 1   | 5   | 1   |            |                                         | ┨ ┝━━━━ |          | <u> </u> |            |          |
| 1       5       4                                                                                                    | 1   | 5   | 2   |            |                                         | 3       | 6        | 2        |            |          |
| 1       6       1                                                                                                    | 1   | 5   | 3   |            |                                         | 3       | 6        | 3        |            | · ·····  |
| 1       6       2                                                                                                    | 1   | 5   | 4   |            |                                         | 3       | 6        | 4        |            |          |
| 1       6       3                                                                                                    | 1   | 6   | 1   | <u></u>    | *****                                   | 3       | 7        | 1        |            |          |
| 1       6       4                                                                                                    | 1   | 6   | 2   |            | ·····.                                  | 3       | 7        | 2        |            |          |
| 1       7       1                                                                                                    | 1   | 6   | 3   |            | *************************************** | 3       | 7        | 3        |            | ·        |
| 1       7       2                                                                                                    | 1   | 6   | 4   |            |                                         | 3       | 7        | 4        |            |          |
| 1       7       3                                                                                                    | 1   | 7   | 1   |            | —                                       | 3       | 8        | 1        |            |          |
| 1       7       4                                                                                                    | 1   | 7   | 2   |            |                                         | 3       | 8        | 2        |            |          |
| 1       8       1                                                                                                    | 1   | 7   | 3   |            |                                         | 3       | 8        | 3        |            |          |
| 1       8       2       -       -       -       -         1       8       3       -       -       -       -       -       -       -       -       -       -       -       -       -       -       -       -       -       -       -       -       -       -       -       -       -       -       -       -       -       -       -       -       -       -       -       -       -       -       -       -       -       -       -       -       -       -       -       -       -       -       -       -       -       -       -       -       -       -       -       -       -       -       -       -       -       -       -       -       -       -       -       -       -       -       -       -       -       -       -       -       -       -       -       -       -       -       -       -       -       -       -       -       -       -       -       -       -       -       -       -       -       -       -       -       -       -       -       -       | 1   | 7   | 4   |            |                                         | 3       | 8        | 4        |            |          |
| 1       8       3                                                                                                    | 1   | 8   | 1   |            |                                         | 4       | 1        | -        |            |          |
| 1       8       4                                                                                                    | 1   | 8   | 2   |            |                                         | 4       | 2        | -        |            |          |
| 2       1       -                                                                                                    | 1   | 8   | 3   |            |                                         | 4       | 3        | -        |            |          |
| 2       2       -                                                                                                    | 1   | 8   | 4   |            |                                         | 4       | 4        | -        |            |          |
| 2       3       1                                                                                                    | 2   | 1   | -   |            |                                         | 4       | 5        | 1        |            |          |
| 2       3       2                                                                                                    | 2   | 2   | -   |            |                                         | 4       | 5        | 2        |            |          |
| 2       3       3                                                                                                    | 2   | 3   | 1   |            |                                         | 4       | 5        | 3        |            |          |
| 2       3       4       9       9       9       9       9       9       9       9       9       9       9       9       9       9       9       9       9       9       9       9       9       9       9       9       9       9       9       9       9       9       9       9       9       9       9       9       9       9       9       9       9       9       9       9       9       9       9       9       9       9       9       9       9       9       9       9       9       9       9       9       9       9       9       9       9       9       9       9       9       9       9       9       9       9       9       9       9       9       9       9       9       9       9       9       9       9       9       9       9       9       9       9       9       9       9       9       9       9       9       9       9       9       9       9       9       9       9       9       9       9       9       9       9       9       9       9 | 2   | 3   | 2   |            |                                         | 4       | 5        | 4        |            |          |
| 2       4       1       4       6       3       4       6       4       4       6       4       4       4       6       4       4       6       4       4       7       1       1       1       1       1       1       1       1       1       1       1       1       1       1       1       1       1       1       1       1       1       1       1       1       1       1       1       1       1       1       1       1       1       1       1       1       1       1       1       1       1       1       1       1       1       1       1       1       1       1       1       1       1       1       1       1       1       1       1       1       1       1       1       1       1       1       1       1       1       1       1       1       1       1       1       1       1       1       1       1       1       1       1       1       1       1       1       1       1       1       1       1       1       1       1       1       1       1 | 2   | 3   | 3   |            |                                         | 4       | 6        | 1        |            |          |
| 2       4       2                                                                                                    | 2   | 3   | 4   |            | -                                       | 4       | 6        | 2        |            |          |
| 2       4       3                                                                                                    | 2   | 4   | 1   |            |                                         | 4       | 6        | 3        |            |          |
| 2       4       4       7       2                                                                                                    | 2   | 4   | 2   |            |                                         | 4       | 6        | 4        |            |          |
| 3       1       -       4       7       3         3       2       -       4       7       4         3       3       -       4       7       4         3       4       -       4       8       1         4       8       2       4       8       2         4       8       3       4       5       4                                                                                                    | 2   | 4   | 3   |            | -                                       | 4       | 7        | 1        |            |          |
| 3       2       -       4       7       4       7       4       8       1       1       1       1       1       1       1       1       1       1       1       1       1       1       1       1       1       1       1       1       1       1       1       1       1       1       1       1       1       1       1       1       1       1       1       1       1       1       1       1       1       1       1       1       1       1       1       1       1       1       1       1       1       1       1       1       1       1       1       1       1       1       1       1       1       1       1       1       1       1       1       1       1       1       1       1       1       1       1       1       1       1       1       1       1       1       1       1       1       1       1       1       1       1       1       1       1       1       1       1       1       1       1       1       1       1       1       1       1       1 | 2   | 4   | 4   |            |                                         | 4       | 7        | 2        |            |          |
| 3     3     -       3     4     -         4     8       1     4       4     8       2     4                                                                                                    | 3   | 1   | -   |            |                                         | 4       | 7        | 3        |            |          |
| 3     4     -     4     8     2       4     8     3     -                                                                                                    | 3   | 2   | -   | ·          |                                         | 4       | 7        | 4        |            |          |
| 4 8 3                                                                                                    | 3   | 3   | -   |            |                                         | 4       | 8        | 1        |            |          |
|                                                                                                    | 3   | 4   | -   |            |                                         | 4       | 8        | 2        |            |          |
|                                                                                                    |     |     |     |            |                                         | 4       | 8        | 3        |            |          |
|                                                                                                    |     |     |     |            |                                         | 4       | 8        | 4        |            |          |

SHEET 3 OF 4

### TABLE 3-2 (CONT'D)FORM 01 - SYSTEM CONFIGURATION

SHEET 4 OF 4

- Notes: 1. Enter the card type in the PROGRAMMED column. Most slots have no circuit designations (represented by a "-" in the CCT column), as the cards for these slots have identical circuit types.
  - 2. Those slots with circuit designations are high powered slots. The Universal Card must be installed in one of these high powered slots. The circuit designations indicate the four module positions on the Universal Card.
  - 3. The Attendant Console default location is Bay 2, Slot 3, Circuit 1. The Test Line default location is Bay 2, Slot 1, Circuit 1. The Test Line location cannot be modified.

#### 1.1.11

# TABLE 3-3FORM 02 - FEATURE ACCESS CODES

SHEET 1 OF 2

. ×

| Number | Feature Name                              | Assigned Access Code                   |
|--------|-------------------------------------------|----------------------------------------|
| 01     | Account Code Access                       |                                        |
| 02     | Auto-Answer Activation                    |                                        |
| 03     | Call Forwarding – Busy                    | ·····                                  |
| 04     | Call Forwarding – Don't Answer            |                                        |
| 05     | Call Forwarding – Busy/Don't Answer       |                                        |
| 06     | Call Forwarding - Follow Me               |                                        |
| 07     | Call Forwarding – I'm Here                |                                        |
| 08     | Dial Call Pickup                          |                                        |
| 09     | Directed Call Pickup                      |                                        |
| 10     | Do Not Disturb                            |                                        |
| 11     | Extension General Attendant Access        |                                        |
| 12     | Paging Access to Default Zone(s)          |                                        |
| 13     | Paging Access to Specific Zones           |                                        |
| 14     | TAFAS – Any                               |                                        |
| 15     | TAFAS – Local Tenant                      |                                        |
| 16     | Hold Pickup Access (Attendant Hold Slots) |                                        |
| 17     | Console Lockout Access Code               |                                        |
| 18     | Maintenance Function (Test Line)          |                                        |
| 19     | Direct Inward System Access               |                                        |
| 20     | Callback Busy (Single Digit)              |                                        |
| 21     | Call Hold                                 |                                        |
| 22     | Call Hold Retrieve (Local)                |                                        |
| 23     | Call Hold Retrieve (Remote)               |                                        |
| 24     | Abbreviated Dialing Access                |                                        |
| 25     | Clear All Features                        |                                        |
| 26     | SUPERSET 4 <sup>™</sup> Set Loopback Test | ······································ |
| 27     | Tone Demonstration                        | •••••                                  |
| 28     | RESERVED                                  | ****                                   |
| 29     | RESERVED                                  |                                        |
| 30     | Executive Busy Override (single digit)    |                                        |
| 31 **  | Automatic Wake-Up                         |                                        |

.

### TABLE 3-3 (CONT'D)FORM 02 - FEATURE ACCESS CODES

SHEET 2 OF 2

| Number | Feature Name                                    | Assigned Access Code |
|--------|-------------------------------------------------|----------------------|
| 32 **  | Call Park                                       |                      |
| 33 **  | Node ID                                         |                      |
| 34 **  | Maid in Room                                    |                      |
| 35 **  | SUPERSET 4 <sup>™</sup> Set Room Status Display |                      |
| 36 **  | Direct to ARS                                   |                      |

\* Generic 1000 \*\* Generic 1001

Notes: 1. Specify the Feature Access Code in the Assigned Access Code column.

- 2. Feature Access Codes can be a maximum of five digits (except for the Callback Busy Access Code and the Executive Busy Override Access Code which are only one digit).
- 3. The Feature Access Codes may not have a level conflict with any other access code in the system. That is ARS Leading Digits and Feature Access Codes cannot be a subset of any other access code in the system software. The system uses System Option 39, Dialing Conflict Timer, to resolve level conflicts. The user must include the appropriate delay in the dialing sequence.

|        | TABLE :<br>FORM 03 - CLASS-OF-                                                              |                                  | VICE     | ΟΡΤ | IONS   | 5     |       |        | SHE | ет | OF            |
|--------|---------------------------------------------------------------------------------------------|----------------------------------|----------|-----|--------|-------|-------|--------|-----|----|---------------|
|        | ATTENDANT-                                                                                  | RELAT                            | ED       |     |        |       |       |        |     |    |               |
|        |                                                                                             | Class-of-Service Number (1 + 50) |          |     |        |       |       |        |     |    |               |
| Option | Class-of-Service Option Name                                                                | 1                                | _2       | _3  | 4      | 5     | 6     | _7     | 8   | 9  | _0            |
| Number |                                                                                             |                                  | <b>.</b> |     | Class- | of-Se | rvice | Status |     |    |               |
| 100    | Attendant Bell-Off                                                                          |                                  |          |     |        |       |       |        |     |    |               |
| 101 ** | Attendant O/G Restriction/Room Status Setup                                                 |                                  |          |     |        |       |       |        |     |    |               |
| 102    | Attendant Display of System Alarms                                                          |                                  |          |     |        |       |       |        |     |    |               |
| 103    | Attendant DISA Code Setup                                                                   |                                  |          |     |        |       |       |        |     |    |               |
| 104    | Attendant Flexible Night Service Setup                                                      |                                  |          |     |        |       |       |        |     |    |               |
| 105 ** | Attendant Guest Room Key                                                                    |                                  |          |     |        |       |       |        |     |    |               |
| 106    | Attendant New Call Tone                                                                     |                                  |          |     |        |       |       |        |     |    |               |
| 107    | Attendant Call Forward – No Answer                                                          |                                  |          |     |        |       |       |        |     |    |               |
| 108    | RESERVED                                                                                    |                                  |          |     |        |       |       |        |     |    |               |
| 109    | Attendant Serial Call                                                                       |                                  |          |     |        |       |       |        |     |    |               |
| 110    | Attendant Abbreviated Dialing Confidential<br>Number Display                                |                                  |          |     |        |       |       |        |     |    |               |
| 111    | Attendant Abbreviated Programming                                                           |                                  |          |     |        |       |       |        |     |    |               |
| 112    | Attendant Station Busy-Out                                                                  |                                  |          |     |        |       |       |        |     |    |               |
| 113 ** | Attendant Call Block Key                                                                    |                                  |          |     |        |       |       |        |     |    |               |
| 114    | Attendant Trunk Busy-Out                                                                    |                                  |          |     |        |       |       |        |     |    |               |
| 115    | Attendant-Timed Recall (NO ANSWER)<br>10 → 60 Seconds Default is 30 Seconds                 |                                  |          |     |        |       |       |        |     |    |               |
| 116    | Attendant-Timed Recall (HOLD)<br>10 → 60 Seconds Default is 30 Seconds                      |                                  |          |     |        |       |       |        |     |    |               |
| 117    | Attendant-Timed Recall (CAMP-ON)<br>10 → 60 Seconds Default is 30 Seconds                   |                                  |          |     |        |       |       |        |     |    |               |
| 118    | Attendant Automatic Call Forward - No Answer<br>Timer 10 → 60 Seconds Default is 30 Seconds |                                  |          |     |        |       |       |        |     |    |               |
| 119 ** | Attendant Tone Signaling on Trunks                                                          |                                  |          |     |        |       |       |        |     |    |               |
|        | STATION/SUPERSE                                                                             | T <sup>®</sup> - F               | RELAT    | ED  |        |       |       |        |     |    | • • • • • • • |
| 200    | Account Code, Forced Entry - External Calls                                                 |                                  |          |     |        |       |       |        |     |    |               |
| 201    | Account Code, Forced Entry – Long Distance<br>Calls                                         |                                  |          |     |        |       |       |        |     |    |               |
| 202    | Alarm Call                                                                                  |                                  | <b></b>  |     |        |       |       |        |     |    |               |
| 203    | Broker's Call                                                                               |                                  |          |     |        |       |       |        |     |    |               |
| 204 ** | Call Block Applies (Room to Room)                                                           |                                  |          |     |        |       |       |        |     |    |               |
| 205 *  | SUPERSET <sup>®</sup> Set Headset Operation                                                 |                                  |          |     |        |       |       |        |     |    |               |
| 205 ** | Call Distribution Agent Position                                                            |                                  |          | 1   |        |       |       |        |     |    |               |
| 206    | Call Forwarding - Busy                                                                      |                                  | [        |     |        |       |       |        |     |    |               |
| 207    | Call Forwarding - Don't Answer                                                              |                                  |          |     |        |       |       |        |     |    |               |
| 208    | Call Forwarding - External                                                                  | <u> </u>                         |          |     |        |       |       | ···    |     |    |               |
| 209    | Call Forwarding - Follow Me                                                                 | <u> </u>                         |          | 1   |        |       |       |        |     |    |               |

### TABLE 3-4

\* Generic 1000 \*\* Generic 1001

#### **Installation Forms**

|        | TABLE 3-4 (<br>FORM 03 - CLASS-OF-                          |                                  |          | ОРТ  | IONS     | 5     |       |          | SHE | ET | OF _ |  |
|--------|-------------------------------------------------------------|----------------------------------|----------|------|----------|-------|-------|----------|-----|----|------|--|
|        | STATION/SUPERSET <sup>®</sup> -                             | RELAT                            | red (C   | ONTI | D)       |       |       |          |     |    |      |  |
|        |                                                             | Class-of-Service Number (1 → 50) |          |      |          |       |       |          |     |    |      |  |
| Option | Class-of-Service Option Name                                | 1                                | 2        | 3    | 4        | _5    | 6     | 7        | 8   | 9  | _0   |  |
| Number |                                                             |                                  |          |      | Class-   | of-Se | rvice | Status   |     |    |      |  |
| 210    | Call Forwarding Inhibit on Diai-In Trunks                   |                                  |          |      |          |       |       |          |     |    |      |  |
| 211    | Call Hold and Retrieve Access                               |                                  |          |      |          |       |       |          |     |    |      |  |
| 212    | Can Flash if Talking to an Incoming Trunk                   |                                  |          |      |          |       |       |          |     |    |      |  |
| 213    | Can Flash if Talking to an Outgoing Trunk                   |                                  |          |      |          |       |       |          |     |    |      |  |
| 214    | Cannot Dial a Trunk After Flashing                          |                                  |          |      |          |       |       |          |     |    |      |  |
| 215    | Cannot Dial a Trunk if Holding or Conferencing with A Trunk |                                  |          |      |          |       |       |          |     |    |      |  |
| 216    | Data Security                                               |                                  | <u> </u> |      |          | r     |       |          |     |    |      |  |
| 217 *  | RESERVED                                                    | 1                                | 1        |      | 1        |       |       |          |     |    |      |  |
| 217 ** | Direct to ARS                                               |                                  | 1        |      |          |       |       |          |     |    |      |  |
| 218    | Directed Call Pickup                                        |                                  | 1        |      |          |       |       |          |     |    |      |  |
| 219    | Discriminating Dial Tone                                    |                                  | 1        | 1    |          |       |       |          |     |    |      |  |
| 220    | Do Not Disturb                                              |                                  | 1        |      | <u> </u> |       | [     | 1        |     |    | [    |  |
| 221    | Clear All Features                                          | 1                                |          |      |          |       |       |          |     |    |      |  |
| 222 *  | EXT NON-CO Trunk to Trunk Connect                           | 1                                |          |      | 1        |       |       | <u> </u> | _   |    |      |  |
| 222 ** | RESERVED                                                    |                                  |          |      |          |       |       |          |     |    |      |  |
| 223    | Flash Disable                                               |                                  |          |      |          |       |       |          |     |    |      |  |
| 224    | Flash for Attendant                                         |                                  | 1        |      |          |       |       |          |     |    | [    |  |
| 225    | Hold Pickup (Attendant Paged Access)                        |                                  |          |      |          |       |       |          |     |    |      |  |
| 226    | Inward Restriction (DID)                                    |                                  |          |      | 1        |       |       |          |     |    |      |  |
| 227    | Lockout Alarm Applies                                       |                                  | 1        |      |          |       |       |          |     | [  |      |  |
| 228    | Manual Line                                                 |                                  |          |      |          |       |       |          |     |    | Ţ    |  |
| 229    | Message Registar Applies                                    |                                  | 1        |      |          |       |       |          |     |    | 1    |  |
| 230 ** | Message Register Overflow Alarm                             |                                  |          |      |          |       |       | 1        |     |    |      |  |
| 231    | Message Waiting Setup - Bell                                |                                  |          |      |          |       |       |          |     | [  |      |  |
| 232    | Message Waiting Setup - Lamp                                |                                  |          |      |          | 1     |       | 1        | 1   |    |      |  |
| 233    | Never a Consultee                                           |                                  |          |      |          |       | 1     |          |     |    |      |  |
| 234    | Never a Forwardee                                           |                                  |          |      |          |       | 1     |          |     |    |      |  |
| 235    | Originate Only                                              |                                  |          |      | 1        |       | 1     |          |     |    |      |  |
| 236    | Outgoing Trunk Callback                                     |                                  | 1        |      |          | 1     |       |          |     |    | T    |  |
| 237    | Outgoing Trunk Camp-on                                      |                                  | 1        |      |          | 1     |       |          | [   |    | T    |  |
| 238    | Override Security                                           | 1                                | 1        |      | 1        | 1     |       | 1        |     |    | 1    |  |
| 239    | Priority Dial 0                                             | 1                                | 1        |      | 1        |       | 1     | 1        |     | 1  |      |  |
| 240    | Privacy Disable                                             | 1                                | 1        | 1    | 1        |       | 1     |          |     |    | 1    |  |
| 241    | Receive Only                                                | 1                                | 1        |      | 1        | 1     |       | 1        |     |    | 1    |  |
| 242    | Repeated Camp-on Beeps                                      | 1                                | 1        | 1    | 1        | +     | 1     | 1        | †   | 1  | 1    |  |

TABLE 3-4 (CONT'D)

\* Generic 1000 \*\* Generic 1001

|        | TABLE 3-4 (<br>FORM 03 - CLASS-OF-                                     |      |                   | ОРТ   | IONS   | 5       |       |        | SHE   | ет       | OF _     |
|--------|------------------------------------------------------------------------|------|-------------------|-------|--------|---------|-------|--------|-------|----------|----------|
|        | STATION/SUPERSET <sup>®</sup> -                                        | RELA | TED (             | CONTI | D)     |         |       |        |       |          |          |
| *****  |                                                                        |      |                   | Class | -of-Se | rvice   | Numb  | er (1  | → 50) |          |          |
| Option | Class-of-Service Option Name                                           | _1   | 2                 | _3    | 4      | _5      | 6     | _7     | 8     | _9       | 0        |
| Number |                                                                        |      | · · · · ·         | •     | Class- | of-Se   | rvice | Status | ;     | <b>.</b> | <b>.</b> |
| 243    | Non-Busy Extension                                                     | 1    |                   |       |        |         |       |        |       |          |          |
| 244 ** | Room Status Applies                                                    |      |                   |       |        |         |       |        |       |          |          |
| 245    | Abbreviated Dial Access                                                |      |                   |       |        |         |       |        |       |          |          |
| 246    | TAFAS Any Access                                                       |      |                   |       |        |         |       |        |       |          |          |
| 247    | TAFAS Access Tenant                                                    |      |                   |       |        |         |       |        |       |          |          |
| 248    | TAFAS Access During Day Service                                        |      |                   |       |        |         |       |        |       |          |          |
| 249    | Transfer Dial Tone                                                     |      | 1                 |       |        |         |       |        |       |          |          |
| 250    | Transfer With Privacy                                                  |      |                   |       |        |         |       |        |       |          |          |
| 251    | Call Forward - Don't Answer Timer (2 → 6<br>Rings) Default is 3 Rings  |      |                   |       |        |         |       |        |       |          |          |
| 252    | Call Hold Recall Timer (1 → 5 Minutes) Default<br>is 1 Minute          |      |                   |       |        |         |       |        |       |          |          |
| 253    | Repeated Camp∼on Beeps Timer (5 → 15<br>Seconds) Default is 10 Seconds |      |                   |       |        |         |       |        |       |          |          |
| 254 ** | UCD Music on Hold Timer (0 → 50 Minutes)                               |      |                   |       |        |         |       |        |       |          |          |
|        | ATTENDANT/STATION/SU                                                   | PERS | ET <sup>®</sup> - | RELA  | ΓED    | <b></b> | 1     | t      | I     | , .      | L        |
| 300    | Automatic Callback                                                     |      | 1                 |       |        |         |       |        |       |          |          |
| 301    | Camp-on                                                                |      |                   |       |        |         |       |        | -     |          |          |
| 302    | Flash-in Conference (Greater than 3)                                   |      |                   |       |        |         |       |        |       |          |          |
| 303    | Paging Access - Zone 1                                                 |      |                   |       |        |         |       |        |       |          |          |
| 304    | Paging Access - Zone 2                                                 |      |                   |       |        |         |       |        |       |          |          |
| 305    | Paging Access - Zone 3                                                 |      |                   |       |        |         |       |        |       |          |          |
| 306    | Paging Access - Zone 4                                                 |      |                   |       |        |         |       |        |       |          |          |
| 307    | Paging Access - Zone 5                                                 |      |                   |       |        |         |       |        |       |          |          |
| 308    | Paging Access - Zone 6                                                 |      |                   |       |        |         |       |        |       |          |          |
| 309    | Paging Access - Zone 7                                                 |      |                   |       |        |         |       |        |       |          |          |
| 310    | Paging Access - Zone 8                                                 |      |                   |       |        |         |       |        |       |          |          |
| 311    | Paging Access - Zone 9                                                 |      |                   |       |        |         |       |        |       |          |          |
| 312    | Default Paging Zone (0 Gives All Zones Enabled)<br>(0-9)               |      |                   |       |        |         |       |        |       |          |          |
| 313 ** | CO Trunk To CO Trunk Connect                                           |      |                   |       |        |         |       |        |       |          | [        |
| 314 ** | CO Trunk To Tie Trunk Connect                                          |      |                   |       |        |         |       |        |       |          |          |
| 315 ** | CO Trunk To DID Trunk Connect                                          |      |                   |       |        |         |       |        |       |          |          |
| 316 ** | Tie Trunk To Tie Trunk Connect                                         |      |                   |       |        |         |       |        |       |          |          |
| 317 ** | Tie Trunk To DID Trunk Connect                                         |      |                   |       |        |         |       |        |       |          |          |
| 318 ** | DID Trunk To DID Trunk Connect                                         |      |                   | 1     | [      |         |       |        |       |          |          |
| 319 ** | Extension Non-Co Trunk to Trunk Connect                                |      |                   |       |        |         |       |        |       |          |          |

\_\_\_\_\_

\* Generic 1000 \*\* Generic 1001

#### Installation Forms

|        | TABLE 3-4 (0<br>FORM 03 - CLASS-OF-                            |                   |      | OPT    | IONS   | i     |       |        | SHEI      | ET       | OF |
|--------|----------------------------------------------------------------|-------------------|------|--------|--------|-------|-------|--------|-----------|----------|----|
|        | STATION-RE                                                     | LATE              | 2    |        |        |       |       |        |           | <u> </u> |    |
|        |                                                                |                   |      | Class- | -of-Se | rvice | Numb  | er (1  | → 50)     |          |    |
| Option | Class-of-Service Option Name                                   | 1                 | _2   | _3     | _4     | 5     | 6     | _7     | 8         | 9        | _0 |
| Number |                                                                |                   |      |        | Class- | of-Se | rvice | Status |           |          |    |
| 400    | Contact Monitor                                                |                   |      |        |        |       |       |        |           |          |    |
| 401 ** | Call Park                                                      |                   |      |        |        |       |       |        |           |          |    |
| 402 ** | Long Loop (Off-Premises Extension Only)                        |                   |      |        |        |       |       |        |           |          |    |
| 403 ** | Trunk Recall Partial Inhibit                                   |                   |      |        |        |       |       |        |           |          |    |
|        | ATTENDANT/SUPERS                                               | ET <sup>®</sup> - | RELA | TED    |        |       |       |        |           |          |    |
| 500    | Override                                                       |                   |      |        |        |       |       |        |           |          |    |
| 501    | Override Announce                                              |                   |      |        |        |       |       |        |           |          |    |
| 600    | SUPERSET <sup>®</sup> - Auto Answer                            |                   |      |        |        |       |       |        |           |          |    |
| 601    | SUPERSET <sup>®</sup> - Auto-Hold Disable                      |                   |      |        |        |       |       |        |           |          |    |
| 602    | SUPERSET <sup>®</sup> - Background Music                       |                   |      |        |        |       |       |        |           |          |    |
| 603    | SUPERSET <sup>®</sup> – Disconnect Alarm                       |                   |      |        |        |       |       |        |           |          |    |
| 604    | SUPERSET <sup>®</sup> - Immediate Line Select                  |                   |      |        |        |       |       |        |           |          |    |
| 605    | SUPERSET <sup>®</sup> - Message Program                        |                   |      |        |        |       |       |        |           |          |    |
| 606    | SUPERSET <sup>®</sup> - Sub-Attendant                          |                   |      |        |        |       |       |        |           |          |    |
| 607 ** | SUPERSET <sup>®</sup> – Associated Modem Line                  |                   |      |        |        |       |       |        |           |          |    |
| 608 ** | SUPERSET <sup>®</sup> - Room Status Display                    |                   |      |        |        |       |       |        |           |          |    |
| 609 ** | SUPERSET <sup>®</sup> - Night Service Switching                |                   |      |        |        |       |       |        |           |          |    |
|        | ALL DEVI                                                       | CES               |      |        |        |       |       |        |           |          |    |
| 700    | SMDR - Does Not Apply                                          |                   |      |        |        |       |       |        |           |          |    |
| 701    | No Dial Tone                                                   |                   |      |        |        |       |       |        |           |          |    |
| 702 ** | SMDR – Overwrite Buffer                                        |                   |      |        |        |       |       |        |           |          |    |
|        | TRUNK-REL                                                      | ATED              |      |        |        |       |       |        |           |          |    |
| 800    | ANI Applies                                                    |                   |      |        |        |       |       |        |           |          |    |
| 801    | Incoming Trunk Call Rotary                                     |                   |      |        |        |       |       |        |           |          |    |
| 802    | Limited Wait For Dial Tone                                     |                   |      |        |        |       |       |        |           |          |    |
| 803 *  | SMDR - Drop Calls < 8 digits                                   |                   |      |        |        |       |       |        |           |          |    |
| 803 ** | SMDR - Drop Calls Less Than N Digits (N= 0 to 11, 0= Disabled) |                   |      |        |        |       |       |        |           |          | _  |
| 804    | SMDR - Drop Incomplete Outgoing Calls                          |                   |      |        |        |       |       |        |           |          |    |
| 805    | SMDR – Extended Record                                         |                   |      |        |        |       |       |        |           |          |    |
| 806 *  | SMDR - Overwrite Buffer                                        |                   |      |        |        |       |       |        |           |          |    |
| 806 ** | RESERVED                                                       |                   |      |        |        | 1     |       |        |           |          |    |
| 807    | SMDR - Record Incoming Calls                                   | [                 |      |        |        |       | 1     |        |           |          |    |
| 808    | SMDR - Record Meter Pulses                                     |                   |      | 1      |        |       |       |        | $\square$ |          | [  |
| 809    | RESERVED                                                       |                   |      |        |        |       |       |        |           |          |    |

\* Generic 1000 \*\* Generic 1001

|        | TRUNK-REL                      | ATED (CO                         | NT'D)                   |          | •• |    |         |    |   |           |    |
|--------|--------------------------------|----------------------------------|-------------------------|----------|----|----|---------|----|---|-----------|----|
|        |                                | Class-of-Service Number (1 → 50) |                         |          |    |    |         |    |   |           |    |
| Option | Class-of-Service Option Name   | _1                               | 2                       | _3       | _4 | _5 | _6      | _7 | 8 | 9         | _0 |
| Number |                                |                                  | Class-of-Service Status |          |    |    |         |    |   |           |    |
| 810    | Special DISA                   |                                  | I                       | [        |    |    |         | 1  | [ |           |    |
| 811    | Standard Ring Applies          |                                  |                         |          |    |    |         |    |   |           |    |
| 812 ** | DISA During Night Service Only |                                  |                         |          |    |    |         |    |   |           |    |
|        | DATA STAT                      | IONS-REL                         | ATED                    |          | •  |    | <b></b> | 4  | ! | - <u></u> |    |
| 900    | RESERVED                       |                                  |                         | <u> </u> |    |    |         |    |   |           |    |

### TABLE 3-4 (CONT'D)

\* Generic 1000 \*\* Generic 1001

**Notes:** 1. Specify the Class-of-Service number  $(1 \rightarrow 50)$ .

2. Specify the enabled options with an "E" for each Class of Service.

- 3. Specify the disabled options with a "D" for each Class of Service.
- 4. Specify the timer value for the timer options.

#### TABLE 3-5 FORM 04 - SYSTEM OPTIONS/SYSTEM TIMERS

| S | н | F | F1  | <b>۲</b> | 1 ( | n | F | • |
|---|---|---|-----|----------|-----|---|---|---|
| 0 |   | _ | L ( |          |     | - |   |   |

| Option No. | System Options/System Timers                         | Status |
|------------|------------------------------------------------------|--------|
| 01         | 24 Hour Clock                                        |        |
| 02 *       | Account Code Length 4 Digits                         |        |
| 02 **      | RESERVED                                             |        |
| 03 *       | Account Code Length 8 Digits                         |        |
| 03 **      | RESERVED                                             |        |
| 04 *       | Account Code Length 12 Digits                        |        |
| 04 **      | Message Waiting and Message<br>Register Change Print |        |
| 05 *       | Variable Account Code Length                         |        |
| 05 **      | Verified Account Codes                               |        |
| 06 *       | Attendant CO Trunk to CO Trunk<br>Connect            |        |
| 06 **      | RESERVED                                             |        |
| 07 *       | Attendant CO Trunk to Non-CO<br>Trunk Connect        |        |
| 07 **      | RESERVED                                             |        |
| 08 *       | Attendant Non-CO Trunk to<br>Non-Co Trunk Connect    |        |
| 08 **      | RESERVED                                             |        |
| 09 **      | Attendant Call Block                                 |        |
| 10         | Attendant Conference Beeps                           |        |
| 11 **      | Automatic Wake-Up                                    |        |
| 12 **      | Automatic Wake-up Alarm                              |        |
| 13 **      | Automatic Wake-up Print                              |        |
| 14 **      | Automatic Wake-up Music                              |        |
| 15         | Data Demultiplexer                                   |        |
| 16         | RESERVED                                             |        |
| 17         | Discriminating Ringing                               |        |
| 18         | Discriminating Ringing Always                        |        |
| 19 **      | RESERVED                                             |        |
| 20         | Holiday Messages                                     |        |
| 21         | Incoming to Outgoing Call<br>Forward                 |        |
| 22         | Last Party Clear - Dial Tone                         |        |
| 23         | Message Register Count<br>Additional Supervisions    |        |
| 24         | Message Register Audit                               |        |
| 25         | Message Register Zero After<br>Audit                 |        |

|               | SHEE                                                               | T 1 OF 1 |
|---------------|--------------------------------------------------------------------|----------|
| Option No.    | System Options/System Timers                                       | Status   |
| 26            | No Overlap Outpulsing                                              |          |
| 27 **         | Room Status Audit                                                  |          |
| 28            | SMDR Indicate Long Calls                                           |          |
| 29            | SUPERSET <sup>®</sup> Last Number Redial                           |          |
| 30            | RESERVED                                                           |          |
| 31            | Satellite PBX                                                      |          |
| 32 **         | Outgoing Call Restriction                                          |          |
| 33 **         | Room Status                                                        |          |
| 34 **         | Auto Room Status<br>Conversion/Auto Wake-up Print                  |          |
| 32 *<br>35 ** | Digit Translation Plan 0 → 3                                       |          |
| 33 *<br>36 ** | ARS Unknown Digit Length<br>Time-out (1 s units) 2 → 15<br>Seconds |          |
| 34 *<br>37 ** | Limited Wait For Dial Tone<br>{1 s units) 1 → 15 Seconds           |          |
| 35 *<br>38 ** | Pseudo Answer Supervision<br>Timer (1 s units) 10 → 60<br>Seconds  |          |
| 36 *<br>39 ** | Dialing Conflict Timer<br>(1 s units) 2 → 10 Seconds               |          |
| 37 *<br>40 ** | Final Ring Time∽out<br>(1 min units) 1 → 30 Minutes                |          |
| 38 *<br>41 ** | Minimum Flash Timer<br>(10 ms units) 20 → 50 ms                    |          |
| 39 *<br>42 ** | Maximum Flash Timer<br>(10 ms units) 20 → 150 ms                   |          |
| 43 **         | DISA Answer Timer 1 → 8<br>Seconds                                 |          |
| 44 **         | Account Code Length Variable or<br>4 → 12 digits                   |          |
| 45 **         | Auto Room Status Conversion<br>Wake-up Print Timer                 |          |
| 46 **         | Room Status Call Restriction<br>Default                            |          |

\* Generic 1000 \*\* Generic 1001

- Notes: 1. Specify the enabled options with an "Ē".
  - 2. Specify the disabled options with a ″D″.
  - 3. Specify a timer value for the timer options.

| TENANT<br>NAME         01           02         02           03         04           05         06           07         07           08         08 | 01 | 02 | 03 | 04 | 05 | 06 | 07 | 08       | 09 | 10 | 11 | 12      | 13 | 14 | 15 | 16 | 17 | 18 | 19 | 20 | 21 | 22 | 23 | 24  | 25    |
|----------------------------------------------------------------------------------------------------|----|----|----|----|----|----|----|----------|----|----|----|---------|----|----|----|----|----|----|----|----|----|----|----|-----|-------|
| 02<br>03<br>04<br>05<br>06<br>07                                                                                                    | 0  | 0  | 0  | 0  | 0  |    |    |          |    |    |    |         |    |    |    |    |    |    |    |    |    |    |    |     |       |
| 03<br>04<br>05<br>06<br>07                                                                                                    |    | 0  | 0  | 0  | 0  |    |    |          |    |    |    |         |    |    |    |    |    |    |    |    |    |    |    |     | فسيسط |
| 04<br>05<br>06<br>07                                                                                                    |    |    | 0  | 0  | 0  |    |    |          |    |    |    |         |    |    |    |    |    |    |    |    |    |    |    |     |       |
| 05<br>06<br>07                                                                                                    |    |    |    | 0  | 0  |    |    |          |    |    |    |         |    |    |    |    |    |    |    |    |    |    |    |     |       |
| 06                                                                                                    |    |    |    |    | 0  |    |    |          |    |    |    | -       |    |    |    |    |    |    |    |    |    |    |    |     |       |
| 07                                                                                                    |    |    |    |    |    | -  |    |          |    |    |    |         |    |    |    |    |    |    |    |    |    |    |    |     |       |
|                                                                                                    |    |    |    |    |    | 0  |    |          |    |    |    |         |    |    |    | •  |    |    |    |    |    |    |    |     |       |
| 08                                                                                                    |    |    |    | l  |    |    | 0  |          |    |    |    |         |    |    |    |    |    |    |    |    |    |    |    |     |       |
|                                                                                                    |    |    |    |    |    |    |    | 0        |    |    |    |         |    |    |    |    |    |    |    |    |    |    |    |     |       |
| 09                                                                                                    |    |    |    |    |    |    |    | <u> </u> | 0  |    |    |         |    |    |    |    |    |    |    |    |    |    |    |     |       |
| 10                                                                                                    |    |    |    |    |    |    |    |          |    | 0  |    |         |    |    |    |    |    |    |    |    |    |    |    |     |       |
| 11                                                                                                    |    |    |    |    |    |    |    |          |    |    | 0  |         |    |    |    |    |    |    |    |    |    |    |    |     |       |
| 12                                                                                                    |    |    |    |    |    |    |    |          |    |    |    | 0       |    |    |    |    |    |    |    |    |    |    |    |     |       |
| 13                                                                                                    |    |    |    |    |    |    |    |          |    |    |    |         | 0  |    |    | ·  |    |    |    |    |    |    |    |     |       |
| 14                                                                                                    |    |    |    |    |    |    |    |          |    |    |    |         |    | 0  |    |    |    | -  |    |    |    |    |    |     |       |
| · 15                                                                                                    |    |    | ·  |    |    |    |    |          |    |    |    |         |    |    | 0  |    |    |    |    |    |    |    |    |     |       |
| 16                                                                                                    |    |    |    |    |    |    |    |          |    |    |    |         |    |    |    | 0  |    |    |    |    |    |    |    |     |       |
| 17                                                                                                    |    |    |    |    |    |    |    |          |    |    |    |         |    |    |    |    | 0  |    |    |    |    |    |    |     |       |
| 18                                                                                                    |    |    |    |    |    |    |    |          |    |    |    |         |    |    |    |    |    | 0  |    |    |    |    |    |     |       |
| 19                                                                                                    |    |    |    |    |    |    |    |          |    |    |    |         |    |    |    |    |    | -  | 0  |    |    |    |    |     |       |
| 20                                                                                                    |    |    |    |    |    |    |    |          |    |    |    |         |    |    |    |    |    |    |    | 0  |    |    |    |     |       |
| 21                                                                                                    |    |    |    |    |    |    |    |          |    |    |    |         |    |    |    |    |    |    |    |    | 0  |    |    |     |       |
| 22                                                                                                    |    |    |    |    |    |    |    |          |    |    |    |         |    |    |    |    |    |    |    |    |    | 0  |    |     |       |
| 23                                                                                                    |    |    |    |    |    |    |    |          |    |    |    |         |    |    |    |    |    | -  |    |    |    | Ť  | 0  |     |       |
| 24                                                                                                    |    |    |    |    |    |    |    |          |    |    |    |         |    |    |    |    |    |    |    |    |    |    | -  | 0   |       |
| 25                                                                                                    |    |    |    |    |    |    |    |          |    |    |    | <b></b> | -  |    |    |    |    |    |    |    |    |    |    | · · | 0     |

TABLE 3-6FORM 05 - TENANT INTERCONNECTION TABLE

SHEET 1 OF 1

- Notes: 1. Specify all inhibited connections with an X (indicated by a period on the CRT). Tenant Group interconnection is inhibited unidirectionally. An X in row 21 column 1 prevents Tenant Group 21 from communicating with Tenant Group 1. However, Tenant Group 1 can still call Tenant Group 21.
  - 2. On initialization, the system interconnects all Tenant Groups (indicated by an asterisk on the CRT).

 TABLE 3-7

 FORM 06 - TENANT NIGHT SWITCHING CONTROL

|                |    |    |    |    |    |    |    |    |    | _        |    |    | ·  |    |    |          |    |          |    |          |          |          | SHE      | ET   | 10       | F 1 |
|----------------|----|----|----|----|----|----|----|----|----|----------|----|----|----|----|----|----------|----|----------|----|----------|----------|----------|----------|------|----------|-----|
| TENANT<br>NAME |    | 01 | 02 | 03 | 04 | 05 | 06 | 07 | 08 | 09       | 10 | 11 | 12 | 13 | 14 | 15       | 16 | 17       | 18 | 19       | 20       | 21       | 22       | 23   | 24       | 25  |
|                | 01 | 0  |    |    |    |    |    |    |    |          |    |    |    |    |    |          |    |          |    |          |          |          |          |      |          |     |
|                | 02 |    | 0  |    |    |    |    |    |    |          |    |    |    |    |    |          |    |          |    |          |          |          |          |      |          |     |
|                | 03 |    |    | 0  |    |    |    |    |    |          |    |    |    |    |    |          |    |          |    |          |          |          |          |      |          |     |
|                | 04 |    |    |    | 0  |    |    |    |    |          |    |    |    |    |    |          |    |          |    |          |          |          |          |      |          |     |
|                | 05 |    |    |    |    | 0  |    |    |    | <u> </u> |    |    |    |    |    |          |    |          |    |          |          |          | <u> </u> |      |          |     |
|                | 06 |    |    |    |    |    | 0  |    |    |          |    |    |    |    |    |          |    |          |    |          |          |          |          |      |          |     |
|                | 07 |    |    |    |    |    |    | 0  |    |          |    |    |    |    |    |          |    | _        |    |          |          | <u> </u> |          |      |          |     |
|                | 08 |    |    |    |    |    |    |    | 0  |          |    |    |    |    |    |          |    |          |    |          |          |          |          |      |          |     |
|                | 09 |    |    |    |    |    |    |    |    | 0        |    |    |    |    |    |          |    |          |    |          |          |          |          |      |          |     |
|                | 10 |    | Ţ. |    |    |    |    |    |    |          | 0  |    |    |    |    |          |    |          |    |          | L        |          |          |      |          |     |
|                | 11 |    |    |    |    |    |    |    |    |          |    | 0  |    |    |    |          |    |          |    |          |          |          |          |      |          |     |
|                | 12 |    |    |    |    |    |    |    |    |          |    |    | 0  |    |    |          |    |          |    |          |          |          |          |      |          |     |
|                | 13 |    |    |    |    |    |    |    |    |          |    |    |    | 0  |    | <u> </u> |    |          |    |          |          |          |          | <br> |          |     |
|                | 14 |    |    |    |    |    |    |    |    |          |    |    |    |    | 0  |          |    |          |    |          |          |          | <u> </u> |      |          |     |
|                | 15 |    |    |    |    |    |    |    |    |          |    |    |    |    |    | 0        |    | <u> </u> |    |          |          |          |          |      |          |     |
|                | 16 |    |    |    |    |    |    |    |    |          |    |    |    |    |    |          | 0  |          |    |          |          |          |          |      |          |     |
|                | 17 |    |    |    |    |    |    |    |    |          |    |    |    |    |    |          |    | 0        |    |          |          |          |          |      | ļ        |     |
|                | 18 |    |    |    |    |    |    |    |    |          |    |    |    |    |    |          |    |          | 0  |          |          |          | <u> </u> |      |          |     |
|                | 19 |    |    |    |    |    |    |    |    |          |    |    |    |    |    |          |    |          |    | 0        |          | <u> </u> |          |      |          |     |
|                | 20 |    |    |    |    |    |    |    |    |          |    |    |    |    |    |          |    |          |    |          | 0        |          |          |      | <u> </u> |     |
|                | 21 |    |    |    |    |    |    |    |    |          |    |    |    |    |    |          |    |          |    |          |          | 0        | <u> </u> |      | <u> </u> |     |
|                | 22 |    |    |    |    |    |    |    |    |          |    |    |    |    |    |          |    |          |    |          |          |          | 0        |      |          |     |
|                | 23 |    |    |    |    |    |    |    |    |          |    |    |    |    |    |          |    |          |    | <u> </u> |          |          | _        | 0    |          |     |
|                | 24 |    |    |    |    |    |    |    |    |          |    |    |    |    |    |          |    |          |    |          | <u> </u> |          |          |      | 0        |     |
|                | 25 |    | Τ  | T  |    |    |    |    |    |          | T  |    |    |    |    |          |    |          |    |          |          |          |          |      |          | 0   |

- Notes: 1. Specify with an X those Tenant Groups allowed to switch into Night Service simultaneously (indicated by an asterisk on the CRT). An X in row 10 column 1 allows Tenant Group 10 to switch both Tenant Groups 10 and 1 into Night Service simultaneously. However, Tenant Group 1 can only switch itself into Night Service.
  - 2. On initialization, the system defaults to Tenant Groups switching to Night Service one at a time (indicated by a period on the CRT).

TABLE 3-8FORM 07 - CONSOLE ASSIGNMENTS

| SHE | ET 1 | OF | 1 |
|-----|------|----|---|
|-----|------|----|---|

| Image: Second second second | MENTS | Сомм | TENANT  | COR | COS | EXT NUM                                 | ССТ | SLT | BAY |
|----------------------------------------------------------------------------------------------------|-------|------|---------|-----|-----|-----------------------------------------|-----|-----|-----|
|                                                                                                    |       |      | ,,      |     |     |                                         |     |     |     |
|                                                                                                    |       |      |         |     |     |                                         |     |     |     |
|                                                                                                    |       |      |         |     |     |                                         |     | n   |     |
|                                                                                                    |       |      | •••••   |     |     |                                         |     |     |     |
|                                                                                                    |       |      |         |     |     | ~~~~~~~~~~~~~~~~~~~~~~~~~~~~~~~~~~~~~~~ |     |     |     |
|                                                                                                    | ····· |      | <u></u> |     |     |                                         |     |     |     |
|                                                                                                    |       |      |         |     |     |                                         |     | :   |     |
|                                                                                                    |       |      |         |     |     |                                         |     |     |     |
|                                                                                                    |       |      |         |     |     | ·····                                   |     |     |     |
|                                                                                                    |       |      |         |     |     |                                         |     |     |     |
|                                                                                                    |       |      |         |     |     |                                         |     |     |     |

- Notes: 1. There are a maximum of 11 consoles. The Attendant Console default location is Bay 2, Slot 3, Circuit 1. This Attendant Console is required if the VT-100 compatible terminal is not used for Customer Data Entry.
  - 2. Specify the physical location (bay, slot and circuit) of each console.
  - 3. Specify the extension number of each console. Calls directed to the console's extension number route to softkey 2. However, another extension number can be assigned in Form 08, Attendant LDN Assignments for softkey 2. In other words, two different extension numbers share the same softkey.
  - 4. Specify the COS, COR and Tenant Group number of each console.
  - 5. The COMMENTS field stores additional information for each console; it is not used by the system and can have a maximum of 15 characters.

#### TABLE 3-9 FORM 08 - ATTENDANT LDN ASSIGNMENTS

| AY/SLT/CCT: |                                                         | CONSOLE                                                  | SHEET OF<br>EXTENSION NUMBER: |
|-------------|---------------------------------------------------------|----------------------------------------------------------|-------------------------------|
| KEY         | DIR NUMBER                                              | LABEL                                                    | COMMENTS                      |
| 2           |                                                         |                                                          |                               |
| 3           |                                                         |                                                          |                               |
| 4           |                                                         |                                                          |                               |
| 5           |                                                         |                                                          |                               |
| 6           |                                                         |                                                          |                               |
| 7           |                                                         |                                                          |                               |
| 8           |                                                         | <del>nd <u>n</u>a data</del> <u>y</u> an <u>nya</u> ya y |                               |
| 9           |                                                         |                                                          |                               |
| 0           | artika Albertania ( ) ( ) ( ) ( ) ( ) ( ) ( ) ( ) ( ) ( |                                                          | ·····                         |

#### BAY/SLT/CCT: \_\_\_\_\_

#### CONSOLE EXTENSION NUMBER: \_\_\_\_

| KEY | DIR NUMBER | LABEL     | COMMENTS |
|-----|------------|-----------|----------|
| 2   |            |           |          |
| 3   |            |           |          |
| 4   |            |           |          |
| 5   |            |           |          |
| 6   |            |           |          |
| 7   |            | · ·       |          |
| 8   |            |           |          |
| 9   |            | <b></b> , |          |
| 0   |            |           |          |

**Notes:** 1. There are a maximum of 11 consoles.

- 2. The directory number is a maximum of five digits. It links this form to Form 19, Call Rerouting Table, where the actual call type is defined for each directory number. The directory number programmed for softkey 2 shares the softkey with calls to the console's extension number (as defined in the EXT NUM field of Form 07, Console Assignments).
- 3. The LABEL field specifies the actual text that the console LCD displays as softkey prompts. Console softkey 2 label defaults to INTERNAL.
- 4. Console softkey 1 is reserved for the RECALL softkey. It cannot be modified.
- 5. The COMMENTS field further specifies the Attendant LDN assignments with text. It is stored by the system but not used and can have a maximum of 15 characters.

**TABLE 3-10** FORM 09 - STATION/SUPERSET<sup>®</sup> SETS

|           |          |     |          |         |          |          |            |          |     |     | SHEET OF |
|-----------|----------|-----|----------|---------|----------|----------|------------|----------|-----|-----|----------|
| BAY       | SLOT     | ССТ | TEN      | EXT NUM | COS      | COR      | ΤΥΡ        | ANN      | IOU | NCE | COMMENTS |
|           |          |     |          |         |          |          |            |          |     |     |          |
|           |          |     |          |         |          |          |            |          |     |     |          |
|           |          |     |          |         |          |          |            | ļ        |     |     |          |
|           |          |     |          |         |          |          |            |          |     |     | <u> </u> |
|           |          |     |          |         |          |          |            |          |     |     |          |
|           | <br>     |     |          |         | <b> </b> |          |            |          |     |     |          |
|           |          |     |          |         |          |          |            |          |     |     |          |
|           |          |     |          | ·       |          |          |            |          |     |     |          |
|           | <u>}</u> |     |          |         | <u> </u> | <u> </u> |            |          |     |     |          |
|           |          |     |          |         |          |          |            | 1        |     |     |          |
|           |          |     |          |         |          |          |            |          |     | A   |          |
|           |          |     |          |         |          |          |            |          |     |     |          |
|           |          |     |          |         |          |          |            |          |     |     |          |
|           |          |     |          |         | ļ        |          |            | ļ        |     |     |          |
|           | ļ        |     | ļ        |         |          |          |            | ļ        |     |     |          |
|           |          |     |          |         |          |          |            |          |     |     |          |
| <u>,.</u> | <u> </u> |     | <b> </b> |         | <u> </u> | <u> </u> |            | <b> </b> |     |     |          |
|           | <u> </u> |     |          |         |          |          |            | <u> </u> |     |     |          |
|           |          |     |          |         | <u> </u> | <u> </u> |            | <u> </u> |     |     |          |
|           |          |     | ļ        |         |          |          |            |          |     |     |          |
|           |          |     |          |         |          |          |            |          |     |     |          |
|           | <u> </u> |     |          |         |          |          | . <u> </u> | +        |     |     |          |
|           |          | I   | I        | L       |          | L        | L          |          | L   |     |          |

Notes: 1. Specify the Tenant Group, Extension Number, COS number and COR number for each device.

- 2. Specify the device type in the TYP field as a Rotary Dial or DTMF set (STN), SUPERSET<sup>®</sup> set (SET) or Call Announce Port (CAP). The CAP can be a Station Circuit, a SUPERSET® set circuit or COV circuit. Hardware restrictions prevent a digital ONS circuit from being a CAP.
- 3. Specify the physical location (by the bay, slot and circuit numbers) of the Call Announce Port in the ANNOUNCE field for the appropriate SUPERSET<sup>®</sup> set.
- 4. The COMMENTS field stores additional information for each device. It is not used by the system and can have a maximum of 15 characters.
- 5. Refer to Section MITL9108-093-106-NA, SUPERSET 3<sup>™</sup> Set Information and Section MITL9108-093-107-NA, SUPERSET 4<sup>™</sup> Set Information for details.

#### TABLE 3-11 SUPERSET<sup>®</sup> SET LINES

| BAY/SLT | /сст: |                                        |                                       |             | EXTENSION | Sheet Of<br>I NUMBER: |
|---------|-------|----------------------------------------|---------------------------------------|-------------|-----------|-----------------------|
| KEY     | ТҮРЕ  | DIRECTION                              | RING                                  | SECRETARIAL | EXT NUM   | TRUNK NUMBER          |
| 01      | PRIME | BOTH                                   | IMMED                                 | NO          |           |                       |
| 02      |       |                                        |                                       |             |           |                       |
| 03      |       |                                        |                                       |             |           |                       |
| 04      |       |                                        |                                       |             |           |                       |
| 05      |       |                                        |                                       |             |           |                       |
| 06      |       | · · · · · · · · · · · · · · · · · · ·  |                                       |             |           | μετά ή                |
| 07      |       |                                        | · · · · · · · · · · · · · · · · · · · |             |           |                       |
| 08      |       |                                        |                                       |             |           |                       |
| 09      |       |                                        |                                       |             |           |                       |
| 10      |       |                                        |                                       |             |           | ·····                 |
| 11      |       |                                        |                                       |             |           |                       |
| 12      |       |                                        |                                       |             |           |                       |
| 13      |       |                                        | · · · · · · · · · · · · · · · · · · · |             |           |                       |
| 14      |       | ······································ |                                       |             |           |                       |
| 15      |       |                                        |                                       |             |           |                       |

**Notes:** 1. This form is a nested form and can only be accessed from the previous form (Station/SUPERSET<sup>®</sup> Sets).

2. Key 1 is the Prime Line and cannot be modified.

3. For each Line Select key, select a variant for each of the following four categories:

| TYPE KEY = Key Line                  | RING IMMED = Immediate Ring       |
|--------------------------------------|-----------------------------------|
| Multiple = Multiple Call Line        | DELAY = Delay Ring                |
| Personal = Personal Outgoing Line    | NO = No Ring                      |
| DTS = Direct Trunk Select            | Ŭ                                 |
| Private = Private Trunk              | SECRETARIAL NON = Non-Secretarial |
| Speed Call (default for keys 2 → 15) | SEC = Secretarial                 |
| <b>DIRECTION</b> BOTH = Both Way     |                                   |
| IN = In Only                         |                                   |

IN = In Only

- 4. The TYPE field defaults to Speed Call (undefined) and must be defined before the other categories can be assigned. Refer to Section MITL9108-093-106-NA, SUPERSET 3<sup>™</sup> Set Information and Section MITL9108-093-107-NA, SUPERSET 4<sup>™</sup> Set Information.
- 5. The EXT NUM field must be specified for each line appearance. If however, the TYPE field is set to Direct Trunk Access or Private Trunk, then the TRUNK NUMBER field must be specified. The EXT NUM and TRUNK NUMBER fields are mutually exclusive.

## TABLE 3-12FORM 10 - PICKUP GROUPS

-----

| GROUP NUMBER (    | ROUP NUMBER (1 → 50): |  |   |   |  |          |  |  |  |  |  |  |
|-------------------|-----------------------|--|---|---|--|----------|--|--|--|--|--|--|
| EXTENSION NUMBERS |                       |  |   |   |  |          |  |  |  |  |  |  |
|                   |                       |  |   |   |  | <u> </u> |  |  |  |  |  |  |
|                   |                       |  |   |   |  | <u> </u> |  |  |  |  |  |  |
|                   |                       |  |   | 1 |  | <u> </u> |  |  |  |  |  |  |
|                   |                       |  | - | 1 |  |          |  |  |  |  |  |  |
|                   |                       |  |   | 1 |  | 1        |  |  |  |  |  |  |

| GROUP NUME | BER (1 → 50): |              |        |       | ₩ <sup>+</sup> |
|------------|---------------|--------------|--------|-------|----------------|
|            |               | EXTENSION NU | JMBERS | ** ** |                |
|            |               |              |        |       |                |
|            |               |              |        |       |                |
|            |               |              |        |       |                |
|            |               |              |        |       |                |
|            |               |              |        |       |                |

| GROUP NUMB | ER (1 → 50): |           |        |   | <del> </del> |          |                                       |
|------------|--------------|-----------|--------|---|--------------|----------|---------------------------------------|
|            |              | EXTENSION | NUMBER | S |              |          |                                       |
|            |              |           |        |   |              |          | · · · · · · · · · · · · · · · · · · · |
|            |              |           |        |   |              |          |                                       |
|            |              |           |        |   |              |          |                                       |
|            |              |           |        |   |              |          |                                       |
|            |              |           |        |   |              | <u> </u> |                                       |
|            |              |           |        |   |              |          |                                       |

**Notes:** 1. The system supports a maximum of 50 Pickup Groups and each Pickup Group supports a maximum of 50 members.

,

- 2. The order in which the Pickup Group members are entered is not significant.
- 3. Pickup Group members are restricted to extension numbers of Rotary Dial or DTMF sets or Prime Line numbers of SUPERSET<sup>®</sup> sets. Attendant Consoles are not allowed in Pickup Groups.

TABLE 3-13FORM 13 - TRUNK CIRCUIT DESCRIPTORS

SHEET 1 OF 1

| DESCRIPTOR NO. | TRUNK TYPE                                                                                                    | COMMENTS                               |
|----------------|----------------------------------------------------------------------------------------------------|----------------------------------------|
| 01             |                                                                                                    |                                        |
| 02             |                                                                                                    |                                        |
| 03             |                                                                                                    |                                        |
| 04             |                                                                                                    |                                        |
| 05             |                                                                                                    |                                        |
| 06             |                                                                                                    |                                        |
| 07             |                                                                                                    |                                        |
| 08             |                                                                                                    |                                        |
| 09             |                                                                                                    |                                        |
| 10             | <u></u>                                                                                                    |                                        |
| 11             |                                                                                                    |                                        |
| 12             | ······································                                                                                                    |                                        |
| 13             |                                                                                                    |                                        |
| 14             |                                                                                                    |                                        |
| 15             |                                                                                                    |                                        |
| 16             | a a construction and a construction of the construction of the con |                                        |
| 17             |                                                                                                    | ······································ |
| 18             |                                                                                                    |                                        |
| 19             |                                                                                                    |                                        |
| 20             |                                                                                                    |                                        |
| 21             |                                                                                                    |                                        |
| 22             |                                                                                                    |                                        |
| 23             |                                                                                                    |                                        |
| 24             |                                                                                                    | ······································ |
| 25             |                                                                                                    |                                        |

- Notes: 1. Specify a Trunk Type for the required trunk circuit descriptors. The Trunk Types include: 4-CCT CO, 4-CCT DISA, E&M CARD, E&M Module\*\*, 2-CCT DID/TIE, 6-CCT DID\*\*, 6-CCT CO and 6-CCT DISA.
  - 2. The COMMENTS field stores additional information. It is not used by the system and can have a maximum of 20 characters.

\* Generic 1000 \*\* Generic 1001

.

|                                                  |                                      | OR OPTI | TABLE 3-14<br>TRUNK CIRCUIT DESCRIPTOR OPTIONS |  |  |  |  |  |  |  |  |  |  |  |
|--------------------------------------------------|--------------------------------------|---------|------------------------------------------------|--|--|--|--|--|--|--|--|--|--|--|
| 4-CIRCUIT CO TRUNK and<br>4-CIRCUIT DISA OPTIONS | TRUNK CIRCUIT DESCRIPTOR NUMBER (1 → |         |                                                |  |  |  |  |  |  |  |  |  |  |  |
| Far-End Gives Answer<br>Supervision (Y or N)     |                                      |         |                                                |  |  |  |  |  |  |  |  |  |  |  |
| Inhibit Automatic<br>Supervision (Y or N)        |                                      |         |                                                |  |  |  |  |  |  |  |  |  |  |  |
| No Seize Alarm (Y or N)                          |                                      |         |                                                |  |  |  |  |  |  |  |  |  |  |  |
| No Release Alarm (Y or N)                        |                                      |         |                                                |  |  |  |  |  |  |  |  |  |  |  |
| Toll Office (Y or N)                             |                                      |         |                                                |  |  |  |  |  |  |  |  |  |  |  |
| Is this a CO (Y or N)                            |                                      |         |                                                |  |  |  |  |  |  |  |  |  |  |  |
| DTMF (Y or N)                                    |                                      |         |                                                |  |  |  |  |  |  |  |  |  |  |  |
| Impedance (600 Ohms or<br>Complex)               |                                      |         |                                                |  |  |  |  |  |  |  |  |  |  |  |
| Dictation Trunk (Y or N)                         |                                      |         |                                                |  |  |  |  |  |  |  |  |  |  |  |

**Notes:** 1. This form is a nested form and can only be accessed from the previous form (Trunk Circuit Descriptors).

2. Specify the hardware options for the selected trunk circuit descriptor number. The options can be specified only after a trunk type has been assigned to a trunk circuit descriptor number.

.

| TABLE 3-<br>TRUNK CIRCUIT D                                         |     |       | rioi' | NS    | :        | SHEET | r    | OF _          |
|---------------------------------------------------------------------|-----|-------|-------|-------|----------|-------|------|---------------|
| 6-CIRCUIT CO TRUNK and<br>6-CIRCUIT DISA OPTIONS                    | TRU | INK C | IT I  | DESCI | RNU      | MBE   | २ (1 | → <b>2</b> 5) |
| Far-End Gives Answer<br>Supervision (Y or N)                        |     |       | <br>  |       |          |       |      |               |
| Inhibit Automatic<br>Supervision (Y or N)                           |     |       |       |       |          |       |      |               |
| No Seize Alarm (Y or N)                                             |     |       |       |       |          |       |      | ··            |
| No Release Alarm (Y or N)                                           |     |       |       |       |          |       |      |               |
| Toll Office (Y or N)                                                |     |       | - #   |       |          |       |      |               |
| Is this a CO (Y or N)                                               |     |       |       |       |          |       |      |               |
| DTMF (Y or N)                                                       |     |       |       |       |          |       |      |               |
| Impedance (600 Ohms or Complex)                                     | 1   |       |       |       |          |       |      |               |
| Post Call Metering (0 → 15 s) x (1 s increments)                    |     |       |       |       |          |       |      |               |
| Calling Party Disconnect Timer (1 → 12 min) x<br>(1 min increments) |     |       |       |       |          |       |      |               |
| Dictation Trunk (Y or N)                                            |     |       |       |       |          |       |      |               |
| Ignore Remote Disconnect (Y or N)                                   |     |       |       | -     |          |       |      |               |
| Disconnect Timer (100 → 9900 ms) x (100 ms increments)              |     |       |       |       |          |       |      |               |
| Supervision Direction:<br>Incoming Trunk Calls Also (Y or N)        |     |       |       |       | <u> </u> |       |      |               |
| Guard Timer (0 → 3000 ms) x (100 ms<br>increments)                  |     |       |       |       |          |       |      |               |
| Ring Cycle Timer ( $6 \rightarrow 10$ s) x (1 s increments)         | 1   |       |       |       |          |       |      |               |
| Ignore Line Reversal During Seizure (Y or N)                        |     |       |       |       |          |       |      |               |
| Ringing Expected (Y or N)                                           |     |       |       |       |          |       |      |               |
| Ringing Debounce Timer (5 $\rightarrow$ 12 s) x (1 s increments)    |     |       |       |       |          |       |      |               |
| Seize Timer (10 → 60 s) x (10 s increments)                         |     |       |       |       |          |       |      |               |
| Flash Timer (200 → 700 ms) x (100 ms increments)                    |     |       |       |       |          |       |      |               |
| Interdigit Timer (300 → 800 ms) x (100 ms<br>increments)            |     |       |       |       |          |       |      |               |
| Digit Outpulsing Ratio (60/40, 30/20, 66/33) **                     |     |       |       |       |          |       |      |               |

\* Generic 1000 \*\* Generic 1001

SHEET \_\_ OF \_\_

.

- **Notes:** 1. This form is a nested form and can only be accessed from the previous form (Trunk Circuit Descriptors).
  - 2. Specify the hardware options for the selected trunk circuit descriptor number. The options can be specified only after a trunk type has been assigned to a trunk circuit descriptor number.

### TABLE 3-14 (CONT'D) TRUNK CIRCUIT DESCRIPTOR OPTIONS SHEET OF **E&M MODULE OPTIONS \*\*** TRUNK CIRCUIT DESCRIPTOR NUMBER (1 - 25) Far-End Gives Answer Supervision (Y or N) Inhibit Automatic Supervision (Y or N) No Seize Alarm (Y or N) No Release Alarm (Y or N) Toll Office (Y or N) Is this a CO (Y or N) DTMF (Y or N) Impedance \*\* Use DIP Switch on the Module to Program \*\* (600 Ohms or Complex) E Lead Invert (Y or N) M Lead Invert (Y or N) Disconnect Timer (150 - 300 ms) x (50 ms increments) Release Acknowledge Timer (2000 → 9900 ms) x (100 ms increments) Guard Timer (200 → 1000 ms) x (100 ms increments) Dictation Trunk (Y or N) Incoming Start Type (Immed, Wink or Delay) Debounce Timer (20 $\rightarrow$ 150 ms) x (10 ms increments) Wink Timer (150 - 300 ms) x (50 ms increments) Outgoing Start Time (Immed, Wink, Delay or Delay Integ) Digit Outpulsing Ratio (60/40, 30/20, 66/33) Outpulse Delay Timer (100 - 2000 ms) x (100 ms increments) Flash Timer (200 - 700 ms) x (100 ms increments) Interdigit Timer (300 $\rightarrow$ 800 ms) x (100 ms increments) Wait for Delay Timer (300 $\rightarrow$ 5000 ms) x (100 ms increments) Remote End is a Satellite (Y or N)

| TRUNK CIRCUIT DESCRIPTOR OPTIONS                  |     |      |  |  |      |  |      |       |             |            | :   |
|---------------------------------------------------|-----|------|--|--|------|--|------|-------|-------------|------------|-----|
| E&M MODULE OPTIONS **                             | TRU | NK C |  |  | ESCR |  | R NU | JMBEI | <u>२ (1</u> | <u>- 2</u> | 25) |
| Remote End is a Satellite with OPS Lines (Y or N) |     |      |  |  |      |  |      |       |             |            |     |
| 4-Wire (Y or N)                                   |     |      |  |  | 1    |  |      |       |             |            |     |
| 4-Wire Unamplified (Y or N)                       |     |      |  |  | ·    |  |      |       |             |            |     |

### TABLE 3-14 (CONT'D)

\* Generic 1000 \*\* Generic 1001

Notes: 1. This form is a nested form and can only be accessed from the previous form (Trunk **Circuit Descriptors).** 

2. Specify the hardware options for the selected trunk circuit descriptor number. The options can be specified only after a trunk type has been assigned to a trunk circuit descriptor number.

|                                                      |     |       | <br> |      |      |      | SHEE | Τ    | OF _         |
|------------------------------------------------------|-----|-------|------|------|------|------|------|------|--------------|
| E&M CARD OPTIONS                                     | TRU | INK C | T D  | ESCR | ΙΡΤΟ | r Nu | MBE  | R (1 | <u>→ 25)</u> |
| Far-End Gives Answer Supervision (Y or N)            |     |       |      |      |      |      |      |      |              |
| Inhibit Automatic Supervision (Y or N)               |     |       |      |      |      |      |      |      |              |
| No Seize Alarm (Y or N)                              |     |       |      |      |      |      |      |      |              |
| No Release Alarm (Y or N)                            |     |       |      |      |      |      |      |      |              |
| Toll Office (Y or N)                                 |     |       |      |      |      |      |      | •    |              |
| Is this a CO (Y or N)                                |     |       |      |      |      |      |      |      |              |
| DTMF (Y or N)                                        |     |       |      |      |      |      |      |      |              |
| Impedance (600 Ohms or Complex)                      |     | 1     |      |      |      |      |      |      |              |
| Remote End is a Satellite (Y or N)                   |     |       |      |      |      |      |      |      |              |
| Remote End is a Satellite with OPS Lines<br>(Y or N) |     |       |      |      |      |      |      |      |              |
| Dictation Trunk (Y or N)                             |     |       |      |      |      |      |      |      |              |

Notes: 1. This form is a nested form and can only be accessed from the previous form (Trunk Circuit Descriptors).

2. Specify the hardware options for the selected trunk circuit descriptor number. The options can be specified only after a trunk type has been assigned to a trunk circuit descriptor number.

.

|                                                   |     |      |       |        | SH   | EET _ | _ OF    |
|---------------------------------------------------|-----|------|-------|--------|------|-------|---------|
| 2-CIRCUIT DID/TIE OPTIONS                         | TRU | NK C | DESCI | RIPTOR | NUMI | BER ( | 1 - 25) |
| Far-End Gives Answer Supervision (Y or N)         |     |      | <br>  |        |      |       |         |
| Inhibit Automatic Supervision (Y or N)            | 1   |      |       |        |      |       |         |
| No Seize Alarm (Y or N)                           |     |      |       |        |      |       |         |
| No Release Alarm (Y or N)                         |     |      |       |        |      |       |         |
| Toll Office (Y or N)                              |     |      |       |        |      | -     |         |
| Is this a CO (Y or N)                             |     |      |       |        |      |       |         |
| DTMF (Y or N)                                     |     |      |       |        |      |       |         |
| Impedance (600 Ohms or Complex)                   |     |      |       |        |      |       |         |
| Remote End is a Satellite (Y or N)                |     |      | ····  |        |      |       |         |
| Remote End is a Satellite with OPS Lines (Y or N) |     |      |       |        |      |       |         |

Notes: 1. This form is a nested form and can only be accessed from the previous form (Trunk Circuit Descriptors).

2. Specify the hardware options for the selected trunk circuit descriptor number. The options can be specified only after a trunk type has been assigned to a trunk circuit descriptor number.

.

|                                                                     |     |      |          |      |      |  |     | SHEE | т_   | OF            |
|---------------------------------------------------------------------|-----|------|----------|------|------|--|-----|------|------|---------------|
| 6-CIRCUIT DID OPTIONS **                                            | TRU | NK C |          | IT D | ESCR |  | RNU | JMBE | R (1 | <b>→ 25</b> ) |
| Far-End Gives Answer Supervision (Y or N)                           |     |      | <u> </u> |      | 1    |  |     |      |      |               |
| Inhibit Automatic Supervision (Y or N)                              |     |      |          |      |      |  |     |      |      |               |
| No Seize Alarm (Y or N)                                             |     |      |          |      |      |  |     |      |      |               |
| No Release Alarm (Y or N)                                           |     |      |          |      |      |  |     |      |      |               |
| Toll Office (Y or N)                                                |     |      |          |      |      |  |     |      |      |               |
| Is this a CO (Y or N)                                               |     |      |          |      | 1    |  |     |      |      |               |
| DTMF (Y or N)                                                       |     |      |          |      |      |  |     |      |      |               |
| Impedance (600 Ω or Complex)                                        |     |      |          |      |      |  |     |      |      |               |
| Disconnect Timer (150 → 300 ms) x (50 ms<br>increments)             |     |      |          |      |      |  |     |      |      |               |
| Release Acknowledge Timer (2000 → 9900 ms)<br>x (100 ms increments) |     |      |          |      |      |  |     |      |      |               |
| Start Type (Immed, Wink, or Delay)                                  |     |      |          |      |      |  |     |      |      |               |
| Debounce Timer (20 → 150 ms) x (10 ms increments)                   |     |      |          |      |      |  |     |      |      |               |
| Wink Timer (150 → 300 ms) x (50 ms<br>increments)                   |     |      |          |      |      |  |     |      |      |               |
| Remote End is a Satellite (Y or N)                                  |     |      |          |      |      |  |     |      |      |               |
| Remote End is a Satellite with OPS Lines (Y or N)                   |     |      |          |      |      |  |     |      |      |               |

#### \* Generic 1000 \*\* Generic 1001

- **Notes:** 1. This form is a nested form and can only be accessed from the previous form (Trunk Circuit Descriptors).
  - 2. Specify the hardware options for the selected trunk circuit descriptor number. The options can be specified only after a trunk type has been assigned to a trunk circuit descriptor number.

|     |     |     |     |     |     |    | •  |     |        | SHEET OF |
|-----|-----|-----|-----|-----|-----|----|----|-----|--------|----------|
| BAY | SLT | ССТ | COS | TEN | DAY | N1 | N2 | CDN | TK NUM | COMMENTS |
|     |     |     |     |     |     |    |    |     |        |          |
|     |     |     |     |     |     |    |    |     |        |          |
|     |     |     |     |     |     |    |    |     |        |          |
|     |     |     |     |     |     |    |    |     |        |          |
|     |     |     |     |     |     |    |    |     |        |          |
|     |     |     |     |     |     |    |    |     |        |          |
|     |     |     |     |     |     |    |    |     |        |          |
|     |     |     |     |     |     |    |    |     |        |          |
|     |     |     |     |     |     |    |    |     |        |          |
|     |     |     |     |     |     |    |    |     |        |          |
|     |     |     |     |     |     |    |    |     |        |          |
|     |     |     |     |     |     |    |    |     |        |          |
|     |     |     |     |     |     |    |    |     |        |          |
|     |     |     |     |     |     |    |    |     |        |          |
|     |     |     |     |     |     |    |    |     |        |          |
|     |     |     |     |     |     |    |    |     |        |          |
|     |     |     |     |     |     |    |    |     |        |          |
|     |     |     |     |     |     |    |    |     |        | ,        |
|     |     |     |     |     |     |    |    |     |        |          |
|     |     |     |     |     |     |    |    |     |        |          |
|     |     |     |     |     |     |    |    |     |        |          |
|     |     |     |     |     |     |    |    |     |        |          |

TABLE 3-15 FORM 14 - NON-DIAL-IN TRUNKS

**Notes:** 1. Specify the COS number, Tenant Group number and the trunk number  $(1 \rightarrow 200)$ .

- 2. Specify the answer points for Day, Night1, and Night2 Service Modes. The answer points may be specified as an LDN on the Attendant Console, a station number (or a SUPERSET<sup>®</sup> set Prime Line number), a Hunt Group Access Code or a Night Bell equipment extension number. An LDN and Night Bell cannot be rung simultaneously.
- 3. Assign a trunk circuit descriptor number in the CDN field for each Non-Dial-In Trunk. The CDN field links this form to Form 13, Trunk Circuit Descriptors which defines the trunk hardware parameters.
- 4. The COMMENTS field is reserved for additional information. It is not used by the system and can have a maximum of 15 characters.

**TABLE 3-16** FORM 15 - DIAL-IN TRUNKS

| BAY | CLT | 007      | 000 | 000 |                                       |          |          | ×        | 0.00 |        | SHEET OF                              |
|-----|-----|----------|-----|-----|---------------------------------------|----------|----------|----------|------|--------|---------------------------------------|
| BAY | SLT | ССТ      | cos | COR | TEN                                   | N        | М        | X        | CDN  | TK NUM | COMMENTS                              |
|     |     |          |     |     |                                       |          |          |          |      |        |                                       |
|     |     |          |     |     |                                       |          |          |          |      |        |                                       |
|     |     |          |     |     |                                       |          |          |          |      |        | ·····                                 |
|     |     |          |     |     |                                       |          |          |          |      |        |                                       |
|     |     |          |     |     |                                       | 1        |          |          |      |        |                                       |
|     |     | ·        | +   |     |                                       | <u> </u> |          |          |      |        |                                       |
|     |     |          |     |     |                                       |          | <u> </u> |          |      |        | · · · · · · · · · · · · · · · · · · · |
|     |     | <u> </u> |     |     |                                       |          |          | <u> </u> |      |        |                                       |
|     |     |          |     |     |                                       |          | <u> </u> |          |      |        |                                       |
|     |     |          |     |     |                                       |          |          |          |      |        |                                       |
|     |     |          |     |     |                                       |          |          |          |      |        |                                       |
|     |     |          |     |     |                                       |          |          |          |      |        |                                       |
|     |     |          |     |     |                                       |          |          |          |      |        |                                       |
|     |     |          |     |     |                                       |          |          |          |      |        |                                       |
|     |     |          |     |     |                                       |          |          |          |      |        |                                       |
|     |     |          |     |     |                                       |          |          |          |      | ·      |                                       |
|     |     |          |     |     | · · · · · · · · · · · · · · · · · · · |          |          | <u> </u> |      |        |                                       |
|     |     |          |     |     |                                       |          |          |          |      |        |                                       |
|     |     |          |     |     | <u> </u>                              | <u> </u> | ļ        |          |      |        |                                       |
|     |     |          |     |     |                                       | ļ        |          |          |      |        |                                       |
|     |     |          |     |     |                                       |          |          |          |      |        |                                       |
|     |     |          |     |     |                                       |          |          |          |      |        |                                       |
|     |     |          |     |     |                                       |          |          |          |      |        |                                       |
|     |     |          |     |     |                                       |          | <u> </u> |          |      |        | · · · · · · · · · · · · · · · · · · · |
|     |     |          |     |     |                                       | <u> </u> |          |          |      |        |                                       |

Notes: 1. Specify COS number, COR number, Tenant Group number and the trunk number (1 → 200).

- 2. Assign a trunk circuit descriptor number in the CDN field for each Dial-In Trunk. The CDN field links this form to Form 13, Trunk Circuit Descriptors which defines the trunk hardware parameters.
- 3. Specify the number of expected digits (1 to 9) if required in the N field. Digit translation on incoming calls occurs after the system receives the specified number of digits (if the N field is filled in).
- 4. Specify the number of digits (0 to 8) in the M field that must be absorbed after the incoming trunk is seized.
- 5. Specify the actual digits (if required) in the X field (a maximum of 2) that will be inserted before the digit string.
- 6. The COMMENTS field is reserved for additional information. It is not used by the system and can have a maximum of 15 characters.

### TABLE 3-17 FORM 16 - TRUNK GROUPS

|                 |                                   |              | SHEET             | OF _ |  |  |  |
|-----------------|-----------------------------------|--------------|-------------------|------|--|--|--|
| TRUNK GROUP N   | UMBER (1 → 50):                   |              | TRUNK GROUP NAME: |      |  |  |  |
| HUNTING (TERMI  | NTING (TERMINAL/CIRCULAR): SMDR ( |              |                   |      |  |  |  |
| Trunk Group Fun | ction:                            |              |                   |      |  |  |  |
|                 | TF                                | NUNK NUMBERS |                   |      |  |  |  |
|                 |                                   |              |                   |      |  |  |  |
|                 |                                   |              |                   |      |  |  |  |
|                 |                                   |              |                   |      |  |  |  |
|                 |                                   |              |                   |      |  |  |  |
|                 |                                   |              |                   | ut-t |  |  |  |

| TRUNK GROUP NUMBER (1 - 50):<br>HUNTING (TERMINAL/CIRCULAR): |     |            | TRUNK GROUP NAME:<br>SMDR (Y/N): |  |   |  |
|--------------------------------------------------------------|-----|------------|----------------------------------|--|---|--|
|                                                              |     |            |                                  |  |   |  |
|                                                              | TRU | NK NUMBERS |                                  |  |   |  |
|                                                              |     |            |                                  |  |   |  |
|                                                              |     |            |                                  |  | - |  |
|                                                              |     |            |                                  |  |   |  |
|                                                              |     |            |                                  |  |   |  |
|                                                              |     |            |                                  |  |   |  |

**Notes:** 1. There are maximum of 50 members per Trunk Group and the system supports a maximum of 50 Trunk Groups.

- 2. Specify each member of the Trunk Group by trunk number. Trunk Group hunting occurs in the order that the members are entered.
- 3. The Trunk Group name can be a maximum of eight characters in length.

#### TABLE 3-18 FORM 17 - HUNT GROUPS

SHEET \_\_\_ OF \_\_\_

| HUNT GROUP NUMBER (1 → 50):       |                                        |        | ACO         | ACCESS CODE:<br>HUNT GROUP TYPE: |  |  |  |
|-----------------------------------|----------------------------------------|--------|-------------|----------------------------------|--|--|--|
| HUNTING TYPE (TERMINAL/CIRCULAR): |                                        |        |             |                                  |  |  |  |
| Hunt Group Fi                     | unction:                               |        |             |                                  |  |  |  |
|                                   | ······································ | EXTENS | SION NUMBER | S                                |  |  |  |
|                                   |                                        |        |             |                                  |  |  |  |
|                                   |                                        |        |             |                                  |  |  |  |
|                                   |                                        |        |             |                                  |  |  |  |
|                                   |                                        |        |             |                                  |  |  |  |
|                                   |                                        |        |             |                                  |  |  |  |

| HUNT GROUP NUMBER (1 → 50):            |  | ACCESS CODE:<br>HUNT GROUP TYPE: |            |  |  |       |
|----------------------------------------|--|----------------------------------|------------|--|--|-------|
| HUNTING TYPE (TERMINAL/CIRCULAR):      |  |                                  |            |  |  |       |
| Hunt Group Fund                        |  |                                  |            |  |  |       |
| ······································ |  | EXTENSI                          | ON NUMBERS |  |  |       |
|                                        |  |                                  |            |  |  |       |
|                                        |  |                                  |            |  |  |       |
|                                        |  |                                  |            |  |  |       |
|                                        |  |                                  |            |  |  |       |
|                                        |  |                                  |            |  |  | ····· |

Notes: 1. There are maximum of 50 members per Hunt Group and the system supports a maximum of 50 Hunt Groups.

- 2. Specify each member of the Hunt Group by extension number. Hunting occurs in the order that the members are entered.
- 3. Specify the Hunt Group Types; STN/SET (for Stations and SUPERSET<sup>®</sup>sets, RCD (for Recorded Announcement Devices) or AGT (for Agent Hunt Group).

TABLE 3-19FORM 18 - MISCELLANEOUS SYSTEM PORTS

|                 | SHEET 1 OF     |     |          |     |     |                     |  |
|-----------------|----------------|-----|----------|-----|-----|---------------------|--|
| ENTRY<br>NUMBER | DESCRIPTION    | BAY | SLT      | ССТ | SCT | EXTENSION<br>NUMBER |  |
| 01              | Music on Hold  |     | <u> </u> | 1   |     |                     |  |
| 02              | Pager 1        |     |          |     | _   |                     |  |
| 03              | Pager 2        |     |          |     |     |                     |  |
| 04              | Pager 3        |     |          |     |     |                     |  |
| 05              | Pager 4        |     |          |     |     |                     |  |
| 06              | Pager 5        |     |          |     |     |                     |  |
| 07              | Pager 6        |     |          |     |     |                     |  |
| 08              | Pager 7        |     |          |     |     |                     |  |
| 09              | Pager 8        |     |          |     |     |                     |  |
| 10              | Pager 9        |     |          |     |     |                     |  |
| 11              | Minor Alarm    |     |          |     |     |                     |  |
| 12              | Major Alarm    |     |          |     |     |                     |  |
| 13              | Critical Alarm |     |          |     |     |                     |  |
| 14              | Night Bell 1   |     |          |     |     |                     |  |
| 15              | Night Bell 2   |     |          |     |     |                     |  |
| 16              | Night Bell 3   |     |          |     |     |                     |  |
| 17              | Night Bell 4   |     |          |     |     |                     |  |
| 18              | Night Bell 5   |     |          |     |     |                     |  |
| 19              | Night Bell 6   |     |          |     |     |                     |  |
| 20              | Night Bell 7   |     |          |     |     |                     |  |
| 21              | Night Bell 8   |     |          |     |     |                     |  |
| 22              | Night Bell 9   |     |          |     |     |                     |  |
| 23              | Night Bell 10  |     |          |     |     |                     |  |
| 24              | Night Bell 11  |     |          |     |     |                     |  |
| 25              | Night Bell 12  |     |          |     |     |                     |  |
| 26              | Night Bell 13  |     |          |     |     |                     |  |
| 27              | Night Bell 14  |     |          |     |     |                     |  |
| 28              | Night Bell 15  |     |          |     |     |                     |  |
| 29              | Night Bell 16  |     |          |     |     |                     |  |
| 30              | Night Bell 17  |     |          |     |     |                     |  |

#### TABLE 3–19 (CONT'D) FORM 18 – MISCELLANEOUS SYSTEM PORTS

|                 | SHEET 2       |     |     |          |     |                     |  |  |
|-----------------|---------------|-----|-----|----------|-----|---------------------|--|--|
| ENTRY<br>NUMBER | DESCRIPTION   | BAY | SLT | сст      | SCT | EXTENSION<br>NUMBER |  |  |
| 31              | Night Bell 18 |     |     |          |     |                     |  |  |
| 32              | Night Bell 19 |     |     |          |     |                     |  |  |
| 33              | Night Bell 20 |     |     |          |     |                     |  |  |
| 34              | Night Bell 21 |     |     |          |     |                     |  |  |
| 35              | Night Bell 22 |     |     |          |     |                     |  |  |
| 36              | Night Bell 23 |     |     |          |     |                     |  |  |
| 37              | Night Bell 24 |     |     | <u> </u> |     |                     |  |  |
| 38              | Night Bell 25 |     |     |          |     |                     |  |  |

- Notes: 1. Specify the physical location (bay, slot, circuit and subcircuit numbers) of the miscellaneous devices.
  - 2. Specification of the extension numbers is only required for the Night Bell relays. Night Bell definitions are restricted to Universal Card slots.
  - 3. The subcircuit (SCT) fields for the music on hold module and the nine paging zones will be filled in by the system.

TABLE 3-20FORM 19 - CALL REROUTING TABLE

| TENANT GROUP (1 → 25):                            |     | SHEET _ | OF |
|---------------------------------------------------|-----|---------|----|
| TYPE OF CALL                                      | DAY | N1      | N2 |
| Station Dial 0 Routing                            |     |         |    |
| Priority Dial 0 Routing                           |     |         |    |
| DID Recall Points on Busy                         |     |         |    |
| DID Recall Points on No Answer                    |     |         |    |
| DID Routing for Calls into this Tenant            |     |         |    |
| DID Intercept Routing For Calls into this Tenant  |     |         |    |
| DID Vacant Number Routing for this Tenant         |     |         |    |
| DID Attendant Night Access Points                 |     |         | 1  |
| Non-Dial-In Trunks Alternate Recall Points        |     |         |    |
| Dial-In Tie Recall Points On Busy                 |     |         |    |
| Dial-In Tie Recall Points On No Answer            |     |         |    |
| Dial-In Tie Routing for Calls into this Tenant    |     |         |    |
| Dial-In Tie Intercept for Calls into this Tenant  |     |         | 1  |
| Dial-In Tie Vacant Number Routing for this Tenant |     |         |    |
| Dial-In Tie Attendant Access Night Points         |     |         |    |
| Do Not Disturb Intercept Routing for this Tenant  |     |         |    |
| Automatic Wake-up Routing for this Tenant **      |     |         |    |
| UCD Recording Routing for this Tenant **          |     |         |    |
| UCD on Hold Time-out for this Tenant **           |     |         |    |
| DISA Day Service Routing for this Tenant **       |     |         |    |
| Station Vacant Number Routing for this Tenant     |     |         |    |
| Station Illegal Number Routing for this Tenant    |     |         |    |

\* Generic 1000 \*\* Generic 1001

- Notes: 1. Assign an extension number an Attendant Console directory number, an Attendant Console LDN number, Key Line appearance, Hunt Group Access Code or a Night Bell number for each type of call in Day Service Mode, Night1 Service Mode and Night2 Service Mode.
  - 2. A Call Rerouting Table is required for each Tenant Group in the system.
  - 3. Attendant Console directory numbers are not valid for all routing points; restrictions apply.

~ -

~ ....

TABLE 3-21FORM 20 - ARS: COR GROUP DEFINITION

|           |                   | SHEET OF |
|-----------|-------------------|----------|
| COR GROUP | COR GROUP MEMBERS | COMMENTS |
| _1        |                   |          |
| _2        |                   |          |
| _3        |                   |          |
| _4        |                   |          |
| _5        |                   | 8-*      |
| 6         |                   |          |
| _7        |                   |          |
| _8        |                   |          |
| _9        |                   |          |
| 0         |                   |          |

**Notes:** 1. The system supports a maximum of 50 COR Groups numbered  $1 \rightarrow 50$ .

- 2. Each COR Group accommodates a maximum of 25 members numbered  $1 \rightarrow 25$ .
- 3. COR Group members are separated by a space. Consecutive numbered COR Group members are separated by a dash. For example, **3-7** instead of **3 4 5 6 7**.
- 4. The COMMENTS field is reserved for additional information. It is not used by the system and can be a maximum of 20 characters.

TABLE 3-22FORM 21 - ARS: DAY ZONE DEFINITION

SHEET 1 OF 1

| DAY ZONE | MON. | TUE. | WED. | THU. | FRI. | SAT. | SUN. |
|----------|------|------|------|------|------|------|------|
| 01       |      | -    |      |      |      |      |      |
| 02       |      |      |      |      |      |      | ···· |
| 03       |      |      |      |      |      |      |      |

Notes: 1. Specify a Day Zone for each day of the week with an asterisk (\*).

2. Only one Day Zone can be assigned to each day.

3. A Day Zone must be assigned to each day of the week before this form can be saved.

.

## TABLE 3-23FORM 22 - ARS: MODIFIED DIGIT TABLE

SHEET 1 OF 2

.

| ENTRY NUM | QTY TO DELETE                                                                                                   | DIGITS TO BE INSERTED | COMMENTS                                                                                                    |
|-----------|----------------------------------------------------------------------------------------------------|-----------------------|----------------------------------------------------------------------------------------------------|
| 01        |                                                                                                    |                       |                                                                                                    |
| 02        |                                                                                                    |                       |                                                                                                    |
| 03        | -888 - 994                                                                                                    |                       |                                                                                                    |
| 04        |                                                                                                    |                       |                                                                                                    |
| 05        |                                                                                                    |                       |                                                                                                    |
| 06        |                                                                                                    |                       |                                                                                                    |
| 07        |                                                                                                    |                       |                                                                                                    |
| 08        |                                                                                                    |                       |                                                                                                    |
| 09        |                                                                                                    |                       |                                                                                                    |
| 10        | hanne hanne hanne hanne hanne hanne hanne hanne hanne hanne hanne hanne hanne hanne hanne hanne hanne hanne han |                       |                                                                                                    |
| 11        |                                                                                                    |                       | 4444                                                                                                    |
| 12        |                                                                                                    |                       |                                                                                                    |
| 13        |                                                                                                    |                       | n ann ann an Ann an Ann an Ann an Ann an Ann an Ann an Ann an Ann an Ann an Ann an Ann an Ann an Ann an Ann an   |
| 14        |                                                                                                    |                       |                                                                                                    |
| 15        |                                                                                                    |                       |                                                                                                    |
| 16        |                                                                                                    |                       |                                                                                                    |
| 17        |                                                                                                    |                       |                                                                                                    |
| 18        |                                                                                                    |                       |                                                                                                    |
| 19        |                                                                                                    |                       |                                                                                                    |
| 20        |                                                                                                    |                       |                                                                                                    |
| 21        |                                                                                                    |                       | and the second second second second second second second second second second second second second second second |
| 22        |                                                                                                    |                       |                                                                                                    |
| 23        |                                                                                                    |                       |                                                                                                    |
| 24        |                                                                                                    |                       | ***************************************                                                                          |
| 25        |                                                                                                    |                       | ,                                                                                                    |
| 26        |                                                                                                    |                       |                                                                                                    |
| 27        |                                                                                                    |                       |                                                                                                    |
| 28        |                                                                                                    |                       |                                                                                                    |
| 29        | <u> </u>                                                                                                    |                       |                                                                                                    |
| 30        |                                                                                                    |                       |                                                                                                    |

# TABLE 3-23 (CONT'D)FORM 22 - ARS: MODIFIED DIGIT TABLE

SHEET 2 OF 2

| ENTRY NUM | QTY TO DELETE | DIGITS TO BE INSERTED | COMMENTS                                 |
|-----------|---------------|-----------------------|------------------------------------------|
| 31        |               |                       |                                          |
| 32        |               |                       |                                          |
| 33        |               |                       |                                          |
| 34        |               |                       | <u> </u>                                 |
| 35        |               |                       |                                          |
| 36        |               |                       |                                          |
| 37        |               |                       | n an an an an an an an an an an an an an |
| 38        |               |                       |                                          |
| 39        |               |                       |                                          |
| 40        |               |                       |                                          |
| 41        |               |                       |                                          |
| 42        |               |                       |                                          |
| 43        |               |                       |                                          |
| 44        |               |                       |                                          |
| 45        |               |                       |                                          |
| 46        | -             |                       |                                          |
| 47        |               |                       |                                          |
| 48        |               |                       | ······································   |
| 49        |               |                       | · · · · · · · · · · · · · · · · · · ·    |
| 50        |               |                       |                                          |

- **Notes:** 1. Specify the number of digits (a maximum of 25) that will be deleted for each Entry Number  $(1 \rightarrow 50)$ .
  - 2. Specify the number of digits (a maximum of 27 for Generic 1001 and 20 for Generic 1000) that will be inserted for each Entry Number. Special number sequences that can be included in the DIGITS TO BE INSERTED field are:
    - \*1 = Pause 5 Seconds
    - \*2 = Wait for Dial Tone
    - \*3 = Switch to DTMF for Subsequent Digits
    - \*4 = Do Not Display Further Modified Digits on Sets or SMDR
    - **\*5** = Pause for 10 Seconds
    - \*\* = \*
  - 3. The COMMENTS field is reserved for additional information and is not used by the system. It can have a maximum of 20 characters.

**TABLE 3-24** FORM 23 - ARS: ROUTE DEFINITION

|           |                         |                       |                             | SHEET OF                              |
|-----------|-------------------------|-----------------------|-----------------------------|---------------------------------------|
| ROUTE NUM | TRUNK GROUP<br>(1 → 50) | COR GROUP<br>(1 → 50) | MOD DIGIT ENTRY<br>(1 → 50) | COMMENTS                              |
| 1         |                         |                       |                             |                                       |
| 2         |                         |                       |                             |                                       |
| 3         |                         |                       |                             |                                       |
| 4         |                         |                       |                             |                                       |
| 5         |                         |                       |                             | · · · · · · · · · · · · · · · · · · · |
| 6         |                         |                       |                             |                                       |
| 6<br>7    |                         |                       | <u></u>                     |                                       |
| 8         |                         |                       |                             |                                       |
| 9         |                         |                       |                             |                                       |
| 9<br>0    |                         |                       |                             |                                       |
| 1         |                         |                       |                             |                                       |
| 1<br>2    |                         |                       |                             |                                       |
| 3         |                         |                       |                             |                                       |
| 4         |                         |                       |                             |                                       |
| 4<br>5    |                         |                       |                             |                                       |
| 6         |                         |                       |                             |                                       |
| 7         |                         |                       |                             |                                       |
| 7<br>8    |                         |                       |                             |                                       |
| 9         |                         |                       |                             |                                       |
| 0         |                         |                       |                             |                                       |

Notes: 1. There are a maximum of 200 Route numbers.

- 2. Assign a Trunk Group number, COR Group number and a Mod Digit Entry number for each Route number.
- 3. The COR GROUP number links this form to Form 20, COR Group Definition. Assigning a COR Group number restricts those COR Group members from that route. Therefore, if no COR Group number is assigned, then all users can use this route.
- 4. The COMMENTS field is reserved for additional information and is not used by the system. It can have a maximum of 20 characters.

|             |       |        |    |       |    |        |    |                                       | SH | EET 0                                  | F  |
|-------------|-------|--------|----|-------|----|--------|----|---------------------------------------|----|----------------------------------------|----|
| LIST NUM    | FIRST | SECOND | WΤ | THIRD | wт | FOURTH | WΤ | FIFTH                                 | wт | SIXTH                                  | WT |
| 1           |       |        |    |       |    |        |    |                                       |    |                                        |    |
| 2           |       |        |    |       |    |        |    |                                       |    |                                        |    |
| 3           |       |        |    |       |    |        |    |                                       |    |                                        |    |
| 4           |       |        |    |       |    |        |    |                                       |    |                                        |    |
| 5           |       |        |    |       |    |        |    |                                       |    |                                        |    |
| 6           |       |        |    |       |    |        |    | ·····                                 |    |                                        |    |
| 7           |       |        |    |       |    |        |    |                                       |    |                                        |    |
| 8           |       |        |    |       |    |        |    |                                       |    |                                        |    |
| 9           |       |        |    |       |    |        |    |                                       |    | ······································ |    |
| 0           |       |        |    |       |    |        |    |                                       |    |                                        |    |
| 1           |       |        |    |       |    |        |    |                                       |    |                                        |    |
| 1<br>2      |       |        |    |       |    |        |    |                                       |    |                                        |    |
| 3           |       |        |    |       |    |        |    | · · · · · · · · · · · · · · · · · · · |    |                                        |    |
| 4           |       |        |    |       |    |        |    |                                       |    | <sup>1</sup> / <sup>17</sup>           | +  |
| 3<br>4<br>5 |       |        |    |       |    |        |    |                                       |    |                                        |    |
| 6           |       |        |    |       |    |        |    | <u> </u>                              |    |                                        |    |
| 6<br>7      |       |        |    |       |    |        |    |                                       |    |                                        |    |
| 8           |       |        |    |       |    |        |    |                                       |    |                                        |    |
| 9           |       |        |    |       |    |        |    |                                       |    |                                        |    |
| 0           |       |        |    |       |    |        |    | · · · · · · · · · · · · · · · · · · · |    | · · · · · · · · · · · · · · · · · · ·  |    |

TABLE 3-25FORM 24 - ARS: ROUTE LISTS

**Notes:** 1. Specify the Route List numbers  $(01 \rightarrow 100)$ .

- 2. Assign the required Route numbers for each Route List number. Route selection occurs in the order that the Route numbers are entered.
- 3. Indicate the expensive routes with an "E" in the WT (Warning Tone) field. An enabled warning tone is represented by **ON** on the display.

### TABLE 3-26FORM 25 - ARS: ROUTE PLANS

| ROUTE PLAN: ROUTE PLAN FUNCTION: |                                        |  |  |         | _ S⊦                                              | IEET OF   |
|----------------------------------|----------------------------------------|--|--|---------|---------------------------------------------------|-----------|
| TIME<br>ZONE                     | START HOUR   ROUTE LIST                |  |  |         | DAY ZONE 3<br>START HOUR   ROUTE LIS<br>(1 → 100) |           |
| 01                               | ·<br>                                  |  |  | (1 100) |                                                   | (1 - 100) |
| 02                               |                                        |  |  |         | -                                                 |           |
| 03                               | ······································ |  |  |         |                                                   |           |
| 04                               |                                        |  |  |         |                                                   |           |
| 05                               |                                        |  |  |         |                                                   |           |
| 06                               |                                        |  |  |         |                                                   |           |

### ROUTE PLAN: \_\_\_\_\_ ROUTE PLAN FUNCTION: \_\_\_\_\_

| TIME | DAY ZONE 1 |                         | DAY 7      | ONE 2 | DAY Z      | ONE 3 |
|------|------------|-------------------------|------------|-------|------------|-------|
| ZONE |            | ROUTE LIST<br>(1 → 100) | START HOUR |       | START HOUR |       |
| 01   |            |                         |            |       |            |       |
| 02   |            |                         |            |       |            |       |
| 03   |            |                         |            |       |            |       |
| 04   | ·····      | -                       |            |       |            |       |
| 05   |            |                         |            |       |            |       |
| 06   |            | 1                       |            |       |            |       |

### ROUTE PLAN: \_\_\_\_ ROUTE PLAN FUNCTION: \_\_\_\_\_

| TIME<br>ZONE | DAY ZONE 1<br>START HOUR ROUTE LIST<br>(1 → 100) |   | DAY ZONE 2<br>START HOUR   ROUTE LIST<br>(1 → 100) |  | DAY ZONE 3<br>START HOUR ROUTE LIST<br>(1 → 100) |  |
|--------------|--------------------------------------------------|---|----------------------------------------------------|--|--------------------------------------------------|--|
| 01           |                                                  |   |                                                    |  |                                                  |  |
| 02           |                                                  | - |                                                    |  |                                                  |  |
| 03           |                                                  |   |                                                    |  |                                                  |  |
| 04           |                                                  |   |                                                    |  |                                                  |  |
| 05           |                                                  |   |                                                    |  |                                                  |  |
| 06           |                                                  |   |                                                    |  |                                                  |  |

Notes: 1. There are a maximum of 50 Route Plan numbers.

2. Specify the starting hour and Route List number for each time zone.

|                                        | TABLE 3-27FORM 26 - ARS: DIGIT STRINGSSHEETOF _ |                                                                                                    |  |  |  |  |
|----------------------------------------|-------------------------------------------------|----------------------------------------------------------------------------------------------------|--|--|--|--|
| LEADING DIGITS                         | RETURN DIAL TONE                                | RESTRICTED COR GROUP                                                                                            |  |  |  |  |
| A                                      |                                                 |                                                                                                    |  |  |  |  |
|                                        |                                                 |                                                                                                    |  |  |  |  |
|                                        |                                                 |                                                                                                    |  |  |  |  |
|                                        |                                                 | ······································                                                                          |  |  |  |  |
|                                        |                                                 |                                                                                                    |  |  |  |  |
|                                        |                                                 |                                                                                                    |  |  |  |  |
|                                        |                                                 |                                                                                                    |  |  |  |  |
|                                        |                                                 |                                                                                                    |  |  |  |  |
|                                        |                                                 |                                                                                                    |  |  |  |  |
|                                        |                                                 |                                                                                                    |  |  |  |  |
|                                        |                                                 |                                                                                                    |  |  |  |  |
|                                        |                                                 |                                                                                                    |  |  |  |  |
|                                        |                                                 |                                                                                                    |  |  |  |  |
|                                        |                                                 |                                                                                                    |  |  |  |  |
| ·······                                |                                                 | ·                                                                                                    |  |  |  |  |
|                                        |                                                 |                                                                                                    |  |  |  |  |
| ······································ |                                                 |                                                                                                    |  |  |  |  |
|                                        |                                                 |                                                                                                    |  |  |  |  |
|                                        |                                                 |                                                                                                    |  |  |  |  |
|                                        |                                                 |                                                                                                    |  |  |  |  |
|                                        |                                                 | · · · · · · · · · · · · · · · · · · ·                                                                           |  |  |  |  |
| ***                                    |                                                 |                                                                                                    |  |  |  |  |
|                                        |                                                 | атраната на селото на селото на селото на селото на селото на селото на селото на селото на селото на селото на |  |  |  |  |
| · · · · · · · · · · · · · · · · · · ·  |                                                 | ······································                                                                          |  |  |  |  |
| ·····                                  |                                                 |                                                                                                    |  |  |  |  |
|                                        |                                                 |                                                                                                    |  |  |  |  |
|                                        |                                                 |                                                                                                    |  |  |  |  |
|                                        |                                                 |                                                                                                    |  |  |  |  |
| · · · · · ·                            |                                                 |                                                                                                    |  |  |  |  |

### \* Generic 1000 \*\* Generic 1001

Notes: 1. List the digits that will be dialed for external trunk access in the LEADING DIGITS field. The system supports a maximum of 100 Leading Digit entries. Each entry can be a maximum of five digits.

\*\* Users with COS Option 244 enabled (Room Status) and a Room Status condition of INTERNAL are denied calls to these numbers.

- 2. Specify which entries require dial tone with a "YES" in the RETURN DIAL TONE field. The default value for this field is "NO" for no return dial tone.
- 3. Specify the COR Group that is denied access to each leading digit entry.

|                         | ARS: NESTED DIC                       | SHEET OF                               |                   |  |
|-------------------------|---------------------------------------|----------------------------------------|-------------------|--|
| EADING DIGITS:          | RETURN DIAL TONE                      | ESTRICTED COR GROUP:                   |                   |  |
| DIGITS TO BE ANALYZED   | QTY TO FOLLOW                         | ACC CODE REQD                          | TERM TYPE AND NUM |  |
|                         |                                       |                                        |                   |  |
|                         |                                       |                                        |                   |  |
| a                       |                                       |                                        |                   |  |
|                         |                                       |                                        |                   |  |
|                         |                                       |                                        |                   |  |
|                         |                                       |                                        |                   |  |
|                         |                                       |                                        |                   |  |
|                         |                                       |                                        |                   |  |
|                         |                                       |                                        |                   |  |
|                         |                                       |                                        |                   |  |
|                         |                                       |                                        |                   |  |
|                         | · · · · · · · · · · · · · · · · · · · |                                        |                   |  |
|                         |                                       |                                        |                   |  |
|                         |                                       | ······································ |                   |  |
|                         |                                       |                                        |                   |  |
|                         |                                       |                                        |                   |  |
|                         |                                       |                                        |                   |  |
|                         |                                       |                                        |                   |  |
| * Generic 1000 ** Gener | ric 1001                              |                                        | 1l                |  |

## **TABLE 3-28**

**Notes:** 1. Specify the leading digits, the presence of dial tone and the restricted COR Groups.

- 2. Specify the user dialed digits that require analysis, BEFORE routing occurs, in the DIGITS TO BE ANALYZED field. The total number of digits in the DIGITS TO BE ANALYZED field, the QTY TO FOLLOW field and LEADING DIGITS field in the previous form (refer to Table 3-27, ARS: Digits Strings) cannot exceed 26. Specify the number of user dialed digits that follow the analyzed digits in the QTY TO FOLLOW field.
- 3. Wild card digits that can be included in the DIGITS TO BE ANALYZED field are: NOX, N1X and X where N is any digit from 2 to 9 and X is any digit from 0 to 9. The X wild card can be used at the end of a digit string but not in the middle. The NOX, and N1X wild cards can only be used at the beginning of a digit string.
- 4. Specify which entries require an account code with a YES in the ACC CODE REOD field. Users with COS Option 201 enabled (Account Code, Forced Entry - Long Distance Calls), must enter an account code. \*\* Specify which entries are long distance (a YES in the ACC CODE REOD field). Users with COS Option 244 enabled (Room Status) and a Room Status condition of LOCAL are denied long distance calls.
- 5. Specify the route termination and number for each entry. Enter ROUTE if for a Route, PLAN for a Route Plan and LIST for a Route List.

 TABLE 3-29

 FORM 27 - FORM ACCESS RESTRICTION DEFINITION

| SHEET | 1 | OF | 2 |
|-------|---|----|---|
|-------|---|----|---|

| FORM NAME                               | INST | MAINT1 | MAINT2 | SUPER                                 | ATT                                   |
|-----------------------------------------|------|--------|--------|---------------------------------------|---------------------------------------|
| 01 = SYSTEM CONFIGURATION               | R/W  |        |        |                                       |                                       |
| 02 = FEATURE ACCESS CODES               | R/W  |        |        |                                       |                                       |
| 03 = COS DEFINE                         | R/W  |        |        |                                       |                                       |
| 04 = SYS OPTIONS/SYS TIMERS             | R/W  |        |        |                                       | - ··· .                               |
| 05 = TENANT INTERCONNECTION<br>TABLE    | R/W  |        |        |                                       |                                       |
| 06 = TENANT NIGHT SWITCHING<br>TIMERS   | R/W  |        |        |                                       |                                       |
| 07 = CONSOLE ASSIGNMENTS                | R/W  |        |        |                                       |                                       |
| 08 = ATTENDANT LDN ASGN                 | R/W  |        |        |                                       |                                       |
| 09 = STATION/SUPERSET <sup>®</sup> SETS | R/W  |        |        |                                       |                                       |
| 10 = PICKUP GROUPS                      | R/W  |        |        |                                       |                                       |
| 11 = RESERVED                           | R/W  |        |        |                                       |                                       |
| 12 = RESERVED                           | R/W  |        |        |                                       |                                       |
| 13 = TRUNK CIRCUIT DESC                 | R/W  |        |        | -                                     |                                       |
| 14 = NON-DIAL-IN TRUNKS                 | R/W  |        |        |                                       |                                       |
| 15 = DIAL-IN TRUNKS                     | R/W  |        |        |                                       |                                       |
| 16 = TRUNK GROUPS                       | R/W  |        |        |                                       |                                       |
| 17 = HUNT GROUPS                        | R/W  |        |        |                                       | ······                                |
| 18 = MISC SYSTEM PORTS                  | R/W  |        |        |                                       |                                       |
| 19 = CALL REROUTING TABLE               | R/W  |        |        |                                       |                                       |
| 20 = ARS: COR GRP DEFINITION            | R/W  |        |        |                                       |                                       |
| 21 = ARS: DAY ZONE DEFINITION           | R/W  |        | ·      |                                       |                                       |
| 22 = ARS: MODIFIED DGT TABLE            | R/W  |        |        |                                       |                                       |
| 23 = ARS: ROUTE DEFINITION              | R/W  |        |        |                                       |                                       |
| 24 = ARS: ROUTE LIST                    | R/W  |        |        |                                       |                                       |
| 25 = ARS: ROUTE PLANS                   | R/W  |        |        |                                       |                                       |
| 26 = ARS: DIGIT STRINGS                 | R/W  |        |        |                                       |                                       |
| 27 = FORM ACCESS RESTRICTION            | R/W  |        |        | · · · · · · · · · · · · · · · · · · · | · · · · · · · · · · · · · · · · · · · |
| 28 = RESERVED                           | R/W  |        |        |                                       |                                       |
| 29 = DEVICE INTERCONNECTION<br>TABLE ** |      |        |        |                                       |                                       |

## TABLE 3-29 (CONT'D)FORM 27 - FORM ACCESS RESTRICTION DEFINITION

SHEET 2 OF 2

| FORM NAME                  | INST        | MAINT1 | MAINT2 | SUPER | ATT |
|----------------------------|-------------|--------|--------|-------|-----|
| 30 = SYSTEM DIAL ENTRY **  | · · · · · · |        |        | ·     |     |
| 31 = CDE DATA PRINT **     |             |        |        |       |     |
| 32 = ACCOUNT CODE ENTRY ** |             |        |        |       |     |

### \* Generic 1000 \*\* Generic 1001

- 2. The installer level of access has the highest degree of access and cannot be modified.
- 3. Specify an access type: Read/Write (R/W), Read Only (R) or No Access (none) for each required form.

Notes: 1. The Installer level of access defaults to a Read/Write (R/W) access for each form. All other levels of access default to No Access (none).

| DEVICE<br>TYPE                 |    | 01 | 02 | 03      | 04         | 05   | 06       | 07       | 08 | 09       | 10         | 11  | 12                                           | 13 | 14      | 15       | 16       | 17         | 18       | 19 | 20         | 21 | 22 | 23 | 24       | 25        |
|--------------------------------|----|----|----|---------|------------|------|----------|----------|----|----------|------------|-----|----------------------------------------------|----|---------|----------|----------|------------|----------|----|------------|----|----|----|----------|-----------|
| STATION/<br>SET                | 01 |    |    |         |            |      |          |          |    |          |            |     |                                              |    |         |          |          |            |          |    |            |    |    |    |          |           |
| CONSOLE                        | 02 |    |    |         |            |      |          |          |    | <u> </u> | <b>—</b> — |     |                                              |    |         |          |          |            |          |    |            |    |    | _  |          |           |
| LOOP<br>START<br>TRUNK         | 03 |    |    |         |            |      |          |          |    |          |            |     |                                              |    |         |          |          |            |          |    |            |    |    |    |          |           |
| GROUND<br>START<br>TRUNK       | 04 |    |    |         |            |      |          |          |    |          |            |     |                                              |    |         |          |          |            |          |    |            |    |    |    |          |           |
| DID/TIE<br>TRUNK               | 05 |    |    |         |            |      |          |          |    |          |            |     |                                              |    |         |          |          |            |          |    |            |    |    |    |          |           |
| 2-WIRE<br>E&M                  | 06 |    |    |         |            |      |          |          |    |          |            |     |                                              |    |         |          |          |            |          |    |            |    |    |    |          |           |
| 4-WIRE<br>UNAMPLIF-<br>IED E&M | 07 |    |    |         |            | <br> |          |          |    |          | <br>       |     |                                              |    |         |          |          |            |          |    |            |    |    |    |          |           |
| 4-WIRE<br>AMPLIFIED<br>E&M     | 08 |    |    |         |            |      |          |          |    |          |            |     |                                              |    |         |          |          |            |          |    |            |    |    |    |          |           |
| RESERVED                       | 69 |    |    |         |            |      |          |          |    |          |            |     |                                              |    |         |          |          |            |          |    |            |    |    |    |          |           |
| RESERVED                       | 10 |    |    |         |            |      |          |          | 1  | 1        |            |     |                                              |    |         |          |          |            |          |    |            |    |    |    |          |           |
| RESERVED                       | 11 |    |    |         |            |      |          |          |    |          |            | Ι   |                                              |    |         |          |          |            |          |    |            |    |    |    |          |           |
| RESERVED                       | 12 |    |    |         |            |      |          |          | 1  |          | 1          | Γ   |                                              |    |         |          |          |            |          |    |            |    |    |    |          |           |
| RESERVED                       | 13 |    |    | 1       |            |      | <u> </u> |          |    |          |            |     |                                              |    |         |          |          |            |          |    |            |    |    |    |          |           |
| RESERVED                       | 14 |    |    |         | 1          |      |          |          |    | 1        |            |     |                                              |    |         |          |          |            |          |    |            |    |    |    |          |           |
| RESERVED                       | 15 |    |    |         |            |      |          |          |    |          |            |     |                                              |    |         | <u> </u> |          |            |          |    |            |    |    |    |          |           |
| RESERVED                       | 16 |    |    |         |            |      |          | 1        |    |          |            |     |                                              |    | 1       |          |          |            |          |    |            |    |    |    |          |           |
| RESERVED                       | 17 |    |    | <b></b> |            | 1    |          | <u> </u> | 1  |          |            |     |                                              |    | 1       |          |          |            |          |    | 1          |    |    |    |          |           |
| RESERVED                       | 18 | 1  |    |         | 1          |      |          |          |    |          |            | Ī   |                                              |    | 1       |          |          |            |          |    |            |    |    | 1  |          |           |
| RESERVED                       | 19 |    |    | 1       |            |      |          |          |    |          |            |     |                                              |    |         | <u> </u> |          | 1          |          |    |            |    |    |    |          |           |
| RESERVED                       | 20 | 1  |    |         |            |      | 1        | 1        | 1  | 1        | 1          | 1   | 1                                            |    | 1       |          |          | 1          |          |    | 1          | 1  |    |    |          |           |
| RESERVED                       | 21 | 1  |    | 1       | 1          | 1    | 1        | 1        | 1  | 1        |            | · · | 1                                            | 1  | 1       | Τ        | Γ        | 1          | 1        |    |            | 1  |    | 1  |          |           |
| RESERVED                       | 22 |    | 1  | 1       |            | 1    | 1        | 1        | 1  | 1        | 1          | 1   |                                              |    | 1       |          |          |            | 1        |    | 1          |    | 1  |    |          |           |
| RESERVED                       | 23 |    | 1  |         | 1          |      |          | 1        | 1  | 1        |            | 1   | 1                                            |    | 1       |          | 1        |            | <u> </u> |    | Γ_         | 1  | 1  | 1  | 1        |           |
| RESERVED                       | 24 | 1  | 1  | 1       | $\uparrow$ | 1    | 1        | 1        | 1  |          | $\uparrow$ | 1   | ŀ                                            |    | 1       | 1        |          | 1          | 1        |    | $\uparrow$ | 1  |    | 1  |          |           |
| RESERVED                       | 25 | 1  | †  | ┼──     |            |      | +        |          | 1  | 1        |            | 1   | <u>                                     </u> | 1  | $^{+-}$ | 1        | <u> </u> | $\uparrow$ | 1        |    | 1          |    | 1  |    | <u> </u> | $\square$ |

TABLE 3-30FORM 29 - DEVICE INTERCONNECTION TABLE \*\*

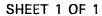

\* Generic 1000 \*\* Generic 1001

- Notes: 1. Specify all inhibited connections with an X (indicated by a period on the CRT). Device interconnection is inhibited unidirectionally. An X in row 21 column 1 prevents device 21 from communicating with device 1. However, device 1 can still communicate with device 21.
  - 2. On initialization, the system interconnects all devices (as indicated by an asterisk on the CRT).

| INDEX<br>NUMBER                       | DIGIT STRING                           |         |
|---------------------------------------|----------------------------------------|---------|
| · · · · · · · · · · · · · · · · · · · |                                        | (Y OR N |
|                                       |                                        |         |
|                                       |                                        |         |
|                                       |                                        |         |
|                                       |                                        |         |
|                                       |                                        |         |
|                                       |                                        |         |
|                                       |                                        |         |
|                                       |                                        |         |
|                                       |                                        |         |
|                                       | ······································ |         |
|                                       |                                        |         |
|                                       |                                        |         |
|                                       |                                        |         |
|                                       |                                        |         |
|                                       |                                        |         |
|                                       |                                        |         |
|                                       |                                        |         |
|                                       | · · · · · · · · · · · · · · · · · · ·  |         |
|                                       |                                        |         |
|                                       |                                        |         |
|                                       |                                        |         |
|                                       |                                        |         |
|                                       |                                        |         |
|                                       |                                        |         |
|                                       |                                        |         |

## TABLE 3-31 FORM 30 - SYSTEM ABBREVIATED DIAL ENTRY \*\*

SHEET \_\_ OF

\* Generic 1000 \*\* Generic 1001

Notes: 1. Specify the Index Number; a maximum of three digits.

- 2. Specify the Digit String; a maximum of 26 digits (25 if private).
- 3. Specify which entries are Private (Y) or Non-Private (N).

TABLE 3-32FORM 32 - ACCOUNT CODE ENTRY \*\*

|              |                                       |                                        | SHEET _ OF                            |  |  |  |  |
|--------------|---------------------------------------|----------------------------------------|---------------------------------------|--|--|--|--|
| ACCOUNT CODE | COS NUMBER                            | COR NUMBER                             | ACTIVE                                |  |  |  |  |
|              | ·····                                 |                                        |                                       |  |  |  |  |
|              |                                       |                                        |                                       |  |  |  |  |
|              |                                       |                                        |                                       |  |  |  |  |
|              |                                       |                                        |                                       |  |  |  |  |
|              |                                       |                                        |                                       |  |  |  |  |
|              |                                       |                                        | ******                                |  |  |  |  |
|              |                                       |                                        | ,                                     |  |  |  |  |
|              | ···                                   | ······································ | · · · · · · · · · · · · · · · · · · · |  |  |  |  |
|              |                                       |                                        |                                       |  |  |  |  |
|              |                                       |                                        |                                       |  |  |  |  |
|              |                                       | ······                                 |                                       |  |  |  |  |
| ······       |                                       |                                        |                                       |  |  |  |  |
|              | ·                                     |                                        | <del></del>                           |  |  |  |  |
|              | · · · · · · · · · · · · · · · · · · · |                                        |                                       |  |  |  |  |
|              |                                       |                                        |                                       |  |  |  |  |
|              |                                       |                                        | 4                                     |  |  |  |  |
|              |                                       |                                        |                                       |  |  |  |  |
|              |                                       |                                        |                                       |  |  |  |  |
|              |                                       |                                        |                                       |  |  |  |  |
|              |                                       |                                        |                                       |  |  |  |  |
|              |                                       |                                        |                                       |  |  |  |  |

\* Generic 1000 \*\* Generic 1001

- Notes: 1. Specify the Account Code number. The length is determined by System Option 44, Account Code Length (set to a fixed value from 4 to 12 digits or variable from 1 to 12 digits).
  - 2. Specify the COS and COR numbers. This field may be left blank.
  - 3. Indicate the accessible Account Codes with "Active" in the ACTIVE field. Specifiy those Account Codes which are denied access with "Inactive" in the ACTIVE field.

#### 4. TRUNK CARD SWITCH ASSIGNMENT FORMS

#### General

4.01 The following forms enable the installer to configure the switches of the system's Trunk Cards. There are switch assignments for CO Trunk Cards, E&M/Tie Trunk Cards and DID/Tie Trunk Cards. These forms complement Form 13 - Trunk Circuit Descriptors (refer to Table 3-13, in this Section). Each form is accompanied by a diagram indicating the switch locations and special notes.

|             |                        |                        |                   | TRUNK                      |      | MING |      | DING<br>TION | LOOP/<br>STA | GND<br>RT | 3RD W |     | ŞENŞI<br>REVE |     | RELEASE TIN |             |  |             |
|-------------|------------------------|------------------------|-------------------|----------------------------|------|------|------|--------------|--------------|-----------|-------|-----|---------------|-----|-------------|-------------|--|-------------|
|             | CO<br>DIRECTORY<br>NO. | BAY<br>NO.<br>3,4 or 5 | CIRCUIT<br>NUMBER | TRUNK<br>NUMBER<br>(1-200) | BUSY | IDLE | BUSY | IDLE         | LOOP         | GND       | ENAB  | DIS | IGN           | EFF | "A"         | "A"<br>LONG |  | "A"<br>LONG |
|             |                        |                        | 1                 |                            |      |      |      |              |              |           |       |     |               |     |             |             |  |             |
| SLOT<br>NO. |                        |                        | 2                 |                            |      |      |      |              |              |           |       |     |               |     |             |             |  |             |
| NQ.         |                        |                        | 3                 |                            |      |      |      |              |              |           |       |     |               |     |             |             |  |             |
|             |                        |                        | 4                 |                            |      |      |      |              |              |           |       |     |               |     |             |             |  |             |
| al of       |                        |                        | 1                 |                            |      |      |      |              |              |           |       |     |               |     |             |             |  |             |
| SLOT<br>NO. |                        |                        | 2                 |                            |      |      |      |              |              |           |       |     |               |     |             |             |  |             |
|             |                        |                        | 3                 |                            |      |      |      |              |              |           |       |     |               |     |             |             |  |             |
|             |                        |                        | 4                 |                            |      |      |      |              |              |           |       |     |               |     |             |             |  |             |
| SLOT        |                        |                        | 1                 |                            |      |      |      |              |              |           |       |     |               |     |             |             |  |             |
| NO.         |                        |                        | 2                 |                            |      |      |      |              |              |           |       |     |               |     |             |             |  |             |
|             |                        |                        | 3                 |                            |      |      |      |              |              |           |       |     |               |     |             |             |  |             |
|             |                        |                        | 4                 |                            |      |      |      |              |              |           |       |     |               |     |             |             |  |             |
| SLOT        |                        |                        | 1                 |                            |      |      |      |              |              |           |       |     |               |     |             |             |  |             |
| NO.         |                        |                        | 2                 |                            |      |      |      |              |              |           |       |     |               |     |             |             |  |             |
|             |                        |                        | 3                 |                            |      |      |      |              |              |           |       |     |               |     |             |             |  |             |
|             |                        |                        | 4                 |                            |      |      |      |              |              |           |       |     |               |     |             |             |  |             |
|             |                        |                        | 1                 |                            |      |      |      |              |              |           |       |     |               |     |             |             |  |             |
| SLOT<br>NO. |                        |                        | 2                 |                            |      |      |      |              |              |           |       |     |               |     |             |             |  |             |
|             |                        |                        | 3                 |                            |      |      |      |              |              |           |       |     |               |     |             |             |  |             |
|             |                        |                        | 4                 |                            |      |      |      |              |              |           |       |     |               |     |             |             |  |             |

NOTES

1. EARLIER TRUNK CARD VERSIONS DO NOT HAVE ALL SWITCHES LISTED ABOVE.

2. CHECK APPROPRIATE COLUMN E.G. "BUSY" OR "IDLE" FOR DESIRED SETTING."

3. REFER TO SECTION MITL9108-093-200-NA, SHIPPING, RECEIVING AND INSTALLATION INFORMATION FC PROCEDURES USED IN SETTING TRUNK CARD SWITCHES.

\* IN CANADA THE CO TRUNK HI - Z SWITCH MUST ALWAYS BE SET TO THE HI - Z POSITION

FORM0130R0

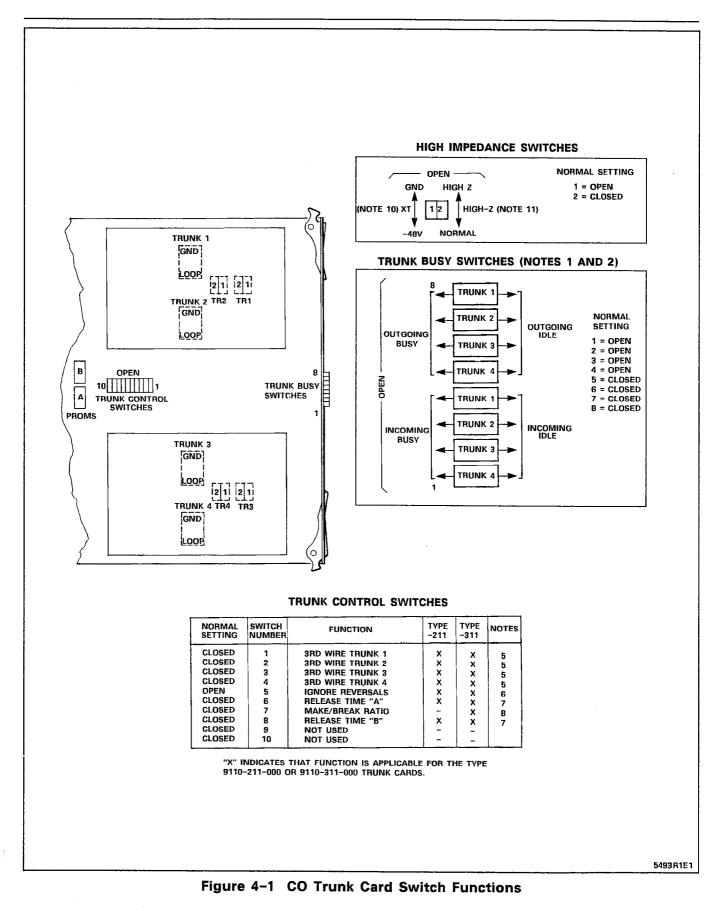

### NOTES FOR FIGURE 4–1 CO TRUNK CARD SWITCH FUNCTIONS

#### TRUNK BUSY SWITCHES

- 1. OUTGOING BUSY SWITCHES (1 PER TRUNK) CAN BE SET FOR EITHER:
  - IDLE NORMAL TRUNK OPERATION
  - BUSY TRUNK CANNOT BE SEIZED FOR OUTGOING CALL
- 2. THE "OUTGOING BUSY" CONDITION MAY BE SET EITHER BY THE OUTGOING BUSY SWITCH (NOTE 1), OR BY THE CONSOLE "TRUNK BUSY OUT" FUNCTION. WHEN THIS CONDITION IS IN EFFECT, THE INCOMING BUSY SWITCH AFFECTS THE TRUNK CONDITION AS FOLLOWS:
  - IDLE NO ANSWER WILL BE GIVEN TO INCOMING LOCAL EXCHANGE CALLS
  - BUSY A PERMANENT SEIZURE CONDITION IS GIVEN TOWARDS THE LOCAL EXCHANGE
- 3. INCOMING BUSY HAS NO EFFECT WHILE OUTGOING BUSY IS NOT SET.

#### TRUNK CONTROL SWITCHES

4. THE TRUNK CONTROL SWITCHES ARE PROGRAMMED TO RESULT IN THE FEATURES BELOW.

#### **3RD WIRE SWITCHES**

- 5. THE 3RD WIRE LEAD WHEN REQUIRED IS CONNECTED TO THE LOCAL EXCHANGE TO PROVIDE CERTAIN FACILITIES. THESE INCLUDE THE RECORDING OF METER PULSES (EXTENDED FROM THE CO); OR ANOTHER REQUIREMENT MAY BE A BUSY CONDITION WHEN DICTATION OR CODE CALLING EQUIPMENT AT THE LOCAL EXCHANGE HAS BEEN TAKEN INTO SERVICE BY OTHER TRUNKS. THE SWITCH SETTING IS EITHER:
  - OPEN RECOGNIZES EARTH FROM THE LOCAL EXCHANGE AS A BUSY CONDITION.
  - CLOSED 3RD WIRE SWITCH IS INEFFECTIVE.

#### **IGNORE REVERSALS**

6. IF LINE REVERSALS ON THE TRUNK CIRCUIT ARE REQUIRED TO HAVE NO EFFECT, THEN THE IGNORE REVERSALS SWITCH IS SET TO "OPEN". IF LINE REVERSALS ARE TO BE RECOGNIZED, THEN THE SWITCH IS SET TO CLOSED.

#### **RELEASE TIME SWITCHES**

 VALID TRUNK RELEASE TIMES ARE RECOGNIZED BY THE FOLLOWING RELEASE TIME SETTINGS FOR PROM TYPE -0004 WITH SWITCHES "A" AND "B":

| "A" SETTING | "B" SETTING | RELEASE TIME  |
|-------------|-------------|---------------|
| OPEN        | CLOSED      | 50 ms         |
| CLOSED      | CLOSED      | 500 ms        |
| OPEN        | OPEN        | 2.5 s         |
| CLOSED      | OPEN        | INFINITE      |
|             |             | (NON-RELEASE) |

#### MAKE/BREAK RATIO

- 8. THE MAKE/BREAK SWITCH FUNCTION IS PROGRAMMED FOR TYPE 9110-311 ONLY. THE SWITCH SETTINGS RESULT IN THE FOLLOWING RATIOS:
  - OPEN 33/66 (33% MAKE; 66% BREAK) CLOSED - 40/60 (40% MAKE; 60% BREAK) TYPE 9110-211 IS FIXED AT 40/60 RATIO.

#### LOOP/GROUND CALLING SWITCHES

- 9. THE LOOP/GROUND CALLING SWITCHES (1 PER TRUNK) CAN BE SET TO:
  - LOOP USED FOR LOOP-CALLING TYPE TRUNKS
  - GROUND USED FOR EARTH-CALLING TYPE TRUNKS

#### XT SWITCH

- 10. THE XT SWITCH (1 PER TRUNK) IS USED IN CONJUNCTION WITH THE 3RD WIRE SWITCH (NOTE 5) AND CAN BE SET TO PROVIDE FOLLOWING CONDITIONS:
  - -48 V THE CIRCUIT RESPONDS TO A -48 Vdc SIGNAL (E.G., WHEN IT IS A METER PULSE OR A BUSY CONDITION). AN EARTH IS EQUIVALENT TO AN OPEN.
  - GND THE CIRCUIT RESPONDS TO AN EARTH SIGNAL (E.G., WHEN IT IS A METER PULSE OR A BUSY CONDITION). A -48 Vdc SIGNAL IS EQUIVALENT TO OPEN.

#### HI-Z SWITCH

11. THE HI-Z SWITCH ALLOWS THE PROPER IMPEDANCE ON INCOMING CALLS, TO BE PRESENTED ACCORDING TO REQUIREMENTS. THE TWO SETTINGS FOR THE SWITCH RESULT IN THE FOLLOWING:

> HI-Z SETTING - PRESENTS THE NORMAL IMPEDANCE TO INCOMING RINGING SIGNALS, BUT A HIGH BLOCKING IMPEDANCE TO VOICE SIGNALS

NORM SETTING - PRESENTS A NORMAL IMPEDANCE TO BOTH RINGING SIGNALS AND VOICE SIGNALS. IN CANADA THE HI-Z SWITCH MUST BE SET TO HI-Z.

## TABLE 4–2 TRUNK CARD SWITCH SETTINGS – E&M/TIE TRUNK CARD

| · · · · · · · · · · · · · · · · · · · |           |             |         | SHEET OF                      |
|---------------------------------------|-----------|-------------|---------|-------------------------------|
| TRUNK 1                               |           |             |         | TRUNK 1                       |
| TRUNK 2                               |           |             |         | TRUNK 2                       |
| BAY NUMBER                            | <u> </u>  |             |         | BAY NUMBER                    |
| SLOT NUMBER                           |           |             |         | SLOT NUMBER                   |
| CIRCUIT NUMBER                        |           |             |         | CIRCUIT NUMBER                |
| TRUNK NUMBER (1-200)                  |           | <del></del> |         | TRUNK NUMBER (1-200)          |
| SWITCH SETTINGS                       |           | TRUNK 1     | TRUNK 2 | SWITCH SETTINGS TRUNK TRUNK 2 |
| INCOMING CONDITIONS                   | BUSY      |             |         | INCOMING CONDITIONS BUSY      |
|                                       | IDLE      |             |         | IDLE                          |
| OUTGOING CONDITIONS                   | BUSY      |             |         | OUTGOING CONDITIONS BUSY      |
|                                       | IDLE      |             |         | IDLE                          |
| OUTGOING WINK                         | WINK      |             |         | OUTGOING WINK WINK            |
|                                       | NO WINK   |             |         |                               |
| INCOMING WINK                         | WINK      |             |         | INCOMING WINK WINK            |
|                                       | NO WINK   |             |         | NO WINK                       |
| 2/4 WIRE CONDITIONS                   | 2 WIRE    |             |         | 2/4 WIRE CONDITIONS 2 WIRE    |
|                                       | 4 WIRE    |             |         | 4 WIRE                        |
| GAIN                                  | SPECIAL   |             |         | GAIN SPECIAL                  |
|                                       | NORMAL    |             |         | NORMAL                        |
| TRUNK IMPEDANCE                       | 600 OHM   |             |         | TRUNK IMPEDANCE 600 OHM       |
|                                       | 900 OHM   |             |         | 900 OHM                       |
| LOOP CONDITION                        | SHORT     |             |         | LOOP CONDITION SHORT          |
|                                       | LONG      |             |         | LONG                          |
| DIALING CONDITION                     | STOP DIAL |             |         | DIALING CONDITION STOP DIAL   |
| ΝΟΤ                                   | STOP DIAL |             |         | NOT STOP DIAL                 |
| M-LEAD CONDITION                      | NORMAL    |             |         | M-LEAD CONDITION NORMAL       |
|                                       | INVERT    |             |         | INVERT                        |

NOTE: TRUNK CARD SWITCHES MUST BE SET TO ONE OF THE TWO POSSIBLE SETTINGS FOR EACH SWITCH AS DETAILED IN SECTION MITL9108-093-200-NA, SHIPPING, RECEIVING AND INSTALLATION INFORMATION.

.

FORM0129R0

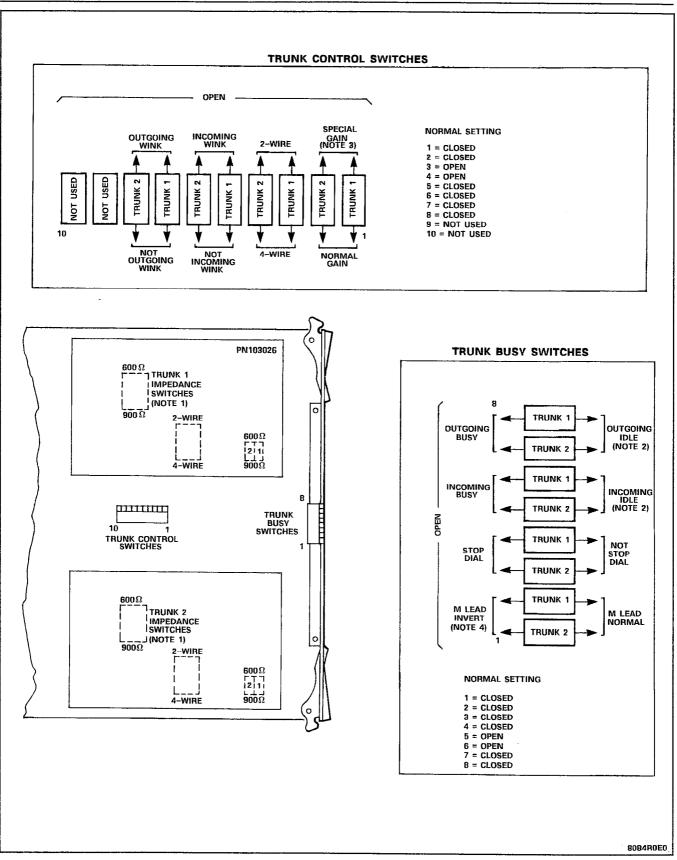

Figure 4-2 E&M/Tie Trunk Card Switch Functions

### NOTES FOR FIGURE 4-2 E&M/TIE TRUNK CARD SWITCH FUNCTIONS

- Notes: 1. Trunk impedance switches are located on the rear face of the Trunk Card.
  - 2. Outgoing/incoming switch settings:

| Outgoing<br>Busy Switch<br>Set to | Incoming<br>Busy Switch<br>Set to | Result                                                                                                    |
|-----------------------------------|-----------------------------------|----------------------------------------------------------------------------------------------------|
| ldle                              | Busy                              | Normal trunk operation – if trunk is<br>made busy by attendant, outgoing busy,<br>incoming busy condition results. See<br>below.           |
| Busy                              | Busy                              | Trunk cannot be seized, incoming or<br>outgoing from the ACD system.<br>Recommended setting if trunk is not<br>connected to trunk circuit. |
| Busy                              | ldle                              | Outgoing calls receive busy tone.<br>Incoming calls receive ringing tone but<br>cannot be answered.                                        |
| ldle                              | ldle                              | If trunk is made busy by attendant,<br>outgoing busy, incoming idle condition<br>results. See below.                                       |

Incoming busy switch, when operated, will provide an outgoing seize signal whenever the trunk is made outgoing busy (either from the outgoing busy switch on the trunk, or from the console).

3. Normal gain provides 0.5 dB insertion loss through the ACD. Special gain provides for 4-wire operation with carrier systems requiring signal levels of +7 dB on the Rx pair, and -16 dB on the Tx pair.

### TABLE 4-3 TRUNK CARD SWITCH SETTINGS - DID/TIE TRUNK CARD

|                                 |           |          |         |                                         | SHEET OF        |
|---------------------------------|-----------|----------|---------|-----------------------------------------|-----------------|
| TRUNK 1                         | -         |          |         | TRUNK 1                                 |                 |
| TRUNK 2                         |           |          |         | TRUNK 2                                 |                 |
| BAY NUMBER                      |           |          |         | BAY NUMBER                              |                 |
| SLOT NUMBER                     |           |          |         | SLOT NUMBER                             |                 |
| CIRCUIT NUMBER                  |           |          |         | CIRCUIT NUMBER                          |                 |
| TRUNK NUMBER (1-200) _          | <u></u>   | <u> </u> |         | TRUNK NUMBER (1-200)                    |                 |
| SWITCH SETTINGS                 |           | TRUNK 1  | TRUNK 2 | SWITCH SETTINGS                         | TRUNK 1 TRUNK 2 |
| INCOMING CONDITIONS             | BUSY      |          |         | INCOMING CONDITIONS BUSY                |                 |
|                                 | IDLE      |          |         | IDLE                                    |                 |
| OUTGOING CONDITIONS             | BUSY      | -        |         | OUTGOING CONDITIONS BUSY                |                 |
|                                 | IDLE      |          |         | IDLE                                    |                 |
| SWITCH "A" SETTING              | CLOSED    |          |         | SWITCH "A" SETTING CLOSED               |                 |
|                                 | OPEN      |          |         | OPEN                                    |                 |
| SWITCH "B" SETTING              | CLOSED    |          |         | SWITCH "B" SETTING CLOSED               | · ·             |
|                                 | OPEN      |          |         | OPEN                                    |                 |
|                                 | WINK      |          |         | INCOMING WINK WINK                      |                 |
|                                 | NO WINK   |          |         | NO WINK                                 |                 |
| OUTGOING WINK                   | WINK      |          |         | OUTGOING WINK WINK                      |                 |
|                                 | NO WINK   |          |         | NO WINK                                 |                 |
| TRUNK IMPEDANCE<br>SWITCHES (3) | 600 OHM   |          |         | TRUNK IMPEDANCE 600 OHM<br>SWITCHES (3) |                 |
|                                 | 900 OHM   |          |         | 900 OHM                                 |                 |
| PULSING BATTERY<br>CONDITION    | /GROUND   |          |         | PULSING BATTERY/GROUND<br>CONDITION     |                 |
|                                 | LOOP      |          |         | LOOP                                    |                 |
| DIALING CONDITIONS S            | TOP DIAL  |          |         | DIALING CONDITIONS STOP DIAL            |                 |
| NOT S                           | STOP DIAL |          |         | NOT STOP DIAL                           |                 |

NOTE: TRUNK CARD SWITCHES MUST BE SET TO ONE POSSIBLE SETTING FOR EACH SWITCH AS DETAILED IN SECTION MITL9108-093-200-NA, SHIPPING, RECEIVING AND INSTALLATION INFORMATION.

FRM0128R1

.

OF\_

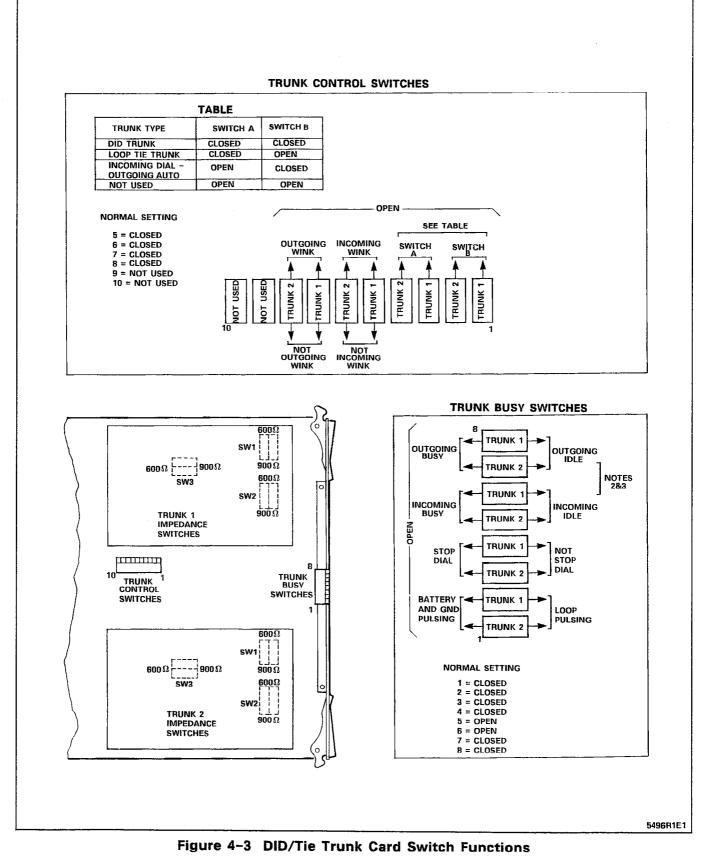

.

### NOTES FOR FIGURE 4–3 DID/TIE TRUNK CARD SWITCH FUNCTIONS

Notes: 1. Trunk impedance switches are located on the rear face of the Trunk Card.

#### **Trunk Busy Switches**

- Outgoing Busy Switches (1 per trunk) can be set for either of the following conditions: Idle setting – normal trunk operation Busy setting – trunk cannot be seized for outgoing call
- 3. The "outgoing busy" condition may be set either by the outgoing busy switch (Note 2), or by the console "Trunk Busy Out" function. When this condition is in effect the incoming Busy Switch affects the trunk condition as follows:

Idle setting - no answer will be given to incoming trunk calls

Busy setting - a permanent seizure condition is given towards the trunk.

| Function                                                                | Switch Positions<br>1 2 3 4 5 6 7 8     |
|-------------------------------------------------------------------------|-----------------------------------------|
| Digital PABX to Line Gain (3 dB)<br>Digital PABX to Line Gain (−13 dB)  | 0 x x x x x x x x x x 1 x x x x x x x x |
| Line to Digital PABX Gain (-4 dB)<br>Line to Digital PABX Gain (-11 dB) | x 0 x x x x x x x x x x x x x x x x x x |
| 600 Ohm Termination                                                     | x x 1 0 x x x x                         |
| Complex Termination                                                     | x x 0 1 x x x x                         |
| 2–Wire Transmission                                                     | x x x x 1 x x x                         |
| 4–Wire Transmission                                                     | x x x x 0 x x x                         |
| Type 1 Signaling                                                        | x x x x x 1 x x                         |
| Type 5 Signaling                                                        | x x x x x 0 x x                         |

TABLE 4-4E&M TRUNK MODULE SWITCH SETTINGS

**Note:** 0 = Open, 1 = Closed and x = Not Applicable.

### 5. CABLING AND CROSS-CONNECTIONS

#### General

 5.01 The forms contained in this Part show the plug assignments for each circuit of each bay. The first four forms cover the four bays in the all-digital configuration. Plug assignment forms are also included for analog Bay 3 and Peripheral Cabinet, if needed. Power Fail Transfer card assignment forms are included for both Control and Peripheral cabinets. For more information, refer to Section MITL9108-093-200-NA, Shipping, Receiving and Installation Information.

# TABLE 5-1BAY 1 PLUG ASSIGNMENTS

| PLUG . | J7 ( | at Cros | ss-Con | nect | Field) |
|--------|------|---------|--------|------|--------|
|--------|------|---------|--------|------|--------|

| Bay/ |     |          | Pair          | Connection/Comments           |
|------|-----|----------|---------------|-------------------------------|
| Slot | Cct | Pin      | Colour        | (Extension, Circuit, Feature) |
|      |     |          |               |                               |
| 1-2  |     | 26       | W-BL          |                               |
|      |     | 1<br>27  | BL~W<br>W~O   |                               |
|      |     | 2        | 0-W           |                               |
|      |     | 28       | W-G           |                               |
|      |     | 3        | G-W           |                               |
|      |     | 29       | W-BR          |                               |
|      |     | 4        | BR-W          |                               |
|      |     | 30       | W-S<br>S-W    |                               |
|      |     | 5<br>31  | S-W<br>R~BL   |                               |
|      |     | 6        | BL-R          |                               |
|      |     | 32       | R-O           |                               |
|      |     | 7        | O-R           |                               |
|      |     | 33       | R-G           |                               |
|      |     | 8        | G-R           |                               |
|      |     | 34<br>9  | R-BR<br>BR-R  |                               |
|      |     | 35       | R-S           |                               |
|      |     | 10       | S-R           |                               |
|      |     | 36       | BK-BL         |                               |
|      |     | 11<br>37 | BL-BK<br>BK-O |                               |
|      |     | 12       | 0-BK          |                               |
|      |     | 38       | BK-G          | Not Used                      |
|      |     | 13       | G-BK          | Not Used                      |
| 1-1  |     | 39       | BK-BR         |                               |
|      |     | 14       | BR-BK         |                               |
|      |     | 40<br>15 | BK-S<br>S-BK  |                               |
|      |     | 41       | Y-BL          |                               |
|      |     | 16       | BL-Y          |                               |
|      |     | 42       | Y-0           |                               |
|      |     | 17       | O-Y           |                               |
|      |     | 43       | Y-G           |                               |
|      |     | 18       | G-Y           |                               |
|      |     | 44<br>19 | Y-BR<br>BR-Y  |                               |
|      |     | 45       | Y-S           |                               |
|      |     | 20       | S-Y           |                               |
|      |     | 46       | V-BL          |                               |
|      |     | 21       | BL-V          |                               |
|      |     | 47<br>22 | V-0<br>0-V    |                               |
|      |     | 48       | V-G           |                               |
|      |     | 23       | G-V           |                               |
|      |     | 49       | V-BR          |                               |
|      |     | 24       | BR-V          |                               |
|      |     | 50<br>25 | V-S<br>S-V    |                               |
|      |     | 20       | 3-v           |                               |

## TABLE 5-1 (CONT'D)BAY 1 PLUG ASSIGNMENTS

| Bay/ |                 |          | Pair           | Connection/Comments           |
|------|-----------------|----------|----------------|-------------------------------|
| Slot | Cct             | Pin      | Colour         | (Extension, Circuit, Feature) |
|      |                 |          |                |                               |
| 1-4  |                 | 26<br>1  | W-BL<br>BL-W   |                               |
|      |                 | 27       | W-O            |                               |
|      |                 | 2        | 0-W            |                               |
|      |                 | 28       | W-G            |                               |
|      |                 | 3        | G-W            |                               |
|      |                 | 29       | W-BR           |                               |
|      |                 | 4        | BR-W           |                               |
|      |                 | 30       | w-s            |                               |
|      |                 | 5        | S-W            |                               |
|      |                 | 31       | R−BL           |                               |
|      |                 | 6        | BL-R           |                               |
|      |                 | 32       | R-O            |                               |
|      |                 | 7        | O-R            |                               |
|      |                 | 33       | R-G            |                               |
|      |                 | 8        | G-R            |                               |
|      |                 | 34<br>9  | R-BR<br>BR-R   |                               |
|      |                 |          |                |                               |
|      |                 | 35       | R-S            |                               |
|      |                 | 10       | S-R            |                               |
|      |                 | 36<br>11 | BK-BL<br>BL-BK |                               |
|      |                 | 37       | BK-O           |                               |
|      |                 | 12       | 0-BK           |                               |
|      | ۰ <u>ــــــ</u> | 38       | BK-G           | Not Used                      |
|      |                 | 13       | G-BK           | Not Used                      |
| 1-3  |                 | 39       | BK-BR          |                               |
|      |                 | 14       | BR-BK          |                               |
|      |                 | 40       | BK-S           |                               |
|      |                 | 15       | S-BK<br>Y-BL   |                               |
|      |                 | 41<br>16 | BL-Y           |                               |
|      |                 |          |                |                               |
|      |                 | 42       | Y-0            |                               |
|      |                 | 17<br>43 | 0-Y<br>Y-G     |                               |
|      |                 | 18       | G-Y            |                               |
|      |                 | 44       | Y-BR           |                               |
|      |                 | 19       | BR−Y           |                               |
|      |                 | 45       | Y-S            |                               |
|      |                 | 20       | S-Y            |                               |
|      |                 | 46       | V-BL           |                               |
|      |                 | 21       | BL-V           |                               |
|      |                 | 47       | V-0            |                               |
|      |                 | 22       | 0-V            |                               |
|      |                 | 48       | V-G            |                               |
|      |                 | 23       | G-V            |                               |
|      |                 | 49       | V-BR           |                               |
|      |                 | 24       | BR~V           |                               |
|      |                 | 50<br>25 | V~S<br>S-V     |                               |
|      |                 | 20       |                |                               |

### PLUG J11 (at Cross-Connect Field)

# TABLE 5-1 (CONT'D)BAY 1 PLUG ASSIGNMENTS

| PLUG | J5 | (at | <b>Cross-Connect</b> | Field) |
|------|----|-----|----------------------|--------|
|------|----|-----|----------------------|--------|

| Bay/ | 1   |     | Pair   | Connection/Comments           |
|------|-----|-----|--------|-------------------------------|
| Slot | Cct | Pin |        |                               |
|      |     |     | Colour | (Extension, Circuit, Feature) |
| 1-6  |     | 26  | W-BL   |                               |
|      |     | 1   | BL~W   |                               |
|      |     | 27  | W-O    |                               |
|      |     | 2   | 0-W    |                               |
|      |     | 28  | W-G    |                               |
|      |     | 3   | G-W    |                               |
|      |     | 29  | W-BR   |                               |
|      |     | 4   | BR-W   |                               |
|      |     | 30  | W-S    |                               |
|      |     | 5   | S-W    |                               |
|      |     | 31  | R-BL   |                               |
|      |     | 6   | BL-R   |                               |
|      |     | 32  | R-O    |                               |
|      |     | 7   | 0-R    |                               |
|      |     | 33  | R−G    |                               |
|      |     | 8   | G-R    |                               |
|      |     | 34  | R-BR   |                               |
|      |     | 9   | BR-R   |                               |
|      |     | 35  | R-S    |                               |
|      |     | 10  | S-R    |                               |
|      |     | 36  | BK-BL  |                               |
|      |     | 11  | BL-BK  |                               |
|      |     | 37  | BK-O   |                               |
|      |     | 12  | 0-BK   |                               |
|      |     | 38  | BK-G   | Not Used                      |
|      |     | 13  | G-BK   | Not Used                      |
| 1-5  |     | 39  | BK-BR  |                               |
|      |     | 14  | BR-BK  |                               |
|      |     | 40  | BK-S   |                               |
|      |     | 15  | S-BK   |                               |
|      |     | 41  | Y-BL   |                               |
|      |     | 16  | BL-Y   |                               |
|      |     | 42  | Y-0    |                               |
|      |     | 17  | 0-Y    |                               |
|      |     | 43  | Y-G    |                               |
|      |     | 18  | G-Y    |                               |
|      |     | 44  | Y-BR   |                               |
|      |     | 19  | BR-Y   |                               |
|      |     | 45  | Y-S    |                               |
|      |     | 20  | S-Y    |                               |
|      |     | 46  | V~BL   |                               |
|      |     | 21  | BL-V   |                               |
|      |     | 47  | V-O    |                               |
|      |     | 22  | 0-V    |                               |
|      |     | 48  | V-G    |                               |
|      |     | 23  | G-V    |                               |
|      |     | 49  | V-BR   |                               |
|      |     | 24  | BR-V   |                               |
|      |     | 50  | V-S    |                               |
|      |     | 25  | S-V    |                               |
|      | L   |     |        |                               |

### TABLE 5-1 (CONT'D) BAY 1 PLUG ASSIGNMENTS

### PLUG J9 (at Cross-Connect Field)

|           |          | Pair                                                                                                    | Connection/Comments                                                                                                    |
|-----------|----------|----------------------------------------------------------------------------------------------------|----------------------------------------------------------------------------------------------------|
| Cct       | Pin      |                                                                                                    | (Extension, Circuit, Feature)                                                                                                    |
|           |          |                                                                                                    |                                                                                                    |
|           |          |                                                                                                    |                                                                                                    |
|           |          |                                                                                                    |                                                                                                    |
|           |          |                                                                                                    |                                                                                                    |
|           |          |                                                                                                    |                                                                                                    |
|           | 3        | G-W                                                                                                    |                                                                                                    |
|           | 29       | W-BR                                                                                                    |                                                                                                    |
|           |          |                                                                                                    |                                                                                                    |
|           |          |                                                                                                    |                                                                                                    |
|           |          |                                                                                                    |                                                                                                    |
|           |          |                                                                                                    |                                                                                                    |
| - <u></u> |          |                                                                                                    |                                                                                                    |
|           |          |                                                                                                    |                                                                                                    |
|           |          |                                                                                                    |                                                                                                    |
|           |          |                                                                                                    |                                                                                                    |
|           | 34       | R-BR                                                                                                    |                                                                                                    |
|           | 9        | BR-R                                                                                                    |                                                                                                    |
|           | 35       | R-S                                                                                                    |                                                                                                    |
|           | 10       | S-R                                                                                                    |                                                                                                    |
|           |          | BK-BL                                                                                                    |                                                                                                    |
|           |          |                                                                                                    |                                                                                                    |
|           |          |                                                                                                    |                                                                                                    |
|           | 12       |                                                                                                    |                                                                                                    |
|           |          |                                                                                                    | Not Used<br>Not Used                                                                                                    |
|           |          |                                                                                                    |                                                                                                    |
|           |          |                                                                                                    |                                                                                                    |
|           |          |                                                                                                    |                                                                                                    |
|           |          |                                                                                                    |                                                                                                    |
|           | 41       |                                                                                                    |                                                                                                    |
|           | 16       | BL-Y                                                                                                    |                                                                                                    |
|           | 42       | Y-0                                                                                                    |                                                                                                    |
|           | 17       | 0-Y                                                                                                    |                                                                                                    |
|           | 43       | Y−G                                                                                                    |                                                                                                    |
|           |          |                                                                                                    |                                                                                                    |
|           |          |                                                                                                    |                                                                                                    |
|           |          |                                                                                                    |                                                                                                    |
|           | 45       |                                                                                                    |                                                                                                    |
|           |          |                                                                                                    |                                                                                                    |
|           |          |                                                                                                    |                                                                                                    |
|           |          |                                                                                                    |                                                                                                    |
|           |          |                                                                                                    |                                                                                                    |
|           |          |                                                                                                    |                                                                                                    |
|           | ΔQ       | V-G                                                                                                    |                                                                                                    |
|           | 48<br>23 | V-G<br>G-V                                                                                                    |                                                                                                    |
|           | 23       | G-V                                                                                                    |                                                                                                    |
|           | 23<br>49 | G−V<br>V−BR                                                                                                    |                                                                                                    |
|           | 23       | G-V                                                                                                    |                                                                                                    |
|           | Cct      | Cct         Pin           26         1           27         2           28         3           29         4           30         5           31         6           32         7           33         8           34         9           35         10           36         11           37         12           38         13           39         14           40         15           41         16           42         17           43         18           44         19 | 26         W-BL           1         BL-W           27         W-O           2         O-W           28         W-G           3         G-W           29         W-BR           4         BR-W           30         W-S           5         S-W           31         R-BL           6         BL-R           32         R-O           7         O-R           33         R-G           8         G-R           34         R-BR           9         BR-R           35         R-S           10         S-R           36         BK-BL           11         BL-BK           37         BK-O           12         O-BK           38         BK-G           13         G-BK           39         BK-BR           14         BR-BK           40         BK-S           15         S-BK           41         Y-O           17         O-Y           43         Y-G           18         G-Y |

# TABLE 5-2BAY 2 PLUG ASSIGNMENTS

÷

| PLUG J | 131 (at | <b>Cross-Connect</b> | Field) |
|--------|---------|----------------------|--------|
|--------|---------|----------------------|--------|

| Bay/ | [   |          | Pair       | Connection/Comments           |
|------|-----|----------|------------|-------------------------------|
| Slot | Cct | Pin      | Colour     | (Extension, Circuit, Feature) |
| 2-2  |     | 26       | W-BL       |                               |
|      |     | 1        | BL-W       |                               |
|      |     | 27       | W-O        |                               |
|      |     | 2        | 0-W        |                               |
|      |     | 28       | W-G        |                               |
|      |     | 3        | G-W        |                               |
|      |     | 29       | W-BR       |                               |
|      |     | 4        | BR-W       |                               |
|      |     | 30       | W-S        |                               |
|      |     | 5        | S-W        |                               |
|      |     | 31       | R−BL       |                               |
|      |     | 6        | BL-R       |                               |
|      |     | 32       | R−O        |                               |
|      |     | 7        | O-R        |                               |
|      |     | 33       | R-G        |                               |
|      |     | 8        | G-R        |                               |
|      |     | 34       | R-BR       |                               |
|      |     | 9        | BR-R       |                               |
|      |     | 35       | R-S        |                               |
|      |     | 10       | S-R        |                               |
|      |     | 36       | BK-BL      |                               |
|      |     | 11       | BL-BK      |                               |
|      |     | 37       | BK-O       |                               |
|      |     | 12       | 0-BK       |                               |
|      |     | 38       | BK-G       | Not Used                      |
|      |     | 13       | G-BK       | Not Used                      |
| 2-1  |     | 39       | BK-BR      |                               |
|      |     | 14       | BR-BK      |                               |
|      |     | 40       | BK-S       |                               |
|      |     | 15       | S-BK       |                               |
|      |     | 41       | Y-BL       |                               |
|      |     | 16       | BL-Y       |                               |
|      |     | 42       | Y-0        |                               |
|      |     | 17       | 0-Y        |                               |
|      |     | 43       | Y-G        |                               |
|      |     | 18       | G-Y        |                               |
|      |     | 44       | Y-BR       |                               |
|      |     | 19       | BR-Y       |                               |
|      |     | 45       | Y-S        |                               |
|      |     | 20       | S-Y        |                               |
|      |     | 46       | V-BL       |                               |
|      |     | 21       | BLV        |                               |
|      |     | 47       | V-0        |                               |
|      |     | 22       | 0-V        |                               |
|      |     | 48       | V-G        |                               |
|      |     | 23       | G-V        |                               |
|      |     | 49       | V-BR       |                               |
|      |     | 24       | BR-V       |                               |
| •    |     |          |            |                               |
|      |     | 50<br>25 | V-S<br>S-V |                               |

## TABLE 5-2 (CONT'D)BAY 2 PLUG ASSIGNMENTS

| Bay/ |          |          | Pair         | Connection/Comments           |
|------|----------|----------|--------------|-------------------------------|
| Slot | Cct      | Pin      | Colour       | (Extension, Circuit, Feature) |
| 2-4  |          | 26       | W-BL         |                               |
|      |          | 1        | BL-W         |                               |
|      |          | 27       | W-0          |                               |
|      |          | 2        | 0-W          |                               |
|      |          | 28       | W-G          |                               |
|      |          | 3        | G-W          |                               |
|      |          | 29       | W-BR         |                               |
|      |          | 4        | BR-W         |                               |
|      |          | 30       | W-S          |                               |
|      |          | 5        | S-W          |                               |
|      |          | 31       | R-BL         |                               |
|      |          | 6        | BL-R         |                               |
|      |          | 32       | R-O          |                               |
|      |          | 7        | O-R          |                               |
|      |          | 33       | R-G          |                               |
|      |          | 8<br>34  | G−R<br>R−BR  |                               |
|      |          | 9        | BR-R         |                               |
|      |          | 35       |              |                               |
|      |          | 10       | 8-5<br>S-R   |                               |
|      |          | 36       | BK-BL        |                               |
|      |          | 11       | BL-BK        |                               |
|      |          | 37       | BK-O         |                               |
|      |          | 12       | 0-BK         |                               |
|      | l        | 38       | BK-G         | Not Used                      |
|      | <u></u>  | 13       | G-BK         | Not Used                      |
| 2-3  |          | 39       | BK-BR        |                               |
|      |          | 14       | BR-BK        |                               |
|      |          | 40       | BK-S         |                               |
|      |          | 15<br>41 | S-BK<br>Y-BL |                               |
|      |          | 16       | BL-Y         |                               |
|      |          | 42       | Y-0          |                               |
|      |          | 17       | 0-Y          |                               |
|      |          | 43       | Y-G          |                               |
|      |          | 18       | G-Y          |                               |
| }    |          | 44       | Y-BR         |                               |
|      |          | 19       | BR-Y         |                               |
|      |          | 45       | Y-S          |                               |
| ļ    | ł        | 20       | S-Y          |                               |
|      |          | 46       | V-BL         |                               |
|      |          | 21       | BL-V         |                               |
|      |          | 47       | V-0          |                               |
|      | ļ        | 22       | 0-V          |                               |
| 1    |          | 48       | V-G          |                               |
|      |          | 23       | G-V          |                               |
|      |          | 49       | V-BR         |                               |
|      |          | 24<br>50 | BR-V<br>V-S  |                               |
| l    |          | 25       | V-5<br>S-V   |                               |
|      | <u> </u> |          |              |                               |

### PLUG J25 (at Cross-Connect Field)

# TABLE 5-3DIGITAL BAY 3 PLUG ASSIGNMENTS

| PLUG J7 (at Cros | s-Connect Field) |
|------------------|------------------|
|------------------|------------------|

| Bay/ | 1   |     | Pair   | Connection/Comments           |
|------|-----|-----|--------|-------------------------------|
|      | 0   | Dim |        |                               |
| Slot | Cct | Pin | Colour | (Extension, Circuit, Feature) |
| 3-2  |     | 26  | W-BL   |                               |
|      |     | 1   | BL-W   |                               |
|      |     | 27  | w-o    |                               |
|      |     | 2   | 0-W    |                               |
|      |     | 28  | W-G    |                               |
|      |     | 3   | G-W    |                               |
|      |     | 29  | W-BR   |                               |
|      |     | 4   | BR-W   |                               |
|      |     | 30  | WS     |                               |
|      |     | 5   | S-W    |                               |
|      |     | 31  | R-BL   |                               |
|      |     | 6   | BL-R   |                               |
|      |     | 32  | R-0    |                               |
|      |     | 7   | O-R    |                               |
|      |     | 33  | R−G    |                               |
|      |     | 8   | G-R    |                               |
|      |     | 34  | R-BR   |                               |
|      |     | 9   | BR-R   |                               |
|      |     | 35  | R-S    |                               |
|      |     | 10  | S-R    |                               |
|      |     | 36  | BK-BL  |                               |
|      |     | 11  | BLBK   |                               |
|      |     | 37  | BK-O   |                               |
|      |     | 12  | 0-BK   |                               |
|      |     | 38  | BK-G   | Not Used                      |
|      |     | 13  | G-BK   | Not Used                      |
| 3-1  |     | 39  | BK-BR  |                               |
|      |     | 14  | BR-BK  |                               |
|      |     | 40  | BK-S   |                               |
|      |     | 15  | S-BK   |                               |
|      |     | 41  | Y-BL   |                               |
|      |     | 16  | BL-Y   |                               |
|      |     | 42  | Y-0    |                               |
|      |     | 17  | 0-Y    |                               |
|      |     | 43  | Y-G    |                               |
|      |     | 18  | G-Y    |                               |
|      |     | 44  | Y-BR   |                               |
|      |     | 19  | BR-Y   |                               |
|      |     | 45  | Y-S    |                               |
|      |     | 20  | S-Y    |                               |
|      |     | 46  | V-BL   |                               |
|      |     | 21  | BL-V   |                               |
|      |     | 47  | V-0    |                               |
|      |     | 22  | 0-V    |                               |
|      |     | 48  | V-G    |                               |
|      |     | 23  | G-V    |                               |
|      |     | 49  | V-BR   |                               |
|      |     | 24  | BR-V   |                               |
|      |     | 50  | V-S    |                               |
|      |     | 25  | S-V    |                               |
|      |     |     |        |                               |

### TABLE 5-3 (CONT'D) DIGITAL BAY 3 PLUG ASSIGNMENTS

### PLUG J11 (at Cross-Connect Field)

| Bay/ |     |          | Pair         | Connection/Comments           |
|------|-----|----------|--------------|-------------------------------|
| Slot | Cct | Pin      | Colour       | (Extension, Circuit, Feature) |
| 3-4  |     |          |              |                               |
| 3-4  |     | 26<br>1  | W-BL<br>BL-W |                               |
|      |     | 27       | W~O          |                               |
|      |     | 2        | 0-W          |                               |
|      |     | 28       | W-G          |                               |
|      |     | 3        | G-W          |                               |
|      |     |          |              |                               |
|      |     | 29       | W-BR         |                               |
|      |     | 4        | BR-W         |                               |
|      |     | 30<br>5  | W−S<br>S∽W   |                               |
|      |     | 31       | R-BL         |                               |
|      |     | 6        | BL-R         |                               |
|      |     |          |              |                               |
|      |     | 32       | R-O          |                               |
|      |     | 7        | O-R          |                               |
|      |     | 33       | R-G          |                               |
|      |     | 8        | G-R          |                               |
|      |     | 34<br>9  | R-BR<br>BR-R |                               |
|      |     |          |              |                               |
|      |     | 35       | R-S          |                               |
|      |     | 10       | S-R          |                               |
|      |     | 36       | BK-BL        |                               |
|      |     | 11       | BL-BK        |                               |
|      |     | 37       | BK-O         |                               |
|      |     | 12       | 0-ВК         |                               |
|      |     | 38       | BK-G         | Not Used                      |
|      |     | 13       | G-BK         | Not Used                      |
| 3-3  |     | 39       | BK-BR        |                               |
|      |     | 14       | BR-BK        |                               |
|      |     | 40       | BK-S         |                               |
|      |     | 15       | S-BK         |                               |
|      |     | 41<br>16 | Y-BL<br>BL-Y |                               |
|      |     |          |              |                               |
|      |     | 42       | Y-0          |                               |
|      |     | 17       | 0-Y          |                               |
|      |     | 43       | Y-G          |                               |
|      |     | 18       | G-Y          |                               |
|      |     | 44       | Y-BR         |                               |
|      |     | 19       | BR-Y         |                               |
|      |     | 45       | Y-S          |                               |
|      |     | 20       | S-Y          |                               |
|      |     | 46       | V-BL         |                               |
|      |     | 21       | BL-V         |                               |
|      |     | 47       | V-0          |                               |
|      |     | 22       | 0-V          |                               |
|      |     | 48       | V-G          |                               |
|      |     | 23       | G-V          |                               |
|      |     | 49       | V-BR         |                               |
|      |     | 24       | BR-V         |                               |
|      |     | 50<br>25 | V-S<br>S-V   |                               |
|      |     |          |              |                               |

## TABLE 5-3 (CONT'D)DIGITAL BAY 3 PLUG ASSIGNMENTS

| PLUG J5 (at Cro | oss-Connect Field) |
|-----------------|--------------------|
|-----------------|--------------------|

| Bay/ | Γ   | 1                | Pair           | Connection/Comments                   |
|------|-----|------------------|----------------|---------------------------------------|
| Slot | Cct | Pin              | Colour         | (Extension, Circuit, Feature)         |
| 3-6  |     | 26               | W-BL           |                                       |
|      |     | 1                | BL-W           |                                       |
|      |     | 27               | W~0            |                                       |
|      |     | 2                | 0~W            |                                       |
|      |     | 28               | W~G            |                                       |
|      |     | 3                | G-W            |                                       |
|      |     | 29               | W-BR           |                                       |
|      |     | 4                | BR-W           |                                       |
|      |     | 30               | W-S            |                                       |
|      |     | 5<br>31          | S-W<br>R-BL    |                                       |
|      |     | 6                | BL-R           |                                       |
|      |     | 32               | R-0            |                                       |
|      |     | 7                | O-R            |                                       |
|      |     | 33               | R-G            |                                       |
|      |     | 8                | G-R            |                                       |
|      |     | 34               | R-BR           |                                       |
|      |     | 9                | BR-R           |                                       |
|      |     | 35               | R-S            | · · · · · · · · · · · · · · · · · · · |
|      |     | 10               | S-R            |                                       |
|      |     | 36               | BK-BL          |                                       |
|      |     | 11               | BL-BK          |                                       |
|      |     | 37               | BK-O           |                                       |
|      | I   | 12               | 0-BK           |                                       |
|      |     | 38<br>13         | BK-G<br>G-BK   | Not Used                              |
|      | ·   |                  |                | Not Used                              |
| 3-5  |     | <b>3</b> 9<br>14 | BK-BR<br>BR-BK |                                       |
|      |     | 40               | BK-BK<br>BK-S  |                                       |
|      |     | 15               | S-BK           |                                       |
|      |     | 41               | Y~BL           |                                       |
|      |     | 16               | BL-Y           |                                       |
|      |     | 42               | Y-0            |                                       |
|      |     | 17               | 0-Y            |                                       |
|      |     | 43               | Y-G            |                                       |
|      |     | 18               | G-Y            |                                       |
|      |     | 44               | Y-BR           |                                       |
|      |     | 19               | BR-Y           |                                       |
|      |     | 45               | Y-S            |                                       |
|      |     | 20               | S-Y            |                                       |
|      |     | 46<br>21         | V-BL<br>BL-V   |                                       |
|      |     | 47               | ыс-v<br>V-0    |                                       |
|      |     | 22               | 0-V            |                                       |
|      |     | 48               | V-G            |                                       |
|      |     | 23               | G-V            |                                       |
|      |     | 49               | V-BR           |                                       |
|      |     | 24               | BR-V           |                                       |
|      |     | 50               | V−S<br>S−V     |                                       |
|      |     | 25               |                |                                       |

Note: Specify the appropriate Circuit number to match the card type.

.

## TABLE 5-3 (CONT'D)DIGITAL BAY 3 PLUG ASSIGNMENTS

| Bay/ | Connection/Comments |          |                |                               |
|------|---------------------|----------|----------------|-------------------------------|
| Slot | Cct                 | Pin      | Pair<br>Colour | (Extension, Circuit, Feature) |
|      |                     |          |                |                               |
| 3-8  |                     | 26<br>1  | W-BL<br>BL-W   |                               |
|      |                     | 27       | W-O            |                               |
|      |                     | 2        | o-w            |                               |
|      |                     | 28       | W-G            |                               |
|      |                     | 3        | G-W            |                               |
|      |                     | 29       | W-BR           |                               |
|      |                     | 4        | BR-W           |                               |
|      |                     | 30       | W-S            |                               |
|      |                     | 5<br>31  | S−W<br>R∸BL    |                               |
|      |                     | 6        | BL-R           |                               |
|      |                     | 32       | R-O            |                               |
|      |                     | 7        | O-R            |                               |
|      |                     | 33       | R-G            |                               |
|      |                     | 8        | G-R            |                               |
|      |                     | 34       | R-BR           |                               |
|      |                     | 9        | BR-R           |                               |
|      |                     | 35       | R-S            |                               |
|      |                     | 10       | S-R            |                               |
|      |                     | 36<br>11 | BK-BL<br>BL-BK |                               |
|      |                     | 37       | BK-O           |                               |
|      |                     | 12       | 0-вк           |                               |
|      | ·                   | 38       | BK-G           | Not Used                      |
|      |                     | 13       | G-BK           | Not Used                      |
| 3-7  |                     | 39       | BK-BR          |                               |
|      |                     | 14       | BR-BK          |                               |
|      |                     | 40<br>15 | BK-S<br>S-BK   |                               |
|      |                     | 41       | Y-BL           |                               |
|      |                     | 16       | BL-Y           |                               |
|      |                     | 42       | Y-0            |                               |
|      |                     | 17       | 0-Y            |                               |
| •    |                     | 43       | Y-G            |                               |
|      |                     | 18       | G-Y            |                               |
|      |                     | 44<br>19 | Y-BR<br>BR-Y   |                               |
|      |                     | 45       | Y-S            |                               |
|      |                     | 20       | S-Y            |                               |
|      |                     | 46       | V-BL           |                               |
|      |                     | 21       | BL-V           |                               |
|      |                     | 47       | V-O            |                               |
|      |                     | 22       | 0-V            |                               |
|      |                     | 48       | V-G            |                               |
|      |                     | 23<br>49 | G-V<br>V-BR    |                               |
|      |                     | 49<br>24 | BR-V           |                               |
|      |                     | 50       | V-S            |                               |
|      |                     | 25       | S-V            |                               |
|      | L                   |          | L              |                               |

### PLUG J9 (at Cross-Connect Field)

## TABLE 5-4DIGITAL BAY 4 PLUG ASSIGNMENTS

| PLUG J7 (at Cross-Conne |
|-------------------------|
|-------------------------|

| Bay/ |     | <u> </u> | Pair           | Connection/Comments           |
|------|-----|----------|----------------|-------------------------------|
| Slot | Cct | Pin      | Colour         | (Extension, Circuit, Feature) |
| 4-2  |     | 26       | W-BL           |                               |
|      |     | 1        | BL-W           |                               |
|      |     | 27       | W-O            |                               |
|      |     | 2        | 0-W            |                               |
|      |     | 28       | W-G            |                               |
|      |     | 3        | G-W            |                               |
|      |     | 29       | W-BR           |                               |
|      |     | 4        | BR-W           |                               |
|      |     | 30       | W-S            |                               |
|      |     | 5        | S-W            |                               |
|      |     | 31       | R-BL           |                               |
|      |     | 6        | BL-R           |                               |
|      |     | 32       | R-O            |                               |
|      |     | 7        | O-R            |                               |
|      |     | 33<br>8  | R−G<br>G−R     |                               |
|      |     | о<br>34  | R-BR           |                               |
|      |     | 9        | BR-R           |                               |
|      |     | 35       | R-S            |                               |
|      |     | 10       | S-R            |                               |
|      |     | 36       | BK-BL          |                               |
|      |     | 11       | BL-BK          |                               |
|      |     | 37       | BK-O           |                               |
|      |     | 12       | 0-BK           |                               |
|      |     | 38<br>13 | ВК−G<br>G−ВК   | Not Used                      |
| 4 1  | i   |          |                | Not Used                      |
| 4-1  |     | 39<br>14 | BK-BR<br>BR-BK |                               |
|      |     | 40       | BK-BK<br>BK-S  |                               |
|      |     | 15       | S-BK           |                               |
|      |     | 41       | Y-BL           |                               |
|      |     | 16       | BL-Y           |                               |
|      |     | 42       | Y-0            |                               |
|      |     | 17       | 0-Y            |                               |
|      |     | 43       | Y-G            |                               |
|      |     | 18       | G-Y            |                               |
|      |     | 44       | Y-BR           |                               |
|      |     | 19       | BR-Y           |                               |
|      |     | 45       | Y-S            |                               |
|      |     | 20       | S-Y            |                               |
|      |     | 46<br>21 | V-BL<br>BL-V   |                               |
|      |     | 47       | V-O            |                               |
|      |     | 22       | 0-V            |                               |
|      |     | 48       | V-G            |                               |
|      |     | 23       | G-V            |                               |
|      |     | 49       | V-BR           |                               |
|      |     | 24       | BR-V           |                               |
|      |     | 50       | V-S            |                               |
|      |     | 25       | S-V            |                               |

## TABLE 5-4 (CONT'D)DIGITAL BAY 4 PLUG ASSIGNMENTS

| Bay/ | Γ   |            | Pair         | Connection/Comments           |
|------|-----|------------|--------------|-------------------------------|
| Slot | Cct | Pin        | Colour       | (Extension, Circuit, Feature) |
| 4-4  |     | 26         | W-BL         |                               |
|      |     | 1          | BL-W         |                               |
|      |     | 27         | W-O          |                               |
|      |     | 2          | 0-W          |                               |
|      |     | 28         | W−G<br>G−W   |                               |
|      |     | 3          |              |                               |
|      |     | 29         | W-BR<br>BR-W |                               |
|      |     | 4<br>30    | W-S          |                               |
|      |     | 5          | s-w          |                               |
|      |     | 31         | R-BL         |                               |
|      |     | 6          | BL-R         |                               |
| :    |     | 32         | R-O          |                               |
|      |     | 7          | O-R          |                               |
|      |     | 33         | R-G          |                               |
|      |     | 8<br>34    | G-R<br>R-BR  |                               |
|      |     | 34<br>9    | BR-R         |                               |
|      |     |            |              |                               |
|      |     | 35<br>10   | R-5<br>S-R   |                               |
|      |     | 36         | BK-BL        |                               |
|      |     | 11         | BL-BK        |                               |
|      |     | 37         | BK-O         |                               |
|      |     | 12         | 0-BK         |                               |
|      |     | 38         | BK-G         | Not Used                      |
|      |     | 13         | G-BK         | Not Used                      |
| 4-3  |     | 39         | BK-BR        |                               |
|      |     | 14         | BR-BK        |                               |
|      |     | 40<br>15   | BK-S<br>S-BK |                               |
|      |     | 41         | Y-BL         |                               |
|      |     | 16         | BL-Y         |                               |
|      |     | 42         | Y-0          |                               |
|      |     | 17         | O-Y          |                               |
|      |     | 43         | Y-G          |                               |
|      |     | 18         | G-Y          |                               |
|      |     | 44<br>19   | Y−BR<br>BR−Y |                               |
|      |     |            |              |                               |
|      |     | 45<br>20   | Y-S<br>S-Y   |                               |
|      |     | 20<br>46   | V-BL         |                               |
|      |     | 21         | BL-V         |                               |
|      |     | 47         | V-O          |                               |
|      |     | 22         | 0-V          |                               |
|      |     | 48         | V-G          |                               |
|      |     | 23         | G-V          |                               |
|      |     | 49         | V-BR         |                               |
|      |     | 24         | BR-V         |                               |
|      |     | _ <u>_</u> | V-c          |                               |
|      |     | 50<br>25   | V-S<br>S-V   |                               |

## TABLE 5-4 (CONT'D)DIGITAL BAY 4 PLUG ASSIGNMENTS

| PLUG | J5 | (at | <b>Cross-Connect</b> | Field) |
|------|----|-----|----------------------|--------|
|------|----|-----|----------------------|--------|

| Bay/ |            |          | Pair                                  | Connection/Comments           |
|------|------------|----------|---------------------------------------|-------------------------------|
| Slot | Cct        | Pin      | Colour                                | (Extension, Circuit, Feature) |
|      |            |          | · · · · · · · · · · · · · · · · · · · |                               |
| 4-6  |            | 26       | W-BL                                  |                               |
|      |            | 1        | BL-W<br>W-O                           |                               |
|      |            | 27<br>2  | 0-W                                   |                               |
|      |            | 28       | W-G                                   |                               |
|      |            | 3        | G-W                                   |                               |
|      |            |          |                                       |                               |
|      |            | 29       | W-BR                                  |                               |
|      |            | 4        | BR-W<br>W-S                           |                               |
|      | }          | 30<br>5  | S-W                                   |                               |
|      |            | 31       | R-BL                                  |                               |
|      |            | 6        | BL-R                                  |                               |
|      |            |          |                                       |                               |
|      |            | 32<br>7  | R−O<br>O−R                            |                               |
|      |            | 33       | R-G                                   |                               |
|      |            | 8        | G-R                                   |                               |
|      |            | 34       | R-BR                                  |                               |
|      |            | 9        | BR-R                                  |                               |
|      |            | 35       | R-S                                   |                               |
|      |            | 10       | S-R                                   |                               |
|      |            | 36       | BK-BL                                 |                               |
|      |            | 11       | BL-BK                                 |                               |
|      |            | 37       | BK-O                                  |                               |
|      |            | 12       | 0-BK                                  |                               |
| -    | 4- <u></u> | 38       | BK-G                                  | Not Used                      |
|      |            | 13       | G-BK                                  | Not Used                      |
| 4-5  |            | 39       | BK-BR                                 |                               |
|      |            | 14       | BR-BK                                 |                               |
|      |            | 40       | BK-S                                  |                               |
|      |            | 15       | S-BK                                  |                               |
|      |            | 41       | Y-BL                                  |                               |
|      |            | 16       | BL-Y                                  |                               |
|      |            | 42       | Y-0                                   |                               |
|      |            | 17       | 0-Y                                   |                               |
|      | 1          | 43       | Y-G                                   | · ·                           |
| :    |            | 18       | G-Y                                   |                               |
|      |            | 44<br>19 | Y-BR                                  |                               |
|      |            |          | BR-Y                                  |                               |
|      |            | 45       | Y-S                                   |                               |
|      |            | 20       | S-Y                                   |                               |
|      |            | 46       | V-BL                                  |                               |
|      |            | 21<br>47 | BL-V<br>V-O                           |                               |
|      |            | 22       | 0-V                                   |                               |
|      |            |          |                                       |                               |
|      |            | 48       | V-G                                   |                               |
|      |            | 23<br>49 | G−V<br>V−BR                           |                               |
|      |            | 49<br>24 | BR-V                                  |                               |
|      |            | 24<br>50 | V-S                                   |                               |
|      |            | 25       | S-V                                   |                               |
|      | L          |          |                                       |                               |

## TABLE 5-4 (CONT'D)DIGITAL BAY 4 PLUG ASSIGNMENTS

| Bay/ | <u> </u> |     | Pair   | Connection/Comments           |
|------|----------|-----|--------|-------------------------------|
| Slot | Cct      | Pin |        |                               |
|      | υcτ      | PIN | Colour | (Extension, Circuit, Feature) |
| 4-8  |          | 26  | W-BL   |                               |
|      |          | 1   | BL-W   |                               |
|      |          | 27  | W-0    |                               |
|      |          | 2   | 0-W    |                               |
|      |          | 28  | W-G    |                               |
|      |          | 3   | G-W    |                               |
|      |          | 29  | W-BR   |                               |
|      |          | 4   | BR-W   |                               |
|      |          | 30  | W-S    |                               |
|      |          | 5   | S-W    |                               |
|      |          | 31  | R-BL   |                               |
|      |          | 6   | BL-R   |                               |
|      |          | 32  | R-O    |                               |
|      |          | 7   | O-R    |                               |
|      |          | 33  | R-G    |                               |
|      |          | 8   | G-R    |                               |
|      |          | 34  | R-BR   |                               |
|      |          | 9   | BR-R   |                               |
|      |          | 35  | R-S    |                               |
|      |          | 10  | S-R    |                               |
|      |          | 36  | BK-BL  |                               |
|      |          | 11  | BL-BK  |                               |
|      |          | 37  | BK-O   |                               |
|      |          | 12  | 0-BK   |                               |
|      |          | 38  | BK-G   | Not Used                      |
|      |          | 13  | G-BK   | Not Used                      |
| 4-7  |          | 39  | BK-BR  |                               |
|      |          | 14  | BR-BK  |                               |
|      |          | 40  | BK-S   |                               |
|      |          | 15  | S-BK   |                               |
|      |          | 41  | Y-BL   |                               |
|      |          | 16  | BL-Y   |                               |
|      |          | 42  | Y-0    |                               |
|      |          | 17  | 0-Y    |                               |
|      |          | 43  | Y-G    |                               |
|      |          | 18  | G-Y    |                               |
|      |          | 44  | Y-BR   |                               |
|      |          | 19  | BR-Y   |                               |
|      |          | 45  | Y-S    |                               |
|      |          | 20  | S-Y    |                               |
|      |          | 46  | V-BL   |                               |
|      |          | 21  | BLV    |                               |
|      |          | 47  | V-0    |                               |
|      |          | 22  | 0-V    |                               |
|      |          | 48  | V-G    |                               |
|      |          | 23  | G-V    |                               |
|      |          | 49  | V-BR   |                               |
|      |          | 24  | BR-V   |                               |
|      |          | 50  | V-S    |                               |
|      |          | 25  | S-V    |                               |
|      |          | I   |        |                               |

## PLUG J9 (at Cross-Connect Field)

## TABLE 5-5 CONTROL CABINET POWER FAIL TRANSFER CARD ASSIGNMENTS

### CARD 1

|          | Pair          | Lead                           | Connection/Comments           |
|----------|---------------|--------------------------------|-------------------------------|
| Pin      | Colour        | Designation                    | (Extension, Circuit, Feature) |
| 26       | W-BL          | TRUNK R1                       |                               |
| 1        | BL-W          | TRUNK T1                       |                               |
| 27       | W-O           | TRUNK R2                       |                               |
| 2        | 0-W           | TRUNK T2                       |                               |
| 28       | W-G           | TRUNK R3                       |                               |
| 3        | G-W           | TRUNK T3                       |                               |
| 29       | W-BR          | TRUNK R4                       |                               |
| 4        | BR-W          | TRUNK T4                       |                               |
| 30       | W~S           | TRUNK R5                       |                               |
| 5        | S-W           | TRUNK T5                       |                               |
| 31       | R-BL          | TRUNK R6                       |                               |
| 6        | BL-R          | TRUNK T6                       |                               |
| 32       | R-O           | TRUNK CARD R1                  |                               |
| 7        | O-R           | TRUNK CARD T1                  |                               |
| 33       | R-G           | TRUNK CARD R2                  |                               |
| 8        | G-R           | TRUNK CARD T2                  |                               |
| 34       | R-BR          | TRUNK CARD R3                  |                               |
| 9        | BR-R          | TRUNK CARD T3                  |                               |
| 35       | R-S           | TRUNK CARD R4                  |                               |
| 10       | S-R           | TRUNK CARD T4                  |                               |
| 36       | BK-BL         | TRUNK CARD R5                  |                               |
| 11<br>37 | BL-BK<br>BK-O | TRUNK CARD T5<br>TRUNK CARD R6 |                               |
| 12       | 0-BK          | TRUNK CARD T6                  |                               |
| <b></b>  |               |                                |                               |
| 38<br>13 | BK-G<br>G-BK  | SPARE<br>SPARE                 |                               |
| L        |               |                                |                               |
| 39       | BK-BR         | LINE CARD R1                   |                               |
| 14       | BR-BK         | LINE CARD T1                   |                               |
| 40<br>15 | BK∼S<br>S−BK  | LINE CARD R2<br>LINE CARD T2   |                               |
| 41       | Y-BL          | LINE CARD 12                   |                               |
| 16       | BL-Y          | LINE CARD T3                   |                               |
| 42       | Y-O           | LINE CARD R4                   |                               |
| 17       | 0-Y           | LINE CARD T4                   |                               |
| 43       | Y-G           | LINE CARD R5                   |                               |
| 18       | GY            | LINE CARD T5                   |                               |
| 44       | Y-BR          | LINE CARD R6                   |                               |
| 19       | BR-Y          | LINE CARD T6                   |                               |
| 45       | Y-S           | STATION R1                     |                               |
| 20       | S-Y           | STATION T1                     |                               |
| 46       | V-BL          | STATION R2                     |                               |
| 21       | BL-V          | STATION T2                     |                               |
| 47       | V-0           | STATION R3                     |                               |
| 22       | 0-V           | STATION T3                     |                               |
| 48       | V-G           | STATION R4                     |                               |
| 23       | G-V           | STATION T4                     |                               |
| 49       | V-BR          | STATION R5                     |                               |
| 24       | BR-V          | STATION T5                     |                               |
| 50<br>25 | V-S<br>S-V    | STATION R6<br>STATION T6       |                               |
| 20       |               |                                |                               |

## TABLE 5-5 (CONT'D) CONTROL CABINET POWER FAIL TRANSFER CARD ASSIGNMENTS

| CARD 2 (o | ptiona | I) |
|-----------|--------|----|
|-----------|--------|----|

.

|          | Pair         | Lead                         | Connection/Comments           |
|----------|--------------|------------------------------|-------------------------------|
| Pin      | Colour       | Designation                  | (Extension, Circuit, Feature) |
| 26       | W-BL         | TRUNK R1                     |                               |
| 1        | BL-W         | TRUNK T1                     |                               |
| 27       | w-o          | TRUNK R2                     |                               |
| 2        | 0-W          | TRUNK T2                     |                               |
| 28       | W−G          | TRUNK R3                     |                               |
| 3        | G-W          | TRUNK T3                     |                               |
| 29       | W-BR         | TRUNK R4                     |                               |
| 4        | BR-W         | TRUNK T4                     |                               |
| 30       | W-S          | TRUNK R5                     |                               |
| 5        | S-W          | TRUNK T5                     |                               |
| 31       | R-BL         | TRUNK R6                     |                               |
| 6        | BL-R         | TRUNK T6                     |                               |
| 32       | R-O          | TRUNK CARD R1                |                               |
| 7        | O-R          | TRUNK CARD T1                |                               |
| 33       | R-G          | TRUNK CARD R2                |                               |
| 8        | G-R          | TRUNK CARD T2                |                               |
| 34       | R-BR         | TRUNK CARD R3                |                               |
| 9        | BR-R         | TRUNK CARD T3                |                               |
| 35       | R-S          | TRUNK CARD R4                |                               |
| 10       | S-R          | TRUNK CARD T4                |                               |
| 36       | BK-BL        | TRUNK CARD R5                |                               |
| 11       | BL-BK        | TRUNK CARD T5                |                               |
| 37       | BK-O         | TRUNK CARD R6                |                               |
| 12       | 0-BK         | TRUNK CARD T6                |                               |
| 38<br>13 | BK~G<br>G-BK | SPARE<br>SPARE               |                               |
|          |              | l                            |                               |
| 39       | BK-BR        | LINE CARD R1                 |                               |
| 14       | BR-BK        | LINE CARD T1                 |                               |
| 40       | BK-S         | LINE CARD R2                 |                               |
| 15       | S-BK         | LINE CARD T2                 |                               |
| 41       | Y-BL         | LINE CARD R3                 |                               |
| 16<br>42 | BL-Y<br>Y-O  | LINE CARD T3<br>LINE CARD R4 |                               |
| 17       | 0-Y          | LINE CARD T4                 |                               |
| 43       | Y-G          | LINE CARD R5                 |                               |
| 18       | G-Y          | LINE CARD T5                 |                               |
| 44       | Y-BR         | LINE CARD R6                 |                               |
| 19       | BR-Y         | LINE CARD T6                 |                               |
| 45       | Y-S          | STATION R1                   |                               |
| 20       | S-Y          | STATION T1                   |                               |
| 46       | V-BL         | STATION R2                   |                               |
| 21       | BL-V         | STATION T2                   |                               |
| 47       | V-O          | STATION R3                   |                               |
| 22       | 0-V          | STATION T3                   |                               |
| 48       | V-G          | STATION R4                   |                               |
| 23       | G-V          | STATION T4                   |                               |
| 49       | V-BR         | STATION R5                   |                               |
| 24       | BR-V         | STATION T5                   |                               |
| 50       | V-S          | STATION R6                   |                               |
| 25       | S-V          | STATION T6                   |                               |

## TABLE 5-5 (CONT'D) CONTROL CABINET POWER FAIL TRANSFER CARD ASSIGNMENTS

### CARD 3 (optional)

|          | Pair           | Lead                           | Connection/Comments           |
|----------|----------------|--------------------------------|-------------------------------|
| Pin      | Colour         | Designation                    | (Extension, Circuit, Feature) |
| 26       | W-BL           | TRUNK R1                       |                               |
| 1        | BL-W           | TRUNK T1                       |                               |
| 27       | W-O            | TRUNK R2                       |                               |
| 2        | 0-W            | TRUNK T2                       |                               |
| 28       | W-G            | TRUNK R3                       |                               |
| 3        | G-W            | TRUNK T3                       |                               |
| 29       | W-BR           | TRUNK R4                       |                               |
| 4        | BR-W           | TRUNK T4                       |                               |
| 30       | W-S            | TRUNK R5                       |                               |
| 5        | S-W            | TRUNK T5                       |                               |
| 31       | R-BL           | TRUNK R6                       |                               |
| 6        | BL-R           | TRUNK T6                       |                               |
| 32       | R-O            | TRUNK CARD R1                  |                               |
| 7        | O-R            | TRUNK CARD T1                  |                               |
| 33       | R-G            | TRUNK CARD R2                  |                               |
| 8        | G-R            | TRUNK CARD T2                  |                               |
| 34       | R-BR           | TRUNK CARD R3                  |                               |
| 9        | BR-R           | TRUNK CARD T3                  |                               |
| 35       | R-S            | TRUNK CARD R4                  |                               |
| 10<br>36 | S-R            | TRUNK CARD T4                  |                               |
| 11       | BK-BL<br>BL-BK | TRUNK CARD R5<br>TRUNK CARD T5 |                               |
| 37       | BK-O           | TRUNK CARD TS                  |                               |
| 12       | 0-BK           | TRUNK CARD T6                  |                               |
| 38       | BK-G           | SPARE                          |                               |
| 13       | G-BK           | SPARE                          |                               |
| 39       | BK-BR          | LINE CARD R1                   |                               |
| 14       | BR-BK          | LINE CARD T1                   |                               |
| 40       | BK-S           | LINE CARD R2                   |                               |
| 15       | S-BK           | LINE CARD T2                   |                               |
| 41       | Y-BL           | LINE CARD R3                   |                               |
| 16       | BL-Y           | LINE CARD T3                   |                               |
| 42       | Y-0            | LINE CARD R4                   |                               |
| 17       | O-Y            | LINE CARD T4                   |                               |
| 43       | Y-G            | LINE CARD R5                   |                               |
| 18       | G-Y            | LINE CARD T5                   |                               |
| 44       | Y-BR           | LINE CARD R6                   |                               |
| 19       | BR-Y           | LINE CARD T6                   |                               |
| 45       | Y-S            | STATION R1                     |                               |
| 20       | S-Y            | STATION T1                     |                               |
| 46       | V-BL           | STATION R2                     |                               |
| 21       | BL-V           | STATION T2                     |                               |
| 47       | V-0            | STATION R3                     |                               |
| 22       | 0-V            | STATION T3                     |                               |
| 48       | V-G            | STATION R4                     |                               |
| 23       | G-V            | STATION T4                     |                               |
| 49       | V-BR           | STATION R5                     |                               |
| 24       | BR-V           | STATION T5                     |                               |
| 50<br>25 | VS<br>S-V      | STATION R6<br>STATION T6       |                               |
| <u></u>  | 5 v            |                                |                               |

.

t = -1 +

## TABLE 5-6ANALOG BAY 3 PLUG ASSIGNMENTS

| PLUG P1 (at Cross-0 | Connect Field) |
|---------------------|----------------|
|---------------------|----------------|

| Bay/       |     |          | Pair          | Connection/Comments           |  |  |
|------------|-----|----------|---------------|-------------------------------|--|--|
| Slot       | Cct | Pin      | Colour        | (Extension, Circuit, Feature) |  |  |
| 3-1        |     | 26       | W-BL          |                               |  |  |
| -          |     | 1        | BL-W          |                               |  |  |
|            |     | 27       | W-O           |                               |  |  |
|            |     | 2        | 0-W           |                               |  |  |
|            |     | 28       | W-G           |                               |  |  |
|            |     | 3        | G-W           |                               |  |  |
| ľ          |     | 29       | W-BR          |                               |  |  |
|            |     | 4        | BR-W          |                               |  |  |
| 3-2        |     | 30       | W-S           |                               |  |  |
|            |     | 5        | S-W           |                               |  |  |
|            |     | 31       | R-BL          |                               |  |  |
|            |     | 6<br>32  | BL-R<br>R-O   |                               |  |  |
|            |     | 7        | O-R           |                               |  |  |
|            |     | 33       | R-G           |                               |  |  |
|            |     | 8        | G-R           |                               |  |  |
| 3-3        |     | 34       | R-BR          |                               |  |  |
| <b>~</b> ~ |     | 9        | BR-R          |                               |  |  |
|            |     | 35       | R-S           |                               |  |  |
|            |     | 10       | S-R           |                               |  |  |
|            |     | 36       | BK-BL         |                               |  |  |
|            |     | 11       | BLBK          |                               |  |  |
|            |     | 37       | вк-о          |                               |  |  |
|            |     | 12       | 0-BK          |                               |  |  |
| 3-4        |     | 38       | BK-G          |                               |  |  |
|            |     | 13       | G-BK          |                               |  |  |
|            |     | 39       | BK~BR         |                               |  |  |
|            |     | 14<br>40 | BR-BK<br>BK-S |                               |  |  |
|            |     | 15       | S-BK          |                               |  |  |
|            |     | 41       | Y-BL          |                               |  |  |
|            |     | 16       | BL-Y          |                               |  |  |
| 3-5        |     | 42       | Y-O           |                               |  |  |
|            |     | 17       | 0-Y           |                               |  |  |
|            |     | 43       | Y−G           |                               |  |  |
|            |     | 18       | G-Y           |                               |  |  |
|            |     | 44       | Y-BR          |                               |  |  |
|            |     | 19<br>45 | BR-Y<br>Y-S   |                               |  |  |
|            |     | 45<br>20 | 1-5<br>S-Y    |                               |  |  |
|            |     |          |               |                               |  |  |
| 3-6        |     | 46       | V-BL<br>BL-V  |                               |  |  |
|            |     | 21<br>47 | V-O           |                               |  |  |
|            |     | 22       | 0-V           |                               |  |  |
|            |     | 48       | V-G           |                               |  |  |
|            |     | 23       | G-V           |                               |  |  |
|            |     | 49       | V-BR          |                               |  |  |
|            |     | 24       | BR-V          |                               |  |  |
|            |     | 50       | V-S           | SPARE                         |  |  |
|            |     | 25       | S-V           | SPARE                         |  |  |

### PLUG P2 (at Cross-Connect Field)

| Bay/ |     |          | Pair           | Connection/Comments           |
|------|-----|----------|----------------|-------------------------------|
| Slot | Cct | Pin      | Colour         | (Extension, Circuit, Feature) |
| 3-1  |     | 26       | W-BL           |                               |
|      |     | 1        | BL-W           |                               |
|      |     | 27       | W~O            |                               |
|      |     | 2        | 0-W            |                               |
|      |     | 28<br>3  | W−G<br>G−W     |                               |
|      |     | 29       | W-BR           |                               |
|      |     | 4        | BR-W           |                               |
| 3-2  |     | 30       | W-S            |                               |
|      |     | 5        | S-W            |                               |
|      |     | 31       | R-BL           |                               |
|      |     | 6        | BL-R           |                               |
|      |     | 32<br>7  | R-O<br>O-R     |                               |
|      |     | 33       | R-G            |                               |
|      |     | 8        | G-R            |                               |
| 3-3  |     | 34       | R-BR           |                               |
|      |     | 9        | BR-R           |                               |
|      |     | 35<br>10 | R-S<br>S-R     |                               |
|      |     | 36       | BK-BL          |                               |
|      |     | 11       | BL-BK          |                               |
|      |     | 37       | ВК-О           |                               |
|      |     | 12       | 0-BK           |                               |
| 3-4  |     | 38       | BK-G           |                               |
|      |     | 13       | G-BK           |                               |
|      |     | 39<br>14 | BK-BR<br>BR-BK |                               |
|      |     | 40       | BK-S           |                               |
|      |     | 15       | S-BK           |                               |
|      |     | 41       | Y-BL           |                               |
|      |     | 16       | BL-Y           |                               |
| 3-5  |     | 42       | Y-O            |                               |
|      |     | 17       | 0-Y            |                               |
|      |     | 43<br>18 | Y−G<br>G−Y     |                               |
|      |     | 44       | Y-BR           |                               |
|      |     | 19       | BR-Y           |                               |
|      |     | 45       | Y-S            |                               |
|      |     | 20       | S-Y            |                               |
| 3-6  |     | 46       | V-BL           |                               |
|      |     | 21<br>47 | BL-V<br>V-O    |                               |
|      |     | 47<br>22 | 0V             |                               |
|      |     | 48       | 0⊽<br>V~G      |                               |
|      |     | 23       | G-V            |                               |
|      |     | 49       | V-BR           |                               |
|      |     | 24       | BR-V           |                               |
|      |     | 50       | V-S            | SPARE                         |
|      |     | 25       | S-V            | SPARE                         |

| $ \begin{array}{cccccccccccccccccccccccccccccccccccc$                                                                                                    |          | Pair         | Connection/Comments           |
|----------------------------------------------------------------------------------------------------|----------|--------------|-------------------------------|
| 3-8     3       3-8     3       3-9     3       3-9     3       3-10     3       3-11     4       1     4       1     4       1     4       1     4       1     4       1     4       1     4       1     4       1     4       1     4       1     4       1     4       1     4       1     4       1     4       1     4       1     4       1     4       1     4       1     4       1     4       1     4       1     4       1     4       1     4       1     4       1     4       1     4       1     4       1     4       1     4       1     4       1     4       1     4       1     4       1     4       1     4       1     4       1     4 <tr< th=""><th>Pin</th><th>Colour</th><th>(Extension, Circuit, Feature)</th></tr<>                                                                                                    | Pin      | Colour       | (Extension, Circuit, Feature) |
| 3-8     3       3-8     3       3-9     3       3-9     3       3-10     3       3-11     4       1     4       1     4       1     4       1     4       1     4       1     4       1     4       1     4       1     4       1     4       1     4       1     4       1     4       1     4       1     4       1     4       1     4       1     4       1     4       1     4       1     4       1     4       1     4       1     4       1     4       1     4       1     4       1     4       1     4       1     4       1     4       1     4       1     4       1     4       1     4       1     4       1     4       1     4       1     4 <tr< td=""><td>26</td><td>W-BL</td><td></td></tr<>                                                                                                    | 26       | W-BL         |                               |
| $ \begin{array}{c ccccccccccccccccccccccccccccccccccc$                                                                                                    | 1        | BL-W         |                               |
| 3-8     3       3-8     3       3-9     3       3-9     3       3-10     3       3-11     4       1     4       1     4       1     4       1     4       1     4       1     4       1     4       1     4       1     4       1     4       1     4       1     4       1     4       1     4       1     4       1     4       1     4       1     4       1     4       1     4       1     4       1     4       1     4       1     4       1     4       1     4       1     4       1     4       1     4       1     4       1     4       1     4       1     4       1     4       1     4       1     4       1     4       1     4       1     4 <tr< td=""><td>27</td><td>w-o</td><td></td></tr<>                                                                                                    | 27       | w-o          |                               |
| $ \begin{array}{c ccccccccccccccccccccccccccccccccccc$                                                                                                    | 2        | 0-W          |                               |
| $ \begin{array}{c ccccccccccccccccccccccccccccccccccc$                                                                                                    | 28       | W-G          |                               |
| $ \begin{array}{c ccccccccccccccccccccccccccccccccccc$                                                                                                    | 3        | G-W          |                               |
| $ \begin{array}{cccccccccccccccccccccccccccccccccccc$                                                                                                    | 29       | W-BR         |                               |
| $ \begin{array}{c ccccccccccccccccccccccccccccccccccc$                                                                                                    | 4        | BR-W         |                               |
| $ \begin{array}{c ccccccccccccccccccccccccccccccccccc$                                                                                                    | 30       | W-S          |                               |
| $ \begin{array}{c ccccccccccccccccccccccccccccccccccc$                                                                                                    | 5        | S-W          |                               |
| $ \begin{array}{c ccccccccccccccccccccccccccccccccccc$                                                                                                    | 31       | R-BL         |                               |
| $ \begin{array}{c ccccccccccccccccccccccccccccccccccc$                                                                                                    | 6        | BL-R         |                               |
| $ \begin{array}{c ccccccccccccccccccccccccccccccccccc$                                                                                                    | 32       | R-O          |                               |
| $ \begin{array}{c ccccccccccccccccccccccccccccccccccc$                                                                                                    | 7        | O-R          |                               |
| $ \begin{array}{cccccccccccccccccccccccccccccccccccc$                                                                                                    | 33       | R-G          |                               |
| $ \begin{array}{c ccccccccccccccccccccccccccccccccccc$                                                                                                    | 8        | G-R          |                               |
| $ \begin{array}{c ccccccccccccccccccccccccccccccccccc$                                                                                                    | 34       | R-BR         |                               |
| $ \begin{array}{cccccccccccccccccccccccccccccccccccc$                                                                                                    | 9        | BR-R         |                               |
| 3-10<br>3-10<br>3-10<br>3-11<br>3-11<br>3-11<br>3-12<br>3-12<br>4<br>4<br>1<br>4<br>1<br>4<br>4<br>1<br>4<br>1<br>4<br>4<br>2<br>4<br>4<br>4<br>4<br>4<br>4<br>4<br>4<br>4<br>4<br>4<br>4<br>4 | 35       | R-S          |                               |
| $ \begin{array}{c ccccccccccccccccccccccccccccccccccc$                                                                                                    | 10       | S-R          |                               |
| 3-10<br>3-10<br>3-10<br>3-11<br>3-11<br>3-11<br>3-12<br>3-12<br>4<br>2<br>4<br>2<br>4<br>2<br>4<br>4<br>2<br>4<br>4<br>4<br>4<br>4<br>4<br>4<br>4<br>4<br>4<br>4<br>4<br>4                                                                                                    | 36       | BK-BL        |                               |
| 3-10     3       3-10     3       1     3       1     4       1     4       1     4       3-11     4       3-11     4       1     4       1     4       1     4       2     4       3-12     4       2     4       2     4       2     4       2     4       2     4       2     4       2     4       2     4                                                                                                    | 11       | BL-BK        |                               |
| 3-10<br>3-10<br>3<br>1<br>3<br>1<br>4<br>1<br>4<br>1<br>3-11<br>4<br>1<br>4<br>4<br>2<br>4<br>4<br>4<br>4<br>4<br>4<br>4<br>4<br>4<br>4<br>4<br>4<br>4                                                                                                    | 37       | BK-O         |                               |
| 3-11<br>3-11<br>3-11<br>3-11<br>3-12<br>3-12<br>4<br>2<br>4<br>4<br>4<br>4<br>4<br>4<br>4<br>4<br>4<br>4<br>4<br>4<br>4                                                                                                    | 12       | 0-ВК         |                               |
| 3-11<br>3-11<br>3-12<br>3-12<br>3-12<br>3-12<br>4<br>4<br>2<br>4<br>4<br>2<br>4<br>4<br>4<br>4<br>4<br>4<br>4<br>4<br>4<br>4<br>4<br>4<br>4                                                                                                    | 38       | BK-G         |                               |
| 3-11<br>3-11<br>3-11<br>3-12<br>3-12<br>4<br>2<br>4<br>2<br>4<br>2<br>4<br>2<br>4<br>4<br>2<br>4<br>4<br>4<br>4<br>4<br>4<br>4<br>4<br>4<br>4<br>4<br>4<br>4                                                                                                    | 13       | G-BK         |                               |
| 3-11<br>3-11<br>3-11<br>4<br>1<br>4<br>1<br>4<br>1<br>4<br>1<br>4<br>2<br>3-12<br>4<br>2<br>4<br>2<br>4<br>2<br>4<br>2<br>4<br>2<br>4<br>4<br>2<br>4<br>4<br>2<br>4<br>4<br>2<br>4<br>4<br>4<br>4<br>4<br>4<br>4<br>4<br>4<br>4<br>4<br>4<br>4                                                                                                    | 39       | BK-BR        |                               |
| 3-11<br>3-11<br>3-11<br>4<br>1<br>4<br>1<br>4<br>1<br>4<br>1<br>4<br>2<br>3-12<br>4<br>2<br>4<br>2<br>4<br>2<br>4<br>2<br>4<br>2<br>4<br>2<br>4<br>2<br>4<br>2<br>4<br>2<br>4<br>2<br>4<br>2<br>4<br>4<br>2<br>4<br>4<br>4<br>4<br>4<br>4<br>4<br>4<br>4<br>4<br>4<br>4<br>4                                                                                                    | 14       | BR-BK        |                               |
| 3-11<br>3-11<br>4<br>1<br>4<br>1<br>4<br>1<br>4<br>1<br>4<br>1<br>4<br>2<br>3-12<br>4<br>2<br>4<br>2<br>4<br>2<br>4<br>2<br>4<br>2<br>4<br>4<br>2<br>4<br>4<br>2<br>4<br>4<br>2<br>4<br>4<br>4<br>4<br>4<br>4<br>4<br>4<br>4<br>4<br>4<br>4<br>4                                                                                                    | 40       | BK-S         |                               |
| 3-11     4       1     4       1     4       1     4       1     4       2     4       3-12     4       3-12     4       2     4       4     2       3-12     4       4     2       4     4       4     4       4     4       4     4       4     4       4     4       4     4       4     4       4     4       4     4       4     4                                                                                                    | 15<br>41 | S-BK<br>Y-BL |                               |
| 3-11<br>4<br>1<br>4<br>1<br>4<br>1<br>4<br>1<br>4<br>2<br>3-12<br>4<br>2<br>4<br>4<br>2<br>4<br>4<br>2<br>4<br>4<br>2<br>4<br>4<br>2<br>4<br>4<br>2<br>4<br>4<br>2<br>4<br>4<br>2<br>4<br>4<br>2<br>4<br>4<br>2<br>4<br>4<br>4<br>2<br>4<br>4<br>4<br>4<br>4<br>4<br>4<br>4<br>4<br>4<br>4<br>4<br>4<br>4<br>4<br>4<br>4<br>4<br>4<br>4                                                                                                    | 16       | BL-Y         |                               |
| 3-12<br>3-12<br>4<br>2<br>4<br>2<br>4<br>2<br>4<br>2<br>4<br>2<br>4<br>2<br>4<br>2<br>4<br>2<br>4<br>2<br>4<br>2<br>4<br>2<br>4<br>2<br>4<br>4<br>2<br>4<br>4<br>2<br>4<br>4<br>2<br>4<br>4<br>4<br>2<br>4<br>4<br>4<br>4<br>4<br>4<br>4<br>4<br>4<br>4<br>4<br>4<br>4                                                                                                    |          |              |                               |
| 3-12<br>3-12<br>4<br>2<br>4<br>2<br>4<br>2<br>4<br>2<br>4<br>2<br>4<br>2<br>4<br>2<br>4<br>2<br>4<br>2<br>4<br>2<br>4<br>2<br>4<br>2<br>4<br>2<br>4<br>2<br>4<br>2<br>4<br>4<br>2<br>4<br>4<br>2<br>4<br>4<br>2<br>4<br>4<br>4<br>2<br>4<br>4<br>4<br>4<br>2<br>4<br>4<br>4<br>4<br>4<br>4<br>4<br>4<br>4<br>4<br>4<br>4<br>4                                                                                                    | 42       | Y-0          |                               |
| 3-12<br>3-12<br>4<br>2<br>4<br>2<br>4<br>2<br>4<br>2<br>4<br>2<br>4<br>2<br>4<br>2<br>4<br>2<br>4<br>2<br>4<br>2<br>4<br>2<br>4<br>2<br>4<br>2<br>4<br>2<br>4<br>4<br>2<br>4<br>4<br>2<br>4<br>4<br>2<br>4<br>4<br>4<br>2<br>4<br>4<br>4<br>2<br>4<br>4<br>4<br>4<br>2<br>4<br>4<br>4<br>4<br>4<br>4<br>4<br>4<br>4<br>4<br>4<br>4<br>4                                                                                                    | 17<br>43 | O-Y<br>Y-G   |                               |
| 3-12<br>4<br>2<br>3-12<br>4<br>2<br>4<br>2<br>4<br>2<br>4<br>2<br>4<br>2<br>4<br>4<br>2<br>4<br>4<br>2<br>4<br>4<br>2<br>4<br>4<br>2<br>4<br>4<br>2<br>4<br>4<br>4<br>2<br>4<br>4<br>4<br>2<br>4<br>4<br>4<br>2<br>4<br>4<br>4<br>2<br>4<br>4<br>4<br>2<br>4<br>4<br>4<br>2<br>4<br>4<br>4<br>2<br>4<br>4<br>4<br>2<br>4<br>4<br>4<br>4<br>2<br>4<br>4<br>4<br>4<br>4<br>4<br>2<br>4<br>4<br>4<br>4<br>4<br>4<br>4<br>4<br>4<br>4<br>4<br>4<br>4<br>4<br>4<br>4<br>4<br>4<br>4<br>4                                                                                                    | 18       | G-Y          |                               |
| 3-12<br>4<br>2<br>4<br>2<br>4<br>2<br>4<br>2<br>4<br>2<br>4<br>2<br>4<br>2<br>4<br>2<br>4<br>2<br>4                                                                                                    | 44       | Y-BR         |                               |
| 3-12<br>4<br>2<br>4<br>2<br>4<br>2<br>4<br>2<br>4<br>2<br>4<br>2<br>4<br>2<br>4<br>2<br>4<br>2<br>4                                                                                                    | 19       | BR-Y         |                               |
| 3-12 4<br>3-12 4<br>4<br>2<br>4<br>2<br>4<br>2<br>4<br>2<br>4<br>2<br>4<br>4<br>2<br>4                                                                                                    | 45       | Y-S          |                               |
| 3-12<br>4<br>2<br>4<br>2<br>4<br>2<br>4<br>2<br>4<br>2<br>4<br>2<br>4                                                                                                    | 20       | S-Y          |                               |
| 2<br>4<br>2<br>4<br>2<br>4<br>2<br>4<br>2<br>4                                                                                                    | 46       | V-BL         |                               |
| 4<br>2<br>4<br>2<br>4<br>2                                                                                                    | 21       | BL-V         |                               |
| 2<br>4<br>2<br>4                                                                                                    | 47       | V-O          |                               |
| 4                                                                                                    | 22       | 0-V          |                               |
| 2                                                                                                    | 48       | V-G          |                               |
| 4                                                                                                    | 23       | G-V          |                               |
|                                                                                                    | 49       | V-BR         |                               |
| 2                                                                                                    | 24       | BR-V         |                               |
| 5                                                                                                    | 50       | V-S          | SPARE                         |
|                                                                                                    | 25       | s-v          | SPARE                         |

### PLUG P3 (at Cross-Connect Field)

Note: Specify the appropriate Circuit number to match the card type.

.

### PLUG P4 (at Cross-Connect Field)

| Bay/ |     |          | Pair          | Connection/Comments           |
|------|-----|----------|---------------|-------------------------------|
| Slot | Cct | Pin      | Colour        | (Extension, Circuit, Feature) |
| 3-7  |     |          |               |                               |
| 3-7  |     | 26<br>1  | W-BL<br>BL-W  |                               |
|      |     | 27       | W-O           |                               |
|      |     | 2        | 0-W           |                               |
|      |     | 28       | W~G           |                               |
|      |     | 3        | G-W           |                               |
|      |     | 29       | W-BR          |                               |
|      |     | 4        | BR-W          |                               |
| 3-8  |     | 30       | W−S           |                               |
|      |     | 5        | S-W           |                               |
|      |     | 31       | R-BL          |                               |
|      |     | 6<br>32  | BL-R<br>R-O   |                               |
|      |     | 32<br>7  | 0-R           |                               |
|      |     | 33       | R-G           |                               |
|      |     | 8        | G-R           |                               |
| 3-9  |     | 34       | R-BR          |                               |
|      |     | 9        | BR-R          |                               |
|      |     | 35       | R-S           |                               |
|      |     | 10       | S−R           |                               |
|      |     | 36       | BK-BL         |                               |
|      |     | 11       | BL-BK         |                               |
|      |     | 37       | BK-O          |                               |
|      |     | 12       | 0-ВК          |                               |
| 3-10 |     | 38       | BK-G          |                               |
|      |     | 13<br>39 | G-BK<br>BK-BR |                               |
|      |     | 39<br>14 | BR-BK         |                               |
|      |     | 40       | BK-S          |                               |
|      |     | 15       | S-BK          |                               |
|      |     | 41       | Y-BL          |                               |
|      |     | 16       | BL-Y          |                               |
| 3-11 |     | 42       | Y-0           |                               |
|      |     | 17       | 0-Y           |                               |
|      |     | 43       | Y-G           |                               |
|      |     | 18<br>44 | G-Y<br>Y-BR   |                               |
|      |     | 44<br>19 | BR-Y          |                               |
|      |     | 45       | Y-S           |                               |
|      |     | 20       | S-Y           |                               |
| 3-12 |     | 46       | V-BL          |                               |
|      |     | 21       | BL-V          |                               |
|      |     | 47       | V-0           |                               |
|      |     | 22       | 0-V           |                               |
|      |     | 48       | V-G           |                               |
|      |     | 23       | G-V           |                               |
|      |     | 49<br>24 | V-BR<br>BR-V  |                               |
|      |     |          |               |                               |
|      |     | 50       | V-S           | SPARE                         |
|      |     | 25       | S-V           | SPARE                         |

.

| Bay/ |          | [        | Pair         | Connection/Comments           |
|------|----------|----------|--------------|-------------------------------|
| Slot | Cct      | Pin      | Colour       | (Extension Circuit Eastern)   |
|      |          |          |              | (Extension, Circuit, Feature) |
| 3-13 |          | 26       | W-BL         |                               |
|      |          | 1        | BL-W         |                               |
|      |          | 27       | W-0          |                               |
|      |          | 2        | 0-W          |                               |
|      |          | 28       | W-G          |                               |
|      |          | 3        | G-W          |                               |
|      |          | 29       | W-BR         |                               |
|      |          | 4        | BR-W         |                               |
| 3-14 |          | 30       | W-S          |                               |
|      |          | 5        | S-W          |                               |
|      |          | 31       | R-BL         |                               |
|      |          | 6        | BL-R         |                               |
|      |          | 32       | R-O          |                               |
|      |          | 7        | O-R          |                               |
|      |          | 33       | R-G          |                               |
|      |          | 8        | G-R          |                               |
| 3-15 |          | 34       | R-BR         |                               |
|      |          | 9        | BR-R         |                               |
|      |          | 35       | R-S          |                               |
|      |          | 10       | S-R          |                               |
|      |          | 36       | BK-BL        |                               |
|      |          | 11       | BL-BK        |                               |
|      |          | 37       | ΒΚ-Ο         |                               |
|      |          | 12       | 0-BK         |                               |
| PLUG | P6 (at ( | Cross-   | Connect Fiel | ld)                           |
| 3-13 |          | 26       | W-BL         |                               |
|      |          | 1        | BL-W         |                               |
|      |          | 27       | W-O          |                               |
|      |          | 2        | 0-W          |                               |
|      |          | 28       | W-G          |                               |
|      |          | 3        | G-W          |                               |
|      |          | 29       | W-BR         |                               |
|      |          | 4        | BR-W         |                               |
| 3-14 |          | 30       | W-S          |                               |
|      |          | 5        | S-W          |                               |
|      |          | 31       | R-BL         |                               |
|      |          | 6        | BL-R         |                               |
|      |          | 32       | R-O          |                               |
|      |          | 7        | O-R          |                               |
|      |          | 33       | R-G          |                               |
|      |          | 8        | G-R          |                               |
| 3-15 |          | 34       | R-BR         |                               |
|      |          | 9        | BR-R         |                               |
|      |          | 35       | R-S          |                               |
|      |          | 10       | S-R          |                               |
|      |          | 36       | BK-BL        |                               |
|      |          | 11       | BL-BK        |                               |
|      |          | 37       | BK-O         |                               |
|      |          | 12       | 0-BK         |                               |
|      |          | <u>_</u> |              |                               |

## PLUG P5 (at Cross-Connect Field)

## TABLE 5-7 PERIPHERAL CABINET PLUG ASSIGNMENTS

### PLUG P1 (at Cross-Connect Field)

| Bay/ |     |          | Pair          | Connection/Comments           |
|------|-----|----------|---------------|-------------------------------|
| Slot | Cct | Pin      | Colour        | (Extension, Circuit, Feature) |
|      |     |          |               |                               |
| 4-1  |     | 26       | W-BL          |                               |
|      |     | 1        | BL-W          |                               |
|      |     | 27<br>2  | W-0<br>0-W    |                               |
|      |     | 28       | 0-₩<br>₩-G    |                               |
|      |     | 3        | G-W           |                               |
|      |     | 29       | W-BR          |                               |
|      |     | 4        | BR-W          |                               |
| 4-2  |     | 30       |               |                               |
|      |     | 5        | S-W           |                               |
|      |     | 31       | R-BL          |                               |
|      |     | 6        | BLR           |                               |
|      |     | 32       | R-O           |                               |
|      |     | 7        | O-R           |                               |
|      |     | 33       | R-G           |                               |
|      |     | 8        | G-R           |                               |
| 4-3  |     | 34       | R-BR          |                               |
|      |     | 9<br>25  | BR-R<br>R-S   |                               |
|      |     | 35<br>10 | S-R           |                               |
|      |     | 36       | BK-BL         |                               |
|      |     | 11       | BL-BK         |                               |
|      |     | 37       | BK-O          |                               |
| i    |     | 12       | 0-BK          |                               |
| 4-4  |     | 38       | BK-G          |                               |
|      |     | 13       | G-BK          |                               |
|      |     | 39       | BK-BR         |                               |
|      |     | 14       | BR-BK<br>BK-S |                               |
|      |     | 40<br>15 | S-BK          |                               |
|      |     | 41       | Y-BL          |                               |
|      |     | 16       | BL-Y          |                               |
| 4-5  |     | 42       | Y-0           |                               |
|      |     | 17       | 0-Y           |                               |
|      |     | 43       | Y-G           |                               |
| i    |     | 18       | G-Y           |                               |
|      |     | 44       | Y-BR          |                               |
|      | ]   | 19       | BR-Y          |                               |
|      |     | 45<br>20 | Y−S<br>S−Y    |                               |
| 4-6  |     | 46       | V~BL          |                               |
| - 0  |     | 21       | BL-V          |                               |
|      |     | 47       | V-0           |                               |
|      |     | 22       | 0-V           |                               |
|      | 1   | 48       | V-G           |                               |
|      | ł   | 23       | G-V           |                               |
|      |     | 49       | V-BR          |                               |
|      |     | 24       | BR-V          |                               |
|      |     | 50       | V-S           | SPARE                         |
|      |     | 25       | S-V           | SPARE                         |

Note: Specify the appropriate Circuit number to match the card type.

٦

| Bay/ |     | 1        | Pair           | Connection/Comments           |
|------|-----|----------|----------------|-------------------------------|
| Slot | Cct | Pin      | Colour         | (Extension, Circuit, Feature) |
| 4-1  |     | 26       | W-BL           |                               |
|      |     | 1        | BL-W           |                               |
|      |     | 27       | W-0            |                               |
|      |     | 2        | 0-W            |                               |
|      |     | 28       | W-G            |                               |
|      |     | 3        | G-W            |                               |
|      |     | 29       | W-BR           |                               |
|      |     | 4        | BR-W           |                               |
| 4-2  |     | 30       | W-S            |                               |
|      |     | 5        | S-W            |                               |
|      |     | 31       | R-BL<br>BL-R   |                               |
|      |     | 6<br>32  | R-O            |                               |
|      |     | 7        | O-R            |                               |
|      |     | 33       | R-G            |                               |
|      |     | 8        | G-R            |                               |
| 4-3  |     | 34       | R-BR           |                               |
|      |     | 9<br>9   | BR-R           |                               |
|      |     | 35       | R-S            |                               |
|      |     | 10       | S-R            |                               |
|      |     | 36       | BK-BL          |                               |
|      | -   | 11       | BL-BK          |                               |
|      |     | 37       | BK-O           |                               |
|      |     | 12       | 0-ВК           |                               |
| 4-4  |     | 38       | BK-G           |                               |
|      |     | 13       | G-BK           |                               |
| 1    | I   | 39<br>14 | BK-BR<br>BR-BK |                               |
|      |     | 40       | BK-BK<br>BK-S  |                               |
|      |     | 15       | S-BK           |                               |
|      |     | 41       | Y-BL           |                               |
|      |     | 16       | BL-Y           |                               |
| 4-5  |     | 42       | Y-0            |                               |
|      |     | 17       | 0-Y            |                               |
|      |     | 43       | Y−G            |                               |
|      |     | 18       | G-Y            |                               |
|      |     | 44       | Y-BR           |                               |
|      |     | 19       | BR~Y           |                               |
|      |     | 45<br>20 | Y-S<br>S-Y     |                               |
|      |     |          |                |                               |
| 4-6  |     | 46<br>21 | V-BL<br>BL-V   |                               |
|      |     | 47       | V-O            |                               |
|      |     | 22       | 0~V            |                               |
|      |     | 48       | v-G            |                               |
|      |     | 23       | G-V            |                               |
|      |     | 49       | V~BR           |                               |
|      |     | 24       | BR-V           |                               |
|      |     | 50       | V-S            | SPARE                         |
|      |     | 25       | S-V            | SPARE                         |

### PLUG P2 (at Cross-Connect Field)

| PLUG | P3 | (at | Cross-Connect | Field) |
|------|----|-----|---------------|--------|
|------|----|-----|---------------|--------|

| Bay/   |              |          | Pair          | Connection/Comments           |
|--------|--------------|----------|---------------|-------------------------------|
| Slot   | Cct          | Pin      | Colour        | (Extension, Circuit, Feature) |
| 4-7    | <del>.</del> | 26       | W-BL          |                               |
|        |              | 1        | BL-W          |                               |
|        |              | 27       | W-O           |                               |
|        |              | 2        | 0W            |                               |
|        |              | 28       | W-G           |                               |
|        |              | 3        | G-W           |                               |
|        |              | 29<br>4  | W-BR<br>BR-W  |                               |
|        |              |          |               |                               |
| 4-8    |              | 30       | W-S<br>S-W    |                               |
|        |              | 5<br>31  | R-BL          |                               |
|        |              | 6        | BL-R          |                               |
|        |              | 32       | R-O           |                               |
|        |              | 7        | O-R           |                               |
|        |              | 33       | R-G           |                               |
|        |              | 8        | G-R           |                               |
| 4-9    |              | 34       | R-BR          |                               |
|        |              | 9        | BR~R          |                               |
|        |              | 35       | R-S           |                               |
|        |              | 10<br>36 | S-R<br>BK-BL  |                               |
|        |              | 30<br>11 | BL-BK         |                               |
|        |              | 37       | BK-O          |                               |
|        |              | 12       | 0-BK          |                               |
| . 4-10 |              | 38       | BK-G          |                               |
|        |              | 13       | G-BK          |                               |
|        |              | 39       | BK~BR         |                               |
|        |              | 14<br>40 | BR-BK<br>BK-S |                               |
|        |              | 15       | S-BK          |                               |
|        |              | 41       | Y-BL          |                               |
|        |              | 16       | BL-Y          |                               |
| 4-11   |              | 42       | Y-0           |                               |
|        |              | 17       | 0-Y           |                               |
|        |              | 43       | Y-G           |                               |
|        |              | 18       | G-Y           |                               |
|        |              | 44<br>19 | Y−BR<br>BR−Y  |                               |
|        |              | 45       | Y-S           |                               |
|        |              | 20       | S-Y           |                               |
| 4-12   |              | 46       | V-BL          |                               |
|        |              | 21       | BL-V          |                               |
|        |              | 47       | V-O           |                               |
|        |              | 22       | 0V            |                               |
|        |              | 48       | V−G<br>G−V    |                               |
|        |              | 23<br>49 | G-V<br>V-BR   |                               |
|        |              | 49<br>24 | BR-V          |                               |
|        |              | 50       | V-S           | SPARE                         |
|        |              | 25       | s-v           | SPARE                         |

| Bay/ |     | _        | Pair                                                                                                    | Connection/Comments           |
|------|-----|----------|----------------------------------------------------------------------------------------------------|-------------------------------|
| Slot | Cct | Pin      | Colour                                                                                                    | (Extension, Circuit, Feature) |
| 4-7  |     | 26       | W-BL                                                                                                    |                               |
|      |     | 1<br>27  | BL-W<br>W-O                                                                                                    |                               |
|      |     | 2/       | 0-W                                                                                                    |                               |
|      |     | 28       | W-G                                                                                                    |                               |
|      |     | 3        | G-W                                                                                                    |                               |
|      |     | 29       | W-BR                                                                                                    |                               |
|      |     | 4        | BR-W                                                                                                    |                               |
| 4-8  |     | 30       | W-S                                                                                                    |                               |
|      |     | 5<br>31  | S-W                                                                                                    |                               |
|      |     | 6        | R-BL<br>BL-R                                                                                                   |                               |
|      |     | 32       | R-O                                                                                                    |                               |
|      |     | 7        | O-R                                                                                                    |                               |
|      |     | 33       | R-G                                                                                                    |                               |
|      |     | 8        | G-R                                                                                                    |                               |
| 4-9  |     | 34       | R-BR                                                                                                    |                               |
|      |     | 9<br>35  | BR-R<br>R-S                                                                                                    |                               |
|      |     | 10       | S-R                                                                                                    |                               |
|      |     | 36       | BK-BL                                                                                                    |                               |
|      |     | 11       | BL-BK                                                                                                    |                               |
|      |     | 37       | BK-O                                                                                                    |                               |
|      |     | 12       | 0-ВК                                                                                                    |                               |
| 4-10 |     | 38       | BK-G                                                                                                    |                               |
|      |     | 13<br>39 | G-BK<br>BK-BR                                                                                                  |                               |
|      |     | 14       | BR-BK                                                                                                    |                               |
|      |     | 40       | BK-S                                                                                                    |                               |
|      |     | 15       | S-BK                                                                                                    |                               |
|      |     | 41<br>16 | Y-BL                                                                                                    |                               |
|      |     |          | BL-Y                                                                                                    |                               |
| 4-11 |     | 42<br>17 | Y−0<br>0−Y                                                                                                    |                               |
|      |     | 43       | Y-G                                                                                                    |                               |
|      |     | 18       | G-Y                                                                                                    |                               |
|      |     | 44       | Y-BR                                                                                                    |                               |
|      |     | 19       | BR-Y                                                                                                    |                               |
|      |     | 45<br>20 | Y−S<br>S−Y                                                                                                    |                               |
| 4_12 |     |          | the second second second second second second second second second second second second second second second s |                               |
| 4-12 |     | 46<br>21 | V-BL<br>BL-V                                                                                                   |                               |
|      |     | 47       | V-O                                                                                                    |                               |
|      |     | 22       | 0-V                                                                                                    |                               |
|      |     | 48       | V-G                                                                                                    |                               |
|      |     | 23       | G-V                                                                                                    |                               |
|      |     | 49<br>24 | V-BR<br>BR-V                                                                                                   |                               |
|      |     |          |                                                                                                    |                               |
|      |     | 50<br>25 | V-S<br>S-V                                                                                                    | SPARE<br>SPARE                |
|      |     | 20       | 3-V                                                                                                    | JFANE                         |

## PLUG P4 (at Cross-Connect Field)

| Bay/ |     |          | Pair         | Connection/Comments           |
|------|-----|----------|--------------|-------------------------------|
| Slot | Cct | Pin      | Colour       | (Extension, Circuit, Feature) |
| 3101 | 000 |          |              |                               |
|      |     | 26       | W-BL         | SPARE                         |
|      |     | 1        | BL-W         | SPARE                         |
| 4-15 |     | 27       | W-0          |                               |
|      |     | 2        | 0-W          |                               |
|      |     | 28       | W−G          |                               |
|      |     | 3        | G-W<br>W-BR  |                               |
|      |     | 29<br>4  | BR-W         |                               |
|      |     | 30       | W~S          |                               |
|      |     | 5        | s-w          |                               |
| 4-14 |     |          |              |                               |
| 4-14 |     | 31<br>6  | R-BL<br>BL-R |                               |
|      |     | 32       | R-O          |                               |
|      |     | 7        | 0-R          |                               |
|      |     | 33       | R-G          |                               |
|      |     | 8        | G-R          |                               |
|      |     | 34       | R-BR         |                               |
|      |     | 9        | BR-R         |                               |
| 4-13 |     | 35       | R-S          |                               |
|      |     | 10       | S-R          |                               |
|      |     | 36       | BK-BL        |                               |
|      |     | 11       | BL-BK        |                               |
|      |     | 37       | BK-O         |                               |
|      |     | 12<br>38 | 0-BK<br>BK-G |                               |
|      |     | 13       | G-BK         |                               |
| 4-15 |     | 39       | BK-BR        |                               |
|      |     | 14       | BR-BK        |                               |
|      |     | 40       | BK-S         |                               |
|      |     | 15       | S-BK         |                               |
|      |     | 41       | Y-BL         |                               |
|      |     | 16       | BL-Y         |                               |
|      |     | 42       | Y-0          |                               |
|      |     | 17       | 0-Y          |                               |
| 4-14 |     | 43       | Y-G          |                               |
|      |     | 18       | G-Y          |                               |
|      |     | 44<br>19 | Y-BR<br>BR-Y |                               |
|      |     | 45       | Y-S          |                               |
|      |     | 20       | S-Y          |                               |
|      |     | 46       | V-BL         |                               |
|      |     | 21       | BL-V         |                               |
| 4-13 |     | 47       | V-0          |                               |
|      |     | 22       | 0-V          |                               |
|      |     | 48       | V∽G          |                               |
|      |     | 23       | G-V          |                               |
|      |     | 49       | V-BR         |                               |
|      |     | 24       | BR-V         |                               |
|      |     | 50<br>25 | V−S<br>S−V   |                               |
|      |     | 20       | <u> </u>     |                               |

### PLUG P19 on Interconnect Card (Miscellaneous Connections to Cross-Connect Field)

| Bay/       |     |          | Pair           | Connection/Comments           |
|------------|-----|----------|----------------|-------------------------------|
| Slot       | Cct | Pin      | Colour         | (Extension, Circuit, Feature) |
| 5-1        |     | 26       | W-BL           |                               |
|            |     | 1        | BL-W           |                               |
|            |     | 27       | W-0            |                               |
|            |     | 2        | 0-W            |                               |
|            |     | 28       | W-G            |                               |
|            |     | 3        | G-W            |                               |
|            |     | 29<br>4  | W-BR<br>BR-W   |                               |
|            |     |          |                |                               |
| 5-2        |     | 30       | W-S            |                               |
|            |     | 5<br>31  | S-W<br>R-BL    |                               |
|            |     | 6        | BL-R           |                               |
|            |     | 32       | R-O            |                               |
|            |     | 7        | O-R            |                               |
|            |     | 33       | R−G            |                               |
|            |     | 8        | G-R            |                               |
| 5-3        |     | 34       | R-BR           |                               |
|            |     | 9        | BR-R           |                               |
|            |     | 35       | R-S            |                               |
|            |     | 10       | S-R            |                               |
|            |     | 36<br>11 | BK-BL<br>BL-BK |                               |
|            |     | 37       | BK-O           |                               |
|            |     | 12       | 0-BK           |                               |
| 5-4.       |     | 38       | BK-G           |                               |
| _          |     | 13       | G-BK           |                               |
|            |     | 39       | BK-BR          |                               |
|            |     | 14       | BR-BK          |                               |
|            |     | 40       | BK-S<br>S-BK   |                               |
|            |     | 15<br>41 | S-BK<br>Y-BL   |                               |
|            |     | 16       | BL-Y           |                               |
| 5-5        |     | 42       | Y-O            |                               |
|            |     | 17       | 0-Y            |                               |
|            |     | 43       | Y-G            |                               |
|            |     | 18       | G-Y            |                               |
|            |     | 44       | Y-BR           |                               |
|            |     | 19<br>45 | BR-Y           |                               |
|            |     | 45<br>20 | Y-S<br>S-Y     |                               |
| <b>F</b> 0 |     |          |                |                               |
| 5-6        |     | 46<br>21 | V-BL<br>BL-V   |                               |
|            |     | 47       | V-O            |                               |
|            |     | 22       | 0-V            |                               |
|            |     | 48       | V-G            |                               |
|            |     | 23       | GV             |                               |
|            |     | 49       | V-BR           |                               |
| l          |     | 24       | BR-V           |                               |
|            |     | 50       | V-S            | SPARE                         |
|            |     | 25       | S-V            | SPARE                         |

### PLUG P7 (at Cross-Connect Field)

## PLUG P8 (at Cross-Connect Field)

| Bay/     | -        | 1        | Pair         | Connection/Comments           |
|----------|----------|----------|--------------|-------------------------------|
| Slot     | Cct      | Pin      | Colour       | (Extension, Circuit, Feature) |
| 5-1      |          | 26       | W-BL         |                               |
| 5-1      |          | 20       | BL-W         |                               |
|          |          | 27       | W-O          |                               |
|          |          | 2        | o-w          |                               |
|          |          | 28       | W-G          |                               |
|          | -        | 3        | G-W          |                               |
|          |          | 29       | W-BR         |                               |
|          |          | 4        | BR-W         |                               |
| 5-2      |          | 30       | W-S          |                               |
|          |          | 5        | s-w          |                               |
|          |          | 31       | R-BL         |                               |
|          |          | 6        | BL-R         |                               |
|          |          | 32<br>7  | R-O<br>O-R   |                               |
|          |          | 33       | R-G          |                               |
|          |          | 8        | G-R          |                               |
| 5-3      |          |          | R-BR         |                               |
| 5-3      |          | 34<br>9  | BR-R         |                               |
|          |          | 35       | R-S          |                               |
|          |          | 10       | S-R          |                               |
|          |          | 36       | BK-BL        |                               |
|          |          | 11       | BL-BK        |                               |
|          |          | 37       | ВК-О         |                               |
|          |          | 12       | 0BK          |                               |
| 5-4      |          | 38       | BK-G         |                               |
|          |          | 13       | G-BK         |                               |
|          |          | 39       | BK-BR        |                               |
|          |          | 14       | BR-BK        |                               |
|          |          | 40<br>15 | BK-S<br>S-BK |                               |
|          |          | 41       | Y-BL         |                               |
|          |          | 16       | BL-Y         |                               |
| 5-5      |          | 42       | Y-0          |                               |
|          |          | 17       | 0-Y          |                               |
|          |          | 43       | Y-G          |                               |
|          |          | 18       | G-Y          |                               |
|          |          | 44       | Y-BR         |                               |
|          |          | 19       | BR-Y         |                               |
|          |          | 45       | Y-S          |                               |
|          | <b> </b> | 20       | S-Y          |                               |
| 5-6      |          | 46       | V-BL         |                               |
|          |          | 21       | BL-V         |                               |
|          |          | 47<br>22 | V-O<br>0-V   |                               |
|          |          | 48       | 0−v<br>V−G   |                               |
|          |          | 23       | G-V          |                               |
|          |          | 49       | V-BR         |                               |
|          |          | 24       | BR-V         |                               |
|          |          | 50       | V-S          | SPARE                         |
|          |          | 25       | S-V          | SPARE                         |
| <u>.</u> |          |          |              |                               |

| Bay/ |     |          | Pair         | Connection/Comments           |
|------|-----|----------|--------------|-------------------------------|
| Slot | Cct | Pin      | Colour       | (Extension, Circuit, Feature) |
| 5-7  |     |          |              |                               |
| 57   |     | 26<br>1  | W−BL<br>BL−W |                               |
|      |     | 27.      | W-O          |                               |
|      |     | 2        | 0-W          |                               |
|      |     | 28       | W-G          |                               |
|      |     | 3        | G-W          |                               |
|      |     | 29       | W-BR         |                               |
|      |     | 4        | BR-W         |                               |
| 5-8  |     | 30       | W-S          |                               |
|      |     | 5        | S-W          |                               |
|      |     | 31       | R-BL         |                               |
|      |     | 6        | BL-R         |                               |
|      |     | 32       | R-O          |                               |
|      |     | 7        | O-R          |                               |
|      |     | 33<br>8  | R−G<br>G−R   |                               |
|      |     |          |              |                               |
| 5-9  |     | 34       | R-BR         |                               |
|      |     | 9        | BR-R         |                               |
|      |     | 35<br>10 | R−S<br>S−R   |                               |
|      |     | 36       | BK-BL        |                               |
|      |     | 11       | BL-BK        |                               |
|      |     | 37       | BK-O         |                               |
|      |     | 12       | 0-BK         |                               |
| 5-10 |     | 38       | BK-G         |                               |
|      |     | 13       | G-BK         |                               |
|      |     | 39       | BK~BR        |                               |
|      |     | 14       | BR-BK        |                               |
|      |     | 40       | BK-S         |                               |
|      |     | 15<br>41 | S-BK<br>Y-BL |                               |
|      |     | 16       | BL-Y         |                               |
| - 44 |     |          |              |                               |
| 5-11 |     | 42       | Y-0<br>0-Y   |                               |
|      |     | 17<br>43 | Y-G          |                               |
|      |     | 18       | G-Y          |                               |
|      |     | 44       | Y-BR         |                               |
|      |     | 19       | BR-Y         |                               |
|      |     | 45       | Y-S          |                               |
|      |     | 20       | S-Y          |                               |
| 5-12 |     | 46       | V-BL         |                               |
|      |     | 21       | BL-V         |                               |
|      |     | 47       | V-0          |                               |
|      |     | 22       | 0-V          |                               |
|      |     | 48       | V-G          |                               |
|      |     | 23       | G-V          |                               |
|      |     | 49<br>24 | V-BR         |                               |
|      |     | 24       | BR-V         |                               |
|      |     | 50       | V-S          | SPARE                         |
|      |     | 25       | S-V          | SPARE                         |

### PLUG P9 (at Cross-Connect Field)

## PLUG P10 (at Cross-Connect Field)

| Bay/       | Bay/ Pair Connection/Comments |             |              |                               |  |  |
|------------|-------------------------------|-------------|--------------|-------------------------------|--|--|
| Slot       | Cct                           | Pin         | Colour       | (Extension, Circuit, Feature) |  |  |
| 5-7        |                               | 26          | W-BL         |                               |  |  |
| <b>J</b> , |                               | 1           | BL-W         |                               |  |  |
|            |                               | 27          | W-O          |                               |  |  |
|            |                               | 2           | 0-W          |                               |  |  |
|            |                               | 28          | W-G          |                               |  |  |
|            |                               | 3           | G-W          |                               |  |  |
|            |                               | 29          | W-BR         |                               |  |  |
|            |                               | 4           | BR~W         |                               |  |  |
| 5-8        |                               | 30          | W-S          |                               |  |  |
|            |                               | 5           | S-W          |                               |  |  |
|            |                               | 31          | R-BL         |                               |  |  |
|            |                               | 6           | BL~R         |                               |  |  |
|            |                               | 32          | R-O          |                               |  |  |
|            |                               | 7<br>33     | O−R<br>R−G   |                               |  |  |
|            |                               | - 33<br>- 8 | G-R          |                               |  |  |
| <u>-</u>   |                               |             |              |                               |  |  |
| 5-9        |                               | 34          | R-BR         |                               |  |  |
|            |                               | 9           | BR-R         |                               |  |  |
|            |                               | 35<br>10    | R−S<br>S−R   |                               |  |  |
|            |                               | 36          | BK-BL        |                               |  |  |
|            |                               | 11          | BL-BK        |                               |  |  |
|            |                               | 37          | BK-O         |                               |  |  |
|            |                               | 12          | 0-BK         |                               |  |  |
| 5-10       |                               | 38          | BK-G         |                               |  |  |
|            |                               | 13          | G~BK         |                               |  |  |
|            |                               | 39          | BK-BR        |                               |  |  |
|            |                               | 14          | BR-BK        |                               |  |  |
|            |                               | 40          | BK-S         |                               |  |  |
|            |                               | 15<br>41    | S-BK<br>Y-BL |                               |  |  |
|            |                               | 16          | BL-Y         |                               |  |  |
|            |                               |             |              |                               |  |  |
| 5-11       |                               | 42          | Y-0          |                               |  |  |
|            |                               | 17<br>43    | O-Y<br>Y-G   |                               |  |  |
|            |                               | 43<br>18    | G-Y          |                               |  |  |
|            |                               | 44          | Y-BR         |                               |  |  |
|            |                               | 19          | BR-Y         |                               |  |  |
|            |                               | 45          | Y-S          |                               |  |  |
|            |                               | 20          | S-Y          |                               |  |  |
| 5-12       |                               | 46          | V~BL         |                               |  |  |
|            |                               | 21          | BL-V         |                               |  |  |
|            |                               | 47          | V-O          |                               |  |  |
|            |                               | 22          | 0-V          |                               |  |  |
|            |                               | 48          | V-G          |                               |  |  |
|            |                               | 23          | G-V          |                               |  |  |
|            |                               | 49<br>24    | V-BR<br>BR-V |                               |  |  |
|            |                               |             |              |                               |  |  |
|            |                               | 50          | V-S          | SPARE                         |  |  |
|            |                               | 25          | S-V          | SPARE                         |  |  |

# TABLE 5-8PERIPHERAL CABINET POWER FAIL TRANSFER CARD ASSIGNMENTSPLUG P20 (Power Fail Connections to to Cross-Connect Field)

| Pin      | Pair<br>Colour | Lead<br>Designation            | Connection/Comments<br>(Extension, Circuit, Feature) |
|----------|----------------|--------------------------------|------------------------------------------------------|
| 26       | W-BL           | STATION T1                     |                                                      |
| 1        | BL-W           | STATION R1                     |                                                      |
| 27       | W-O            | LINE CARD T1                   |                                                      |
| 2        | 0~W            | LINE CARD R1                   |                                                      |
| 28       | W∽G            | TRUNK T1                       |                                                      |
| 3        | G-W            | TRUNK R1                       |                                                      |
| 29       | W-BR           | TRUNK CARD T1                  |                                                      |
| 4        | BR-W           | TRUNK CARD R1                  |                                                      |
| 30       | W-S            | STATION T2                     |                                                      |
| 5        | S-W            | STATION R2                     |                                                      |
| 31       | R-BL           | LINE CARD T2                   |                                                      |
| 6        | BL-R           | LINE CARD R2                   |                                                      |
| 32       | R−O            | TRUNK T2                       |                                                      |
| 7        | O~R            | TRUNK R2                       |                                                      |
| 33       | R-G            | TRUNK CARD T2                  |                                                      |
| 8        | G-R            | TRUNK CARD R2                  |                                                      |
| 34       | R-BR           | STATION T3                     |                                                      |
| 9        | BR-R           | STATION R3                     |                                                      |
| 35       | R−S            | LINE CARD T3                   |                                                      |
| 10       | S-R            | LINE CARD R3                   |                                                      |
| 36       | BK-BL          | TRUNK T3                       |                                                      |
| 11       | BL-BK          | TRUNK R3                       |                                                      |
| 37       | BK-O           | TRUNK CARD T3                  |                                                      |
| 12       | 0-BK           | TRUNK CARD R3                  |                                                      |
| 38       | BK-G           | STATION T4                     |                                                      |
| 13       | G-BK           | STATION R4                     |                                                      |
| 39       | BK-BR          | LINE CARD T4                   |                                                      |
| 14       | BR-BK          | LINE CARD R4                   |                                                      |
| 40       | BK-S           | TRUNK T4                       |                                                      |
| 15<br>41 | S-BK<br>Y-BL   | TRUNK R4                       |                                                      |
| 16       | BL-Y           | TRUNK CARD T4<br>TRUNK CARD R4 |                                                      |
|          | ·              |                                |                                                      |
| 42       | Y-0            | STATION T5                     |                                                      |
| 17       | 0-Y            | STATION R5                     |                                                      |
| 43<br>18 | Y-G<br>G-Y     | LINE CARD T5<br>LINE CARD R5   |                                                      |
| 44       | Y-BR           | TRUNK T5                       |                                                      |
| 19       | BR-Y           | TRUNK R5                       |                                                      |
| 45       | Y-S            | TRUNK CARD T5                  |                                                      |
| 20       | S-Y            | TRUNK CARD R5                  |                                                      |
| 46       | V-BL           | STATION T6                     |                                                      |
| 21       | BL-V           | STATION 16                     |                                                      |
| 47       | V-0            | LINE CARD T6                   |                                                      |
| 22       | 0-V            | LINE CARD TO                   |                                                      |
| 48       | V-G            | TRUNK T6                       |                                                      |
| 23       | G-V            | TRUNK R6                       |                                                      |
| 49       | V-BR           | TRUNK CARD T6                  |                                                      |
| 24       | BR-V           | TRUNK CARD R6                  |                                                      |
| 50       | V-S            | SPARE                          |                                                      |
| 25       | S-V            | SPARE                          |                                                      |
|          |                |                                |                                                      |

1997 - 1997 - 1997 - 1997 - 1997 - 1997 - 1997 - 1997 - 1997 - 1997 - 1997 - 1997 - 1997 - 1997 - 1997 - 1997 -

.

## TABLE 5-8 (CONT'D) PERIPHERAL POWER FAIL TRANSFER CARD ASSIGNMENTS

## PLUG P21 (Power Fail Connections to to Cross-Connect Field)

| Pin      | Pair<br>Colour | Lead<br>Designation            | Connection/Comments<br>(Extension, Circuit, Feature) |  |  |
|----------|----------------|--------------------------------|------------------------------------------------------|--|--|
| 26       | W-BL           | STATION T7                     |                                                      |  |  |
| 1        | BL-W           | STATION R7                     |                                                      |  |  |
| 27       | W-0            | LINE CARD T7                   |                                                      |  |  |
| 2        | 0-W            | LINE CARD R7                   |                                                      |  |  |
| 28<br>3  | W-G<br>G-W     | TRUNK T7<br>TRUNK R7           |                                                      |  |  |
| 29       | W-BR           | TRUNK CARD T7                  |                                                      |  |  |
| 4        | BR-W           | TRUNK CARD R7                  |                                                      |  |  |
| 30       | W-S            | STATION T8                     |                                                      |  |  |
| 5<br>31  | S-W<br>R-BL    | STATION R8<br>LINE CARD T8     |                                                      |  |  |
| 6        | BL-R           | LINE CARD TO                   |                                                      |  |  |
| 32       | R-0            | TRUNK T8                       |                                                      |  |  |
| 7        | O-R            | TRUNK R8                       |                                                      |  |  |
| 33       | R-G            | TRUNK CARD T8                  |                                                      |  |  |
| 8        | G-R            | TRUNK CARD R8                  |                                                      |  |  |
| 34       | R-BR           | STATION T9                     |                                                      |  |  |
| 9        | BR-R           | STATION R9                     |                                                      |  |  |
| 35       | R-S            | LINE CARD T9                   |                                                      |  |  |
| 10<br>36 | S-R<br>BK-BL   | LINE CARD R9<br>TRUNK T9       |                                                      |  |  |
| 11       | BL-BK          | TRUNK R9                       |                                                      |  |  |
| 37       | BK-O           | TRUNK CARD T9                  |                                                      |  |  |
| 12       | 0-BK           | TRUNK CARD R9                  |                                                      |  |  |
| 38       | BK-G           | STATION T10                    |                                                      |  |  |
| 13<br>39 | G-BK<br>BK-BR  | STATION R10<br>LINE CARD T10   |                                                      |  |  |
| 14       | BR-BK          | LINE CARD R10                  |                                                      |  |  |
| 40       | BK-S           | TRUNK T10                      |                                                      |  |  |
| 15       | S-BK           | TRUNK R10                      |                                                      |  |  |
| 41       | Y-BL           | TRUNK CARD T10                 |                                                      |  |  |
| 16       | BL-Y           | TRUNK CARD R10                 |                                                      |  |  |
| 42       | Y-0            | STATION T11                    |                                                      |  |  |
| 17       | 0-Y            | STATION R11                    |                                                      |  |  |
| 43<br>18 | Y-G<br>G-Y     | LINE CARD T11<br>LINE CARD R11 |                                                      |  |  |
| 44       | Y-BR           | TRUNK T11                      |                                                      |  |  |
| 19       | BR-Y           | TRUNK R11                      |                                                      |  |  |
| 45       | Y-S            | TRUNK CARD T11                 |                                                      |  |  |
| 20       | S-Y            | TRUNK CARD R11                 |                                                      |  |  |
| 46       | V-BL           | STATION T12                    |                                                      |  |  |
| 21<br>47 | BL-V<br>V-O    | STATION R12<br>LINE CARD T12   |                                                      |  |  |
| 22       | 0-V            | LINE CARD 112                  |                                                      |  |  |
| 48       | v−G            | TRUNK T12                      |                                                      |  |  |
| 23       | G-V            | TRUNK R12                      |                                                      |  |  |
| 49       | V-BR           | TRUNK CARD T12                 |                                                      |  |  |
| 24       | BR-V           | TRUNK CARD R12                 |                                                      |  |  |
| 50       | V-S            | SPARE                          |                                                      |  |  |
| 25       | S-V            | SPARE                          |                                                      |  |  |

## SX-200<sup>®</sup> DIGITAL PRIVATE AUTOMATIC BRANCH EXCHANGE (PABX) CUSTOMER DATA ENTRY (CDE)

**Copyright of MITEL Corporation 1986** 

## CONTENTS

| 1. INTRODUCTION                               |
|-----------------------------------------------|
| General                                       |
|                                               |
| 2. EQUIPMENT USED FOR CUSTOMER DATA ENTRY 2-1 |
| General                                       |
| Form Editing                                  |
| Levels of Access to Customer Data Entry       |
| 3. CUSTOMER DATA ENTRY PACKAGE GROUPING       |
| General                                       |
|                                               |
| 4. OPERATION                                  |
| Loading of System Software 4–1                |
| Initial Customer Data Entry Access            |
| Available Forms                               |
| Form 01 – System Configuration                |
| Form 02 – Feature Access Codes                |
| Form 03 – COS Define                          |
| Form 04 – System Options/System Timers        |
| Form 06 – Tenant Night Switching Control      |
| Form 07 – Console Assignments                 |
| Form 08 – Attendant LDN Assignments           |
| Form 09 - Station/SUPERSET <sup>®</sup> Sets  |
| SUPERSET <sup>®</sup> Set Lines               |
| Review List for Form 09 4-47                  |
| Form 10 – Pickup Groups 4-45                  |
| Form 13 – Trunk Circuit Descriptors           |
| Review List for Form 13                       |
| Options for Trunk Circuit Descriptors         |
| Form 14 – Non–Dial–In Trunks 4–64             |
| Form 15 - Dial-In Trunks 4-68                 |
| Form 16 – Trunk Groups 4–72                   |
| Form 17 – Hunt Groups 4–7                     |
| Form 18 – Miscellaneous System Ports          |
| Form 19 – Call Rerouting Table                |
| Form 20 – ARS: COR Group Definition           |
| Form 21 – ARS: Day Zone Definition            |
| Form 23 – ARS: Route Definition               |
| Form 24 – ARS: Route Lists                    |
| Form 25 – ARS: Route Plans                    |
| Form 26 – ARS: Digit Strings                  |
| ARS: Nested Digit Strings                     |
| Form 27 – Form Access Restriction Definition  |
| Form 29 – Device Interconnection Table        |
| Review List for Form 29 4-120                 |
| Form 30 – System Abbreviated Dial Entry       |
| Form 31 – CDE Data Print 4–126                |
| Form 32 - Account Code Entry 4-13(            |
|                                               |

### LIST OF ILLUSTRATIONS

TITLE

7

| 4-1  | Console Application Prompt 4-2          |
|------|-----------------------------------------|
| 4-2  | Line Card Types for Bays 1 and 2 4-8    |
| 4-3  | Other Line Card Types 4–9               |
| 4-4  | Trunk Card Types for Digital Bays       |
| 4-5  | Other Trunk Card Types 4-9              |
| 4-6  | Module Types 4-10                       |
| 4-7  | Line Types 4-42                         |
| 4-8  | Directional Variants 4-42               |
| 4-9  | Ring Types 4-43                         |
| 4-10 | Secretarial Variants 4-43               |
| 4-11 | More Trunk Types 4–54                   |
| 4-12 | Hunt Group Types 4-77                   |
| 4-13 | Universal Card Circuits and Subcircuits |
| 4-14 | Levels of Access 4-116                  |

## LIST OF TABLES

### TABLE

FIGURE

## TITLE

PAGE

| 4-1  | List of Customer Data Entry Forms            | 4-3  |
|------|----------------------------------------------|------|
| 4-2  | Available Forms                              | 4-4  |
| 4-3  | Form 01 – System Configuration               | 4-7  |
| 4-4  | Programmable Feature Access Codes            |      |
| 45   | Form 02 - Feature Access Codes               | 4-13 |
| 4-6  | Class-of-Service Options                     | 4-15 |
| 4-7  | Form 03 - COS Define                         | 4-19 |
| 4-8  | System Options and Timers                    | 4-22 |
| 4-9  | Form 04 – System Options/System Timers       | 4-24 |
| 4-10 | Form 05 – Tenant Interconnection Table       | 4-28 |
| 4-11 | Form 06 – Tenant Night Switching Control     | 4-30 |
| 4-12 | Form 07 – Console Assignments                | 4-33 |
| 4-13 | Form 08 – Attendant LDN Assignments          | 4-36 |
| 4-14 | Form 09 - Station/SUPERSET <sup>®</sup> Sets | 4-39 |
| 4-15 | Form 09 - SUPERSET <sup>®</sup> Set Lines    | 4-44 |
| 4-16 | Review List for Form 09                      | 4-48 |
| 4-17 | Form 10 – Pickup Groups                      | 4-50 |
| 4-18 | Form 13 - Trunk Circuit Descriptors          | 4-53 |
| 4-19 | Review List for Form 13                      | 4-57 |
| 4-20 | Trunk Hardware Options                       | 4-59 |
| 4-21 | Form 13 – Trunk Circuit Descriptor Options   | 4-62 |
| 4-22 | Form 14 - Non-Dial-In Trunks                 | 4-66 |
| 4-23 | Form 15 – Dial-In Trunks                     | 4-70 |
| 4-24 | Form 16 - Trunk Groups                       | 4-73 |
| 4-25 | Form 17 – Hunt Groups                        | 4-76 |
| 4~26 | Entry Number Designations                    | 4-80 |
| 4~27 | Form 18 - Miscellaneous System Ports         | 4-82 |
| 4-28 | Call Rerouting Options                       | 4-85 |
| 4-29 | Form 19 - Call Rerouting Table               | 4-86 |
| 4-30 | Form 20 - ARS: COR Group Definition          | 4-89 |

.

## LIST OF TABLES (CONT'D)

### TITLE

TABLE

### PAGE

| 4-31 | Form 21 – ARS: Day Zone Definition           | 4-92  |
|------|----------------------------------------------|-------|
| 4-32 | Form 22 - ARS: Modified Digit Table          | 4-95  |
| 4-33 | Form 23 - ARS: Route Definition              | 4-98  |
| 4-34 | Form 24 - ARS: Route Lists                   | 4-101 |
| 4-35 | Form 25 – ARS: Route Plans                   | 4-104 |
| 4-36 | Form 26 - ARS: Digit Strings                 | 4–107 |
| 4-37 | Form 26 – ARS: Nested Digit Strings          | 4-110 |
| 4-38 | Form 27 – Form Access Restriction Definition | 4-114 |
| 4-39 | Form 29 – Device Interconnection Table       | 4-118 |
| 4-40 | Review List for Form 29                      | 4-121 |
| 4-41 | Form 30 – System Abbreviated Dial Entry      | 4-124 |
| 4-42 | Customer Data Print Options                  | 4-127 |
| 4-43 | Form 31 – Customer Data Print                | 4-128 |
| 4-44 | Form 32 – Account Code Entry                 | 4-131 |
| 4-45 | Programming Error Messages                   | 4-134 |
|      |                                              |       |

•

## **1. INTRODUCTION**

۰,

### General

.

1.01 After the successful mechanical installation of the SX-200<sup>®</sup> DIGITAL PABX with Generic 1000 or Generic 1001 software (refer to Section MITL9108-093-200-NA, Shipping, Receiving and Installation Information), the system is ready for the programming stage. This Section describes the Customer Data Entry package and outlines the procedures for entering Customer Data Entry (CDE) Mode.

#### **Reason for Reissue**

**1.02** This Section has been reissued to describe new Customer Data Entry Functionality.

#### 2. EQUIPMENT USED FOR CUSTOMER DATA ENTRY

#### General

2.01 The programming of the system is supported by three device the Floppy Disk Drive, the Attendant Console and an ASCII CF terminal (VT-100 compatible).

2.02 Attendant Console. The Attendant Console can be used for on-site programming. Customer Data Entry is facilitated by the console softkeys and LCD display. The LCD has four lines of 80 chai acters. These lines are the header line, a command line (which display the data that can be edited) and two lines for the 10 softkeys. Nor that some forms vary and have two header lines, a command line ar only one line for the softkey display.

2.03 ASCII CRT Terminal. Accessing Customer Data Entry throug the terminal is required for remote programming. The termin can also be used for local programming instead of the Attendal Console. For local programming, the terminal is connected via & RS-232 connection to the LOCAL (DTE) connector on the Maintenanc Panel. For remote programming, the terminal is connected remotely v added modems to the REMOTE (DCE) connector. A terminal that VT-100 compatible displays the full screen version of the CDE packag This includes a header line, 12 lines of data, a command line and tw rows of softkey displays. Softkeys on a terminal are selected by pressing the ESC key once followed by the softkey number. There are 'softkeys numbered 1 through 0 (0 represents the tenth softkey).

#### Form Editing

2.04 **Cursor Movement**. The forms in the CDE package have sever columns and lines of information. On the Attendant Console, on a terminal that has cursor control keys, the left and right arro keys ( $\leftarrow$  and  $\rightarrow$ ) move the cursor from field to field on the commar line. On a terminal, the TAB and DEL keys perform an equivale function. Note that both the DEL and left arrow keys delete edited da as the cursor moves left. The up and down arrow keys move the cursor up and down the form. On a terminal, the LINE FEED key alt moves the cursor down the form. Note also that the RETURN key on terminal performs the same function as the ENTER softkey. On the Attendant Console, cursor movement is indicated by the undersco character (). On the terminal, cursor movement is indicated by flashing solid block and by a line pointer (represented by > characters).

#### Levels of Access to Customer Data Entry

2.05 The system provides five levels of CDE access. These levels a Attendant, Supervisor, Maintenance 1, Maintenance 2 and II staller. The access for any of these levels may be set to 'read/wri access', 'no access' or 'read only access' for each of the CDE forms.

2.06 An attendant may be restricted to moves of station numbers and review of Pickup Groups only. A maintenance person may be given access to Class-of-Service modifications and station/SUPERSET<sup>®</sup> set additions but not to ARS programming. Installers must be able to access the entire database.

2.07 The user can exit CDE Mode (for Call Handling) by pressing any hardkey on the Attendant Console. Pressing the FUNCTION key and then the APPLICATION softkey automatically returns the system to CDE Mode.

### 3. CDE PACKAGE GROUPING

#### General

3.01 The system is programmed in groups. Classes of Service group together users with the same COS restrictions. Pickup Groups assemble users in a department. Hunt Goups classify users together with a common knowledge about how to handle certain calls. Trunks are grouped together with common incoming answering points and common outgoing characteristics.

**3.02** Tenant Groups also relate to this grouping theme. Tenant Groups facilitate separate attendant services for different areas of a corporation. These services include handling "DIAL 0" calls locally, routing and recalling incoming trunk calls as required and locally switching to Night Service Mode.

**3.03** One variant of this multi-tenant operation occurs when each group may be separate customers that cannot access each other's trunks. Another variant occurs when DID Trunk service handles incoming calls into a number of different customers. For this plan, each customer requires identification of its incoming calls.

#### 4. OPERATION

#### Loading of System Software

4.01 When initializing the system, two steps must be followed for correct operation. First, the Bay 2 power supply must be on BEFORE the diskette is inserted in the Bay 2 disk drive. Second, the diskette must be positioned correctly. Refer to the illustration on the disk drive door for proper diskette insertion. Refer also to Section MITL9108-093-200-NA, Shipping, Receiving, and Installation Information for the power-up procedures.

4.02 The following tables describe the CDE forms and their associated commands for both the CRT terminal and the console LCD.

#### **Initial Customer Data Entry Access**

- The login procedure for initial CDE access (from a terminal) 4.03 consists of four basic steps. These steps are:
  - 1. Specifying the terminal type Specifying the terminal type 1- VT-100 COMPATIBLE → (9600 barrs Public morphologic 2- TTY TYPE (reserved for future use) d standit, (transm

- 2. Selecting the function **1– MAINTENANCE** 2- CDE 6- QUIT
- Selecting a level of access 3. **INSTALLER**, MAINT1. MAINT2, SUPERVISOR or ATTENDANT
- 4. Entering the password The default password is 1000.
- 4.04 CDE Terminal Display. The terminal displays the date, time and alarm status of the system. Refer to Table 4-1, List of Customer Data Entry Forms for a complete list and refer to Table 4-2, Available Forms (CDE Terminal Display) for the form layout.
- 4.05 The login procedure for initial CDE access from the Attendant Console consists of the following steps:
  - 1. Pressing the FUNCTION key.
  - Pressing the APPLICATION softkey (refer to Figure 4-1, Console 2 Application Prompt).
  - 3. Pressing the CDE softkey.

- 4. Selecting a level of access.
- 5. Entering the password (default is 1000).
- 6. Pressing the ENTER softkey.
- 4.06 Attendant Console Display. The user is presented with the first two forms that may be accessed. Refer to Table 4-2, Available Forms (Attendant Console Display). Pressing the cursor control keys display subsequent forms.

#### **Available Forms**

4.07 This form displays those forms obtainable in the Customer Data Entry package. Refer to Table 4-1, List of Customer Data Entry Forms for a complete list and refer to Table 4-2, Available Forms (CDE Terminal Display) for the form layout. Note that this form cannot be modified.

4.08 Field Description. The application area on the terminal displays the 25 forms. Forms 11, 12 and 28 are reserved for future use. The command line displays the ENTER FORM NUMBER: prompt. The user selects a form by entering a valid form number.

| Choose An Application OR Depress A Hard Key to Return |       |       |                 |      |  |
|-------------------------------------------------------|-------|-------|-----------------|------|--|
| F1>MAINTENANCE                                        |       | □ F3> | ⊠F4>            | ■F5> |  |
| 🖾 F6>                                                 | ⊠ F7> | 🖾 F8> | <b>₩ F9&gt;</b> | ⊠F0> |  |
|                                                       |       |       |                 |      |  |

Figure 4–1 Console Application Prompt

| Number Title |                                     |  |  |  |  |
|--------------|-------------------------------------|--|--|--|--|
| 01           | System Configuration                |  |  |  |  |
| 02           | Feature Access Codes                |  |  |  |  |
| 03           | Class-of-Service Define             |  |  |  |  |
| 04           | System Options/System Timers        |  |  |  |  |
| 05           | Tenant Interconnection Table        |  |  |  |  |
| 06           | Tenant Night Switching Control      |  |  |  |  |
| 07           | Console Assignments                 |  |  |  |  |
| 08           | Attendant LDN Assignments           |  |  |  |  |
| 09           | Stations/SUPERSET <sup>®</sup> Sets |  |  |  |  |
| 10           | Pickup Groups                       |  |  |  |  |
| 11           | RESERVED                            |  |  |  |  |
| 12           | RESERVED                            |  |  |  |  |
| 13           | Trunk Circuit Descriptors           |  |  |  |  |
| 14           | Non-Dial-In Trunks                  |  |  |  |  |
| 15           | Dial-In Trunks                      |  |  |  |  |
| 16           | Trunk Groups                        |  |  |  |  |
| 17           | Hunt Groups                         |  |  |  |  |
| 18           | Miscellaneous System Ports          |  |  |  |  |
| 19           | Call Rerouting Table                |  |  |  |  |
| 20           | ARS: COR Group Definition           |  |  |  |  |
| 21           | ARS: Day Zone Definition            |  |  |  |  |
| 22           | 2 ARS: Modified Digit Table         |  |  |  |  |
| 23           | ARS: Route Definition               |  |  |  |  |
| 24           | ARS: Route Lists                    |  |  |  |  |
| 25           | ARS: Route Plans                    |  |  |  |  |
| 26           | ARS: Digit Strings                  |  |  |  |  |
| 27           |                                     |  |  |  |  |
| 28           | RESERVED                            |  |  |  |  |
| 29           | Device Interconnection Table        |  |  |  |  |
| 30           | System Abbreviated Dial Entry       |  |  |  |  |
| 31           | CDE Data Print                      |  |  |  |  |
| 32           | Account Code Entry                  |  |  |  |  |

TABLE 4–1 LIST OF CUSTOMER DATA ENTRY FORMS

| Customer | Data | Entry | (CDE) |
|----------|------|-------|-------|
|----------|------|-------|-------|

TABLE 4-2 Available forms

CDE TERMINAL DISPLAY

4:26 1-JUN-86

FORMS O1 = SYSTEM CONFIGURATION O2 = FEATURE ACCESS CODESO3 = COS DEFINEO4 = SYSTEM OPTIONS/SYSTEM TIMERS 05 = TENANT INTERCONNECTION TABLE OG = TENANT NIGHT SWITCHING CONTROL O7 = CONSOLE ASSIGNMENTS O8 = ATTENDANT LDN ASSIGNMENTSO9 = STATIONS/SUPERSET SETS 10 = PICKUP GROUPS11 = RESERVED12 = RESERVED13 = TRUNK CIRCUIT DESCRIPTORS 14 = NON-DIAL-IN TRUNKS 15 = DIAL-IN TRUNKS 16 = TRUNK GROUPS17 = HUNT GROUPS 18 = MISCELLANEOUS SYSTEM PORTS 19 = CALL REROUTING TABLE 20 = ARS: COR GROUP DEFINITION 21 = ARS: DAY ZONE DEFINITION 22 = ARS: MODIFIED DIGIT TABLE 23 = ARS: ROUTE DEFINITION 24 = ARS: ROUTE LISTS 25 = ARS: ROUTE PLANS 26 = ARS: DIGIT STRINGS 27 = FORM ACCESS RESTRICTION DEF'N 28 = RESERVED ENTER FORM NUM: 7-TOP 6-QUIT 8-BOTTOM 9-0-ATTENDANT CONSOLE DISPLAY FORMS O1 = SYSTEM CONFIGURATION O2 = FEATURE ACCESS CODESENTER FORM NUM: F6>QUIT F7>TOP F8>BOTTOM F9> FO>

FRM0040R1

alarm status = NO ALARM

#### 4.09 Commands

**6-QUIT** Pressing the QUIT softkey when selecting a form number returns the display to the level before the form was selected. At all other times, pressing the QUIT softkey exits the CDE package. The console returns to the level that is displayed in Figure 4–1, Console Application Prompt. The terminal returns to the level of selecting an application; the system is now ready for another application (such as Maintenance).

**6-CANCEL** This softkey appears after a programming error has occurred. Pressing the CANCEL softkey returns the display to the level where the programming error was made. The CANCEL softkey appears with an error message. Refer to Table 4–45, Programming Error Messages for a list of these error messages.

**7-TOP** Pressing the TOP softkey moves the line pointer to the first line of the form. The command line displays the first line.

**8-BOTTOM** Pressing the BOTTOM softkey moves the line pointer to the last line of the form. The command line displays this line.

**O-ENTER** This softkey appears only after a form number has been entered. Pressing the ENTER softkey displays the selected form. Immediately after this softkey is pressed, the command line briefly displays the following message: **-- Please wait, loading form from disk --**. This message appears whenever data is fetched from the Floppy Disk Drive.

#### Form 01 – System Configuration

4.10 This form specifies the intended location of each peripheral card for the system. Refer to Table 4-3, System Configuration. If the peripheral cards are installed before the system is programmed, then this form enables the user to configure the system according to the actual installation. If the system is programmed prior to the peripheral card installation, then this form acts as a guide during the installation process. If the installed card type does not match the card type in the PROGRAMMED field, then that device does not function. No error message is provided.

**4.11** When the system is programmed, the CDE software uses the PROGRAMMED field of this form to generate a list of physical location (bay, slot and circuit) numbers that can be programmed in subsequent forms. These forms include:

- Form 07, Console Assignments,
- Form 08, Attendant LDN Assignments,
- Form 09, Station and SUPERSET<sup>®</sup> Sets,
- Form 14, Non–Dial–In Trunks,
- Form 15, Dial-In Trunks and
- Form 18, Miscellaneous System Ports.

When a device is assigned to a physical location, the system first checks the appropriate card type in this form.

# TABLE 4-3 FORM 01 - SYSTEM CONFIGURATION

#### CDE TERMINAL DISPLAY

4:26 1-JUN-86

alarm status = NO ALARM

| BAY    | SLT     | сст      | PROGRAMM     | IED     | INS       | TALLED   |      | COMMENTS    |
|--------|---------|----------|--------------|---------|-----------|----------|------|-------------|
| 01     | 05      | <u>-</u> | LS/GS TRUNK  | CARD    |           |          |      | <u> </u>    |
| 02     | 02      | -        | ONS LINE CAR | RD      |           | 1        |      |             |
| 02     | 03      |          | UNIVERSAL CA | RD      |           |          |      |             |
| 02     | 03      | 01       | CONSOLE MODL | JLE     |           |          |      |             |
| 02     | 03      | 02       | MUSIC PAGER  | MODULE  |           |          |      |             |
| 02     | 03      | 03       |              |         |           |          |      |             |
| 02     | 03      | 04       |              | 1       |           |          |      |             |
| 03     | 01      | -        | STATION LINE | E CARD  |           |          |      |             |
| 03     | 02      | -        | SUPERSET LIN | IE CARD |           |          |      |             |
| 03     | 03      | -        | CO TRUNK CAF | RD D    |           |          |      |             |
| 01     | 05      | -        | LS/GS TRUNK  | CARD    | . <u></u> |          |      |             |
| 1-LIN  | E CARDS | 5 2-т    | RUNK CARDS   | 3-UNIVE | RSAL      | 4-       |      | 5-CONFIGURE |
| e-QUI. | Γ       | 7-B      | AY/SLT/CCT   | 8-DELET | Ē         | 9-VERIFY | DATA | 0           |

#### ATTENDANT CONSOLE DISPLAY

| BAY<br>O1 | SLT<br>05 | сст | PROGRAM<br>LS/GS TRUNK |              | INSTALLED          |      | COMMENTS            |
|-----------|-----------|-----|------------------------|--------------|--------------------|------|---------------------|
|           | CARDS     | F2> |                        | F3>UNIVERSAL | . F4><br>F9>VERIFY | DATA | F5>CONFIGURE<br>FO> |

FORM0039R0

#### 4.12 Field Description

**BAY, SLT and CCT Fields** These fields specify the physical location of each card type. The circuit number represents the physical location of each module on the Universal Card.

**PROGRAMMED Field** This field specifies the intended location of the required card types. Data can be assigned to the PROGRAMMED field before the cards are installed.

**INSTALLED Field** This field cannot be edited by the installer as it is updated by the system. The data in the INSTALLED field reflects the actual installed cards.

**COMMENTS Field** This field is reserved for additional data (a maximum of 20 characters). It is stored by the system but not used.

#### 4.13 Commands

**1-LINE CARDS** Pressing the LINE CARDS softkey sets the selected card slot as a line card. If the slot is in a digital peripheral bay, three softkeys appear for selection of line card type. Refer to Figure 4–2, Line Card Types for Digital Bays for this softkey presentation. Otherwise, two card type softkeys appear. Refer to Figure 4–3, Other Line Card Types for this softkey presentation. In either case, pressing the QUIT softkey returns the display to its previous state.

| 1-ONS LINE | 2-OPS LINE | 3- | 4-COV LINE | 5- |
|------------|------------|----|------------|----|
| 6-QUIT     | 7-         | 8- | 9-         | 0- |

FIGURE 4-2 LINE CARD TYPES FOR BAYS 1 AND 2

FRM0096R1

**1-ONS LINE** Pressing the ONS LINE softkey sets the selected card slot as an ONS Line Card. Pressing the ENTER softkey completes the selection and the PROGRAMMED field displays the **ONS LINE CARD** prompt.

**2-OPS LINE** Pressing the OPS LINE softkey sets the selected card slot as an OPS Line Card. Pressing the ENTER softkey completes the selection and the PROGRAMMED field displays the **OPS LINE CARD** prompt.

4-COV LINE Pressing the COV LINE softkey sets the selected card slot as a COV Line Card. Pressing the ENTER softkey completes the selection and the PROGRAMMED field displays the COV LINE prompt. The COV Line Card is a high power card and is restricted to the upper slots of any digital bay. If the COV Line Card is placed in any other slot, the system returns the following error message: **High power card cannot** be programmed at Bay/slot/circuit - xx/xx/xx.

| 1-STATION | 2- | 3– | 4-SUPERSET | 5- |
|-----------|----|----|------------|----|
| 6-QUIT    | 7- | 8- | 9-         | 0- |

#### FIGURE 4-3 OTHER LINE CARD TYPES

FRM0101R1

1-STATION Pressing the STATION softkey sets the selected card slot as a Station Line Card. Pressing the ENTER softkey completes the selection and the PROGRAMMED field displays the STATION LINE CARD prompt.

**4-SUPERSET** Pressing the SUPERSET softkey designates the selected card slot as a SUPERSET<sup>®</sup> Line Card. Pressing the ENTER softkey completes the selection and the PROGRAMMED field displays the **SUPERSET LINE CARD** prompt.

**1-TRUNK CARDS** Pressing the TRUNK CARDS softkey sets the selected card slot as a trunk card. If the slot is in a digital peripheral bay, three softkeys appear for selection of trunk card type. Refer to Figure 4–4, Trunk Card Types for Digital Bays, for this softkey presentation. Otherwise, two card type softkeys appear. Refer to Figure 4–5, Other Trunk Card Types for this softkey presentation. In either case, pressing the QUIT softkey returns the display to its previous state.

| 1-LS/GS TRUNK | 2- | 3– | 4-6 CCT DID | 5- |
|---------------|----|----|-------------|----|
| 6-QUIT        | 7  | 8- | 9-          | 0- |

FIGURE 4-4 TRUNK CARD TYPES FOR DIGITAL BAYS

FRM0100R1

1-LS/GS TRUNK Pressing the LS/GS TRUNK softkey sets the selected card slot as a LS/GS Trunk Card. Pressing the ENTER softkey completes the selection and the PROGRAMMED field displays the LS/GS TRUNK CARD prompt.

**4-6 CCT DID** Pressing the 6 CCT DID softkey sets the selected card slot as a DID Trunk Card. Pressing the ENTER softkey completes the selection and the PROGRAMMED field displays the **DID TRUNK CARD** prompt.

| 1-CO TRUNK | 2- | 9-E & M TRUNK | 4-DID/TIE | 5- |
|------------|----|---------------|-----------|----|
| 6-QUIT     | 7- | 8-            | 9-        | 0- |

#### FIGURE 4-5 OTHER TRUNK CARD TYPES

FRM0099R1

**1-CO TRUNK** Pressing the CO TRUNK softkey designates the selected card slot as a CO Trunk Card. Pressing the ENTER softkey completes the selection and the PROGRAMMED field displays the **CO TRUNK CARD** prompt.

**3-E & M TRUNK** Pressing the E & M TRUNK softkey sets the selected card slot as an E&M Trunk Card. Pressing the ENTER softkey completes the selection and the PROGRAMMED field displays the **E & M TRUNK CARD** prompt.

**4-DID/TIE** Pressing this softkey sets the selected card slot as a DID/Loop Tie Trunk Card. Pressing the ENTER softkey completes the selection and the PROGRAMMED field displays **DID/TIE TRUNK CARD** prompt.

**3-UNIVERSAL** Pressing the UNIVERSAL softkey designates that card slot as the Universal Card and displays the module types on the softkeys. Refer to Figure 4-6, Module Types for this softkey presentation. Note that the Universal Card can only be assigned to those card slots rated for high power consumption. These are the upper slots of any digital bay. Pressing the QUIT softkey returns the display to the previous state.

| 1-     | 2-MUSIC PAGER | 3-E&M MODULE | 4-CONSOLE | 5- |
|--------|---------------|--------------|-----------|----|
| 6-QUIT | 7-            | 8-           | 9-        | 0- |

#### FIGURE 4-6 MODULE TYPES

FRM0097R1

**2-MUSIC PAGER** Pressing this softkey sets the selected circuit as a Music on Hold/Pager Module. The PROGRAMMED field displays **MUSIC PAGER MODULE**. Each MOH/Pager Module has a power rating of 1. Therefore, a Universal Card can support four of these modules.

**3-CONSOLE** Pressing the CONSOLE softkey sets the selected circuit as a Console Module. The PROGRAMMED field displays **CONSOLE MODULE**. Since the Universal Card has a power rating of 10, and each Console Module has a power rating of 5, a Universal Card can support a maximum of two Console Modules.

**5-CONFIGURE** Before the system can function properly, the PRO-GRAMMED field must match the INSTALLED field. Pressing the CON-FIGURE softkey matches the PROGRAMMED field to the INSTALLED field. Note that devices can be assigned to the cards in the PRO-GRAMMED field but the card type cannot change. The CONFIGURE softkey cannot be pressed if any device is specified (e.g., defining a station in Form 9, Station/SUPERSET<sup>®</sup> Sets). When a new peripheral card is added to the system, it is necessary to manually update the PROGRAMMED field. The INSTALLED field updates upon exiting and re-entering this form.

**6-QUIT** If another softkey was activated (e.g., LINE CARDS), then pressing the QUIT softkey returns the display to the previous state. Pressing the QUIT softkey after a field has been edited displays the

**DATA HAS BEEN CHANGED, BUT NOT YET SAVED IN DATABASE** --"ENTER" TO SAVE prompt on the command line. The QUIT softkey must be pressed again to restore the form to the level before the field was modified. The change is not saved. At all other times, pressing the QUIT softkey exits Form 01 and returns the display to the level where the forms are selected. Refer to Table 4–2, Available Forms.

**6-CANCEL** This softkey appears after a programming error has occurred. Pressing the CANCEL softkey returns the display to the level where the programming error was made. The CANCEL softkey appears with an error message. Refer to Table 4–45, Programming Error Messages for a list of these error messages.

**7-BAY/SLT/CCT** Pressing this softkey displays information about a particular bay, slot and circuit. The command line displays the **Bay: Slot: Circuit:** prompts. The cursor appears to the right of the **Bay:** prompt. Entering a 1-digit number specifies the bay location. Note that if the user enters an invalid number, then the system inhibits subsequent cursor movement. Refer to Table 4-45, Programming Error Messages. Similarly, the user specifies the slot and circuit locations. The user must specify the bay and slot locations. If no circuit number is specified, then the system automatically points to the first circuit of the selected bay/slot number. Once the location is fully designated, the cursor moves to the PROGRAMMED field. The TAB key and  $\rightarrow$  cursor key control cursor movement.

**8-DELETE** This softkey appears when the pointer is pointing to data (i.e., data on the command line). Pressing the DELETE softkey removes the selected entry from the form. The ENTER softkey must be pressed to complete the deletion. Note that any devices programmed on that card slot must be deleted first by using the appropriate form for that device type.

**9-VERIFY DATA** Pressing the VERIFY DATA softkey begins a series of system tests on the database. The command line displays a message as each test completes successfully. These messages are:

PLID TO SWID CONVERSION SUCCESSFUL ALL RECEIVERS ARE IN VALID STATES ALL HUNT GROUPS ARE VALID ALL TRUNK GROUPS ARE VALID ALL PICKUP GROUPS ARE VALID ALL SUPERSET KEYS ARE VALID ALL TRUNK NUMBERS ARE VALID DISK TO RAM DATABASE COMPARISON INITIATED DISK DATA BASE IS (VALID)/(CORRUPTED)

If a test fails, then the command line displays an error message and creates a maintenance log. Refer to Section MITL9108-093-350-NA, Troubleshooting. When all tests are complete, the form reverts to the original softkey display (refer to Table 4-2, Form 01 – System Configuration).

0-ENTER. This softkey appears only after data for an entry has been

modified. Pressing the ENTER softkey stores the change in the database.

# Form 02 - Feature Access Codes

4.14 This form specifies the Feature Access Codes for the system (refer to Table 4–5, Feature Access Codes). Feature Access Codes can be a maximum of five digits (except for the Callback Busy Access Code and Executive Busy Override Access Code which can only be one digit). The codes must be unique; they cannot match any listed directory number nor can they be a subset of any other access code in the system database. The system updates the database after each code is entered. Refer to Table 4–4, Programmable Feature Access Codes for a complete list of the access codes.

TABLE 4-4 PROGRAMMABLE FEATURE ACCESS CODES

| r      |                                                 |  |  |  |  |
|--------|-------------------------------------------------|--|--|--|--|
| Number | Feature Name                                    |  |  |  |  |
| 01     | Account Code Access                             |  |  |  |  |
| 02     | Auto-Answer Activation                          |  |  |  |  |
| 03     | Call Forwarding – Busy                          |  |  |  |  |
| 04     | Call Forwarding – Don't Answer                  |  |  |  |  |
| 05     | Call Forwarding – Busy/Don't Answer             |  |  |  |  |
| 06     | Call Forwarding – Follow Me                     |  |  |  |  |
| 07     | Call Forwarding - I'm Here                      |  |  |  |  |
| 08     | Dial Call Pickup                                |  |  |  |  |
| 09     | Directed Call Pickup                            |  |  |  |  |
| 10     | Do Not Disturb                                  |  |  |  |  |
| 11     | Extension General Attendant Access              |  |  |  |  |
| 12     | Paging Access to Default Zone                   |  |  |  |  |
| 13     | Paging Access to Specific Zones                 |  |  |  |  |
| 14     | TAFAS – Any                                     |  |  |  |  |
| 15     | TAFAS – Local Tenant                            |  |  |  |  |
| 16     | Hold Pickup Access (Attendant Hold Slots)       |  |  |  |  |
| 17     | Console Lockout Access Code                     |  |  |  |  |
| 18     | Maintenance Functions (Test Line)               |  |  |  |  |
| 19     | Direct Inward System Access                     |  |  |  |  |
| 20     | Callback Busy (Single Digit)                    |  |  |  |  |
| 21     | Call Hold                                       |  |  |  |  |
| 22     | Call Hold Retrieve (Local)                      |  |  |  |  |
| 23     | Call Hold Retrieve (Remote)                     |  |  |  |  |
| 24     | Abbreviated Dial Access                         |  |  |  |  |
| 25     | Clear All Features                              |  |  |  |  |
| 26     | SUPERSET 4 <sup>™</sup> Set Loopback Test       |  |  |  |  |
| 27     | Tone Demonstration                              |  |  |  |  |
| 28     | RESERVED                                        |  |  |  |  |
| 29     | RESERVED                                        |  |  |  |  |
| 30     | Executive Busy Override (Single Digit)          |  |  |  |  |
| 31     | Automatic Wake-up                               |  |  |  |  |
| 32     | Call Park                                       |  |  |  |  |
| 33     | Node ID                                         |  |  |  |  |
| 34     | Maid In Room                                    |  |  |  |  |
| 35     | SUPERSET 4 <sup>™</sup> Set Room Status Display |  |  |  |  |
| 36     | Direct to ARS                                   |  |  |  |  |

# TABLE 4-5 FORM 02 - FEATURE ACCESS CODES

CDE TERMINAL DISPLAY

4:26 1-JUN-86

alarm status = NO ALARM

| FEATURE |                     | FEATURE NAME        |       |          |  |
|---------|---------------------|---------------------|-------|----------|--|
| 01      | Account Code Acc    | Account Code Access |       |          |  |
| 02      | Auto-Answer Acti    | vation              |       |          |  |
| 03      | Call Forwarding     | - Busy              |       | 61       |  |
| 04      | Call Forwarding     |                     |       | 66       |  |
| 05      | Call Forwarding     | - Busy/Don't An     | swer  | 67       |  |
| 06      | Call Forwarding     | - Follow Me         |       | 60       |  |
| 07      | Call Forwarding     | - I'm Here          |       | 62       |  |
| 08      | Dial Call Pickup    |                     |       | 64       |  |
| 09      | Directed Call Pi    | ckup                |       | 65       |  |
| 10      | Do Not Disturb      |                     |       | 80       |  |
| 11      | Extension Genera    | 1 Attendant Acc     | 955   | 0        |  |
| 12      | Paging Access To    | Default Zone(s      | )     | 68       |  |
| 01      | Account Code Access |                     |       | 75       |  |
| 1-      | 2-                  | 3-                  | 4-TOP | 5-BOTTOM |  |
| S-QUIT  | 7-FEATURE NU        | M 8-DELETE          | 9-    | 0-       |  |

#### ATTENDANT CONSOLE DISPLAY

| FEATURE |                | FEATURE NAME  |        | ACCESS CODE |
|---------|----------------|---------------|--------|-------------|
| 01      | Account Code A | CCESS         |        | 75          |
| F1>     | F2>            | F3>           | F4>TOP | F5>BOTTOM   |
| F6>QUIT | F7>FEATURE     | NUM F8>DELETE | F9>    | FO>         |

FRM0038R1

#### 4.15 Field Description

**FEATURE Field** This field lists the feature numbers in numerical order. The FEATURE field cannot be modified.

**FEATURE NAME Field** This field lists the names of the features. The FEATURE NAME field cannot be modified.

ACCESS CODE Field This field displays the access code for each feature.

#### 4.16 Commands

**4-TOP** Pressing the TOP softkey moves the line pointer to the first line of the form. The command line displays the first line.

**5-BOTTOM** Pressing the BOTTOM softkey moves the line pointer to the last line of the form. The command line displays this line.

**6-QUIT** Pressing the QUIT softkey when editing this form returns the display to the level before the field was modified. The change is not saved. At all other times, pressing this softkey exits Form 02 and returns the display to the level where the forms are selected. Refer to Table 4-2, Available Forms.

**6-CANCEL** This softkey appears after a programming error has occurred. Pressing the CANCEL softkey returns the display to the level where the programming error was made. The CANCEL softkey appears with an error message. Refer to Table 4–45, Programming Error Messages for a list of these error messages.

**7-FEATURE NUM** The FEATURE NUM softkey allows the user to select a Feature Access Code by number. Pressing this key clears the command line and positions the cursor after the **ENTER FEATURE NUM**: prompt. Entering the 1- or 2-digit feature number displays that access code with its name on the command line. The cursor moves to the start of the ACCESS CODE field on the command line ready for a new access code entry.

**8-DELETE** Pressing the DELETE softkey clears the selected access code from the database. The deletion is completed by pressing the ENTER softkey. This feature is no longer accessible; the code is available for use elsewhere in the database. Note that the ENTER softkey must be pressed to save the deletion in the database.

**0-ENTER** Pressing the ENTER softkey (or the RETURN key on a terminal) stores the access code in the database. Note that the ENTER softkey appears only after a Feature Access Code is changed.

# Form 03 - COS Define

4.17 This form defines the Classes of Services for the system (refer to Table 4-7, COS Define for the form layout). Classes of Service group together stations with common feature operations and restrictions. The SX-200<sup>®</sup> DIGITAL PABX with Generic 1001 software accommodates a maximum of 50 Classes of Service. Each device (including attendants and all trunks) are supplied with a Class of Service. This provides for the multi-attendant environment where one attendant may access the night service assignments. Also, each console can disable or enable on a per-trunk basis incoming SMDR recordings. COS options are listed in groups. Refer to Table 4-6, Class-of-Service Options for the total list of COS options.

|               | ATTENDANT-RELATED                                                                           |
|---------------|---------------------------------------------------------------------------------------------|
| Option Number | Class-of-Service Name                                                                       |
| 100           | Attendant Bell-Off                                                                          |
| 101           | Attendant O/G Restriction/Room Status Setup                                                 |
| 102           | Attendant Display of System Alarms                                                          |
| 103           | Attendant DISA Code Setup                                                                   |
| 104           | Attendant Flexible Night Service Setup                                                      |
| 105           | Attendant Guest Room Key                                                                    |
| 106           | Attendant New Call Tone                                                                     |
| 107           | Attendant Automatic Call Forward – No Answer                                                |
| 108           | RESERVED                                                                                    |
| 109           | Attendant Serial Call                                                                       |
| 110           | Attendant Abbr. Dial Confidential Number Display                                            |
| 111           | Attendant Abbreviated Dial Programming                                                      |
| 112           | Attendant Station Busy-Out                                                                  |
| 113           | Attendant Call Block Key                                                                    |
| 114           | Attendant Trunk Busy-Out                                                                    |
| 115           | Attendant-Timed Recall (No Answer) 10 → 60 Seconds<br>Default is 30 Seconds                 |
| 116           | Attendant-Timed Recall (Hold) 10 → 60 Seconds                                               |
| 117           | Attendant-Timed Recall (Camp-on) 10 → 60 Seconds<br>Default is 30 Seconds                   |
| 118           | Attendant Automatic Call Forward – No Answer Timer<br>10 → 60 Seconds Default is 30 Seconds |
| 119           | Attendant Tone Signalling on Trunks                                                         |
|               | STATION/SUPERSET <sup>®</sup> -RELATED                                                      |
| Option Number | Class-of-Service Name                                                                       |
| 200           | Account Code, Forced Entry – External Calls                                                 |
| 201           | Account Code, Forced Entry - Long Distance Calls                                            |
| 202           | Alarm Call                                                                                  |

TABLE 4-6 CLASS-OF-SERVICE OPTIONS

| [             | STATION/SUPERSET <sup>®</sup> -RELATED                  |
|---------------|---------------------------------------------------------|
| Option Number | Class-of-Service Name                                   |
| 203           | Broker's Call                                           |
| 204           | Call Block Applies (Room To Room)                       |
| 205           | Call Distribution Agent Position                        |
| 206           | Call Forwarding – Busy                                  |
| 207           | Call Forwarding - Don't Answer                          |
| 208           | Call Forwarding - External                              |
| 209           | Call Forwarding - Follow Me                             |
| 210           | Call Forwarding Inhibit on Dial-In Trunks               |
| 211           | Call Hold and Retrieve Access                           |
| 212           | Can Flash if Talking to an Incoming Trunk               |
| 213           | Can Flash if Talking to an Outgoing Trunk               |
| 214           | Cannot Dial a Trunk After Flashing                      |
| 215           | Cannot Dial a Trunk If Holding or Conferencing With One |
| 216           | Data Security                                           |
| 217           | Direct to ARS                                           |
| 218           | Directed Call Pickup                                    |
| 219           | Discriminating Dial Tone                                |
| 220           | Do Not Disturb                                          |
| 221           | Clear All Features                                      |
| 222           | RESERVED                                                |
| 223           | Flash Disable                                           |
| 224           | Flash for Attendant                                     |
| 225           | Hold Pickup (Attendant Paged Access)                    |
| 226           | Inward Restriction (DID)                                |
| 227           | Lockout Alarm Applies                                   |
| 228           | Manual Line                                             |
| 229           | Message Register Applies                                |
| 230           | Message Register Overflow Alarm                         |
| 231           | Message Waiting Setup - Bell                            |
| 232           | Message Waiting Setup - Lamp                            |
| 233           | Never a Consultee                                       |
| 234           | Never a Forwardee                                       |
| 235           | Originate Only                                          |
| 236           | Outgoing Trunk Callback                                 |
| 237           | Outgoing Trunk Camp-on                                  |
| 238           | Override Security                                       |
| 239           | Priority Dial 0                                         |
| 240           | Privacy Disable                                         |
| 241           | Receive Only                                            |
| 242           | Repeated Camp-on Beeps                                  |
| 243           | Non-Busy Extension                                      |
| 244           | Room Status Applies                                     |
| 245           | Abbreviated Dial Access                                 |
| 246           | TAFAS Any Access                                        |
| 247           | TAFAS Access Tenant                                     |
| 248           | TAFAS Access During Day Service                         |
| 249           | Transfer Dial Tone                                      |

# TABLE 4-6 (CONT'D) CLASS-OF-SERVICE OPTIONS

.

# TABLE 4-6 (CONT'D) CLASS-OF-SERVICE OPTIONS

|                      | STATION/SUPERSET®-RELATED                                                  |
|----------------------|----------------------------------------------------------------------------|
| <b>Option Number</b> | Class-of-Service Name                                                      |
| 250                  | Transfer With Privacy                                                      |
| 251                  | Call Forward – Don't Answer Timer (2 → 6 Rings)                            |
|                      | Default is 3 Rings                                                         |
| 252                  | Call Hold Recall Timer (1 → 5 Minutes)                                     |
|                      | Default is 1 Minute                                                        |
| 253                  | Repeated Camp−on Beeps Timer (5 → 15 Seconds)                              |
|                      | Default is 10 Seconds                                                      |
| 254                  | UCD Music on Hold Timer (0 → 50 Minutes)                                   |
|                      | ATTENDANT/STATION/SUPERSET®-RELATED                                        |
| <b>Option Number</b> | Class-of-Service Name                                                      |
| 300                  | Automatic Callback                                                         |
| 301                  | Camp-on                                                                    |
| 302                  | Flash-in Conference (Greater than 3)                                       |
| 303                  | Paging Zone 1 Access                                                       |
| 304                  | Paging Zone 2 Access                                                       |
| 305                  | Paging Zone 3 Access                                                       |
| 306                  | Paging Zone 4 Access                                                       |
| 307                  | Paging Zone 5 Access                                                       |
| 308                  | Paging Zone 6 Access                                                       |
| 309                  | Paging Zone 7 Access                                                       |
| 310                  | Paging Zone 8 Access                                                       |
| 311<br>312           | Paging Zone 9 Access<br>Paging Default (0 Gives All Zones Enabled) (0 → 9) |
| 313                  | CO Trunk To CO Trunk Connect                                               |
| 313                  | CO Trunk To Tie Trunk Connect                                              |
| 314                  | CO Trunk To DID Trunk Connect                                              |
| 316                  | Tie Trunk To Tie Trunk Connect                                             |
| 317                  | Tie Trunk To DID Trunk Connect                                             |
| 318                  | DID Trunk To DID Trunk Connect                                             |
| 319                  | Extension Non-CO Trunk To Trunk Connect                                    |
|                      | STATION-RELATED                                                            |
| Option Number        | Class-of-Service Name                                                      |
| 400                  | Contact Monitor                                                            |
| 401                  | Call Park                                                                  |
| 402                  | Long Loop (Off-Premises Extension Only)                                    |
| 403                  | Trunk Recall Partial Inhibit                                               |
|                      | ATTENDANT/SUPERSET <sup>®</sup> -RELATED                                   |
| <b>Option Number</b> | Class-of-Service Name                                                      |
| 500                  | Override                                                                   |
| 501                  | Override Announce                                                          |
| 600                  | SUPERSET <sup>®</sup> – Auto-Answer                                        |
| 601                  | SUPERSET <sup>®</sup> - Auto-Hold Disable                                  |

|                      | CLASS-OF-SERVICE OPTIONS                                       |
|----------------------|----------------------------------------------------------------|
|                      |                                                                |
| <b>Option Number</b> | Class-of-Service Name                                          |
| 602                  | SUPERSET <sup>®</sup> - Background Music                       |
| 603                  | SUPERSET <sup>®</sup> - Disconnect Alarm                       |
| 604                  | SUPERSET <sup>®</sup> – Immediate Line Select                  |
| 605                  | SUPERSET <sup>®</sup> – Message Program                        |
| 606                  | SUPERSET <sup>®</sup> - Sub-Attendant                          |
| 607                  | SUPERSET <sup>®</sup> – Associated Modem Line                  |
| 608                  | SUPERSET <sup>®</sup> – Room Status Display                    |
| 609                  | SUPERSET <sup>®</sup> - Night Service Switching                |
|                      | ALL DEVICES                                                    |
| <b>Option Number</b> | Class-of-Service Name                                          |
| 700                  | SMDR - Does Not Apply                                          |
| 701                  | No Dial Tone                                                   |
| 702                  | SMDR – Overwrite Buffer                                        |
|                      | TRUNK-RELATED                                                  |
| Option Number        | Class-of-Service Name                                          |
| 800                  | ANI Applies                                                    |
| 801                  | Incoming Trunk Call Rotary                                     |
| 802                  | Limited Wait For Dial Tone                                     |
| 803                  | SMDR - Drop Calls Less Than N Digits (N= 0 to 11, 0= Disabled) |
| 804                  | SMDR – Drop Incomplete Outgoing Calls                          |
| 805                  | SMDR – Extended Record                                         |
| 806                  | RESERVED                                                       |
| 807                  | SMDR – Record Incoming Calls                                   |
| 808                  | SMDR – Record Meter Pulses                                     |
| 809                  | RESERVED                                                       |
| 810                  | Special DISA                                                   |
| 811                  | Standard Ring Applies                                          |
| 812                  | DISA During Night Service Only                                 |
|                      | DATASET-RELATED                                                |
| <b>Option Number</b> | Class-of-Service Name                                          |
| 900                  | RESERVED                                                       |

#### TABLE 4–6 (CONT'D) CLASS-OF-SERVICE OPTIONS

|                                                                                                    | FOR                                                                                             | TABLE 4-7<br>M O3 - COS DEFINE                                                      | tere anti-a di |                                                                                                  |                                                                           |
|----------------------------------------------------------------------------------------------------|-------------------------------------------------------------------------------------------------|-------------------------------------------------------------------------------------|----------------|--------------------------------------------------------------------------------------------------|---------------------------------------------------------------------------|
|                                                                                                    | CDE                                                                                             | TERMINAL DISPLAY                                                                    | ,              |                                                                                                  |                                                                           |
| :26 1-JUN-86                                                                                                    |                                                                                                 |                                                                                     |                | alarm s                                                                                          | tatus = NO ALARM                                                          |
| [ COS : 1 ]                                                                                                    | OPTION NAME                                                                                     | (DISPLAYING ENAE                                                                    | LED )          | STATUS                                                                                           | OPTION NUM                                                                |
| Attendant DIS<br>Attendant Fle<br>Attendant New<br>Attendant Aut<br>Attendant Sen<br>Attendant Abb<br>Attendant Abb<br>Attendant Sta<br>Attendant Tim | play of System<br>A Code Setup<br>exible Night Ser<br>Call Tone<br>comatic Call For<br>ial Call | vice Setup<br>ward - No Answer<br>ntial Number Disp<br>rogramming<br>NSWER) 10-60 s | lay            | ENABLEI<br>ENABLEI<br>ENABLEI<br>ENABLEI<br>ENABLEI<br>ENABLEI<br>ENABLEI<br>ENABLEI<br>30<br>30 | 102       103       104       106       107       109       110       111 |
| Attendant Bel                                                                                                    | 1-Off                                                                                           | <b></b>                                                                             |                | ENABLE                                                                                           | 0 100                                                                     |
| 1-DISABLE                                                                                                    | 2-COPY COS                                                                                      | 3-COS NUMBER                                                                        | 4-T0P          |                                                                                                  | 5-BOTTOM                                                                  |
| G-QUIT                                                                                                    | 7-OPTION NUM                                                                                    | 8-SHOW DISABLE                                                                      | 9-             | ····                                                                                             | 0-                                                                        |
| ·····                                                                                                    | ATTEN                                                                                           | DANT CONSOLE DISF                                                                   | PLAY           |                                                                                                  |                                                                           |
| [ COS : 1 ]<br>Attendant Bel<br>F1>DISABLE<br>F6>QUIT                                                                                                 |                                                                                                 | (DISPLAYING ENAE<br>F3>COS NUMBER<br>F8>SHOW DISABLE                                | F4>TOP         | STATUS<br>ENABLEI                                                                                |                                                                           |
|                                                                                                    |                                                                                                 |                                                                                     |                |                                                                                                  | FORMOD3                                                                   |

.

.

4.18 Field Description. The header line indicates the Class of Service being programmed and which set of options are selected; either the enabled or disabled options. The command line displays the current indexed option. When Form 03 - COS Define is selected, the command line displays the first enabled option of the first Class of Service.

**OPTION NAME Field** This field lists the option titles. The actual option names cannot be modified. The option names are classified into two groups: enabled options and disabled options.

**STATUS Field** This field displays the status of each option; either DISABLED, ENABLED or a timer value.

**OPTION NUM** This field displays the number of each Class of Service option. The actual option number cannot be modified.

#### 4.19 Commands

1-DISABLE/ENABLE This softkey has two functions; it disables and enables COS options. Pressing the DISABLE softkey disables the selected COS option. Pressing the ENTER softkey completes the process; the display shows the next ENABLED COS option. Pressing the ENABLE softkey enables the selected COS option. Pressing the ENTER softkey completes the process; the display shows the next DISABLED option. After pressing the DISABLE (or ENABLE) softkey, the status of the COS option on the command line reflects this change. Pressing the ENTER softkey completes this process; the selected COS option disappears from the list. Note: For those COS options which have a status other than "ENABLED" or "DISABLED", this softkey has no function or indication.

**2-COPY COS** Pressing the COPY COS softkey copies the contents of one Class of Service to another. This is useful when two Classes of Service are similar. The command line displays the **COPY FROM COS** prompt; the user enters the 1- or 2-digit COS number. The command line then displays the **TO COS** prompt; the user enters the second 1or 2-digit COS number. Pressing the ENTER softkey completes the copy process.

**3-COS NUMBER** Pressing the COS NUMBER softkey prompts the user for a COS number (one or two digits) which selects a specific COS number. The header line displays the new COS number.

**4-TOP** Pressing the TOP softkey moves the line pointer to the first line of the disabled or enabled options. The command line displays the first line.

**5-BOTTOM** Pressing the BOTTOM softkey moves the line pointer to the last line disabled or enabled options. The command line displays this line.

**6-QUIT** Pressing the QUIT softkey after a field has been edited restores the form to the level before the field was modified. The change is not saved. At all other times, pressing this softkey exits Form 03 and returns the display to the level where the forms are selected. Refer to Table 4–2, Available Forms.

**6-CANCEL** This softkey appears after a programming error has occurred. Pressing the CANCEL softkey returns the display to the level where the programming error was made. The CANCEL softkey appears with an error message. Refer to Table 4–45, Programming Error Messages for a list of these error messages.

**7-OPTION NUM** This softkey selects a specific COS option. Pressing the OPTION NUM softkey displays the **ENTER OPTION NUM**: prompt on the command line. The selection is completed by entering a valid option number (100 to 811). The command line displays that COS option name, status and number.

**8-SHOW DISABLE/SHOW ENABLE** This softkey has two functions; it displays the disabled and enabled COS options. Pressing the SHOW DISABLE softkey displays the currently disabled COS options. This softkey now shows the **SHOW ENABLE** prompt and softkey 1 displays the **ENABLE** prompt. Pressing the SHOW ENABLE softkey shows those COS options that are enabled. This softkey returns to the **SHOW DISABLE** prompt and softkey 1 displays the **DISABLE** prompt and softkey 1 displays the **DISABLE** prompt and softkey 1 displays the **DISABLE** prompt. Note: Those options with a status other than "ENABLED" or "DISABLED" are listed when the SHOW ENABLE softkey is pressed.

**0-ENTER** Pressing the ENTER softkey once converts the working copy of the COS Define Form to reflect the modification to the COS option. If the QUIT softkey is pressed after the ENTER softkey has been pressed only once, then the command line displays a warning message. The message is: **DATA HAS BEEN CHANGED, BUT NOT YET SAVED IN DATABASE -- "ENTER" TO SAVE.** The ENTER softkey must be pressed again to commit the COS to the database.

## Form 04 – System Options/System Timers

4.20 This form specifies the system's options and timers that are systemwide. Refer to Table 4–8, System Options and Timers for the complete list and refer to Table 4–9, System Options/System Timers for the form layout.

TABLE 4-8 SYSTEM OPTIONS AND TIMERS

| Ontion Number | System Ontions (Cystem Times)                      |
|---------------|----------------------------------------------------|
| Option Number | System Options/System Timers                       |
| 01            | 24 Hour Clock                                      |
| 02            | RESERVED                                           |
| 03            | RESERVED                                           |
| 04            | Message Walting and Message Register Change Print  |
| 05            | Verified Account Codes                             |
| 06            | RESERVED                                           |
| 07            | RESERVED                                           |
| 08            | RESERVED                                           |
| 09            | Attendant Call Block                               |
| 10            | Attendant Conference Beeps                         |
| 11            | Automatic Wake-up                                  |
| 12            | Automatic Wake-up Alarm                            |
| 13            | Automatic Wake-up Print                            |
| 14            | Automatic Wake-up Music                            |
| 15            | Data Demultiplexer                                 |
| 16            | DID To Non-Co Trunk Via Attendant Inhibit          |
| 17            | Discriminating Ringing                             |
| 18            | Discriminating Ringing Always                      |
| 19            | RESERVED                                           |
| 20            | Holiday Messages                                   |
| 21            | Incoming to Outgoing Call Forward                  |
| 22            | Last Party Clear – Dial Tone                       |
| 23            | Message Register Count Additional Supervisions     |
| 24            | Message Register Audit                             |
| 25            | Message Register Zero After Audit                  |
| 26            | No Overlap Outpulsing                              |
| 27            | Room Status Audit                                  |
| 28            | SMDR Indicate Long Calls                           |
| 29            | SUPERSET <sup>®</sup> Set Last Number Redial       |
| 30            | RESERVED                                           |
| 31            | Satellite PBX                                      |
| 32            | Outgoing Call Restriction                          |
| 33            | Room Status                                        |
| 34            | Auto Room Status Conversion/Auto Wake-up Print     |
| 35            | Digit Translation Plan (0 → 3)                     |
| 36            | ARS Unknown Digit Length Time~out (2 → 15 Seconds) |
| 37            | Limited Wait For Dial Tone (1 → 15 Seconds)        |
| 38            | Pseudo Answer Supervision Timer (10 → 60 Seconds)  |
| 39            | Dialing Conflict Timer (2 → 10 Seconds)            |
| 40            | Final Ring Time-out (1 → 30 Minutes)               |
| 41            | Minimum Flash Timer (10 ms units) 20 → 50          |

# TABLE 4-8 (CONT'D) SYSTEM OPTIONS AND TIMERS

| <b>Option Number</b> | System Options/System Timers                         |  |
|----------------------|------------------------------------------------------|--|
| 42                   | Maximum Flash Timer (10 ms units) 20 → 150           |  |
| 43                   | DISA Answer Timer (1 → 8 Seconds)                    |  |
| 44                   | Account Code Length (VARIABLE or 4 → 12 digits)      |  |
| 45                   | Auto Room Status Conversion/Auto Wake-up Print Timer |  |
| 46                   | Room Status Call Restriction Default                 |  |

and the second second second second second second second second second second second second second second second

#### TABLE 4-9 FORM 04 - SYSTEM OPTIONS/SYSTEM TIMERS

### CDE TERMINAL DISPLAY

4:26 1-JUN-86

alarm status = NO ALARM

| System Option                                                                                                    | ns (Displaying E                                                                                                    | NABLED Options)                                                                                            |                | STATUS                                                                            | OPTION NUM                                                           |
|----------------------------------------------------------------------------------------------------|----------------------------------------------------------------------------------------------------|----------------------------------------------------------------------------------------------------|----------------|-----------------------------------------------------------------------------------|----------------------------------------------------------------------|
| SUPERSET Set<br>Digit Transla<br>ARS Unknown I<br>Limited Wait<br>Pseudo Answe<br>Dialing Conf<br>Final Ring T<br>Minimum Flas | ages<br>Dutgoing Call Fo<br>Last Number Red<br>ation Plan<br>Digit Length Tim<br>For Dial Tone<br>r Supervision Tim<br>lict Timer | ial<br>0-3<br>e-out 2-15 secon<br>3-15 secon<br>mer 10-60 secon<br>2-10 secon<br>1-30 minut<br>nits) 20-50 | ds<br>ds<br>ds | ENABLED<br>ENABLED<br>ENABLED<br>ENABLED<br>1<br>5<br>5<br>20<br>5<br>1<br>0<br>0 | 17<br>20<br>21<br>29<br>35<br>36<br>37<br>38<br>39<br>40<br>41<br>42 |
| Discriminati                                                                                                    | ng Ringing                                                                                                    |                                                                                                    |                | ENABLED                                                                           | 17                                                                   |
| 1-DISABLE                                                                                                    | 2-                                                                                                    | 3-                                                                                                    | 4-TC           | )P                                                                                | 5-BOTTOM                                                             |
| 6-QUIT                                                                                                    | 7-OPTION NUM                                                                                                    | 8-SHOW DISABLE                                                                                             | 9~             |                                                                                   | 0-                                                                   |

#### ATTENDANT CONSOLE DISPLAY

| Discriminat | ons (Displaying<br>ing Ringing | ENABLED | Options) | STATUS<br>ENABLED | OPTION NUM |
|-------------|--------------------------------|---------|----------|-------------------|------------|
| F1>DISABLE  | F2>                            | F3>     |          | F4>TOP            | F5>BOTTOM  |
| F6>QUIT     | F7>OPTION NUM                  | F8>SHOW | DISABLE  | F9>               | FO>        |

FORM0036R0

4.21 Field Description. The header line indicates which set of options are selected; either the enabled or disabled options. Note that the system timers are included with the enabled options.

**STATUS Field** This field specifies which options are enabled, disabled or the value of the timers.

**OPTION NUM Field** This field lists the option number for each option or timer.

#### 4.22 Commands

**1-DISABLE/ENABLE** This softkey has two functions; it disables and enables System Options. The DISABLE softkey appears when the form shows the enabled options. Pressing the DISABLE softkey disables the selected option. The STATUS field shows the **DISABLED** prompt. The ENABLE softkey appears when the form displays the disabled options. Pressing the ENABLE softkey enables the selected option. The STATUS field shows the **ENABLED** prompt. Note: The enable (or disable) process is completed by pressing the ENTER softkey.

**1-VARIABLE** This softkey appears only when System Option 44 is selected (displayed on the command line). Pressing the VARIABLE soft-key sets the status of System Option 44 to Variable; the STATUS field shows the **VARIABLE** prompt. The selection is completed by pressing the ENTER softkey. Now, Account Codes entered into Form 32, Account Code Entry, can be from 1 to 12 digits in length.

**1-INTERNAL** This softkey appears only when System Option 46 is selected (displayed on the command line). Pressing the INTERNAL soft-key sets the status of System Option 46 to Internal; only internal calls can be made. The selection is completed by pressing the ENTER soft-key; the **INTERNAL** prompt disappears from the softkey display and the STATUS field now displays the **INTERNAL** prompt to indicate this selection.

**2-LOCAL** This softkey appears only when System Option 46 is selected (displayed on the command line). Pressing the LOCAL softkey sets the status of System Option 46 to Local; only local calls can be made. The selection is completed by pressing the ENTER softkey; the **LOCAL** prompt disappears from the softkey display and the STATUS field now displays the **LOCAL** prompt.

**3-LONG DIST** This softkey appears only when System Option 46 is selected (displayed on the command line). Pressing the LONG DIST softkey enables long distance calls. The selection is completed by pressing the ENTER softkey; the **LONG DIST** prompt disappears from the softkey display and the STATUS field displays the **LNG DIST** prompt.

**4-TOP** Pressing the TOP softkey moves the line pointer to the first line of the disabled or enabled options. The command line displays the first line.

**5-BOTTOM** Pressing the BOTTOM softkey moves the line pointer to the last line of the disabled or enabled options. The command line displays this line.

**6-QUIT** Pressing the QUIT softkey when editing this form returns the display to the level before the field was modified. The change is not saved. At all other times, pressing this softkey exits Form 04 and returns the display to the level where the forms are selected. Refer to Table 4–2, Available Forms.

**6-CANCEL** Pressing the CANCEL softkey cancels the entry. This softkey appears after a programming error. It is accompanied with an error message on the command line. Refer to Table 4–45, Programming Error Messages for a list of these error messages.

**7-OPTION NUM** This softkey selects a specific System Option or System Timer. Pressing the OPTION NUM softkey displays the **ENTER OPTION NUM:** prompt on the command line. The selection is completed by entering a valid option number (1 to 39). The command line displays that System Option (or System Timer) name, status and number.

**8-SHOW DISABLE/SHOW ENABLE** This softkey has two functions; it displays the disabled and enabled System Options. Pressing the SHOW DISABLE softkey displays the currently disabled System Options; the softkey now shows the **SHOW ENABLE** prompt. Pressing the SHOW ENABLE softkey shows those System Options that are enabled; the softkey returns to the **SHOW DISABLE** prompt. Note: Those options with a timer value are listed when the SHOW ENABLE softkey is pressed.

**9-ENTER TIME** This softkey only appears when System Timer 45 is selected (displayed on the command line). Pressing the ENTER TIME softkey, displays the ENTER TIME (HH:MM): prompt on the command line. The time selection is completed by entering the time (00:00 to 23:59 are valid) in a 24-hour format and then pressing the ENTER softkey.

**0-ENTER** For this form, the ENTER softkey must be pressed twice to store a change in the database. Pressing the ENTER softkey once adds the modification to the form only. Pressing the QUIT softkey at this time displays the **DATA HAS BEEN CHANGED**, **BUT NOT YET SAVED** -- "ENTER" TO SAVE prompt on the command line. Pressing the ENTER softkey twice stores the edited option in the database; the softkey display returns to its original format (refer to Table 4–9, System Options/System Timers). Subsequent modification to the form can now occur.

#### Form 05 – Tenant Interconnection Table

4.23 This form specifies which Tenant Groups may be connected together. Refer to Table 4–10, Tenant Interconnection Table. The system allows for a maximum of 25 Tenant Groups. Each group specifies its own trunk answering points, attendant answering points and night service status.

4.24 Field Description. Initially, the system interconnects all Tenant Groups. The asterisk (\*) character indicates this condition. When the system inhibits Tenant Group interconnection, it is indicated by the period (.) character. The Tenant Group numbers are listed in the header line and the first column. The letter (O) functions as a marker and cannot be modified.

# TABLE 4-10 Form 05 - Tenant Interconnection Table

# CDE TERMINAL DISPLAY

4:26 1-JUN-86

alarm status = NO ALARM

|    | 0  | 1  | 02 | 03 | 04 | 05  | 06  | 07       | 08 | 09 | 10 | 11  | 12  | 13  | 14 | 15     | 16 | 17  | 18 | 19 | 20 | 21 | 22  | 23  | 24 | 25 |
|----|----|----|----|----|----|-----|-----|----------|----|----|----|-----|-----|-----|----|--------|----|-----|----|----|----|----|-----|-----|----|----|
| 01 |    | 0  | *  | *  | *  | *   | *   | *        | *  | *  | *  | *   | *   | *   | *  | *      | *  | *   | *  | *  | *  | *  | *   | *   | *  | *  |
| 02 | 2  | *  | Ο  | *  | *  | *   | *   | *        | *  | *  | *  | *   | *   | *   | *  | *      | *  | *   | *  | *  | *  | *  | *   | *   | *  | *  |
| 03 | 3  | *  | *  | 0  | *  | *   | *   | *        | *  | *  | *  | *   | *   | *   | *  | *      | *  | *   | *  | *  | *  | *  | *   | *   | *  | *  |
| 04 | t  | *  | *  | *  | 0  | * ' | *   | *        | *  | *  | *  | *   | *   | *   | *  | *      | *  | *   | *  | *  | *  | *  | *   | *   | *  | *  |
| 05 | 5  | *  | *  | *  | *  | 0   | *   | *        | *  | *  | *  | *   | *   | *   | *  | *      | *  | *   | *  | *  | *  | *  | *   | *   | *  | *  |
| 06 | 5  | *  | *  | *  | *  | *   | 0   | *        | *  | *  | *  | *   | *   | *   | *  | *      | *  | *   | *  | *  | *  | *  | *   | *   | *  | *  |
| 07 | 7  | *  | *  | *  | *  | *   | *   | Ð        | *  | *  | *  | *   | *   | *   | *  | *      | *  | *   | *  | *  | *  | *  | *   | *   | *  | *  |
| 08 | 3  | *  | *  | *  | *  | *   | *   | *        | 0  | *  | *  | *   | *   | *   | *  | *      | *  | *   | *  | *  | *  | *  | *   | *   | *  | *  |
| 09 | 3  | *  | *  | *  | *  | *   | *   | *        | *  | 0  | *  | *   | *   | *   | *  | *      | *  | *   | *  | *  | *  | *  | *   | *   | *  | *  |
| 10 | )  | *  | *  | *  | *  | *   | *   | *        | *  | *  | 0  | *   | *   | *   | *  | *      | *  | *   | *  | *  | *  | *  | *   | *   | *  | *  |
| 11 |    | *  | *  | *  | *  | *   | *   | *        | *  | *  | *  | D   | *   | *   | *  | *      | *  | *   | *  | *  | *  | *  | *   | *   | *  | *  |
| 12 | 2  | *  | *  | *  | *  | *   | *   | *        | *  | *  | *  | *   | 0   | *   | *  | *      | *  | *   | *  | *  | *  | *  | *   | *   | *  | *  |
| 01 | 1  | 0  | *  | *  | *  | *   | *   | *        | *  | *  | *  | *   | *   | *   | *  | *      | *  | *   | *  | *  | *  | *  | *   | *   | *  | *  |
| 1- | -  |    |    |    |    | 2-  |     | <i>,</i> |    |    | 3. | _   |     |     |    |        | 4- | ТОР |    |    |    | 5  | -B0 | TTO | M  |    |
| 6- | -Q | UI | T  |    |    | 7-  | TEN | ANT      | NU | M  | 8  | -DI | SAL | LOW |    | ****** | 9- |     |    |    |    | 0  |     |     |    |    |

#### ATTENDANT CONSOLE DISPLAY

| 01    | 02 | 03 | 04 | 05  | 06   | 07   | 08   | 09 | 10 | 11   | 12    | 13  | 14 | 15 | 16  | 17   | 18 | 19 | 20 | 21 | 22   | 23   | 24 | 25 |
|-------|----|----|----|-----|------|------|------|----|----|------|-------|-----|----|----|-----|------|----|----|----|----|------|------|----|----|
| 01 0  | *  | *  | *  | *   | *    | *    | *    | *  | *  | *    | *     | *   | *  | *  | *   | *    | *  | *  | *  | *  | *    | *    | *  | *  |
| F1>   |    |    |    | F2: | >    |      |      |    | F3 | 3>   |       |     |    |    | F4> | >TOF | >  |    |    | FS | 5>B0 | DTTC | ЭМ |    |
| F6>QL | ЛΤ |    |    | F7: | >TEN | NAN' | Γ ΝΙ | JM | F٤ | 3>D1 | [ SAI | LOV | V  |    | F9> | >    |    |    |    | FC | )>   |      |    |    |

.

FORM0035R0

#### 4.25 Commands

**4-TOP** Pressing the TOP softkey moves the line pointer to the first line of the form. The command line displays the first line.

**5-BOTTOM** Pressing the BOTTOM softkey moves the line pointer to the last line of the form. The command line displays this line.

**6-QUIT** Pressing the QUIT softkey when editing this form displays the following warning on the command line: DATA HAS BEEN CHANGED BUT NOT YET SAVED -- "ENTER" TO SAVE. Pressing this softkey again exits Form 05 and returns the display to the level where the forms are selected. The change is not saved. Refer to Table 4-2, Available Forms.

6-CANCEL Pressing the CANCEL softkey cancels the tenant number entry. This softkey appears after a programming error. It is accompanied with an error message on the command line. Refer to Table 4-45, Programming Error Messages for a list of these error messages.

**7-TENANT NUM** The TENANT NUM softkey allows a user to select a Tenant Group by number. Pressing this softkey displays the **ENTER TENANT GROUP NUM:** prompt. Entering the 2-digit tenant number (1 to 25) displays that Tenant Group with a series of '\*' characters (allow interconnection) and '.' characters (disallow interconnection). Cursor movement on the command line is controlled by the right and left cursor control keys.

**8-DISALLOW/ALLOW** This softkey has two functions; it enables and disables interconnection between Tenant Groups. Pressing the DIS-ALLOW softkey disables the interconnection between those two Tenant Groups unidirectionally. For example, when modifying connections for Tenant Group 5 (the command line displays line 5) and the DISALLOW softkey is pressed when the cursor is under the sixth column, then Tenant Group 5 cannot call Tenant Group 6. However, Tenant Group 6 can still call Tenant Group 5. Total interconnection is inhibited only when a '.' (disallow) character is inserted at row 6 (Tenant Group 6) under the fifth column (Tenant Group 5). The softkey now displays the **ALLOW** prompt. Pressing the ALLOW softkey enables the unidirectional interconnection between the selected Tenant Groups; the '\*' character replaces the '.' character.

**0-ENTER** This softkey appears only after data for a Tenant Number has been modified. Pressing the ENTER softkey stores the modifica-tions in the database.

### Form 06 - Tenant Night Switching Control

4.26 In some systems it is necessary for one attendant to control the Night Service switching of more than one Tenant Group. This form specifies which Tenant Groups are switched to Night Service simultaneously. Note that the system defaults to Tenant Groups switching to Night Service independently of each other. Refer to Table 4–11, Tenant Night Switching Control.

TABLE 4-11 Form of - Tenant Night Switching Control

#### CDE TERMINAL DISPLAY

4:26 1-JUN-86

alarm status = NO ALARM

| ĺ   | 0  | 1  | 02 | 03 | 04 | 05 | 06  | 07  | 80 | 09 | 10 | 11  | 12   | 13  | 14  | 15      | 16 | 17  | 18 | 19 | 20 | 21 | 22  | 23  | 24 | 25 |
|-----|----|----|----|----|----|----|-----|-----|----|----|----|-----|------|-----|-----|---------|----|-----|----|----|----|----|-----|-----|----|----|
| 01  |    | 0  |    | •  | •  | •  | •   |     | •  | •  |    | •   | •    |     | · . |         |    |     | •  |    |    |    | •   |     |    | •  |
| 02  |    |    | 0  | -  |    | -  |     |     |    |    |    |     | •    |     |     |         |    |     |    |    |    |    |     |     |    |    |
| 03  | 3  | •  |    | 0  |    |    |     |     |    | •  |    |     |      |     |     |         | -  |     |    |    |    |    |     |     |    |    |
| 04  | ŀ  | •  |    |    | 0  |    |     |     |    | •  |    |     |      |     |     |         |    |     | •  |    |    |    |     | •   |    |    |
| 05  |    | •  |    |    | -  | 0  |     |     |    |    |    | •   |      | -   |     |         |    |     |    |    |    |    |     |     |    | •  |
| 06  |    | •  |    |    |    | •  | 0   |     | •  |    |    | •   |      |     | •   | •       | •  |     |    | •  | •  |    |     | •   | •  | •  |
| 07  |    |    | •  | -  | •  |    |     | 0   |    |    | •  |     |      | •   |     | •       |    | •   |    | •  |    | •  |     |     | •  |    |
| 108 |    | •  | •  |    |    |    |     | -   | 0  |    | •  | -   | •    | •   |     |         | •  |     | •  |    |    | •  | •   | •   | •  | -  |
| 05  |    | •  | •  | •  |    | •  | -   | •   | •  | 0  | •  | •   | •    | •   | •   | •       | •  | -   | •  | •  |    | •  | •   | •   | •  | •  |
| 10  |    | •  | •  | •  | •  | •  | •   | •   | •  | •  | 0  | •   | •    | •   | •   | •       | •  | •   |    | •  | •  | •  | •   | •   | •  | •  |
| 11  |    | •  | •  | •  | •  | •  | •   | •   | •  | •  | •  | D   | •    | •   | •   | •       | •  | •   |    | •  | •  | •  | •   | •   | •  | •  |
| 12  | 2  | •  | •  | •  | •  | •  | •   | •   | •  | •  | •  | •   | D    | •   | •   | •       | •  | •   | •  | •  | •  | •  | •   | •   | •  | •  |
| 01  | 1  | 0  |    |    |    | •  | •   |     | •  | •  | •  | •   | •    | •   | •   | •       |    | •   | •  |    |    |    |     | •   |    |    |
| 1-  | -  |    |    |    |    | 2- |     |     |    |    | 3. | _   |      |     |     | <u></u> | 4  | TOP |    |    |    | 5  | -BO | TTO | 4  |    |
| 6-  | -Q | บเ | ĽΤ |    |    | 7- | TEN | ANT | NU | M  | 8. | -SW | ITCI | HED |     |         | 9- |     |    |    |    | 0  | -   |     |    |    |

#### ATTENDANT CONSOLE DISPLAY

| 01 02 03 04 | 05 06 07 08 09       | 10 11 12 13 14 15 | 16 17 18 19 20    | 21 22 23 24 25   |
|-------------|----------------------|-------------------|-------------------|------------------|
| F1>         | F2><br>F7>TENANT NUM |                   | <br>F4>TOP<br>F9> | F5>BOTTOM<br>FO> |

FORM0034R0

**4.27** Field Description. Initially, the system inhibits Tenant Groups from switching each other into Night Service. This condition is indicated by the period (.) character. When the system permits Tenant Groups to switch each other into Night Service, it is indicated by the asterisk (\*) character. The Tenant Group numbers are listed in the header line and the first column. The letter (O) functions as a marker and cannot be modified.

#### 4.28 Commands

**4-TOP** Pressing the TOP softkey moves the line pointer to the first line of the form. The command line displays the first line.

**5-BOTTOM** Pressing the BOTTOM softkey moves the line pointer to the last line of the form. The command line displays this line.

**6-QUIT** Pressing the QUIT softkey when editing this form displays the following warning on the command line: DATA HAS BEEN CHANGED BUT NOT YET SAVED -- "ENTER" TO SAVE. Pressing this softkey again exits Form 06 and returns the display to the level where the forms are selected. The change is not saved. Refer to Table 4-2, Available Forms.

**6-CANCEL** This softkey appears after a programming error has occurred. Pressing the CANCEL softkey returns the display to the level where the programming error occurred. The CANCEL softkey appears with an error message on the command line. Refer to Table 4-45, Programming Error Messages for a list of these error messages.

**7-TENANT NUM** The TENANT NUM softkey allows a user to select a Tenant Group by number. Pressing this softkey displays the **ENTER TENANT GROUP NUM:** prompt. Entering the 1- or 2-digit tenant number displays that Tenant Group with a series of '.' characters (single Tenant Group entry into Night Service) and '\*' characters (multiple Tenant Group entry into Night Service). Cursor movement on the command line is controlled by the right and left cursor control keys.

**8-SWITCHED/NOT SWITCHED** This softkey has two functions. It enables and disables multiple Tenant Group switching into Night Service. This softkey displays the **SWITCHED** prompt when the cursor is at a period (.) character. Pressing the SWITCHED softkey specifies that the Tenant Group being programmed (as indicated by the row number) can switch the other Tenant Group (as indicated by the column number) into Night Service. The system reflects this modification by replacing the '.' character with the '\*' character. The softkey now displays the **NOT SWITCHED** prompt. Pressing the NOT SWITCHED softkey specifies that the Tenant Group being programmed cannot switch the other Tenant Group into Night Service. The '.' character replaces the '\*' character and the softkey now displays the **SWITCHED** prompt.

**0-ENTER** This softkey appears only after data for a Tenant Number has been modified. Pressing the ENTER softkey stores the modifications in the database.

#### Form 07 - Console Assignments

4.29 This form specifies the physical location of each Attendant Console. Refer to Table 4-12, Console Assignments for the form layout. The default location for an Attendant Console is Bay 2, Slot 3, Circuit 1. The location of the Attendant Console must be specified because it is interfaced to the system through the Universal Card which must be installed in those slots rated for high power consumption (the upper slots of any digital bay). The system can support a maximum of 11 Attendant Consoles (two Console Modules per Universal Card).

**4.30** Each Attendant Console is provided with a Class of Service (COS), a Class of Restriction (COR), a Tenant Group number and an extension number. The extension number enables calls between Attendant Consoles. These calls appear on the INTERNAL softkey. Note that the provision of a COR means that Attendant Consoles are not necessarily toll-allowed on all calls.

#### 4.31 Field Description

**BAY, SLT and CCT Fields** These fields specify the physical location of each Attendant Console. They are generated by the system based on what was entered in the PROGRAMMED field in Form 01, System Configuration. This field cannot be modified.

**EXT NUM Field** This field displays the extension number of each Attendant Console. Calls directed to the console's extension number route to softkey 2 on the Attendant Console.

**COS Field** This field lists the Class-of-Service number specification for each console (1 to 50).

**COR Field** This field lists the Class-of-Restriction number specification for each console (1 to 25).

**TENANT Field** The Tenant Group for each Attendant Console is specified in this field (1 to 25).

**COMMENTS Field** This field is reserved for notes about each console. It contains a maximum of 15 alphanumeric characters. The COMMENTS field is stored by the system but not used.

# TABLE 4-12 FORM 07 - CONSOLE ASSIGNMENTS

#### CDE TERMINAL DISPLAY

4:26 1-JUN-86

alarm status = NO ALARM

| BAY              | SLT                  | сст                  | EXT NUM           | cos         | COR         | TENANT      | COMMENTS                             |
|------------------|----------------------|----------------------|-------------------|-------------|-------------|-------------|--------------------------------------|
| 1<br>1<br>2<br>2 | 08<br>08<br>03<br>03 | 02<br>04<br>02<br>04 | 122<br>125<br>131 | 1<br>1<br>1 | 1<br>1<br>2 | 1<br>2<br>3 | RECEPTION<br>PURCHASING<br>MARKETING |
| 1                | 08                   | 02                   | 122               | 1           | 1           | 1           | RECEPTION                            |
| 1-               |                      | 2                    |                   | 3-          | 4-          |             | 5-                                   |
| 6-QUI            | Г                    | 7                    | -BAY/SLT/CC       | T 8-DELET   | 'Е 9-       |             | 0-                                   |

# ATTENDANT CONSOLE DISPLAY

| BAY           | SLT | ССТ      | EXT NUM           | COS              | CDR        | TENANT | COMMENTS   |
|---------------|-----|----------|-------------------|------------------|------------|--------|------------|
| 1             | O8  | 02       | 122               | 1                | 1          | 1      |            |
| F1><br>F6>QUI | т   | F2<br>F7 | ><br>>BAY/SLT/CCT | F3><br>F8>DELETE | F4><br>F9> | ·      | F5><br>F0> |

FORM0033R0

#### 4.32 Commands

**6-QUIT** Pressing the QUIT softkey when editing this form returns the display to the level before the field was modified. The change is not saved. At all other times, pressing this softkey exits Form 07 and returns the display to the level where the forms are selected. Refer to Table 4–2, Available Forms.

**6-CANCEL** This softkey appears after the occurrence of a programming error. Pressing the CANCEL softkey returns the display to the level where the programming error occurred. The CANCEL softkey appears with an error message on the command line. Refer to Table 4-45, Programming Error Messages for a list of these error messages.

**7-BAY/SLT/CCT** Pressing this softkey locates an Attendant Console via its bay, slot and circuit numbers. The command line displays the **Bay: Slot: Circuit:** prompts. The cursor appears to the right of the **Bay:** prompt. Entering a 1-digit number specifies the bay location. Note that if the user enters an invalid number, then the system inhibits subsequent cursor movement. Refer to Table 4-45, Programming Error Messages. Similarly, the user specifies the slot and circuit locations. Once the location is fully designated, the command line updates with the information about that console and the cursor movement. NUM field. The TAB key and  $\rightarrow$  cursor key control cursor movement.

**8-DELETE** This softkey appears only when the line pointer is pointing to data (i.e., data is on the command line). Pressing the DELETE softkey removes an Attendant Console from the system. The deletion is completed by pressing the ENTER softkey. The Attendant Console must first be located by specifying the BAY/SLT/CCT number or by positioning the line pointer at the selected Attendant Console. Note that the Attendant LDN assignment must be removed from Form 08, Attendant LDN Assignments first.

**0-ENTER** This softkey appears only after data for an entry has been modified. Pressing the ENTER softkey commits the data for each Attendant Console to the database. Attendant Consoles can only be programmed one at a time. Therefore, the ENTER softkey must be pressed after each Attendant Console is modified.

#### Form 08 – Attendant LDN Assignments

4.33 This form specifies the LDN assignments for the consoles (refer to Table 4-13, Attendant LDN Assignments). A maximum of nine LDN assignments can be programmed for each Attendant Console. The attendant LDNs are assigned to the softkeys. Console softkey 1 is reserved for the RECALL function. Each LDN assignment is identified by a directory number. The directory numbers are subject to the same constraints as all Listed Directory Numbers (i.e., number conflicts are not allowed). If there are many Attendant Consoles in one Tenant Group and if "DIAL 0" calls are shared, then a common Listed Directory Number must be specified for the consoles.

#### 4.34 Field Description

**BAY/SLT/CCT Field** This field specifies the physical location of each Attendant Console. The list is generated by the system based on what was entered in the PROGRAMMED field of Form 01, System Configuration. Note that this field cannot be modified.

**KEY Field** This field displays the console softkeys 2 through 10 (10 is displayed as 0). The KEY field cannot be modified.

**DIR NUMBER Field** This field is reserved for assigning a directory number for console softkeys 2 to 10. This number (a maximum of five digits) links this form to Form 19 (refer to Table 4–29, Call Rerouting Table) and to Form 14 (refer to Table 4–22, Non-Dial-In Trunks) where the call type is defined for the directory number. An LDN directory number can only appear once per console. If it is required that two consoles share the same LDN, then both consoles must be in the same Tenant Group.

LABEL Field This field specifies the actual text that the console LCD displays as softkey prompts. The LABEL field provides for a maximum of 12 characters. The label for console softkey 1 defaults to RECALL and cannot be modified. The label for console softkey 2 defaults to INTERNAL. Softkey 2 is shared between the extension number programmed in the DIR NUMBER field and calls directed to the Attendant Console's extension number (as defined in the EXT NUM field of Form 07, Console Assignments). Console softkeys 2 to 10 can be edited.

**COMMENTS Field** This field further specifies the Attendant LDN assignments with text. The COMMENTS field has a maximum of 15 characters. It is stored by the system but not used.

# TABLE 4-13 FORM OB - ATTENDANT LDN ASSIGNMENTS

#### CDE TERMINAL DISPLAY

4:26 1-JUN-86

alarm status = NO ALARM

| [BAY/SLT/ | CCT :01_08_02 | 2] KEY                                    | DIR NUMBER                                                | LABEL                                                                             | COMMENTS |
|-----------|---------------|-------------------------------------------|-----------------------------------------------------------|-----------------------------------------------------------------------------------|----------|
|           |               | 2<br>3<br>4<br>5<br>6<br>7<br>8<br>9<br>0 | 111<br>O<br>222<br>223<br>224<br>225<br>226<br>227<br>228 | INTERNAL<br>DIAL O<br>LDN 2<br>LDN 3<br>LDN 4<br>LDN 5<br>LDN 6<br>LDN 7<br>LDN 8 |          |
|           |               | 2                                         | 111                                                       | INTERNAL                                                                          |          |
| 1-        | 2-            |                                           | 3-                                                        | 4-T0P                                                                             | 5-BOTTOM |
| 6-QUIT    | 7-BAY/SL      | г/сст                                     | 8-DELETE                                                  | 9-                                                                                | 0-       |

# ATTENDANT CONSOLE DISPLAY

| [BAY/SLT/CCT | :01_08_02] K  | EY DIR NUMBER | R LABEL<br>INTERNAL | COMMENTS  |
|--------------|---------------|---------------|---------------------|-----------|
| F1>          | F2>           | F3>           | F4>TOP              | F5>BOTTOM |
| F6>QUIT      | F7>BAY/SLT/CC | T F8>DELETE   | F9>NEXT             | FO>       |

FRM0032R2

#### 4.35 Commands

**4-TOP** Pressing the TOP softkey moves the line pointer to the first line of the form. The command line displays the first line.

**5-BOTTOM** Pressing the BOTTOM softkey moves the line pointer to the last line of the form. The command line displays this line.

**6-QUIT** Pressing the QUIT softkey when editing this form returns the display to the level before the field was modified. The change is not saved. At all other times, pressing this softkey exits Form 08 and returns the display to the level where the forms are selected. Refer to Table 4-2, Available Forms.

**6-CANCEL** Pressing the CANCEL softkey cancels the last entry. This softkey appears after the occurrence of a programming error. It is accompanied with an error message on the command line. Refer to Table 4–45, Programming Error Messages for a list of these error messages.

**7-BAY/SLT/CCT** Pressing this softkey locates an Attendant Console via its bay, slot and circuit numbers. The command line displays the **Bay: Slot: Circuit:** prompts. The cursor appears to the right of the **Bay:** prompt. Entering a 1-digit number specifies the bay location. Note that if the user enters an invalid number, then the system inhibits subsequent cursor movement. Refer to Table 4-45, Programming Error Messages. Similarly, the user specifies the slot and circuit locations. Once the location is fully designated, the display updates with the new information about that console.

**8-DELETE** This softkey appears when the pointer is pointing to data (i.e., data on the command line). Pressing the DELETE softkey removes an Attendant LDN appearance from the form. The ENTER softkey must be pressed to complete the deletion. The softkey for that LDN appearance remains blank when a call rings the Attendant Console. Note: Before an Attendant LDN appearance can be deleted, the Attendant Console must first be located by specifying the BAY/SLT/CCT number.

**9-NEXT** Pressing the NEXT softkey displays the physical location (bay, slot and circuit numbers) of the next programmed Attendant Console. If the physical location of the last programmed console is displayed, then pressing this softkey again displays the bay, slot and circuit numbers of the first programmed console.

**O-ENTER** This softkey appears only after data for an entry has been modified. Pressing the ENTER softkey commits the LDN assignments for each Attendant Console to the database. Attendant Consoles can only be programmed one at a time. Therefore, the ENTER softkey must be pressed after each Attendant Console is modified.

# Form 09 - Station/SUPERSET<sup>®</sup> Sets

4.36 This form assigns stations and SUPERSET<sup>®</sup> sets to the system. Refer to Table 4-14, Station/SUPERSET<sup>®</sup> Sets. It also specifies the parameters for these devices. These parameters include COS, COR and Tenant Group assignments. Extension numbers are a maximum of five digits. Only level conflicts are permitted. For example, both "4" and "414" are valid as extension numbers.

#### 4.37 Field Description

**BAY, SLOT and CCT Fields** These fields list the physical location number of each station or SUPERSET<sup>®</sup> set. They are generated by the system based on what was entered in the PROGRAMMED field of Form 01, System Configuration. This field cannot be modified.

**TEN Field** This field lists the Tenant Group number for each station or SUPERSET<sup>®</sup> set.

**EXT NUM Field** This field lists the extension number of each station or the Prime Line extension number of each SUPERSET<sup>®</sup> set.

**COS Field** This field lists the Class-of-Service number for each station or SUPERSET<sup>®</sup> set. Default COS number is 1.

**COR Field** This field lists the Class-of-Restriction number for each station or SUPERSET<sup>®</sup> set. Default COR number is 1.

**TYP Field** When a station is being programmed, the TYP field displays the **Stn** prompt. For a SUPERSET<sup>®</sup> set, this field displays the **Set** prompt. When a physical location (Bay, Slot and Circuit) is defined as a Call Announce Port, this field displays the **CAP** prompt. The Call Announce Port can be a Station Circuit, a SUPERSET<sup>®</sup> Set Circuit or a COV Circuit. Hardware restrictions prevent a digital ONS Circuit from being a Call Announce Port and only a SUPERSET<sup>®</sup> set can OWN one. Note that this field cannot be modified; it is generated by the system based on what was entered in the PROGRAMMED field of Form 01, System Configuration.

ANNOUNCE Field This field is reserved for programming the call announce port to SUPERSET<sup>®</sup> sets. Refer to Section MITL9108-093-107-NA, SUPERSET 4<sup>™</sup> Set Information, for details on the CALL ANNOUNCE feature.

**BLF Field** This field is reserved for future use.

**COMMENTS Field** This field is reserved for additional data (a maximum of 15 characters). It is stored by the system but not used.

|                                                                       |                                                                                    | i                                                                          |          | FORM 09                                                                                                    |         |                                                          | -14<br>SUPERS                                                                |              | SETS        | n an an an an an an an an an an an an an |                                                                                                    |
|-----------------------------------------------------------------------|------------------------------------------------------------------------------------|----------------------------------------------------------------------------|----------|----------------------------------------------------------------------------------------------------|---------|----------------------------------------------------------|------------------------------------------------------------------------------|--------------|-------------|------------------------------------------|----------------------------------------------------------------------------------------------------|
| :26                                                                   | 1-JUN                                                                              | 1-86                                                                       |          | CL                                                                                                    |         | (MINAL                                                   | . 01591                                                                      | <b>.</b> A 1 |             | alarm                                    | status = NO ALA                                                                                                    |
| BAY                                                                   | SLOT                                                                               | сст                                                                        | TEN      | EXT NUM                                                                                                    | COS     | COR                                                      | ТҮР                                                                          | AN           | NOUNCE      | BLF                                      | COMMENTS                                                                                                    |
| 1<br>1<br>1<br>1<br>1<br>1<br>1<br>1<br>1<br>1<br>1<br>1<br>-<br>6-QU | 1<br>1<br>1<br>1<br>1<br>1<br>1<br>1<br>2<br>2<br>2<br>2<br>2<br>2<br>1<br>1<br>IT | 01<br>02<br>03<br>04<br>05<br>06<br>07<br>08<br>01<br>02<br>03<br>04<br>01 |          | 111<br>112<br>113<br>114<br>115<br>116<br>117<br>118<br>101<br>102<br>103<br>104<br>111<br>IND EXT<br>AY/SLT/CO |         | 1<br>1<br>1<br>1<br>1<br>1<br>1<br>1<br>1<br>1<br>-EXPAN | Set<br>Set<br>Set<br>Set<br>Set<br>Set<br>Stn<br>Stn<br>Stn<br>Set<br>VD SET | 4-<br>9-     | -<br>-REVII | EW                                       | M. SMITH<br>J. DOE<br>M. WILLIAMS<br>B. BROWN<br>M. BLANC<br>L. GREENE<br>L. JOHNSON<br>G. WHITE<br>R. FOX<br>J. HENRY<br>D. JONES<br>T. SCOTT<br>M. SMITH<br>5-RANGE<br>O- |
|                                                                       |                                                                                    |                                                                            | <u> </u> |                                                                                                    | ENDAN   | T CONS                                                   | SOLE D                                                                       | ISPL         | AY          |                                          |                                                                                                    |
| BAY<br>1<br>F1><br>F6>Q                                               | 1                                                                                  | ССТ<br>01                                                                  | 1<br>F2> | EXT NUM<br>111<br>FIND EXT<br>BAY/SLT/(                                                                         | 1<br>F: | 1<br>3>EXP/                                              | Set<br>AND SE                                                                | TF           |             |                                          | COMMENTS<br>M. SMITH<br>F5>RANGE<br>FO>                                                                                                    |

Page 4-39

#### 4.38 Commands

2-FIND EXT This softkey selects a device by its extension number. Pressing the FIND EXT softkey displays the ENTER EXTENSION NUM: prompt on the command line. The selection is completed by entering an extension number of a station or the Prime Line number of a SUPERSET<sup>®</sup> set. The selected device information appears on the command line.

**3-EXPAND SET** Pressing this softkey displays a new form. Refer to Table 4–15, SUPERSET<sup>®</sup> Set Lines. Note: This softkey is valid only when reviewing or programming a SUPERSET<sup>®</sup> set and appears only when a SUPERSET<sup>®</sup> set has been defined.

**5-RANGE** This softkey facilitates block programming for stations and SUPERSET<sup>®</sup> sets. Pressing this softkey displays the **Bay:**, **Slot:** and **Circuit:** prompts on the command line. The range of devices is then specified by entering valid bay, slot and circuit numbers for the first and last devices. After the user presses the ENTER softkey, the user then assigns the extension number for the first device. The system automatically assigns incremented extension numbers to the rest of the devices in the block. The system assigns each device of the range the same COS, COR and Tenant Group numbers. During range programming the COMMENTS and ANNOUNCE fields blank. These fields cannot be accessed until range programming is complete.

**6-QUIT** Pressing the QUIT softkey when editing this form returns the display to the level before the field was modified. The change is not saved. At all other times, pressing this softkey exits Form 09 and returns the display to the level where the forms are selected. Refer to Table 4-2, Available Forms.

**6-CANCEL** This softkey appears after a programming error has occurred and is accompanied with an error message. Pressing the CAN-CEL softkey cancels the last entry. Refer to Table 4–45, Programming Error Messages for a list of these error messages.

**7-BAY/SLT/CCT** Pressing this softkey locates a device via its bay, slot and circuit numbers. The command line displays the **Bay: Slot: Circuit:** prompts. The cursor appears to the right of the **Bay:** prompt. Entering a 1-digit number specifies the bay location. Note that if the user enters an invalid number, then the system inhibits subsequent cursor movement. Refer to Table 4-45, Programming Error Messages. Similarly, the user specifies the slot and circuit locations. Once the location is fully designated, the command line updates with the information about that device and the cursor moves to the EXT NUM field. The TAB key and  $\rightarrow$  cursor key control cursor movement.

8-DELETE This softkey appears when the pointer is pointing to data (i.e., data on the command line). Pressing the DELETE softkey removes the selected station (or SUPERSET<sup>®</sup> set) data from the form. The deletion is completed by pressing the ENTER softkey. The system deletes the selected data regardless of the cursor location on the command line. Note that pressing the DELETE softkey also removes

the selected device from Form 10 (Pickup Groups) and Form 17 (Hunt Groups).

**9-REVIEW** Pressing the REVIEW softkey displays a new form (refer to Table 4-16, Review List for Form 09). This form lists all programmed appearances of the selected extension number (or the Prime Line number) on other SUPERSET<sup>®</sup> sets.

**0-ENTER** This softkey appears only after data for an entry has been modified. Pressing the ENTER softkey stores the data corresponding to the selected physical location (bay, slot and circuit numbers) in the database. Stations and SUPERSET<sup>®</sup> sets can only be programmed one at time. Therefore, the ENTER softkey must be pressed after each device is modified.

## SUPERSET<sup>®</sup> Set Lines

4.39 This form appears when the EXPAND SET softkey from the previous form (Table 4-14, Station/SUPERSET<sup>®</sup> Sets) is pressed and is reserved for the programming of SUPERSET<sup>®</sup> sets. Refer to Table 4-15, SUPERSET<sup>®</sup> Set Lines for the form layout.

#### 4.40 Field Description

**KEY Field** This field lists the SUPERSET<sup>®</sup> set Line Select key numbers and cannot be modified.

**TYPE Field** When the cursor is at the TYPE field on the command line, the softkeys display five line types (refer to Figure 4–7, Line Types). These line types are: Key Line, Multiple Call Line, Personal Outgoing Line, Direct Trunk Access and Private Trunk. Note that a line type can only be assigned to those keys that have the default value of Speed Dial (undefined). In other words, the assigned line type must first be deleted before it can be modified. Note also that the Line Select key type must be specified before the DIRECTION, RING and SECRETARIAL fields can be defined. Key 1 defaults to Prime and cannot be modified. Refer to Section MITL9108-093-106-NA, SUPERSET 3<sup>TM</sup> Set Information and Section MITL9108-093-107-NA, SUPERSET 4<sup>TM</sup> Set Information for detalls on the line types.

| 1-KEY LINE | 2-MULTI-CALL | 3-PERSONAL O/G | 4-DIR TRK ACC | 5-PRIVATE TRK |
|------------|--------------|----------------|---------------|---------------|
| 6-QUIT     | 7-KEY        | 8-DELETE       | 9-REVIEW      | 0-            |

#### FIGURE 4-7 LINE TYPES

FORM0132R0

**DIRECTION Field** When the cursor is at the DIRECTION field on the command line, the softkeys display three directional variants (refer to Figure 4–8, Directional Variants). These directional types are Both Way, Incoming Only and Outgoing Only. Note that the DIRECTION field cannot be set to Outgoing Only if the RING field is set to Immediate or Delay Ring. Refer to Section MITL9108–093–106–NA, SUPERSET 3<sup>TM</sup> Set Information and Section MITL9108–093–107–NA, SUPERSET 4<sup>TM</sup> Set Information for details on these directional variants.

| 1-BOTH WAY | 2-IN ONLY | 3-OUT ONLY | 4-       | 5- |
|------------|-----------|------------|----------|----|
| 6-QUIT     | 7-KEY     | 8-DELETE   | 9-REVIEW | 0- |

#### FIGURE 4-8 DIRECTIONAL VARIANTS

FORM0093R0

**RING Field** When the cursor is at the RING field on the command line, the softkeys display three ring types (refer to Figure 4–9, Ring Types). These ring variants are Immediate Ring, Delay Ring and No Ring. Note

that the RING field cannot be set to Immediate or Delay Ring if the DIRECTION field is set to Outgoing Only. Refer to Section MITL9108-093-106-NA, SUPERSET 3<sup>™</sup> Set Information and Section MITL9108-093-107-NA, SUPERSET 4<sup>™</sup> Set Information.

| 1-IMMED RING | 2-DELAY RING | 3-NO RING | 4-       | 5- |
|--------------|--------------|-----------|----------|----|
| 6-QUIT       | 7-KEY        | 8-DELETE  | 9-REVIEW | 0- |

#### FIGURE 4-9 RING TYPES

FORM0098R0

SECRETARIAL Field When the cursor is at the SECRETARIAL field on the command line, and when the TYPE field is set to a Multiple Call Line, the softkeys display two selections (refer to Figure 4–10, Secretarial Variants). The two variants are secretarial and non- secretarial. Refer to Section MITL9108-093-106-NA, SUPERSET 3<sup>™</sup> Set Information and Section MITL9108-093-107-NA, SUPERSET 4<sup>™</sup> Set Information for details.

| 1-NON SECR | 2-SECRETARIAL | 3-       | 4-       | 5- |
|------------|---------------|----------|----------|----|
| 6-QUIT     | 7-KEY         | 8-DELETE | 9-REVIEW | 0- |

#### FIGURE 4-10 SECRETARIAL VARIANTS

FORM0095R0

**EXT NUM Field** This field lists the Prime Line number and the line appearance numbers of those SUPERSET<sup>®</sup> set Line Select keys specified as Key, Multiple Call or Personal Outgoing. Note that when this field is filled for a specific Key, no entry is allowed in the corresponding TRUNK NUMBER field.

**TRUNK NUMBER Field** This field lists the trunk numbers assigned to those line select keys specified as DTS or Private Trunk. Trunk numbers are defined in Form 14 (refer to Table 4–22, Non–Dial–In Trunks) and Form 15 (refer to Table 4–23, Dial–In Trunks). Note that when this field is filled for a specific Key, no entry is allowed in the corresponding EXT NUM field.

Page 4-44

# TABLE 4-15 Form 09 - Superset® Set Lines

## CDE TERMINAL DISPLAY

4:26 1-JUN-86

#### alarm status = NO ALARM

| KEY                                                                  | ТҮРЕ                                                                                                    | DIRECTION | RING                                                                | SECRETARIAL                      | EXT NUM                            | TRUNK NUMBER                          |
|----------------------------------------------------------------------|----------------------------------------------------------------------------------------------------|-----------|---------------------------------------------------------------------|----------------------------------|------------------------------------|---------------------------------------|
| 01<br>02<br>03<br>04<br>05<br>06<br>07<br>08<br>09<br>10<br>11<br>12 | Prime<br>Personal<br>Key<br>Multiple<br>Multiple<br>Key<br>DTS<br>Private<br>Speed Dia<br>Speed Dia<br>Speed Dia |           | Immed<br>None<br>Delay<br>Delay<br>Immed<br>Immed<br>Immed<br>Delay | No<br>No<br>No<br>No<br>No<br>No | 1110<br>1301<br>1302<br>100<br>101 | 12<br>14                              |
| 04                                                                   | Multiple                                                                                                    | In/Out    | Delay                                                               | No                               | 1302                               | · · · · · · · · · · · · · · · · · · · |
| 1 <b>-</b> 801                                                       | 'H WAY                                                                                                    | 2-IN ONLY | 3-OUT ONL                                                           | Y 4-                             |                                    | 5-TYPES                               |
| e-dni                                                                | т                                                                                                    | 7-KEY     | 8-DELETE                                                            | 9-REVIE                          | w c                                | )                                     |

#### ATTENDANT CONSOLE DISPLAY

| F1>BOTH WAY F2>IN ONLY F3 | RING SECRETARI<br>No<br>NOUT ONLY F4><br>DELETE F9>R | AL EXT NUM TRUNK NUMBER<br>1302<br>F5>TYPES<br>EVIEW F0> |
|---------------------------|------------------------------------------------------|----------------------------------------------------------|
|---------------------------|------------------------------------------------------|----------------------------------------------------------|

FORMO030R0

#### 4.41 Commands

a) The following five softkeys appear only when the TYPE field is set to the default value (Speed Dial) and when the cursor is at the TYPE field on the command line:

**1-KEY LINE** Pressing this softkey sets the selected SUPERSET<sup>®</sup> key as a Key Line. The form updates and displays **Key** in the TYPE field.

**2-MULTI-CALL** Pressing this softkey designates the selected SUPER-SET<sup>®</sup> key as a Multiple Call Line. The form updates and displays **Multiple** in the TYPE field.

**3-PERSONAL O/G** Pressing this softkey establishes the selected SUPERSET<sup>®</sup> key as a Personal Outgoing Line. The form displays **Personal** in the TYPE field to indicate this change. Note that for Personal Outgoing Lines, no other fields for the selected SUPERSET<sup>®</sup> key can be edited.

**4-DIR TRK ACC** Pressing this softkey sets the selected SUPERSET<sup>®</sup> key as a Direct Trunk Access line. The **DTS** indication appears in the TYPE field.

**5-PRIVATE TRK** Pressing this softkey designates the selected SUPER-SET<sup>®</sup> key as a Private Trunk. The form displays **Private** in the TYPE field.

b) The following three softkeys appear when the cursor is at the DIRECTION field on the command line:

**1-BOTH WAY** Pressing this softkey enables the selected SUPERSET<sup>®</sup> key (line appearance) to originate and receive calls. The DIRECTION field displays the **In/Out** indication.

**2-IN ONLY** Pressing this softkey restricts the selected SUPERSET<sup>®</sup> key (line appearance) to receiving incoming calls. No call originations are permitted. The DIRECTION field displays **Incoming** to indicate this condition.

**3-OUT ONLY** Pressing this softkey enables the selected SUPERSET<sup>®</sup> key (line appearance) to originate calls. No calls are received on this line appearance. The appearance of **Outgoing** in the DIRECTION field indicates this condition.

c) The following three softkeys appear when the cursor is at the RING field on the command line:

**1-IMMED RING** Pressing this softkey sets the selected SUPERSET<sup>®</sup> key (line appearance) to ring the SUPERSET<sup>®</sup> set immediately for incoming calls. The form displays **Immed** in the RING field to indicate this condition.

2-DELAY RING Pressing this softkey causes incoming calls to flash the selected key (line appearance) for a programmable period of time

and then ring the SUPERSET<sup>®</sup> set for incoming calls. The **Delay** indication appears in the RING field.

**3-NO RING** Pressing this softkey prevents incoming calls from ringing the SUPERSET<sup>®</sup> set ringer. Only the line appearance flashes. The **None** indication appears in the RING field.

d) The following two softkey descriptions appear when the TYPE field is set to Multiple Call Line and the cursor is at the SECRETARIAL field on the command line:

**1-NON SECR** Pressing this softkey disables the secretarial function for the selected SUPERSET<sup>®</sup> key (line appearance). The **No** indication appears in the SECRETARIAL field.

**2-SECRETARIAL** Pressing this softkey enables the secretarial function for the selected SUPERSET<sup>®</sup> key (line appearance). The **Yes** indication appears in the SECRETARIAL field. When a Line Select key is set as a secretarial key, then the user can override the DO NOT DISTURB feature on the SUPERSET<sup>®</sup> set corresponding to that line appearance.

e) The following softkeys usually appear:

**6-QUIT** Pressing the QUIT softkey when editing this form returns the display to the level before the field was modified. The change is not saved. At all other times, pressing the QUIT softkey returns the display to the previous form at the entry where the EXPAND SET softkey was pressed.

**6-CANCEL** When a programming error is made, the system displays an error message on the command line and displays **CANCEL** at the sixth softkey. Pressing the CANCEL softkey returns the display to the level where the programming error occurred. Refer to Table 4–45, Programming Error Messages for a list of these error messages.

**7-KEY** This softkey selects a SUPERSET<sup>®</sup> key by number. Pressing the KEY softkey displays the **ENTER KEY NUM**: prompt on the command line. Any SUPERSET<sup>®</sup> key may be selected except for Key 01 (Prime Line).

**8-DELETE** This softkey appears when the pointer is pointing to data (i.e., data on the command line). Pressing the DELETE softkey sets the selected SUPERSET<sup>®</sup> key to the default value. This process is completed by pressing the ENTER softkey. The display shows the **Speed Dial** indication.

**9-REVIEW** Pressing the REVIEW softkey displays a new form (refer to Table 4–16, Review List for Form 09). This form displays a list of all programmed appearances of the selected Line Select key on all stations and SUPERSET<sup>®</sup> sets.

**0-ENTER** This softkey appears only after data for an entry has been modified. Pressing the ENTER softkey commits the Line Select Key information in the database.

#### **Review List for Form 09**

4.42 This form appears when the REVIEW softkey is pressed for both the Station/SUPERSET<sup>®</sup> Sets Form and the SUPERSET<sup>®</sup> Set Lines Form. When entered from the Station/SUPERSET<sup>®</sup> Form, this form displays a list of all programmed appearances of the selected station extension number or SUPERSET<sup>®</sup> Prime Line number. When entered from the SUPERSET<sup>®</sup> Set Lines Form, this form displays appearances of the selected key extension number or selected key trunk number. If the cursor was at an undefined key in the SUPERSET<sup>®</sup> Set Lines Form when the REVIEW softkey was pressed, then this form displays the Prime Line appearance of the SUPERSET<sup>®</sup> set. Refer to Table 4–16, Review List for Form 09 for the form layout. Note that the data in this form cannot be modified.

**4.43 Field Description.** The header line displays the selected line appearance by its extension number.

**BAY, SLT and CCT Fields** These fields list the bay, slot and circuit numbers of each extension or SUPERSET<sup>®</sup> set that has a Dial-In Trunk appearance. They are generated by the system based on what was entered in the PROGRAMMED field of Form 01, System Configuration. These fields cannot be modified.

**STN/SUPERSET Field** This field displays the type of listed devices. The **STATION** prompt marks the Rotary Dial or DTMF set and the **SUPERSET** prompt indicates the SUPERSET<sup>®</sup> set.

**KEY Field** For listed SUPERSET<sup>®</sup> sets, the KEY field displays the key number where the line appears.

#### 4.44 Commands

**3-TRUNK NUMBER** This softkey selects a trunk by its trunk number. Pressing this softkey displays **ENTER TRUNK NUM:** prompt on the command line. The trunk selection is completed by entering a valid trunk number  $(1 \rightarrow 200)$ .

**6-QUIT** Pressing the QUIT softkey returns the display to the point where the REVIEW softkey was pressed. Refer to Table 4–15, Form 09 – SUPERSET<sup>®</sup> Set Lines.

**6-CANCEL** This softkey appears after a programming error has been made. It appears with an error message. Pressing this softkey returns the display to the level where the programming error occurred. Refer to Table 4–45, Programming Error Messages for a list of these error messages.

**7-EXT NUM** This softkey selects a device by its extension number. Pressing this softkey displays the **ENTER EXTENSION NUM:** prompt. The selection is completed by entering a valid Station Number or SUPERSET<sup>®</sup> Set Number and then pressing the ENTER softkey.

**O-ENTER** Since this form reviews the programmed data, pressing the ENTER softkey completes a request for viewing a particular extension number or trunk number. No data changes occur and no data is stored in the database.

|                                            | T/<br>EVIEW 1<br>CDE TEF |             |                |       |                                    |             |             |            |
|--------------------------------------------|--------------------------|-------------|----------------|-------|------------------------------------|-------------|-------------|------------|
| 4:26 1-JUN-86                              |                          |             |                |       | aì                                 | larm s      | tatus = NO  | ALARM      |
| LINE : 1101                                | BAY                      | SLOT        | сст            | STN/  | SUPERSET                           | KEY         | ···         |            |
|                                            | 1 1 1                    | 1<br>1<br>1 | 01<br>02<br>03 | SUF   | PERSET<br>PERSET<br>PERSET         | 1<br>2<br>2 |             |            |
|                                            |                          |             |                |       |                                    |             |             |            |
|                                            |                          | 1           | 01             | SUI   | PERSET                             | 1           |             |            |
| 1- 2-                                      |                          | 3-TRI       | UNK NI         | JMBER | 4-                                 | L           | 5-          |            |
| 6-QUIT 7-EXT NL                            | JM                       | 8-          |                |       | 9-                                 |             | 0-          |            |
|                                            | TENDAN                   |             |                |       |                                    |             |             |            |
| LINE : 1101<br>F1> F2><br>F6>QUIT F7>EXT I | 1                        | 1           | 01             |       | /SUPERSET<br>PERSET<br>RF4><br>F9> | KEY<br>1    | F5><br>FO>  |            |
|                                            |                          |             |                |       |                                    |             |             |            |
|                                            |                          |             |                |       |                                    |             | <del></del> | FORM0029R0 |

#### Form 10 – Pickup Groups

4.45 This form specifies the members of each Pickup Group. Refer to Table 4-17, Pickup Groups for the form layout. Memberships are specified by the extension number of a Rotary Dial or DTMF set or the Prime Line number of a SUPERSET<sup>®</sup> set. Attendant Consoles are not allowed. The SX-200<sup>®</sup> DIGITAL PABX with Generic 1001 software supports a maximum of 50 Pickup Groups; each group supports a maximum of 50 members.

#### 4.46 Field Description

#### 

**EXT NUM Field** This field lists the Pickup Group members by extension number. Members are added by entering an extension number when the cursor is at the EXT NUM field on the command line.

**BAY/SLT/CCT and COMMENTS Fields** These fields are for informational purposes only; i.e., the system does not use the data in these fields. When a station number is entered into the Pickup Group list, the BAY/SLT/CCT and COMMENTS fields from Form 09 (Station/SUPERSET<sup>®</sup> Sets) that correspond to that station number are displayed. The data in these fields cannot be modified.

# TABLE 4-17

#### CDE TERMINAL DISPLAY

4:26 1-JUN-86

alarm status = NO ALARM

| [ PICKUP G | ROUP : 1] | EXT NUM              | BAY         | SLT         | сст         | COMMENTS                               |
|------------|-----------|----------------------|-------------|-------------|-------------|----------------------------------------|
|            |           | 1131<br>1132<br>1134 | 2<br>2<br>2 | 1<br>1<br>1 | 1<br>2<br>3 | PURCHASING<br>PURCHASING<br>PURCHASING |
|            |           | 1131                 | 2           | 1           | 1           | PURCHASING                             |
| 1-         | 2-        | 3-INSE               | RT          | 4-          |             | 5-PICKUP GROUP                         |
| 6-QUIT     | 7-EXT NUM | 8-DELE               | TE          | 9-          |             | 0-                                     |

#### ATTENDANT CONSOLE DISPLAY

| [ PICKUP GROUP | : 1]       | EXT NUM<br>1131 | 8AY<br>2 | SLT<br>1 | ССТ<br>1 | COMMENTS<br>PURCHASING |
|----------------|------------|-----------------|----------|----------|----------|------------------------|
| F1>            | F2>        | F3>INSE         |          | F4>      |          | F5>PICKUP GROUP        |
| F6>QUIT        | F7>EXT NUM | F8>DELE         | ΞTE      | F9>      |          | FO>                    |

FORM0028R0

#### 4.47 Commands

**3-INSERT** This softkey adds new members to the Pickup Group. Pressing the INSERT softkey clears the command line and moves the cursor to the EXT NUM field. The addition is completed by entering a valid extension number. The system inserts the addition the line after that line that was displayed on the command line. Note that this softkey only appears if there is data present in this form.

**5-PICKUP GROUP** This softkey selects a Pickup Group. Pressing the PICKUP GROUP softkey displays the **ENTER PICKUP GROUP NUM:** prompt on the command line. Entering the Pickup Group number displays that Pickup Group on the header line and all its members.

**6-QUIT** Pressing the QUIT softkey when editing this form returns the display to the level before the field was modified. The change is not saved. At all other times, pressing this softkey exits Form 10 and returns the display to the level where the forms are selected. Refer to Table 4-2, Available Forms.

**6-CANCEL** This softkey appears after the occurrence of a programming error. Pressing the CANCEL softkey returns the display to the level where the programming error was made. The CANCEL softkey appears with an error message. Refer to Table 4-45, Programming Error Messages for a list of these error messages.

**7-EXT NUM** This softkey selects a Pickup Group member by its extension number (or Prime Line number). Pressing the EXT NUM soft-key displays the ENTER EXTENSION NUM: prompt on the command line. Entering the extension number displays that member with its bay, slot and circuit location, and (if any) comments. Note that if the selected extension number is not in the current Pickup Group, then the system automatically displays the Pickup Group where the selected device is located.

**8-DELETE** This softkey appears when the pointer is pointing to data (i.e., data on the command line). Pressing the DELETE softkey removes the selected Pickup Group member from the form. The deletion is completed by pressing the ENTER softkey.

**0-ENTER** This softkey appears only after data for an entry has been modified. Pressing the ENTER softkey commits each modification one at a time to the database.

#### Form 13 - Trunk Circuit Descriptors

4.48 Trunk circuit descriptors are similar to Classes of Service. A trunk circuit descriptor specifies the hardware options for each type of Trunk Card. Refer to Table 4–18, Trunk Circuit Descriptors for the form layout. Trunk circuit descriptors are complemented by the switch settings on the SX-200<sup>®</sup> type Trunk Cards. Refer to the Trunk Card Switch Assignments Forms in Part Number 9108–093–206–NA, Installation Forms. There are six Trunk Card types: 4–Circuit CO, 6–Circuit CO, 4–Circuit DISA, 6–Circuit DISA, 2–Circuit DID, 6–Circuit DID, E&M Trunk and E&M Trunk Module. Each Trunk Card type has its own set of parameters as detailed in Table 4–20, Trunk Hardware Options. The system supports a maximum of 25 trunk circuit descriptors.

#### 4.49 Field Description

**DESCRIPTOR Field** This field lists the trunk circuit descriptors, numbers 01 to 25.

**TRUNK TYPE Field** This field lists one of six trunk types for each trunk circuit descriptor. Note that the selected trunk type (the one that appears on the command line) is not displayed on the softkeys.

NUMBER OF TRKS ASSIGNED Field This field records the number of trunks which use each trunk circuit descriptor. The trunk circuit descriptor can be assigned a new trunk type only if this field is blank. To clear the NUMBER OF TRKS ASSIGNED field, the trunks must first be deassigned. Refer to Table 4-22, Non-Dial-In Trunks and Table 4-23, Dial-In Trunks. When a trunk type is assigned to a trunk circuit descriptor, the system prohibits any changes by clearing those softkeys that can alter the trunk types.

**COMMENTS Field** This field is reserved for additional data (a maximum of 15 characters). It is stored by the system but not used.

|                                                                      | FORM 13 - T<br>CDE                                                                                              | TABLE 4-18<br>RUNK CIRCUIT DESC<br>TERMINAL DISPLAY      | RIPTORS                               |                                    |
|----------------------------------------------------------------------|----------------------------------------------------------------------------------------------------|----------------------------------------------------------|---------------------------------------|------------------------------------|
| :26 1-JUN-86                                                         | 3                                                                                                    |                                                          | alar                                  | rm status = NO ALAR                |
| DESCRIPTOR                                                           | TRUNK TYPE                                                                                                    | NUMBER OF TRKS                                           | SSIGNED                               | COMMENTS                           |
| 01<br>02<br>03<br>04<br>05<br>06<br>07<br>08<br>09<br>10<br>11<br>12 | 4-CIRCUIT CO<br>4-CIRCUIT CO<br>4-CIRCUIT CO<br>6-CIRCUIT CO<br>6-CIRCUIT CO<br>2-CCT DID/TIE<br>4-CIRCUIT DISA | 0<br>0<br>4<br>3<br>0<br>0                               |                                       |                                    |
| 01                                                                   | 4-CIRCUIT CO                                                                                                    | 0                                                        |                                       |                                    |
| 1-6 CCT CO                                                           | 2-6 CCT DISA                                                                                                    | 3-E&M MODULE                                             | 4-6 CCT DID                           | 5-** MORE **                       |
| G-QUIT                                                               | 7                                                                                                    | 8-SEL. OPTION                                            | 9-REVIEW                              | 0-                                 |
|                                                                      | ATTEN                                                                                                    | DANT CONSOLE DISPI                                       | _AY                                   |                                    |
| DESCRIPTOR<br>O1<br>F1>6 CCT CO<br>F6>QUIT                           | TRUNK TYPE<br>4-CIRCUIT CO<br>F2>6 CCT DISA<br>F7>                                                              | NUMBER OF TRKS /<br>O<br>F3>E&M MODULE<br>F8>SEL. OPTION | ASSIGNED<br>F4>6 CCT DII<br>F9>REVIEW | COMMENTS<br>D F5>** MORE **<br>FO> |

FRM0027R1

.

#### 4.50 Commands

**1-4 CCT CO** Pressing this softkey assigns the CO Trunk type to the selected trunk circuit descriptor. Pressing the ENTER softkey completes the selection and the TYPE field displays the **4-CIRCUIT CO** prompt.

**2-4 CCT DISA** Pressing this softkey selects the DISA Trunk type for that trunk circuit descriptor. Pressing the ENTER softkey completes the selection and the TYPE field displays the **4-CIRCUIT DISA** prompt.

**3-E & M TRUNK** Pressing this softkey sets the selected trunk circuit descriptor as an E&M Trunk Card. Pressing the ENTER softkey completes the selection and the TYPE field displays the **E&M CARD** prompt.

**4-DID/TIE** Pressing this softkey specifies the selected trunk circuit descriptor as a DID/Tie Trunk. Pressing the ENTER softkey completes the selection and the TYPE field displays the **2-CCT DID/TIE** prompt.

**5- \*\* MORE \*\*** This softkey presents three more trunk type selections. Pressing this softkey once displays three new Trunk types (refer to Figure 4–11, More Trunk Types). Pressing this softkey again returns the softkeys to their original format (refer to Table 4–18, Trunk Circuit Descriptors). Note that the selected trunk type does not appear on a softkey.

| 1-4 CCT CD | 2-4 CCT DISA | 3-E & M TRUNK | 4-DID/TIE | 5-** MORE ** |
|------------|--------------|---------------|-----------|--------------|
| G-QUIT     | 7-           | 8-SEL. OPTION | 9-REVIEW  | 0-           |

#### FIGURE 4-11 MORE TRUNK TYPES

FRM0094R1

**1-6 CCT CO** Pressing this softkey specifies the selected trunk circuit descriptor as a CO Trunk type. Pressing the ENTER softkey completes the selection and the TYPE field displays the **6-CIRCUIT CO** prompt.

**2-6 CCT DISA** Pressing this softkey assigns the DISA Trunk type to the selected trunk circuit descriptor. Pressing the ENTER softkey completes the selection and the TYPE field displays the **6-CIRCUIT DISA** prompt.

**3-E&M MODULE** Pressing this softkey sets the selected trunk circuit descriptor as an E&M Trunk Module. Pressing the ENTER softkey completes the selection and the TYPE field displays the **E&M MODULE** prompt.

**4-6 CCT DID** Pressing this softkey sets the selected trunk circuit descriptor as a DID Trunk. Pressing the ENTER softkey completes the selection and the TYPE field displays the **6 CCT DID** prompt.

**6-QUIT** Pressing the QUIT softkey when editing this form returns the display to the level before the field was modified. The change is not saved. At all other times, pressing this softkey exits Form 13 and returns the display to the level where the forms are selected. Refer to Table 4–2, Available Forms.

**6-CANCEL** This softkey appears after a programming error has occurred. Pressing the CANCEL softkey returns the display to the level where the programming error occurred. The CANCEL softkey appears with an error message. Refer to Table 4-45, Programming Error Messages for a list of these error messages.

**8-SEL. OPTIONS** Pressing the SEL. OPTIONS softkey displays a new form. This form displays the options (parameters) associated with the trunk type that is assigned to that trunk circuit descriptor. Refer to Table 4–20, Trunk Circuit Descriptor Options.

**9-REVIEW** Pressing the REVIEW softkey displays a new form (refer to Table 4–19, Review List for Form 13). This form displays a list of trunks that use the selected trunk circuit descriptor.

**0-ENTER** This softkey appears only after data for an entry has been modified. Pressing the ENTER softkey commits each modification one at a time to the database.

#### **Review List for Form 13**

4.51 This form appears when the REVIEW softkey is pressed in Form 13 - Trunk Circuit Descriptors. The form lists the trunks that use the selected trunk circuit descriptor. Refer to Table 4-19, Review List for Form 13 for the form layout. Note that the data in this form cannot be modified.

4.52 Field Description. The header line displays the descriptor number and the trunk type.

**TRK NUM Field** This field lists the trunk numbers assigned to the selected trunk circuit descriptor number. Trunk numbers are arbitrarily assigned to the trunks in Form 14 (refer to Table 4–22, Non-Dial-In Trunks) and Form 15 (refer to Table 4–23, Dial-In Trunks).

**BAY, SLT and CCT Fields** These fields list the physical location of each trunk number according to their bay, slot and circuit numbers.

**COMMENTS Field** This field displays any additional information about each trunk as it was entered on Form 14 (refer to Table 4-22, Non-Dial-In Trunks) and Form 15 (refer to Table 4-23, Dial-In Trunks). The COMMENTS field stores a maximum of 15 characters. The data in this field is stored by the system but not used.

|                |                       | EWL        | BLE 4-19<br>IST FOR FOR                                            |                                                               | 14)<br>1911 - 1944<br>1                  |                                                          |                  |
|----------------|-----------------------|------------|--------------------------------------------------------------------|---------------------------------------------------------------|------------------------------------------|----------------------------------------------------------|------------------|
| :26 1-JUN-     |                       |            | MINAL DIS                                                          | PLAY                                                          |                                          | alarm                                                    | status = NO ALAR |
| [ е сст со     | TRUNK: 2]             |            | TRK NUM                                                            | BAY                                                           | SLT                                      | сст                                                      | COMMENTS         |
|                | -                     |            | 2<br>9<br>10<br>11<br>12<br>13<br>14<br>15<br>16<br>17<br>18<br>19 | 1<br>3<br>3<br>3<br>3<br>3<br>3<br>4<br>4<br>4<br>4<br>4<br>4 | 9 CH CH CH CH CH CH CH CH CH CH CH CH CH | 2<br>1<br>2<br>3<br>4<br>1<br>2<br>1<br>2<br>3<br>4<br>1 |                  |
|                |                       |            | 2                                                                  | 1                                                             | 5                                        | 2                                                        |                  |
| 1-             | 2-                    | 3-         |                                                                    | 4-                                                            |                                          |                                                          | 5-               |
| 6-QUIT         | 7-DESC NUMBER         | 8-         |                                                                    | 9-                                                            | <u></u>                                  |                                                          | 0-               |
|                |                       |            | CONSOLE I                                                          | DISPLAN                                                       |                                          |                                                          |                  |
|                | TRUNK: 2]             |            | TRK NUM<br>2                                                       | BAY<br>1                                                      | SLT<br>5                                 | ССТ<br>2                                                 | COMMENTS         |
| F1><br>F6>QUIT | F2><br>F7>DESC NUMBER | F3><br>F8> |                                                                    | F4><br>F9>                                                    |                                          |                                                          | F5><br>FO>       |

r

#### 4.53 Commands

6-QUIT Pressing the QUIT softkey returns the display to the point where the REVIEW softkey was pressed.

**6-CANCEL** This softkey appears after a programming error has occurred. Pressing the CANCEL softkey returns the display to the level where the programming error occurred. The CANCEL softkey appears with an error message. Refer to Table 4–45, Programming Error Messages for a list of these error messages.

**7-DESC NUMBER** This softkey selects a trunk circuit descriptor number. Pressing the DESC NUMBER softkey displays the ENTER DESC. NUM: prompt. The selection is completed by entering a valid number (1 to 25).

**0-ENTER** Since this form is reserved for reviewing programmed data, pressing the ENTER softkey completes a request for viewing a trunk circuit descriptor number. No data changes occur and no data is stored in the database.

#### **Options for Trunk Circuit Descriptors**

4.54 This form appears only when the SEL. OPTIONS softkey is pressed (refer to Table 4–18, Trunk Circuit Descriptors). This form displays the options (parameters) associated with each trunk type assigned to each trunk circuit descriptor. Refer to Table 4–21, Trunk Circuit Descriptor Options.

4.55 Field Description. The header line displays the trunk type, the trunk circuit descriptor number and the type of parameter under observation. The parameter types are: Supervision, Transmission, In-<sup>¬</sup>coming, Outgoing and In/Out Going. Refer to Table 4-20, Trunk Hard-ware Options for a complete list of these options.

**STATUS Field** This field lists the status of each option. The following is a list of the possible entries:

- YES (enabled)/NO (disabled)
- 600 OHM/COMPLEX
- IMMED/WINK/DELAY
- 60/40 or 30/20 or 66/33.

# TABLE 4-20TRUNK HARDWARE OPTIONS

| Trunk Type: 4-CIRCUIT CO TRUNK and 4-CIRCUIT DISA                                   |
|-------------------------------------------------------------------------------------|
| Far-End Gives Answer Supervision                                                    |
| Inhibit Automatic Supervision                                                       |
| No Seize Alarm                                                                      |
| No Release Alarm Toll Office                                                        |
| Is this a CO                                                                        |
| DTMF                                                                                |
| Impedance (600 Ohms or Complex)                                                     |
| Dictation Trunk                                                                     |
| Type: 6-CIRCUIT CO TRUNK and 6-CIRCUIT DISA                                         |
| Far-End Gives Answer Supervision                                                    |
| Inhibit Automatic Supervision                                                       |
| No Seize Alarm                                                                      |
| No Release Alarm                                                                    |
| Toll Office                                                                         |
| Is this a CO                                                                        |
| DTMF                                                                                |
| Impedance (600 Ohms or Complex)<br>Post Call Metering (0 → 15 s) x (1 s increments) |
| Calling Party Disconnect Timer (1 → 12 min) x (1 min inc)                           |
| Dictation Trunk                                                                     |
| Ignore Remote Disconnect                                                            |
| Disconnect Timer (100 → 9900 ms) x (100 ms increments)                              |

## TABLE 4-20 (CONT'D) TRUNK HARDWARE OPTIONS

| runk Type: 6-CIRCUIT CO and 6-CIRCUIT DISA (cont'd)<br>upervision Direction: Incoming Trunk Calls Also<br>uard Timer ( $0 - 3000$ ms) x (100 ms increments)<br>ing Cycle Timer ( $6 + 10$ s) x (1 s increments)<br>pore Line Reversal During Seizure<br>inging Expected<br>inging Debounce Timer ( $5 - 12$ s) x (1 s increments)<br>eize Timer ( $10 - 60$ s) x (100 ms increments)<br>lash Timer ( $200 - 700$ ms) x (100 ms increments)<br>htterdigit Timer ( $300 - 800$ ms) x (100 ms increments)<br>htterdigit Timer ( $300 - 800$ ms) x (100 ms increments)<br>htterdigit Timer ( $300 - 800$ ms) x (100 ms increments)<br>htterdigit Timer ( $300 - 800$ ms) x (100 ms increments)<br>htterdigit Timer ( $300 - 800$ ms) x (100 ms increments)<br>htterdigit Cutpulsing Ratio ( $60/40$ , $30/20$ , $66/33$ )<br><b>ype: E&amp;M MODULE</b><br>ar-End Gives Answer Supervision<br>htbit Automatic Supervision<br>lo Seize Alarm<br>lo Release Alarm<br>ol Office<br>s this a CO<br>TTMF<br>mpedance ** Use Dip Switch on the Module to Program ** ( $600$ Ohms or<br>complex)<br>Lead Invert<br>A Lead Invert<br>A Lead Invert<br>A Lead Invert<br>Disconnect Timer ( $150 - 300$ ms) x ( $50$ ms increments)<br>Helease Acknowledge Timer ( $2000 - 9900$ ms) x ( $100$ ms inc)<br>Buard Timer ( $200 - 1000$ ms) x ( $100$ ms increments)<br>Dictation Trunk<br>ncoming Start Type (Immed, Wink, Delay)<br>Debounce Timer ( $150 - 150$ ms) x ( $50$ ms increments)<br>Vink Timer ( $150 - 150$ ms) x ( $50$ ms increments)<br>Dutpulse Delay Timer ( $100 - 2000$ ms) x ( $100$ ms inc)<br>Hash Timer ( $200 - 700$ ms) x ( $100$ ms inc)<br>Hash Timer ( $200 - 700$ ms) x ( $100$ ms inc)<br>Hash Timer ( $200 - 700$ ms) x ( $100$ ms inc)<br>Vait for Delay Timer ( $300 - 800$ ms) x ( $100$ ms inc)<br>Vait for Delay Timer ( $300 - 5000$ ms) x ( $100$ ms inc)                                                                                                    |
|----------------------------------------------------------------------------------------------------|
| Auard Timer (0 $\rightarrow$ 3000 ms) x (100 ms increments)<br>ing Cycle Timer (6 $\rightarrow$ 10 s) x (1 s increments)<br>gnore Line Reversal During Seizure<br>inging Expected<br>inging Debounce Timer (5 $\rightarrow$ 12 s) x (1 s increments)<br>ieize Timer (10 $\rightarrow$ 60 s) x (10 s increments)<br>lash Timer (200 $\rightarrow$ 700 ms) x (100 ms increments)<br>interdigit Timer (300 $\rightarrow$ 800 ms) x (100 ms increments)<br>interdigit Timer (300 $\rightarrow$ 800 ms) x (100 ms increments)<br>ingit Outpulsing Ratio (60/40, 30/20, 66/33)<br><b>ype: E&amp;M MODULE</b><br>ar-End Gives Answer Supervision<br>hibit Automatic Supervision<br>bo Seize Alarm<br>iol Office<br>s this a CO<br>DTMF<br>mpedance ** Use Dip Switch on the Module to Program ** (600 Ohms or<br>complex)<br>Lead Invert<br>A Lead Invert<br>A Lead Invert<br>Melease Alarm (200 $\rightarrow$ 9900 ms) x (100 ms inc)<br>Buard Timer (200 $\rightarrow$ 1000 ms) x (100 ms increments)<br>Dictation Trunk<br>ncoming Start Type (Immed, Wink, Delay)<br>Debounce Timer (150 $\rightarrow$ 300 ms) x (100 ms increments)<br>Vink Timer (150 $\rightarrow$ 150 ms) x (50 ms increments)<br>Outgoing Start Time (Immed, Wink, Delay or Delay Integ)<br>Digit Outpulsing Ratio (60/40, 30/20, 66/33)<br>Dutpulse Delay Timer (100 $\rightarrow$ 2000 ms) x (100 ms inc)<br>Hash Timer (200 $\rightarrow$ 700 ms) x (100 ms inc)<br>Hash Timer (200 $\rightarrow$ 700 ms) x (100 ms inc)<br>Hash Timer (200 $\rightarrow$ 700 ms) x (100 ms increments)<br>Vink Timer (150 $\rightarrow$ 300 ms) x (100 ms inc)<br>Hash Timer (200 $\rightarrow$ 700 ms) x (100 ms inc)<br>Hash Timer (200 $\rightarrow$ 700 ms) x (100 ms increments)<br>Viati for Delay Timer (300 $\rightarrow$ 5000 ms) x (100 ms inc)<br>Hash Timer (200 $\rightarrow$ 700 ms) x (100 ms increments)<br>Vait for Delay Timer (300 $\rightarrow$ 5000 ms) x (100 ms inc)                                                                                                    |
| ing Cycle Timer (6 $+$ 10 s) x (1 s increments)<br>gnore Line Reversal During Seizure<br>inging Expected<br>inging Debounce Timer (5 $+$ 12 s) x (1 s increments)<br>lash Timer (200 $+$ 700 ms) x (100 ms increments)<br>therdigit Timer (300 $+$ 800 ms) x (100 ms increments)<br>therdigit Timer (300 $+$ 800 ms) x (100 ms increments)<br>therdigit Timer (300 $+$ 800 ms) x (100 ms increments)<br>therdigit Timer (300 $+$ 800 ms) x (100 ms increments)<br>therdigit Timer (300 $+$ 800 ms) x (100 ms increments)<br>therdigit Timer (300 $+$ 800 ms) x (100 ms increments)<br>therdigit Cutpulsing Ratio (60/40, 30/20, 66/33)<br><b>ype: E&amp;M MODULE</b><br>ar-End Gives Answer Supervision<br>hibit Automatic Supervision<br>lo Seize Alarm<br>o Release Alarm<br>oll Office<br>s this a CO<br>TTMF<br>mpedance ** Use Dip Switch on the Module to Program ** (600 Ohms or<br>Complex)<br>Lead Invert<br>A Lead Invert<br>A Lead Invert<br>A Lead Invert<br>Disconnect Timer (150 $+$ 300 ms) x (50 ms increments)<br>telease Acknowledge Timer (2000 $+$ 9900 ms) x (100 ms inc)<br>Buard Timer (200 $+$ 1000 ms) x (100 ms increments)<br>Dictation Trunk<br>ncoming Start Type (Immed, Wink, Delay)<br>Debounce Timer (150 $-$ 150 ms) x (50 ms increments)<br>Dutgoing Start Time (Immed, Wink, Delay or Delay Integ)<br>Digit Outpulsing Ratio (60/40, 30/20, 66/33)<br>Dutpulse Delay Timer (100 $+$ 2000 ms) x (100 ms inc)<br>Hash Timer (200 $+$ 7000 ms) x (100 ms increments)<br>Vait for Delay Timer (300 $+$ 5000 ms) x (100 ms increments)<br>Vait for Delay Timer (300 $+$ 5000 ms) x (100 ms inc)                                                                                                    |
| gnore Line Reversal During Seizure<br>linging Expected<br>linging Debounce Timer (5 $+$ 12 s) x (1 s increments)<br>leize Timer (10 $+$ 60 s) x (10 s increments)<br>lash Timer (200 $-$ 700 ms) x (100 ms increments)<br>htterdigit Timer (300 $+$ 800 ms) x (100 ms increments)<br>htterdigit Timer (300 $-$ 800 ms) x (100 ms increments)<br>htterdigit Timer (300 $-$ 800 ms) x (100 ms increments)<br>htterdigit Timer (300 $+$ 800 ms) x (100 ms increments)<br>htterdigit Outpulsing Ratio (60/40, 30/20, 66/33)<br><b>ype: E&amp;M MODULE</b><br>ar-End Gives Answer Supervision<br>hibit Automatic Supervision<br>lo Seize Alarm<br>lo Release Alarm<br>foll Office<br>s this a CO<br>ITMF<br>mpedance ** Use Dip Switch on the Module to Program ** (600 Ohms or<br>complex)<br>Lead Invert<br>A Lead Invert<br>A Lead Invert<br>Bisconnect Timer (150 $-$ 300 ms) x (50 ms increments)<br>telease Acknowledge Timer (2000 $-$ 9900 ms) x (100 ms inc)<br>Buard Timer (200 $-$ 1000 ms) x (100 ms increments)<br>Dictation Trunk<br>ncoming Start Type (Immed, Wink, Delay)<br>Debounce Timer (200 $-$ 300 ms) x (10 ms increments)<br>Dutgoing Start Time (Inmed, Wink, Delay or Delay Integ)<br>Digit Outpulsing Ratio (60/40, 30/20, 66/33)<br>Dutpulse Delay Timer (100 $-$ 2000 ms) x (100 ms inc)<br>Hash Timer (200 $-$ 700 ms) x (100 ms increments)<br>Viat for Delay Timer (300 $-$ 800 ms) x (100 ms increments)<br>Vait for Delay Timer (300 $-$ 500 ms) x (100 ms increments)<br>Vait for Delay Timer (300 $-$ 5000 ms) x (100 ms inc)                                                                                                    |
| inging Expected<br>inging Debounce Timer $(5 \rightarrow 12 \text{ s}) \times (1 \text{ s increments})$<br>leize Timer $(10 \rightarrow 60 \text{ s}) \times (100 \text{ ms increments})$<br>lash Timer $(200 \rightarrow 700 \text{ ms}) \times (100 \text{ ms increments})$<br>therdigit Timer $(300 \rightarrow 800 \text{ ms}) \times (100 \text{ ms increments})$<br>bigit Outpulsing Ratio $(60/40, 30/20, 66/33)$<br><b>ype: E&amp;M MODULE</b><br>ar-End Gives Answer Supervision<br>hibit Automatic Supervision<br>lo Seize Alarm<br>lo Release Alarm<br>oll Office<br>s this a CO<br>JTMF<br>mpedance ** Use Dip Switch on the Module to Program ** (600 Ohms or<br>complex)<br>Lead Invert<br>A Lead Invert<br>Disconnect Timer (150 $\rightarrow$ 300 ms) $\times$ (50 ms increments)<br>Release Acknowledge Timer (2000 $\rightarrow$ 9900 ms) $\times$ (100 ms inc)<br>Buard Timer (200 $\rightarrow$ 1000 ms) $\times$ (100 ms increments)<br>Debounce Timer (20 $\rightarrow$ 300 ms) $\times$ (10 ms increments)<br>Vink Timer (150 $\rightarrow$ 150 ms) $\times$ (50 ms increments)<br>Outgoing Start Type (Immed, Wink, Delay)<br>Debounce Timer (100 $\rightarrow$ 2000 ms) $\times$ (100 ms inc)<br>Button Trunk<br>necoming Start Time (Immed, Wink, Delay or Delay Integ)<br>Digit Outpulsing Ratio (60/40, 30/20, 66/33)<br>Dutpulse Delay Timer (100 $\rightarrow$ 2000 ms) $\times$ (100 ms inc)<br>Hash Timer (200 $\rightarrow$ 700 ms) $\times$ (100 ms increments)<br>Vink Timer (200 $\rightarrow$ 700 ms) $\times$ (100 ms increments)<br>Noted of the second second sec |
| tinging Debounce Timer (5 → 12 s) x (1 s increments)<br>teize Timer (10 → 60 s) x (10 s increments)<br>lash Timer (200 → 700 ms) x (100 ms increments)<br>terdigit Timer (300 → 800 ms) x (100 ms increments)<br>bigit Outpulsing Ratio (60/40, 30/20, 66/33)<br><b>ype: E&amp;M MODULE</b><br>ar-End Gives Answer Supervision<br>hibit Automatic Supervision<br>loo Seize Alarm<br>loo Release Alarm<br>oll Office<br>s this a CO<br>DTMF<br>mpedance ** Use Dip Switch on the Module to Program ** (600 Ohms or<br>complex)<br>Lead Invert<br>A Lead Invert<br>Disconnect Timer (150 → 300 ms) x (50 ms increments)<br>telease Acknowledge Timer (2000 → 9900 ms) x (100 ms inc)<br>Buard Timer (200 → 1000 ms) x (100 ms increments)<br>Dictation Trunk<br>ncoming Start Type (Immed, Wink, Delay)<br>Debounce Timer (150 → 300 ms) x (50 ms increments)<br>Vink Timer (150 → 150 ms) x (50 ms increments)<br>Outgoing Start Time (Immed, Wink, Delay or Delay Integ)<br>Digit Outpulsing Ratio (60/40, 30/20, 66/33)<br>Dutpulse Delay Timer (300 → 2000 ms) x (100 ms inc)<br>Hash Timer (200 → 700 ms) x (100 ms increments)<br>Viat for Delay Timer (300 → 5000 ms) x (100 ms inc)<br>Hash Timer (300 → 5000 ms) x (100 ms increments)<br>Viat for Delay Timer (300 → 5000 ms) x (100 ms inc)<br>Hash Timer (300 → 5000 ms) x (100 ms inc)<br>Hash Timer (300 → 5000 ms) x (100 ms inc)<br>Viat for Delay Timer (300 → 5000 ms) x (100 ms inc)                                                                                                    |
| teize Timer (10 + 60 s) x (10 s increments)<br>lash Timer (200 → 700 ms) x (100 ms increments)<br>hterdigit Timer (300 → 800 ms) x (100 ms increments)<br>hight Outpulsing Ratio (60/40, 30/20, 66/33)<br><b>ype: E&amp;M MODULE</b><br>ar-End Gives Answer Supervision<br>hibit Automatic Supervision<br>lo Seize Alarm<br>lo Release Alarm<br>oll Office<br>s this a CO<br>DTMF<br>mpedance ** Use Dip Switch on the Module to Program ** (600 Ohms or<br>complex)<br>i Lead Invert<br>A Lead Invert<br>A Lead Invert<br>Disconnect Timer (150 → 300 ms) x (50 ms increments)<br>kelease Acknowledge Timer (2000 → 9900 ms) x (100 ms inc)<br>Buard Timer (200 → 1000 ms) x (100 ms increments)<br>Dictation Trunk<br>ncoming Start Type (Immed, Wink, Delay)<br>Debounce Timer (150 → 150 ms) x (50 ms increments)<br>Nink Timer (150 → 150 ms) x (50 ms increments)<br>Dutgoing Start Time (Immed, Wink, Delay or Delay Integ)<br>Digit Outpulsing Ratio (60/40, 30/20, 66/33)<br>Dutpulse Delay Timer (100 → 2000 ms) x (100 ms inc)<br>Hash Timer (200 → 700 ms) x (100 ms increments)<br>Nink Timer (200 → 700 ms) x (100 ms increments)<br>Noteding Timer (200 → 700 ms) x (100 ms inc)<br>Hash Timer (300 → 800 ms) x (100 ms increments)<br>Net for Delay Timer (300 → 5000 ms) x (100 ms inc)                                                                                                    |
| lash Timer (200 $\rightarrow$ 700 ms) x (100 ms increments)<br>htterdigit Timer (300 $\rightarrow$ 800 ms) x (100 ms increments)<br>higit Outpulsing Ratio (60/40, 30/20, 66/33)<br><b>ype: E&amp;M MODULE</b><br>ar-End Gives Answer Supervision<br>hibit Automatic Supervision<br>lo Seize Alarm<br>lo Release Alarm<br>oll Office<br>s this a CO<br>DTMF<br>mpedance ** Use Dip Switch on the Module to Program ** (600 Ohms or<br>Complex)<br>Lead Invert<br>A Lead Invert<br>A Lead Invert<br>Disconnect Timer (150 $\rightarrow$ 300 ms) x (50 ms increments)<br>Release Acknowledge Timer (2000 $\rightarrow$ 9900 ms) x (100 ms inc)<br>Buard Timer (200 $\rightarrow$ 1000 ms) x (100 ms increments)<br>Dictation Trunk<br>ncoming Start Type (Immed, Wink, Delay)<br>Debounce Timer (150 $\rightarrow$ 300 ms) x (10 ms increments)<br>Wink Timer (150 $\rightarrow$ 150 ms) x (50 ms increments)<br>Outgoing Start Time (Immed, Wink, Delay or Delay Integ)<br>Digit Outpulsing Ratio (60/40, 30/20, 66/33)<br>Dutpulse Delay Timer (100 $\rightarrow$ 2000 ms) x (100 ms inc)<br>Hash Timer (200 $\rightarrow$ 700 ms) x (100 ms increments)<br>Viat for Delay Timer (300 $\rightarrow$ 5000 ms) x (100 ms inc)                                                                                                    |
| htterdigit Timer ( $300 + 800 \text{ ms}$ ) x ( $100 \text{ ms}$ increments)<br>higit Outpulsing Ratio ( $60/40$ , $30/20$ , $66/33$ )<br><b>Type: E&amp;M MODULE</b><br>ar-End Gives Answer Supervision<br>hibit Automatic Supervision<br>lo Seize Alarm<br>lo Release Alarm<br>lo Release Alarm<br>oll Office<br>is this a CO<br>DTMF<br>mpedance ** Use Dip Switch on the Module to Program ** ( $600 \text{ Ohms}$ or<br>Complex)<br>Lead Invert<br>A Lead Invert<br>A Lead Invert<br>A Lead Invert<br>Selease Acknowledge Timer ( $150 + 300 \text{ ms}$ ) x ( $50 \text{ ms}$ increments)<br>Release Acknowledge Timer ( $2000 + 9900 \text{ ms}$ ) x ( $100 \text{ ms}$ inc)<br>Buard Timer ( $200 + 1000 \text{ ms}$ ) x ( $100 \text{ ms}$ increments)<br>Dictation Trunk<br>ncoming Start Type (Immed, Wink, Delay)<br>Debounce Timer ( $150 + 150 \text{ ms}$ ) x ( $50 \text{ ms}$ increments)<br>Vink Timer ( $150 + 150 \text{ ms}$ ) x ( $50 \text{ ms}$ increments)<br>Outgoing Start Time (Immed, Wink, Delay or Delay Integ)<br>Digit Outpulsing Ratio ( $60/40$ , $30/20$ , $66/33$ )<br>Outpulse Delay Timer ( $100 - 2000 \text{ ms}$ ) x ( $100 \text{ ms}$ inc)<br>Hash Timer ( $300 - 800 \text{ ms}$ ) x ( $100 \text{ ms}$ increments)<br>Vink Timer ( $150 - 700 \text{ ms}$ ) x ( $100 \text{ ms}$ inc)<br>Hash Timer ( $300 - 800 \text{ ms}$ ) x ( $100 \text{ ms}$ inc)<br>Hash Timer ( $300 - 800 \text{ ms}$ ) x ( $100 \text{ ms}$ increments)<br>Vait for Delay Timer ( $300 - 5000 \text{ ms}$ ) x ( $100 \text{ ms}$ inc)                                                                                                    |
| bigit Outpulsing Ratio (60/40, 30/20, 66/33)<br><b>Type: E&amp;M MODULE</b><br>ar-End Gives Answer Supervision<br>hibit Automatic Supervision<br>lo Seize Alarm<br>ol Office<br>is this a CO<br>DTMF<br>mpedance ** Use Dip Switch on the Module to Program ** (600 Ohms or<br>Complex)<br>Lead Invert<br>A Lead Invert<br>A Lead Invert<br>Disconnect Timer (150 $\rightarrow$ 300 ms) x (50 ms increments)<br>Release Acknowledge Timer (2000 $\rightarrow$ 9900 ms) x (100 ms inc)<br>Buard Timer (200 $\rightarrow$ 1000 ms) x (100 ms increments)<br>Dictation Trunk<br>ncoming Start Type (Immed, Wink, Delay)<br>Debounce Timer (20 $\rightarrow$ 300 ms) x (10 ms increments)<br>Nit Timer (150 $\rightarrow$ 150 ms) x (50 ms increments)<br>Dutgoing Start Time (Immed, Wink, Delay or Delay Integ)<br>Digit Outpulsing Ratio (60/40, 30/20, 66/33)<br>Dutpulse Delay Timer (100 $\rightarrow$ 2000 ms) x (100 ms inc)<br>Timer (200 $\rightarrow$ 700 ms) x (100 ms increments)<br>nterdigit Timer (300 $\rightarrow$ 800 ms) x (100 ms increments)<br>Viat for Delay Timer (300 $\rightarrow$ 5000 ms) x (100 ms inc)                                                                                                    |
| ype: E&M MODULE<br>ar-End Gives Answer Supervision<br>hhibit Automatic Supervision<br>lo Seize Alarm<br>lo Release Alarm<br>oll Office<br>is this a CO<br>DTMF<br>mpedance ** Use Dip Switch on the Module to Program ** (600 Ohms or<br>Complex)<br>Lead Invert<br>A Lead Invert<br>A Lead Invert<br>Disconnect Timer (150 $\rightarrow$ 300 ms) x (50 ms increments)<br>kelease Acknowledge Timer (2000 $\rightarrow$ 9900 ms) x (100 ms inc)<br>Buard Timer (200 $\rightarrow$ 1000 ms) x (100 ms increments)<br>Dictation Trunk<br>ncoming Start Type (Immed, Wink, Delay)<br>Debounce Timer (20 $\rightarrow$ 300 ms) x (10 ms increments)<br>Nutry Timer (150 $\rightarrow$ 150 ms) x (50 ms increments)<br>Dutgoing Start Time (Immed, Wink, Delay or Delay Integ)<br>Digit Outpulsing Ratio (60/40, 30/20, 66/33)<br>Dutpulse Delay Timer (100 $\rightarrow$ 2000 ms) x (100 ms inc)<br>Tiash Timer (200 $\rightarrow$ 800 ms) x (100 ms increments)<br>Nati for Delay Timer (300 $\rightarrow$ 800 ms) x (100 ms increments)                                                                                                    |
| ar-End Gives Answer Supervision<br>hibit Automatic Supervision<br>lo Seize Alarm<br>lo Release Alarm<br>oll Office<br>s this a CO<br>DTMF<br>mpedance ** Use Dip Switch on the Module to Program ** (600 Ohms or<br>complex)<br>Lead Invert<br>A Lead Invert<br>A Lead Invert<br>M Lead Invert<br>Selease Acknowledge Timer (2000 $\rightarrow$ 9900 ms) x (100 ms inc)<br>But Timer (200 $\rightarrow$ 1000 ms) x (100 ms increments)<br>Dictation Trunk<br>ncoming Start Type (Immed, Wink, Delay)<br>Debounce Timer (20 $\rightarrow$ 300 ms) x (10 ms increments)<br>Vink Timer (150 $\rightarrow$ 150 ms) x (50 ms increments)<br>Dutgoing Start Time (Immed, Wink, Delay or Delay Integ)<br>Digit Outpulsing Ratio (60/40, 30/20, 66/33)<br>Dutpulse Delay Timer (100 $\rightarrow$ 2000 ms) x (100 ms inc)<br>Tiash Timer (300 $\rightarrow$ 800 ms) x (100 ms increments)<br>Viat for Delay Timer (300 $\rightarrow$ 5000 ms) x (100 ms inc)                                                                                                    |
| hhibit Automatic Supervision<br>to Seize Alarm<br>to Release Alarm<br>oll Office<br>is this a CO<br>DTMF<br>mpedance ** Use Dip Switch on the Module to Program ** (600 Ohms or<br>complex)<br>Lead Invert<br>A Lead Invert<br>A Lead Invert<br>Disconnect Timer (150 $\rightarrow$ 300 ms) x (50 ms increments)<br>Release Acknowledge Timer (2000 $\rightarrow$ 9900 ms) x (100 ms inc)<br>Buard Timer (200 $\rightarrow$ 1000 ms) x (100 ms increments)<br>Dictation Trunk<br>neoming Start Type (Immed, Wink, Delay)<br>Debounce Timer (20 $\rightarrow$ 300 ms) x (10 ms increments)<br>Vink Timer (150 $\rightarrow$ 150 ms) x (50 ms increments)<br>Dutgoing Start Time (Immed, Wink, Delay or Delay Integ)<br>Digit Outpulsing Ratio (60/40, 30/20, 66/33)<br>Dutpulse Delay Timer (100 $\rightarrow$ 2000 ms) x (100 ms inc)<br>Tiash Timer (200 $\rightarrow$ 700 ms) x (100 ms increments)<br>Nati for Delay Timer (300 $\rightarrow$ 5000 ms) x (100 ms inc)<br>Vait for Delay Timer (300 $\rightarrow$ 5000 ms) x (100 ms inc)                                                                                                    |
| hhibit Automatic Supervision<br>to Seize Alarm<br>to Release Alarm<br>oll Office<br>is this a CO<br>DTMF<br>mpedance ** Use Dip Switch on the Module to Program ** (600 Ohms or<br>complex)<br>Lead Invert<br>A Lead Invert<br>A Lead Invert<br>Disconnect Timer (150 $\rightarrow$ 300 ms) x (50 ms increments)<br>Release Acknowledge Timer (2000 $\rightarrow$ 9900 ms) x (100 ms inc)<br>Buard Timer (200 $\rightarrow$ 1000 ms) x (100 ms increments)<br>Dictation Trunk<br>neoming Start Type (Immed, Wink, Delay)<br>Debounce Timer (20 $\rightarrow$ 300 ms) x (10 ms increments)<br>Vink Timer (150 $\rightarrow$ 150 ms) x (50 ms increments)<br>Dutgoing Start Time (Immed, Wink, Delay or Delay Integ)<br>Digit Outpulsing Ratio (60/40, 30/20, 66/33)<br>Dutpulse Delay Timer (100 $\rightarrow$ 2000 ms) x (100 ms inc)<br>Tiash Timer (200 $\rightarrow$ 700 ms) x (100 ms increments)<br>Nati for Delay Timer (300 $\rightarrow$ 5000 ms) x (100 ms inc)<br>Vait for Delay Timer (300 $\rightarrow$ 5000 ms) x (100 ms inc)                                                                                                    |
| To Release Alarm<br>foll Office<br>is this a CO<br>DTMF<br>mpedance ** Use Dip Switch on the Module to Program ** (600 Ohms or<br>complex)<br>i Lead Invert<br>A Lead Invert<br>Disconnect Timer (150 $\rightarrow$ 300 ms) x (50 ms increments)<br>Release Acknowledge Timer (2000 $\rightarrow$ 9900 ms) x (100 ms inc)<br>Buard Timer (200 $\rightarrow$ 1000 ms) x (100 ms increments)<br>Dictation Trunk<br>ncoming Start Type (Immed, Wink, Delay)<br>Debounce Timer (20 $\rightarrow$ 300 ms) x (10 ms increments)<br>Dictation Trunk<br>ncoming Start Type (Immed, Wink, Delay)<br>Debounce Timer (150 $\rightarrow$ 150 ms) x (50 ms increments)<br>Ditgoing Start Time (Immed, Wink, Delay or Delay Integ)<br>Digit Outpulsing Ratio (60/40, 30/20, 66/33)<br>Dutpulse Delay Timer (100 $\rightarrow$ 2000 ms) x (100 ms inc)<br>Tiash Timer (200 $\rightarrow$ 700 ms) x (100 ms increments)<br>Nati for Delay Timer (300 $\rightarrow$ 5000 ms) x (100 ms inc)                                                                                                    |
| foll Office<br>as this a CO<br>DTMF<br>mpedance ** Use Dip Switch on the Module to Program ** (600 Ohms or<br>complex)<br>$\stackrel{\text{L}}{=}$ Lead Invert<br>$\stackrel{\text{A}}{=}$ Lead Invert<br>$\stackrel{\text{A}}{=}$ Lead Invert<br>$\stackrel{\text{Disconnect Timer}}{=}$ (150 $\rightarrow$ 300 ms) x (50 ms increments)<br>Release Acknowledge Timer (2000 $\rightarrow$ 9900 ms) x (100 ms inc)<br>Buard Timer (200 $\rightarrow$ 1000 ms) x (100 ms increments)<br>Dictation Trunk<br>ncoming Start Type (Immed, Wink, Delay)<br>Debounce Timer (20 $\rightarrow$ 300 ms) x (10 ms increments)<br>Vink Timer (150 $\rightarrow$ 150 ms) x (50 ms increments)<br>Outgoing Start Time (Immed, Wink, Delay or Delay Integ)<br>Digit Outpulsing Ratio (60/40, 30/20, 66/33)<br>Dutpulse Delay Timer (100 $\rightarrow$ 2000 ms) x (100 ms inc)<br>Hash Timer (200 $\rightarrow$ 700 ms) x (100 ms increments)<br>Nati for Delay Timer (300 $\rightarrow$ 5000 ms) x (100 ms inc)                                                                                                    |
| s this a CO<br>DTMF<br>mpedance ** Use Dip Switch on the Module to Program ** (600 Ohms or<br>complex)<br>E Lead Invert<br>A Lead Invert<br>Disconnect Timer (150 $\rightarrow$ 300 ms) x (50 ms increments)<br>Release Acknowledge Timer (2000 $\rightarrow$ 9900 ms) x (100 ms inc)<br>Guard Timer (200 $\rightarrow$ 1000 ms) x (100 ms increments)<br>Dictation Trunk<br>nooming Start Type (Immed, Wink, Delay)<br>Debounce Timer (20 $\rightarrow$ 300 ms) x (10 ms increments)<br>Vink Timer (150 $\rightarrow$ 150 ms) x (50 ms increments)<br>Dutgoing Start Time (Immed, Wink, Delay or Delay Integ)<br>Digit Outpulsing Ratio (60/40, 30/20, 66/33)<br>Dutpulse Delay Timer (100 $\rightarrow$ 2000 ms) x (100 ms inc)<br>Tiash Timer (200 $\rightarrow$ 700 ms) x (100 ms increments)<br>Nati for Delay Timer (300 $\rightarrow$ 800 ms) x (100 ms increments)<br>Viait for Delay Timer (300 $\rightarrow$ 5000 ms) x (100 ms inc)                                                                                                    |
| TMF<br>mpedance ** Use Dip Switch on the Module to Program ** (600 Ohms or<br>Complex)<br>E Lead Invert<br>A Lead Invert<br>Disconnect Timer (150 → 300 ms) x (50 ms increments)<br>Release Acknowledge Timer (2000 → 9900 ms) x (100 ms inc)<br>Buard Timer (200 → 1000 ms) x (100 ms increments)<br>Dictation Trunk<br>ncoming Start Type (Immed, Wink, Delay)<br>Debounce Timer (20 → 300 ms) x (10 ms increments)<br>Vink Timer (150 → 150 ms) x (50 ms increments)<br>Dutgoing Start Time (Immed, Wink, Delay or Delay Integ)<br>Digit Outpulsing Ratio (60/40, 30/20, 66/33)<br>Dutpulse Delay Timer (100 → 2000 ms) x (100 ms inc)<br>Timer (200 → 700 ms) x (100 ms increments)<br>Nater (300 → 800 ms) x (100 ms increments)<br>Viat for Delay Timer (300 → 5000 ms) x (100 ms inc)                                                                                                    |
| mpedance ** Use Dip Switch on the Module to Program ** (600 Ohms or<br>Complex)<br>Lead Invert<br>A Lead Invert<br>Disconnect Timer (150 $\rightarrow$ 300 ms) x (50 ms increments)<br>Release Acknowledge Timer (2000 $\rightarrow$ 9900 ms) x (100 ms inc)<br>Buard Timer (200 $\rightarrow$ 1000 ms) x (100 ms increments)<br>Dictation Trunk<br>Incoming Start Type (Immed, Wink, Delay)<br>Debounce Timer (20 $\rightarrow$ 300 ms) x (10 ms increments)<br>Vink Timer (150 $\rightarrow$ 150 ms) x (50 ms increments)<br>Dutgoing Start Time (Immed, Wink, Delay or Delay Integ)<br>Digit Outpulsing Ratio (60/40, 30/20, 66/33)<br>Dutpulse Delay Timer (100 $\rightarrow$ 2000 ms) x (100 ms inc)<br>Tash Timer (200 $\rightarrow$ 700 ms) x (100 ms increments)<br>Nater (300 $\rightarrow$ 800 ms) x (100 ms increments)<br>Vait for Delay Timer (300 $\rightarrow$ 5000 ms) x (100 ms inc)                                                                                                    |
| Complex)<br>Lead Invert<br>A Lead Invert<br>Disconnect Timer (150 $\rightarrow$ 300 ms) x (50 ms increments)<br>Release Acknowledge Timer (2000 $\rightarrow$ 9900 ms) x (100 ms inc)<br>Buard Timer (200 $\rightarrow$ 1000 ms) x (100 ms increments)<br>Dictation Trunk<br>Incoming Start Type (Immed, Wink, Delay)<br>Debounce Timer (20 $\rightarrow$ 300 ms) x (10 ms increments)<br>Vink Timer (150 $\rightarrow$ 150 ms) x (50 ms increments)<br>Dutgoing Start Time (Immed, Wink, Delay or Delay Integ)<br>Digit Outpulsing Ratio (60/40, 30/20, 66/33)<br>Dutpulse Delay Timer (100 $\rightarrow$ 2000 ms) x (100 ms inc)<br>Tash Timer (200 $\rightarrow$ 700 ms) x (100 ms increments)<br>Nati for Delay Timer (300 $\rightarrow$ 800 ms) x (100 ms increments)<br>Vait for Delay Timer (300 $\rightarrow$ 5000 ms) x (100 ms inc)                                                                                                    |
| Lead Invert<br>A Lead Invert<br>A Lead Invert<br>Disconnect Timer (150 $\rightarrow$ 300 ms) x (50 ms increments)<br>Release Acknowledge Timer (2000 $\rightarrow$ 9900 ms) x (100 ms inc)<br>Buard Timer (200 $\rightarrow$ 1000 ms) x (100 ms increments)<br>Dictation Trunk<br>incoming Start Type (Immed, Wink, Delay)<br>Debounce Timer (20 $\rightarrow$ 300 ms) x (10 ms increments)<br>Vink Timer (150 $\rightarrow$ 150 ms) x (50 ms increments)<br>Dutgoing Start Time (Immed, Wink, Delay or Delay Integ)<br>Digit Outpulsing Ratio (60/40, 30/20, 66/33)<br>Dutpulse Delay Timer (100 $\rightarrow$ 2000 ms) x (100 ms inc)<br>Tash Timer (200 $\rightarrow$ 700 ms) x (100 ms increments)<br>Nater (300 $\rightarrow$ 800 ms) x (100 ms increments)<br>Vait for Delay Timer (300 $\rightarrow$ 5000 ms) x (100 ms inc)                                                                                                    |
| A Lead Invert<br>Disconnect Timer (150 $\rightarrow$ 300 ms) x (50 ms increments)<br>Release Acknowledge Timer (2000 $\rightarrow$ 9900 ms) x (100 ms inc)<br>Buard Timer (200 $\rightarrow$ 1000 ms) x (100 ms increments)<br>Dictation Trunk<br>Incoming Start Type (Immed, Wink, Delay)<br>Debounce Timer (20 $\rightarrow$ 300 ms) x (10 ms increments)<br>Vink Timer (150 $\rightarrow$ 150 ms) x (50 ms increments)<br>Dutgoing Start Time (Immed, Wink, Delay or Delay Integ)<br>Digit Outpulsing Ratio (60/40, 30/20, 66/33)<br>Dutpulse Delay Timer (100 $\rightarrow$ 2000 ms) x (100 ms inc)<br>Tash Timer (200 $\rightarrow$ 700 ms) x (100 ms increments)<br>Nater (300 $\rightarrow$ 800 ms) x (100 ms increments)<br>Vait for Delay Timer (300 $\rightarrow$ 5000 ms) x (100 ms inc)                                                                                                    |
| Disconnect Timer (150 $\rightarrow$ 300 ms) x (50 ms increments)<br>Release Acknowledge Timer (2000 $\rightarrow$ 9900 ms) x (100 ms inc)<br>Buard Timer (200 $\rightarrow$ 1000 ms) x (100 ms increments)<br>Dictation Trunk<br>Incoming Start Type (Immed, Wink, Delay)<br>Debounce Timer (20 $\rightarrow$ 300 ms) x (10 ms increments)<br>Vink Timer (150 $\rightarrow$ 150 ms) x (50 ms increments)<br>Dutgoing Start Time (Immed, Wink, Delay or Delay Integ)<br>Digit Outpulsing Ratio (60/40, 30/20, 66/33)<br>Dutpulse Delay Timer (100 $\rightarrow$ 2000 ms) x (100 ms inc)<br>Tash Timer (200 $\rightarrow$ 700 ms) x (100 ms increments)<br>Nater (300 $\rightarrow$ 800 ms) x (100 ms increments)<br>Vait for Delay Timer (300 $\rightarrow$ 5000 ms) x (100 ms inc)                                                                                                    |
| Release Acknowledge Timer (2000 $\rightarrow$ 9900 ms) x (100 ms inc)<br>Buard Timer (200 $\rightarrow$ 1000 ms) x (100 ms increments)<br>Dictation Trunk<br>Incoming Start Type (Immed, Wink, Delay)<br>Debounce Timer (20 $\rightarrow$ 300 ms) x (10 ms increments)<br>Vink Timer (150 $\rightarrow$ 150 ms) x (50 ms increments)<br>Dutgoing Start Time (Immed, Wink, Delay or Delay Integ)<br>Digit Outpulsing Ratio (60/40, 30/20, 66/33)<br>Dutpulse Delay Timer (100 $\rightarrow$ 2000 ms) x (100 ms inc)<br>Tiash Timer (200 $\rightarrow$ 700 ms) x (100 ms increments)<br>Interdigit Timer (300 $\rightarrow$ 800 ms) x (100 ms increments)<br>Vait for Delay Timer (300 $\rightarrow$ 5000 ms) x (100 ms inc)                                                                                                    |
| Buard Timer (200 $\rightarrow$ 1000 ms) x (100 ms increments)<br>Dictation Trunk<br>Incoming Start Type (Immed, Wink, Delay)<br>Debounce Timer (20 $\rightarrow$ 300 ms) x (10 ms increments)<br>Vink Timer (150 $\rightarrow$ 150 ms) x (50 ms increments)<br>Dutgoing Start Time (Immed, Wink, Delay or Delay Integ)<br>Digit Outpulsing Ratio (60/40, 30/20, 66/33)<br>Dutpulse Delay Timer (100 $\rightarrow$ 2000 ms) x (100 ms inc)<br>Tiash Timer (200 $\rightarrow$ 700 ms) x (100 ms increments)<br>Interdigit Timer (300 $\rightarrow$ 800 ms) x (100 ms increments)<br>Vait for Delay Timer (300 $\rightarrow$ 5000 ms) x (100 ms inc)                                                                                                    |
| Dictation Trunk<br>incoming Start Type (Immed, Wink, Delay)<br>Debounce Timer ( $20 \rightarrow 300 \text{ ms}$ ) x ( $10 \text{ ms}$ increments)<br>Vink Timer ( $150 \rightarrow 150 \text{ ms}$ ) x ( $50 \text{ ms}$ increments)<br>Dutgoing Start Time (Immed, Wink, Delay or Delay Integ)<br>Digit Outpulsing Ratio ( $60/40$ , $30/20$ , $66/33$ )<br>Dutpulse Delay Timer ( $100 \rightarrow 2000 \text{ ms}$ ) x ( $100 \text{ ms}$ inc)<br>Tash Timer ( $200 \rightarrow 700 \text{ ms}$ ) x ( $100 \text{ ms}$ increments)<br>Interdigit Timer ( $300 \rightarrow 800 \text{ ms}$ ) x ( $100 \text{ ms}$ increments)<br>Vait for Delay Timer ( $300 \rightarrow 5000 \text{ ms}$ ) x ( $100 \text{ ms}$ inc)                                                                                                    |
| ncoming Start Type (Immed, Wink, Delay)<br>Debounce Timer (20 $\rightarrow$ 300 ms) x (10 ms increments)<br>Vink Timer (150 $\rightarrow$ 150 ms) x (50 ms increments)<br>Dutgoing Start Time (Immed, Wink, Delay or Delay Integ)<br>Digit Outpulsing Ratio (60/40, 30/20, 66/33)<br>Dutpulse Delay Timer (100 $\rightarrow$ 2000 ms) x (100 ms inc)<br>Tash Timer (200 $\rightarrow$ 700 ms) x (100 ms increments)<br>Interdigit Timer (300 $\rightarrow$ 800 ms) x (100 ms increments)<br>Vait for Delay Timer (300 $\rightarrow$ 5000 ms) x (100 ms inc)                                                                                                    |
| Debounce Timer $(20 \rightarrow 300 \text{ ms}) \times (10 \text{ ms increments})$<br>Vink Timer $(150 \rightarrow 150 \text{ ms}) \times (50 \text{ ms increments})$<br>Dutgoing Start Time (Immed, Wink, Delay or Delay Integ)<br>Digit Outpulsing Ratio $(60/40, 30/20, 66/33)$<br>Dutpulse Delay Timer $(100 \rightarrow 2000 \text{ ms}) \times (100 \text{ ms inc})$<br>Tash Timer $(200 \rightarrow 700 \text{ ms}) \times (100 \text{ ms increments})$<br>Interdigit Timer $(300 \rightarrow 800 \text{ ms}) \times (100 \text{ ms increments})$<br>Vait for Delay Timer $(300 \rightarrow 5000 \text{ ms}) \times (100 \text{ ms inc})$                                                                                                    |
| Vink Timer (150 $\rightarrow$ 150 ms) x (50 ms increments)<br>Outgoing Start Time (Immed, Wink, Delay or Delay Integ)<br>Digit Outpulsing Ratio (60/40, 30/20, 66/33)<br>Outpulse Delay Timer (100 $\rightarrow$ 2000 ms) x (100 ms inc)<br>Tash Timer (200 $\rightarrow$ 700 ms) x (100 ms increments)<br>Interdigit Timer (300 $\rightarrow$ 800 ms) x (100 ms increments)<br>Vait for Delay Timer (300 $\rightarrow$ 5000 ms) x (100 ms inc)                                                                                                    |
| Dutgoing Start Time (Immed, Wink, Delay or Delay Integ)<br>Digit Outpulsing Ratio (60/40, 30/20, 66/33)<br>Dutpulse Delay Timer (100 $\rightarrow$ 2000 ms) x (100 ms inc)<br>Tash Timer (200 $\rightarrow$ 700 ms) x (100 ms increments)<br>Interdigit Timer (300 $\rightarrow$ 800 ms) x (100 ms increments)<br>Wait for Delay Timer (300 $\rightarrow$ 5000 ms) x (100 ms inc)                                                                                                    |
| Digit Outpulsing Ratio (60/40, 30/20, 66/33)<br>Dutpulse Delay Timer (100 $\rightarrow$ 2000 ms) x (100 ms inc)<br>Tash Timer (200 $\rightarrow$ 700 ms) x (100 ms increments)<br>Interdigit Timer (300 $\rightarrow$ 800 ms) x (100 ms increments)<br>Vait for Delay Timer (300 $\rightarrow$ 5000 ms) x (100 ms inc)                                                                                                    |
| Outpulse Delay Timer (100 → 2000 ms) x (100 ms inc)<br>Tash Timer (200 → 700 ms) x (100 ms increments)<br>Interdigit Timer (300 → 800 ms) x (100 ms increments)<br>Vait for Delay Timer (300 → 5000 ms) x (100 ms inc)                                                                                                    |
| lash Timer (200 → 700 ms) x (100 ms increments)<br>nterdigit Timer (300 → 800 ms) x (100 ms increments)<br>Vait for Delay Timer (300 → 5000 ms) x (100 ms inc)                                                                                                    |
| nterdigit Timer (300 – 800 ms) x (100 ms increments)<br>Vait for Delay Timer (300 – 5000 ms) x (100 ms inc)                                                                                                    |
| Vait for Delay Timer (300 → 5000 ms) x (100 ms inc)                                                                                                    |
|                                                                                                    |
|                                                                                                    |
| Remote End is a Satellite                                                                                                    |
| Remote End is a Satellite with OPS Lines                                                                                                    |
| Trunk Type: E&M CARD                                                                                                    |
| ar-End Gives Answer Supervision                                                                                                    |
| nhibit Automatic Supervision                                                                                                    |
| lo Seize Alarm                                                                                                    |
| lo Release Alarm                                                                                                    |

.

## TABLE 4-20 (CONT'D) TRUNK HARDWARE OPTIONS

| Trunk Type: E&M CARD (Cont'd)                                                                     |     |
|---------------------------------------------------------------------------------------------------|-----|
| Toll Office                                                                                       |     |
| Is this a CO                                                                                      |     |
| DTMF<br>Impedance (600 Ohms or Complex)                                                           |     |
| Remote End is a Satellite                                                                         |     |
| Remote End is a Satellite with OPS Lines                                                          |     |
| Dictation Trunk                                                                                   | . : |
| Type: 2-CCT DID/TIE                                                                               |     |
| Far-End Gives Answer Supervision                                                                  |     |
| Inhibit Automatic Supervision                                                                     |     |
| No Seize Alarm                                                                                    |     |
| No Release Alarm                                                                                  |     |
| Toll Office<br>Is this a CO                                                                       |     |
| DTMF                                                                                              |     |
| Impedance (600 Ohms or Complex)                                                                   |     |
| Remote End is a Satellite                                                                         |     |
| Remote End is a Satellite with OPS Lines                                                          |     |
| Trunk Type: 6-CCT DID                                                                             |     |
| Far-End Gives Answer Supervision                                                                  |     |
| Inhibit Automatic Supervision                                                                     |     |
| No Seize Alarm                                                                                    |     |
| No Release Alarm<br>Toll Office                                                                   |     |
| Is this a CO                                                                                      |     |
| DTMF                                                                                              |     |
| Impedance (600 Ohms or Complex)                                                                   |     |
| Disconnect Timer (150 → 300 ms) x (50 ms increments)                                              |     |
| Release Acknowledge Timer (2000 → 9900 ms) x (100 ms inc)                                         |     |
| Start Type                                                                                        |     |
| Debounce Timer (20 → 150 ms) (10 ms increments)<br>Wink Timer (150 → 300 ms) x (50 ms increments) |     |
| Remote End is a Satellite                                                                         |     |
| Remote End is a Satellite with OPS Lines                                                          |     |
|                                                                                                   |     |

Page 4-62

| Customer | Data | Entry | (CDE) |
|----------|------|-------|-------|
|----------|------|-------|-------|

|           | FORM 13 -                                     |                 | DESCRIPTOR OPTIONS              | 5                     |                                                       |
|-----------|-----------------------------------------------|-----------------|---------------------------------|-----------------------|-------------------------------------------------------|
| 26 1-JUN  | -86                                           | CDE TERMINAL    |                                 | larm status           | = NO ALA                                              |
|           | D TRUNK : 2 ]                                 |                 | [SUPERVISION PARA               |                       | STATUS                                                |
|           | e alarm<br>ce<br>CO                           |                 |                                 |                       | NO<br>YES<br>YES<br>NO<br>YES<br>YES<br>COMPLEX<br>NO |
| Far-end g | ives supervisi                                | on              | 2-22,                           |                       | NO                                                    |
| I-YES     | 2-                                            | 3-              | 4-                              | 5-                    |                                                       |
| G-QUIT    | 7-                                            | 8-              | 9-                              | 0                     |                                                       |
|           |                                               | ATTENDANT CONSI | DLE DISPLAY                     |                       |                                                       |
|           | O TRUNK : 2 ]<br>ives answer su<br>F2><br>F7> |                 | [SUPERVISION PARA<br>F4><br>F9> | METER ]<br>F5><br>FO> | STATUS<br>NO                                          |
|           |                                               |                 |                                 |                       |                                                       |

FORM0025R0

#### 4.56 Commands

1-YES, NO, COMPLEX, 600 OHM, 60/40, IMMED This softkey toggles the status of the parameters.

2-30/20, WINK This softkey toggles the status of the parameters.

**3–66/33**, **DELAY** This softkey toggles the status of the parameters.

**4-DELAY INTEG** This softkey toggles the status of the parameters.

e en e e regenne grandalan dan da 🖉 🐺

**6-QUIT** Pressing the QUIT softkey when editing this form returns the display to the level before the field was modified. The change is not saved. The following warning prompt appears on the command line: **DATA HAS BEEN CHANGED BUT NOT YET SAVED IN DATABASE** -- "ENTER" TO SAVE. At all other times, pressing this softkey returns the display to the point where the SEL. OPTION softkey was pressed.

6-CANCEL This softkey appears after a programming error has occurred. Pressing the CANCEL softkey returns the display to the level where the programming error was made. The CANCEL softkey appears with an error message. Refer to Table 4-45, Programming Error Messages for a list of these error messages.

**0-ENTER** This softkey appears only after data for an entry has been modified. Pressing the ENTER softkey commits each modification one at a time to the database. After all changes have been completed, the user must press the ENTER softkey again to commit the form to the database.

#### Form 14 - Non-Dial-In Trunks

4.57 This form specifies the characteristics of the system's Non-Dial-In Trunks. These trunks cannot dial any digits into the PABX and are usually a CO Trunk. The Day, N1, N2 answer points are assigned in this form. Alternate recall points are assigned in Form 19 (refer to Table 4-29, Call Rerouting Table). Refer to Table 4-22, Non-Dial-In Trunks for the form layout.

#### 4.58 Field Description

**BAY, SLT, and CCT Fields** These fields list the physical location of each Non-Dial-In Trunk. They are generated by the system based on what was entered in the PROGRAMMED field in Form 01, System Configuration. This field cannot be modified.

**COS Field** This field specifies the Class of Service of each Non-Dial-In Trunk. The default COS is 1.

**TEN Field** This field specifies the Tenant Group number of each Non-Dial-In Trunk. The default Tenant Group number is 1.

DAY, N1 and N2 Fields These fields are reserved for the Day, Night1 and Night2 answer points. The answer points may be specified as an LDN on the Attendant Console, an extension number of a Rotary Dial, DTMF set or a SUPERSET<sup>®</sup> set, a Hunt Group Access Code or a Night Bell extension number. Note then that an LDN and Night Bell cannot be rung simultaneously. Note that the DAY field must be filled in before any changes for the selected physical location are stored in the database. If the N1 or N2 field is not specified, then the system defaults the night answer points to the day answer point. If only one of the night answer points is specified, then the other night answer point defaults to the specified night answer point.

**CDN Field** The CDN (Circuit Descriptor Number) field links this form to Form 13, Trunk Circuit Descriptors (Table 4–18) which defines the trunk hardware parameters. Note that this field must be filled in before any changes for the selected physical location are stored in the database.

**TK NUM Field** This field lists the trunk locations. Note that this field must be filled in before any changes for the selected physical location are stored in the database. In this field, trunks are listed according to their trunk number (1 to 200). This method of identifying trunks is used for the following:

- a) SMDR records of a trunk call (only three digits are allocated for trunk identification)
- b) identification of a trunk in a call on the Attendant Console or on the SUPERSET 4<sup>™</sup> set LCD,
- c) attendant Direct Trunk Select (DTS) capability,

- d) Form 09 for SUPERSET<sup>®</sup> set line appearance programming (DTS or Private Trunk) and
- e) Form 16 for listing members of Trunk Groups.

BLF Field This field is reserved for future use.

**COMMENTS Field** This field is reserved for additional data (a maximum of 15 characters). It is stored by the system but not used.

Page 4-66

| Customer | Data | Entry | (CDE) |  |
|----------|------|-------|-------|--|
|----------|------|-------|-------|--|

# TABLE 4-22 FORM 14 - NON-DIAL-IN TRUNKS

#### CDE TERMINAL DISPLAY

,

4:26 1-JUN-86

alarm status = NO ALARM

| BAY                                                                                    | SLT                                                                              | сст                                                                  | cos | TEN                                     | DAY                                                  | N   | 1   | N2     | CDN   | тк | NUM                             | BLF | COMMENTS |
|----------------------------------------------------------------------------------------|----------------------------------------------------------------------------------|----------------------------------------------------------------------|-----|-----------------------------------------|------------------------------------------------------|-----|-----|--------|-------|----|---------------------------------|-----|----------|
| 1<br>1<br>1<br>1<br>1<br>2<br>2<br>2<br>2<br>2<br>2<br>2<br>2<br>2<br>2<br>2<br>2<br>2 | 05<br>05<br>05<br>05<br>05<br>02<br>02<br>02<br>02<br>02<br>02<br>02<br>02<br>02 | 01<br>02<br>03<br>04<br>05<br>06<br>01<br>02<br>03<br>04<br>05<br>06 |     | 1 1 1 1 1 1 1 1 1 1 1 1 1 1 1 1 1 1 1 1 | 110<br>112<br>113<br>114<br>115<br>116<br>117<br>118 | 330 | 92  |        |       |    | Υ • • • • • • • • • • • • • • • |     |          |
| 1                                                                                      | 05                                                                               | 01                                                                   | 1   | 1                                       | 110                                                  | 330 | 2   | -      |       |    |                                 |     |          |
| 1-                                                                                     |                                                                                  |                                                                      |     | 2-                                      |                                                      |     | 3-7 | RUNK N | UMBER | 4- |                                 |     | 5-       |
| 6-QI                                                                                   | JIT                                                                              |                                                                      |     | 7-BAY                                   | /SLT/C                                               | ст  | 8-D | ELETE  |       | 9- |                                 |     | 0-       |

#### ATTENDANT CONSOLE DISPLAY

FORM0024R0

#### 4.59 Commands

**3-TRUNK NUMBER** This softkey selects a trunk by its trunk number. Trunk numbers are assigned in Form 14 (Table 4-22, Non-Dial-In Trunks) and Form 15 (Table 4-23, Dial-In Trunks). Pressing the TRUNK NUMBER softkey displays the **ENTER TRUNK NUM:** prompt on the command line. Entering a valid trunk number (1 to 200) selects that Non-Dial-In Trunk and displays it on the command line.

**6-QUIT** Pressing the QUIT softkey after a field has been edited restores the form to the level before the field was modified. The change is not saved. At all other times, pressing this softkey returns the display to the level where the forms are selected. Refer to Table 4–2, Available Forms.

**6-CANCEL** This softkey appears after a programming error has occurred. Pressing the CANCEL softkey returns the display to the level where the programming error was made. The CANCEL softkey appears with an error message. Refer to Table 4–45, Programming Error Messages for a list of these error messages.

**7-BAY/SLT/CCT** Pressing this softkey locates trunk via its bay, slot and circuit numbers. The command line displays the **Bay:**, **Slot:** and **Circuit:** prompts. The cursor appears to the right of the **Bay:** prompt. Entering a 1-digit number specifies the bay location. Note that if the user enters an invalid number, then the system inhibits subsequent cursor movement. Refer to Table 4-45, Programming Error Messages. Similarly, the user specifies the slot and circuit locations. Once the location is fully designated, the command line updates with the information about that trunk and the cursor moves to the COS field. The TAB key and  $\rightarrow$  cursor key control cursor movement.

**8-DELETE** This softkey appears when the pointer is pointing to data (i.e., data on the command line). Pressing the DELETE softkey removes the selected entry from the form. The deletion is completed by pressing the ENTER softkey. Note that the system also removes the selected trunk from Form 16, Trunk Groups.

**0-ENTER** This softkey appears only after data for an entry has been modified. Pressing the ENTER softkey commits each modification one at a time to the database.

#### Form 15 - Dial-In Trunks

4.60 This form specifies the characteristics of the system's Dial-In Trunks. This form also designates where incoming calls on Dial-In Trunks are routed by modifying the incoming digits. Refer to Table 4-23, Dial-In Trunks for form layout.

#### 4.61 Field Description

**BAY, SLT and CCT Fields** These fields list the physical location identification of each Dial-In Trunk. They are generated by the system based on what was entered in the PROGRAMMED field of Form 01, System Configuration. This field cannot be modified.

**COS Field** This field specifies the Class of Service for each entry. The COS defaults to 1.

**COR Field** This field lists the Class of Restriction for each entry. The COR defaults to 1.

**TEN Field** Tenant Group specifications are listed in this field. The Tenant Group number defaults to 1.

**N Field** This field lists the number of expected digits (1 to 9). If a value is specified in this field, then digit translation on incoming calls does not commence until the system receives the specified number of digits. Note: This field must be filled for a DID Trunk. Otherwise, this field defaults to 0.

**M Field** This field specifies the number of digits (0 to 8) that must be absorbed after the incoming trunk is seized. The M field defaults to 0. This field is applicable for any type of Dial-In Trunk.

**X Field** This field specifies a maximum of two digits that may be inserted before the digit string. This field is applicable for any type of Dial-In Trunk.

**CDN Field** The CDN (Circuit Descriptor Number) field lists the circuit descriptor numbers for each Dial-In Trunk. This field links this form to Form 13 (Trunk Circuit Descriptors), which defines the trunk hardware parameters. Note that this field must be filled in before any changes for the selected physical location are stored in the database.

**TK NUM Field** This field displays the Dial-In Trunks according to their trunk number. Note that this field must be filled in before any changes for the selected physical location are stored in the database. Trunk numbers range from 1 to 200 and are used for the following:

- a) SMDR records of a trunk call (only three digits are allocated for trunk identification),
- b) identification of a trunk in a call on the Attendant Console or on the SUPERSET 4<sup>™</sup> set LCD,

- c) attendant Direct Trunk Select (DTS) capability,
- d) Form 09 for SUPERSET<sup>®</sup> set line appearance programming (DTS or Private Trunk) and
- e) Form 16 for listing members of Trunk Groups.

**BLF Field** This field is reserved for future use.

**COMMENTS Field** This field is reserved for additional data (a maximum of 15 characters). It is stored by the system but not used.

# TABLE 4-23FORM 15 - DIAL-IN TRUNKS

#### CDE TERMINAL DISPLAY

4:26 1-JUN-86

### alarm status = NO ALARM

٢.

| BAY    | SLT      | сст      | cos        | COR   | TEN     | N      | м     | х     | CDN      | TK NUM   | BLF                                   | COMMENTS |
|--------|----------|----------|------------|-------|---------|--------|-------|-------|----------|----------|---------------------------------------|----------|
| 2      | 02       | 03       | 1          | 1     | 1       | 0      | 0     |       | 2        | 1        |                                       |          |
| 2      | 02       | 04       |            |       |         |        |       |       |          |          |                                       |          |
| 2      | 02       | 05       |            |       |         |        |       |       |          |          |                                       |          |
| 2      | 02       | 06       |            |       |         |        |       |       |          |          |                                       |          |
| 2<br>3 | 06<br>06 | 03       |            |       |         |        |       |       |          |          |                                       |          |
| 3      | 07       | 04       | 1          | 1     |         |        |       |       | 40       | 07.      |                                       |          |
| 3      | 07       | 02       | 1          |       |         | 0<br>0 | 0     |       | 16<br>16 | 27       |                                       |          |
| 3      | 08       | 01       | 4          |       |         | ŏ      | 0     |       | 16       | 28<br>29 |                                       |          |
| 3      | 08       | 02       | 4          |       |         | ŏ      | ŏ     |       | 16       | 30       |                                       |          |
| 4      | 06       | 03       |            |       |         | ľ      | Ĭ     |       | 10       |          |                                       |          |
| 4      | 06       | 04       |            |       |         |        |       |       |          |          |                                       |          |
| 2      | 02       | 03       | 1          | 1     | 1       | 0      | 0     |       | 2        | · 1      |                                       |          |
| 1-     | <b>k</b> | <b>L</b> | í <u> </u> | 2-    | <b></b> |        | 3-TRI | JNK N | NUMBER   | 4-       | L                                     | 5-       |
| କେ-ଭା  | JIT      |          |            | 7-BAY | /SLT/CO | т      | 8-DEI | ETE   |          | 9        | · · · · · · · · · · · · · · · · · · · | 0-       |

#### ATTENDANT CONSOLE DISPLAY

| BAY SL<br>2 O2<br>F1><br>F6>QUI | 03 | 1<br>F | COR<br>1<br>2><br>7>BAY | TEN<br>1<br>/SLT/CC |      | CDN<br>2<br>NUMBER |                     | NUM<br>1 | BLF | F5><br>F0> | COMMENTS  |
|---------------------------------|----|--------|-------------------------|---------------------|------|--------------------|---------------------|----------|-----|------------|-----------|
| <b>Length A</b>                 |    |        |                         | ,<br>,              | <br> |                    | <del>م</del> ا<br>- |          |     |            | ,,        |
|                                 |    |        |                         |                     |      |                    |                     |          |     |            |           |
|                                 |    |        |                         |                     |      |                    |                     |          |     |            | FORM0023F |

#### 4.62 Commands

**3-TRUNK NUMBER** This softkey selects a trunk by its trunk number. Pressing the TRUNK NUMBER softkey displays the **ENTER TRUNK NUM:** prompt on the command line. Entering a valid trunk number (1 to 200) selects that Dial-In Trunk and displays it on the command line.

**6-QUIT** Pressing the QUIT softkey directly after a field has been modified restores the form to the level before the field was edited. The change is not saved. At all other times, pressing this softkey returns the display to the level where the forms are selected.

**6-CANCEL** This softkey appears after a programming error has occurred. Pressing the CANCEL softkey returns the display to the level where the programming error was made. The CANCEL softkey appears with an error message. Refer to Table 4-45, Programming Error Messages for a list of these error messages.

**7-BAY/SLT/CCT** Pressing this softkey locates trunk via its bay, slot and circuit numbers. The command line displays the **Bay:**, **Slot:** and **Circuit:** prompts. The cursor appears to the right of the **Bay:** prompt. Entering a 1-digit number specifies the bay location. Note that if the user enters an invalid number, then the system inhibits subsequent cursor movement. Refer to Table 4-45, Programming Error Messages. Similarly, the user specifies the slot and circuit locations. Once the location is fully designated, the command line updates with the information about that trunk and the cursor moves to the COS field. The TAB key and  $\rightarrow$  cursor key control cursor movement.

**8-DELETE** This softkey appears when the pointer is pointing to data (i.e., data on the command line). Pressing the DELETE softkey removes the selected entry from the form. The deletion is completed by pressing the ENTER softkey. Note that the system also removes the selected trunk from Form 16, Trunk Groups.

**0-ENTER** This softkey appears only after data for an entry has been modified. Pressing the ENTER softkey commits each modification one at a time to the database.

#### Form 16 – Trunk Groups

4.63 This form specifies the members of each Trunk Group by trunk numbers. The trunk number is assigned in Form 14 (refer to Table 4-22, Non-Dial-In Trunks) and Form 15 (refer to Table 4-23, Dial-In Trunks). The system supports a maximum of 50 Trunk Groups; each group supports a maximum of 50 members. Refer to Table 4-24, Trunk Groups for the form layout.

4.64 Field Description. The header line indicates the Trunk Group being programmed, via a number and a name (maximum of eight characters). This line also indicates the presence of the SMDR option and whether the Trunk Group is subjected to Terminal Hunting or Circular Hunting.

**TK NUM Field** This field lists the members of each Trunk Group according to their trunk number. Members are added by entering a valid trunk number (1 to 200) when the cursor is at the TK NUM field on the command line. The Trunk Group is displayed on the header line.

**BAY, SLT, CCT and COMMENTS Fields** These fields are informational fields only. They cannot be modified in this form. When a trunk number is added to the Trunk Group, the physical identification (BAY, SLT and CCT) and the COMMENTS fields from Form 14 (Non-Dial-In Trunks) or Form 15 (Dial-In Trunks) are automatically displayed.

TABLE 4-24 FORM 16 - TRUNK GROUPS CDE TERMINAL DISPLAY 4:26 1-JUN-86 alarm status = NO ALARM [GRP: 1-TORONTO ] [NO SMDR][TERM] TK NUM BAY SLT CCT COMMENTS 1 03 09 01 2 03 10 01 1 03 09 01 1-SMDR 2-CIRCULAR **3-INSERT** 4-TK GRP NAME 5-TRUNK GROUP 7-6-QUIT 8-DELETE 9-0-ATTENDANT CONSOLE DISPLAY [GRP: 1-TORONTO ] [NO SMDR][TERM] TK NUM BAY SLT ССТ COMMENTS 03 09 01 1 F1>SMDR F2>CIRCULAR F3>INSERT F4>TK GRP NAME F5>TRUNK GROUP F7> F8>DELETE F6>QUIT F9> FO> FORM0022R0

#### 4.65 Commands

**1-SMDR/NO SMDR** This softkey has two functions. It enables and disables the Station Message Detail Recording (SMDR) feature for each Trunk Group. When the SMDR feature is enabled, the header line displays **[SMDR]** and the softkey displays **NO SMDR**. Pressing the NO SMDR softkey disables the SMDR feature for that Trunk Group. The softkey now displays **SMDR** and the header line displays **[NO SMDR]**.

**2-CIRCULAR/TERMINAL** This softkey has two functions. It specifies the selected Trunk Group as a Circular or Terminal type. Refer to Section MITL9108-093-105-NA, Features Description for details on Circular and Terminal Trunk Groups. When the Trunk Group is defined as a Terminal type, the header line displays **[TERM]** and the softkey displays **CIRCULAR**. Pressing the CIRCULAR softkey sets the selected Trunk Group as a Circular type. The header line now displays **[CIRC]** and the softkey displays **TERMINAL**.

**3-INSERT** This softkey adds new members to the Trunk Group. Pressing the INSERT softkey clears the command line and moves the cursor to the TK NUM field. The addition is completed by entering a valid trunk number. The system inserts the addition the line after that line that was displayed on the command line. Note that this softkey only appears if there is data present in this form.

**4-TK GRP NAME** This softkey specifies a character name for the selected Trunk Group. Pressing the TK GRP NAME softkey displays the following prompt on the command line: **ENTER TRUNK GROUP NAME:**. The name specification is completed by entering a character name (a maximum of eight characters). The Trunk Group name is displayed on the header line beside the Trunk Group number.

**5-TRUNK GROUP** This softkey selects a Trunk Group. Pressing the TRUNK GROUP softkey displays the **ENTER TRUNK GROUP NUM:** prompt on the command line. The selection is completed by entering a valid Trunk Group number (1 to 50).

**6-QUIT** Pressing the QUIT softkey directly after a field has been edited restores the form to the level before the field was modified. The change is not saved. At all other times, pressing the QUIT softkey returns the display to the level where the forms are selected (refer to Table 4-2, Available Forms).

**6-CANCEL** This softkey appears after a programming error has occurred. Pressing the CANCEL softkey returns the display to the level where the programming error was made. The CANCEL softkey appears with an error message. Refer to Table 4–45, Programming Error Messages for a list of these error messages.

**8-DELETE** Pressing the DELETE softkey removes the selected trunk from the Trunk Group. The deletion is completed by pressing the ENTER softkey.

**0-ENTER** This softkey appears only after data for an entry has been modified. Pressing the ENTER softkey commits each modification one at a time to the database.

#### Form 17 – Hunt Groups

4.66 This form specifies the members of each Hunt Group by extension numbers. Refer to Table 4-25, Hunt Groups. The system supports a maximum of 50 Hunt Groups; each group supports a maximum of 50 members.

4.67 Field Description. The header line indicates which Hunt Group is being programmed and whether it is a Terminal or Circular Hunt Group.

**EXT NUM Field** This field lists the members of each Hunt Group according to their extension numbers. Valid numbers include extension numbers of Rotary Dial or DTMF sets and SUPERSET<sup>®</sup> Prime Line numbers.

**BAY, SLT, CCT and COMMENTS Fields** These fields are informational fields only. They cannot be modified in this form. When an extension number is added to the Hunt Group, the corresponding physical location number (BAY, SLT and CCT) and the COMMENTS fields from Form 09 (Station/SUPERSET<sup>®</sup> Sets) are automatically displayed.

# TABLE 4-25 FORM 17 - HUNT GROUPS

#### CDE TERMINAL DISPLAY

4:26 1-JUN-86

alarm status = NO ALARM

| [GRP 1:7798  | ] [CIRC][STN/SET] | EXT NUM                  | BAY                  | SLT                  | сст                  | COMMENTS                                      |
|--------------|-------------------|--------------------------|----------------------|----------------------|----------------------|-----------------------------------------------|
|              | <i>.</i>          | 111<br>112<br>113<br>114 | 01<br>01<br>01<br>01 | 03<br>03<br>03<br>03 | 01<br>02<br>03<br>04 | M. SMITH<br>G. BROWN<br>L. GREENE<br>J. HENRY |
|              |                   | 111                      | 01                   | 03                   | 01                   | M. SMITH                                      |
| 1-GROUP TYPE | 2-TERMINAL        | 3-INSERT                 | 4                    |                      |                      | 5-HUNT GROUP                                  |
| 6-QUIT       | 7-ACCESS CODE     | 8-DELETE                 | 9-                   | *****                |                      | 0-                                            |

#### ATTENDANT CONSOLE DISPLAY

| [GRP 1:7798   | ] [CIRC][STN/SET] | EXT NUM         | BAY       | SLT | сст | COMMENTS                  |
|---------------|-------------------|-----------------|-----------|-----|-----|---------------------------|
| F1>GROUP TYPE | F2>TERMINAL F     | 111<br>3>TNSERT | 01<br>F4> | 03  | 01  | M. SMITH<br>F5>HUNT GROUP |
| F6>QUIT       | F7>ACCESS CODE F  |                 | F9>       |     |     | FO>                       |

FORM0021R0

#### 4.68 Commands

**1-GROUP TYPE** Pressing this softkey displays three new softkeys which represent three Hunt Group types. Softkeys GROUP TYPE and CIRCULAR/TERMINAL do not appear until the hunt group exists. A hunt group is not created until the first member is defined. Refer to Figure 4-12, Hunt Group Types. Note that the selected group type does not appear on the softkey display.

| 1-STN/SET | 2-RECORDING | 3-AGENT | 4- | 5- |
|-----------|-------------|---------|----|----|
| 6-QUIT    | 7-          | 8-      | 9- | 0- |

#### FIGURE 4-12 HUNT GROUP TYPES

FORM0131R0

**1-STN/SET** Pressing this softkey sets the selected Hunt Group as a Station/SUPERSET<sup>®</sup> Set type. A bay/slot/circuit number of any type of line card can be used with this type of Hunt Group. The header line displays the **[STN/SET]** prompt to indicate this type of Hunt Group.

**2-RECORDING** Pressing this softkey sets the selected Hunt Group as a Recording type. Only those bay/slot/circuit numbers referring to the ONS Line Card can be used with this type of Hunt Group. The header line displays the **[RECORD.]** prompt.

**3-AGENT** Pressing this softkey sets the selected Hunt Group as an Agent type. The header line displays the **[AGENT]** prompt.

**2-CIRCULAR/TERMINAL** This softkey has two functions. It specifies the selected Hunt Group as a Circular or Terminal type. Refer to Section MITL9108-093-105-NA, Features Description for details on Circular and Terminal Hunt Groups. When the Hunt Group is defined as a Terminal type, the header line displays **[TERM]** and the softkey displays **CIRCULAR**. Pressing the CIRCULAR softkey sets the Hunt Group as a Circular type. The header line now displays **[CIRC]** and the softkey displays **TERMINAL**.

**3-INSERT** This softkey adds new members to the selected Hunt Group. Pressing the INSERT softkey clears the command line and moves the cursor to the EXT NUM field. The addition is completed by entering a valid extension number. The system inserts the addition the line after that line that was displayed on the command line. Note that this softkey only appears if there is data present in this form.

**5-HUNT GROUP** This softkey selects a Hunt Group. Pressing the HUNT GROUP softkey displays the **ENTER HUNT GROUP NUM**: prompt on the command line. The selection is completed by entering a valid Hunt Group number (1 to 50).

**6-QUIT** Pressing the QUIT softkey when editing this form returns the display to the level before the field was modified. The change is not

saved. At all other times, pressing this softkey exits Form 17 and returns the display to the level where the forms are selected. Refer to Table 4-2, Available Forms.

**6-CANCEL** This softkey appears after a programming error has occurred. Pressing the CANCEL softkey returns the display to the level where the programming error was made. The CANCEL softkey appears with an error message. Refer to Table 4-45, Programming Error Messages for a list of these error messages.

**7-ACCESS CODE** This softkey assigns an access code for each Hunt Group. Pressing the ACCESS CODE softkey displays the **ENTER NEW ACCESS CODE:** prompt on the command line. The access code specification is completed by entering a valid number which must be unique in the database. The access code is displayed on the header line and can be a maximum of five digits.

**8-DELETE** Pressing the DELETE softkey removes the selected extension number from the Hunt Group. The deletion is completed by pressing the ENTER softkey. After the last member is deleted from the Hunt Group, the system deletes the access code from the database.

**0-ENTER** This softkey appears only after data for an entry has been modified. Pressing the ENTER softkey commits each modification one at a time to the database.

#### Form 18 - Miscellaneous System Ports

4.69 This form assigns a physical identification location to three types of devices and three alarms. The devices are a Music on Hold source, Paging equipment and Night Bells equipment. The alarms are Minor, Major and Critical. The system supports 25 night bells, nine paging zones and one Music on Hold source. Refer to Table 4-26, Entry Number Designations and Table 4-27, Miscellaneous System Ports for the form layout.

## 4.70 Field Description

**ENTRY NUMBER Field** This field lists the entry numbers for the miscellaneous ports. There is a total of 38 entry numbers. The ENTRY NUMBER field cannot be modified.

**DESCRIPTION Field** This field lists the titles assigned to the entry numbers. The DESCRIPTION field cannot be modified.

**BAY, SLT and CCT Fields** These fields list the bay, slot and circuit numbers of the device being programmed.

**SCT Field** The SCT (subcircuit) field specifies the relay location on each module for each night bell and each alarm circuit. Refer to Figure 4–13, Universal Card Circuits and Subcircuits.

**EXTENSION NUMBER Field** This field applies only to the night bell entries. The EXTENSION NUMBER field lists the extension numbers (a maximum of five digits) assigned to the night bells. This field links the night bell designations to Form 19 (refer to Table 4–29, Call Rerouting Table). This field also links the incoming trunks of Form 14 (refer to Table 4–22, Non-Dial-In Trunks) the night bell designations.

|              | R DESIGNATIONS |  |  |  |
|--------------|----------------|--|--|--|
| Entry Number | Title          |  |  |  |
| 01           | Music on Hold  |  |  |  |
| 02           | Pager 1        |  |  |  |
| 03           | Pager 2        |  |  |  |
| 04           | Pager 3        |  |  |  |
| 05           | Pager 4        |  |  |  |
| 06           | Pager 5        |  |  |  |
| 07           | Pager 6        |  |  |  |
| 08           | Pager 7        |  |  |  |
| 09           | Pager 8        |  |  |  |
| 10           | Pager 9        |  |  |  |
| 11           | Minor Alarm    |  |  |  |
| 12           | Major Alarm    |  |  |  |
| 13           | Critical Alarm |  |  |  |
| 14           | Night Bell 1   |  |  |  |
| 15           | Night Bell 2   |  |  |  |
| 16           | Night Bell 3   |  |  |  |
| 17           | Night Bell 4   |  |  |  |
| 18           | Night Bell 5   |  |  |  |
| 19           | Night Bell 6   |  |  |  |
| 20           | Night Bell 7   |  |  |  |
| 21           | Night Bell 8   |  |  |  |
| 22           | Night Bell 9   |  |  |  |
| 23           | Night Bell 10  |  |  |  |
| 24           | Night Bell 11  |  |  |  |
| 25           | Night Bell 12  |  |  |  |
| 26           | Night Bell 13  |  |  |  |
| 27           | Night Bell 14  |  |  |  |
| 28           | Night Bell 15  |  |  |  |
| 29           | Night Bell 16  |  |  |  |
| 30           | Night Bell 17  |  |  |  |
| 31           | Night Bell 18  |  |  |  |
| 32           | Night Bell 19  |  |  |  |
| 33           | Night Bell 20  |  |  |  |
| 34           | Night Bell 21  |  |  |  |
| 35           | Night Bell 22  |  |  |  |
| 36           | Night Bell 23  |  |  |  |
| 37           | Night Bell 24  |  |  |  |
| 38           | Night Bell 25  |  |  |  |

ø

TABLE 4-26 ENTRY NUMBER DESIGNATIONS

.

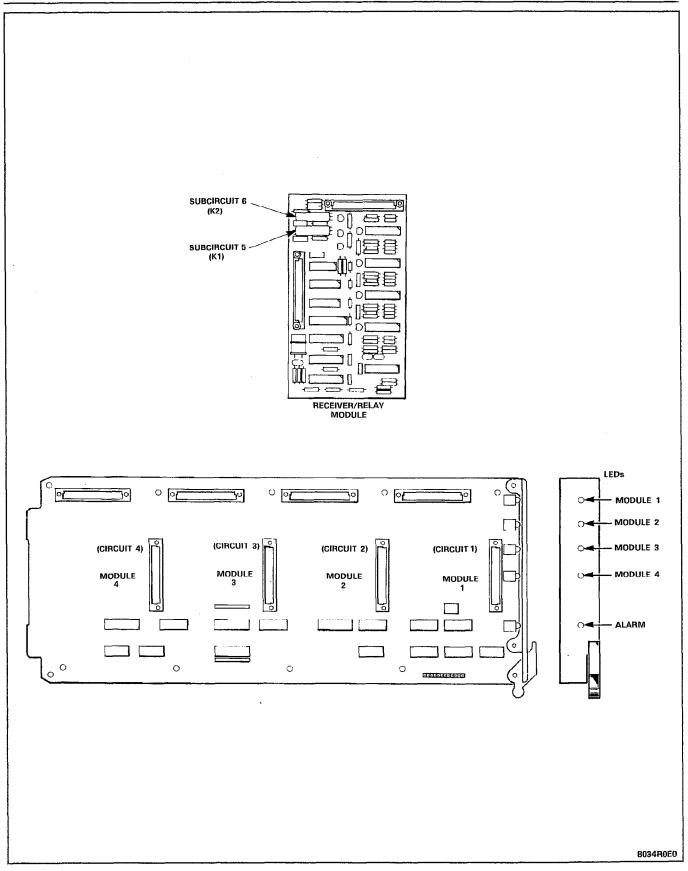

Figure 4-13 Universal Card Circuits and Subcircuits

 TABLE 4-27

 FORM 18 - MISCELLANEOUS SYSTEM PORTS

CDE TERMINAL DISPLAY

4:26 1-JUN-86

ENTRY NUMBER DESCRIPTION BAY SLT CCT SCT EXTENSION NUMBER 01 Music on Hold 02 03 01 01 02 Pager 1 02 03 01 02 03 Pager 2 04 Pager 3 05 Pager 4 06 Pager 5 07 Pager 6 80 Pager 7 09 Pager 8 10 Pager 9 11 Minor Alarm 12 Major Alarm 01 Music on Hold 02 04 03 02 2-1-3-4-TOP 5-BOTTOM 6-QUIT 7-ENTRY NUM 8-DELETE 9-0-

## ATTENDANT CONSOLE DISPLAY

| ENTRY NUMBER   | DESCRIPTION         | BAY              | SLT | ССТ          | SCT | EXTENSION NUMBER |
|----------------|---------------------|------------------|-----|--------------|-----|------------------|
| 01             | Music on Hold       | O2               | O3  | 01           | O1  |                  |
| F1><br>F6>QUIT | F2><br>F7>ENTRY NUM | F3><br>F8>DELETE |     | F4>T(<br>F9> | )P  | F5>BOTTOM<br>FO> |

FRM0020R2

alarm status = NO ALARM

#### 4.71 Commands

**4-TOP** Pressing the TOP softkey moves the line pointer to the first line of the form. The command line displays the first line.

**5-BOTTOM** Pressing the BOTTOM softkey moves the line pointer to the last line of the form. The command line displays this line.

**6-QUIT** Pressing the QUIT softkey when editing this form returns the display to the level before the field was modified. The change is not saved. At all other times, pressing this softkey exits Form 18 and returns the display to the level where the forms are selected. Refer to Table 4–2, Available Forms.

**6-CANCEL** This softkey appears when a programming error occurs. Pressing the CANCEL softkey returns the display to the level where the programming error occurred. This softkey appears with an error message. Refer to Table 4-45, Programming Error Messages for a list of these error messages.

**7-ENTRY NUM** This softkey selects an entry number. Pressing the ENTRY NUM softkey displays the **ENTER ENTRY NUM:** prompt on the command line. The selection is completed by entering a valid entry number (1 to 38). This entry number can now be specified by its bay, slot, circuit and (if applicable) subcircuit numbers.

**8-DELETE** This softkey appears when the pointer is pointing to data (i.e., data on the command line). Pressing the DELETE softkey deletes the selected entry number. The deletion is completed by pressing the ENTER softkey. This entry number can now be assigned to a new physical location.

**0-ENTER** This softkey appears only after data for an entry number has been modified. Pressing the ENTER softkey stores the modifications in the database.

### Form 19 - Call Rerouting Table

4.72 This form designates where intercepted and attendant-directed calls will route based on Day Service, Night1 Service and Night2 Service. Refer to Table 4-28, Call Rerouting Options. Refer also to Table 4-29, Call Rerouting Table for the form layout. Each Tenant Group requires a Call Rerouting Table. "DIAL 0" calls can be directed to an LDN, Rotary Dial or DTMF set, SUPERSET<sup>®</sup> set or Night Bell extension number, or to an individual console.

**4.73 Field Description**. The header line displays the Tenant Group number being programmed.

**DAY Field** This field designates a directory number for each type of call in Day Service Mode. The directory number is defined in one of the following forms:

- Form 07, Console Assignments,
- Form 08, Attendant LDN Assignments,
- Form 09, Station/SUPERSET<sup>®</sup> Sets,
- Form 17, Hunt Groups or
- Form 18, Miscellaneous System Ports.

If this field is blank, then the call does not reroute (such as no answer or busy forwarding) or reorder tone is heard (such as vacant number intercept or Do Not Disturb intercept).

**N1 Field** This field specifies where calls route during Night1 Service Mode by the extension number. If this field is blank, then the call reroutes to the number specified in the DAY field.

**N2 Field** This field specifies where calls route during Night2 Service Mode by the extension number. If this field is blank, then the call does not reroute.

## TABLE 4-28 CALL REROUTING OPTIONS

| Call Type                                         |
|---------------------------------------------------|
| Station Dial 0 Routing                            |
| Priority Dial 0 Routing                           |
| DID Recall Points on Busy                         |
| DID Recall Points on No Answer                    |
| DID Routing for Calls into this Tenant            |
| DID Intercept Routing for Calls into this Tenant  |
| DID Vacant Number Routing for this Tenant         |
| DID Attendant Night Access Points                 |
| Non-Dial-In Trunks Alternate Recall Points        |
| Dial-In Tie Recall Points on Busy                 |
| Dial-In Tie Recall Points on No Answer            |
| Dial-In Tie Routing for Calls into this Tenant    |
| Dial-In Tie Intercept for Calls into this Tenant  |
| Dial-In Tie Vacant Number Routing for this Tenant |
| Dial-In Tie Attendant Access Night Points         |
| Do Not Disturb Intercept Routing for this Tenant  |
| Automatic Wake-up Routing for this Tenant         |
| UCD Recording Routing for this Tenant             |
| UCD on Hold Time-out Routing for this Tenant      |
| DISA Day Service Routing for this Tenant          |
| Station Vacant Number Routing for this Tenant     |
| Station Illegal Number Routing for this Tenant    |

.

## TABLE 4-29FORM 19 - CALL REROUTING TABLE

## CDE TERMINAL DISPLAY

4:26 1-JUN-86

alarm status = NO ALARM

| [TENANT :                                                                                                    | 1] TYPE OF                                                                                                    |                                                                                                    | DAY                     | N1   | N2   |         |   |
|----------------------------------------------------------------------------------------------------|----------------------------------------------------------------------------------------------------|----------------------------------------------------------------------------------------------------|-------------------------|------|------|---------|---|
| Priority<br>DID Recal<br>DID Recal<br>DID Routin<br>DID Interd<br>DID Vacan<br>DID Attend<br>Non-Dial-<br>Dial-In T<br>Dial-In T | Dial O Routing<br>Dial O Routing<br>1 Points On Busy<br>1 Points On No An<br>ng For Calls Inte<br>cept Routing For<br>t Number Routing<br>dant Night Access<br>In Trunks Alterna<br>ie Recall Points<br>ie Recall Points<br>ie Routing For Ca | o This Tenant<br>Calls Into T<br>For This Ten<br>s Points<br>ate Recall Po<br>On Busy<br>On No Answer | his Tena<br>ant<br>ints | nt   | 1821 | 1821    |   |
| Station I                                                                                                    | Dial O Routing                                                                                                    |                                                                                                    |                         |      | 1821 | 1821    |   |
| 1-                                                                                                    | 2-                                                                                                    | 3-                                                                                                    | 4                       | -TOP |      | 5-BOTTO | M |
| 6-QUIT 7-TENANT 8- 9-                                                                                                    |                                                                                                    |                                                                                                    |                         |      |      |         |   |

# ATTENDANT CONSOLE DISPLAY

| [TENANT :<br>Station D | 1] TYPE DF<br>Dial O Routing | CALL       |               | DAY<br>1821 | N1<br>1821       | N2 |
|------------------------|------------------------------|------------|---------------|-------------|------------------|----|
| F1><br>F6>QUIT         | F2><br>F7>TENANT             | F3><br>F8> | F4>TOP<br>F9> |             | F5>BOTTOM<br>FO> |    |

FRM0019R2

7

•

#### 4.74 Commands

**4-TOP** Pressing the TOP softkey moves the line pointer to the first line of the form. The command line displays the first line.

**5-BOTTOM** Pressing the BOTTOM softkey moves the line pointer to the last line of the form. The command line displays this line.

**6-QUIT** Pressing the QUIT softkey when editing this form returns the display to the level before the field was modified. The change is not saved. At all other times, pressing this softkey exits Form 19 and returns the display to the level where the forms are selected. Refer to Table 4-2, Available Forms.

**6-CANCEL** This softkey appears after a programming error has occurred. Pressing the CANCEL softkey returns the display to the level where the programming error was made. The CANCEL softkey appears with an error message. Refer to Table 4–45, Programming Error Messages for a list of these error messages.

**7-TENANT** This softkey selects a Tenant Group. Pressing the TENANT softkey displays the **ENTER TENANT GROUP NUM:** prompt on the command line. The selection is completed by entering a valid number (1 to 25). The system displays the selected Tenant Group number on the header line.

**8-DELETE** This softkey appears when the pointer is pointing to data (i.e., data on the command line). Pressing the DELETE softkey removes the selected rerouting designation from the form. The deletion is completed by pressing the ENTER softkey.

**0-ENTER** This softkey appears only after data for an entry number has been modified. Pressing the ENTER softkey commits each modification one at a time to the database.

#### Form 20 - ARS: COR Group Definition

4.75 Class of Restriction groups together users with the same outside call capabilities. A COR is assigned to each Attendant Console, station, SUPERSET<sup>®</sup> set and Dial-In Trunk. This form specifies the Class-of-Restriction (COR) Group members. Refer to Table 4-30, ARS: COR Group Definition for the form layout. The system supports a maximum of 50 COR Groups with up to 25 CORs per group. Each COR Group specifies by COR number those extensions which are restricted from accessing the route.

#### 4.76 Field Description

**COR GROUP Field** This field lists the COR Group numbers from 1 to 50. Note that the COR GROUP field cannot be modified.

**COR GROUP MEMBERS Field** This field lists the separate members of each COR Group. Note that the COR Group members must be separated by a space (the  $\rightarrow$  key, TAB key or space bar on the terminal or the  $\rightarrow$  key on the console). Consecutive numbered CORs can be separated by a dash (by pressing the "-" key on the terminal or the ninth softkey on the console).

**COMMENTS Field** This field is reserved for additional data (a maximum of 20 characters). It is stored by the system but not used.

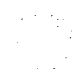

## TABLE 4-30FORM 20 - ARS: COR GROUP DEFINITION

## CDE TERMINAL DISPLAY

4:26 1-JUN-86

alarm status = NO ALARM

| COR GROUP | COR                                     | GROUP    | MEMBERS | (SEPARATE | WITH | SPACES) |      | COMMENTS       |
|-----------|-----------------------------------------|----------|---------|-----------|------|---------|------|----------------|
| 01        |                                         | 20-22    |         |           |      |         |      | DISTANCE - DDD |
| 02        | 1-12                                    | _        |         |           |      |         | WATS | BAND 2 ACCESS  |
| 03        | 571                                     | 3        |         |           |      |         |      |                |
| 04        |                                         |          |         |           |      |         |      |                |
| 05        |                                         |          |         |           |      |         |      |                |
| 06        |                                         |          |         |           |      |         |      |                |
| 07        |                                         |          |         |           |      |         |      |                |
| 08        |                                         |          |         |           |      |         |      |                |
| 09        |                                         |          |         |           |      |         |      |                |
| 10        | Ĭ                                       |          |         |           |      |         |      |                |
| 11        | t i i i i i i i i i i i i i i i i i i i |          |         |           |      |         |      |                |
| 12        |                                         |          |         |           |      |         |      |                |
| 01        | 15 18                                   | 3 20-22  |         |           |      |         | LONG | DISTANCE - DDD |
| 1-        | 2                                       | <u>]</u> |         | 3-        |      | 4-TOP   |      | 5-BOTTOM       |
| 6-QUIT    | 7                                       | -COR G   | ROUP    | 8-DELETE  |      | 9-      |      | 0-             |

#### ATTENDANT CONSOLE DISPLAY

| COR GROUP<br>O1 | COR GROUP MEMBERS | (SEPARATE | WITH SPACES) | COMMENTS<br>LONG DISTANCE - DDD |
|-----------------|-------------------|-----------|--------------|---------------------------------|
| F1>             | F2>               | F3>       | F4>TOP       | F5>BOTTOM                       |
| F6>QUIT         | F7>COR GROUP      | F8>DELETE | F9>          | FO>                             |

FORMO018R0

#### 4.77 Commands

**4-TOP** Pressing the TOP softkey moves the line pointer to the first line of the form. The command line displays the first line.

**5-BOTTOM** Pressing the BOTTOM softkey moves the line pointer to the last line of the form. The command line displays this line.

**6-QUIT** Pressing the QUIT softkey when editing this form returns the display to the level before the field was modified. The change is not saved. At all other times, pressing this softkey exits Form 20 and returns the display to the level where the forms are selected. Refer to Table 4–2, Available Forms.

**6-CANCEL** This softkey appears after a programming error has occurred. Pressing the CANCEL softkey returns the display to the level where the programming error occurred. The CANCEL softkey appears with an error message. Refer to Table 4–45, Programming Error Messages for a list of these error messages.

**7-COR GROUP** This softkey selects a Class-of-Restriction (COR) Group. Pressing the COR GROUP softkey displays the **ENTER COR GROUP NUM:** prompt on the command line. The selection is completed by entering a valid number (1 to 50). The selected COR Group number is displayed on the command line.

**8-DELETE** This softkey appears when the pointer is pointing to data (i.e., data on the command line). Pressing the DELETE softkey removes the members from the selected COR Group. The deletion is completed by pressing the ENTER softkey.

**9-** '-' Pressing this softkey inserts a dash between a set of consecutive COR Group members. It is valid only when it is inserted between consecutive COR Group members. For example,  $1\ 2\ 3\ 4\ 5$  is equivalent to 1-5.

**0-ENTER** Pressing the ENTER softkey commits the edited COR Group to the database.

#### Form 21 – ARS: Day Zone Definition

4.78 This form defines the day zones for each day of the week. There are a maximum of three day zones. Note that all days of the week must have a zone specification before this form can be saved. Refer to Table 4-31, ARS: Day Zone Definition for the form layout.

#### 4.79 Field Description

**DAY ZONE Field** This field lists the day zones for the system. Pressing the up and down arrow keys select different day zones. Note that this field cannot be modified.

**MON., TUE., WED., THU., FRI., SAT. and SUN. Fields** These fields list the zone specification. Pressing the right and left arrow keys (or the TAB key on the CRT terminal) select separate days. Note that only one Day Zone number can be assigned to each day of the week. When a day is assigned to a day zone, the form displays an asterisk (\*) in that day field.

**Customer Data Entry (CDE)** 

## TABLE 4-31FORM 21 - ARS: DAY ZONE DEFINITION

#### CDE TERMINAL DISPLAY

4:26 1-JUN-86

alarm status = NO ALARM

| Γ | DAY ZONE       | MON. | TUE. | WED.     | THU. |    | FRI. | S | AT. | SUN. |
|---|----------------|------|------|----------|------|----|------|---|-----|------|
|   | 01<br>02<br>03 | *    | *    | *        | *    |    | *    |   | *   | *    |
|   |                |      |      |          |      |    |      |   |     |      |
|   | 01             | *    | *    | *        | *    |    | *    |   |     |      |
|   | 1-ENABLE       | 2-   |      | 3-       |      | 4- |      |   | 5-  |      |
|   | 6-QUIT         | 7-   |      | 8-DELETE |      | 9- |      |   | 0-  |      |

#### ATTENDANT CONSOLE DISPLAY

| DAY ZONE<br>O1 | MON. | TUE .<br>* | WED.      | THU. | FRI. | SAT. | SUN. |
|----------------|------|------------|-----------|------|------|------|------|
| F1>ENABLE      | F2>  |            | F3>       | F4>  |      | F5>  |      |
| F6>QUIT        | F7>  |            | F8>DELETE | F9>  |      | FO>  |      |

FORM0017R0

#### 4.80 Commands

1-ENABLE/DISABLE This softkey has two functions; it enables and disables the day zone specification for each day. Pressing the ENABLE softkey sets the selected day to the day zone that is displayed on the command line. The form displays an asterisk (\*) in the selected day field opposite the chosen day zone. When the cursor is at an asterisk, this softkey displays **DISABLE**. Pressing the DISABLE softkey removes that day specification from the selected day zone. The asterisk disappears and the softkey displays **'ENABLE** again.

**6-QUIT** Pressing the QUIT softkey when editing this form returns the display to the level before the field was modified. The change is not saved. At all other times, pressing this softkey exits Form 21 and returns the display to the level where the forms are selected. Refer to Table 4–2, Available Forms.

**6-CANCEL** This softkey appears when a programming error occurs. Pressing the CANCEL softkey returns the display to the level where the programming error occurred. This softkey appears with an error message. Refer to Table 4-45, Programming Error Messages for a list of these error messages.

**8-DELETE** This softkey appears when the pointer is pointing to data (i.e., data on the command line). Pressing the DELETE softkey removes all day zone specifications for the selected day zone. The deletion is completed by pressing the ENTER softkey. All asterisks for the selected day zone disappear.

**0-ENTER** This softkey appears only after data for a day of the week has been modified. Pressing the ENTER softkey stores each modification one at a time in the database. Note that there must be a Day Zone specification (asterisk) in each day of the week before the database can be updated.

#### Form 22 - ARS: Modified Digit Table

4.81 This form specifies those digits that modify the user-dialed digits. The digit modification prepares the dialed digits for dialing out on certain trunks such as FX, TIE and WATS. Refer to Section MITL9108-093-220-NA, Automatic Route Selection and Toll Control for details. Refer to Table 4-32, ARS: Modified Digit Table for the form layout.

#### 4.82 Field Description

**ENTRY NUM Field** This field lists the entry numbers. There are a maximum of 50 entry numbers. The ENTRY NUM field links this form to Form 23 (refer to Table 4–33, ARS: Route Definition).

**QTY TO DELETE Field** This field lists the quantity of digits that the system removes from the user-dialed digits before outpulsing on a trunk. A maximum of 25 digits can be deleted from each entry number. The digit "1" instructs the system to delete the first dialed digit.

**DIGITS TO BE INSERTED Field** This field lists those digits that the system adds to the user-dialed digits for each entry number. A maximum of 27 digits can be inserted; including any pauses and wait for dial tone symbols. Special number sequences are:

- \*1 = Pause for 5 Seconds
- \*2 = Wait for Dial Tone
- **\*3** = Switch to DTMF for Subsequent Digits
- \*4 = Do not Display Further Modified Digits on Sets or SMDR
- \*5 = Pause 10 Seconds.

The asterisk (\*) character above is generated on the Attendant Console and the terminal by pressing the \* key. If however, the asterisk character is required in a string of characters, the \* key must be pressed twice.

**COMMENTS Field** This field is reserved for additional data (a maximum of 20 characters). It is stored by the system but not used.

## TABLE 4-32FORM 22 - ARS: MODIFIED DIGIT TABLE

#### CDE TERMINAL DISPLAY

4:26 1-JUN-86

alarm status = NO ALARM

| ENTRY NUM                                                            | QTY TO DELETE | DIGITS TO BE | INSERTED | COMMENTS            |
|----------------------------------------------------------------------|---------------|--------------|----------|---------------------|
| 01<br>02<br>03<br>04<br>05<br>06<br>07<br>08<br>09<br>10<br>11<br>12 | 1             | *1416        |          | TIE LINE TO TORONTO |
| 01                                                                   | 1             | *1416        | ·····    | TIE LINE TO TORONTO |
| 1-                                                                   | 2-            | 3-           | 4-TOP    | 5-BOTTOM            |
| 6-QUIT                                                               | 7-ENTRY NUM   | 8-DELETE     | 9-       | 0-                  |

## ATTENDANT CONSOLE DISPLAY

| ENTRY NUM | QTY TO DELETE | DIGITS TO BE<br>*1416 | INSERTED | COMMENTS<br>TIE LINE TO TORONTO |
|-----------|---------------|-----------------------|----------|---------------------------------|
| F1>       | F2>           | F3>                   | F4>TOP   | F5>BOTTOM                       |
| F6>QUIT   | F7>ENTRY NUM  | F8>DELETE             | F9>      | FO>                             |

FORMO016R0

#### 4.83 Commands

**4-TOP** Pressing the TOP softkey moves the line pointer to the first line of the form. The command line displays the first line.

**5-BOTTOM** Pressing the BOTTOM softkey moves the line pointer to the last line of the form. The command line displays this line.

**6-QUIT** Pressing the QUIT softkey when editing this form returns the display to the level before the field was modified. The change is not saved. At all other times, pressing this softkey exits Form 22 and returns the display to the level where the forms are selected. Refer to Table 4-2, Available Forms.

**6-CANCEL** This softkey appears after a programming error has occurred. Pressing the CANCEL softkey returns the display to the level where the programming error occurred. This softkey appears with an error message. Refer to Table 4–45, Programming Error Messages for a list of these error messages.

**7-ENTRY NUM** This softkey selects an entry number and displays it on the command line. Pressing the ENTRY NUM softkey displays the **ENTER ENTRY NUM:** prompt on the command line. The selection is completed by entering a valid number (1 to 50).

**8-DELETE** This softkey appears when the pointer is pointing to data (i.e., data on the command line). Pressing the DELETE softkey removes the data from the selected field. The deletion is completed by pressing the ENTER softkey. The field is ready for new data.

**0-ENTER** This softkey appears only after data for an entry number has been modified. Pressing the ENTER softkey commits the entry to the database.

#### Form 23 – ARS: Route Definition

**4.84** This form defines each ARS Route by specifying the Trunk Group number, COR Group number and the Modified Digit Entry. Refer to Table 4–33, ARS: Route Definition for the form layout.

#### 4.85 Field Description

**ROUTE NUM Field** This field lists the Route numbers. Note that the ROUTE NUM field cannot be modified. There is a maximum of 200 Route numbers.

**TRUNK GROUP Field** This field displays the Trunk Group number specification (1 to 50) for each Route number.

**COR GROUP Field** This field lists the COR Group number specification (1 to 50) for each Route number. This field links this form to Form 20 (refer to Table 4–30, ARS: COR Group Definition). Those users with CORs in the listed COR Group number are restricted from using this route. If no COR Group number is specified, then all users can use this route.

**MOD DIGIT ENTRY Field** This field lists the entry number specification (1 to 50) for each Route number. This field links this form to Form 22 (refer to Table 4–32, ARS: Modified Digit Table).

**COMMENTS Field** This field is reserved for additional data (a maximum of 20 characters). It is stored by the system but not used.

TABLE 4-33 FORM 23 - ARS: ROUTE DEFINITION

#### CDE TERMINAL DISPLAY

4:26 1-JUN-86

alarm status = NO ALARM

| ROUTE NUM                                                            | TRUNK GROUP | COR GROUP   | MOD DIGIT ENTRY | COMMENTS                                       |
|----------------------------------------------------------------------|-------------|-------------|-----------------|------------------------------------------------|
| 01<br>02<br>03<br>04<br>05<br>06<br>07<br>08<br>09<br>10<br>11<br>12 | 1<br>1<br>2 | 1<br>2<br>1 | 1<br>2<br>3     | LOCAL DDD<br>LONG DISTANCE DDD<br>BAND II WATS |
| 01                                                                   | 1           | 1           | 1               | LOCAL DDD                                      |
| 1-                                                                   | 2-          | 3-          | 4-T0P           | 5-BOTTOM                                       |
| 6-QUIT                                                               | 7-ROUTE NU  | M 8-DELE    | TE 9-           | 0-                                             |

#### ATTENDANT CONSOLE DISPLAY

| ROUTE NUM<br>O1 | TRUNK GROUP  | COR GROUP MOD | DIGIT ENTRY | COMMENTS<br>LOCAL DDD |
|-----------------|--------------|---------------|-------------|-----------------------|
| F1>             | F2>          | F3>           | F4>TOP      | F5>BOTTOM             |
| F6>QUIT         | F7>ROUTE NUM | M F8>DELETE   | F9>         | FO>                   |

FORM0015R0

#### 4.86 Commands

**4-TOP** Pressing the TOP softkey moves the line pointer to the first line of the form. The command line displays the first line.

**5-BOTTOM** Pressing the BOTTOM softkey moves the line pointer to the last line of the form. The command line displays this line.

**6-QUIT** Pressing the QUIT softkey when editing this form returns the display to the level before the field was modified. The change is not saved. At all other times, pressing this softkey exits Form 23 and returns the display to the level where the forms are selected. Refer to Table 4-2, Available Forms.

**6-CANCEL** This softkey appears after a programming error has occurred. Pressing the CANCEL softkey returns the display to the level where the programming error occurred. This softkey appears with an error message. Refer to Table 4-45, Programming Error Messages for a list of these error messages.

**7-ROUTE NUM** This softkey selects a Route number and displays it on the command line. Pressing the ROUTE NUM softkey displays the **ENTER ROUTE NUM:** prompt on the command line. The selection is completed by entering a valid number (1 to 200).

**8-DELETE** This softkey appears when the pointer is pointing to data (i.e., data on the command line). Pressing the DELETE softkey removes the data from the selected field. The line is deleted if the cursor is positioned in the first  $\times$  field; otherwise only the field position is deleted. The deletion is completed by pressing the ENTER softkey. The field is ready for new data.

**0-ENTER** This softkey appears only after data for a Route number has been modified. Pressing the ENTER softkey stores any changes in the database.

### Form 24 - ARS: Route Lists

4.87 This form specifies the order that the Route numbers are selected. There are 100 Route List numbers; each Route List number accommodates a maximum of six Route numbers. Refer to Table 4–34, ARS: Route Lists for the form layout.

#### 4.88 Field Description

**LIST NUM Field** This field displays the Route List numbers. Note that the LIST NUM field cannot be modified.

**FIRST, SECOND, THIRD, FOURTH, FIFTH and SIXTH Fields** These fields specify the Route numbers for each Route List number. Valid entries are 01 to 200. These fields link this form to Form 23 (refer to Table 4–33, ARS: Route Definition).

**WT Field** There are five of these; one for each of the SECOND, THIRD, FOURTH, FIFTH and SIXTH fields. **ON** in this field indicates that the chosen Route number is an expensive route. The system indicates this by providing an audible warning tone when that route is selected.

## TABLE 4-34 FORM 24 - ARS: ROUTE LISTS

## CDE TERMINAL DISPLAY

4:26 1-JUN-86

 $\overline{}$ 

alarm status = NO ALARM

| LIST NUM                                                             | FIRST  | SECOND | WT | THIRD    | WT | FOURTH | WT | FIFTH | WT   | SIXTH | WT |
|----------------------------------------------------------------------|--------|--------|----|----------|----|--------|----|-------|------|-------|----|
| 01<br>02<br>03<br>04<br>05<br>06<br>07<br>08<br>09<br>10<br>11<br>12 | 3<br>2 | 2<br>3 | DN |          |    |        |    |       |      |       |    |
| 01                                                                   | 3      | 2      | ON |          |    |        |    |       |      |       |    |
| 1                                                                    | 2-     |        |    | 3-       |    | 4-T0   | P  |       | 5-BC | оттом |    |
| 6-QUIT                                                               | 7-LI   | ST NUM |    | 8-DELETE |    | 9-     |    |       | 0-   |       |    |

### ATTENDANT CONSOLE DISPLAY

|             | 3     | SECOND<br>2 | WT<br>ON | THIRD   | WT | FOURTH | WT | FIFTH | WT  | SIXTH | ₩T     |
|-------------|-------|-------------|----------|---------|----|--------|----|-------|-----|-------|--------|
| 1>          | F2>   |             |          | 3>      |    | F4>T   | OP |       |     | оттом |        |
| 6>QUIT      | F7>L1 | ST NUM      | F        | 8>DELET | Ē  | F9>    |    |       | FO> |       |        |
| <del></del> |       |             |          |         |    |        |    |       |     |       |        |
|             |       |             |          |         |    |        |    |       |     |       |        |
|             |       |             |          |         |    |        |    |       |     |       |        |
|             |       |             |          |         |    |        |    |       |     |       |        |
|             |       |             |          |         |    |        |    |       |     |       |        |
|             |       |             |          |         |    |        |    |       |     |       |        |
|             |       |             |          |         |    |        |    |       |     |       |        |
|             |       |             |          |         |    |        |    |       |     |       | FORMOO |

#### 4.89 Commands

**4-TOP** Pressing the TOP softkey moves the line pointer to the first line of the form. The command line displays the first line.

**5-BOTTOM** Pressing the BOTTOM softkey moves the line pointer to the last line of the form. The command line displays this line.

**6-QUIT** Pressing the QUIT softkey when editing this form returns the display to the level before the field was modified. The change is not saved. At all other times, pressing this softkey exits Form 24 and returns the display to the level where the forms are selected. Refer to Table 4-2, Available Forms.

**6-CANCEL** This softkey appears after a programming error has occurred. Pressing the CANCEL softkey returns the display to the level where the programming error occurred. This softkey appears with an error message. Refer to Table 4–45, Programming Error Messages for a list of these error messages.

**7-LIST NUM** This softkey selects a Route List number and displays it on the command line. Pressing the LIST NUM softkey displays the **ENTER ROUTE LIST NUM:** prompt on the command line. The selection is completed by entering a valid Route List number (01 to 100).

**8-DELETE/ADD** This softkey appears when the pointer is pointing to data (i.e., data on the command line). This softkey has two functions; it deletes and adds data to the form. Pressing the DELETE softkey removes the data from the selected field. The deletion is completed by pressing the ENTER softkey. If the delete key is pressed while the cursor is in the [FIRST] field, data on that line is deleted. The field is ready for new data and the softkey blanks. When the cursor is at a blank WT field on the command line, this softkey displays **ADD**. Pressing the ADD softkey enables the warning tone. The WT field displays **ON** and the softkey now displays **DELETE**.

**0-ENTER** This softkey appears only after data for a List number has been modified. Pressing the ENTER softkey stores any modifications in the database.

### Form 25 - ARS: Route Plans

4.90 This form assigns the Route Lists to the time and day zones. There are 18 time zones (six for each day zone). Each time zone has a start time that can be set by the installer. The last specified start time creates a time period from its start time to the first specified start time of that day zone. If a time zone has no assigned Route List number, then all calls during that time period are restricted from this Route Plan. There are a maximum of 50 Route Plans. Refer to Table 4-35, ARS: Route Plans for the form layout.

#### 4.91 Field Description

**TIME ZONE Field** This field lists the six time zones for each day zone. The TIME ZONE field cannot be modified.

**START HOUR Field** There are three of these fields (one for each day zone). The START HOUR field specifies the starting time of each time zone. The time is represented by two digits in 24 hour format. For example, 18 represents 18:00.

**ROUTE LIST Field** There are three of these fields (one for each day zone). The ROUTE LIST field displays the Route List numbers and links this form to Form 24 (refer to Table 4–34, ARS: Route Lists). Valid entries are 01 to 100.

**Customer Data Entry (CDE)** 

#### TABLE 4-35 FORM 25 - ARS: ROUTE PLANS

### CDE TERMINAL DISPLAY

4:26 1-JUN-86

alarm status = NO ALARM

| TIME<br>ZONE                     | DAY Z<br>START HOUR | ONE 1<br>ROUTE LIST | DAY ZO<br>START HOUR | DNE 2<br>ROUTE LIST | DAY ZO<br>START HOUR | DNE 3<br>ROUTE LIST |
|----------------------------------|---------------------|---------------------|----------------------|---------------------|----------------------|---------------------|
| 01<br>02<br>03<br>04<br>05<br>06 | 12                  | 003                 | 14                   | 005                 | 18                   | 010                 |
| 01                               | 12                  | 003                 | 14                   | 005                 | 18                   | 010                 |
| e-oni                            | IT 7                | -ROUTE PLAN         | 8-DELETE             | 9-                  | 0-                   |                     |

#### ATTENDANT CONSOLE DISPLAY

| TIME  | DAY Z      | ONE 1        | DAY Z      | ONE 2      | DAY ZONE 3 |            |  |  |
|-------|------------|--------------|------------|------------|------------|------------|--|--|
| ZONE  | START HOUR | ROUTE LIST   | START HOUR | ROUTE LIST | START HOUR | ROUTE LIST |  |  |
| 01    | 12         | 003          | 14         | 005        | 18         | 010        |  |  |
| F6>QU | IT F       | 7>ROUTE PLAN | F8>DELETE  | `F9>       | FO>        |            |  |  |

FORM0013R0

### 4.92 Commands

**6-QUIT** Pressing the QUIT softkey when editing this form returns the display to the level before the field was modified. The change is not saved. At all other times, pressing this softkey exits Form 25 and returns the display to the level where the forms are selected. Refer to Table 4–2, Available Forms.

**6-CANCEL** This softkey appears after a programming error has occurred. Pressing the CANCEL softkey returns the display to the level where the programming error occurred. This softkey appears with an error message. Refer to Table 4–45, Programming Error Messages for a list of these error messages.

**7-ROUTE PLAN** This softkey has two functions. It displays the selected Route Plan number and enables the user to select an alternate Route Plan. Pressing the ROUTE PLAN softkey displays the following on the command line: **CURRENT ROUTE PLAN: XX ENTER ROUTE PLAN NUM: ROUTE PLAN:** where **XX** is Route Plan number 01 to 50. The Route Plan selection is completed by entering a new Route Plan number.

**8-DELETE** This softkey appears when the pointer is pointing to data (i.e., data on the command line). Pressing the DELETE softkey removes the data from the selected field. The deletion is completed by pressing the ENTER softkey. The field is ready for new data.

**0-ENTER** This softkey appears only after data for a Route Plan number has been modified. Pressing the ENTER softkey stores any changes in the database.

#### Form 26 – ARS: Digit Strings

4.93 This form (and its nested form) link the digits dialed by the user to the appropriate Route, Route List or Route Plan. It selects the relevant Route (if there is only one route), or Route List (if there is more than one route and the time of day is not important), or Route Plan (if the choice of routes vary with the time of day) by the user-dialed digits. Refer to Table 4-36, ARS: Digit Strings for the form layout. Refer to Section MITL9108-093-220-NA, Automatic Route Selection and Toll Control for details.

#### 4.94 Field Description

**LEADING DIGITS Field** This field displays the first digits of each digit string for digit analysis. The maximum number of digits in this field is five.

**RETURN DIAL TONE Field** If this field displays **YES**, then the system provides a dial tone after the leading digits have been dialed. Alternately, the system does not provide a temporary dial tone when **NO** is displayed in this field. Refer to Section MITL9108-093-220-NA, Automatic Route Selection and Toll Control for details.

**RESTRICTED COR GROUP Field** This field lists the COR Group which cannot dial the specified leading digit(s). If this field is left blank, then every COR Group can access the specified leading digit(s).

## TABLE 4-36FORM 26 - ARS: DIGIT STRINGS

CDE TERMINAL DISPLAY

4:26 1-JUN-86

alarm status = NO ALARM

| LEADI  | NG DIGITS      | 1     | RETURN DIAL      | TONE        | RESTRIC   | TED COR GROUP         |
|--------|----------------|-------|------------------|-------------|-----------|-----------------------|
|        | 9<br>8<br>7    |       | ND<br>YES<br>YES |             | UN        | 2<br>1<br>IRESTRICTED |
|        | 9              |       | NO               |             |           | 2                     |
| 1-<br> | 2-<br>7-LEADII | G DIG | 3-<br>8-DELETE   | 4-<br>9-SHC | W STRINGS | 5-                    |

|      | LEADING | DIGITS     | RETURN DIAL   | TONE                                   | RESTRICT | ED COR GROUP |
|------|---------|------------|---------------|----------------------------------------|----------|--------------|
|      | 9       |            | ND            |                                        |          | 2            |
| F1>  |         | F2>        | F3>           | F4>                                    |          | F5>          |
| F6>Q | UIT     | F7>LEADING | DIG F8>DELETE | F9>SHOW                                | STRINGS  | FO>          |
|      |         |            |               | ······································ |          |              |

FRM0012R1

#### 4.95 Commands

1-YES/NO This softkey has two functions; it enables or disables system dial tone for each entry. Pressing the YES softkey enables the system dial tone when that leading digit is accessed. The RETURN DIAL TONE field displays YES and the softkey now displays NO. Pressing the NO softkey disables the system dial tone when that leading digit is accessed. The RETURN DIAL TONE field displays NO and the softkey displays YES again.

**3-INSERT** This softkey adds new entries to the form. Pressing the INSERT softkey clears the command line and moves the cursor to the LEADING DIGITS field. The addition is completed by entering the new data for each field and pressing the ENTER softkey. Note that the system inserts the addition the line after the line that was displayed on the command line.

**6-QUIT** Pressing the QUIT softkey when editing this form returns the display to the level before the field was modified. The change is not saved. At all other times, pressing this softkey exits Form 26 and returns the display to the level where the forms are selected. Refer to Table 4-2, Available Forms.

6-CANCEL This softkey appears after a programming error has occurred. Pressing the CANCEL softkey returns the display to the level where the programming error occurred. This softkey appears with an error message. Refer to Table 4-45, Programming Error Messages for a list of these error messages.

**7-LEADING DIG** This softkey selects an entry in the LEADING DIGITS field. Pressing the LEADING DIG softkey displays the **ENTER LEADING DIGITS:** prompt on the command line. The selection is completed by entering a valid number.

**8-DELETE** This softkey appears when the pointer is pointing to data (i.e., data on the command line). Pressing the DELETE softkey removes the data from the selected field. The deletion is completed by pressing the ENTER softkey. The field is ready for new data.

**9-SHOW STRINGS** Pressing this softkey accesses the nested form for any defined Leading Digits entry. Refer to Table 4-37, ARS: Nested Digit Strings.

**0-ENTER** This softkey appears only after data for an entry number has been modified. Pressing the ENTER softkey commits each modification one at a time to the database.

#### **ARS: Nested Digit Strings**

4.96 This form is reserved for specifying subsequent digits for each entry in the LEADING DIGITS field of the previous form. It can only be accessed from the previous form. Refer to Table 4-37, ARS: Nested Digit Strings for the form layout. Refer to Section MITL9108-093-220-NA, Automatic Route Selection and Toll Control for details.

#### 4.97 Field Description

**DIGITS TO BE ANALYZED Field** This field displays those digits for digit analysis. Digit analysis is required so that the appropriate Route, Route List or Route Plan can be selected. The total number of digits in this field, the number of digits in the QTY TO FOLLOW field plus the digits in the LEADING DIGITS field in the previous form (refer to Table 4–36, ARS: Digit Strings) cannot exceed 26.

**QTY TO FOLLOW Field** This field lists the number of digits that the user dials AFTER the analyzed digits. The **Unknown** prompt in this field indicates that the number of subsequent digits is unknown to the system.

ACC CODE REQD Field This field specifies which digit string entries require "long distance" management. When this field displays **YES**, the system expects an account code for that digit string entry from users with COS Option 201 (Account Code, Forced Entry – Long Distance Calls) enabled. Default condition is NO.

**TERM TYPE AND NUM Field** This field specifies where the digit string terminates. If there is only one route, then **ROUTE** is selected. If there is more than one route, but the time of day is not important, then **LIST** is selected. If the choice of routes vary with the time of day, then **PLAN** is selected.

## TABLE 4-37FORM 26 - ARS: NESTED DIGIT STRINGS

## CDE TERMINAL DISPLAY

4:26 1-JUN-86

alarm status = NO ALARM

.

| DIGITS TO                                          | D BE ANALYZED | QTY TO FOLLOW         | ACC CODE REQD               | TERM TYP                               | E AND NUM             |
|----------------------------------------------------|---------------|-----------------------|-----------------------------|----------------------------------------|-----------------------|
| 416<br>604<br>NOX<br>N1X<br>No Digits <sup>-</sup> | To Analyze    | 7<br>7<br>7<br>7<br>7 | ND<br>ND<br>YES<br>ND<br>ND | ROUTE<br>LIST<br>PLAN<br>LIST<br>ROUTE | 1<br>1<br>3<br>2<br>1 |
| 416                                                |               | 7                     | NO                          | ROUTE                                  | 1                     |
| 1-                                                 | 2-            | 3-INSERT              | 4-NOX                       | 5-                                     | x                     |
| 6-QUIT                                             | 7-FIND STRING | 8-DELETE              | 9-N1X                       | 0-                                     |                       |

## ATTENDANT CONSOLE DISPLAY

| DIGITS T<br>416 | O BE ANALYZED  | QTY TO FOLLOW<br>7 | ACC CODE REQD | TERM TYPE<br>ROUTE | AND NUN |
|-----------------|----------------|--------------------|---------------|--------------------|---------|
| F1>             | F2>            | F3>INSERT          | F4>NOX        | F5>                | х       |
| F6>QUIT         | F7>FIND STRING | F8>DELETE          | F9>N1X        | FO>                |         |

FORM0103R0

#### 4.98 Commands

1-YES This softkey only appears when the cursor is at the ACC CODE REQD field. Pressing the YES softkey indicates to the system that this entry requires "long distance" management. YES appears in the ACC CODE REQD field. The default condition is no "long distance" management required as indicated by the **NO** prompt.

**2-UNKNOWN** This softkey appears only when the cursor is at the the QTY TO FOLLOW field. Pressing the UNKNOWN softkey indicates to the system that the quantity of dialed digits AFTER the analyzed digits is unknown.

**3-INSERT** This softkey adds new entries to the form. Pressing the INSERT softkey clears the command line and moves the cursor to the DIGITS TO BE ANALYZED field. The addition is completed by entering the new data for each field and pressing the ENTER softkey. Note that the system inserts the addition one line after the line that was displayed on the command line.

**4-NOX** This softkey functions as a wild card sequence; it represents half of the area codes in North America. Pressing this softkey displays **NOX** in the DIGITS TO BE ANALYZED field. Note that this softkey can only be pressed at the beginning of a digit string.

**4-ROUTE** This softkey only appears when the cursor is at the TERM TYPE AND NUM field. Pressing the ROUTE softkey terminates that entry at a Route (the Route number must still be defined). **ROUTE** appears in the TERM TYPE AND NUM field.

**5**- **X** This softkey functions as a wild card digit; it represents any digit from 0 to 9. Pressing this softkey displays **X** in the DIGITS TO BE ANALYZED field. Note that this softkey can only be pressed at the end of a digit string.

**5-PLAN** This softkey only appears when the cursor is at the TERM TYPE AND NUM field. Pressing the PLAN softkey terminates that entry at a Route Plan (the number must still be defined). **PLAN** appears in the TERM TYPE AND NUM field.

**6-QUIT** Pressing the QUIT softkey when editing this form returns the display to the level before the field was modified. The change is not saved. At all other times, pressing this softkey returns the display to the previous form at the entry where the SHOW STRINGS softkey was pressed.

**6-CANCEL** This softkey appears after a programming error has occurred. Pressing the CANCEL softkey returns the display to the level where the programming error occurred. This softkey appears with an error message. Refer to Table 4–45, Programming Error Messages for a list of these error messages.

**7-FIND STRING** This softkey selects an entry in the DIGITS TO BE ANALYZED field. Pressing the FIND STRING softkey displays the **ENTER** 

**DIGIT STRING:** prompt on the command line. The selection is completed by entering a valid digit string. Note: The entered digit string does not have to be an exact match; the system accepts subsets of digit strings and moves the cursor to the closest entry.

**8-DELETE** This softkey appears when the pointer is pointing to data (i.e., data on the command line). Pressing the DELETE softkey removes the data from the selected field. The deletion is completed by pressing the ENTER softkey. The field is ready for new data.

**9-N1X** This softkey functions as a wild card sequence; it represents half of the area codes in North America. Pressing this softkey displays **N1X** in the DIGITS TO BE ANALYZED field. Note that this softkey can only be pressed at the beginning of a digit string.

**9-LIST** This softkey appears only when the cursor is at the TERM TYPE AND NUM field. Pressing the LIST softkey terminates that entry at a Route List (the number must still be defined). **LIST** appears in the TERM TYPE AND NUM field.

**0-ENTER** This softkey appears only after data for an entry number has been modified. Pressing the ENTER softkey commits each modification one at a time to the database.

#### Form 27 - Form Access Restriction Definition

4.99 This form specifies the level of access for Forms 01 to 32. There are five levels of access; the Installer level has the highest degree of access and the Attendant has the lowest degree of access. Each form is defined as Read Only, Read/Write or No Access. When the system is first initialized, the Installer level has a Read/Write access for each form; the rest of the levels default to No Access. Note that at each level of access the user can only modify those forms plus the forms at the lower levels of access. For example, the user at the SUPERVISOR level can only modify those forms at SUPERVISOR and ATTENDANT levels. Refer to Table 4–38, Form Access Restriction Definition for the form layout.

#### 4.100 Field Description

**FORM NAME Field** This field lists all the form numbers and names of the CDE package. The FORM NAME field cannot be modified. Note that Forms 11, 12 and 28 are reserved for future use.

**INST, MAINT1, MAINT2, SUPER and ATT Fields** These fields represent the five levels of access and list the access type (Read Only, Read/Write or No Access) for each form. Note that the selected level of access is not displayed on the softkeys. The INST field cannot be modified.

Page 4-114

## TABLE 4-38 FORM 27 - FORM ACCESS RESTRICTION DEFINITION

#### CDE TERMINAL DISPLAY

## 4:26 1-JUN-86

alarm status = NO ALARM

| FORM NAM                                                             | E                                                                                                    |    | INST                                                        | MA                                           | ENT 1                                                              | MAINT2                                                       | SUPER                                                        | ΑΤΤ                                                          |
|----------------------------------------------------------------------|----------------------------------------------------------------------------------------------------|----|-------------------------------------------------------------|----------------------------------------------|--------------------------------------------------------------------|--------------------------------------------------------------|--------------------------------------------------------------|--------------------------------------------------------------|
| O5 = TENANT IN<br>O6 = TENANT NI<br>O7 = CONSOLE A<br>O8 = ATTENDANT | CCESS CODES<br>E<br>NS/SYS TIMERS<br>TERCONNECTION<br>GHT SWITCHING<br>SSIGNMENTS<br>LDN ASGN<br>UPERSET SETS |    | R/W<br>R/W<br>R/W<br>R/W<br>R/W<br>R/W<br>R/W<br>R/W<br>R/W | na<br>na<br>na<br>na<br>na<br>na<br>na<br>na | one<br>one<br>one<br>one<br>one<br>one<br>one<br>one<br>one<br>one | none<br>none<br>none<br>none<br>none<br>none<br>none<br>none | none<br>none<br>none<br>none<br>none<br>none<br>none<br>none | none<br>none<br>none<br>none<br>none<br>none<br>none<br>none |
| O1 = SYSTEM CO                                                       | NFIGURATION                                                                                                   |    | R/W                                                         | n                                            | one                                                                | none                                                         | none                                                         | none                                                         |
| 1-                                                                   | 2-                                                                                                    | 3- |                                                             |                                              | 4-TO                                                               | 5                                                            | 5-BOTTON                                                     | ۸                                                            |
| e-quit                                                               | 7-SET PASSWORD                                                                                                | 8- |                                                             |                                              | 9-F01                                                              | RM NUM                                                       | 0-                                                           |                                                              |
|                                                                      |                                                                                                    |    |                                                             |                                              |                                                                    |                                                              |                                                              |                                                              |

### ATTENDANT CONSOLE DISPLAY

| FOR                                  | M NAME       |        | INST | MAINT1 | MAINT2 | SUPER     | ATT  |
|--------------------------------------|--------------|--------|------|--------|--------|-----------|------|
| <pre>O1 = SYSTEM CONFIGURATION</pre> |              |        | R/W  | none   | none   | none      | none |
| F1>                                  | F2>          | F3>    |      | F4>TOP |        | F5>BOTTOM |      |
| F6>QUIT                              | F7>SET PASSW | ORDF8> |      | F9>FOR | M NUM  | FO>       |      |

FORM0011R1

#### 4.101 Commands

**1-READ ONLY** Pressing the READ ONLY softkey restricts the user to viewing the selected form; no modifications can occur. The **R** prompt appears beside the selected form and under the selected access level.

**2-READ/WRITE** Pressing the READ/WRITE softkey enables the user to view and modify the selected form. The form displays the **R/W** prompt to indicate this state.

**3-NO ACCESS** Pressing the NO ACCESS softkey restricts form access. The form displays the **none** prompt to indicate this state.

**4-TOP** Pressing the TOP softkey moves the line pointer to the first line of the form. The command line displays the first line.

**5-BOTTOM** Pressing the BOTTOM softkey moves the line pointer to the last line of the form. The command line displays the last line.

**6-QUIT** Pressing the QUIT softkey when editing this form returns the display to the level before the field was modified. The change is not saved. At all other times, pressing this softkey exits Form 27 and returns the display to the level where the forms are selected. Refer to Table 4–2, Available Forms.

**6-CANCEL** This softkey appears after a programming error has occurred. Pressing the CANCEL softkey returns the display to the level where the programming error occurred. This softkey appears with an error message. Refer to Table 4–45, Programming Error Messages for a list of these error messages.

7-SET PASSWORD This softkey changes the password for Customer Data Entry. Pressing the SET PASSWORD softkey shows a new softkey display (refer to Figure 4-14, Levels of Access) and the following prompt: SELECT LEVEL OF ACCESS:. After the user selects a level of access, the system prompts the user for that level's old password with the following prompt: ENTER XXXXXXX OLD PASSWORD: where XXXXXXXX is the selected level of access. The user is then prompted twice for the new password wth the following prompts: ENTER XXXXXXXX NEW PASSWORD: and ENTER XXXXXXX NEW PASS-WORD TO VERIFY:.

**9-FORM NUM** This softkey selects a form by number. Pressing the FORM NUM softkey displays the **ENTER FORM NUMBER:** prompt on the command line. The selection is completed by entering a valid form number (1 to 27).

**0-ENTER** This softkey appears only after data for an entry number has been modified. Pressing the ENTER softkey commits each modification one at a time to the database.

| 1-INSTALLER | 2-MAINT1 | 3-MAINT2 | 4-SUPERVISOR | 5-ATTENDANT |
|-------------|----------|----------|--------------|-------------|
| 6-          | 7-       | 8-       | 9–           | 0-          |

.

FIGURE 4-14 LEVELS OF ACCESS

# Form 29 - Device Interconnection Table

**4.102** This form specifies which devices may be connected together. Refer to Table 4–39, Device Interconnection Table. The system allows for a maximum of 25 devices.

4.103 Field Description. Initially, the system interconnects all devices. The asterisk (\*) character indicates this condition. When the system inhibits device interconnection, it is indicated by the period (.) character. The device numbers are listed in the header line and the first column.

Page 4-118

Customer Data Entry (CDE)

# TABLE 4-39FORM 29 - DEVICE INTERCONNECTION TABLE

CDE TERMINAL DISPLAY

4:26 1-JAN-86

alarm status = NO ALARM

|    | 0 | 1 ( | 02 | 03 | 04 | 05  | 06  | 07  | 08   | 09  | 10 | 11   | 12   | 13  | 14 | 15 | 16  | 17   | 18  | 19 | 20 | 21 | 22  | 23  | 24 | 25 |
|----|---|-----|----|----|----|-----|-----|-----|------|-----|----|------|------|-----|----|----|-----|------|-----|----|----|----|-----|-----|----|----|
| 01 | , | *   | *  | *  | *  | *   | *   | *   | *    | *   | *  | *    | *    | *   | *  | *  | *   | *    | *   | *  | *  | *  | *   | *   | *  | *  |
| 02 | • | ŧ   | *  | *  | *  | *   | *   | *   | *    | *   | *  | *    | *    | *   | *  | *  | *   | *    | *   | *  | *  | *  | *   | *   | *  | *  |
| 03 | ; | *   | *  | *  | *  | *   | *   | *   | *    | *   | *  | *    | *    | *   | *  | *  | *   | *    | *   | *  | *  | *  | *   | *   | *  | *  |
| 04 | ; | ŧ   | *  | *  | *  | *   | *   | *   | *    | *   | *  | *    | *    | *   | *  | *  | *   | *    | *   | *  | *  | *  | *   | *   | *  | *  |
| 05 | 3 | *   | *  | *  | *  | *   | *   | *   | *    | *   | *  | *    | *    | *   | *  | *  | *   | *    | *   | *  | *  | *  | *   | *   | *  | *  |
| 06 | ; | *   | *  | *  | *  | *   | *   | *   | *    | *   | *  | *    | *    | *   | *  | *  | *   | *    | *   | *  | *  | *  | *   | *   | *  | *  |
| 07 | 3 | *   | *  | *  | *  | *   | *   | *   | *    | *   | *  | *    | *    | *   | *  | *  | *   | *    | *   | *  | *  | *  | *   | *   | *  | *  |
| 08 |   | ŧ.  | *  | *  | *  | *   | *   | *   | *    | *   | *  | *    | *    | *   | *  | *  | *   | *    | *   | *  | *  | *  | *   | *   | *  | *  |
| 09 |   | ŧ   | *  | *  | *  | *   | *   | *   | *    | *   | *  | *    | *    | *   | *  | *  | *   | *    | *   | *  | *  | *  | *   | *   | *  | *  |
| 10 |   | *   | *  | *  | *  | *   | *   | *   | *    | *   | *  | *    | *    | *   | *  | *  | *   | *    | *   | *  | *  | *  | *   | *   | *  | *  |
| 11 |   | *   | *  | *  | *  | *   | *   | *   | *    | *   | *  | *    | *    | *   | *  | *  | *   | *    | *   | *  | *  | *  | *   | *   | *  | *  |
| 12 |   | *   | *  | *  | *  | *   | *   | *   | *    | *   | *  | *    | *    | *   | *  | *  | *   | *    | *   | *  | *  | *  | *   | *   | *  | *  |
| 01 | : | *   | *  | *  | *  | *   | *   | *   | *    | *   | *  | *    | *    | *   | *  | *  | *   | *    | *   | *  | *  | *  | *   | *   | *  | *  |
| 1- | , |     |    |    |    | 2-  |     |     |      |     | 3- |      |      |     |    |    | 4-7 | TOP  |     |    |    | 5- | -B0 | тто | M  |    |
| 6- | Q | JI  | Т  |    |    | 7-3 | INT | ERC | ו אכ | NUM | 8. | -DIS | SALI | .ow |    |    | 9-F | REVI | IEW |    |    | 0- |     |     |    |    |

#### ATTENDANT CONSOLE DISPLAY

 01
 02
 03
 04
 05
 06
 07
 08
 09
 10
 11
 12
 13
 14
 15
 16
 17
 18
 19
 20
 21
 22
 23
 24
 25

 01
 \*
 \*
 \*
 \*
 \*
 \*
 \*
 \*
 \*
 \*
 \*
 \*
 \*
 \*
 \*
 \*
 \*
 \*
 \*
 \*
 \*
 \*
 \*
 \*
 \*
 \*
 \*
 \*
 \*
 \*
 \*
 \*
 \*
 \*
 \*
 \*
 \*
 \*
 \*
 \*
 \*
 \*
 \*
 \*
 \*
 \*
 \*
 \*
 \*
 \*
 \*
 \*
 \*
 \*
 \*
 \*
 \*
 \*
 \*
 \*
 \*
 \*
 \*
 \*
 \*
 \*
 \*
 \*
 \*
 \*
 \*
 \*
 \*
 \*
 \*
 \*
 \*
 \*
 \*
 \*
 \*
 \*
 \*
 \*
 \*
 \*
 \*
 \*
 \*
 \*
 <t

FORM0010R0

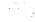

### 4.104 Commands

**4-TOP** Pressing the TOP softkey moves the line pointer to the first line of the form. The command line displays the first line.

**5-BOTTOM** Pressing the BOTTOM softkey moves the line pointer to the last line of the form. The command line displays this line.

6-QUIT Pressing the QUIT softkey when editing this form displays the following warning on the command line: DATA HAS BEEN CHANGED BUT NOT YET SAVED -- "ENTER" TO SAVE. Pressing this softkey again exits Form 29 and returns the display to the level where the forms are selected. The change is not saved. Refer to Table 4-2, Available Forms.

**6-CANCEL** Pressing the CANCEL softkey cancels the tenant number entry. This softkey appears after a programming error. It is accompanied with an error message on the command line. Refer to Table 4-45, Programming Error Messages for a list of these error messages.

7-INTERCON NUM The INTERCON NUM softkey allows a user to select a device by number. Pressing this softkey displays the ENTER INTERCONNECT NUM: prompt. Entering the interconnect number (1 to 25) displays that device with a series of '\*' characters (allow interconnection) and '.' characters (disallow interconnection). Cursor movement on the command line is controlled by the right and left cursor control keys.

8-DISALLOW/ALLOW This softkey has two functions; it enables and disables interconnection between devices. Pressing the DISALLOW softkey disables the interconnection between those two devices unidirectionally. For example, when modifying connections for device 5 (the command line displays line 5) and the DISALLOW softkey is pressed when the cursor is under the sixth column, then device 5 cannot communicate with device 6. However, device 6 can still communicate with device 5. Total interconnection is inhibited only when a '.' (disallow) character is inserted at row 6 (device 6) under the fifth column (device 5). The softkey now displays the ALLOW prompt. Pressing the ALLOW softkey enables the unidirectional interconnection between the selected devices; the '\*' character replaces the '.' character.

**9-REVIEW** Pressing the REVIEW softkey displays a new form (refer to Table 4-40, Review List for Form 29). This form lists all the device types.

**0-ENTER** This softkey only appears only after data for an interconnect number has been modified. Pressing the ENTER softkey stores the changes in the database.

# **Review List for Form 29**

4.105 This form appears when the REVIEW softkey is pressed in Device Interconnection Table Form. When entered from Form 29, this form displays a list of the device types. Refer to Table 4-40, Review List for Form 29 for the form layout. Note that the data in this form cannot be modified.

# 4.106 Field Description

**ENTRY NUM Field** This field lists the entry numbers for the device types. There is a total of 25 entry numbers. The ENTRY NUM field cannot be modified.

**DEVICE TYPE DESCRIPTION Field** This field lists the titles assigned to the entry numbers. The DEVICE TYPE DESCRIPTION field cannot be modified. The last 13 entries are reserved for future use.

**INTERCONNECT NUM Field** This field lists all the interconnect numbers; it links this form to the previous form (refer to Table 4–39, Device Interconnection Table). The interconnect numbers range from 1 to 25. The INTERCONNECT NUM field cannot be modified.

# TABLE 4-40 REVIEW LIST FOR FORM 29

# CDE TERMINAL DISPLAY

4:26 1-JAN-86

alarm status = NO ALARM

| ENTRY NUM | DEV             | DEVICE TYPE DESCRIPTION |       |    |          |  |  |            |  |  |   |
|-----------|-----------------|-------------------------|-------|----|----------|--|--|------------|--|--|---|
| 01        | Station/Set     | Station/Set             |       |    |          |  |  |            |  |  |   |
| 02        | Console         | 2                       |       |    |          |  |  |            |  |  |   |
| 03        | Loop Start Tru  | 3                       |       |    |          |  |  |            |  |  |   |
| 04        | Ground Start Tr | 4                       |       |    |          |  |  |            |  |  |   |
| 05        | DID/Tie Trunk   |                         | 5     |    |          |  |  |            |  |  |   |
| 06        | 2-Wire E&M      |                         | 6     |    |          |  |  |            |  |  |   |
| 07        | 4-Wire Unamplif |                         | 7     |    |          |  |  |            |  |  |   |
| 08        | 4-Wire Amplifie |                         | 8     |    |          |  |  |            |  |  |   |
| 09        | RESERVED        |                         |       |    |          |  |  | RESERVED 9 |  |  | 9 |
| 10        | RESERVED        |                         |       |    | 10       |  |  |            |  |  |   |
| 11        | RESERVED        |                         |       | 11 |          |  |  |            |  |  |   |
| 12        | RESERVED        |                         |       |    | 12       |  |  |            |  |  |   |
| 01        | Station/Set     |                         |       |    | 1        |  |  |            |  |  |   |
| 1-        | 2-ENTRY NUM     | 3-                      | 4-TOP |    | 5-BOTTOM |  |  |            |  |  |   |
| 6-QUIT    | 7-INTERCON NUM  | 8-                      | 9-    |    | 0-       |  |  |            |  |  |   |

# ATTENDANT CONSOLE DISPLAY

| ENTRY NU | JM DEVI           | ICE TYPE | DESCRIPTION | INTERCONNECT NUM |
|----------|-------------------|----------|-------------|------------------|
| 01       | Station/Set       |          |             | 1                |
| F1>      | F2>ENTRY NUM F    | F3>      | F4>TOP      | F5>BOTTOM        |
| F6>QUIT  | F7>INTERCON NUM F | F8>      | F9>         | FO>              |

#### 4.107 Commands

**2-ENTRY NUM** This softkey selects an entry number. Pressing the ENTRY NUM softkey displays the ENTER ENTRY NUM: on the command line. The selection is completed by entering a valid entry number (1 to 25).

**4-TOP** Pressing the TOP softkey moves the line pointer to the first line of the form. The command line displays the first line.

**5-BOTTOM** Pressing the BOTTOM softkey moves the line pointer to the last line of the form. The command line displays this line.

**6-QUIT** Pressing the QUIT softkey returns the display to the point where the REVIEW softkey was pressed. Refer to Table 4–39, Form 29 – Device Interconnection Table.

**6-CANCEL** Pressing the CANCEL softkey cancels the last entry. This softkey appears after a programming error. It is accompanied with an error message on the command line. Refer to Table 4-45, Programming Error Messages for a list of these error messages.

**7-INTERCON NUM** This softkey selects a device type by its interconnect number. Pressing the INTERCON NUM softkey displays **ENTER INTERCONNECT NUM:** on the command line. The selection is completed by entering a valid interconnect number (1 to 25).

**0-ENTER** Since this form reviews the programmed data, pressing the ENTER softkey completes a request for viewing a particular interconnect number or entry number. No data changes occur and no data is stored in the database.

#### Form 30 – System Abbreviated Dial Entry

4.108 This form specifies the Index Number, the digit strings for each Index Number and the status of that Index Number (Private or Non-Private). Refer to Table 4-41, Form 30 - System Abbreviated Dial Entry for the form layout. Refer to Section MITL9108-093-223-NA, Abbreviated Dialing for details.

## 4.109 Field Description

**INDEX NUMBER Field** This field lists the index numbers; one for each entry in the DIGIT STRING field. The Index number with the System Abbreviated Dial Access Code forms the Abbreviated Dial number. Each index number can be a maximum of three digits.

**DIGIT STRING Field** This field lists the digit strings; one for each index number. The digit string can be a maximum of 26 digits.

**PRIVATE Field** This field specifies which entries are Private (as indicated with the **PRIVATE** prompt) and which are non-Private (as indicated by a blank).

# TABLE 4-41FORM 30 - SYSTEM ABBREVIATED DIAL ENTRY

# CDE TERMINAL DISPLAY

4:26 1-JAN-86

alarm status = NO ALARM

| INDEX NUME | BER     | DIGIT STR          | ING |      | PRIVATE  |          |
|------------|---------|--------------------|-----|------|----------|----------|
| 22         |         | 8367965            |     |      | PRIVATE  |          |
| 123<br>77  |         | 5922122<br>2240667 |     |      | PRIVATE  | :        |
|            |         |                    |     |      |          |          |
|            |         |                    |     |      |          |          |
|            |         |                    |     |      |          |          |
|            |         |                    |     |      |          |          |
| 123        | <u></u> | 5922122            |     |      |          |          |
| 1-         | 2       | -FIND INDEX        | 3-  | 4-TO | <u> </u> | 5-BOTTOM |
|            |         |                    |     |      | F        | 5 801104 |
| 6-QUIT     | 7       | -                  | 8-  | 9-PR | IVATE    | 0-       |

# ATTENDANT CONSOLE DISPLAY

| INDEX   | NUMBER<br>123 | DIGIT<br>592212 | STRING | PRIVA      | TE        |
|---------|---------------|-----------------|--------|------------|-----------|
| F1>     | F2>FIN        |                 |        | F4>TOP     | F5>BOTTOM |
| F6>QUIT | F7>           |                 | F8>    | F9>PRIVATE | FO>       |

FORM0007R0

# 4.110 Commands

**2-FIND INDEX** This softkey selects an Index Number. Pressing the FIND INDEX softkey displays **ENTER INDEX NUM:** on the command line. The selection is completed by entering a valid Index Number (a maximum of three digits).

**3-INSERT** This softkey adds new digit strings to this form. Pressing the INSERT softkey clears the command line and moves the cursor to the INDEX NUMBER field. The addition is completed by entering a valid extension number. The system inserts the addition the line after that line that was displayed on the command line. Note that if there is no data in this form or the line pointer is pointing to the last line of data, then this softkey does not appear.

**4-TOP** Pressing the TOP softkey moves the line pointer to the first line of the form. The command line displays the first line.

**5-BOTTOM** Pressing the BOTTOM softkey moves the line pointer to the last line of the form. The command line displays this line.

**6-QUIT** Pressing the QUIT softkey when editing this form erases the data on the command line. The change is not saved. Pressing the QUIT softkey again exits Form 30 and returns the display to the level where the forms are selected. Refer to Table 4–2, Available Forms.

**6-CANCEL** Pressing the CANCEL softkey cancels the last entry. This softkey appears after a programming error. It is accompanied with an error message on the command line. Refer to Table 4–45, Programming Error Messages for a list of these error messages.

**8-DELETE** This softkey appears when the pointer is pointing to data (i.e., data on the command line). Pressing the DELETE softkey removes the data from the selected field. The deletion is completed by pressing the ENTER softkey. The field is ready for new data.

**9-PRIVATE/NON-PRIVATE** This softkey has two functions. Pressing the PRIVATE softkey sets the selected digit string entry to Private; the **PRIVATE** prompt appears in the PRIVATE field and the softkey now displays the **NON-PRIVATE** prompt. Pressing the NON-PRIVATE softkey sets the selected digit string to non-private; the PRIVATE field blanks and the softkey displays the **PRIVATE** prompt once again.

**0-ENTER** This softkey only appears after an Index Number has been modified. Pressing the ENTER softkey stores the modifications in the database.

#### Form 31 – Customer Data Print

4.111 This form lists all the Customer Data options that can be sent to an output device, such as a printer or a terminal. The options are selected by Print Option Number. Note that this form cannot be modified. Refer to Table 4-42. Customer Data Print Options for a complete list of these options and to Table 4-43, Form 31 - Customer Data Print for the form layout.

# 4.112 Field Description

**PRINT OPTION Field** This field lists the print option numbers for the CDE options that can be sent to an output device (a terminal or a printer). There is a maximum of 33 print option numbers. The PRINT OPTION field cannot be modified.

**CDE DATA PRINT Field** This field lists the titles associated with the print option numbers. The CDE DATA PRINT field cannot be modified. Refer to Table 4–42, Customer Data Print Options for a complete list of these electives.

-

|        | CUSTOMER DATA PRINT OPTIONS      |  |  |  |  |
|--------|----------------------------------|--|--|--|--|
| Number | Customer Data Print Option       |  |  |  |  |
| 01     | System Configuration             |  |  |  |  |
| 02     | Feature Access Codes             |  |  |  |  |
| 03     | COS Definition                   |  |  |  |  |
| 04     | System Options/System Timers     |  |  |  |  |
| 05     | Tenant Interconnection Table     |  |  |  |  |
| 06     | Tenant Night Switching           |  |  |  |  |
| 07     | Console Assignments              |  |  |  |  |
| 08     | Attendant LDN Assignments        |  |  |  |  |
| 09     | Station/SUPERSET Sets            |  |  |  |  |
| 09*    | SUPERSET/Line Appearances        |  |  |  |  |
| 10     | Pickup Groups                    |  |  |  |  |
| 11     | RESERVED                         |  |  |  |  |
| 12     | RESERVED                         |  |  |  |  |
| 13     | Trunk Circuit Descriptors        |  |  |  |  |
| 13*    | Trunk Circuit Descriptor Reviews |  |  |  |  |
| 14     | Non-Dial-In Trunks               |  |  |  |  |
| 15     | Dial-In Trunks                   |  |  |  |  |
| 16     | Trunk Groups                     |  |  |  |  |
| 17     | Hunt Groups                      |  |  |  |  |
| 18     | Miscellaneous System Ports       |  |  |  |  |
| 19     | Call Rerouting Table             |  |  |  |  |
| 20     | ARS: COR Group Definition        |  |  |  |  |
| 21     | ARS: Day Zone Definition         |  |  |  |  |
| 22     | ARS: Modified Digit Table        |  |  |  |  |
| 23     | ARS: Route Definition            |  |  |  |  |
| 24     | ARS: Route Lists                 |  |  |  |  |
| 25     | ARS: Route Plans                 |  |  |  |  |
| 26     | ARS: Leading Digit Strings       |  |  |  |  |
| 26*    | ARS: Digit Strings               |  |  |  |  |
| 27     | Form Access Restriction          |  |  |  |  |
| 28     | RESERVED                         |  |  |  |  |
| 29     | Device Interconnection Table     |  |  |  |  |
| 29*    | Device Interconnect Translation  |  |  |  |  |
| 30     | Abbreviated Dial Numbers         |  |  |  |  |
| 31     | RESERVED                         |  |  |  |  |
| 32     | Account Codes                    |  |  |  |  |
| 50     | Automatic Route Selection        |  |  |  |  |

•

# TABLE 4-42 CUSTOMER DATA PRINT OPTIONS

|                                                                                                    |              | FORM 31 -                 |            | DATA PRI | NT                 |                  |
|----------------------------------------------------------------------------------------------------|--------------|---------------------------|------------|----------|--------------------|------------------|
|                                                                                                    | _            | CDE T                     | ERMINAL D  | -        |                    |                  |
| :26 1-JUN-8                                                                                                    | 6            |                           | a          | larm sta | tus = NO AL        | ARM              |
| PRINT OPTION                                                                                                    |              |                           | CD         | Ε DATA P | RINT               |                  |
| O1System ConfigurationO2Feature Access CodesO3COS DefinitionO4System Options/System TimersO5Tenant Interconnection TableO6Tenant Night SwitchingO7Console AssignmentsO8Attendant LDN AssignmentsO9Station/SUPERSET SetsO9*SUPERSET Line Appearances10Pickup Groups11RESERVED |              |                           |            | -        |                    |                  |
| 01                                                                                                    |              | System Conf               | iguration  | 1        |                    |                  |
| 1-                                                                                                    | 2-           |                           | 3-         |          | 4-TOP              | 5-BOTTOM         |
| 6-                                                                                                    | 7-1          | PRINT OPTION              | 8-         |          | 9-PRINT            | 0-               |
| PRINT OPT                                                                                                    |              | ATTEND                    | ANT CONSOL | E DISPLA |                    |                  |
| 01<br>F1><br>F6>QUIT                                                                                                    | F2><br>F7>PI | System Con<br>RINT OPTION | =3>        | I        | =4>TDP<br>=9>PRINT | F5>BOTTOM<br>FO> |
|                                                                                                    |              |                           |            |          |                    |                  |

#### 4.113 Commands

**4-TOP** Pressing the TOP softkey moves the line pointer to the first line of the form. The command line displays the first line.

**5-BOTTOM** Pressing the BOTTOM softkey moves the line pointer to the last line of the form. The command line displays this line.

**6-QUIT** Pressing the QUIT softkey during a print operation halts that process and displays the following message on the command line: **CDE DATA PRINT OPTION XX HAS BEEN ABORTED** where **XX** is the Print Option number. At all other times, pressing the QUIT softkey exits Form 32 and returns the display to the level where the forms are selected. Refer to Table 4–2, Available Forms.

**6-CANCEL** Pressing the CANCEL softkey cancels the tenant number entry. This softkey appears after a programming error. It is accompanied with an error message on the command line. Refer to Table 4-45, Programming Error Messages for a list of these error messages.

7-PRINT OPTION This softkey selects a print option number. Pressing the PRINT OPTION softkey displays ENTER PRINT OPTION: on the command line. The selection is completed by entering a valid print option number.

**9-PRINT** This softkey transmits the contents of the selected print option to an output device (printer or terminal). Pressing the PRINT softkey blanks the softkey display (except for the QUIT softkey) for the duration of the print operation. When completed, the system displays **CDE DATA PRINT OPTION XX HAS COMPLETED PRINTING** where **XX** is the Print Option number. The softkey display returns to the original format (refer to Table 4-43, Form 31 – Customer Data Print).

**O-ENTER** This softkey only appears after a Print Option number has been selected. Since this form reviews the programmed data, pressing the ENTER softkey completes a request for viewing a particular Print Option number.

## Form 32 - Account Code Entry

4.114 This form specifies the Account Codes in the database. If the Account Codes are verified, they are stored in the Account Code database and recorded on SMDR. If they are not verified, then they are only recorded on SMDR. Refer to Table 4-44, Form 32 - Account Code Entry for the form layout. Refer also the Section MITL9108-093-451-NA, Station Message Detail Recording (SMDR). Note that this form can only be accessed if System Option 04, Verified Account Codes is enabled (refer to Form 04, System Options/System Timers).

# 4.115 Field Description

**ACCOUNT CODE Field** This field lists the Account Code entries. The length of the Account Code is specified in Form 04, System Options/ System Timers (System Option 44, Account Code Length). Depending on the status of System Option 44, Account Codes can be variable from 1 to 12 digits or fixed to a set value from 4 to 12 digits.

**COS Field** This field specifies a COS number for each entry in the ACCOUNT CODE field. This COS number replaces the caller's COS number for the duration of the call. When the call is finished, the system restores the caller's original COS number. If this field remains blank, then the caller's original COS number is used for the call.

**COR Field** This field specifies a COR number for each Account Code entry. The system replaces the caller's COR number with this COR number for the tenure of the call. Upon call completion, the caller's original COR number is restored. If there is no specified COR number, then the caller's original COR number is used for the call.

**ACTIVE Field** This field specifies which Account Codes can be accessed (as marked by the **ACTIVE** prompt) and which Account Codes are denied access (as marked by the **INACTIVE** prompt).

# TABLE 4-44FORM 32 - ACCOUNT CODE ENTRY

CDE TERMINAL DISPLAY

4:26 1-JUN-86

alarm status = NO ALARM

| ACCOUN                     | NT CODE    |          | COS      |       | COR    | ACTIVE                       |
|----------------------------|------------|----------|----------|-------|--------|------------------------------|
| 123456<br>345678<br>445678 | 3          |          | 1<br>3   |       | 1<br>2 | ACTIVE<br>INACTIVE<br>ACTIVE |
| 123456                     | 5          | <u> </u> | 1        |       | 1      | <br>ACTIVE                   |
| 1-                         | 2-NULL COS |          | 3-INSERT | ····· | 4-TOP  | <br>5-BOTTOM                 |
| 6-QUIT                     | 7-DELETE R | ANGE     | 8-DELETE |       | 9-FIND | <br>0-                       |

# ATTENDANT CONSOLE DISPLAY

| ACCOUN<br>123456 | T CODE          | COS<br>1  | COR<br>1 | ACTIVE    |
|------------------|-----------------|-----------|----------|-----------|
| F1>              | F2>NULL CDS     | F3>INSERT | F4>TOP   | F5>BOTTOM |
| F6>QUIT          | F7>DELETE RANGE | F8>DELETE | F9>FIND  | FO>       |

11.10

FRM0008R1

#### 4.116 Commands

**1-ACTIVE/INACTIVE** This softkey has two functions. Pressing the ACTIVE softkey sets the selected Account Code entry to Active; that Account Code can now be accessed. The **ACTIVE** prompt appears in the ACTIVE field and the softkey now displays the **INACTIVE** prompt. Pressing the INACTIVE softkey sets the selected Account Code entry to Inactive; that Account Code can no longer be accessed. The ACTIVE field now displays the **INACTIVE** prompt and the softkey displays the **ACTIVE** field now displays the **INACTIVE** prompt and the softkey displays the **ACTIVE** prompt once again. Note that this softkey only appears when the cursor is in the ACTIVE field.

**2-NULL COS/NULL COR** This softkey has two functions; it deletes selected COS and COR number entries. When the cursor is in a COS field which has a COS number, the **NULL COS** prompt appears on the softkey display. Pressing the NULL COS softkey erases the data in the COS field; the **NULL COS** prompt disappears from the softkey display. Similarly, when the cursor is in a COR field which has a COR number, the **NULL COR** prompt appears on the softkey display. Pressing the NULL COR field which has a COR number, the **NULL COR** prompt appears on the softkey display. Pressing the NULL COR softkey erases the data in the COR field; the **NULL COR** prompt disappears from the softkey display.

**3-INSERT** This softkey adds new digit strings to this form. Pressing the INSERT softkey opens a window with a clear command line and moves the cursor to the ACCOUNT CODE field. The new account code is programmed by entering an Account Code value, a COS number and a COR number (if required). The system inserts the new account in its appropriate sequential position. The line pointer now points to the new account code. Note that if there is no data in this form or if the line pointer is pointing to the last line of data, then this softkey does not appear.

**4-TOP** Pressing the TOP softkey moves the line pointer to the first line of the form. The command line displays the first line.

**5-BOTTOM** Pressing the BOTTOM softkey moves the line pointer to the last line of the form. The command line displays this line.

**6-QUIT** Pressing the QUIT softkey when editing this form erases the data on the command line. The change is not saved. Pressing this softkey again exits Form 32 and returns the display to the level where the forms are selected. Refer to Table 4-2, Available Forms.

**6-CANCEL** Pressing the CANCEL softkey cancels the last entry. This softkey appears after a programming error. It is accompanied with an error message on the command line. Refer to Table 4–45, Programming Error Messages for a list of these error messages.

**7-DELETE RANGE** This softkey appears when there are verified account codes to delete. Pressing the DELETE RANGE softkey displays the **FIRST ACCOUNT CODE TO DELETE**: prompt on the command line. After an Account Code has been entered, the display returns the **LAST ACCOUNT CODE TO DELETE**: prompt. The deletion is completed by entering another Account Code. All Account Code entries between and

including these specified Account Codes are removed from the form.

**8-DELETE** This softkey appears when the pointer is pointing to data (i.e., data on the command line). Pressing the DELETE softkey removes the data from the selected field. The deletion is completed by pressing the ENTER softkey.

**9-FIND** This softkey selects an Account Code and appears only when there is data in the form. Pressing the FIND softkey displays the **ENTER ACCOUNT CODE:** prompt on the command line. The selection is completed by entering a valid Account Code.

**0-ENTER** This softkey appears only after an Account Code entry has been modified or added. That is, the length of the Account Code must match the specified Account Code length (refer to System Option 44 in Form 04, System Options/System Timers). Pressing the ENTER softkey stores the addition or modifications in the database.

| Error Message                                                       | Meaning                                                                                                    |
|---------------------------------------------------------------------|----------------------------------------------------------------------------------------------------|
| XXXX already has day zone X specified                               | The selected day already has a day zone specification. Only one day zone can be specified to each day. Refer to Form 25, ARS: Route Plans.                                                                                                    |
| XXXX has no zone specified                                          | All days of the week must have a day zone specification.                                                                                                    |
| *3 must be followed by 01 to 14                                     | In Form 30, System Abbreviated Dial Entry, the "*3"<br>indicates that the subsequent digits will be manually<br>dialed. The number of digits that will be manually<br>dialed follows the "*3" indicator, and can be from 01<br>to 14.                |
| *5 cannot be followed by further digits                             | In Form 30, System Abbreviated Dial Entry, the "*5"<br>indicates that the previous number is an Intercom<br>Number. Therefore, no digits can follow the "*5"<br>terminator.                                                                          |
| * must be followed by 3 or 5                                        | In Form 30, System Abbreviated Dial Entry, only the numbers "3" and "5" are valid entries after an "*" entry.                                                                                                    |
| A FATAL disk error has been detected, check with your supervisor!   | The diskette could be damaged. Read and write operations cannot occur. See your supervisor.                                                                                                    |
| Access Code XXXXX conflicts with a<br>Console Access Code           | The code entered has already been defined as an extension number for a console in Form 07, Console Assignments. Select a new code or change the console extension number.                                                                            |
| Access Code XXXXX conflicts with a<br>Night Bell Access Code        | The code entered has already been defined as an<br>extension number for a night bell equipment in Form<br>18, Miscellaneous System Ports. Select a new code<br>or change the night bell extension number.                                            |
| Access Code XXXXX conflicts with a station or SUPERSET prime number | The code entered has already been defined as a station number or the Prime Line number of a SUPERSET <sup>®</sup> set. Select a new code or change the station number (or Prime Line number) in Form 09, Station/SUPERSET <sup>®</sup> Sets.         |
| Access Code XXXXX conflicts with an<br>ARS Leading Digits Entry     | The system does not allow a partial match between<br>an ARS Leading Digit and an access code. Leading<br>Digit strings must be total unique. Refer to Form 26,<br>ARS: Digit Strings and select a new code or change<br>the ARS Leading Digit entry. |
| Access Code XXXXX conflicts with an<br>Attendant LDN Access Code    | The code entered has already been defined as an LDN Access Code in Form 08, Attendant LDN Assignments. Select a new code or change the LDN assignment.                                                                                               |

TABLE 4-45 PROGRAMMING ERROR MESSAGES

| Error Message                                                                        | Meaning                                                                                                    |
|--------------------------------------------------------------------------------------|----------------------------------------------------------------------------------------------------|
| Access Code XXXXX conflicts with<br>SUPERSET line number                             | The code entered has already been defined as a SUPERSET <sup>®</sup> line extension number in Form 09, SUPERSET <sup>®</sup> Set Lines. Select a new code or change the SUPERSET <sup>®</sup> line extension number.                                                                                                    |
| Access Code XXXXX conflicts with the Access Code for HUNT GROUP NUM XX               | The code entered has already been defined as a Hunt<br>Group Access Code in Form 17, Hunt Groups. Select<br>a new code or change the Hunt Group Access Code.                                                                                                    |
| Access Code XXXXX conflicts with the<br>Feature Access Code for FEATURE<br>NUMBER XX | The code entered has already been defined as a<br>Feature Access Code. Select a new code or change<br>the code in Form 02, Feature Access Codes.                                                                                                    |
| Access code XXXXX does not correspond<br>to a Stn, Set or logical line               | Only those access codes (extension numbers) which correspond to a station, SUPERSET <sup>®</sup> key or logical line can be used.                                                                                                    |
| Access Code XXXXX does not match with<br>ARS Leading Digits                          | The access code entered does not match the access code entry for the Direct to ARS option. Refer to Form 02, Feature Access Codes.                                                                                                    |
| Access code XXXXX is not a valid answer point                                        | <ul> <li>The following are valid answer points for the DAY,</li> <li>N1 and N2 fields in Form 14, Non-Dial-In Trunks:</li> <li>an LDN on the Attendant Console,</li> <li>a Rotary Dial or DTMF set extension number,</li> <li>a SUPERSET<sup>®</sup> set directory number,</li> <li>a Hunt Group Access Code or a</li> <li>a Night Bell extension number.</li> </ul> |
| Account code value exists in the database.                                           | In Form 32, Account Code Entry, the entered Account Code already exists. Select a new Account Code.                                                                                                    |
| Account codes of unspecified lengths exist; delete these first                       | Ensure that all of the account codes in Form 32,<br>Account Code Entry are equal to the specified<br>account code length in Form 04, System<br>Options/System Timers.                                                                                                    |
| Attempting to add more than XXX members to this group                                | There are a maximum of 50 members for each<br>Pickup Group, Trunk Group and Hunt Group.                                                                                                    |
| Attempting to define multiple KEY LINE appearances of XXXXX on this SET              | An access code for a Key Line appearance cannot be<br>duplicated on another Key Line appearance on that<br>SUPERSET <sup>®</sup> set. Refer to Form 09 – SUPERSET <sup>®</sup> Set<br>Lines.                                                                                                    |
| Attempting to define multiple key types for Access Code XXXXX                        | In Form 09, SUPERSET <sup>®</sup> Set Lines, only one key type can be assigned to each station number.                                                                                                    |
| Attempting to define multiple key types for Trunk Number XX                          | In Form 09, SUPERSET <sup>®</sup> Set Lines, only one key type can be assigned to each Trunk Number.                                                                                                    |
| Attempting to delete a device for which a disk operation is pending – retry          | Attempting to delete data that has not been fully written to the disk yet. Try again at a later time.                                                                                                    |

| Error Message                                                           | Meaning                                                                                                    |
|-------------------------------------------------------------------------|----------------------------------------------------------------------------------------------------|
| Attempting to enter invalid access code                                 | A blank access code is not allowed.                                                                                                    |
| Attempting update/delete of a device that is currently in use           | The selected device is being used; modify this device at a later time.                                                                                                    |
| Bay/Slot/Circuit XX/XX/XX is already<br>assigned                        | The specified bay/slot/circuit is assigned elsewhere.<br>Select a new bay/slot/circuit number or change the<br>assignment of that bay/slot/circuit number. Refer to<br>Form 01, System Configuration and Form 09, Station/<br>SUPERSET <sup>®</sup> Sets.        |
| Can only use "X" wildcard at end of strings.                            | The X softkey can only be pressed at the end of a digit string entry. Refer to Form 26, Digit Strings.                                                                                                    |
| Cannot modify LEADING DIGITS until digit strings deleted                | In Form 26, Digit Strings, the digit entries in the DIGITS TO BE ANALYZED field must be deleted before the digit entries in the LEADING DIGITS field can be modified.                                                                                            |
| Cannot update music/pager assignment – must delete and re-enter         | To modify the selected music/pager assignment, it must first be deleted and then re-entered.                                                                                                    |
| Circuit descriptor type must match programmed trunk hardware type       | The selected trunk circuit descriptor type in Form 13,<br>Trunk Circuit Descriptors must match the specified<br>Trunk Card type in Form 01, System Configuration.                                                                                                |
| Configuration can not be changed for the<br>Bay/Slot/Circuit - XX/XX/XX | In Form 01, System Configuration, the data in the<br>PROGRAMMED field cannot be matched to the data<br>in the INSTALLED field as devices are already<br>assigned to that physical location. Cannot change the<br>configuration until the devices are deassigned. |
| Consoles that share an LDN access code must be in the same TENANT GROUP | Attendant Consoles that share the same LDN Access<br>Code must also share the same Tenant Group. Refer<br>to Form 07, Console Assignments.                                                                                                    |
| COR group out of range. Valid range is (1<br>- 50)                      | There are a maximum of 50 COR Groups.                                                                                                    |
| COR value is out of range.                                              | In Form 31, CDE Data Print, the COR value specified must be valid (1 $\rightarrow$ 25 for each COR Group). There are a maximum of 50 COR Groups. Refer to Form 20, ARS: COR Group Definition.                                                                    |
| COS number must be 1 to 50                                              | Valid range for COS numbers is 1 to 50.                                                                                                    |
| COS value is out of range.                                              | In Form 31, CDE Data Print, the COS value specified must be valid (1 $\rightarrow$ 50).                                                                                                    |
| Database is out of sync.                                                | The database copy in RAM does not match the database copy on the diskette. Delete the selected device and re-enter the device in the appropriate form.                                                                                                    |

| Error Message                                                           | Meaning                                                                                                    |
|-------------------------------------------------------------------------|----------------------------------------------------------------------------------------------------|
| Disk is write-protected - data was not<br>written to disk               | Remove the write-protect tag from the disk.<br>Re-insert the disk in the disk drive and activate the<br>write process again.                                                                                                    |
| Disk is not ready – data was not written<br>to disk                     | The disk was not ready. Initiate the write process at a later time.                                                                                                    |
| Disk I/O failure – database may be<br>corrupted                         | Due to the disk I/O failure, the database may be corrupted. Exit CDE Mode, reset the system and then re-enter CDE Mode.                                                                                                    |
| Entered string is not in the system                                     | In Form 26, ARS Nested Digit String, the selected digit string is not defined.                                                                                                    |
| Error in "*" sequences. * (1,2,3,4,5,*) are<br>the only valid sequences | The asterisk sequence in the DIGITS TO BE INSERTED<br>field in Form 22, ARS: Modified Digit Table is<br>restricted to the following:<br>*1 = Pause for 5 seconds,<br>*2 = Wait for Dial Tone,<br>*3 = Switch to DTMF for subsequent digits,<br>*4 = Do not display further modified digits on<br>sets or SMDR,<br>*5 = Pause 10 seconds or<br>** = asterisk character. |
| Error in COR members. Use spaces<br>between CORs. eg. 1 3 5-14 25       | The members for each COR Group must be separated by a space. For consecutive CORs, a dash is inserted.                                                                                                    |
| Error in QTY TO DELETE field. Can only delete up to 25                  | Only 25 digits can be deleted. Refer to the QTY TO DELETE field in Form 22, ARS: Modified Digit Table.                                                                                                    |
| EXTENSION NUMBER XXXXX is a member of HUNT GROUP XX.                    | The selected extension number is a member of the Hunt Group shown. An extension number can be a member of only one Hunt Group at a time.                                                                                                    |
| EXTENSION NUMBER XXXXX is a member<br>of PICKUP GROUP XX.               | The selected extension number is a member of the<br>Pickup Group shown. An extension number can be a<br>member of only one Pickup Group at a time.                                                                                                    |
| Feature Number out of range. Valid range is (1 - 30)                    | Feature numbers range from 1 to 30. Refer to Form 02, Feature Access Codes.                                                                                                    |
| First account code position value greater than last.                    | When Print Option number 14 in (Form 31, CDE Data<br>Print) is selected, the first specified Account Code<br>must be less than the last specified Account Code.                                                                                                    |
| Form access disallowed; enable verified account codes system option.    | To access Form 32, Account Code Entry, System<br>Option 05, Verified Account Code must first be<br>enabled. Refer to Form 04, System Options/System<br>Timers.                                                                                                    |

.

| Error Message                                                                | Meaning                                                                                                    |
|------------------------------------------------------------------------------|----------------------------------------------------------------------------------------------------|
| Form number XX cannot be accessed                                            | The selected form number is reserved for future use<br>or the selected form number has restricted user<br>access. Refer to Form 27, Form Access Restriction<br>for the level of access for each form.           |
| Form number out of range!                                                    | The selected Form number is invalid. The range is 1 to 32 with the exception of Forms 11, 12 and 28. Refer to Table 4-2, Available Forms.                                                                       |
| High power card cannot be programmed at this location                        | The Universal Card can only be assigned to those card slots rated for high power consumption. These are the upper slots of any digital bay.                                                                     |
| Incorrect specification of Bay/Slot/Circuit for range programming            | The specified start bay/slot/circuit numbers must be less than the end bay/slot/circuit numbers.                                                                                                    |
| Inserted too many digits. Up to 20<br>allowed, with '*n' counted as 1        | The specified entry exceeds the maximum. A<br>maximum of 20 entries are allowed in the DIGITS TO<br>BE INSERTED field in Form 22, ARS: Modified Digit<br>Table. Each asterisk entry is considered as one entry. |
| Invalid digit to insert. Use 0∹9 or "*<br>(1,2,3,4,5,*)" only                | <ul> <li>The specified entry is invalid. The entries in the DIGITS TO BE INSERTED field are restricted to the following:</li> <li>0 to 9 and</li> <li>the valid asterisk sequences.</li> </ul>                  |
| MODIFIED DIGIT ENTRY out of range.<br>Valid range is (1 – 50)                | The selected Entry Number is invalid. The range is 1 to 50. Refer to Form 22, ARS: Modified Digit Table.                                                                                                    |
| Modified digit table entries are from 1 to 50                                | The selected Entry number is invalid. The range is 01 to 50. Select a new Entry number. Refer to Form 22, ARS: Modified Digit Table.                                                                            |
| Must enter LEADING DIGITS                                                    | To complete the entry in Form 26, ARS Digit Strings, must enter digits in the LEADING DIGITS field.                                                                                                    |
| Must delete all appearances of XXXXX<br>from CALL REROUTING TABLE            | The selected device must have its access code or<br>extension number deleted from the Call Rerouting<br>Table before it can be removed from the system.<br>Refer to Form 19, Call Rerouting Table.              |
| Must delete all key definitions before deleting set                          | The selected SUPERSET <sup>®</sup> set must have all its key definitions deleted before it can be removed from the system. Refer to Form 09, SUPERSET <sup>®</sup> Set Lines.                                   |
| Must delete appearances of XXXXX from<br>answer points in NON-DIAL-IN TRUNKS | The selected device must have its access code or<br>extension number deleted from the answer points in<br>Form 14, Non-Dial-In Trunks before it can be<br>removed from the system.                              |

| TABLE 4-    | 45 (CO) | NT'D)    |
|-------------|---------|----------|
| PROGRAMMING | ERROR   | MESSAGES |

| Error Message                                                                                | Meaning                                                                                                    |
|----------------------------------------------------------------------------------------------|----------------------------------------------------------------------------------------------------|
| Must delete the appearances of XXXXX<br>on all sets before deleting set                      | All appearances of the station number (or Prime Line<br>number) must be deleted before that set can be<br>removed from the system.                 |
| Must enter first choice for route list to be defined (leave no gaps)                         | In Form 24, ARS: Route Lists, the FIRST field must be specified with a valid Route List number before the SECOND field is specified.               |
| Neither Option #246 Nor #247 are enabled yet                                                 | One of these COS Options must be enabled for correct system operation.                                                                             |
| No CONSOLE MODULES are programmed                                                            | The Console Module must be assigned to a bay/slot/circuit/subcircuit in Form 01, System Configuration.                                             |
| No DIAL-IN trunk cards are programmed                                                        | A card that supports Dial-In Trunks must be defined in Form 01, System Configuration.                                                              |
| No more space available for comments                                                         | Subsequent comments that are entered in the CDE Forms are not saved.                                                                               |
| No NON-DIAL-IN trunk cards are programmed                                                    | A card that supports Non-Dial-In Trunks must be defined in Form 01, System Configuration.                                                          |
| No STATION or SUPERSET cards are programmed                                                  | A card that supports Rotary Dial or DTMF sets or a card that supports SUPERSET <sup>®</sup> sets must be defined in Form 01, System Configuration. |
| No trunks are assigned to circuit descriptor number X                                        | The trunk circuit descriptor number entered has not been specified in Form 13, Trunk Circuit Descriptors.                                          |
| Non-existent account code value has been entered.                                            | During a search in Form 31, CDE Data Print, the<br>entered Account Code does not exist. Select another<br>Account Code.                            |
| NUMBER OF DIGITS TO ABSORB must be<br>in the range (0 - 8)                                   | In the M field of Form 15, Dial-In Trunks, the maximum quantity of digits allowed is 8.                                                            |
| Option XX conflicts with this option.                                                        | The selected option is mutually exclusive with the option number shown.                                                                            |
| Option number XXX is out of range; must<br>be between XXX and XXX                            | The selected option number is out of range. For COS Options, the valid range is 100 to 811. For System Options, the valid range is 1 to 39.        |
| Previous transaction encountered a<br>permanent I/O failure; data was not<br>written to disk | Due to the I/O failure, the last write process did not occur. Exit CDE Mode, reset the system and re-enter CDE Mode.                               |
| Print Option out of range. Valid range is<br>(1 − 33).                                       | In Form 31, Customer Data Print, there are only 33<br>Print Option numbers. Select a new Print Option<br>number.                                   |

| Error Message                                                                   | Meaning                                                                                                    |
|---------------------------------------------------------------------------------|----------------------------------------------------------------------------------------------------|
| ROUTE LIST out of range. Valid range is<br>(1 - 100)                            | The selected Route List number is invalid. The range is 1 to 100. Refer to Form 24, ARS: Route Lists.                                                                                                    |
| ROUTE out of range. Valid range is (1 –<br>200)                                 | The selected Route number is invalid. The range is 1 to 200. Refer to Form 23, ARS: Route Definition.                                                                                                    |
| ROUTE PLAN out of range. Valid range is (1 – 50)                                | The selected Route Plan number is invalid. The range is 1 to 50. Refer to Form 25, ARS: Route Plans.                                                                                                    |
| RTE PLN= X, DZ= X, TZ= X, Field= START<br>HOUR, Error= Entry < = previous entry | The START HOUR field entry is less than or equal to<br>the previous START HOUR field entry. The entries in<br>the START HOUR field must be listed in ascending<br>order. Refer to Form 25, ARS: Route Plans.                                                   |
| RTE PLN= X, DZ= X, TZ= X, Field= ROUTE<br>LIST: Error= entry must be blank      | The entered Route List number does not have a corresponding entry in the START HOUR field.<br>Therefore, the ROUTE LIST field must be cleared or a starting time must be specified in the START HOUR field. Refer to Form 25, ARS: Route Plans.                |
| RTE PLN= X, DZ= X, TZ= X, Field= START<br>HOUR, Error= Entry cannot be deleted  | A blank entry in the START HOUR field represents 24<br>hours. Therefore, the subsequent entry in the START<br>HOUR field is less than or equal to the blank entry.<br>Starting times must be listed in ascending order.<br>Refer to Form 25, ARS: Route Plans. |
| TENANT NUMBER is out of range. Valid is 1 to 25.                                | There are a maximum of 25 Tenant Groups.                                                                                                    |
| The access code XXXXX does not exist                                            | The selected access code has not been assigned.                                                                                                    |
| The access code XXXXX is already assigned                                       | The access code is used elsewhere in the database.<br>Select another access code.                                                                                                    |
| The access code for field XXX is invalid                                        | The extension number, Hunt Group Access Code,<br>Night Bell extension number or Attendant Console<br>directory number assigned to one of the DAY, N1 or<br>N2 fields in Form 19, Call Rerouting is invalid. Assign<br>a new code in that field.                |
| The access codes for fields XXX & XXX<br>are invalid                            | The extension numbers, Hunt Group Access Codes,<br>Night Bell extension numbers, or Attendant Console<br>directory numbers assigned to two of the DAY, N1 or<br>N2 flelds in Form 19, Call Rerouting Table are invalid.<br>Assign new codes in the fields.     |
| The access codes for fields XXX, XXX & XXX are invalid                          | The extension numbers, Hunt Group Access Codes,<br>Night Bell extension numbers or Attendant Console<br>directory numbers assigned to the DAY N1 and N2<br>fields in Form 19, Call Rerouting Table are invalid.<br>Assign new codes in the fields.             |

.

| Error Message                                                              | Meaning                                                                                                    |
|----------------------------------------------------------------------------|----------------------------------------------------------------------------------------------------|
| The Bay/Slot/Circuit – XX/XX/XX cannot<br>be programmed                    | Devices are assigned to the selected bay/slot/circuit.<br>Before a new card type can be programmed for the<br>bay/slot/circuit, these devices must be removed from<br>the system's database.              |
| The Bay/Slot/Circuit – XX/XX/XX is not present                             | The specified circuit number is not applicable for<br>these bay and slot numbers. Re-enter the bay and<br>slot numbers without the circuit number or enter 0<br>for the circuit number.                   |
| The Bay/Slot/Circuit – XX/XX/XX is not programmed as a console             | The selected bay/slot/circuit is not a console. Refer<br>to Form 01, System Configuration and reprogram this<br>bay/slot/circuit as a console.                                                            |
| The Bay/Slot/Circuit – XX/XX/XX is not programmed as a DIAL–IN trunk       | The selected bay/slot/circuit is programmed as a Non–Dial–In Trunk. Refer to Form 14, Dial–In Trunks.                                                                                                    |
| The Bay/Slot/Circuit – XX/XX/XX is not programmed as a MUSIC/PAGER MODULE  | The selected bay/slot/circuit is not a music/pager<br>assignment. Refer to Form 01, System Configuration<br>and reprogram this bay/slot/circuit as a Music/Pager<br>Module.                               |
| The Bay/Slot/Circuit – XX/XX/XX is not programmed as a NON–DIAL–IN trunk   | The selected bay/slot/circuit is programmed as a<br>Dial–In Trunk. Refer to Form 15, Dial–In Trunks.                                                                                                    |
| The Bay/Slot/Circuit – XX/XX/XX is not programmed as a RECEIVER MODULE     | Relays (Subcircuits 5 and 6 ) are located on the<br>Receiver/Relay Module only. Ensure that there is a<br>Receiver/Relay Module on a Universal Card at that<br>location in Form 01, System Configuration. |
| The Bay/Slot/Circuit – XX/XX/XX is not programmed as a STATION or SUPERSET | The selected bay/slot/circuit must first be assigned<br>to a card that supports Rotary Dial or DTMF sets or<br>to a card that supports SUPERSET <sup>®</sup> sets in Form 01,<br>System Configuration.    |
| The Bay/Slot/Circuit – XX/XX/XX is not programmed as a trunk               | The selected trunk number corresponds to a bay/slot/circuit that is not programmed as a trunk.                                                                                                    |
| The Bay/Slot/Circuit – XX/XX/XX is not programmed as a UNIVERSAL CARD      | The selected bay/slot/circuit is not a Universal Card<br>assignment. Refer to Form 01, System Configuration<br>and reprogram this bay/slot/circuit as a Universal<br>Card.                                |
| The extension number XXXXX does not exist                                  | The selected extension number is undefined. The extension number must first be defined in Form 09, Station/SUPERSET <sup>®</sup> Sets.                                                                    |
| The hour value XX is out of range.                                         | The hour value can range from 01 to 24. Refer to Form 04, System Options/System Timers.                                                                                                    |

| Error Message                                                           | Meaning                                                                                                    |
|-------------------------------------------------------------------------|----------------------------------------------------------------------------------------------------|
| The power rating of the UNIVERSAL CARD is exceeded.                     | The power rating of the Universal Card is 10.<br>Therefore, the number of modules that can be<br>installed on the Universal Card depends on the<br>individual power rating of the modules. The Console<br>Module has a power rating of 5, the Receiver/Relay<br>Module has a power rating of 2, the Music on<br>Hold/Pager Module has a power rating of 1 and the<br>E&M Trunk Module has a power rating of 3. |
| The TRUNK NUMBER XXX has not been assigned                              | Entered trunk number does not correspond to a<br>trunk. It must be defined in Form 14, Non-Dial-In<br>Trunks or Form 15, Dial-In Trunks.                                                                                                    |
| The TRUNK NUMBER XXX is already assigned                                | Trunk numbers can be assigned to only one trunk.<br>Trunk numbers are assigned in Form 14, Non-Dial-In<br>Trunks and Form 15, Dial-In Trunks.                                                                                                    |
| The value XX is outside the valid range<br>for KEY NUMBERS (2 - 15)     | The selected SUPERSET <sup>®</sup> key number is invalid. Key<br>numbers range from 2 to 15. SUPERSET <sup>®</sup> key 1 is<br>reserved for the Prime Line and cannot be<br>programmed in Form 09, SUPERSET <sup>®</sup> Set Lines.                                                                                                    |
| The value XX is outside the valid range for the selected timer option   | The selected timer value is invalid. Refer to Table<br>4–20, Trunk Hardware Options for a list of valid timer<br>values.                                                                                                    |
| The value X is outside valid range for BAY (1 - 5)                      | The selected bay number is invalid. The range is 1 to 5.                                                                                                    |
| The value XX is outside valid range for<br>CIRCUIT (1 - XX)             | The selected circuit number is invalid. In Bays 1 and 2, the range for the ONS Line Card is 1 to 12; for the LS/GS Trunk Card is 1 to 8 and for the Universal Card is 1 to 4. In Bays 3, 4 and 5, the range for the Station Line Card is 1 to 8; for the SUPERSET <sup>®</sup> Line Card is 1 to 8; for the CO Trunk Card is 1 to 4 and for the E&M Trunk Card is 1 to 2.                                      |
| The value XX is outside valid range for<br>CIRCUIT DESCRIPTORS (1 - 25) | There are a maximum of 25 trunk circuit descriptors.                                                                                                    |
| The value XX is outside valid range for COR (1 - 25)                    | The selected COR Group number is out of range. The range is 1 to 25.                                                                                                    |
| The value XX is outside valid range for COS (1 - 50)                    | The selected COS number is out of range; the range is 1 to 50.                                                                                                    |
| The value XX is outside valid range for<br>ENTRY NUMBER (1 - XX)        | In Form 18, Miscellaneous System Ports, there are only 38 Entry Numbers.                                                                                                    |
| The minute value XX is out of range.                                    | The minute value can range from 01 to XX, where XX is option specific. Refer to Form 04, System Options/System Timers.                                                                                                    |

| Error Message                                                             | Meaning                                                                                                    |
|---------------------------------------------------------------------------|----------------------------------------------------------------------------------------------------|
| The value X is outside valid range for<br>HUNT GROUP (1 - 50)             | The selected Hunt Group number is invalid. The range is 1 to 50.                                                                                                    |
| The value XX is outside valid range for INTERCONNECT NUMBER (1 - XX)      | In Form 29, Device Interconnection Table, there are only 25 Interconnect Numbers.                                                                                                    |
| The value XX is outside valid range for<br>PICKUP GROUP (1 - 50)          | The selected Pickup Group number is invalid; the range is 1 to 50.                                                                                                    |
| The value XX is outside valid range for<br>SLOT (1 - XX)                  | The selected slot number is invalid. In Bay 1, the range is 1 to 8. In Bay 2, the range is 1 to 4. In Bays 3 and 4, the range is 1 to 15. In Bay 5, the range is 1 to 12.                                                                                                    |
| The value XX is outside valid range for<br>START HOUR (0 - 23)            | In Form 25, ARS Route Plans, the START HOUR specifes the starting time for each time zone. The time is represented by two digits in 24 hour format.                                                                                                    |
| The value XX is outside valid range for<br>SUBCIRCUIT (X - X)             | Subcircuits 1 to 4 refer to the DTMF Receivers; they cannot be accessed. The only subcircuits that can be accessed are the three relays on the Receiver/Relay Module. These are Subcircuits 5 and 6.                                                                                                    |
| The value XX is outside valid range for<br>TENANT (1 - 25)                | The selected Tenant Group number is invalid; the<br>range is 1 to 25. Tenant Group numbers are used in<br>the following forms:<br>• Form 05, Tenant Interconnection Table,<br>• Form 06, Tenant Night Switching Control,<br>• Form 07, Console Assignments,<br>• Form 09, Station/SUPERSET <sup>®</sup> Sets,<br>• Form 09, Station/SUPERSET <sup>®</sup> Sets,<br>• Form 14, Non-Dial-In Trunks,<br>• Form 15, Dial-In Trunks and<br>• Form 19, Call Rerouting Table. |
| The value X is outside valid range for TRUNK GROUP (1 - 50)               | The selected Trunk Group number is invalid. The range is 1 to 50.                                                                                                    |
| The value XXX is outside valid range for TRUNK NUMBERS (1 - 200)          | Trunk numbers range from 1 to 200.                                                                                                    |
| This console has LDN assigned - cannot delete!                            | An Attendant Console can only be deleted from the system if all of its LDN assignments are removed first. Refer to Form 08, Attendant LDN Assignments.                                                                                                    |
| TOTAL DIGITS EXPECTED must be in the range (1 - 9)                        | In Form 15, Dial–In Trunks, the N field (total digits expected) is restricted to digits 1 to 9.                                                                                                    |
| Total number of SUPERSET sets programmed in Bay 3 cannot exceed 64        | The power supply restricts the total number of SUPERSET <sup>®</sup> sets for the Control Cabinet to 64.                                                                                                    |
| Total number of SUPERSET sets programmed in Bays 4 and 5 cannot exceed 64 | The power supply restricts the total number of SUPERSET <sup>®</sup> sets for the Peripheral Cabinet to 64.                                                                                                    |

| Error Message                                                                       | Meaning                                                                                                    |  |
|-------------------------------------------------------------------------------------|----------------------------------------------------------------------------------------------------|--|
| Total string is too long. Limit is 26 digits                                        | The total number of digits in the DIGITS TO BE<br>ANALYZED field plus the digits in the LEADING<br>DIGITS field cannot exceed 26. Refer to Form 26,<br>Digit Strings.                                                             |  |
| TRUNK GROUP must be entered for a route to be defined                               | To complete the Route definition, the Trunk Group<br>number must be specified. Refer to Form 23, ARS:<br>Route Definition.                                                                                                    |  |
| TRUNK NUMBER XX does not correspond to a CO trunk                                   | Only CO trunks can be assigned as DTS in Form 09, SUPERSET <sup>®</sup> Set Lines.                                                                                                    |  |
| TRUNK NUMBER XXX is a member of TRUNK GROUP XX.                                     | The selected trunk number is a member of the Trunk<br>Group shown. A trunk number can be a member of<br>only one Trunk Group at a time.                                                                                           |  |
| Unable to delete – A device is<br>programmed for the Bay/Slot/Circuit –<br>XX/XX/XX | Circuits are assigned to the selected card in that bay<br>and slot. Cannot delete the card in that slot until the<br>devices are deassigned from the forms.                                                                       |  |
| Unable to locate extension XXXXX<br>assigned to a PICKUP GROUP                      | The selected extension number is not assigned to any station or set. Refer to Form 09, Station/SUPERSET <sup>®</sup> Sets.                                                                                                    |  |
| Unable to stop CDE print. Try again later.                                          | The Customer Data print process cannot be halted.<br>Try again later.                                                                                                    |  |
| Undefined access number or digit string                                             | In Form 30, System Abbreviated Dial Entry, either the<br>Index Number or the Digit String is blank. Specify the<br>required Index Number or Digit String.                                                                         |  |
| Unmatched Account code length; system option account code length enabled.           | The entered Account Code does not match the<br>specified Account Code Length (System Option 44 of<br>Form 04, System Options/System Timers). Enter a<br>new Account Code or change the length of the<br>Account Codes in Form 04. |  |
| Update of database failed.                                                          | The changes to the database were not stored<br>properly on the diskette. Ensure that there is a<br>diskette in the drive and that the drive door is<br>closed.                                                                    |  |
| Valid COS range must be entered before<br>COS print is initiated                    | Before a print operation can occur, a valid COS range<br>must be entered (1 to 50). Refer to Form 03, COS<br>Define.                                                                                                    |  |
| Valid TRK CCT DESC range must be entered before print is initiated                  | This error occurs in Form 31, CDE Data Print. The valid Trunk Circuit Descriptor range is 1 to 25.                                                                                                    |  |
| Verified account codes system option<br>must be enabled first.                      | In Form 32, Account Code Entry, the Account Code<br>can only be modified if System Option 05, Verified<br>Account Codes is enabled. Refer to Form 04, System<br>Options/System Timers.                                            |  |

# SX-200° DIGITAL PRIVATE AUTOMATIC BRANCH EXCHANGE (PABX) SYSTEM TEST PROCEDURES

**Copyright of MITEL Corporation 1986** 

# CONTENTS

PAGE

| 1. INTRODUCTION<br>General<br>Reason for Reissue<br>SUPERSET 3 <sup>™</sup> and SUPERSET 4 <sup>™</sup> Sets<br>Section Overview                                                                                                    | · · · · · · 1-1<br>· · · · · · 1-1<br>· · · · · · 1-1<br>· · · · · · 1-1                                                                                                    |
|----------------------------------------------------------------------------------------------------|----------------------------------------------------------------------------------------------------|
| Test Equipment          Associated Sections          Initial System State                                                                                                    | 1-2                                                                                                    |
| 2. MAINTENANCE TERMINAL COMMAND VERIFICATION<br>General                                                                                                    |                                                                                                    |
| System Access                                                                                                    |                                                                                                    |
| Maintenance Levels                                                                                                    |                                                                                                    |
| Setting System Date                                                                                                    |                                                                                                    |
| Setting System Time                                                                                                    |                                                                                                    |
| Changing Passwords                                                                                                    |                                                                                                    |
| Setting Maintenance Terminal Port Baud Rate                                                                                                    |                                                                                                    |
| Setting Printer Port Baud Rate                                                                                                    |                                                                                                    |
| Setting Print Device                                                                                                    | 2-12                                                                                                    |
| SHOW Command                                                                                                    |                                                                                                    |
| Database Copying                                                                                                    | 2-14                                                                                                    |
| MONITOR Command                                                                                                    | 2-16                                                                                                    |
| STOP Command                                                                                                    | 2-17                                                                                                    |
| Diagnostics                                                                                                    |                                                                                                    |
| CLEAR Command                                                                                                    |                                                                                                    |
| Accessing Enabling and Disabling of Disamostic Ex-                                                                                                    | matiana 0.00                                                                                                    |
| Accessing Enabling and Disabling of Diagnostic Fu                                                                                                    | nctions 2-23                                                                                                    |
| Traffic Measurement                                                                                                    | 2-26                                                                                                    |
| Traffic Measurement                                                                                                    | 2-26                                                                                                    |
| Traffic Measurement                                                                                                    | 2-26                                                                                                    |
| Traffic Measurement                                                                                                    | 2-26<br>2-29<br>2-33<br>3-1                                                                                                    |
| Traffic Measurement         Logs         Reports         3. ALARM SYSTEM TESTS         General                                                                                                    | 2-26<br>2-29<br>2-33<br>3-1<br>3-1                                                                                                    |
| Traffic Measurement                                                                                                    | 2-26<br>2-29<br>2-33<br>3-1<br>3-1                                                                                                    |
| Traffic Measurement         Logs         Reports         3. ALARM SYSTEM TESTS         General         Setting Alarm Threshold                                                                                                    |                                                                                                    |
| Traffic Measurement         Logs         Reports         3. ALARM SYSTEM TESTS         General         Setting Alarm Threshold         4. STATION FEATURE TESTS                                                                                                    |                                                                                                    |
| Traffic Measurement         Logs         Reports         3. ALARM SYSTEM TESTS         General         Setting Alarm Threshold         4. STATION FEATURE TESTS         General         General                                                                                                    |                                                                                                    |
| Traffic Measurement         Logs         Reports         3. ALARM SYSTEM TESTS         General         Setting Alarm Threshold         4. STATION FEATURE TESTS         General         Conflict Dialing                                                                                                    |                                                                                                    |
| Traffic Measurement         Logs         Reports         3. ALARM SYSTEM TESTS         General         Setting Alarm Threshold         4. STATION FEATURE TESTS         General         Conflict Dialing         Dial Call Pickup                                                                                                    | 2-26<br>2-29<br>2-33<br>3-1<br>3-1<br>3-2<br>3-2<br>                                                                                                    |
| Traffic Measurement         Logs         Reports         3. ALARM SYSTEM TESTS         General         Setting Alarm Threshold         4. STATION FEATURE TESTS         General         Conflict Dialing         Dial Call Pickup         Extension Reset (Clear All Features)                                                                                                    |                                                                                                    |
| Traffic Measurement         Logs         Reports         3. ALARM SYSTEM TESTS         General         Setting Alarm Threshold         4. STATION FEATURE TESTS         General         Conflict Dialing         Dial Call Pickup         Extension Reset (Clear All Features)         Flash For Attendant                                                                                                    |                                                                                                    |
| Traffic Measurement         Logs         Reports         3. ALARM SYSTEM TESTS         General         Setting Alarm Threshold         4. STATION FEATURE TESTS         General         Conflict Dialing         Dial Call Pickup         Extension Reset (Clear All Features)         Flash For Attendant         Station Conference         5. ATTENDANT CONSOLE TESTS                                                                                                    | 2-26<br>2-29<br>2-33<br>3-1<br>2-33<br>3-1<br>3-1<br>3-2<br>3-2<br>4-1<br>4-1<br>3<br>4-13<br>4-14<br>4-16<br>4-16<br>4-17<br>4-21                                                 |
| Traffic Measurement         Logs         Reports         3. ALARM SYSTEM TESTS         General         Setting Alarm Threshold         4. STATION FEATURE TESTS         General         Conflict Dialing         Dial Call Pickup         Extension Reset (Clear All Features)         Flash For Attendant         Station Conference         5. ATTENDANT CONSOLE TESTS         General                                                                                            | 2-26           2-29           2-33           3-1           3-1           3-2           4-1           4-13           4-14           4-16           4-17           5-1           5-1 |
| Traffic Measurement         Logs         Reports         3. ALARM SYSTEM TESTS         General         Setting Alarm Threshold         4. STATION FEATURE TESTS         General         Conflict Dialing         Dial Call Pickup         Extension Reset (Clear All Features)         Flash For Attendant         Station Conference         5. ATTENDANT CONSOLE TESTS                                                                                                    | 2-26           2-29           2-33           3-1           3-1           3-2           4-1           4-13           4-14           4-16           4-17           5-1           5-1 |
| Traffic Measurement         Logs         Reports         3. ALARM SYSTEM TESTS         General         Setting Alarm Threshold         4. STATION FEATURE TESTS         General         Conflict Dialing         Dial Call Pickup         Extension Reset (Clear All Features)         Flash For Attendant         Station Conference         5. ATTENDANT CONSOLE TESTS         General         Maintenance and Customer Data Entry Applications                                   | $\begin{array}{cccccccccccccccccccccccccccccccccccc$                                                                                                    |
| Traffic Measurement         Logs         Reports         3. ALARM SYSTEM TESTS         General         Setting Alarm Threshold         4. STATION FEATURE TESTS         General         Conflict Dialing         Dial Call Pickup         Extension Reset (Clear All Features)         Flash For Attendant         Station Conference         5. ATTENDANT CONSOLE TESTS         General         Maintenance and Customer Data Entry Applications         6. CUSTOMER FEATURE TESTS | $\begin{array}{cccccccccccccccccccccccccccccccccccc$                                                                                                    |
| Traffic Measurement         Logs         Reports         3. ALARM SYSTEM TESTS         General         Setting Alarm Threshold         4. STATION FEATURE TESTS         General         Conflict Dialing         Dial Call Pickup         Extension Reset (Clear All Features)         Flash For Attendant         Station Conference         5. ATTENDANT CONSOLE TESTS         General         Maintenance and Customer Data Entry Applications                                   | $\begin{array}{cccccccccccccccccccccccccccccccccccc$                                                                                                    |

#### LIST OF TABLES

#### TABLE TITLE PAGE

#### 2-1

## LIST OF CHARTS

#### PAGE 2 - 12-2 Setting System Date ..... 2-4 2 - 2Setting System Time ..... 2-5 2 - 4Changing Passwords ..... 2–6 2 - 5Setting Maintenance Terminal Port Baud Rate ..... 2–8 Setting Printer Port Baud Rate ..... 2-10 2 - 62-7 Setting Print Device ..... 2–12 2 - 8System Level: Show Command ..... 2–13 2 - 9System Level: Database Copying ..... 2–14 2 - 10System Level: Monitor Command ..... 2–16 2 - 11System Level: Stop Command ..... 2–17 2-12 Diagnostics Level: Test Command ..... 2–18 2 - 13Diagnostics Level: Show Command ..... 2-21 2 - 14Diagnostics Level: Clear Command ..... 2-22 2-15 **Diagnostics Level: Enabling And Disabling** 2–16 Removing Equipment From And Returning Equipment to Service ..... 2-25 Traffic Measurement ..... 2–26 2-17 2-18 2-19 3 - 13-2 Setting Alarm Threshold Rate ..... 3-2 4 - 1Abbreviated Dial ..... 4-2 4-2 4 - 3Call Forwarding (All Types) ..... 4-3 4-4 4-5 Call Hold Retrieve (Local and Remote) ..... 4-11 4-6 4-7 Camp-on ..... 4-12 4-8 Conflict Dialing ..... 4-13 4-9 4-10 Directed Call Pickup ..... 4-14 4-11 4 - 12Extension Reset (Clear All Features) ..... 4-16 4 - 13Flash for Attendant ..... 4–17 4-14 Hunt Groups (Circular) ..... 4-18 Hunt Groups (Terminal) ..... 4-19 4 - 154 - 164 - 17Station Conference ..... 4–21 4-18 4-19 Station Transfer ..... 4-22

#### CHART

# TITLE

# LIST OF CHARTS (CONT'D)

CHART

-

# TITLE

# PAGE

| Answering Calls                                             | 5-2               |
|-------------------------------------------------------------|-------------------|
| Originating Calls                                           | 5-3               |
| Call Hold And Retrieve                                      |                   |
| Recall                                                      | 5-5               |
|                                                             |                   |
| Attendant-Controlled Conference                             | 5-6               |
|                                                             |                   |
| Do Not Disturb                                              |                   |
| Override                                                    | 5-9               |
| Flexible Night Service                                      | 5-10              |
| Trunk Busy Out Operation                                    | 5-11              |
| Message Waiting                                             | 5-12              |
| Attendant Call Forwarding                                   | 5-13              |
| Attendant Station Busy-out                                  | 5-15              |
| Attendant Direct Trunk Select                               | 5-16              |
| Attendant Disa Code Setup                                   | 5-16              |
| Attendant Display of SUPERSET 4 <sup>™</sup> Set Messages . | 5-17              |
| Attendant Last Number Redial                                | 5-17              |
| Attendant Night Switching                                   | 5-18              |
| System Identifier                                           | 5-19              |
| Maintenance and Customer Data Entry                         |                   |
| Applications                                                | 5-20              |
|                                                             | Originating Calls |

# **1. INTRODUCTION**

# General

1.01 This Section details the system tests to be performed after the system installation (refer to Section MITL9108-093-200-NA, Installation) and programming (refer to Section MITL9108-093-210-NA, Customer Data Entry) have been completed. Upon completion of the tests detailed in this Section, all programming system options and features will have been verified.

# **Reason for Reissue**

**1.02** This Section has been reissued to provide procedures for systematically testing the SX-200<sup>®</sup> DIGITAL PABX features and options, in 336-port and 480-port configurations.

# SUPERSET 3<sup>™</sup> and SUPERSET 4<sup>™</sup> Sets

1.03 The SUPERSET 3<sup>™</sup> and SUPERSET 4<sup>™</sup> sets are similar to standard telephones in that all are subject to Class-of-Service limitations. To ensure that all Class-of-Service-related features are activated it is only necessary to perform the system tests for that particular Class of Service at a standard telephone. To test the actual functionality of the SUPERSET<sup>®</sup> sets, refer to Section MITL9108-093-106-NA, SUPERSET 3<sup>™</sup> Set Information, and Section MITL9108-093-107-NA, SUPERSET 4<sup>™</sup> Set Information.

# **Section Overview**

1.04 This Section consists of a series of tests of the system and provides a system confidence check on individual features. The Section is divided into a number of parts, each of which deals with a specific area or function. These are:

- Maintenance Terminal Commands
- Alarm System Tests
- Station Features
- Attendant Console Features
- Customer Feature Tests.

#### **Test Equipment**

**1.05** System tests are designed to be carried out without specialized test equipment.

# **Associated Sections**

- **1.06** The following Sections are also associated with system tests:
  - MITL9108-093-200-NA, Shipping, Receiving, and Installation
  - MITL9108–093–206–NA, Installation Forms
  - MITL9108-093-315-NA, Attendant Console Description
  - MITL9108-093-350-NA, Troubleshooting
  - MITL9108-093-351-NA, RS-232 Maintenance Terminal.

### **Initial System State**

- **1.07** Before beginning system testing, the SX-200<sup>®</sup> DIGITAL PABX must have been installed and tested to verify correct operation from a hardware standpoint.
- **1.08** Ensure the Maintenance Terminal and a printer have been installed and function correctly.

1.09 Ensure the SX-200<sup>®</sup> DIGITAL PABX is programmed with Customer Data appropriate to the installation. Failure to program the PABX with Customer Data will prevent full testing of the system. For information concerning Customer Data Entry, refer to Sections MITL9108-093-206-NA, Installation Forms, and MITL9108-093-210-NA, Customer Data Entry.

1.10 Maintenance Terminal commands must be entered in accordance with the procedures detailed in Section MITL9108-093-351-NA, RS-232 Maintenance Terminal.

1.11 Ensure stations (extensions) and Attendant Consoles have the appropriate Class of Service allocated to them for the test involved. The tests performed must be appropriate to the system installed.

- 1.12 Ensure the Maintenance Terminal, Attendant Consoles, and installed cards do not indicate any CRITICAL, MAJOR or MINOR alarms. If alarm conditions exist, refer to Section MITL9108-093-350-NA, Troubleshooting.
  - **1.13** Ensure that Maintenance and Customer Data Entry are currently not accessed by any user.

#### 2. MAINTENANCE TERMINAL COMMAND VERIFICATION

#### General

- 2.01 Successful completion of the following tests will confirm that the Maintenance Terminal has been correctly installed and can access the SX-200<sup>®</sup> DIGITAL PABX to perform directed diagnostic and maintenance commands satisfactorily for each of the different levels of entry. Section MITL9108-093-351-NA, RS-232 Maintenance Terminal, is required for reference during these tests.
- In verifying the functions available at the Maintenance Termi-Note: nal, it is possible that system-generated messages unrelated to the tests being performed will appear at the Maintenance Terminal. These messages do not affect the outcome of the tests, and should be disregarded for the duration of system tests.

#### System Access

2.02 There are five different levels of system access. Passwords for access by the various levels are programmable and alterable through Maintenance functions. Levels of access are shown in Table 2-1. Chart 2-1 describes the procedures to be followed to verify the correct operation of the system access facilities.

#### **Maintenance Levels**

2.03 There are several levels of maintenance functions available. These are: System Level, Diagnostics Level, Traffic Measurement Level, Logs Level, and Reports Level. The levels are accessed via softkeys from the Maintenance Menu. Various functions are available within each level. The following procedures test each function accessible within each level. Charts 2-1 through 2-11 test the System Level functions.

| SYSTEM ACCESS                                                          |                                                          |                  |  |  |
|------------------------------------------------------------------------|----------------------------------------------------------|------------------|--|--|
| ACCESS LEVEL                                                           | USERNAME                                                 | DEFAULT PASSWORD |  |  |
| Installer<br>Maintenance 2<br>Maintenance 1<br>Supervisor<br>Attendant | INSTALLER<br>MAINT2<br>MAINT1<br>SUPERVISOR<br>ATTENDANT | 1000             |  |  |

TABLE 2-1

| Step | Action                                          | Verify                                                                                                    |
|------|-------------------------------------------------|----------------------------------------------------------------------------------------------------|
| 1    | Ensure the terminal is connected and turned on. | Screen displays a flashing cursor.                                                                                                    |
| 2    | Press RETURN twice.                             | Screen displays:<br>1 - VT-100<br>2 - TTY TYPE<br>SELECT A TERMINAL TYPE:                                                                                             |
| 3    | Press 1, and RETURN                             | Screen displays:<br>1 - MAINTENANCE<br>2 - CDE<br>6 - QUIT<br>SELECT AN APPLICATION (OR QUIT TO START OVER):                                                          |
| 4    | Press 1, and RETURN                             | System responds with:<br>ENTER USERNAME:                                                                                                    |
| 5    | Enter INSTALLER, and press RETURN               | System responds with:<br>PASSWORD:                                                                                                    |
| 6    | Enter 1000, and press<br>RETURN                 | The password does not appear on screen. The system responds with:                                                                                                    |
|      |                                                 | PLEASE WAIT                                                                                                    |
|      |                                                 | if username and password has been correctly entered, or:                                                                                                    |
|      |                                                 | Authorization Failure<br>if username or password has been incorrectly entered. If<br>Authorization Failure appears, return to Step 2, and repeat<br>Steps 2 though 6. |
|      |                                                 | System clears screen, then draws the Maintenance menu.                                                                                                    |
| 7    | Press 6<br>(QUIT softkey)                       | System responds with prompts to choose<br>an application (Step 3). Go to Step 8.                                                                                      |

CHART 2-1 LOGGING IN AND OUT OF THE SYSTEM

| Step | Action                             | Verify                                                                                                    |
|------|------------------------------------|----------------------------------------------------------------------------------------------------|
| Step |                                    | Verny                                                                                                    |
| 8    | Press 2, and RETURN.               | System responds with prompt for username.                                                                                                    |
| 9    | Enter INSTALLER, and press RETURN. | System responds with prompt for password.                                                                                                    |
| 10   | Enter 1000, and press<br>RETURN.   | System responds as in Step 6. If Authorization Failure appears, return to Step 1. Repeat Steps 1 to 3, then Steps 8 and 9.                                                                                                    |
|      |                                    | System clears screen, then draws the Customer Data Entry menu (FORMS).                                                                                                    |
| 11   | Press 6<br>(QUIT softkey)          | System responds with prompts to choose an application (Step 3).                                                                                                    |
| 12   | Press 6, and RETURN.               | System responds with:<br>QUIT                                                                                                    |
|      |                                    | If passwords have been assigned to other levels of access<br>(MAINT2, MAINT1, SUPERVISOR, ATTENDANT) return to<br>Step 1 and repeat Steps 1 through 11 for each level of<br>access. The softkeys displayed on the Maintenance menu<br>will vary with each access level, permitting access to only<br>those functions appropriate to the access level entered. |

## CHART 2-1 (CONT'D) LOGGING IN AND OUT OF THE SYSTEM

## Setting System Date

2.04 System date may be set from the Maintenance Terminal. The new date will be reflected on the Maintenance Terminal display, the Attendant Console LCD display, and SUPERSET 4<sup>™</sup> set LCD displays. Chart 2-2 shows the steps for testing setting of the system date.

| Step | Action                                                                         | Verify                                                                                                    |
|------|--------------------------------------------------------------------------------|----------------------------------------------------------------------------------------------------|
| 1    | Access MAINTENANCE application.                                                | System responds by displaying Maintenance menu.                                                                                                    |
| 2    | Press 1<br>(SYSTEM softkey).                                                   | Softkey prompts change. System Level is accessed.                                                                                                    |
| 3    | Press 1 (SET softkey).                                                         | Command line responds with:<br>SET                                                                                                    |
|      |                                                                                | and softkey prompts change.                                                                                                    |
| 4    | Press 1 (DATE softkey).                                                        | Command line responds with:<br>SET DATE enter Date DD/MM/YY                                                                                                    |
|      |                                                                                | and no softkey prompts are displayed.                                                                                                    |
| 5    | Enter date according to<br>displayed numeric<br>format (e.g., enter<br>010585) | Command line displays digits as they are entered; day, month, and year, separated by / .                                                                                                    |
|      |                                                                                | Softkey prompts change to display ENTER and CANCEL commands.                                                                                                    |
| 6    | Press 0 (ENTER softkey).                                                       | New date is displayed on system, Attendant Consoles, and<br>SUPERSET 4 <sup>™</sup> sets. Note: The date is shown on the<br>Maintenance Terminal and SUPERSET 4 <sup>™</sup> sets in the<br>format:<br>1-MAY-85<br>and on Attendant Consoles in the format:<br>WED. MAY 1, 1985 |
|      |                                                                                | Softkey prompts change, returning to<br>System Level format. Test completed.                                                                                                    |

#### CHART 2-2 SETTING SYSTEM DATE

## **Setting System Time**

2.05 System time may be set from the Maintenance Terminal. The new time will be reflected on the Maintenance Terminal display, the Attendant Console LCD display, and the SUPERSET 4<sup>™</sup> set LCD display. Chart 2-3 shows the steps for testing setting of system time.

| Step | Action                                         | Verify                                                                                            |  |
|------|------------------------------------------------|---------------------------------------------------------------------------------------------------|--|
| 1    | Access MAINTENANCE application.                | System responds by displaying Maintenance menu.                                                   |  |
| 2    | Press 1<br>(SYSTEM softkey).                   | Softkey prompts change. System Level is accessed.                                                 |  |
| 3    | Press 1 (SET softkey).                         | Command line responds with:<br>SET                                                                |  |
|      |                                                | and softkey prompts change.                                                                       |  |
| 4    | Press 2 (TIME softkey).                        | Command line responds with:<br>SET TIME enter Time HH:MM                                          |  |
|      |                                                | and softkeys are disabled.                                                                        |  |
| 5    | Enter time in either<br>12- or 24-hour format. | Command line shows digits entered, and PM, ENTER and CANCEL softkeys are enabled.                 |  |
| 6    | Press 0 (ENTER softkey).                       | Command line clears, and new time is displayed. Softkey prompts return to system level functions. |  |
| 7    | Repeat Step 3 through<br>Step 5.               | Command line shows digits entered, and PM, ENTER and CANCEL softkeys are enabled.                 |  |
| 8    | Press 1 (PM softkey).                          | Command line shows:<br>SET TIME XX:XX PM                                                          |  |
|      |                                                | and ENTER and CANCEL softkeys are enabled.                                                        |  |
| 9    | Press 0 (ENTER softkey).                       | New time is displayed. Test completed.                                                            |  |

#### CHART 2-3 SETTING SYSTEM TIME

#### **Changing Passwords**

2.06 Passwords may be changed by a user for his or her access level, and all lower access levels. At the INSTALLER access level, all passwords may be changed. Chart 2-4 shows the steps for testing changing passwords at the INSTALLER level. If a different access level is chosen, only those levels equal to or below the chosen level will be available for testing setting of passwords.

| Step | Action                          | Verify                                                               |
|------|---------------------------------|----------------------------------------------------------------------|
| 1    | Access MAINTENANCE application. | System responds by displaying Maintenance menu.                      |
| 2    | Press 1<br>(SYSTEM softkey).    | Softkey prompts change. System Level is accessed.                    |
| 3    | Press 1 (SET softkey).          | Command line responds with:<br>SET                                   |
|      |                                 | and softkey prompts change.                                          |
| 4    | Press 3 (PASSWORD softkey).     | Command line responds with:<br>SET PASSWORD                          |
|      |                                 | and softkey prompts change.                                          |
| 5    | Press 7 (INSTALLER<br>softkey). | Command line responds with:<br>SET PASSWORD INSTALLER                |
|      |                                 | and softkey prompts clear except for CANCEL and ENTER.               |
| 6    | Press 0 (ENTER softkey).        | Command line responds with:<br>Enter Old Password then press RETURN: |
|      |                                 | and no softkey prompts are displayed.                                |

## CHART 2-4 CHANGING PASSWORDS

## CHART 2–4 (CONT'D) CHANGING PASSWORDS

| Step | Action                                                                                                    | Verify                                                                                                    |
|------|----------------------------------------------------------------------------------------------------|----------------------------------------------------------------------------------------------------|
| 7    | Enter installer level<br>password and press<br>RETURN.                                                       | Password is not displayed.<br>Command line responds with:<br>Enter New Password then press RETURN:                                                                                                    |
|      |                                                                                                    | if old password was correctly entered or:                                                                                                    |
|      |                                                                                                    | An invalid or incorrect password was entered                                                                                                    |
|      |                                                                                                    | if old password was incorrectly entered.                                                                                                    |
|      |                                                                                                    | If old password was correctly entered go to Step 8; if incorrectly entered, press 5 (CANCEL softkey) and go to Step 7.                                                                                                    |
| 8    | Enter new Installer<br>password and press<br>RETURN.                                                         | Password is not displayed. Command<br>line responds with:<br>Enter New Password to verify then press RETURN:                                                                                                    |
| 9    | Enter new Installer<br>password again and press<br>RETURN.                                                   | Password is not displayed. Command<br>line clears and softkey prompts<br>change to System Level format if password is verified. If<br>password fails to verify, command line responds<br>with:<br>An invalid or incorrect password was entered.  |
|      |                                                                                                    | If password fails to verify, press 5 (CANCEL softkey) and go to Step 7.                                                                                                    |
| 10   | Repeat Steps 3 through 9<br>for remaining levels of<br>access (SUPERVISOR,<br>MAINT1, MAINT2,<br>ATTENDANT). | NOTE: When setting passwords for a lower level than the current level of access, the prompt "Enter old Password then press RETURN:" (as in step 6) will not appear. Instead the prompt to enter new password (as in step 7) appears immediately. |
| 11   | Press 6 (QUIT softkey)<br>to return to Maintenance<br>menu.                                                  | Test completed.                                                                                                    |

## Setting Maintenance Terminal Port Baud Rate

2.07 The baud rate of the Maintenance Terminal port may be changed from the value set at the time of login. Any one of six baud rates may be chosen: 300, 600, 1200, 2400, 4800 or 9600 baud. Note that this operation changes the baud rate of the Maintenance Terminal port only; the baud rate of the terminal itself must be changed separately. Chart 2–5 shows the steps for testing changing of the Maintenance Terminal port baud rate.

| Step | Action                                                                     | Verify                                                                             |  |  |
|------|----------------------------------------------------------------------------|------------------------------------------------------------------------------------|--|--|
| 1    | Access MAINTENANCE application.                                            | System responds by displaying Maintenance menu.                                    |  |  |
| 2    | Press 1 (SYSTEM softkey).                                                  | Softkey prompts change. System Level is accessed.                                  |  |  |
| 3    | Press 1 (SET softkey).                                                     | Command line responds with:<br>SET                                                 |  |  |
|      |                                                                            | and softkey prompts change.                                                        |  |  |
| 4    | Press 4 (SPEED softkey).                                                   | Command line responds with:<br>SET SPEED                                           |  |  |
|      |                                                                            | and softkey prompts change.                                                        |  |  |
| 5    | Press 1 (MAINT-PORT<br>softkey).                                           | Command line responds with:<br>SET SPEED MAINT-PORT enter Speed then press RETURN: |  |  |
|      |                                                                            | and no softkey prompts are displayed.                                              |  |  |
| 6    | Enter an invalid baud rate;<br>e.g., 8000, and press 0<br>(ENTER softkey). | Command line responds with:<br>The value "8000" is invalid for SPEED.              |  |  |
| 7    | Press 5 (CANCEL softkey).                                                  | Command line clears and softkey prompts return to System Level format.             |  |  |
| 8    | Repeat Steps 3 through 5.                                                  | Command line displays:<br>SET SPEED MAINT-PORT enter Speed then press RETURN:      |  |  |

CHART 2-5 SETTING MAINTENANCE TERMINAL PORT BAUD RATE

| CHART 2-5 (CONT'D)                          |  |  |  |  |
|---------------------------------------------|--|--|--|--|
| SETTING MAINTENANCE TERMINAL PORT BAUD RATE |  |  |  |  |

| Step | Action                                                                                                    | Verify                                                                                              |
|------|----------------------------------------------------------------------------------------------------|----------------------------------------------------------------------------------------------------|
| 9    | Enter a valid baud rate;<br>e.g., 9600, and press 0<br>(ENTER softkey).                                                                                                    | Command line responds with:<br>Change terminal speed and press RETURN when ready.<br>Go to Step 10. |
| 10   | Check to ensure terminal<br>speed is the same value as<br>the maintenance port; if<br>different, change terminal<br>speed to coincide with<br>selected Maintenance Port<br>value. |                                                                                                    |
| 11   | Press RETURN.                                                                                                    | Command line clears and softkey prompts return to System Level format.                              |
| 12   | Press 6 (QUIT softkey) to return to Maintenance menu.                                                                                                    | Test completed.                                                                                     |

٠

## **Setting Printer Port Baud Rate**

2.08 The baud rate of the Printer Port may be changed from its default value of 1200 baud. Any one of six baud rates may be chosen: 300, 600, 1200, 2400, 4800 or 9600 baud. Note that this operation changes the baud rate of the Printer Port only; the baud rate of the printer itself must be changed separately. Chart 2-6 shows the steps for testing changing of the Printer Port baud rate.

| Step | Action                                                                     | Verify                                                                                  |
|------|----------------------------------------------------------------------------|-----------------------------------------------------------------------------------------|
| 1    | Access MAINTENANCE application.                                            | System responds by displaying Maintenance menu.                                         |
| 2    | Press 1 (SYSTEM softkey).                                                  | Softkey prompts change. System Level is accessed.                                       |
| 3    | Press 1 (SET softkey).                                                     | Command line responds with:<br>SET                                                      |
|      |                                                                            | and softkey prompts change.                                                             |
| 4    | Press 4 (SPEED softkey).                                                   | Command line responds with:<br>SET SPEED                                                |
|      |                                                                            | and softkey prompts change.                                                             |
| 5    | Press 2 (PRINTER-PORT<br>softkey).                                         | Command line responds with:<br>SET SPEED PRINTER-PORT enter Speed then press<br>RETURN: |
|      |                                                                            | and no softkey prompts are displayed.                                                   |
| 6    | Enter an invalid baud rate;<br>e.g., 8000, and press 0<br>(ENTER softkey). | Command line responds with:<br>The value "8000" is invalid for SPEED                    |
| 7    | Press 5 (CANCEL softkey).                                                  | Command line clears, and softkey prompts return to System Level format.                 |
| 8    | Repeat Steps 3 through 5.                                                  | Command line displays:<br>SET SPEED PRINTER-PORT enter Speed:<br>Go to Step 9.          |

## CHART 2-6 SETTING PRINTER PORT BAUD RATE

| CHART 2–6 (CONT'D) |         |      |      |      |  |
|--------------------|---------|------|------|------|--|
| SETTING            | PRINTER | PORT | BAUD | RATE |  |

| Step | Action                                                                                                    | Verify                                                                  |
|------|----------------------------------------------------------------------------------------------------|-------------------------------------------------------------------------|
| 9    | Enter a valid baud rate and press 0 (ENTER softkey).                                                                                                    | Command line clears, and softkey prompts return to System Level format. |
| 10   | Ensure printer speed<br>coincides with selected<br>printer port speed. If<br>speeds do not coincide,<br>either change printer<br>speed, or repeat Steps 8<br>and 9, selecting a printer<br>port speed which coincides<br>with the selected speed of<br>the printer. |                                                                         |
| 11   | Press 6 (QUIT softkey) to<br>return to Maintenance<br>menu.                                                                                                    | Test completed.                                                         |

#### **Setting Print Device**

2.09 The print device may be either the Maintenance Terminal, or a printer. Setting the print device allows information normally presented to the printer port to be routed to either of these devices. On system initialization, access is automatically set (i.e., the printer is the print device). Changing this default condition permits Maintenance logs, SMDR reports, and Traffic reports to be printed on the Maintenance Terminal. Chart 2–7 shows the steps for testing the setting of the print device.

| Step | Action                                                                                                    | Verify                                                                                                    |
|------|----------------------------------------------------------------------------------------------------|----------------------------------------------------------------------------------------------------|
| 1    | Access MAINTENANCE application.                                                                                                    | System responds by displaying Maintenance menu.                                                                                                    |
| 2    | Press 1 (SYSTEM softkey).                                                                                                    | Softkey prompts change. System Level is accessed.                                                                                                    |
| 3    | Press 1 (SET softkey).                                                                                                    | Command line responds with:<br>SET                                                                                                    |
|      |                                                                                                    | and softkey prompts change.                                                                                                    |
| 4    | Press 7 (PRINT-DEVICE<br>softkey).                                                                                                    | Command line responds with:<br>SET PRINT-DEVICE                                                                                                    |
|      |                                                                                                    | and softkey prompts change.                                                                                                    |
| 5    | Press 1 (MAINT-PORT<br>softkey).                                                                                                    | Command line responds with:<br>SET PRINT-DEVICE MAINT-PORT                                                                                                    |
|      |                                                                                                    | and softkey prompts change.                                                                                                    |
| 6    | Press 0 (ENTER softkey).                                                                                                    | Command line clears, and softkey prompts return to<br>System Level format. Any PRINT command now selected<br>will result in reports appearing on the Maintenance<br>Terminal, and not being sent to the printer. |
| 7    | Repeat Steps 3 through 6,<br>selecting PRINTER-PORT<br>softkey in Step 5, to reset<br>print device to its default<br>setting (i.e., printer). |                                                                                                    |
| 8    | Press 6 (QUIT softkey) to return to Maintenance menu.                                                                                         | Test completed.                                                                                                    |

## CHART 2-7 SETTING PRINT DEVICE

#### SHOW Command

2.10 The SHOW command, accessed from the System Level, can be used to display current parameters, namely system date, system time, Maintenance Port and Printer Port parameters, and system identity (including the current software load identification). Chart 2–8 shows the steps for testing the SHOW command.

| Step | Action                                                                                                    | Verify                                                                                                    |
|------|----------------------------------------------------------------------------------------------------|----------------------------------------------------------------------------------------------------|
| 1    | Access MAINTENANCE application.                                                                                                    | System responds by displaying Maintenance menu.                                                                              |
| 2    | Press 1 (SYSTEM softkey).                                                                                                    | Softkey prompts change. System Level is accessed.                                                                            |
| 3    | Press 2 (SHOW softkey).                                                                                                    | Command line responds with:<br>SHOW                                                                                          |
|      |                                                                                                    | and softkey prompts change.                                                                                                  |
| 4    | Press 1 (DATE softkey).                                                                                                    | Command line responds with:<br>SHOW DATE                                                                                     |
|      |                                                                                                    | and softkey prompts change.                                                                                                  |
| 5    | Press 0 (ENTER softkey).                                                                                                    | Command line clears and system date is displayed in maintenance display area. Softkey prompts return to System Level format. |
| 6    | Repeat Steps 3 through 5<br>for remaining parameters<br>(TIME, DEVICE, IDENTITY,<br>RESET_TIME). When testing<br>DEVICE, test both device<br>options (MAINT-PORT and<br>PRINTER-PORT). |                                                                                                    |
| 7    | Press 6 (QUIT softkey) to<br>return to Maintenance<br>menu                                                                                                    | Test completed.                                                                                                    |

CHART 2-8 SYSTEM LEVEL: SHOW COMMAND

#### **Database Copying**

2.11 Customer Data may be copied from one floppy diskette to another for use as a backup source. When database copying takes place, only Customer Data is copied, not the system software. The diskette to which the data is being copied must already contain the system software. Chart 2-9 shows the steps for testing copying of the Customer Database.

| Step | Action                          | Verify                                                                                                    |
|------|---------------------------------|----------------------------------------------------------------------------------------------------|
| 1    | Access MAINTENANCE application. | System responds by displaying Maintenance menu.                                                                                        |
| 2    | Press 1 (SYSTEM softkey).       | Softkey prompts change. System Level is accessed.                                                                                      |
| 3    | Press 3 (COPY softkey).         | Command line responds with:<br>COPY                                                                                                    |
|      |                                 | and softkey prompts change.                                                                                                    |
| 4    | Press 1 (DATABASE<br>softkey)   | Command line responds with:<br>COPY DATABASE                                                                                           |
|      |                                 | and softkey prompts change.                                                                                                    |
| 5    | Press 0 (ENTER softkey).        | Command line responds with:<br>Reading database, please wait and then responds with:<br>Insert new disk, close door and press CONTINUE |
|      |                                 | and softkey prompts change.                                                                                                    |
| 6    | Press 5 (CANCEL softkey).       | Command line clears, display area shows message:<br>Copy operation aborted<br>and softkeys return to System Level format.              |
| 7    | Repeat Steps 3 through 5.       | Command line responds with:<br>Insert new disk, close door and press CONTINUE                                                          |
|      |                                 | and softkey prompts change.                                                                                                    |
|      |                                 | Go to Step 8.                                                                                                    |

CHART 2-9 SYSTEM LEVEL: DATABASE COPYING

| Step | Action                                                                                     | Verify                                                                                                    |
|------|--------------------------------------------------------------------------------------------|----------------------------------------------------------------------------------------------------|
| 8    | Insert a disk containing<br>system software but no<br>Customer Data, then go to<br>Step 9. |                                                                                                    |
|      | OR                                                                                         |                                                                                                    |
|      | Go to Step 9.                                                                              |                                                                                                    |
| 9    | Press 0 (CONTINUE<br>softkey).                                                             | Command line displays message:<br>Writing database, please wait<br>System copies Customer Data to disk. When copy is<br>complete, command line responds with: |
|      |                                                                                            | Copy successful. If upgrading then RESET – else press<br>CANCEL to continue.                                                                                  |
| 10   | Press 5 (CANCEL softkey).                                                                  | Softkey prompts return to System Level format.                                                                                                    |
| 11   | Press 6 (QUIT softkey) to<br>Maintenance menu.                                             | Test completed.                                                                                                    |

# CHART 2-9 (CONT'D) SYSTEM LEVEL: DATABASE COPYING

.

### **MONITOR Command**

2.12 The MONITOR command (accessed from the System Level functions of the Maintenance Terminal) allows the user to monitor the progress of system diagnostics as they are run, of maintenance logs as they occur, and of SMDR reports as they occur. For further information regarding these, refer to Section MITL9108-093-351-NA, RS-232 Maintenance Terminal. Chart 2-10 shows the steps for testing the MONITOR command.

| Step | Action                                                                        | Verify                                                                                                    |
|------|-------------------------------------------------------------------------------|----------------------------------------------------------------------------------------------------|
| 1    | Access MAINTENANCE application.                                               | System responds by displaying Maintenance menu.                                                                                                    |
| 2    | Press 1 (SYSTEM softkey).                                                     | Softkey prompts change. System Level is accessed.                                                                                                    |
| 3    | Press 4 (MONITOR softkey).                                                    | Command line responds with:<br>MONITOR                                                                                                    |
|      |                                                                               | and softkey prompts change.                                                                                                    |
| 4    | Press 1 (SMDR softkey).                                                       | Command line responds with:<br>MONITOR SMDR                                                                                                    |
|      |                                                                               | and softkey prompts change.                                                                                                    |
| 5    | Press 5 (CANCEL softkey).                                                     | Command line clears.                                                                                                    |
|      |                                                                               | Softkey prompts return to System Level format.                                                                                                    |
| 6    | Repeat Steps 3 through 5<br>for each MONITOR function<br>(DIAGNOSTICS, LOGS). | Command line clears. Refer to Section<br>MITL9108-093-351-NA for the meaning of the displays<br>and functions.<br>(NOTE: For MONITOR LOGS, CANCEL softkey (Step 5) does<br>not appear and softkey prompts return to System Level<br>format.) |
| 7    | Press 6 (QUIT softkey) to return to Maintenance menu.                         | Test Completed.                                                                                                    |

CHART 2-10 SYSTEM LEVEL: MONITOR COMMAND

## **STOP Command**

2.13 The STOP command (accessed from the System Level) allows the user to stop the system monitoring of logs. For information regarding monitoring of logs, refer to MITL9108-093-351-NA, RS-232 Maintenance Terminal. Chart 2-11 shows the steps for testing the STOP command.

| Step | Action                                                                                                    | Verify                                                                  |
|------|----------------------------------------------------------------------------------------------------|-------------------------------------------------------------------------|
| 1    | Access MAINTENANCE application.                                                                                                    | System responds by displaying Maintenance menu.                         |
| 2    | Press 1 (SYSTEM softkey).                                                                                                    | Softkey prompts change. System Level is accessed.                       |
| 3    | Press 9 (STOP softkey).                                                                                                    | Command line responds with:<br>STOP MONITOR                             |
|      |                                                                                                    | and softkey prompts change.                                             |
| 4    | Press 7 (LOGS softkey).                                                                                                    | Command line responds with:<br>STOP MONITOR LOGS                        |
|      |                                                                                                    | and softkey prompts change.                                             |
| 5    | Press 0 (ENTER softkey).                                                                                                    | Command line clears, and softkey prompts return to System Level format. |
| 6    | To reactivate logs monitor,<br>press the following<br>softkeys (refer to Chart<br>2–10):<br>4 (MONITOR softkey)<br>7 (LOGS softkey)<br>0 (ENTER softkey). |                                                                         |
| 7    | Press 6 (QUIT softkey) to return to Maintenance menu.                                                                                                    | Test completed.                                                         |

CHART 2-11 SYSTEM LEVEL: STOP COMMAND

#### Diagnostics

2.14 The Diagnostics Level (accessed from the Maintenance menu) allows the user to enable, schedule, and initiate system diagnostic testing, take equipment out of service, and return it to service. For further information regarding these, refer to Section MITL9108-093-351-NA, RS-232 Maintenance Terminal. Charts 2-12 through 2-16 show the steps for testing the Diagnostics Level commands.

| Step | Action                          | Verify                                                                            |
|------|---------------------------------|-----------------------------------------------------------------------------------|
| 1    | Access MAINTENANCE application. | System responds by displaying Maintenance menu.                                   |
| 2    | Press 3 (DIAGNOSTICS softkey).  | Softkey prompts change. Diagnostics Level is accessed.                            |
| 3    | Press 1 (TEST softkey).         | Command line responds with:<br>TEST                                               |
|      |                                 | and softkey prompts change.                                                       |
| 4    | Press 1(BAY/SLOT/CCT softkey).  | Command line responds with:<br>TEST enter Bay then press RETURN:                  |
|      |                                 | and softkey prompts change.                                                       |
| 5    | Enter 01.                       | Command line responds with:<br>TEST 01 enter Slot then press RETURN:              |
| 6    | Enter 01.                       | Command line responds with:<br>TEST 01 01 enter Circuit then press RETURN:        |
| 7    | Enter 01.                       | Command line responds with:<br>TEST 01 01 01 enter Sub-circuit then press RETURN: |
| 8    | Press RETURN.                   | Command line responds with:<br>TEST 01 01 01 **                                   |
|      |                                 | and softkey prompts change.                                                       |

CHART 2-12 DIAGNOSTICS LEVEL: TEST COMMAND

| Step | Action                                                        | Verify                                                                                                    |
|------|---------------------------------------------------------------|----------------------------------------------------------------------------------------------------|
| 9    | Press 0 (ENTER softkey).                                      | Command line clears, and the test command is displayed<br>in the display area. If no cards are present in the Bay<br>tested, no other action is seen, and softkey prompts<br>return to the diagnostics level format. If an analog Bay is<br>tested, the message:                |
|      |                                                               | This function is not available for this device.                                                                                                    |
|      |                                                               | appears and CANCEL softkey prompt is displayed. If a<br>Bay/Slot/Circuit location is tested, a message in the<br>format:<br>TOTAL TESTS RUN = TOTAL TESTS FAILED = PLID<br>TESTED = appears in the display area, and softkey<br>prompts return to the Diagnostics Level format. |
| 10   | If necessary, press 5<br>(CANCEL). Press 1 (TEST<br>softkey). | Command line responds with:<br>TEST<br>and softkey prompts change.                                                                                                    |
| 11   | Press 2 (DEVICE TYPE<br>softkey).                             | Softkey prompts change, displaying names of devices<br>which can be tested:<br>ONS, COTRUNK, RECEIVERS, JUNCTOR, PRINTER, and<br>CONSOLE. DSP, EM, [COV, DID, OPS] displayed after<br>pressing 0 (MORE_KEYS softkey).                                                           |
| 12   | Select a device type, then press 0 (ENTER softkey).           | Test messages will appear in the display area. Refer to<br>Section MITL9108-093-351-NA, RS-232 Maintenance<br>Terminal, for further information.                                                                                                    |
|      |                                                               | When test is completed, softkey prompts return to Diagnostics Level format. Go to Step 13.                                                                                                    |

# CHART 2-12 (CONT'D) DIAGNOSTICS LEVEL: TEST COMMAND

#### Action Step Verify 13 Repeat Steps 10 through 12 for remaining device types. Command line responds with: 14 Press 1 (TEST softkey). TEST and softkey prompts change. Command line responds with: 15 Press 3 (EXT-NUM softkey). TEST EXT-NUM enter Ext. Number then press RETURN: and no softkey prompts are displayed. Command line clears, and a test message appears in the 16 Enter an extension number, press RETURN (if extension display area in the format as given in Step 9, above. When test has been completed, softkey prompts return to number is less than five digits) and press 0 (ENTER **Diagnostics Level format.** softkey). 17 Press 6 (QUIT softkey) to Test completed. return to Maintenance menu.

.

## CHART 2-12 (CONT'D) DIAGNOSTICS LEVEL: TEST COMMAND

| Step | Action                                                | Verify                                                                                                    |
|------|-------------------------------------------------------|----------------------------------------------------------------------------------------------------|
| 1    | Access MAINTENANCE application.                       | System responds by displaying Maintenance menu.                                                                                                    |
| 2    | Press 3 (DIAGNOSTICS softkey).                        | Softkey prompts change. Diagnostics Level is accessed.                                                                                                    |
| 3    | Press 2 (SHOW softkey).                               | Command line responds with:<br>SHOW                                                                                                    |
|      |                                                       | and softkey prompts change.                                                                                                    |
| 4    | Press 7 (SSET_ERRORS softkey).                        | Command line responds with:<br>SHOW SSET_ERRORS                                                                                                    |
| 5    | Press 0 (ENTER softkey).                              | A summary of SUPERSET 4 <sup>™</sup> set errors by physical<br>location (bay/slot/circuit) and extension number appears<br>in the display area. If no SUPERSET <sup>®</sup> cards are<br>programmed, the message:<br>No STATION or SUPERSET cards are programmed<br>is displayed. |
| 6    | Press 0 (MORE_KEYS<br>softkey).                       | The summary continues OR command line clears and<br>softkey prompts return to Diagnostics Level format. Note:<br>5(CANCEL softkey) appears only when summary does not<br>exceed the display area size.                                                                            |
| 7    | Press 6 (QUIT softkey) to return to Maintenance menu. | Test completed.                                                                                                    |

~

... ...

## CHART 2-13 DIAGNOSTICS LEVEL: SHOW COMMAND

#### **CLEAR Command**

2.15 The CLEAR command is the complementary command to the Diagnostics Level SHOW SSET\_ERRORS command. Selecting this command results in prompts to clear SUPERSET 4<sup>™</sup> set errors by location (bay/slot/circuit) or extension number, or simply to clear all SUPERSET 4<sup>™</sup> set errors. Chart 2–14 shows the steps for testing the Diagnostics Level CLEAR command.

## CHART 2-14 DIAGNOSTICS LEVEL: CLEAR COMMAND

| Step | Action                                                                                          | Verify                                                                                                    |
|------|-------------------------------------------------------------------------------------------------|----------------------------------------------------------------------------------------------------|
| 1    | Access MAINTENANCE application.                                                                 | System responds by displaying Maintenance menu.                                                                                                    |
| 2    | Press 3 (DIAGNOSTICS softkey).                                                                  | Softkey prompts change. Diagnostics Level is accessed.                                                                                                    |
| 3    | Press 3 (CLEAR softkey).                                                                        | Command line responds with:<br>CLEAR                                                                                                    |
|      |                                                                                                 | and softkey prompts change.                                                                                                    |
| 4    | Press 7 (SSET_ERRORS<br>softkey).                                                               | Command line responds with:<br>CLEAR SSET_ERRORS                                                                                                    |
|      |                                                                                                 | and softkey prompts change.                                                                                                    |
| 5    | Enter choice, either 1<br>(BAY/SLOT/CCT softkey), 3<br>(EXT-NUM softkey), or 4<br>(ALL softkey) | Command line prompts for appropriate information (i.e.,<br>Bay/Slot/Circuit or Extension Number).                                                                                                    |
| 6    | Enter appropriate<br>information and press<br>RETURN; then press 0<br>(ENTER softkey).          | A CLEAR SSET_ERRORS message appears in display area,<br>and softkey prompts return to Diagnostics Level format.<br>(NOTE: If 4 (ALL softkey) is pressed then softkey prompts<br>change and 5 (CANCEL softkey), 8 (CONFIRM softkey) are<br>displayed. Press 8 (CONFIRM softkey) followed by 0<br>(ENTER softkey) to clear all SSET_ERRORS). |
| 7    | Press 6 (QUIT softkey) to return to Maintenance menu.                                           | Test completed                                                                                                    |

## Accessing Enabling and Disabling of Diagnostic Functions

2.16 The MORE\_KEYS command is used in the Diagnostics Level to access the enabling and disabling of diagnostics functions (either Power-up or Background diagnostics), removing equipment from service, or returning equipment to service. When the Diagnostics Level softkeys are displayed, press 0 (MORE\_KEYS) to access these functions. Chart 2-15 shows the steps for testing enabling and disabling of diagnostic functions. Chart 2-16 shows the steps for testing the removal from service and return to service functions.

| Step | Action                                                                                                    | Verify                                                                                                    |
|------|----------------------------------------------------------------------------------------------------|----------------------------------------------------------------------------------------------------|
| 1    | Access MAINTENANCE application.                                                                                            | System responds by displaying Maintenance menu.                                                                                                    |
| 2    | Press 3 (DIAGNOSTICS softkey).                                                                                             | Softkey prompts change. Diagnostics Level is accessed.                                                                                                    |
| 3    | Press 0 (MORE_KEYS<br>softkey).                                                                                            | Softkey prompts change.                                                                                                    |
| 4    | Press 2 (ENABLE-DIAG<br>softkey).                                                                                          | Command line responds with:<br>ENABLE-DIAG                                                                                                    |
|      |                                                                                                    | and softkey prompts change.                                                                                                    |
| 5    | Press 1 (BACKGROUND softkey).                                                                                              | Command line responds with:<br>ENABLE-DIAG BACKGROUND                                                                                                    |
|      |                                                                                                    | and softkey prompts change, displaying Background<br>Diagnostics choices: BAY/SLOT/CCT, DEVICE TYPE, or<br>EXT-NUM.                                                              |
| 6    | Select Background<br>Diagnostics qualifier, by<br>pressing either 1<br>(BAY/SLOT/CCT), 2 (DEVICE<br>TYPE), or 3 (EXT-NUM). | System prompts for input, and no softkeys are displayed.                                                                                                    |
| 7    | Enter required information<br>(press RETURN if required<br>after entry) and press 0<br>(ENTER softkey).                    | Background Diagnostics enabled message appears in<br>display area. The selected diagnostics are enabled. Softkey<br>prompts return to Diagnostics Level format.<br>Go to Step 8. |

CHART 2-15 DIAGNOSTICS LEVEL: ENABLING AND DISABLING DIAGNOSTICS

| Step | Action                                                | Verify                                                                                                    |
|------|-------------------------------------------------------|----------------------------------------------------------------------------------------------------|
| 8    | Press 7 (DISABLE-DIAG<br>softkey).                    | Command line responds with:<br>DISABLE-DIAG                                                                                                    |
|      |                                                       | and softkey prompts change.                                                                                                    |
| 9    | Press 1 (BACKGROUND<br>softkey.                       | Command line responds with:<br>DISABLE~DIAG BACKGROUND                                                                                                    |
|      |                                                       | and softkeys change, as in Step 5.                                                                                                    |
| 10   | Repeat Steps 6 and 7.                                 | Background Diagnostics disable message appears in display area. The selected diagnostics are disabled. Softkey prompts return to Diagnostics Level format. |
| 11   | Repeat for POWER-UP<br>diagnostics.                   |                                                                                                    |
| 12   | Press 6 (QUIT softkey) to return to Maintenance menu. | Test completed.                                                                                                    |

•

# CHART 2–15 (CONT'D) DIAGNOSTICS LEVEL: ENABLING AND DISABLING DIAGNOSTICS

## CHART 2-16 REMOVING EQUIPMENT FROM AND RETURNING EQUIPMENT TO SERVICE

| Step | Action                                                                                                  | Verify                                                                                                    |
|------|----------------------------------------------------------------------------------------------------|----------------------------------------------------------------------------------------------------|
| 1    | Access MAINTENANCE application.                                                                         | System responds by displaying Maintenance menu.                                                                                                    |
| 2    | Press 3 (DIAGNOSTICS softkey).                                                                          | Softkey prompts change. Diagnostics Level is accessed.                                                                                                |
| 3    | Press 0 (MORE_KEYS softkey).                                                                            | Softkey prompts change.                                                                                                    |
| 4    | Press 3 (BUSY-OUT<br>softkey).                                                                          | Command line responds with:<br>BUSY-OUT                                                                                                    |
|      |                                                                                                    | and softkey prompts change.                                                                                                    |
| 5    | Select qualifier, by pressing<br>either 1 (BAY/SLOT/CCT), 2<br>(DEVICE TYPE) , or 3<br>(EXT-NUM).       | System prompts for input, and no softkey prompts are displayed.                                                                                       |
| 6    | Enter required information<br>(press RETURN if required<br>after entry) and press 0<br>(ENTER softkey). | Busy-out message appears in display area. The selected equipment is removed from service.                                                             |
| 7    | Press 5 (CANCEL softkey).                                                                               | Softkey prompts return to Diagnostics Level format.                                                                                                   |
| 8    | Press 8 (RET-TO-SVC<br>softkey).                                                                        | Command line responds with:<br>RET-TO-SVC                                                                                                    |
|      |                                                                                                    | and softkey prompts change.                                                                                                    |
| 9    | Repeat Steps 5 through 7 for same device.                                                               | Return To Service message appears in display area. The selected equipment is returned to service. Softkey prompts return to Diagnostics Level format. |
| 10   | Press 6 (QUIT softkey) to return to Maintenance menu.                                                   | Test completed.                                                                                                    |

## **Traffic Measurement**

2.17 The Traffic Measurement Level (accessed from the Maintenance menu of the Maintenance Terminal) allows the user to SET and SHOW, Traffic Measurement parameters, and PRINT and READ Traffic Measurement reports from the Maintenance Terminal. Chart 2-17 shows the steps for testing the Traffic Measurement Level.

| Step | Action                                                                                                    | Verify                                                                                                  |
|------|----------------------------------------------------------------------------------------------------|----------------------------------------------------------------------------------------------------|
| 1    | Access MAINTENANCE application.                                                                                                    | System responds by displaying Maintenance menu.                                                         |
| 2    | Press 5 (TRAFFIC MEAS softkey).                                                                                                    | Softkey prompts change. Traffic Measurement Level is accessed.                                          |
| 3    | Press 1 (SET softkey).                                                                                                    | Command line responds with:<br>SET                                                                      |
|      |                                                                                                    | and softkey prompts change.                                                                             |
| 4    | Select a SET qualifier<br>(UNITS, PERIOD, DURATION,<br>AUTOPRINT, START TIME,<br>or CONDENSED softkeys).                                        | Command line prompts for information to be input, and softkey prompts change.                           |
| 5    | Enter appropriate<br>information, either by<br>pressing the required<br>softkey, or by entering the<br>required digits, then<br>pressing ENTER. | Display area displays parameter set, and softkey prompts<br>return to Traffic Measurement Level format. |
| 6    | Repeat Steps 4 and 5 for remaining SET qualifiers.                                                                                              |                                                                                                    |
| 7    | Press 2 (SHOW softkey).                                                                                                    | Command line responds with:<br>SHOW                                                                     |
|      |                                                                                                    | and softkey prompts change.                                                                             |
| 8    | Press 3 (STATUS softkey).                                                                                                    | Command line responds with:<br>SHOW STATUS TM                                                           |
|      |                                                                                                    | and softkey prompts change.                                                                             |
|      |                                                                                                    | Go to Step 9.                                                                                           |

## CHART 2-17 TRAFFIC MEASUREMENT

## CHART 2-17 (CONT'D) TRAFFIC MEASUREMENT

| Step | Action                   | Verify                                                                                                    |
|------|--------------------------|----------------------------------------------------------------------------------------------------|
| 9    | Press 0 (ENTER softkey). | Command line clears, and display area displays Traffic<br>Measurement status, measurement units, period, duration,<br>autoprint status, and condensed report status. Softkey<br>prompts return to Traffic Measurement Level format.                          |
| 10   | Press 3 (PRINT softkey). | Command line responds with:                                                                                                    |
|      |                          | PRINT TRAFFRPT ALL                                                                                                    |
|      |                          | and softkey prompts change.                                                                                                    |
| 11   | Press 0 (ENTER softkey). | Command line clears, softkey prompts return to Traffic<br>Measurement Level format, display area displays PRINT<br>TRAFFRPT ALL message, and traffic report is printed on<br>the printer or Maintenance Terminal, depending on which<br>device has been set. |
| 12   | Press 4 (READ softkey).  | Command line responds with:                                                                                                    |
|      |                          | READ TRAFFRPT ALL                                                                                                    |
|      |                          | and softkey prompts change.                                                                                                    |
| 13   | Press 0 (ENTER softkey). | Command line clears, softkey prompts return to Traffic Measurement Level format. The message:                                                                                                    |
|      |                          | ***** No Traffic Report Available *****                                                                                                    |
|      |                          | appears in display area if no reports are available.<br>Otherwise, traffic reports appear in display area.                                                                                                    |
| 14   | Press 9 (STOP softkey).  | Command line responds with:<br>STOP                                                                                                    |
|      |                          | and softkey prompts change.                                                                                                    |
|      |                          | Go to Step 15.                                                                                                    |

| Step | Action                                                | Verify                                                                                                    |
|------|-------------------------------------------------------|----------------------------------------------------------------------------------------------------|
| 15   | Press 1 (TRAFFRPT softkey).                           | Command line responds with:<br>STOP TRAFFRPT                                                                                                    |
|      |                                                       | and softkey prompts change.                                                                                                    |
| 16   | Press 0 (ENTER softkey).                              | Command line clears, STOP TRAFFRPT message appears in display area, traffic reports are halted, and softkey prompts return to Traffic Measurement Level format. |
| 17   | Repeat Step 14.                                       |                                                                                                    |
| 18   | Press 3 (PRINT softkey).                              | Command line responds with:<br>STOP PRINT TM                                                                                                    |
|      |                                                       | and softkey prompts change.                                                                                                    |
| 19   | Press 0 (ENTER softkey).                              | Command line clears. STOP PRINT TM message appears in display area. Softkey prompts return to Traffic Measurement Level format.                                 |
| 20   | Press 6 (QUIT softkey) to return to Maintenance menu. | Test completed.                                                                                                    |

.

# CHART 2-17 (CONT'D) TRAFFIC MEASUREMENT

## Logs

2.18 The Logs Level (accessed from the Maintenance menu of the Maintenance Terminal) allows the user to read, print, and delete maintenance log entries made by the system. Log entries consist of anything which affects the functioning of the system, such as failed circuits, removed or installed cards, and Bay resets. Chart 2–18 shows the steps for testing the Logs Level.

| CHAR | T 2-18 |
|------|--------|
| LOGS | LEVEL  |

| Step | Action                                                                          | Verify                                                                                                    |
|------|---------------------------------------------------------------------------------|----------------------------------------------------------------------------------------------------|
| 1    | Access MAINTENANCE application.                                                 | System responds by displaying Maintenance menu.                                                                                                    |
| 2    | Press 7 (LOGS softkey).                                                         | Softkey prompts change. Logs Level is accessed.                                                                                                    |
| 3    | Press 1 (SET softkey).                                                          | Command line responds with:<br>SET                                                                                                    |
|      |                                                                                 | and softkey prompts change.                                                                                                    |
| 4    | Press 1 (PRINT-DEVICE<br>softkey).                                              | Command line responds with:<br>SET PRINT~DEVICE                                                                                                    |
|      |                                                                                 | and softkey prompts change.                                                                                                    |
| 5    | Select a print device<br>(MAINT-PORT softkey) 1 or<br>2 (PRINTER-PORT softkey). | System responds as in Chart 2–7. Log entries will be directed to the selected print device.                                                                                                    |
|      | 2 (I MATER I ORI SORREY).                                                       | Softkey prompts return to Logs Level format.                                                                                                    |
| 6    | Press 1 (SET softkey).                                                          | As in Step 3.                                                                                                    |
| 7    | Press 4 (AUTOPRINT<br>softkey).                                                 | Command line responds with:<br>SET AUTOPRINT LOGS                                                                                                    |
|      |                                                                                 | and softkey prompts change.                                                                                                    |
| 8    | Press 1 (ON softkey).                                                           | Command line responds with:<br>SET AUTOPRINT LOGS ON                                                                                                    |
|      |                                                                                 | and softkey prompts change.                                                                                                    |
| 9    | Press 0 (ENTER softkey).                                                        | Command line clears, SET AUTOPRINT LOGS ON message<br>appears in display area, and softkey prompts return to<br>Logs Level format. Log entries will be printed on the<br>printer as they occur. |

#### Action Step Verify 10 Repeat Steps 6 and 7. As in Step 7. Go to Step 11. 11 Press 2 (OFF softkey). Command line responds with: SET AUTOPRINT LOGS OFF and softkey prompts change. 12 Press 0 (ENTER softkey). Command line clears, SET AUTOPRINT LOGS OFF message appears in display area, and softkey prompts return to Logs Level format. Autoprint is disabled. 13 Command line responds with: Press 2 (READ softkey). READ LOGS and softkey prompts change. 14 Select READ LOGS qualifier If NEWEST or OLDEST softkey pressed, command line by pressing 1 (NEWEST responds with: enter Number Of Entries, then press RETURN: softkey), 2 (OLDEST softkey), or 4 (ALL softkey). 15 If NEWEST or OLDEST Command line responds with: softkeys pressed, enter **READ LOGS NEWEST 005** number of entries desired or (e.g., 5) either in the format **READ LOGS OLDEST 005** 005 or 5. If entered as less or, if ALL softkey pressed. than three digits, press READ LOGS ALL RETURN. 16 Press 0 (ENTER softkey). Read Logs message appears in display area. Command line clears. Requested log entries scroll into display area. If more than four log entries are available, scrolling halts at end of fourth log entry. 17 If more than four log If MORE softkey pressed, next log entries scroll into entries are available, press display area. Scrolling halts at end of next four entries (or 0 (MORE softkey) to fewer, if no more entries are available). continue reading log entries, or 5 (CANCEL If CANCEL softkey pressed, command line clears, reading softkey) to cancel reading of logs is halted, and softkey prompts return to Logs Level format. logs. Go to Step 18.

## CHART 2-18 (CONT'D) LOGS LEVEL

| Step | Action                                                                                                    | Verify                                                                                                    |
|------|----------------------------------------------------------------------------------------------------|----------------------------------------------------------------------------------------------------|
| 18   | Generate a log entry by<br>extracting then re-installing<br>a voice card. DO NOT<br>extract any of the<br>following:            |                                                                                                    |
|      | <ul> <li>Main Control Card</li> <li>Digital Interface Cards</li> <li>Peripheral Control Cards</li> <li>Scanner Cards</li> </ul> |                                                                                                    |
|      | Repeat Steps 13–15,<br>selecting NEWEST as the                                                                                  | Command line responds with:<br>READ LOGS NEWEST 002                                                                                                    |
|      | READ LOGS qualifier, and<br>when instructed enter 002<br>to read the two newest log<br>entries.                                 | and softkey prompts change.                                                                                                    |
| 19   | Press 0 (ENTER softkey).                                                                                                    | Newest log entries are displayed in display area, reporting card extraction and re-installation. Command line clears, and softkey prompts return to Logs Level format. |
| 20   | Press 3 (PRINT softkey).                                                                                                    | Command line responds with:<br>PRINT LOGS                                                                                                    |
|      |                                                                                                    | and softkey prompts change.                                                                                                    |
| 21   | Select a PRINT LOGS<br>qualifier by pressing either<br>1 (NEWEST softkey), 2                                                    | Command line responds with either:<br>PRINT LOGS NEWEST enter Number of Entries:                                                                                       |
|      | (OLDEST softkey), or 4 (ALL softkey).                                                                                           | or                                                                                                    |
|      |                                                                                                    | PRINT LOGS OLDEST enter Number of<br>Entries:                                                                                                    |
|      |                                                                                                    | or                                                                                                    |
|      |                                                                                                    | PRINT LOGS ALL                                                                                                    |
|      |                                                                                                    | depending on which softkey was pressed, and softkey prompts change.                                                                                                    |
|      |                                                                                                    | Go to Step 22.                                                                                                    |

# CHART 2-18 (CONT'D) LOGS LEVEL

## CHART 2-18 (CONT'D) LOGS LEVEL

| Step | Action                                                                                                    | Verify                                                                                                    |
|------|----------------------------------------------------------------------------------------------------|----------------------------------------------------------------------------------------------------|
| 22   | Press 0 (ENTER softkey).<br>NOTE: Printing of logs can<br>be halted at any time by<br>pressing 9 (STOP softkey)<br>and 0 (ENTER softkey).                                                               | Selected logs are printed on printer. Softkey prompts return to Logs Level format.                                                                                                    |
| 23   | Press 4 (DELETE softkey).                                                                                                    | Command line responds with:<br>DELETE LOGS<br>and softkey prompts change.                                                                                                    |
| 24   | Select DELETE LOGS<br>qualifier by pressing either<br>1 (NEWEST softkey)<br>or                                                                                                    | Command line responds with:<br>DELETE LOGS NEWEST enter Number Of Entries, then<br>press RETURN:<br>or                                                                                         |
|      | 2 (OLDEST softkey)<br>or                                                                                                    | DELETE LOGS OLDEST enter Number Of Entries, then press<br>RETURN:<br>or                                                                                                    |
|      | 3 (ALL softkeys)                                                                                                    | DELETE LOGS ALL<br>(CONFIRM softkey appears. Skip step 25.)                                                                                                    |
| 25   | Enter number of entries to<br>be deleted. NOTE: Once<br>deleted, entries cannot be<br>recovered. If a record of<br>log entries is required,<br>print logs to be deleted,<br>prior to executing step 26. | Command line displays entries to be deleted, in the<br>format:<br>DELETE LOGS OLDEST 002                                                                                                    |
| 26   | Press 0 (ENTER softkey).<br>(Press 8 (CONFIRM softkey)<br>followed by 0 (ENTER<br>softkey) in case of DELETE<br>LOGS ALL.)                                                                              | Selected log entries are deleted. Command line clears.<br>Softkey prompts return to Logs Level format.<br>Verify log entries have been deleted by reading log entries<br>(Steps 13-16, above). |
| 27   | Press 6 (QUIT softkey) to<br>return to Maintenance<br>menu.                                                                                                    | Test completed.                                                                                                    |

.

#### Reports

2.19 The Reports Level (accessed from the Maintenance Menu of the Maintenance Terminal) allows the user to have various maintenance reports displayed. The types of reports available are: System Configuration, Alarm Status, Circuit Status, and SUPERSET 4<sup>™</sup> Set Errors. For further information regarding these, refer to Section MITL9108-093-351-NA, RS-232 Maintenance Terminal. Chart 2-19 shows the steps for testing the Reports Level commands.

| Step | Action                                                                                                  | Verify                                                                                                    |
|------|----------------------------------------------------------------------------------------------------|----------------------------------------------------------------------------------------------------|
| 1    | Access MAINTENANCE application.                                                                         | System responds by displaying Maintenance menu.                                                                                                    |
| 2    | Press 9 (REPORTS softkey).                                                                              | Reports Level is accessed. Softkey prompts change.                                                                                                    |
| 3    | Press 2 (SHOW softkey).                                                                                 | Command line responds with:<br>SHOW                                                                                                    |
|      |                                                                                                    | and softkey prompts change.                                                                                                    |
| 4    | Press 1 (CONFIG softkey).                                                                               | Command line responds with:<br>SHOW CONFIG                                                                                                    |
|      |                                                                                                    | and softkey prompts change.                                                                                                    |
| 5    | Press one of the following:<br>1 (BAY/SLOT/CCT softkey),<br>3 (EXT-NUM softkey), or 4<br>(ALL softkey). | Command line responds with prompts for input<br>corresponding to the qualifier selected (e.g., SHOW<br>CONFIG enter Bay, then press RETURN: SHOW CONFIG<br>EXT-NUM enter Ext: Number then press RETURN: or SHOW<br>CONFIG ALL).                                                                                                    |
| 6    | Enter required information.                                                                             | Command line responds by displaying information as it is<br>entered. NOTE: Depending on format chosen to enter<br>information (e.g., 5 or 05) it may be necessary to press<br>RETURN before prompts request next input.                                                                                                    |
| 7    | Press 0 (ENTER softkey).                                                                                | Screen updates. Requested report is displayed in display<br>area. If the screen is full, press 0 (MORE softkey) to<br>display more information or 5 (CANCEL softkey) to cancel<br>the SHOW CONFIG Command. If CANCEL softkey pressed,<br>command line clears. Softkey prompts return to Reports<br>Level format (SHOW and QUIT softkeys displayed). |

#### CHART 2-19 REPORTS

| Step | Action                                                                                                    | Verify                                                                                             |
|------|----------------------------------------------------------------------------------------------------|----------------------------------------------------------------------------------------------------|
| 8    | Repeat Steps 5 through 7<br>for remaining SHOW<br>CONFIG qualifiers.                                            | Go to Step 9.                                                                                      |
| 9    | Press 2 (SHOW softkey).                                                                                         | As in Step 3.                                                                                      |
| 10   | Press 2 (ALARMS softkey).                                                                                       | Command line responds with:<br>SHOW ALARMS                                                         |
|      |                                                                                                    | and softkey prompts change.                                                                        |
| 11   | Select an ALARMS qualifier<br>by pressing either 2<br>(DEVICE TYPE softkey) or 4                                | Command line responds with:<br>SHOW ALARMS                                                         |
|      | (ALL softkey).                                                                                                  | or:                                                                                                |
|      |                                                                                                    | SHOW ALARMS ALL                                                                                    |
|      |                                                                                                    | and softkey prompts change.                                                                        |
| 12   | 12 If 2 was pressed in Step<br>11, select a DEVICE TYPE<br>qualifier by pressing wither<br>1 (LINES softkey), 2 | Command line responds with:<br>SHOW ALARMS LINES<br>or:                                            |
|      | (TRUNKS softkey), or 3<br>(RECEIVERS softkey). If 4                                                             | SHOW ALARMS TRUNKS                                                                                 |
|      | was pressed in Step 11<br>(ALL softkey), select an ALL                                                          | or:                                                                                                |
|      | qualifier by pressing either                                                                                    |                                                                                                    |
|      | 1 (BAY_NUM softkey) or 4 (ALL softkey).                                                                         | SHOW ALARMS RECEIVERS                                                                              |
|      |                                                                                                    | if DEVICE TYPE was selected.<br>If ALL was selected, and 1 (BAY_NUM softkey) was                   |
|      |                                                                                                    | selected, command line responds with:<br>SHOW ALARMS ALL BAY_NUM enter Bay # then press<br>RETURN: |
|      |                                                                                                    | or 4 (ALL softkey) was selected,                                                                   |
|      |                                                                                                    | Command line responds with:<br>SHOW ALARMS ALL ALL                                                 |

## CHART 2-19 (CONT'D) REPORTS

| Step | Action                                                                                                    | Verify                                                                                                    |
|------|----------------------------------------------------------------------------------------------------|----------------------------------------------------------------------------------------------------|
| 13   | If a device type was<br>selected in Step 12, select<br>a location by pressing<br>either 1 (BAY_NUM softkey)<br>or 4 (ALL softkey). If ALL<br>was selected in Step 12,<br>go to Step 14. | Command line responds (for example) with:<br>SHOW ALARMS LINES BAY_NUM enter Bay number then<br>press RETURN:<br>or:                                                                                                 |
|      | go to Step 14.                                                                                                    | SHOW ALARMS LINES ALL<br>and softkey prompts change. Go to Step 15.                                                                                                    |
| 14   | Enter Bay number, if<br>required.                                                                                                    | Command line displays location as it is entered. Go to Step 16.                                                                                                    |
| 15   | Enter Bay number, if<br>required.                                                                                                    | Command line displays Bay number as it is entered. Go to Step 16.                                                                                                    |
| 16   | Press 0 (ENTER softkey).                                                                                                    | Screen updates, and softkey prompts change. Requested<br>report is displayed. CANCEL softkey is displayed. Press 5<br>(CANCEL softkey), then command line clears. Softkey<br>prompts return to Reports Level format. |
| 17   | Press 2 (SHOW softkey).                                                                                                    | Command line responds with:<br>SHOW                                                                                                    |
|      |                                                                                                    | and softkey prompts change.                                                                                                    |
| 18   | Press 3 (STATUS softkey).                                                                                                    | Command line responds with:<br>SHOW STATUS                                                                                                    |
|      |                                                                                                    | and softkey prompts change.                                                                                                    |
| 19   | Select a STATUS qualifier<br>by pressing 1<br>(BAY/SLOT/CCT softkey) or<br>3 (EXT-NUM softkey).                                                                                         | Command line responds with:<br>SHOW STATUS enter Bay, then press RETURN; enter SLOT<br>then press RETURN; enter CIRCUIT, then press RETURN;<br>enter SUBCIRCUIT, then press RETURN;                                  |
|      |                                                                                                    | if 1 was pressed, or:<br>SHOW STATUS EXT-NUM enter Ext. Number, then press<br>RETURN:                                                                                                    |
|      |                                                                                                    | if 3 was pressed.                                                                                                    |

## CHART 2-19 (CONT'D) REPORTS

# CHART 2–19 (CONT'D) REPORTS

| Step | Action                                                                                         | Verify                                                                                                    |
|------|------------------------------------------------------------------------------------------------|----------------------------------------------------------------------------------------------------|
| 20   | Enter required information,<br>then press 0 (ENTER<br>softkey).                                | Screen updates. Status of selected equipment is shown.<br>Command line displays SHOW STATUS message. Softkey<br>prompts change.                                                                    |
| 21   | The equipment status<br>report can be halted at any<br>time by pressing 5<br>(CANCEL softkey). | Equipment status line of Maintenance Terminal display updates continuously.                                                                                                    |
| 22   | Change status of selected<br>equipment by taking<br>off-hook, or returning<br>on-hook.         | Status line shows change in equipment status.                                                                                                    |
| 23   | Press 5 (CANCEL softkey).                                                                      | Status report halts, command line clears, and softkey prompts return to Reports Level format.                                                                                                    |
| 24   | Press 2 (SHOW softkey).                                                                        | As in Step 17.                                                                                                    |
| 25   | Press 7 (SSET_ERRORS<br>softkey).                                                              | Command line responds with:<br>SHOW SSET_ERRORS                                                                                                    |
|      |                                                                                                | and softkey prompts change.                                                                                                    |
| 26   | Press 0 (ENTER softkey).                                                                       | Screen updates. SUPERSET 4 <sup>™</sup> set errors are displayed.<br>CANCEL softkey displayed. Press 5(CANCEL softkey),<br>command line clears. Softkey prompts return to Reports<br>Level format. |
| 27   | Press 2 (SHOW softkey)                                                                         | As in Step 17.                                                                                                    |
| 28   | Press 6 (channel-map<br>softkey)                                                               | Command line responds with:<br>SHOW CHANNEL-MAP. Softkey prompts change.                                                                                                    |
| 29   | Press 1 (LOGICAL softkey)<br>or 2 (PHYSICAL softkey)                                           | Command line responds with:<br>SHOW CHANNEL-MAP LOGICAL if 1 was pressed (Go to<br>step 30) or:<br>SHOW CHANNEL-MAP PHYSICAL if 2 was pressed (Go to<br>step 32). Softkey prompts change.          |
| 30   | Press 1 (CHANNEL-NUM<br>softkey)                                                               | Command line responds with<br>SHOW CHANNEL-MAP LOGICAL CHANNEL-NUM enter<br>channel # then press RETURN:                                                                                           |

# CHART 2-19 (CONT'D) REPORTS

| Step | Action                                                       | Verify                                                                                                    |
|------|--------------------------------------------------------------|----------------------------------------------------------------------------------------------------|
| 31   | Enter required information<br>then press 0(ENTER<br>softkey) | Screen updates. Channel map of selected logical channel<br># is displayed. CANCEL softkey is displayed. Go to step<br>34.                                                                                                  |
| 32   | Press 1(LINK-NUMBER<br>softkey)                              | Command line responds with:<br>SHOW CHANNEL-MAP PHYSICAL LINK-NUMBER enter link<br># then press RETURN:                                                                                                    |
| 33   | Enter required information<br>then press 0(ENTER<br>softkey) | Screen updates. Channel map of selected Physical link<br>number is displayed. If the screen is full MORE softkey<br>appears. Pressing 0(MORE softkey) updates the screen<br>with more information. Softkey prompts change. |
| 34   | Press 5 (CANCEL softkey                                      | Command line clears, and softkey prompts return to reports level format.                                                                                                    |
| 35   | Press 6 (QUIT softkey) to<br>return to Maintenance<br>menu.  | Test completed.                                                                                                    |

-

.

### 3. ALARM SYSTEM TESTS

### General

3.01 Satisfactory completion of these tests confirms that the SX-200<sup>®</sup> Alarm System functions correctly. Alarms appear on the system in several ways: LED indications on individual cards; an alarm status message at the Maintenance Terminal; or an alarm status message on Attendant Consoles, when programmed to report alarms. The raising of an alarm also results in a flashing ALARM message appearing on Attendant Consoles. Canceling this message at the Attendant Console is not a solution to the problem which resulted in the alarm being raised. Cancellation of the message permits the Attendant Console to alert the Attendant to new alarms as they are raised.

 3.02 Ensure the PABX is fully functional, and that no alarm conditions exist. If alarms are present, refer to Section MITL9108-093-350-NA, Troubleshooting, before carrying out Alarm System tests.

**3.03** Chart 3-1 shows the steps for testing the SX-200<sup>®</sup> Alarm System.

| Step | Action                                                                                                    | Verify                                                                                                    |
|------|----------------------------------------------------------------------------------------------------|----------------------------------------------------------------------------------------------------|
| 1    | Generate an alarm<br>condition by busying out a<br>line circuit.                                                                              | Alarm status (displayed on Maintenance Terminal and, if<br>programmed to do so, on Attendant Consoles) changes<br>from NO ALARM to MINOR ALARM. Alarm LED on line card<br>lights. |
| 2    | Return the busied line circuit to service.                                                                                                    | Alarm status changes from MINOR ALARM to NO ALARM.                                                                                                    |
| 3    | Busy enough line cards to<br>exceed the major alarm<br>threshold.                                                                             | Alarm status changes from NO ALARM to MAJOR ALARM.<br>Appropriate alarm LEDs light on line cards.                                                                                 |
| 4    | Return enough line cards<br>to service to reduce the<br>percentage of<br>out-of-service cards to<br>less than major alarm<br>threshold value. | Alarm status changes from MAJOR to MINOR ALARM.                                                                                                    |
| 5    | Return all line circuits to service.                                                                                                    | Alarm status changes from MINOR to NO ALARM. Test complete.                                                                                                    |

#### CHART 3-1 ALARMS

# **Setting Alarm Threshold**

3.04 The Alarm Threshold for either the system or one bay may be set from the Maintenance terminal or from the Console. The Alarm Threshold determines the percent quantity of devices that can be out of service before a Minor, or Major alarm is raised. (For critical alarm it is the absolute number of devices that can be out of service). Chart 3-2 shows how to set the Alarm Threshold.

| Step | Action                                                                                         | Verify                                                                                                    |
|------|------------------------------------------------------------------------------------------------|----------------------------------------------------------------------------------------------------|
| 1    | Access MAINTENANCE application                                                                 | System responds by displaying Maintenance menu.                                                                                                    |
| 2    | Press 1 (SYSTEM softkey)                                                                       | Softkey prompts change. System level is accessed.                                                                                                    |
| 3    | Press 1 (SET softkey)                                                                          | Command line responds with SET and softkey prompts change.                                                                                                    |
| 4    | Press 9 (ALARM_THRESH)                                                                         | Command line responds with SET ALARM_THRESH and softkey prompts change.                                                                                               |
| 5    | Press 1 (SYSTEM softkey)<br>or 2 (BAY softkey)<br>(followed by BAY #) and 0<br>(ENTER softkey) | System responds with SET ALARM_THRESH SYSTEM or<br>SET ALARM_THRESH BAY and the softkey prompts change<br>to 1-LINES 2-TRUNKS 3-RECEIVERS 4-PCM_CHANNELS<br>5-CANCEL. |
| 6    | Press 1 (LINES softkey)                                                                        | System responds with SET ALARM THRESHOLD - LINES<br>Minor =                                                                                                    |
| 7    | Enter percent threshold (2<br>digits) or (1 digit and<br>RETURN)                               | System responds with SET ALARM THRESHOLD – LINES<br>Minor=xx, Major=                                                                                                  |
| 8    | Enter percent threshold (2<br>digits) or (1 digit and<br>RETURN)                               | System responds with SET ALARM THRESHOLD –<br>Minor=xx, Major=xx, Critical=                                                                                           |
| 9    | Enter threshold (2 digits)<br>OR (1 digit and RETURN)                                          | System responds with SET ALARM THRESHOLD –<br>Minor=xx, Major=xx, Cricital=xx                                                                                         |
| 10   | Press 0 (ENTER softkey)                                                                        |                                                                                                    |
| 11   | Repeat above steps to set<br>other alarm thresholds or<br>to set Bay thresholds                |                                                                                                    |

# CHART 3-2 SETTING ALARM THRESHOLD RATE

### **4. STATION FEATURE TESTS**

#### General

**4.01** This Part describes the station tests for the SX-200<sup>®</sup> DIGITAL PABX. These tests are performed prior to the PABX being brought into service in order to verify the correct operation of the stations and the features associated with them. Refer to Section MITL9108-093-105-NA, Features Description, for details of the features tested.

4.02 Some of the features may be COS-restricted. Consequently, not all features may be accessed from all stations. Refer to the customer database (either by checking station COS levels at the Maintenance Terminal, or by referring to Section MITL9108-093-206-NA, Installation Forms) to determine which COS level is assigned to which stations, and to determine which COS options are enabled within each COS level.

4.03 Satisfactory completion of the station feature tests confirms that the stations have been installed and programmed correctly according to the instructions provided in Section MITL9108-093-206-NA, Installation Forms, and Section MITL9108-093-210-NA, Customer Data Entry, and that the features operate properly according to the features descriptions in Section MITL9108-093-105-NA, Features Description.

4.04 The tests performed in this Part cover the following features:

- Abbreviated Dial
- Broker's Call
- Call Forwarding (All Types)
- Call Hold
- Call Hold Retrieve (Local and Remote)
- Callback Busy
- Camp-on
- Conflict Dialing
- Dial Call Pickup
- Directed Call Pickup
- Do Not Disturb
- Extension Reset
- Flash for Attendant
- Hunt Groups
- Line Lockout
- Station Conference
- Station-to-Station Call
- Station Transfer.
- **4.05** Charts 4–1 through 4–19 show the steps for testing station features.

# CHART 4-1 ABBREVIATED DIAL

| Step | Action                                                               | Verify                                                                                                    |
|------|----------------------------------------------------------------------|----------------------------------------------------------------------------------------------------|
| 1    | Station "A" lifts handset.                                           | Station "A" receives dial tone.                                                                                                    |
| 2    | Station "A" dials the<br>Abbreviated Dial Access<br>Code and number. | Dial tone is removed on the first dialed digit. Following<br>the last dialed digit, outpulsing may be heard (if the<br>selected number is external). Ringback or busy tone is<br>returned. |
| 3    | Return handset.                                                      | Test complete.                                                                                                    |

# CHART 4-2 BROKER'S CALL

| Step | Action                                                            | Verify                                                                                                    |
|------|-------------------------------------------------------------------|----------------------------------------------------------------------------------------------------|
| 1    | Station "A" lifts handset.                                        | Dial tone is returned.                                                                                                    |
| 2    | Station "A" dials station "B"<br>directory number.                | Station "B" rings. Ringback tone is heard at station "A".                                                                                                    |
| 3    | Station "B" lifts handset.                                        | Station "B" stops ringing. Ringback tone removed from station "A". Stations "A" and "B" are connected.                                                                                                    |
| 4    | Station ″A″ flashes<br>switchhook.                                | Station "A" receives Interrupted Dial Tone. Station "B" receives silence (Consultation Hold).                                                                                                    |
| 5    | Station "A" dials station "C"<br>and establishes a<br>connection. | As above, Steps 2 and 3, except for stations "A" and "C".                                                                                                    |
| 6    | Station "A" flashes switchhook.                                   | Station "C" receives silence (Consultation Hold). Stations "A" and "B" are connected.                                                                                                    |
| 7    | Station "A" flashes switchhook.                                   | Station "B" receives silence (Consultation Hold). Stations "A" and "C" are connected.                                                                                                    |
| 8    | Station "A" replaces handset.                                     | Stations "B" and "C" are NOT connected together.                                                                                                    |
| 9    | Station "A" lifts handset.                                        | Station "C" receives silence, and goes to a locked-out<br>condition if handset is not replaced. Station "B" receives<br>ringback tone. Station "A" rings. Station "A" lifts handset.<br>Station "A" and "B" are connected. |
| 10   | Replace all handsets.                                             | Test completed.                                                                                                    |

# CHART 4-3 CALL FORWARDING (ALL TYPES)

|          | CALL FORWARDING (ALL TIPES)                                                                                                    |                                                                                                    |  |
|----------|----------------------------------------------------------------------------------------------------|----------------------------------------------------------------------------------------------------|--|
| Step     | Action                                                                                                    | Verify                                                                                                    |  |
| CALL F   | CALL FORWARDING - BUSY                                                                                                    |                                                                                                    |  |
| Part 1 - | - Testing activation of Call Fo                                                                                                    | prwarding – Busy                                                                                                    |  |
| 1        | Station "A" lifts handset.                                                                                                    | Dial Tone returned.                                                                                                    |  |
| 2        | Station "A" dials Call<br>Forwarding – Busy access<br>code, followed by station<br>"C" directory number, then<br>sets handset on-hook. | Dial Tone removed on first digit of access code dialed.<br>Dial Tone returned after station "C" directory number has<br>been entered. (Call Forwarding – Busy activated.) |  |
| 3        | Station "A" stays off-hook.<br>Station "B" dials station "A"<br>directory number.                                                      | Station "B" receives Ringback Tone. Station "C" rings.                                                                                                    |  |
| 4        | Station "C" lifts handset.                                                                                                    | Station "C" stops ringing. Ringback Tone removed from station "B". Stations "B" and "C" are connected.                                                                    |  |
| 5        | All stations replace handsets.                                                                                                    | Part 1 completed.                                                                                                    |  |
| Part 2   | - Testing deactivation of Call                                                                                                    | Forwarding – Busy                                                                                                    |  |
| 1        | Station "A" lifts handset,<br>dials any Call Forwarding<br>access code and goes<br>on-hook.                                            | Dial tone removed on first digit of access code dialed.<br>(Call Forwarding deactivated.)                                                                                 |  |
| 2        | Station "A" lifts handset.<br>Station "B" dials station "A"<br>directory number.                                                       | Station "A" receives Dial Tone. Station "B" receives Busy<br>Tone.                                                                                                    |  |
| 3        | Replace all handsets.                                                                                                    | Test completed.                                                                                                    |  |

| Step     | Action                                                                                                    | Verify                                                                                                    |  |
|----------|----------------------------------------------------------------------------------------------------|----------------------------------------------------------------------------------------------------|--|
| CALL F   | CALL FORWARDING - NO ANSWER                                                                                                    |                                                                                                    |  |
| Part 1   | - Testing activation of Call Fo                                                                                                    | orwarding – No Answer                                                                                                    |  |
| 1        | Station "A" lifts handset.                                                                                                    | Dial Tone returned.                                                                                                    |  |
| 2        | Station "A" dials Call<br>Forwarding – no Answer<br>Access Code, followed by<br>station "C" directory<br>number, then sets handset<br>on-hook. | Dial Tone removed on first digit of access code dialed.<br>Dial Tone returned after last digit of station "C" directory<br>number. (Call Forwarding – No Answer activated.) |  |
| 3        | Station "B" dials station "A" directory number.                                                                                                | Station "B" receives Ringback Tone. Station "A" rings for two ringing cycles. Station "A" stops ringing and station "C" rings.                                              |  |
| 4        | Station "C" goes off-hook.                                                                                                    | Station "C" stops ringing and Ringback Tone is removed from station "B". Stations "B" and "C" are connected together.                                                       |  |
| 5        | Set handsets on-hook.                                                                                                    | Part 1 completed.                                                                                                    |  |
| Part 2 · | - Testing deactivation of Call                                                                                                    | Forwarding – No Answer                                                                                                    |  |
| 1        | Station "A" lifts handset<br>and dials any Call<br>Forwarding Access Code<br>and hangs up.                                                     | Dial Tone removed after first digit of access code dialed.<br>(Call Forwarding – No Answer deactivated.)                                                                    |  |
| 2        | Station "B" dials station "A"<br>directory number. Allow<br>station "A" to ring for more<br>than two ringing cycles.                           | Station "A" rings; station "B" receives Ringback Tone.                                                                                                    |  |
| 3        | Station "A" goes off-hook.                                                                                                    | Station "A" stops ringing; Ringback Tone removed from station "B". Stations "A" and "B" are connected together.                                                             |  |
| 4        | Set handsets on-hook.                                                                                                    | Test completed.                                                                                                    |  |

8

.

ł

# CHART 4-3 (CONT'D) CALL FORWARDING (ALL TYPES)

| Step     | Action                                                                                                    | Verify                                                                                                    |  |
|----------|----------------------------------------------------------------------------------------------------|----------------------------------------------------------------------------------------------------|--|
| CALL F   | CALL FORWARDING - BUSY/NO ANSWER                                                                                                    |                                                                                                    |  |
| Part 1 - | - Testing activation of Call Fo                                                                                                    | orwarding – Busy/No Answer                                                                                                    |  |
| 1        | Station "A" lifts handset.                                                                                                    | Dial Tone returned.                                                                                                    |  |
| 2        | Station "A" dials Call<br>Forwarding – Busy/No<br>Answer access code,<br>followed by Station "C"<br>directory number, and<br>remains off-hook. | Dial Tone removed on first digit of access code dialed.<br>Dial Tone returned after last digit of Station "C" directory<br>number. (Call Forwarding – Busy/No Answer activated.) |  |
| 3        | Station "B" dials Station "A" directory number.                                                                                                | Station "B" receives Ringback Tone. Station "C" rings.                                                                                                    |  |
| 4        | Station "C" lifts handset.                                                                                                    | Stations "B" and "C" are connected.                                                                                                    |  |
| 5        | All stations replace<br>handsets. Station "B" dials<br>Station "A".                                                                            | Station "B" receives Ringback Tone. Station "A" rings twice, then stops ringing. Station "C" rings.                                                                              |  |
| 6        | Station "C" lifts handset.                                                                                                    | Stations "B" and "C" are connected.                                                                                                    |  |
| 7        | Replace handsets.                                                                                                    | Part 1 completed.                                                                                                    |  |
| Part 2 - | - Testing deactivation of Call                                                                                                    | Forwarding - Busy/No Answer                                                                                                    |  |
| 1        | Station "A" lifts handset<br>and dials any Call<br>Forwarding access code,<br>then hangs up.                                                   | Dial Tone removed after first digit of access code dialed.<br>(Call Forwarding – Busy/No Answer deactivated.)                                                                    |  |
| 2        | Station "B" dials Station<br>"A". Allow Station "A" to<br>ring for more than two<br>ringing cycles.                                            | Station "A" rings. Station "B" receives Ringback Tone.<br>Station "C" does not ring (call not forwarded to Station<br>"C").                                                      |  |
| 3        | Station "B" goes on-hook.                                                                                                    | Station "A" stops ringing.                                                                                                    |  |
| 4        | Station "A" lifts handset,<br>and Station "B" dials<br>Station "A".                                                                            | Station "A" receives Dial Tone.<br>Station "B" receives Busy Tone.                                                                                                    |  |
| 5        | Replace all handsets.                                                                                                    | Test completed.                                                                                                    |  |

| •        |                                                                                                    | - FORWARDING (ALL TYPES)                                                                                                    |  |
|----------|----------------------------------------------------------------------------------------------------|----------------------------------------------------------------------------------------------------|--|
| Step     | Action                                                                                                    | Verify                                                                                                    |  |
| CALL F   | CALL FORWARDING FOLLOW ME                                                                                                    |                                                                                                    |  |
| Part 1 · | - Testing activation of Call Fe                                                                                                    | orwarding – Follow Me                                                                                                    |  |
| 1        | Station "A" lifts handset.                                                                                                    | Dial Tone returned.                                                                                                    |  |
| 2        | Station "A" dials Call<br>Forwarding – Follow Me<br>Access Code, followed by<br>station "C" directory<br>number, then sets handset<br>on-hook. | Dial Tone removed on first digit of access code dialed.<br>Dial Tone returned after station "C" directory number has<br>been dialed. (Call Forwarding – Follow Me activated.) |  |
| 3        | Station "B" lifts handset.                                                                                                    | Dial Tone returned.                                                                                                    |  |
| 4        | Station "B" dials station "A" directory number.                                                                                                | Station "B" receives Ringback Tone. Station "C" rings.                                                                                                    |  |
| 5        | Station "C" goes off-hook.                                                                                                    | Station "C" stops ringing. Ringback Tone removed from station "B". Stations "B" and "C" are connected together.                                                               |  |
| 6        | Set handsets on-hook.                                                                                                    | Part 1 completed.                                                                                                    |  |
| Part 2 · | - Testing deactivation of Call                                                                                                    | Forwarding - Follow Me                                                                                                    |  |
| 1        | Station "A" lifts handset.                                                                                                    | Interrupted Dial Tone returned.                                                                                                    |  |
| 2        | Station ″A″ dials any Call<br>Forwarding Access Code,<br>then sets handset on−hook.                                                            | Dial Tone removed on first digit of access code dialed.                                                                                                    |  |
| 3        | Station "B" dials station "A"<br>directory number and<br>Station "A" lifts handset.                                                            | Station "A" rings. Station "B" receives Ringback Tone.<br>When station "A" lifts handset, stations "A" and "B" are<br>connected together.                                     |  |
| 4        | Set handsets on-hook.                                                                                                    | Test completed.                                                                                                    |  |

| Step     | Action                                                                                                    | Verify                                                                                                    |  |
|----------|----------------------------------------------------------------------------------------------------|----------------------------------------------------------------------------------------------------|--|
| CALL F   | CALL FORWARDING - I'M HERE                                                                                                    |                                                                                                    |  |
| Part 1 - | - Testing activation of Call Fo                                                                                                    | prwarding – I'm Here                                                                                                    |  |
| 1        | Station "B" lifts handset.                                                                                                    | Dial Tone returned.                                                                                                    |  |
| 2        | Station "B" dials Call<br>Forwarding – I'm Here<br>Access Code followed by<br>station "A" directory<br>number, then sets handset<br>on-hook. | Dial Tone removed on first digit of access code dialed.<br>Dial Tone returned after station "A" directory number<br>dialed. (Call Forwarding - I'm Here activated.) |  |
| 3        | Station "C" lifts handset<br>and dials station "A"<br>directory number.                                                                      | Station "C" receives Ringback Tone. Station "B" rings.                                                                                                    |  |
| 4        | Station "B" lifts handset.                                                                                                    | Station "B" stops ringing; Ringback Tone removed from station "C". Stations "B" and "C" are connected together.                                                     |  |
| 5        | Set handsets on-hook.                                                                                                    | Part 1 completed.                                                                                                    |  |
| Part 2   | - Testing deactivation of Call                                                                                                    | Forwarding - I'm Here                                                                                                    |  |
| 1        | Station "A" lifts handset.                                                                                                    | Interrupted Dial Tone returned.                                                                                                    |  |
| 2        | Station "A" dials any Call<br>Forwarding Access Code,<br>then sets handset on-hook.                                                          | Dial Tone removed on first digit of access code dialed.<br>(Call Forwarding – I'm Here deactivated.)                                                                |  |
| 3        | Station "C" lifts handset<br>and dials station "A"<br>directory number.                                                                      | Station "C" receives Ringback Tone; station "A" rings.                                                                                                    |  |
| 4        | Station "A" lifts handset.                                                                                                    | Station "C" and station "A" are connected together.                                                                                                    |  |
| 5        | Set handsets on-hook.                                                                                                    | Test completed.                                                                                                    |  |

.

| Step   | Action                                                                                                    | Verify                                                                                                    |  |
|--------|----------------------------------------------------------------------------------------------------|----------------------------------------------------------------------------------------------------|--|
| CALL F | CALL FORWARDING - EXTERNAL                                                                                                    |                                                                                                    |  |
| Part 1 | - Testing activation of Call Fo                                                                                                    | orwarding – External                                                                                                    |  |
| 1      | At Attendant Console,<br>program a number external<br>to the PABX as an<br>Abbreviated Dialing<br>number.                                                                                                    | Refer to Section MITL9108–093–315–NA, Attendant<br>Console Description, for information regarding<br>programming of Abbreviated Dialing numbers at the<br>Attendant Console.                              |  |
| 2      | Station "A" lifts handset.                                                                                                    | Dial Tone returned.                                                                                                    |  |
| 3      | Station "A" dials a Call<br>Forwarding Access Code,<br>followed by Abbreviated<br>Dialing access code and<br>entry number.                                                                                                    | Dial Tone removed on first digit of access code dialed.<br>Dial Tone returns after last digit of Abbreviated Dialing<br>entry number.                                                                     |  |
| 4      | Station ″A″ sets handset<br>on-hook.                                                                                                    |                                                                                                    |  |
| 5      | Station "A" remains<br>on-hook if Call Forwarding<br>- No Answer, Call<br>Forwarding - Busy/No<br>Answer, or Call Forwarding<br>- Follow Me selected.<br>Station "A" establishes a<br>call to station "C" if Call<br>Forwarding - Busy<br>selected. |                                                                                                    |  |
| 6      | Station "B" dials station "A"<br>directory number.                                                                                                    | Station "B" receives Ringback Tone. Station "B" is routed<br>to external number. External number rings. Station "B"<br>receives external call ringback (or Busy Tone, if external<br>number is off-hook). |  |
| 7      | External line goes off-hook.                                                                                                    | Station "B" and external number are connected together.                                                                                                    |  |
| 8      | External line and station "B"<br>set handsets on-hook.                                                                                                    | Part 1 completed. Go to Part 2.                                                                                                    |  |

-

# CHART 4-3 (CONT'D) CALL FORWARDING (ALL TYPES)

.

| Step   | Action                                                                              | Verify                                                                                    |  |
|--------|-------------------------------------------------------------------------------------|-------------------------------------------------------------------------------------------|--|
| CALL F | CALL FORWARDING - EXTERNAL                                                          |                                                                                           |  |
| Part 2 | - Testing Deactivation of Call                                                      | Forwarding – External                                                                     |  |
| 1      | Station "A" lifts handset.                                                          | Dial Tone returned.                                                                       |  |
| 2      | Station "A" dials any call<br>Forwarding Access Code,<br>then sets handset on-hook. | Dial Tone removed on first digit of access code dialed.<br>(Call Forwarding deactivated.) |  |
| 3      | Station "B" lifts handset<br>then dials station "A"<br>directory number.            | Station "A" rings. Station "B" receives Ringback Tone.                                    |  |
| 4      | Station "A" lifts handset.                                                          | Station "A" and station "B" are connected together.                                       |  |
| 5      | Set handsets on-hook.                                                               | Test completed.                                                                           |  |

# CHART 4-4 CALL HOLD

| Step | Action                                                                                                | Verify                                                                                                    |
|------|----------------------------------------------------------------------------------------------------|----------------------------------------------------------------------------------------------------|
| 1    | Station "A" lifts handset,<br>dials station "B" directory<br>number, and establishes a<br>connection. | Dial Tone returned on first dialed digit. Ringback Tone<br>heard at station "A" after station "B" directory number<br>dialed, and station "B" rings. Connection established when<br>station "B" goes off-hook. |
| 2    | Station "A" flashes switchhook.                                                                       | Station "A" receives Transfer Dial Tone, station "B" hears<br>Music On Hold if provided, or silence. (Station "B" is on<br>Consultation Hold.)                                                                 |
| 3    | Station "A" dials Call Hold<br>Access Code.                                                           | Transfer Dial Tone is removed from station "A" on first digit of access code dialed, and returns when dialing completed. (Station "B" is on Call Hold.)                                                        |
| 4    | Station "A" sets handset<br>on-hook.                                                                  | Station "A" is free to make or receive calls.                                                                                                    |
| 5    | Station "A" lifts handset.                                                                            | Dial Tone returned.                                                                                                    |
| 6    | Station "A" dials Call Hold<br>Local Retrieve Access<br>Code.                                         | Dial Tone removed on first digit of access code dialed.<br>Station "A" and station "B" are connected together.                                                                                                 |
| 7    | Set handsets on-hook.                                                                                 | Test completed.                                                                                                    |

, deba

•

| CHART 4-5 |          |        |     |                 |  |
|-----------|----------|--------|-----|-----------------|--|
| CALL HOLD | RETRIEVE | (LOCAL | AND | <b>REMOTE</b> ) |  |

|        | Action                                                                                     | Verify                                                                                                    |
|--------|--------------------------------------------------------------------------------------------|----------------------------------------------------------------------------------------------------|
| CALL H | IOLD RETRIEVE - LOCAL                                                                      |                                                                                                    |
| 1      | Station "A" establishes a call to station "B".                                             | Station "A" and station "B" are connected together.                                                                                                    |
| 2      | Station "A" places station<br>"B" on Call Hold (see Chart<br>4-4).                         | Station "B" hears Music on Hold, if provided, or silence<br>Station "A" receives Dial Tone, and is free to make or<br>receive calls.                                                                                                    |
| 3      | Station "A" dials Call Hold<br>Local Retrieve Access<br>Code.                              | Station "A" and station "B" are connected together.                                                                                                    |
| 4      | Set all handsets on-hook.                                                                  | Test completed.                                                                                                    |
|        |                                                                                            |                                                                                                    |
| CALL F | Iold Retrieve - Remote                                                                     |                                                                                                    |
| CALL H | HOLD RETRIEVE - REMOTE<br>Repeat Steps 1 and 2<br>above (CALL HOLD<br>RETRIEVE - LOCAL).   | As above, in Step 2.                                                                                                    |
| ·      | Repeat Steps 1 and 2 above (CALL HOLD                                                      | As above, in Step 2.                                                                                                    |
| 1      | Repeat Steps 1 and 2<br>above (CALL HOLD<br>RETRIEVE - LOCAL).<br>Station "A" sets handset | As above, in Step 2.<br>Dial Tone is removed from station "C" on first digit of<br>access code dialed. Stations "C" and "B" are connected<br>together after last digit of station "A" directory number<br>dialed. Station "A" is free to make or receive calls. |

-

•

| Step | Action                                                                                         | Verify                                                                |
|------|------------------------------------------------------------------------------------------------|-----------------------------------------------------------------------|
| 1    | Stations "A" and "B" go<br>off-hook, and station "A"<br>dials station "B" directory<br>number. | Station "A" receives Busy Tone.                                       |
| 2    | Station "A" dials Callback<br>Busy Access Code.                                                | Station "A" receives Dial Tone when dialing of access code completed. |
| 3    | Station "A" then station "B" set handsets on-hook.                                             | Station "A" rings.                                                    |
| 4    | Station "A" lifts handset.                                                                     | Station "A" receives Ringback Tone. Station "B" rings.                |
| 5    | Station "B" lifts handset.                                                                     | Station "A" and station "B" are connected together.                   |
| 6    | Set handsets on-hook.                                                                          | Test completed.                                                       |

# CHART 4-6 CALLBACK BUSY

# CHART 4-7 CAMP-ON

| Step | Action                                                                  | Verify                                                                          |
|------|-------------------------------------------------------------------------|---------------------------------------------------------------------------------|
| 1    | Station "A" dials station "B" and establishes a call.                   | Station "A" and station "B" are connected together.                             |
| 2    | Station "C" goes off-hook<br>and dials station "A"<br>directory number. | Station "C" receives Busy Tone.                                                 |
| 3    | Station "C" remains<br>off-hook for 10 seconds.                         | Busy Tone at station "C" changes. Station "A" receives<br>Camp–on Warning Tone. |
| 4    | Stations ″A″ and ″B″ go<br>on−hook.                                     | Station "A" is rung.                                                            |
| 5    | Station "A" goes off-hook.                                              | Stations "A" and "C" are connected together.                                    |
| 6    | Set handsets on-hook.                                                   | Test completed.                                                                 |

# **Conflict Dialing**

4.06 For this test, ensure that two stations are programmed with conflicting numbers (for example: 123, and 1234). After a CDE-programmed time-out period, the system resolves the conflicting numbers. Assign the 3-digit extension number to station "B", and the 4-digit extension number to station "C".

| Step | Action                                                                                  | Verify                                                                              |
|------|-----------------------------------------------------------------------------------------|-------------------------------------------------------------------------------------|
| 1    | Station "A" lifts handset,<br>and dials a 3-digit<br>directory number (station<br>"B"). | Dial Tone returned. Dial Tone removed after first digit of directory number dialed. |
| 2    | System waits the programmed time-out period, then rings station "B".                    | Station "A" receives Ringback Tone. Station "B" rings.                              |
| 3    | Station "B" goes off-hook.                                                              | Station "A" and station "B" are connected together.                                 |
| 4    | Set handsets on-hook.                                                                   |                                                                                     |
| 5    | Station "A" lifts handset,<br>and dials a 4-digit<br>directory number (station<br>"C"). | Dial Tone returned. Dial Tone removed after first digit of directory number dialed. |
| 6    | Station "C" rings.                                                                      | Station "A" receives Ringback Tone. Station "C" rings.                              |
| 7    | Station "C" goes off-hook.                                                              | Station "A" and station "C" are connected together.                                 |
| 8    | Set handsets on-hook.                                                                   | Test completed.                                                                     |

| CHART    | · 4–8 |     |
|----------|-------|-----|
| CONFLICT | DIAL  | ING |

**Note:** At no point during this test should stations "B" and "C" ring at the same time.

# **Dial Call Pickup**

4.07 For this test, ensure that two of the three stations are in the same Pickup Group. Pickup Groups are programmed in CDE Form 10, PICKUP GROUPS.

# CHART 4-9 DIAL CALL PICKUP

| Step | Action                                             | Verify                                                                                                    |
|------|----------------------------------------------------|----------------------------------------------------------------------------------------------------|
| 1    | Station "C" lifts handset.                         | Dial Tone returned.                                                                                                    |
| 2    | Station "C" dials station "B" directory number.    | Station "C" receives Ringback Tone. Station "B" rings.                                                                                      |
| 3    | Station "A" lifts handset.                         | Dial Tone returned.                                                                                                    |
| 4    | Station "A" dials Dial Call<br>Pickup Access Code. | Dial Tone removed on first digit of access code dialed.<br>Station "A" and "C" are connected together. Ringing<br>removed from station "B". |
| 5    | Set handsets on-hook.                              | Test completed.                                                                                                    |

Note: Callbacks cannot be picked up by Dial Call Pickup.

1

### CHART 4-10 DIRECTED CALL PICKUP

| Step | Action                                                                                                 | Verify                                                                        |
|------|----------------------------------------------------------------------------------------------------|-------------------------------------------------------------------------------|
| 1    | Station "A" lifts handset.                                                                             | Dial Tone returned.                                                           |
| 2    | Station "A" dials station "B".                                                                         | Station "A" receives Ringback Tone. Station "B" rings.                        |
| 3    | Station "C" lifts handset.                                                                             | Dial Tone returned.                                                           |
| 4    | Station "C" dials Directed<br>Call Pickup Access Code,<br>followed by station "B"<br>directory number. | Station "C" is connected to station "A" and ring is removed from station "B". |
| 5    | Set handsets on-hook.                                                                                  | Test completed.                                                               |

# CHART 4-11 DO NOT DISTURB

| Step     | Action                                                                       | Verify                                                                                                    |  |  |  |
|----------|------------------------------------------------------------------------------|----------------------------------------------------------------------------------------------------|--|--|--|
| Part 1 - | Part 1 – Setting Do Not Disturb                                              |                                                                                                    |  |  |  |
| 1        | Station "A" lifts handset.                                                   | Dial Tone returned.                                                                                                    |  |  |  |
| 2        | Station "A" dials Do Not<br>Disturb Access Code,<br>followed by the digit 1. | Dial Tone removed on first digit of access code dialed.<br>Dial Tone returned after digit 1 dialed.                                 |  |  |  |
| 3        | Station "B" lifts handset.                                                   | Dial Tone returned.                                                                                                    |  |  |  |
| 4        | Station "B" dials station "A" directory number.                              | Special Busy Tone returned after last digit dialed. Station "A" does not ring.                                                      |  |  |  |
| 5        | Station "B" sets handset<br>on-hook.                                         | Part 1 completed.                                                                                                    |  |  |  |
| Part 2   | - Canceling Do Not Disturb                                                   |                                                                                                    |  |  |  |
| 1        | Station "A" lifts handset.                                                   | Station "A" receives Interrupted Dial Tone.                                                                                         |  |  |  |
| 2        | Station "A" dials Do Not<br>Disturb Access Code,<br>followed by the digit 2. | Dial Tone removed on first digit of access code dialed,<br>and returned after digit 2 dialed.                                       |  |  |  |
| 3        | Station "A" sets handset<br>on-hook.                                         |                                                                                                    |  |  |  |
| 4        | Station "B" lifts handset.                                                   | Dial Tone returned.                                                                                                    |  |  |  |
| 5        | Station "B" dials station "A" directory number.                              | Station "B" receives Ringback Tone. Station "A" rings.                                                                              |  |  |  |
| 6        | Station "A" lifts handset.                                                   | Station "A" and station "B" are connected together.<br>Ringback Tone removed from station "B". Ringing removed<br>from station "A". |  |  |  |
| 7        | Set handsets on-hook.                                                        | Test completed.                                                                                                    |  |  |  |

### **Extension Reset (Clear All Features)**

**4.08** For this test, ensure that COS Option 221, Clear All Features, is enabled in the class of service of test station "A".

| Step | Action                                                                       | Verify                                                                                                    |
|------|------------------------------------------------------------------------------|----------------------------------------------------------------------------------------------------|
| 1    | Enable any type of Call<br>Forwarding, and Do Not<br>Disturb at station "A". | See Call Forwarding (All Types) and Do Not Disturb, above.                                                                                                |
| 2    | Station "A" lifts handset.                                                   | Interrupted Dial Tone returned. Station-to-station calls can be made at station "A" in the normal manner. Dialing can be done into Interrupted Dial Tone. |
| 3    | Station "A" dials the Clear<br>All Features Access Code.                     | Dial Tone returned.                                                                                                    |
| 4    | Station "A" sets handset<br>on-hook.                                         |                                                                                                    |
| 5    | Station "B" dials station "A" directory number.                              | Station "B" receives Ringback Tone. Station "A" rings. (Do<br>Not Disturb is disabled; Call Forwarding is disabled.)                                      |
| 6    | Station "A" lifts handset.                                                   | Station "A" and station "B" are connected together.                                                                                                    |
| 7    | Set handsets on-hook.                                                        | Test completed.                                                                                                    |

CHART 4-12 EXTENSION RESET (CLEAR ALL FEATURES)

# Flash For Attendant

4.09 For this test, ensure that COS Option 203, Broker's Call, is disabled, and that COS Option 224, Flash For Attendant, is enabled in the Class of Service of the test stations.

| Step | Action                                          | Verify                                                                                                    |
|------|-------------------------------------------------|----------------------------------------------------------------------------------------------------|
| 1    | Station "A" lifts handset.                      | Dial Tone returned.                                                                                                    |
| 2    | Station "A" dials station "B" directory number. | Dial Tone removed on first digit dialed. Station "B" rings.<br>Station "A" receives Ringback Tone.                                              |
| 3    | Station "B" lifts handset.                      | Ringback Tone removed from station "A". Ringing removed from station "B". Stations "A" and "B" are connected together.                          |
| 4    | Station "A" flashes switchhook.                 | Attendant Console shows appearance of call waiting.<br>Station "B" receives silence (Consultation Hold). Station<br>"A" receives Ringback Tone. |
| 5    | Attendant answers call.                         | Station "A" and Attendant Console are connected together.<br>Attendant is free to act on call.                                                  |
| 6    | Set handsets on-hook.                           | Test completed.                                                                                                    |

CHART 4-13 FLASH FOR ATTENDANT

# CHART 4-14 HUNT GROUPS (CIRCULAR)

| lote: Stations "A", "B" and "C" are assumed to be in a circular hunt in the indicated order. |                                                                   |                                                                |
|----------------------------------------------------------------------------------------------|-------------------------------------------------------------------|----------------------------------------------------------------|
| Step                                                                                         | Action                                                            | Verify                                                         |
| Part 1                                                                                       | - Testing Hunt Group Operati                                      | on.                                                            |
| 1                                                                                            | Station "D" lifts handset.                                        | Dial Tone returned.                                            |
| 2                                                                                            | Station "D" dials Hunt<br>Group Access Code.                      | Station "A" rings. Station "D" receives Ringback Tone.         |
| 3                                                                                            | Station "A" answers.                                              | Stations "A" and "D" are connected.                            |
| 4                                                                                            | Set handsets on-hook.                                             | 1                                                              |
| 5                                                                                            | Repeat Steps 1 and 2.                                             | Station "B" rings. Station "D" receives Ringback Tone.         |
| 6                                                                                            | Station "B" answers.                                              | Stations "B" and "D" are connected.                            |
| 7                                                                                            | Set handsets on-hook.                                             |                                                                |
| 8                                                                                            | Repeat Steps 1 and 2.                                             | Station "C" rings. Station "D" receives Ringback Tone.         |
| 9                                                                                            | Station "C" answers.                                              | Stations "C" and "D" are connected.                            |
| 10                                                                                           | Set handsets on-hook.                                             | Part 1 completed.                                              |
| Part 2                                                                                       | - Testing Hunt Group for unv                                      | vanted members.                                                |
| Step                                                                                         | Action                                                            | Verify                                                         |
| 1                                                                                            | Stations "A", "B" and "C" lift<br>handsets.                       | Dial Tone returned at each station.                            |
| 2                                                                                            | Station "D" lifts handset<br>and dials Hunt Group<br>Access Code. | Busy Tone returned following last digit of access code dialed. |

Test completed.

3

Set all handsets on-hook.

# CHART 4-15 HUNT GROUPS (TERMINAL)

| Step   | Action                                                             | Verify                                                     |
|--------|--------------------------------------------------------------------|------------------------------------------------------------|
| Part 1 | - Testing Hunt Group Operati                                       | ion.                                                       |
| 1      | Station "D" lifts handset.                                         | Dial Tone returned.                                        |
| 2      | Station "D" dials Hunt<br>Group Access Code.                       | Station "A" rings. Station "D" receives Ringback Tone.     |
| 3      | Station "A" answers.                                               | Stations "A" and "D" are connected.                        |
| 4      | Set handsets on-hook.                                              |                                                            |
| 5      | Repeat Steps 1 through 3.                                          | As above.                                                  |
| 6      | Set all handsets on-hook.                                          | Part 1 completed.                                          |
| Part 2 | - Testing that hunting goes k                                      | beyond first station.                                      |
| 1      | Station "A" lifts handset.                                         | Dial Tone returned.                                        |
| 2      | Station "D" lifts handset<br>and dials Hunt Group<br>Access Code.  | Station "B" rings. Station "D" receives Ringback Tone.     |
| 3      | Station "B" lifts handset.                                         | Station "B" and station "D" are connected together.        |
| 4      | Set handsets on-hook.                                              | Part 2 completed.                                          |
| Part 3 | - Testing Hunt Group for unv                                       | vanted members.                                            |
| 1      | Stations "A" through "C" lift handsets.                            | Stations "A" through "C" receive Dial Tone.                |
| 2      | Station "D" lifts handsets<br>and dials Hunt Group<br>Access Code. | Busy Tone returned after last digit of access code dialed. |
| 3      | Set handsets on-hook.                                              | Test completed.                                            |

# CHART 4-16 LINE LOCKOUT

| Step | Action                                          | Verify                                                                                                    |
|------|-------------------------------------------------|----------------------------------------------------------------------------------------------------|
| 1    | Station "A" lifts handset.                      | Dial Tone returned.                                                                                                    |
| 2    | Station "A" remains<br>off-hook.                | Dial Tone changes to Reorder Tone.                                                                                                    |
| 3    | Station "A" continues to remain off-hook.       | Reorder Tone replaced by silence. Station "A" is locked<br>out. If COS Option 227, Lockout Alarm Applies is enabled,<br>a minor alarm is reported at the Attendant Console. |
| 4    | Station "B" lifts handset.                      | Dial Tone returned.                                                                                                    |
| 5    | Station "B" dials station "A" directory number. | Busy Tone returned.                                                                                                    |
| 6    | Set handsets on-hook.                           | Test completed.                                                                                                    |

# **Station Conference**

4.10 For this test, ensure that COS Option 302, Flash-in Conference, is enabled, and that COS Option 224, Flash For Attendant, is disabled in the Class of Service for the test stations.

| Step | Action                                                | Verify                                                                                                    |
|------|-------------------------------------------------------|----------------------------------------------------------------------------------------------------|
| 1    | Station "A" lifts handset.                            | Dial Tone returned.                                                                                                    |
| 2    | Station "A" dials station "B" directory number.       | Station "B" rings. Station "A" receives Ringback Tone.                                                                                             |
| 3    | Station "B" lifts handset.                            | Station "A" and station "B" are connected together.                                                                                                |
| 4    | Station "A" flashes<br>switchhook.                    | Station "A" receives Transfer Dial Tone. Station "B"<br>receives Music On Hold, if provided, or silence. (Station<br>"B" is on Consultation Hold.) |
| 5    | Station "A" dials station "C"<br>directory number.    | Station "A" receives Ringback Tone, and station "C" rings.                                                                                         |
| 6    | Station "C" lifts handset.                            | Station "A" and station "C" are connected together.                                                                                                |
| 7    | Station "A" flashes<br>switchhook.                    | Stations "A", "B" and "C" are connected in conference.                                                                                             |
| 8    | Station "A", "B" or "C"<br>repeats Steps 4 through 7. | New stations added into conference (maximum of five conferees).                                                                                    |
| 9    | Set all handsets on-hook.                             | Test completed.                                                                                                    |

CHART 4-17 STATION CONFERENCE

# CHART 4–18 STATION-TO-STATION CALL

| Step | Action                                             | Verify                                                                                                    |
|------|----------------------------------------------------|----------------------------------------------------------------------------------------------------|
| 1    | Station "A" lifts handset.                         | Dial Tone returned.                                                                                                    |
| 2    | Station "A" dials station "B"<br>directory number. | Dial Tone removed on first digit dialed. Ringback Tone<br>returned when dialing completed, if station "B" is on-hook.<br>(If station "B" is off-hook, Busy Tone returned to station<br>"A".) |
| 3    | Station "B" lifts handset.                         | Station "A" and station "B" are connected together.                                                                                                    |
| 4    | Set handsets on-hook.                              | Test completed.                                                                                                    |

### CHART 4–19 STATION TRANSFER

| Step | Action                                          | Verify                                                                                                   |
|------|-------------------------------------------------|----------------------------------------------------------------------------------------------------|
| 1    | Station "A" lifts handset.                      | Dial Tone returned.                                                                                      |
| 2    | Station "A" dials station "B" directory number. | Dial Tone removed on first digit dialed. Station "A" receives Ringback Tone. Station "B" rings.          |
| 3    | Station "B" lifts handset.                      | Station "A" and station "B" are connected together.                                                      |
| 4    | Station ″B″ flashes switchhook.                 | Station "A" receives Music On Hold, if provided, or silence.<br>Station "B" receives Transfer Dial Tone. |
| 5    | Station "B" dials station "C" directory number. | Station "B" receives Ringback Tone. Station "C" rings.                                                   |
| 6    | Station "C" lifts handset.                      | Station "B" and station "C" are connected together.                                                      |
| 7    | Station "B" sets handset<br>on-hook.            | Station "C" and station "A" are connected together.                                                      |
| 8    | Set handsets on-hook.                           | Test completed.                                                                                          |

### 5. ATTENDANT CONSOLE TESTS

#### General

5.01 This Part provides a series of tests to verify the operation of the SX-200<sup>®</sup> DIGITAL PABX Attendant Console. Refer to Section MITL9108-093-315-NA, Attendant Console Description, and Section MITL9108-093-105-NA, Features Description, for details on the features tested in this Part.

5.02 The features tested in this Part are:

- Answering Calls
- Originating Calls
- Call Hold and Retrieve
- Recall
- Serial Call
- Attendant-Controlled Conference
- Abbreviated Dial
- Do Not Disturb
- Override
- Flexible Night Service
- Trunk Busy Out Operation
- Message Waiting
- Attendant Call Forwarding
- Attendant Station Busy-out
- Attendant Direct Trunk Select
- Attendant DISA Code Setup
- Attendant Display of SUPERSET 4<sup>TM</sup> Set Messages
- Attendant Last Number Redial
- Attendant Night Switching
- System Identifier
- Maintenance and Customer Data Entry Applications.
- **5.03** Charts 5-1 through 5-21 show the steps for testing Attendant Console features.

| CHART 5   | -1    |
|-----------|-------|
| ANSWERING | CALLS |

| Step     | Action                                                                                     | Verify                                                                                                    |  |
|----------|--------------------------------------------------------------------------------------------|----------------------------------------------------------------------------------------------------|--|
| Part 1 - | Part 1 - Internal Source                                                                   |                                                                                                    |  |
| 1        | Station "A" lifts handset.                                                                 | Station "A" receives Dial Tone.                                                                                                    |  |
| 2        | Station "A" dials the<br>Attendant access code.                                            | Dial Tone removed from station "A" and replaced by<br>Ringback Tone. Attendant Console warbler sounds, and<br>ANSWER LED flashes. INTERNAL softkey appears. Call<br>Waiting indicator (C/W) shows one call waiting.                                       |  |
| 3        | Attendant presses the ANSWER key.                                                          | Ringback Tone removed from station "A". Warbler stops.<br>Call Waiting indicator shows 0 calls waiting. ANSWER LED<br>is on. The SRC area is highlighted and returns data on<br>station "A". Attendant Console and station "A" are<br>connected together. |  |
| 4        | Attendant presses the RELEASE key.                                                         | Attendant Console returns to idle state. Attendant Console and station "A" are disconnected.                                                                                                    |  |
| 5        | Set handsets on-hook.                                                                      | Part 1 completed.                                                                                                    |  |
| Part 2   | - External Source                                                                          |                                                                                                    |  |
| 1        | Station "A" lifts handset.                                                                 | Station "A" receives Dial Tone.                                                                                                    |  |
| 2        | Station "A" accesses an<br>outgoing trunk and dials<br>the number of an incoming<br>trunk. | Dial Tone removed on first digit dialed. Ringback Tone<br>returned. Attendant Console warbler sounds. ANSWER LED<br>flashes. Call Waiting indicator shows one call waiting.<br>EXTERNAL softkey appears.                                                  |  |
| 3        | Attendant presses ANSWER<br>key.                                                           | Station "A" and console are connected. The SRC display is highlighted and displays data on the incoming trunk. SERIAL CALL softkey appears. ANSWER LED is on.                                                                                             |  |
| 4        | Attendant presses the RELEASE key.                                                         | Attendant Console returns to the idle state. Station "A" and Attendant Console are disconnected.                                                                                                    |  |
| 5        | Set handsets on-hook.                                                                      | Test completed.                                                                                                    |  |

.

| Step | Action                                           | Verify                                                                                                    |
|------|--------------------------------------------------|----------------------------------------------------------------------------------------------------|
| 1    | Attendant dials station "A"<br>directory number. | Digits appear on LCD display in DST area as they are<br>dialed. ANSWER LED lights. No softkey labels are<br>displayed. Station "A" rings. Station "A" data is displayed.<br>MSG WAITING and CALLBACK softkeys are displayed. DST<br>area shows the message RINGING. Attendant Console<br>receives Ringback Tone. |
| 2    | Station "A" answers.                             | Station "A" stops ringing. Ringback Tone removed from<br>Attendant Console. NO DISTB and MSG WAITING softkeys<br>are displayed. Station "A" and Attendant Console are<br>connected together.                                                                                                    |
| 3    | Attendant presses RELEASE key.                   | Station "A" and Attendant Console are disconnected.<br>Attendant Console returns to idle display.                                                                                                    |
| 4    | Set handsets on-hook.                            | Test completed.                                                                                                    |

CHART 5-2 ORIGINATING CALLS

| CHART 5-3 |      |     |          |  |
|-----------|------|-----|----------|--|
| CALL      | HOLD | AND | RETRIEVE |  |

| Step | Action                                      | Verify                                                                                                    |
|------|---------------------------------------------|----------------------------------------------------------------------------------------------------|
| 1    | Station "A" lifts handset.                  | Dial Tone returned.                                                                                                    |
| 2    | Station "A" dials Attendant<br>Access Code. | See Chart 5–1.                                                                                                    |
| 3    | Attendant presses HOLD 1<br>key.            | Station "A" receives Music On Hold, if provided, or silence.<br>The SRC area of the Attendant Console LCD is blanked.<br>HOLD 1 LED is on. ANSWER LED is off. |
| 4    | Wait the time-out period.                   | HOLD 1 LED flashes. Warbler sounds with Attendant<br>Console Recall Tone (one burst of tone for HOLD slot 1).                                                 |
| 5    | Press HOLD 1.                               | Call is retrieved. Station "A" and Attendant Console are connected together. HOLD 1 LED is off. ANSWER LED is on.                                             |
| 6    | Press HOLD 2.                               | As above, in Step 3. HOLD 2 LED is on.                                                                                                    |
| 7    | Wait the time-out period.                   | HOLD 2 LED flashes. Warbler sounds with Attendant<br>Console Recall Tone (two bursts of tone for HOLD slot 2).                                                |
| 8    | Press HOLD 2.                               | As above, in Step 5.                                                                                                    |
| 9    | Press HOLD 4.                               | HOLD slots 4 through 8 are displayed as softkeys on LCD,<br>along with the status of each hold slot (HOLD 4 through<br>HOLD 8).                               |
| 10   | Press HOLD 6.                               | As above, in Step 3. HOLD 4 LED is on.                                                                                                    |
| 11   | Wait the time-out period.                   | HOLD 4 LED flashes. Warbler sounds with Attendant<br>Console Recall Tone (four bursts of tone for HOLD slot 4).                                               |
| 12   | Press HOLD 4.                               | As above, in Step 9. HOLD 6 displays *RCL (recall) status.                                                                                                    |
| 13   | Press HOLD 6 softkey.                       | As above, in Step 5.                                                                                                    |
| 14   | Press the RELEASE key.                      | Station "A" and Attendant Console are disconnected. SRC display blanks. Attendant Console returns to idle condition.                                          |
| 15   | Set handsets on-hook.                       | Test completed.                                                                                                    |

# CHART 5-4 RECALL

| Step | Action                                                                    | Verify                                                                                                    |
|------|---------------------------------------------------------------------------|----------------------------------------------------------------------------------------------------|
| 1    | Perform Steps 1 through 3<br>of Answering Calls – Part 1<br>(Internal).   | See Chart 5–1.                                                                                                    |
| 2    | Attendant dials station "B"<br>directory number, then<br>presses RELEASE. | Station "B" rings. Station "A" receives Ringback Tone.<br>Attendant Console returns to idle condition.                                                                                                    |
| 3    | Allow station "B" to ring<br>until recall timer causes<br>recall.         | Attendant Console rings. ANSWER LED flashes. Station "B"<br>stops ringing. RECALL softkey appears on Attendant<br>Console LCD.                                                                                                    |
| 4    | Press ANSWER key or<br>RECALL softkey.                                    | ANSWER LED is on. Attendant Console is connected to<br>station "A". SRC display shows data on station "A". DST<br>display shows data on station "B", and status of station<br>"B" (NO ANSR). RING AGAIN softkey appears on Attendant<br>Console LCD. |
| 5    | Press RELEASE.                                                            | Attendant Console and station "A" are disconnected.<br>Station "B" rings. Station "A" receives Ringback Tone.                                                                                                    |
| 6    | Station "B" lifts handset.                                                | Stations "A" and "B" are connected.                                                                                                    |
| 7    | Set handsets on-hook.                                                     | Test completed.                                                                                                    |

,

| CHART  | 5-5  |
|--------|------|
| SERIAL | CALL |

| Step | Action                                                                                           | Verify                                                                                                    |
|------|--------------------------------------------------------------------------------------------------|----------------------------------------------------------------------------------------------------|
| 1    | Station "A" lifts handset,<br>accesses an outgoing<br>trunk, then accesses an<br>incoming trunk. | Incoming trunk call appears at Attendant Console (see<br>Chart 5–1). SERIAL CALL softkey is displayed.                                        |
| 2    | Press SERIAL CALL softkey.                                                                       | SRC display shows incoming trunk data and SER status flag.                                                                                    |
| 3    | Attendant dials station "B"<br>directory number, then<br>presses RELEASE.                        | Station "B" rings. Station "A" receives Ringback Tone.<br>Attendant Console returns to idle condition.                                        |
| 4    | Station "B" lifts handset.                                                                       | Station "A" and station "B" are connected together.                                                                                           |
| 5    | Station "B" sets handset<br>on-hook.                                                             | Station "A" receives Ringback Tone. Attendant Console rings. RECALL softkey is displayed.                                                     |
| 6    | Attendant presses ANSWER key, or RECALL softkey.                                                 | Station "A" and Attendant Console are connected. SRC display shows incoming trunk data and SER status flag. SERIAL CALL softkey is displayed. |
| 7    | Attendant presses SERIAL<br>CALL softkey.                                                        | SER status flag is removed from SRC display. SERIAL CALL softkey remains displayed.                                                           |
| 8    | Repeat Steps 3 through 5.                                                                        | Incoming trunk call does not recall to Attendant Console.                                                                                     |
| 9    | Set handsets on-hook.                                                                            | Test completed.                                                                                                    |

# CHART 5-6 ATTENDANT-CONTROLLED CONFERENCE

| Step | Action                                                                       | Verify                                                                                                    |
|------|------------------------------------------------------------------------------|----------------------------------------------------------------------------------------------------|
| 1    | Attendant dials station "A" directory number.                                | See Chart 5–2.                                                                                                    |
| 2    | Attendant dials station "B"<br>directory number, and<br>station "B" answers. | The DST display is highlighted and station "B" data appears. SOURCE and CONF softkeys are displayed.                                              |
| 3    | Attendant presses the CONF softkey.                                          | Attendant, station "A" and station "B" are connected together. Both SRC and DST displays are highlighted. SOURCE and DEST softkeys are displayed. |
| 4    | Attendant presses the RELEASE key.                                           | Attendant is removed from conference. Attendant Console returns to idle condition. Station "A" and station "B" remain connected together.         |
| 5    | Set handsets on-hook.                                                        | Test completed.                                                                                                    |

# CHART 5-7 ABBREVIATED DIAL

| Part 1 - | Part 1 - Programming Abbreviated Dial Numbers                                |                                                                                                    |  |
|----------|------------------------------------------------------------------------------|----------------------------------------------------------------------------------------------------|--|
| 1        | Press the FUNCTION key.                                                      | Softkey prompts change. SRC and DST displays blank.                                                                                                    |  |
| 2        | Press ATT FUNCTION softkey (F2).                                             | Softkey prompts change.                                                                                                    |  |
| 3        | Press ABBR DIAL softkey<br>(F6).                                             | LCD responds by displaying the message: Enter Index<br>Number:_                                                                                                    |  |
| 4        | Enter Abbreviated Dial<br>Entry Number (000–999).                            | Digits are displayed as they are entered from telephony keypad. The $\leftarrow$ key can be used to back up to and clear incorrect entries. ENTER softkey is displayed (F2).     |  |
| 5        | Press ENTER softkey (F2).                                                    | LCD responds by displaying entry number and the message:<br>Dial Number:_                                                                                                    |  |
|          |                                                                              | Note: If a dial number is already applied to the entered<br>Abbreviated Dial entry number, the dial number is<br>displayed against the entry number in the format:<br>000 = 1234 |  |
| 6        | Enter Dial Number.                                                           | Digits are displayed as they are entered from the telephony keypad. SET softkey is displayed (F2).                                                                               |  |
| 7        | Press SET softkey (F2).                                                      | LCD responds by displaying the message:<br>Enter Index Number:_                                                                                                    |  |
| 8        | Repeat Steps 4 and 5,<br>using same Entry Number.                            | Number entered in Step 6 is displayed against entry number.                                                                                                    |  |
| 9        | Press EXIT softkey (F1).                                                     | LCD responds by returning to Call Processing mode idle condition. Part 1 completed.                                                                                              |  |
| Part 2   | Part 2 - Testing operation of Abbreviated Dial                               |                                                                                                    |  |
| 1        | Attendant dials Abbreviated<br>Dial Feature Access Code<br>and Entry Number. | Dialed digits are displayed in DST display area. Display<br>updates and shows actual number being rung. Ringback<br>Tone or Busy Tone returned. ANSWER LED is on.                |  |
| 2        | Press RELEASE.                                                               | Test completed.                                                                                                    |  |

| Step | Action                                          | Verify                                                                                                    |
|------|-------------------------------------------------|----------------------------------------------------------------------------------------------------|
| 1    | Attendant dials station "A" directory number.   | See Chart 5-2.                                                                                                    |
| 2    | Station "A" lifts handset.                      | Station "A" and Attendant Console are connected. DST display shows station "A" data. NO DTSTB softkey is displayed. |
| 3    | Attendant presses F6 (NO<br>DTSTB softkey).     | DND status flag appears in DST display. (Do Not Disturb is enabled.)                                                |
| 4    | Attendant presses F6 (NO<br>DTSTB softkey).     | DND status flag removed in DST display. (Do Not Disturb<br>is disabled.)                                            |
| 5    | Press RELEASE.                                  | Station "A" and Attendant are disconnected. Attendant Console returns to idle condition.                            |
| 6    | Set handsets on-hook.                           |                                                                                                    |
| 7    | Press FUNCTION key.                             | Function softkeys are displayed.                                                                                    |
| 8    | Press ATT FUNCTION softkey.                     | Softkey prompts change.                                                                                             |
| 9    | Press STATIONS softkey.                         | LCD responds by displaying message: Enter Extension<br>Number:_                                                     |
| 10   | Dial station "A" directory number.              | Digits appear on LCD as they are dialed. NO DTSTB softkey is displayed.                                             |
| 11   | Press NO DTSTB softkey.                         | DND status flag is displayed for station "A".                                                                       |
| 12   | Station "B" dials station "A" directory number. | Station "B" receives Reorder Tone.                                                                                  |
| 13   | Attendant presses NO<br>DTSTB softkey.          | DND status flag is removed for station "A".                                                                         |
| 14   | Repeat Step 12.                                 | Station "B" receives Ringback Tone. Station "A" rings.                                                              |
| 15   | ,<br>Set handsets on-hook.                      | Ringing removed from station "A".                                                                                   |
| 16   | Press EXIT softkey.                             | Attendant Console display returns to idle condition. Test completed.                                                |

.

# CHART 5-8 DO NOT DISTURB

#### Step Action Verify 1 Enable Do Not Disturb on See Chart 5-8. station "A". 2 Attendant dials station "A" Reorder Tone returned. DST display shows DND status directory number. flag for station "A". 3 Press OVERRIDE softkey. Ringback Tone returned. Station "A" rings. 4 Station "A" lifts handset. Station "A" and Attendant Console are connected. 5 Press RELEASE. Station "A" and Attendant Console are disconnected. Attendant Console display returns to idle condition. 6 Set handsets on-hook. Test completed.

### CHART 5-9 OVERRIDE

#### Verify Action Step Function softkeys are displayed. 1 Press FUNCTION key. Press ATT FUNCTION Softkey prompts change. 2 softkey. Softkey prompts change. Press MORE... softkey. 3 LCD responds by displaying the message: Press FLEX NIGHT softkey. 4 Enter Trunk Number: Digits are displayed as they are entered from the 5 Enter digits of trunk telephony keypad. number. Press either the NIGHT 1 LCD responds by displaying trunk data, and the message: 6 or NIGHT 2 softkey. Currently to:XXXX Forward to: where XXXX is the Night Service extension number for the given trunk. 7 Digits are displayed as they are entered. After last digit is Enter the extension number entered, SET and EXIT softkeys are displayed. to which the selected trunk is to be forwarded. LCD display returns to idle condition. 8 Press SET softkey. Press FUNCTION key and Attendant Console shows NIGHT 1 or NIGHT 2. 9 NIGHT 1 or NIGHT 2 softkey (whichever was selected in Step 6). 10 Access the trunk number Extension number selected in Step 7 rings. Ringback Tone selected in Step 5. returned on trunk. Rung extension lifts Extension and trunk are connected. 11 handset. 12 Set handsets on-hook. Test completed.

# CHART 5-10 FLEXIBLE NIGHT SERVICE

| Step | Action                                    | Verify                                                                             |
|------|-------------------------------------------|------------------------------------------------------------------------------------|
| 1    | Press the FUNCTION key.                   | Function softkeys displayed.                                                       |
| 2    | Press ATT FUNCTION softkey.               | Softkey prompts change.                                                            |
| 3    | Press TRUNKS softkey.                     | LCD responds by displaying the message: Enter Trunk<br>Number:_                    |
| 4    | Enter trunk number digits.                | Softkey prompts change. Digits appear as they are entered from telephony keypad.   |
| 5    | Press BUSY OUT softkey.                   | Trunk data is displayed on LCD. IDLE status flag appears, and SET softkey appears. |
| 6    | Press SET softkey.                        | Display returns to idle console condition.                                         |
| 7    | Access trunk selected in Step 4.          | Reorder Tone returned. Trunk data is displayed on LCD.                             |
| 8    | Release trunk by pressing<br>RELEASE key. | Trunk is released.                                                                 |
| 9    | Repeat steps 1 through 5.                 | As in Step 5, but CLEAR softkey is displayed.                                      |
| 10   | Press CLEAR softkey.                      | Display returns to idle console condition.                                         |
| 11   | Access trunk selected in step 4.          | Trunk is seized. Dial Tone returned.                                               |
| 12   | Press RELEASE key.                        | Trunk is released. Test completed.                                                 |

# CHART 5-11 TRUNK BUSY OUT OPERATION

| Step | Action                                              | Verify                                                                                                    |
|------|-----------------------------------------------------|----------------------------------------------------------------------------------------------------|
| 1    | Attendant dials station "A" directory number.       | Station "A" rings. Attendant Console receives ringback tone. DST display shows station "A" data. MSG WAITING softkey is displayed.                                                                             |
| 2    | Press MSG WAITING softkey.                          | MSW status flag appears against station "A" data.                                                                                                    |
| 3    | Press RELEASE.                                      | Attendant Console returns to idle condition. After a delay station "A" receives three bursts of ringing, indicating there is a message waiting.                                                                |
| 4    | Station "A" dials Attendant<br>Console Access Code. | Call appears at Attendant Console. Station "A" receives<br>Ringback Tone. INTERNAL softkey is displayed.                                                                                                    |
| 5    | Press INTERNAL softkey or<br>ANSWER key.            | Station "A" is connected to Attendant Console. Attendant<br>Console shows station "A" as the source (SRC) and<br>displays station "A" data. MSW status flag is displayed.<br>MSG WAITING softkey is displayed. |
| 6    | Press MSG WAITING softkey.                          | MSW status flag is removed.                                                                                                    |
| 7    | Press RELEASE.                                      | Attendant Console and station "A" are disconnected.<br>Attendant Console display returns to idle condition.                                                                                                    |
| 8    | Set handsets on-hook.                               | Station "A" does not ring (no message waiting). Test completed.                                                                                                    |

# CHART 5-12 MESSAGE WAITING

| Step | Action                                                                                                    | Verify                                                                                                    |
|------|----------------------------------------------------------------------------------------------------|----------------------------------------------------------------------------------------------------|
| 1    | Press FUNCTION key.                                                                                                    | Function softkeys are displayed.                                                                                                    |
| 2    | Press ATT FUNCTION softkey.                                                                                                  | Softkey prompts change.                                                                                                    |
| 3    | Press STATIONS softkey.                                                                                                    | LCD display responds by displaying the message: Enter Extension Number:_                                                                                                    |
| 4    | Enter station "A" directory number.                                                                                          | Digits appear on LCD as they are entered from telephony keypad. CALL FWD softkey is displayed.                                                                                                |
| 5    | Press CALL FWD softkey.                                                                                                    | Softkey prompts change. LCD displays<br>message:<br>Currently not set Forward to:_                                                                                                    |
| 6    | Dial station "B" directory number.                                                                                           | Digits appear on LCD display as they are dialed. Softkey prompts change.                                                                                                    |
| 7    | Select Call Forwarding type<br>by pressing the appropriate<br>softkey (e.g., ALWAYS).                                        | Attendant Console display returns to idle condition.                                                                                                    |
| 8    | Ensure station "A" is in<br>appropriate state (on-hook<br>or off-hook) for type of<br>Call Forwarding selected in<br>Step 7. |                                                                                                    |
| 9    | Attendant dials station "A"<br>directory number.                                                                             | DST display shows station "B" directory number and<br>message: Fwd From XXXX (where XXXX is station "A"<br>directory number). Station "B" rings. Attendant Console<br>receives Ringback Tone. |
| 10   | Press RELEASE.                                                                                                    | Station "B" stops ringing. Ringback Tone removed from Attendant Console.                                                                                                    |
| 11   | Repeat Steps 1 through 5.                                                                                                    | Station "A" data is displayed. LCD displays message:<br>Currently to XXXX Forward to:_                                                                                                    |
|      |                                                                                                    | where XXXX is station "B" directory number. Go to Step 12.                                                                                                    |

# CHART 5-13 ATTENDANT CALL FORWARDING

·

| Step | Action                                                                                     | Verify                                                                                                    |
|------|--------------------------------------------------------------------------------------------|----------------------------------------------------------------------------------------------------|
| 12   | Press CANCEL softkey.                                                                      | LCD display returns to idle condition. (Call Forwarding is canceled at station "A".)                                                |
| 13   | Repeat Step 9.                                                                             | Station "A" rings. Attendant Console receives Ringback<br>Tone. Station "A" appears as DST.                                         |
| 14   | Press RELEASE.                                                                             | Station "A" stops ringing. Ringback Tone removed from<br>Attendant Console. Attendant Console display returns to<br>idle condition. |
| 15   | Repeat Steps 1 through 5.                                                                  | Call Forwarding is enabled for station "A".                                                                                         |
| 16   | Repeat Steps 1 through 7,<br>forwarding station "B" to<br>station "C" directory<br>number. | Call Forwarding is enabled for station "B".                                                                                         |
| 17   | Press FUNCTION and the<br>following softkeys: ATT<br>FUNCTION, MORE, CAN<br>ALL FWD        | Call Forwarding is canceled for all stations. Attendant<br>Console returns to idle condition.                                       |
| 18   | Dial station "A" directory number.                                                         | Station "A" rings. Ringback Tone returned to Attendant Console.                                                                     |
| 19   | Press RELEASE.                                                                             | Station "A" stops ringing. Ringback Tone removed from Attendant Console.                                                            |
| 20   | Dial station "B" directory number.                                                         | Station "B" rings. Ringback Tone returned to Attendant Console.                                                                     |
| 21   | Press RELEASE.                                                                             | Station "B" stops ringing. Ringback Tone removed from Attendant Console.                                                            |
| 22   | Set handsets on-hook.                                                                      | Test completed.                                                                                                    |

# CHART 5-13 (CONT'D) ATTENDANT CALL FORWARDING

| Step | Action                                                                  | Verify                                                                                                    |
|------|-------------------------------------------------------------------------|----------------------------------------------------------------------------------------------------|
| 1    | Press the FUNCTION key.                                                 | Function softkeys are displayed.                                                                              |
| 2    | Press ATT FUNCTION softkey                                              | Softkey prompts change.                                                                                       |
| 3    | Press STATIONS softkey.                                                 | Attendant Console LCD displays the message:<br>Enter Extension Number:_                                       |
| 4    | Enter station "A" directory number.                                     | Digits are displayed on LCD display as they are entered from telephony keypad. BUSY OUT softkey is displayed. |
| 5    | Press BUSY OUT softkey.                                                 | SET softkey is displayed.                                                                                     |
| 6    | Press SET softkey.                                                      | Attendant Console LCD display returns to idle condition.                                                      |
| 7    | Station "B" lifts handset<br>and dials station "A"<br>directory number. | Station "B" receives Reorder Tone. Station "A" does not ring.                                                 |
| 8    | Station "B" sets handset<br>on-hook.                                    |                                                                                                    |
| 9    | Attendant dials station "A" directorγ number.                           | DST display shows station "A" data and BSY OUT status flag. Attendant Console receives Reorder Tone.          |
| 10   | Press RELEASE.                                                          | Attendant Console returns to idle condition.                                                                  |
| 11   | Repeat Steps 1 through 5.                                               | CLEAR softkey is displayed.                                                                                   |
| 12   | Press CLEAR softkey.                                                    | Attendant Console returns to idle condition.                                                                  |
| 13   | Repeat Step 7.                                                          | Station "A" rings. Station "B" receives Ringback Tone.                                                        |
| 14   | Station "A" lifts handset.                                              | Stations "A" and "B" are connected together.                                                                  |
| 15   | Set handsets on-hook.                                                   | Test completed.                                                                                               |

# CHART 5-14 ATTENDANT STATION BUSY-OUT

| Step | Action                                   | Verify                                                                                                    |
|------|------------------------------------------|----------------------------------------------------------------------------------------------------|
| 1    | Press the FUNCTION key.                  | Function softkeys are displayed.                                                                                                    |
| 2    | Press ATT FUNCTION softkey.              | Softkey prompts change.                                                                                                    |
| 3    | Press TRUNKS softkey.                    | Attendant Console LCD display responds<br>by displaying the message:<br>Enter Trunk Number:_                                                           |
| 4    | Enter trunk number.                      | Digits are displayed on LCD as they are entered from the telephony keypad. ATT ACCESS softkey is displayed.                                            |
| 5    | Press ATT ACCESS softkey.                | DST display shows selected trunk. If idle, trunk is accessed. Status flag BUSY is displayed if trunk is busy. If busy, FORCE RLS softkey is displayed. |
| 6    | Press RELEASE key, or FORCE RLS softkey. | Attendant Console is disconnected from trunk. Attendant Console returns to idle condition. Test completed.                                             |

# CHART 5-15 ATTENDANT DIRECT TRUNK SELECT

# CHART 5-16 ATTENDANT DISA CODE SETUP

| Step | Action                                                                     | Verify                                                                                               |
|------|----------------------------------------------------------------------------|----------------------------------------------------------------------------------------------------|
| 1    | Press the FUNCTION key.                                                    | Function softkey prompts are displayed.                                                              |
| 2    | Press the ATT FUNCTION softkey.                                            | Softkey prompts change.                                                                              |
| 3    | Press the MORE softkey.                                                    | Softkey prompts change.                                                                              |
| 4    | Press the DISA CODE softkey.                                               | Attendant Console LCD responds by<br>displaying the message:<br>Enter DISA Access Code:_             |
| 5    | Enter DISA Access Code.<br>(Access Code may be up<br>to five digits long.) | Digits are displayed on LCD as they are entered from the telephony keypad. SET softkey is displayed. |
| 6    | Press SET softkey.                                                         | DISA Code is set. Attendant Console returns to idle condition. Test completed.                       |

.

# CHART 5−17 ATTENDANT DISPLAY OF SUPERSET 4<sup>™</sup> SET MESSAGES

| Step | Action                                                                  | Verify                                                                                                    |
|------|-------------------------------------------------------------------------|----------------------------------------------------------------------------------------------------|
| 1    | At a SUPERSET 4 <sup>™</sup> set,<br>enable a message.                  | SUPERSET 4 <sup>™</sup> LCD displays the message enabled.                                                                                                    |
| 2    | Attendant dials the<br>SUPERSET 4 <sup>™</sup> set directory<br>number. | Attendant Console DST display shows the SUPERSET $4^{TM}$ set data. The message enabled at the SUPERSET $4^{TM}$ set is displayed. The SUPERSET $4^{TM}$ set rings. The Attendant Console receives Ringback Tone. |
| 3    | Press the RELEASE key.                                                  | Attendant Console returns to idle condition. Ringing removed from the SUPERSET 4 <sup>™</sup> set.                                                                                                    |
| 4    | At the SUPERSET 4 <sup>™</sup> set, disable the message.                | SUPERSET 4 <sup>™</sup> LCD displays time and date. Test completed.                                                                                                    |

CHART 5-18 ATTENDANT LAST NUMBER REDIAL

| Step | Action                                                       | Verify                                                                                                    |
|------|--------------------------------------------------------------|----------------------------------------------------------------------------------------------------|
| 1    | Attendant dials trunk<br>access code and external<br>number. | Attendant Console receives Ringback Tone or Busy Tone.<br>The dialed number is displayed in DST area.                                               |
| 2    | Press the RELEASE key.                                       | Attendant Console returns to idle condition. REDIAL softkey is displayed.                                                                           |
| 3    | Press the REDIAL softkey.                                    | The last external number dialed is redialed by the system.<br>The dialed number is displayed in the DST area. Ringback<br>or Busy Tone is returned. |
| 4    | Press the RELEASE key and set handset on-hook.               | Test completed.                                                                                                    |

| Step | Action                                                                                           | Verify                                                                                                    |
|------|--------------------------------------------------------------------------------------------------|----------------------------------------------------------------------------------------------------|
| 1    | Press the FUNCTION key.                                                                          | Function softkey prompts are displayed.                                                                                                    |
| 2    | Press the NIGHT 1 softkey.                                                                       | Attendant Console returns to idle condition. System enters<br>Night Service 1. NIGHT 1 status flag is displayed on<br>Attendant Console LCD. |
| 3    | Station "A" lifts handset,<br>accesses an outgoing<br>trunk, then accesses an<br>incoming trunk. | Night Service 1 night bells are rung. Station "A" receives<br>Ringback Tone. Call does not appear at Attendant Console.                      |
| 4    | Set handset on~hook.                                                                             | Night bells stop ringing.                                                                                                    |
| 5    | Repeat Step 1.                                                                                   | As above, Step 1.                                                                                                    |
| 6    | Press the NIGHT 2 softkey.                                                                       | Attendant Console returns to idle condition. System enters<br>Night Service 2. NIGHT 2 status flag is displayed on<br>Attendant Console LCD. |
| 7    | Repeat Step 3.                                                                                   | Night Service 2 night bells are rung. Station "A" receives<br>Ringback Tone. Call does not appear at Attendant Console.                      |
| 8    | Repeat Step 4.                                                                                   | As above, Step 4.                                                                                                    |
| 9    | Repeat Step 1.                                                                                   | As above, Step 1.                                                                                                    |
| 10   | Press DAY SERVICE softkey.                                                                       | Attendant Console returns to idle condition. NIGHT 2 status flag is not displayed on LCD.                                                    |
| 11   | Repeat Step 3.                                                                                   | Attendant Console receives ringing. Station "A" receives Ringback Tone.                                                                      |
| 12   | Attendant presses<br>ANSWER.                                                                     | Attendant Console and station "A" are connected.                                                                                             |
| 13   | Press the RELEASE key.                                                                           | Attendant Console and station "A" are disconnected.                                                                                          |
| 14   | Set handsets on-hook.                                                                            | Test completed.                                                                                                    |

# CHART 5-19 ATTENDANT NIGHT SWITCHING

# CHART 5-20 SYSTEM IDENTIFIER

| Step | Action                         | Verify                                                                                                    |
|------|--------------------------------|----------------------------------------------------------------------------------------------------|
| 1    | Press the FUNCTION key.        | Function softkey prompts are displayed.                                                                           |
| 2    | Press the IDENTITY<br>SOFTKEY. | System identity (including software release) and Attendant<br>Console LDN are displayed on Attendant Console LCD. |
| 3    | Press the EXIT softkey.        | Attendant Console returns to idle condition. Test completed.                                                      |

•

### Maintenance and Customer Data Entry Applications

**5.04** For this test, ensure that Maintenance and Customer Data Entry Applications are not accessed by any Maintenance Terminal or Attendant Console.

| Step | Action                                                                       | Verify                                                                                                    |
|------|------------------------------------------------------------------------------|----------------------------------------------------------------------------------------------------|
| 1    | Press the FUNCTION key.                                                      | Function softkey prompts are displayed.                                                                                                    |
| 2    | Press the APPLICATION SOFTKEY.                                               | Attendant Console LCD responds by displaying the<br>message:<br>Choose An Application OR Depress Any Hard Key To<br>Return<br>and MAINTENANCE and CDE softkeys are displayed. |
| 3    | Press MAINTENANCE<br>softkey.                                                | LCD displays the message:<br>Choose a Username<br>and the following softkeys are displayed:<br>INSTALLER<br>MAINT1<br>MAINT2<br>SUPERVISOR<br>ATTENDANT                       |
| 4    | Press the INSTALLER<br>softkey.                                              | LCD responds by displaying the message: Enter Password:<br>and the ENTER softkey is displayed.                                                                                |
| 5    | Enter the numeric<br>password from the<br>telephony keypad.                  | Digits are not displayed.                                                                                                    |
| 6    | Press the ENTER softkey.                                                     | LCD display responds with the message: PLEASE WAIT<br>and disk drive is accessed. LCD display updates with a                                                                  |
|      | n an an an an an an an an an an an an an                                     | display of Maintenance softkeys and menu.                                                                                                    |
| 7    | Station "A" lifts handset<br>and dials the Attendant<br>Console Access Code. | ANSWER LED flashes at Attendant Console and warbler sounds.                                                                                                    |
| 8    | Press any fixed key.                                                         | Attendant Console display returns to Call Processing mode. INTERNAL softkey is displayed. Go to Step 9.                                                                       |

# CHART 5-21 MAINTENANCE AND CUSTOMER DATA ENTRY APPLICATIONS

# CHART 5-21 (CONT'D) MAINTENANCE AND CUSTOMER DATA ENTRY APPLICATIONS

| Step | Action                                      | Verify                                                                                                    |
|------|---------------------------------------------|----------------------------------------------------------------------------------------------------|
| 9    | Press ANSWER or<br>INTERNAL softkey.        | Station "A" and Attendant Console are connected.<br>ANSWER LED is on. SRC display shows station "A" data.                                                                                                    |
| 10   | Press FUNCTION key and APPLICATION softkey. | Attendant Console display returns to Maintenance<br>Application, at point where Maintenance Application was<br>exited. Attendant Console was not logged out of<br>Maintenance Application.                                                                       |
| 11   | Press the RELEASE key.                      | Attendant Console and station "A" are disconnected.<br>Attendant Console display returns to an idle condition but<br>is still engaged in Maintenance Application. Attendant<br>Console is free to perform Maintenance functions, or to<br>make or receive calls. |
| 12   | Press FUNCTION key and APPLICATION softkey. | Maintenance application display is returned.                                                                                                    |
| 13   | Press the QUIT softkey.                     | Attendant Console LCD displays the message:<br>Choose An Application OR Depress Any Hard Key To<br>Return                                                                                                    |
|      |                                             | and MAINTENANCE and CDE softkeys are displayed.<br>Attendant Console is logged out of Maintenance<br>Application.                                                                                                    |
| 14   | Press the CDE softkey.                      | Attendant Console LCD display responds as in Step 3.                                                                                                    |
| 15   | Repeat Steps 4 through 6.                   | Customer Data Entry softkeys and menu are displayed on LCD.                                                                                                    |
| 16   | Repeat Steps 7 through 10.                  | Attendant Console was not logged out of Customer Data Entry Application.                                                                                                    |
| 17   | Repeat Step 11.                             | As above. Attendant Console is free to perform CDE functions, or to make or receive calls.                                                                                                    |
| 18   | Press the QUIT softkey.                     | Attendant Console LCD displays the message:<br>Choose An Application OR Depress Any Hard Key To<br>Return                                                                                                    |
|      |                                             | and MAINTENANCE and CDE softkeys are displayed.<br>Attendant Console is logged out of CDE Application.                                                                                                    |
| 19   | Press any fixed key.                        | Attendant Console display returns to idle condition. Test completed.                                                                                                    |

#### 6. CUSTOMER FEATURE TESTS

### **Class-of-Service Tests**

- 6.01 The system has up to 50 Classes of Service. One station for each Class of Service is selected. Each option for that station is then tested.
  - 1. Refer to the Class-of-Service Option forms. Make a note of each of the COS Numbers.
  - 2. Refer to the Station Assignment forms. Each station is assigned a COS Number. For each COS Number, select a station number.
  - 3. Again refer to the Class-of-Service Option forms. For each station selected, verify that each option available to the station is consistent with the options specified on the COS Option form. Refer to Section MITL9108-093-105-NA, Features Description, and test each COS Option enabled at each station.

### **Class-of-Restriction Tests**

6.02 Test Class-of-Restriction operation by selecting various stations with different Classes of Restriction. Dial restricted and unrestricted numbers from these stations to verify that the appropriate Class of Restriction applies.